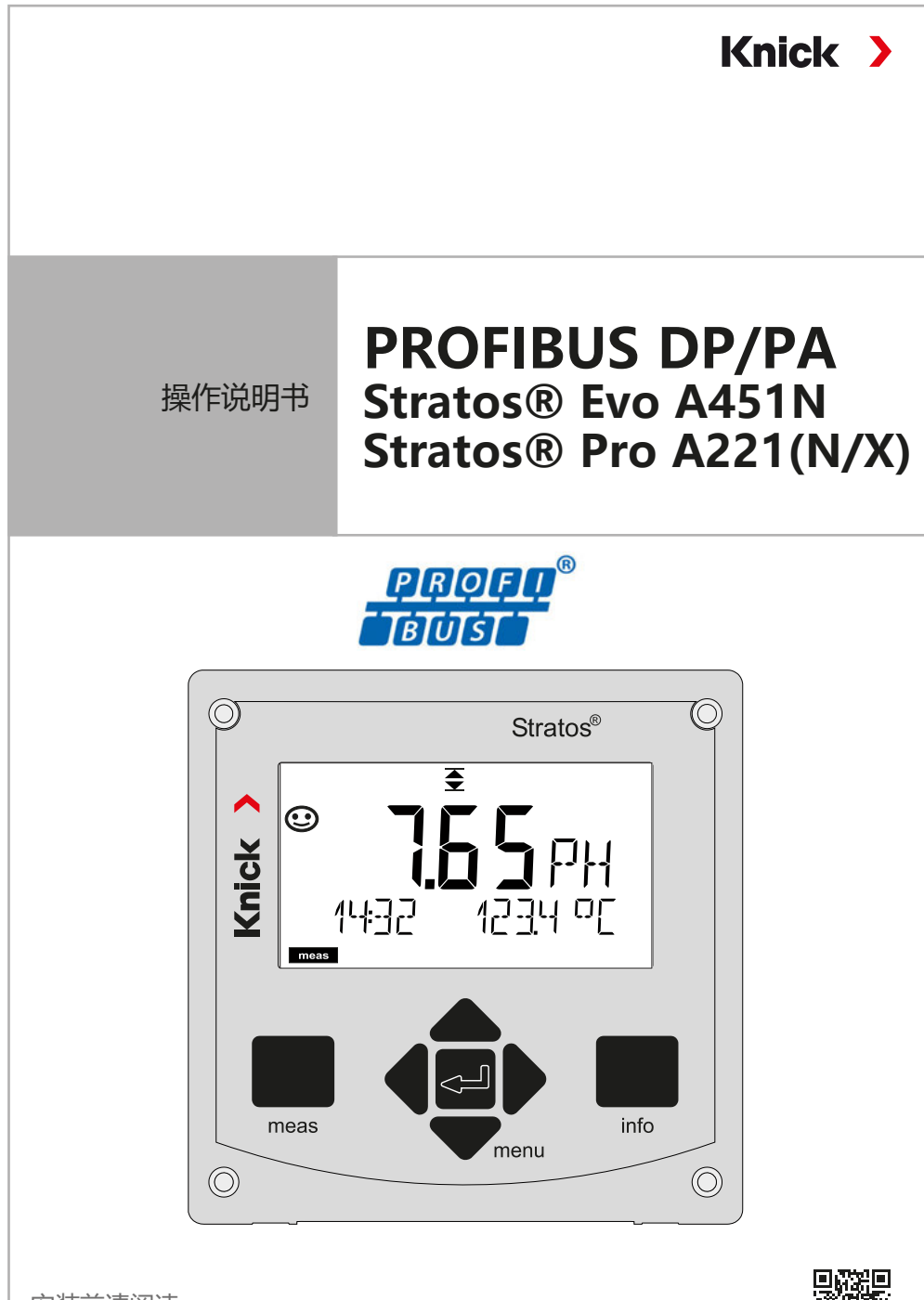

安装前请阅读。 请妥善保管以备日后使用。 www.knick.de

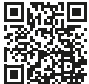

**补充提示**

请阅读本文档,并妥善保存以供日后使用。在组装、安装、运行或维护产品之 前,请确保您已完全理解本文所述的指导和风险。请务必遵守安全提示。不遵 守本文档的指导可能会导致严重的人身伤害和/或财产损失。

本文档如有更改,恕不另行通知。

以下补充提示解释了本文档中安全信息的内容和结构。

#### **安全章节**

<span id="page-1-0"></span>**2**

本文档的安全章节描述了基本安全知识。其中对一般危险作出说明并给出了避 免此类危险的措施。

#### **安全指南**

在外部提供的安全指南中描述了基本安全知识。其中对一般危险作出说明并给 出了避免此类危险的措施。

### **警告提示**

本文档中使用了以下警告提示用于指明危险情况:

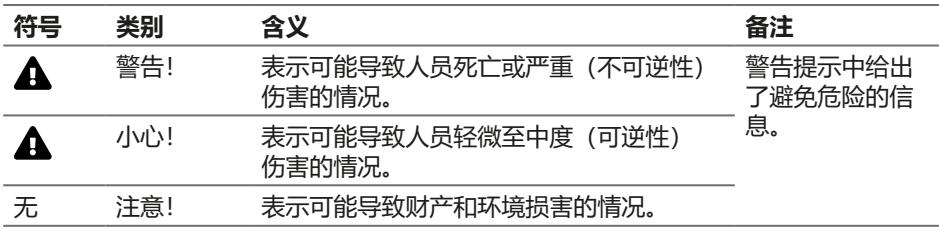

#### **随附文档**

Stratos 安全指南

目录

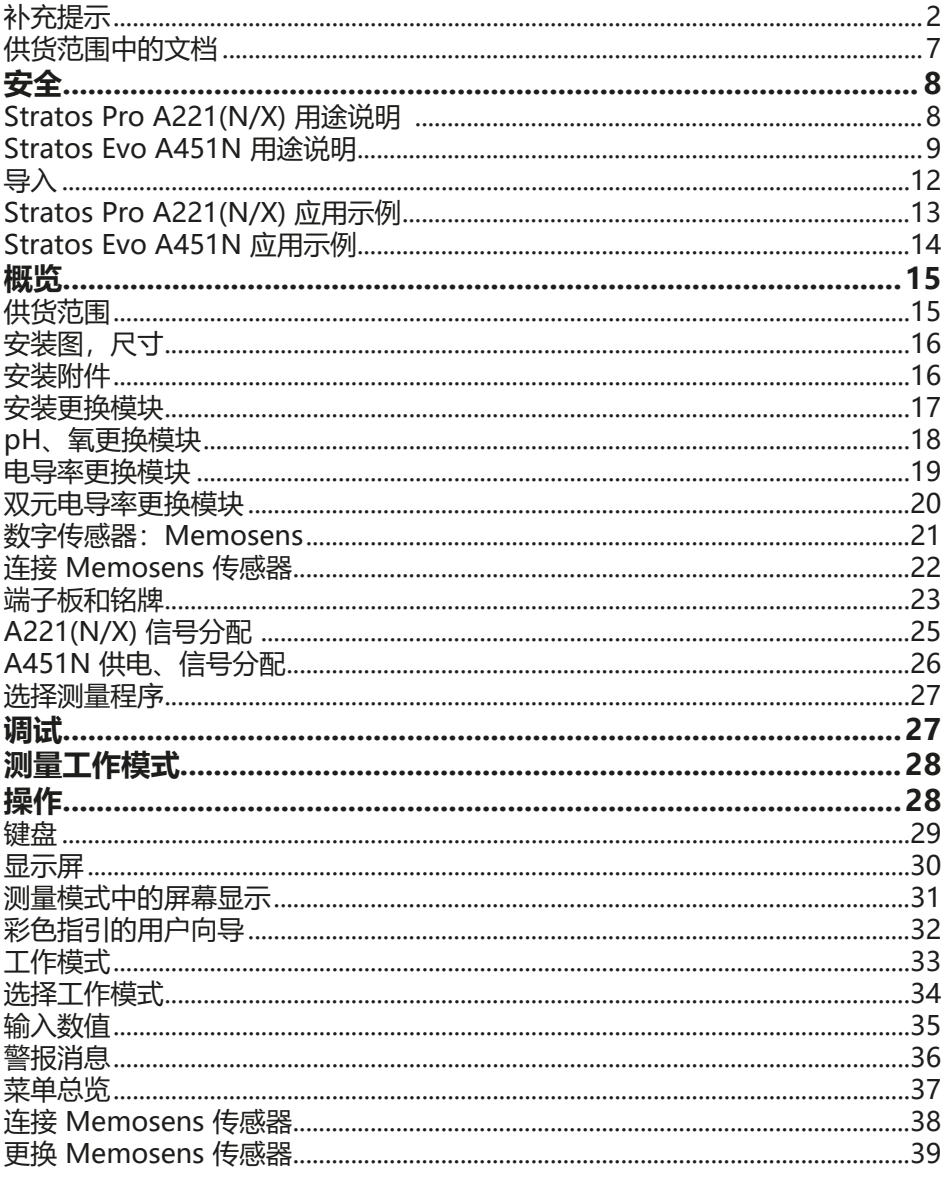

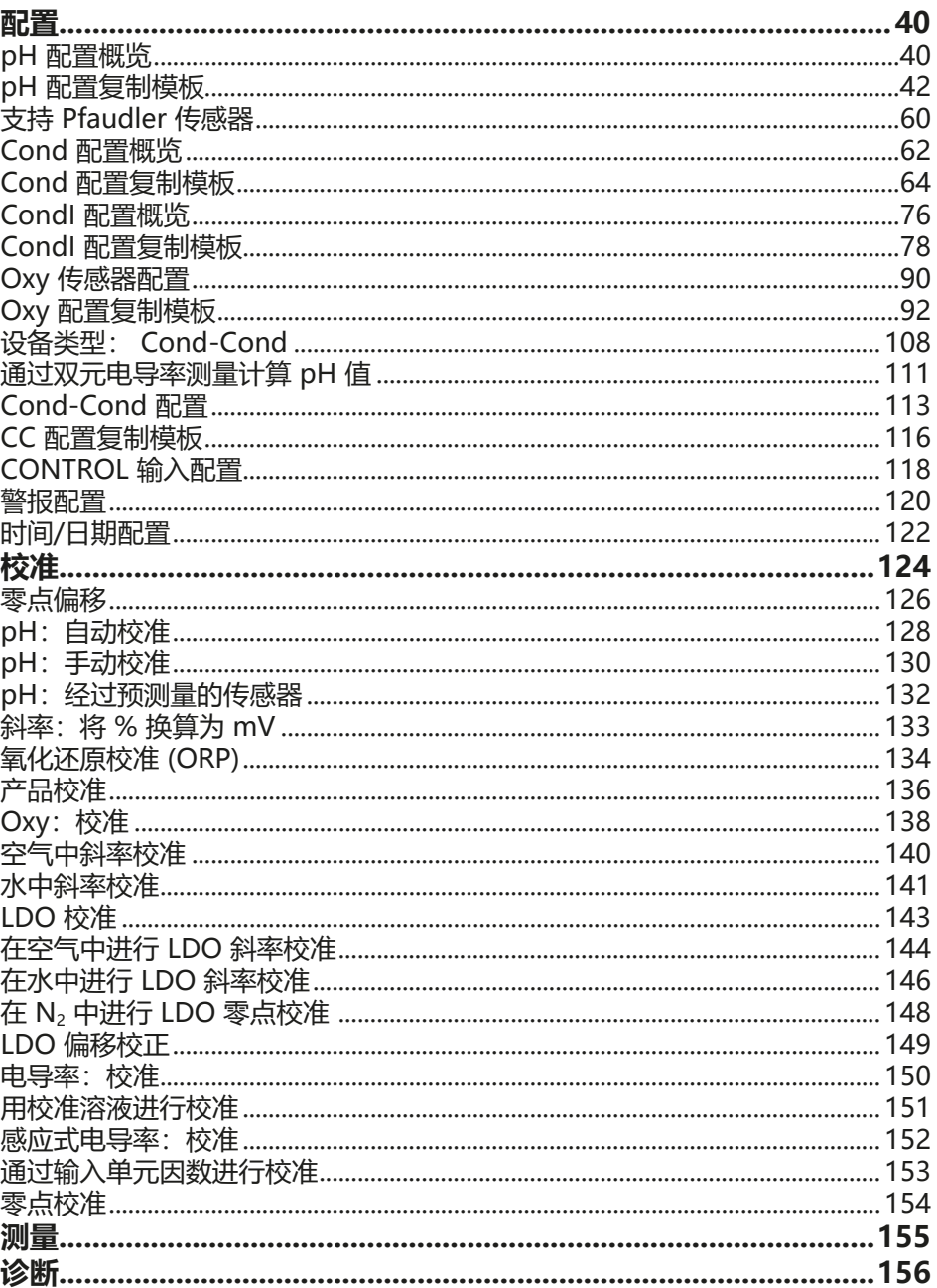

目录

目录

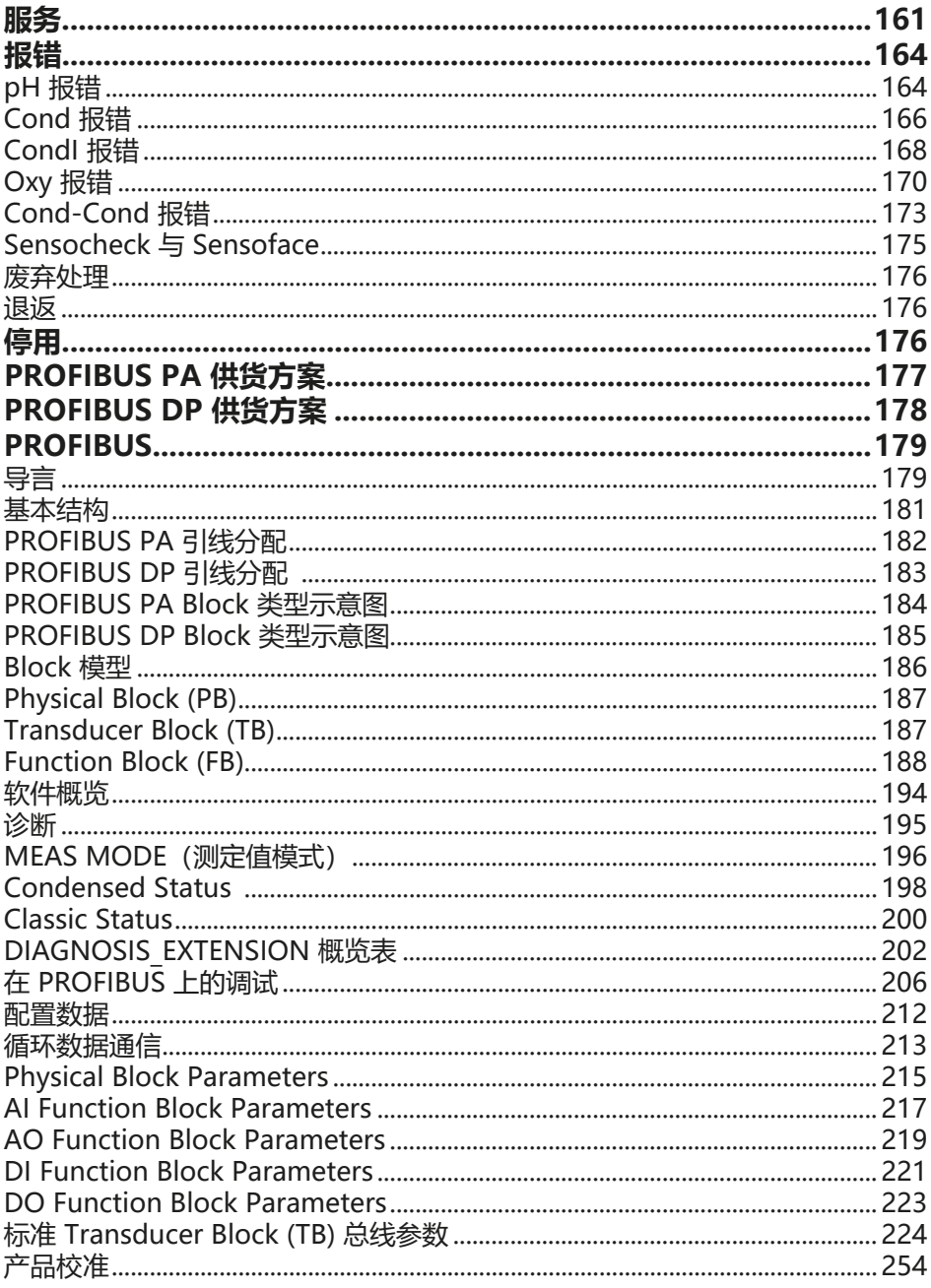

# $\overline{6}$

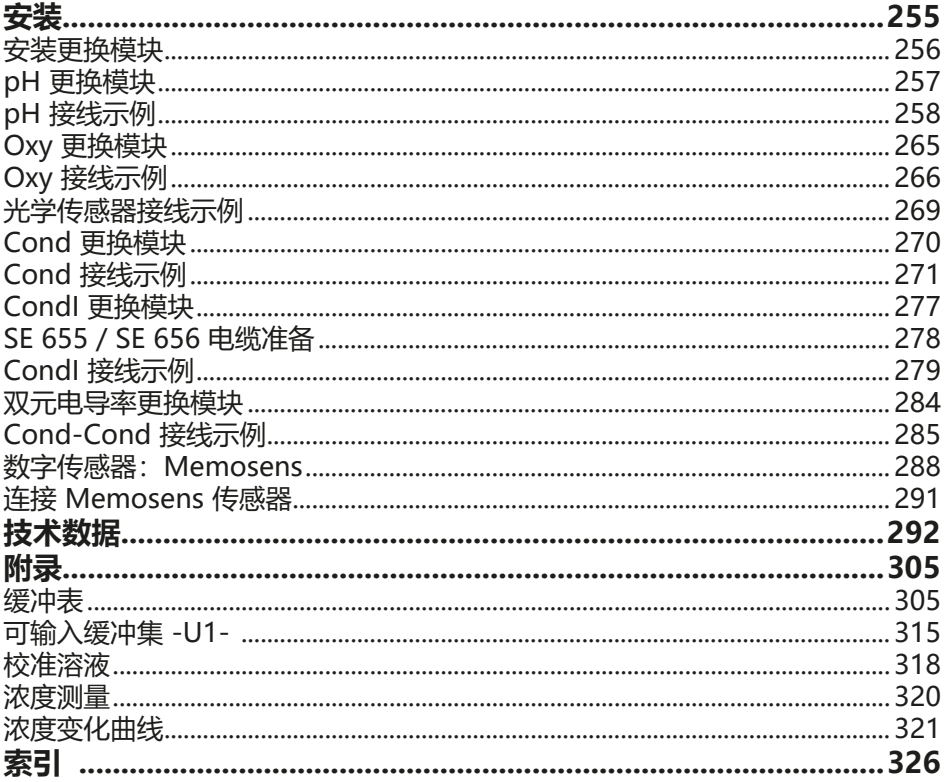

目录

# **供货范围中的文档 7**

## **安全提示**

采用欧盟国家语言和其他语言

# **符合 EN 10204 标准的测试报告 2.2**

**www.knick.de 网站提供的电子文档** 手册 + 软件

防爆型设备:

# **控制图纸和防爆证书**

# **欧盟符合性声明**

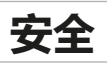

# **Stratos Pro A221(N/X) 用途说明**

Stratos Pro A221(N/X) 是一款通过 PROFIBUS PA 进行数字通信的两线制分 析测量仪。该设备配有一个用于数字式 Memosens 传感器的输入端,可更换 的测量模块使其能够采用模拟传感器运行。辅助电源通过 PROFIBUS 进行供 电。**Stratos Pro A221X** 能够在易爆区域内运行。 安装在易爆区域时,请遵循随设备提供的控制图纸中的说明。

使用时请务必遵守规定的使用条件。您可以在本操作说明书的技术数据一章中 查阅这些信息,请参见第 [292](#page-291-1) 页。

坚固的塑料外壳有利于面板安装或者壁式、管式安装。防护顶篷选配件提供了 附加保护,以避免直接的天气影响和机械性损坏。

#### **可设置以下测量程序:**

- pH 值
- 氧化还原值
- 电导率, 配备电极 (2 电极/4 电极)
- 电导率, 感应式
- 氧

#### **可能的应用领域包括:**

- 生物技术
- 化学工业
- 制药工业
- 环境工程
- 食品工程
- 发电厂工程
- 水/废水

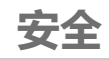

## **Stratos Evo A451N 用途说明**

Das Stratos Evo A451N 是一款通过 PROFIBUS DP 进行数字通信的四线制分 析测量仪。该设备配有一个用于数字式 Memosens 传感器的输入端,可更换的 测量模块使其能够采用模拟传感器运行。其供电采用 80 ... 230 V AC、 45 ... 65 Hz / 24 ... 60 V DC 通用电源。输出侧提供了两个可自由配置并通过 总线控制的浮动开关触点。该设备还可以对附加测量变送器进行供电和测量值 处理,例如用于流量监控。

使用时请务必遵守规定的使用条件。您可以在本操作说明书的技术数据一章中 查阅这些信息,请参见第 [293](#page-292-0) 页。

坚固的塑料外壳有利于面板安装或者壁式、管式安装。防护顶篷选配件提供了 附加保护,以避免直接的天气影响和机械性损坏。

#### **可设置以下测量程序:**

- pH 值
- 氧化还原值
- 电导率,配备电极(2 电极/4 电极)
- 电导率, 感应式
- 氧
- 氧,光学

#### **可能的应用领域包括:**

- 生物技术
- 化学工业
- 制药工业
- 环境工程
- 食品工程
- 发电厂工程
- 水/废水

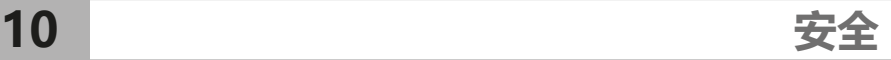

## **请务必阅读并遵守安全提示!**

设备按照当前最新技术水平和公认的安全技术规定制造。 然而,在某些情况下使用时可能为用户带来危险或使设备受损。 调试作业必须由运营单位授权的专业人员实施。如果无法安全运行,则禁止开启 设备, 或者必须按照规定关闭设备并确保防止意外操作。 其原因可能在于:

- 设备有明显损坏
- 电气功能故障
- 在低于 -30 °C/22 °F 或高于 70 °C/158 °F 的温度下长期储存
- 运输时受到重压

将设备重新投入运行之前,必须进行一次专业的器件测试。此项测试应由制造商 在原厂实施。

**安全 11**

## **运行状态:功能检查(HOLD 功能)**

调用配置、校准或服务功能后, Stratos 进入功能检查 (HOLD) 运行状态。 电流输出依照配置运行。

严禁在功能检查 (HOLD) 运行状态下进行操作,意外的系统行为可能给用户造成 危险。

## **不适用于易爆区域的设备**

禁止将产品名称中带有标识 N 的设备用于易爆区域!

### **配置**

更换部件可能会影响本质安全。在 Stratos 系列设备上无法更换模块。

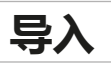

### <span id="page-11-0"></span>**显示屏**

大尺寸背光液晶显示屏内的纯文本显示便于直观操作。用户可以指定需要在标准 测量模式下显示的值("Main Display")。

### **彩色指引的用户向导**

显示屏的彩色背光可以指示不同的运行状态(例如,警报:红色)。

### **诊断功能**

诊断功能提供的"Sensocheck"用于对玻璃电极和参考电极进行自动监控, 以及 "Sensoface"用于清晰显示传感器状态。

#### **数据记录器**

日志 (Audit Trail) 能够管理多达 100 个条目。

### **密码保护**

可设置密码保护 (Passcode), 用于分配操作时的访问权限。

### **通过 Calimatic 自动校准**

在实际工作中最常用的 pH 缓冲溶液可供选择。 此外,还可以输入自用的 pH 缓冲集。

## **门触点**

当外壳打开时,舌簧触点断开并自动生成一个日志条目。

## **Control**

用于流量监控的输入(浮动数字控制输入)。

# <span id="page-12-0"></span>**Stratos Pro A221(N/X) 应用示例 13**

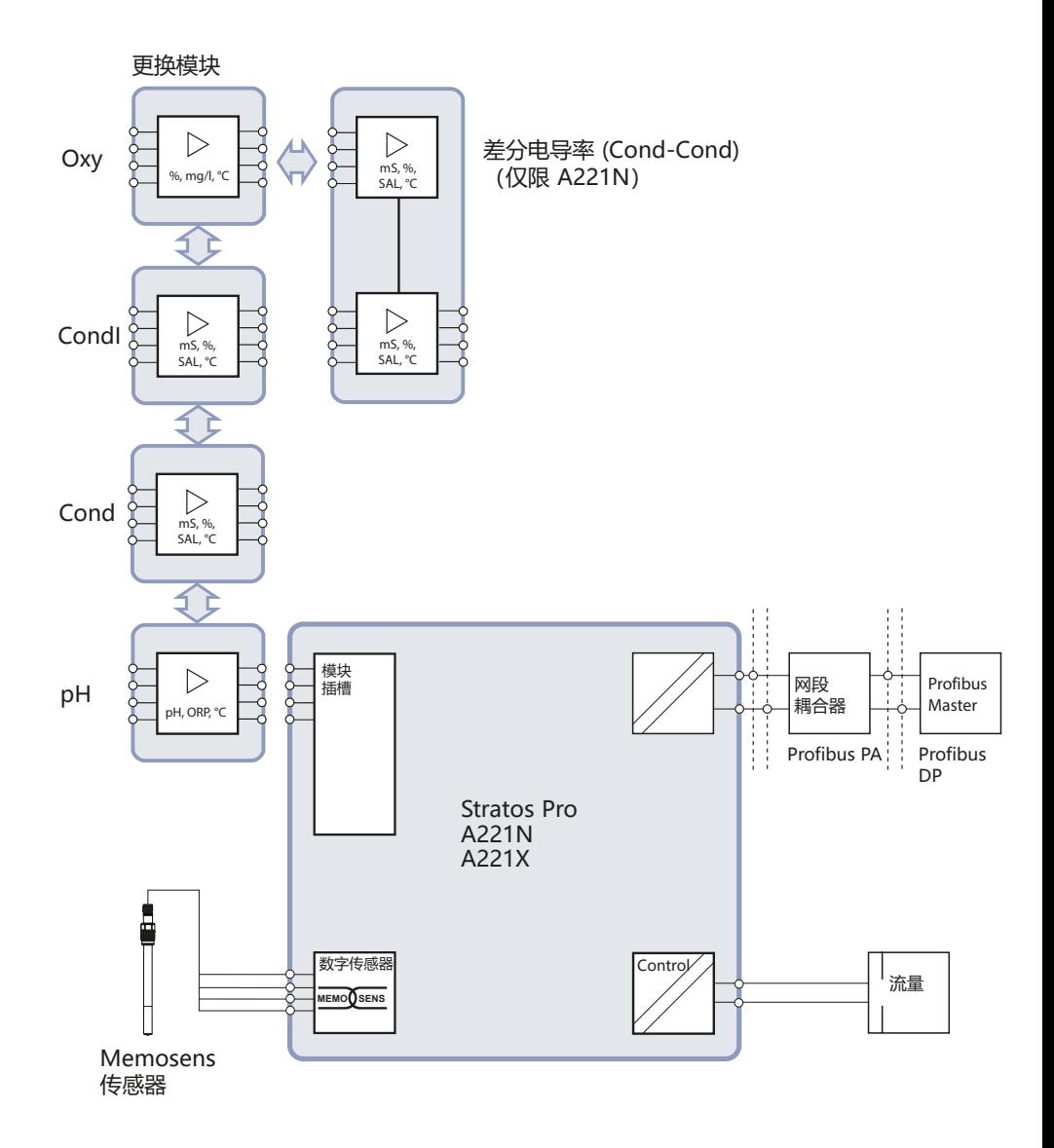

# <span id="page-13-0"></span>**14 Stratos Evo A451N 应用示例**

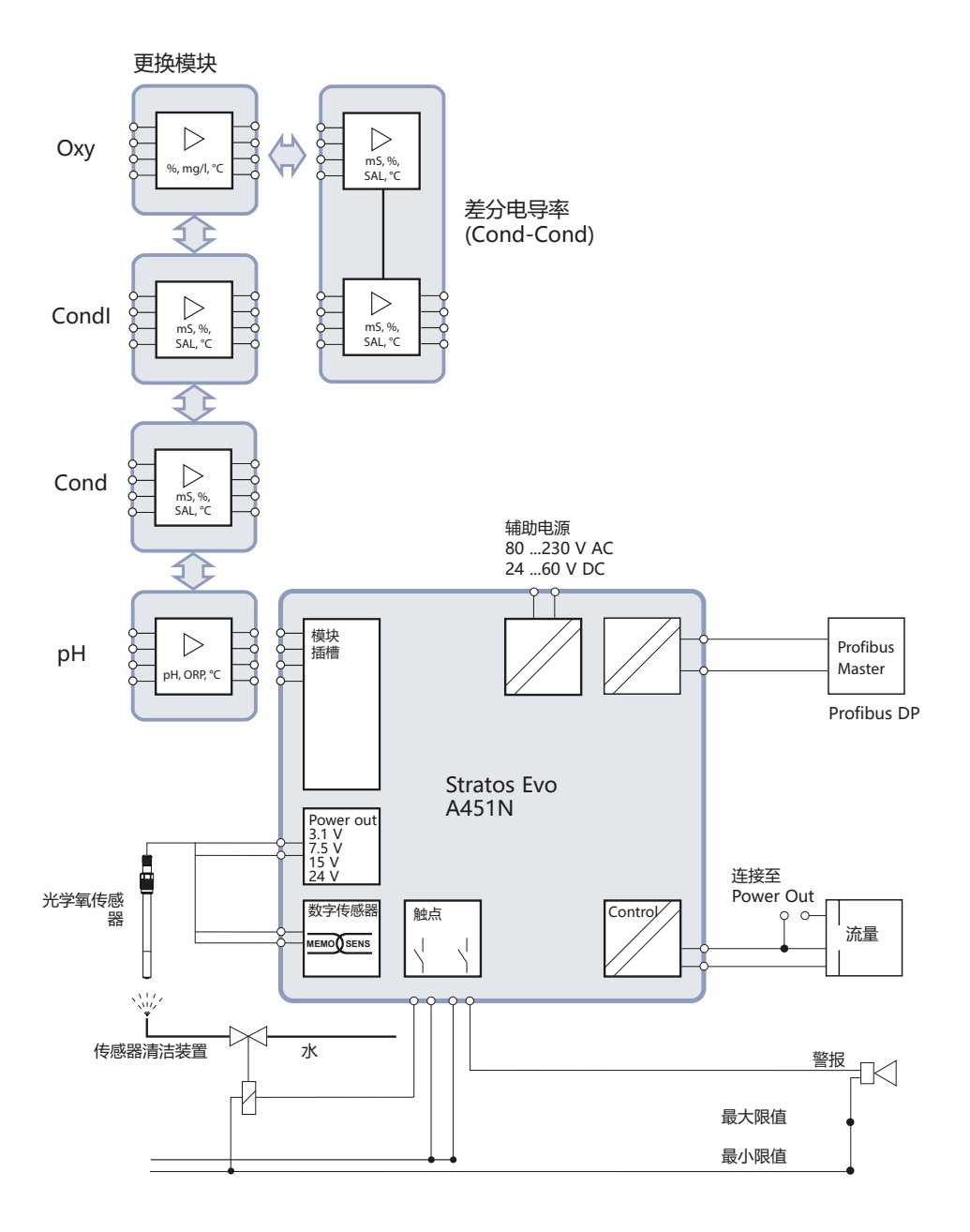

<span id="page-14-0"></span>**概览**

**15**

## **供货范围**

请检查交付货物的运输损坏和完整性!

## **供货范围包括:**

前端单元、下部外壳、小零件包 出厂测试报告 文档

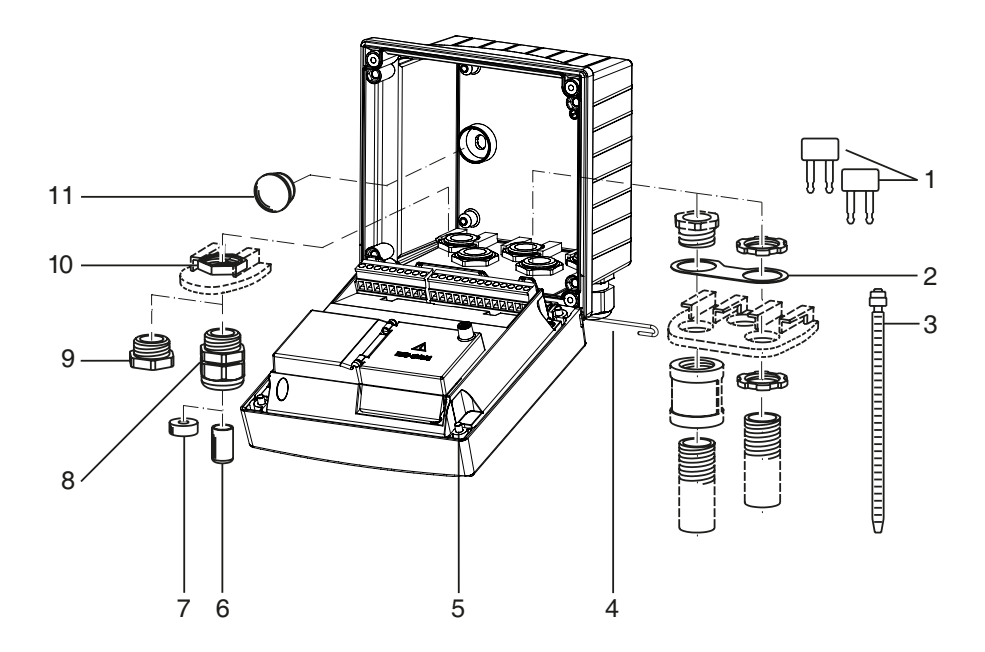

图示:组装外壳部件

- 1) 跳线 (3个)
- 2) 金属片(1 个),用于管式安装:金 7) 缩减密封嵌件(1 个) 属片位于外壳和螺母之间
- 3) 扎线带(3 个)
- 4) 铰链销(1个),可从两侧插入
- 5) 外壳螺栓 (4个)
- 6) 盲塞(2 个,仅限非防爆型)
- 
- 8) 电缆螺纹接头(3 个)
- 9) 螺纹堵头 (2个)
- 10) 六角螺母(5 个)
- 11) 塑料塞(2 个),用于在壁式安 装时密封

<span id="page-15-0"></span>**16**

**概览**

# **安装图,尺寸**

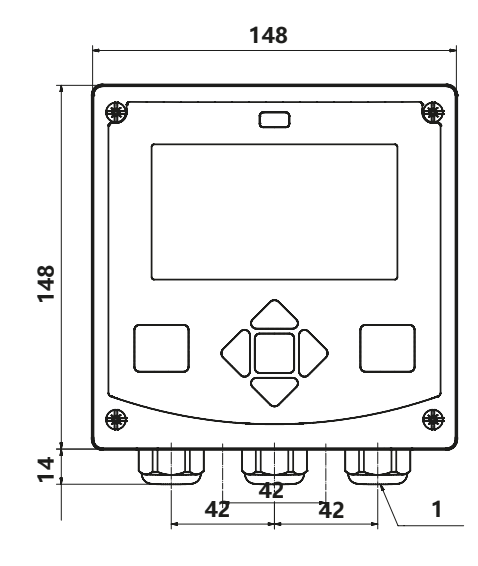

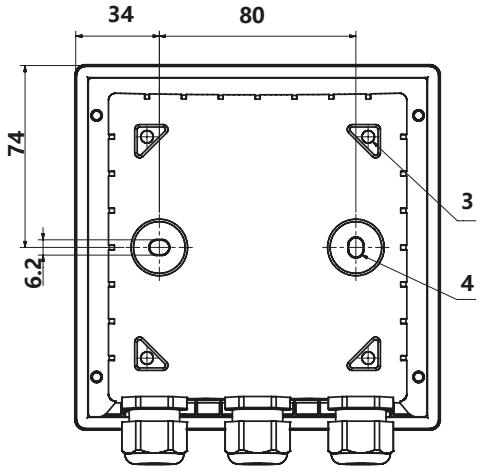

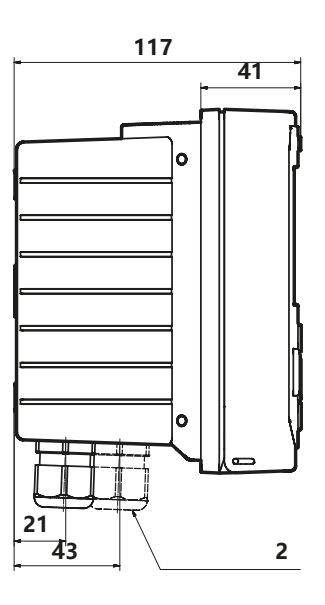

- 1) 电缆螺纹接头(3 个)
- 2) 用于电缆螺纹接头或 ½" 导管的 孔, ø 21.5 mm (2 孔) 导管螺纹接头不包括在供货范围内!
- 3) 用于管式安装的孔 (4 孔)
- 4) 用于壁式安装的孔 (2 孔)

## **安装附件**

管式安装套件,附件 ZU 0274 用于壁式和管式安装的防护顶篷,附件 ZU 0737 面板安装套件,附件 ZU 0738

# <span id="page-16-0"></span>**安装更换模块 17**

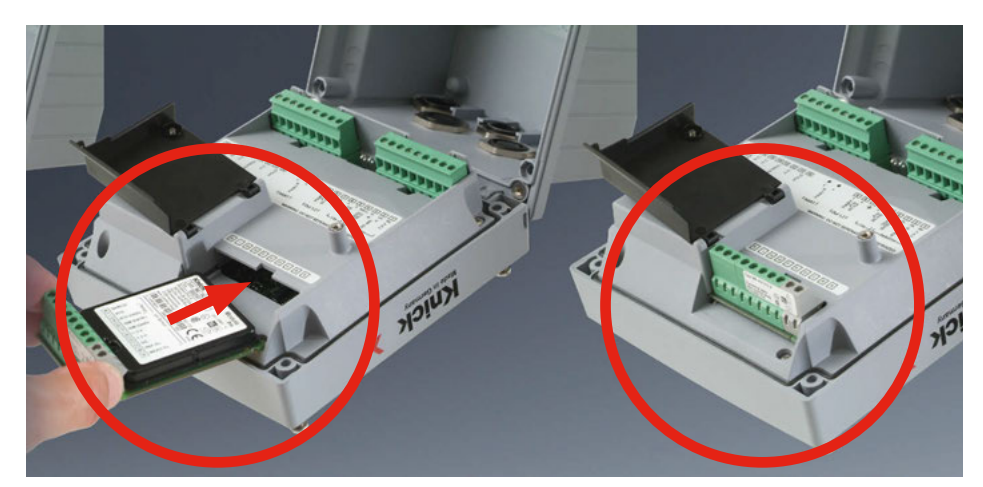

## **用于连接模拟传感器的测量模块: pH、氧 (Oxy)、电导率 (Cond、CondI、Cond-Cond)**

用于连接模拟传感器的测量模块可以方便地插入模块槽中。

## **更改测量程序**

更换测量模块时, 必须在"服务"菜单中调整相应的测量程序。

# **pH、氧更换模块**

<span id="page-17-0"></span>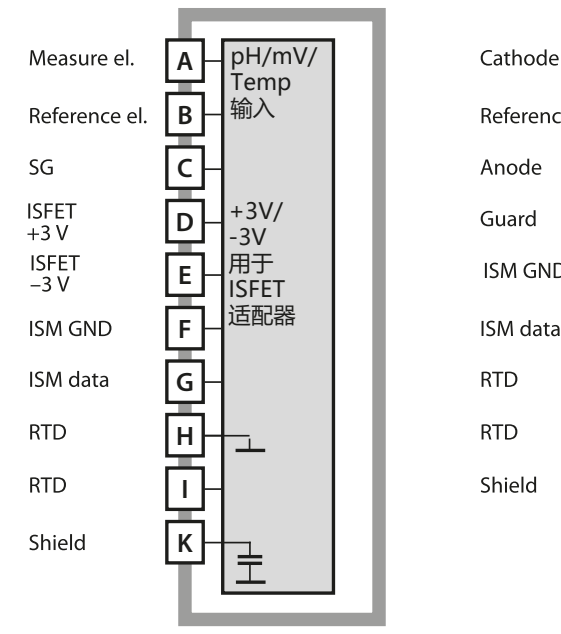

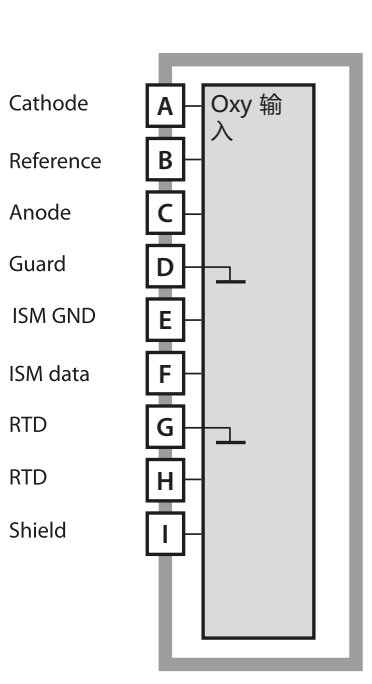

#### **pH 测量模块**

订货编号 MK-PH015N / MK-PH015X 接线示例参见第 [258](#page-257-1) 页

### **氧测量模块**

订货编号 MK-OXY046N / MK-OXY045X 接线示例参见第 [266](#page-265-1) 页

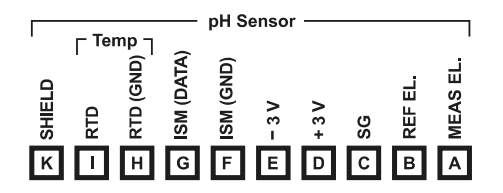

#### **Oxy Sensor**  $\Gamma$ Temp  $\neg$ **REFERENCE** ISM (DATA)  $\overline{P}$  CATHODE RTD (GND) ISM (GND) GUARD SHIELD **ANODE** RTD  $\mathbb{R}^n$   $\square$  $\overline{\mathsf{G}}$ F E  $\overline{\mathsf{P}}$  $\overline{B}$  $\overline{\mathbb{H}}$  $\overline{\mathsf{c}}$

#### **pH 测量模块端子板**

接线端子适用于 2.5 mm2 以下的单芯线/绞线

#### **氧测量模块端子板**

接线端子适用于 2.5 mm2 以下的单芯线/绞线

# <span id="page-18-0"></span>**电导率更换模块**

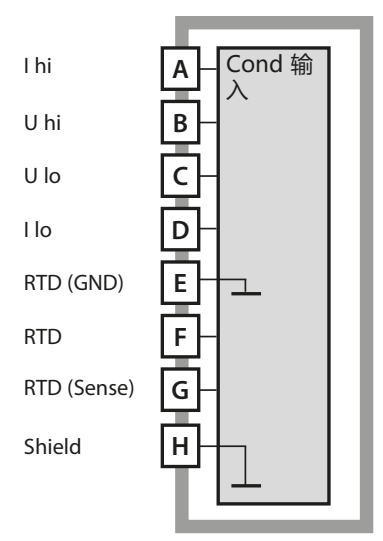

## **导电式电导率测量模块 (COND)**

订货编号 MK-COND025N / MK-COND025X 接线示例参见第 [271](#page-270-1) 页

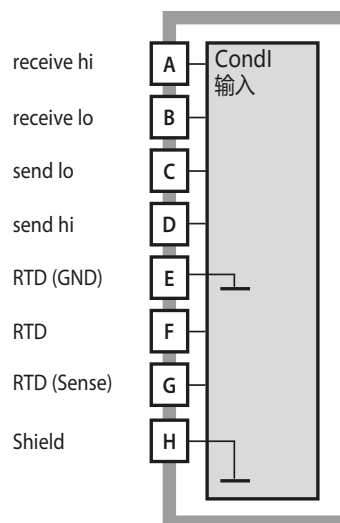

#### **感应式电导率测量模块 (CONDI)**

订货编号 MK-CONDI035N / MK-CONDI035X 接线示例参见第 [277](#page-276-1) 页

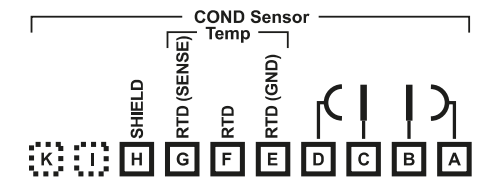

#### **COND 模块端子板** 接线端子适用于 2.5 mm2 以下的单芯线/绞线

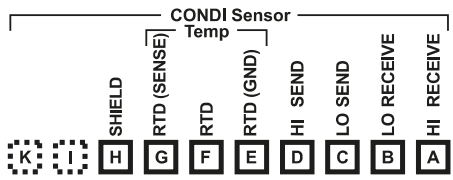

## **CONDI 模块端子板**

接线端子适用于 2.5 mm2 以下的单芯线/绞线

<span id="page-19-0"></span>**20**

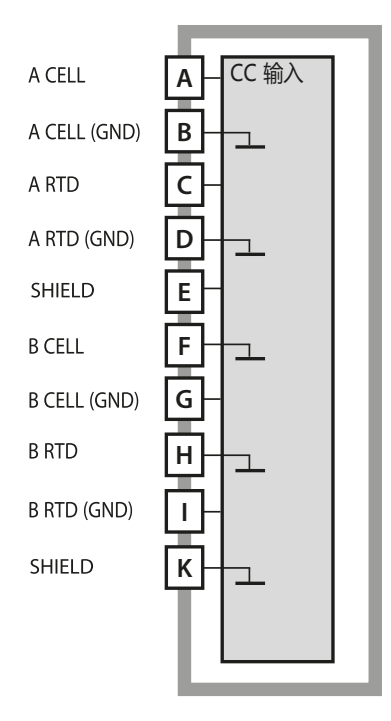

**双元电导率测量模块 (COND-COND)** 订货编号 MK-CC065N 接线示例参见第 [285](#page-284-1) 页

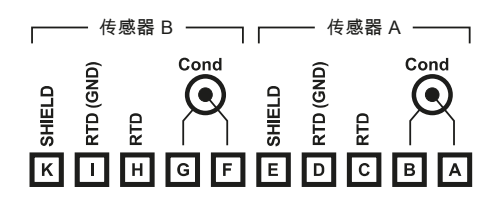

#### **双元电导率测量端子板**

接线端子适用于 2.5 mm2 以下的单芯线/绞线

# <span id="page-20-0"></span>**数字传感器:Memosens 21**

## **更改测量程序**

在"服务"菜单中,可以随时设置另一种测量程序。

## **在实验室内校准和维护**

"MemoSuite"软件允许在可复现的条件下,通过实验室内的计算机对 Memosens 传感器进行校准。传感器参数将被汇集到数据库中。记录和存档均 按照 FDA CFR 21 Part 11 的要求执行。详细记录可以输出为 Excel 适用的 csv 导出文件。作为附件, MemoSuite 提供了"Basic"和"Advanced"版本: www.knick.de。

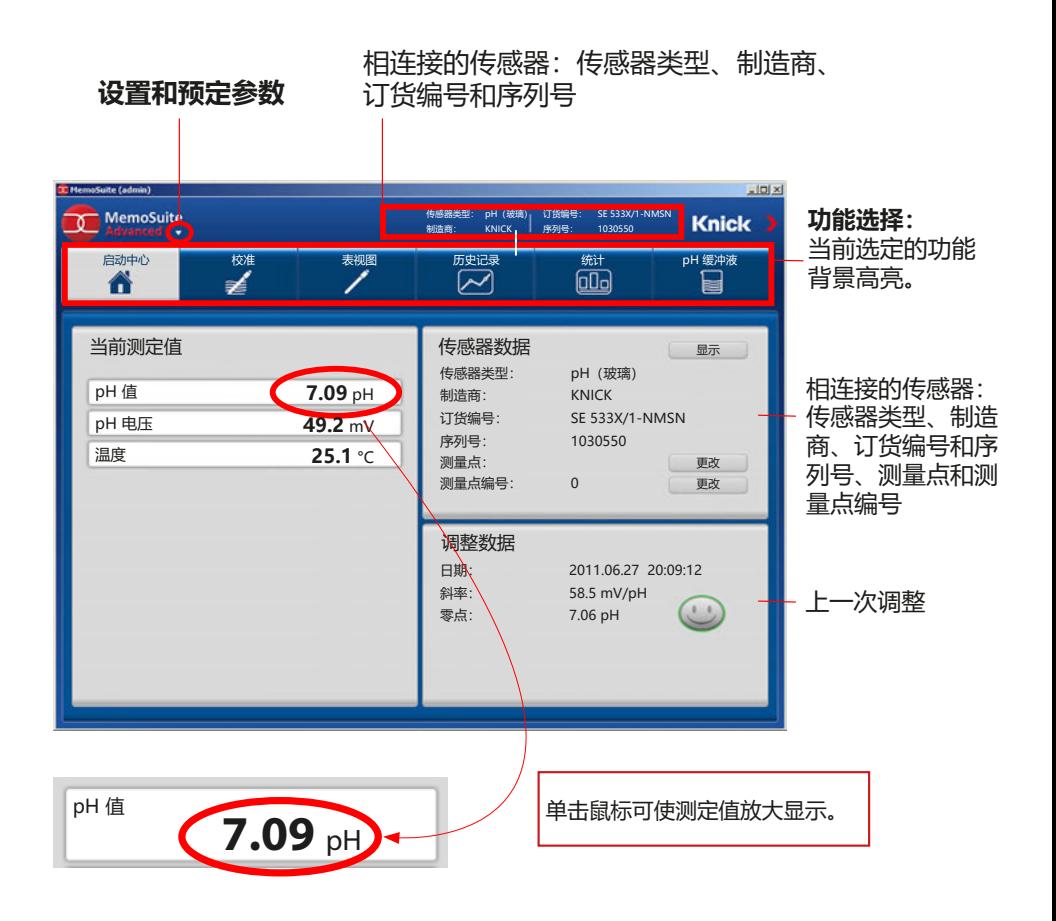

# **连接 Memosens 传感器**

<span id="page-21-0"></span>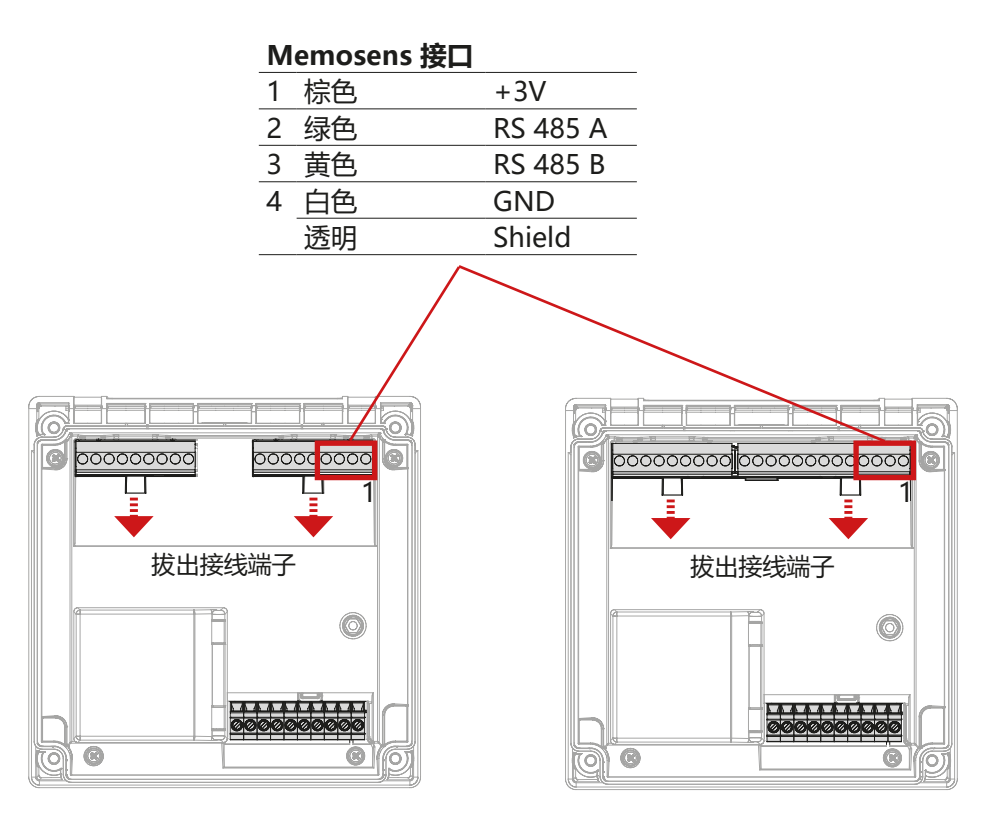

Stratos Pro A221N / A221X

Stratos Evo A451N

**注意!**必须拆下更换模块。

<span id="page-22-0"></span>**端子板和铭牌 23**

## **A221N 端子分配**

### 接线端子适用于 2.5 mm2 以下的单芯线/绞线

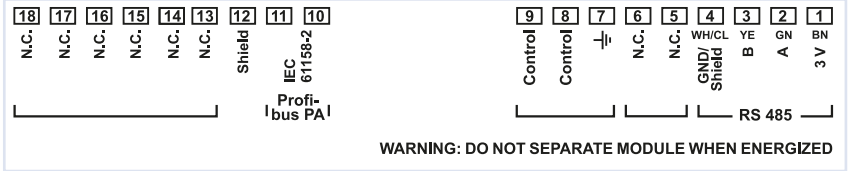

## **A221N 铭牌**

(示例图)

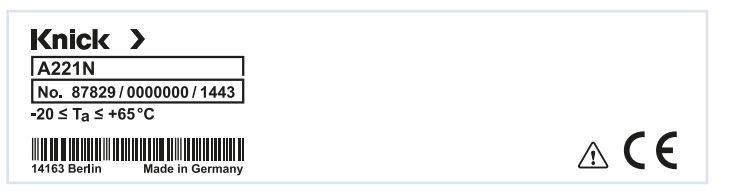

## **导线横截面**

当拧紧力矩为 0.5 至 0.6 Nm 时, 允许使用以下导线横截面:

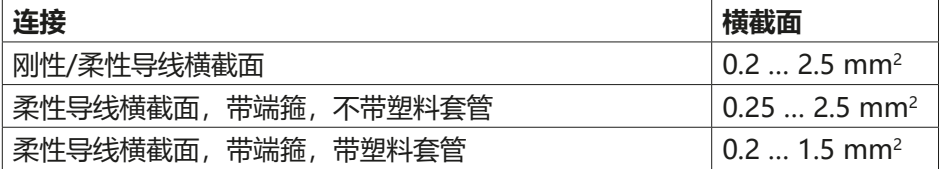

## **A451N 端子分配**

接线端子适用于 2.5 mm2 以下的单芯线/绞线

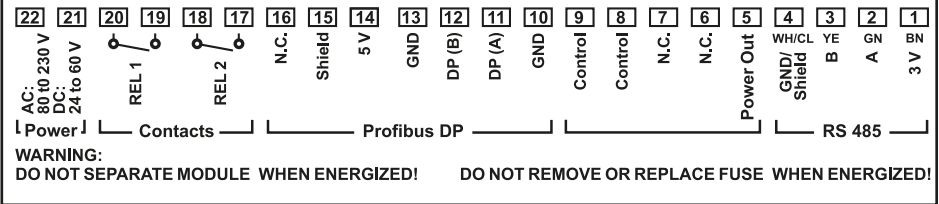

## **A451N 铭牌**

(示例图)

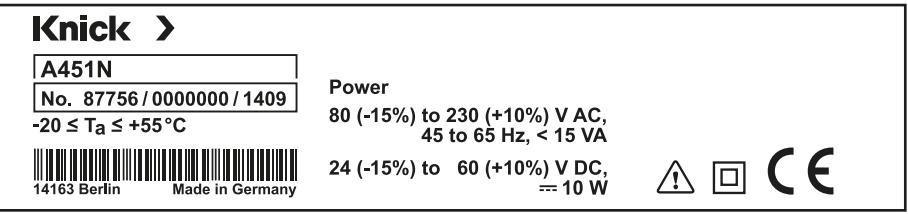

## **导线横截面**

当拧紧力矩为 0.5 至 0.6 Nm 时, 允许使用以下导线横截面:

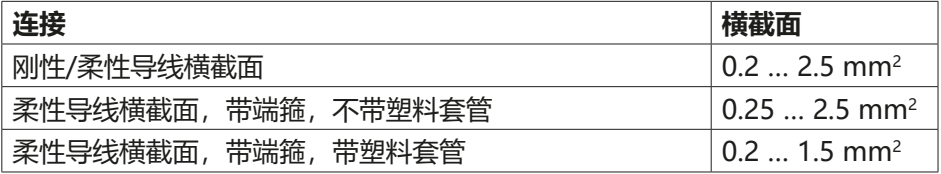

# <span id="page-24-0"></span>**A221(N/X) 信号分配**

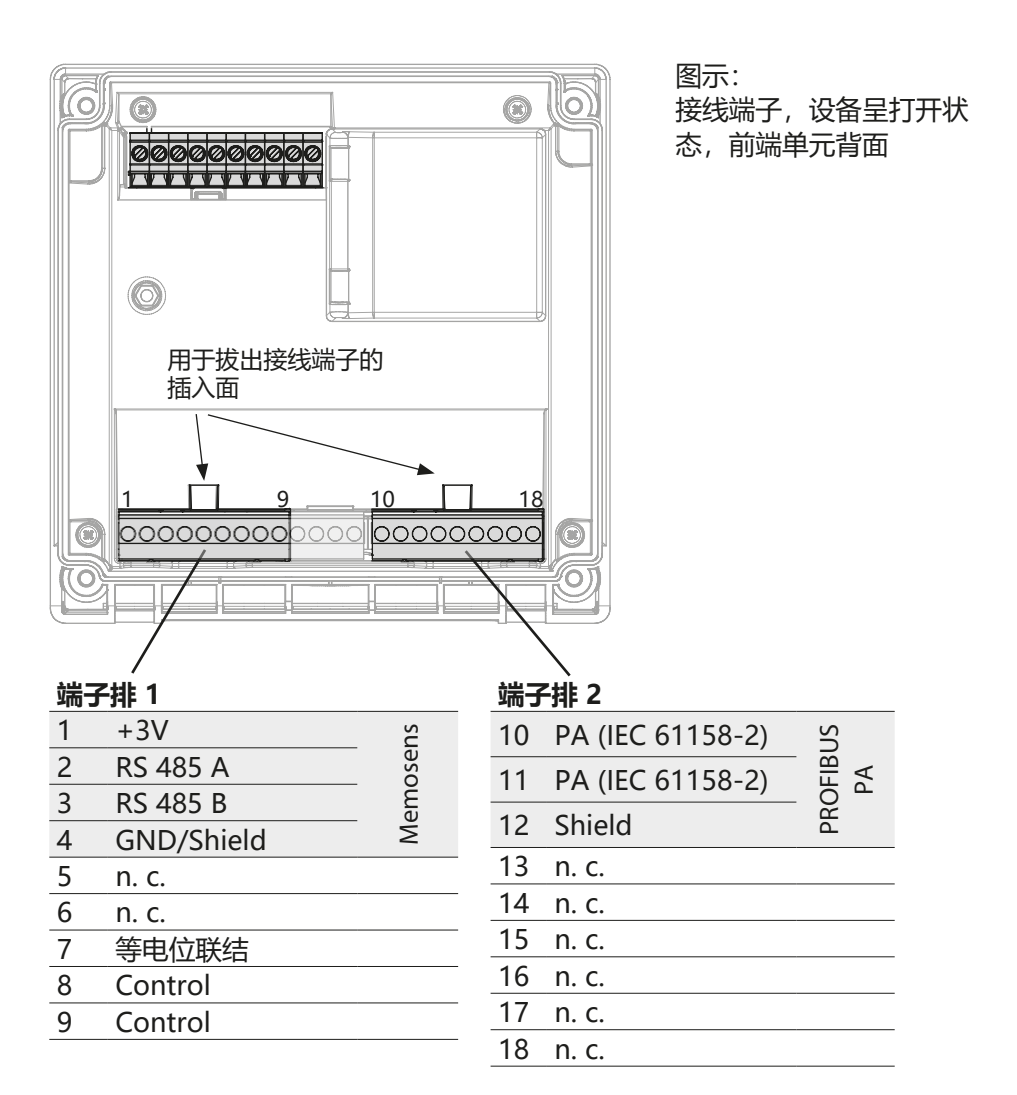

# **连接 Memosens 传感器**

Memosens 传感器连接在测量设备的 RS-485 接口上。 然后即可选择测量程序。

(当后续更换为另一种传感器类型时,可以在"服务"菜单中更改测量程序。) 在配置菜单中选定传感器类型之后,校准数据将从传感器中读取并用于测定值的 计算。

# <span id="page-25-0"></span>

# **A451N 供电、信号分配**

### **供电**

电源连接在端子 21 和 22 上

(24 ... 230 V AC,45 ... 65 Hz / 24 ... 80 V DC)

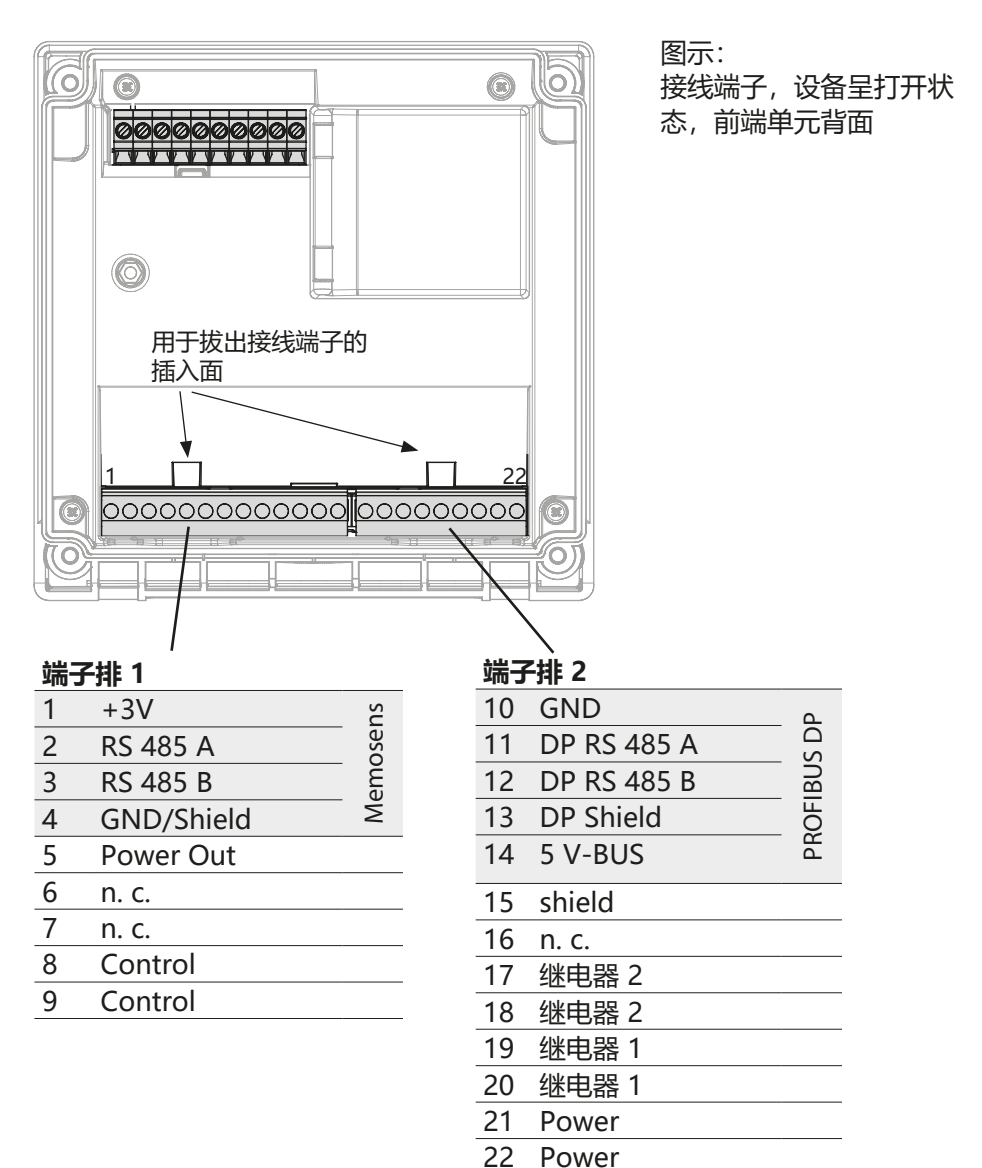

<span id="page-26-0"></span>**调试**

## **选择测量程序**

进行初始调试时,测量仪自动识别插入的模块,并且按照测得的测量变量对软件 进行调整。更换测量模块时, 必须在"服务"菜单中调整测量程序。

## **更改测量程序**

在"服务"菜单中,可以随时设置另一种测量程序。

## <span id="page-27-0"></span>**测量工作模式**

前提条件: 已连接 Memosens 传感器, 或者已插入一个连有常规传感器的测量 模块。

接通工作电压后,设备自动进入"测量"工作模式。从其他工作模式(例如诊 断、服务)调用测量工作模式:长按 **meas** 按钮 (> 2 s)。

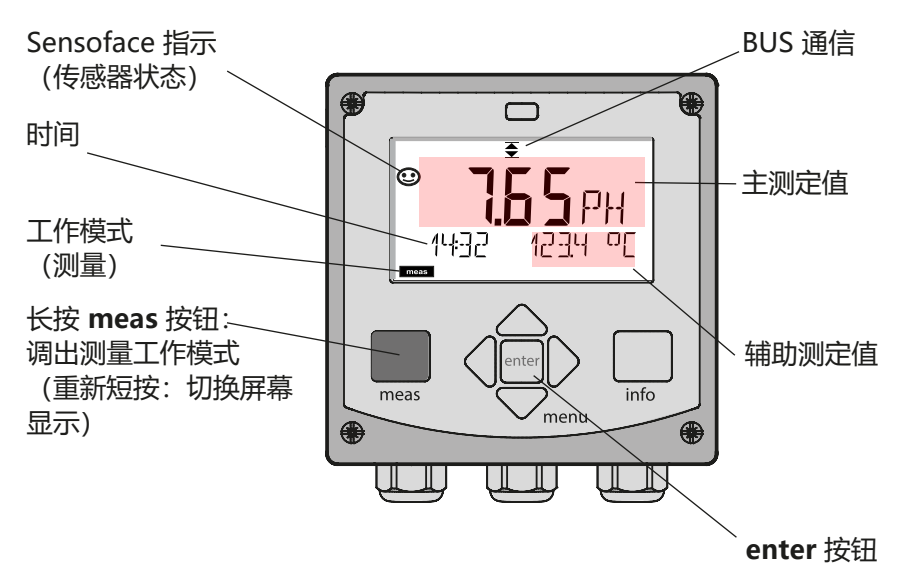

根据配置的不同,可以将以下显示设置为"测量"工作模式的默认显示界面:

- 测定值、时间和温度(预设置)
- 测定值
- 时间和日期

**提示:**在测量工作模式中,按下 **meas** 按钮可使显示屏短暂显示约 60 s。

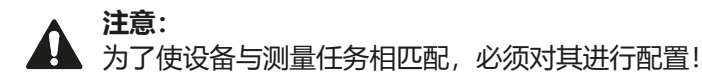

<span id="page-28-0"></span>**键盘 29**

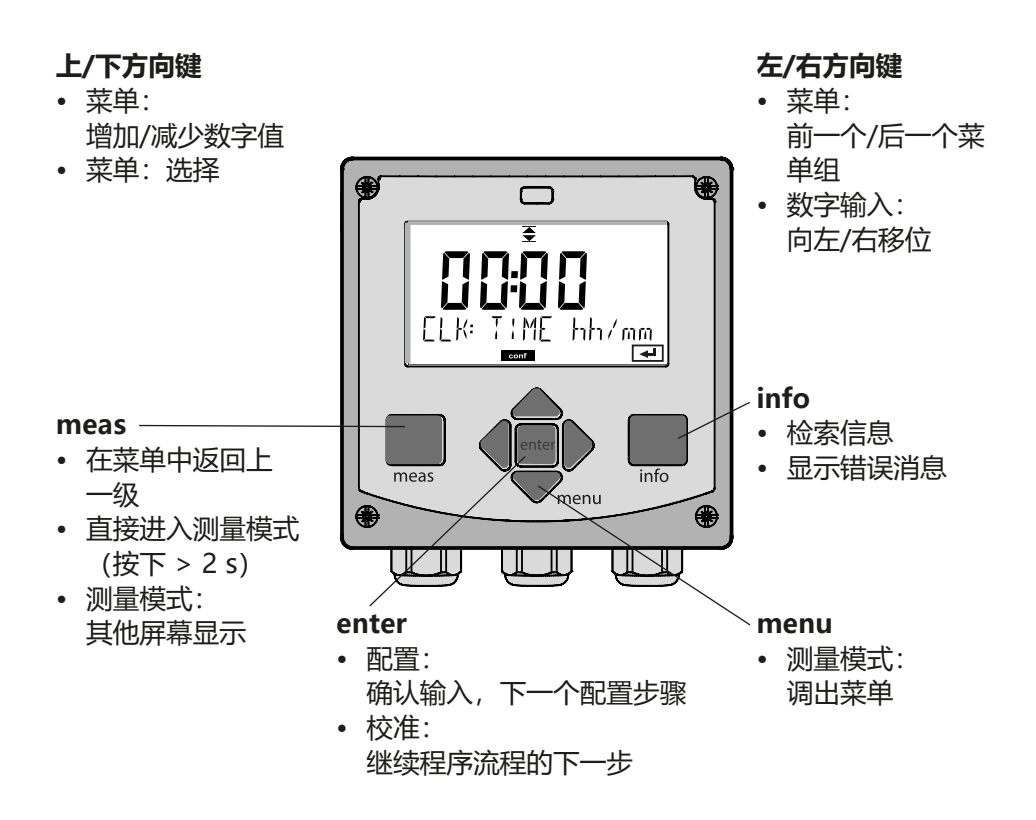

 $\mathbf{1}$  $2<sup>1</sup>$  $\overline{3}$  $\overline{\mathbf{A}}$ 5 6  $7<sup>7</sup>$ 8  $\mathbf{Q}$ 10  $\frac{\frac{1}{2} \cdot \frac{1}{2} \cdot \frac{1}{2} \cdot \frac{1}{2}}{2 \cdot \frac{1}{2} \cdot \frac{1}{2} \cdot \frac{1}{2}}$ Œ **MEMO SENS** M  $-11$  $-12$  $22<sub>3</sub>$  $-13$  $-14$ 闣 闣  $-15$ meas diag cal conf  $\overline{2}$ 1  $\overline{20}$  $19$  $18$  $17$  $16$ 1 温度 12 信息可参考 2 Sensocheck 13 测量值符号 3 间隔时间/响应时间 14 主显示屏 4 传感器数据 15 辅助显示屏 5 Sensocheck 16 按 enter 继续 6 BUS 通信 17 ISM 传感器 7 警报 18 诊断 19 配置模式 8 服务 9 校准定时器已超时 20 校准模式 10 数字传感器 21 测量模式 11 等待时间运行中 22 Sensoface

**显示屏**

## **信号颜色(显示屏背光)**

<span id="page-29-0"></span>**30**

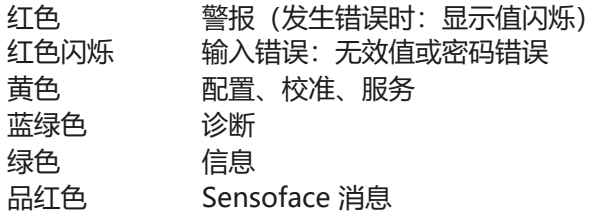

# <span id="page-30-0"></span>**测量模式中的屏幕显示 31**

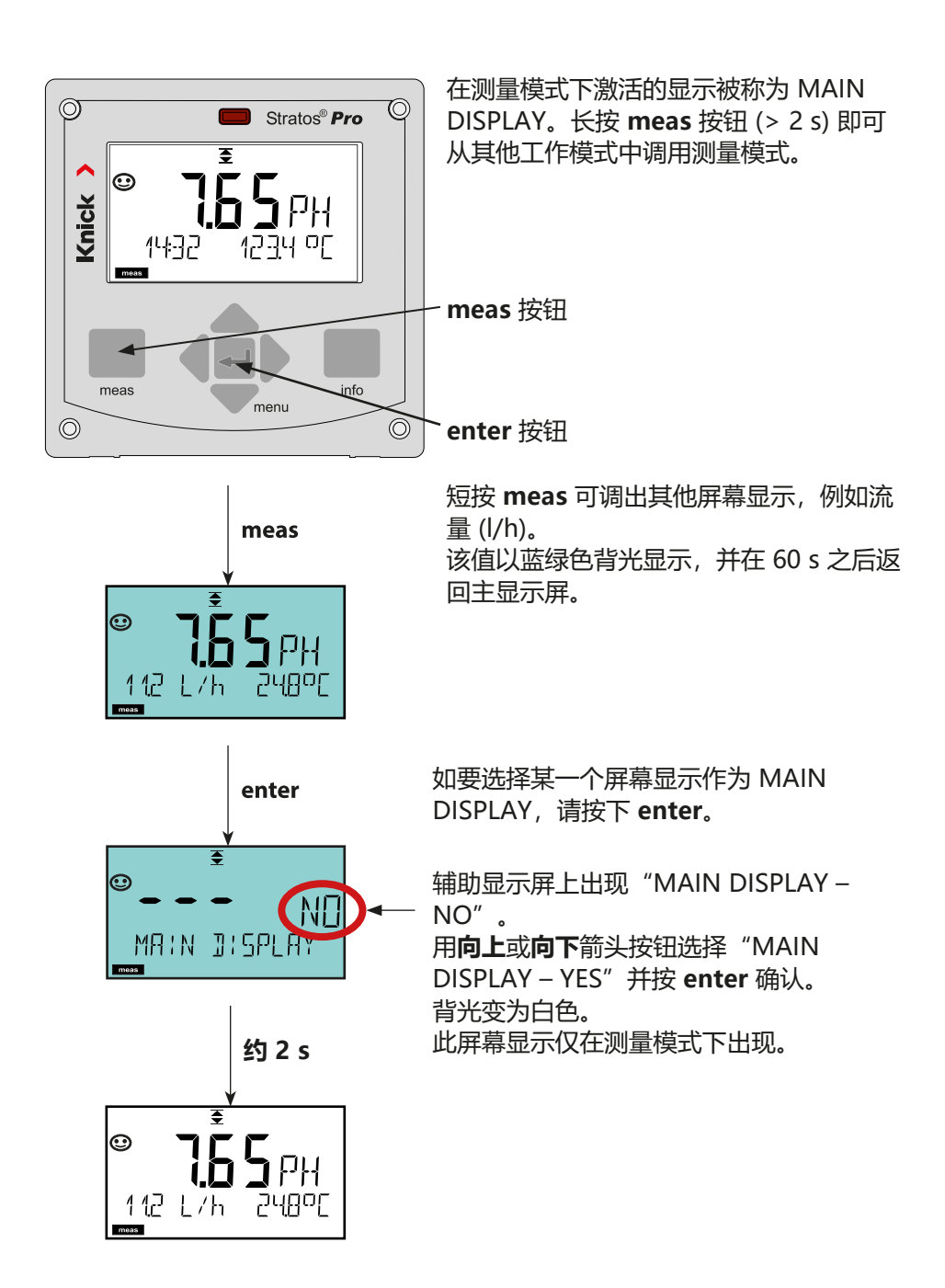

# **彩色指引的用户向导**

<span id="page-31-0"></span>彩色指引的用户向导保证了更高的操作安全性,对运行状态的指示尤其清晰明 确。

正常的测量模式为白色背光,而在信息模式下则显示为绿色,诊断菜单显示为蓝 绿色。用于指示配置、校准和服务状态的黄色以及为了预测性诊断(例如需要维 护、预警、传感器磨损等)而在视觉上着重突出物资管理消息的品红色同样明显 易辨。

在报警状态下,显示屏则呈现为非常醒目的红色,同时通过闪烁的显示值发出信 号。如果输入无效或者密码错误,整个显示屏将会以红色闪烁,由此显著降低操 作错误。

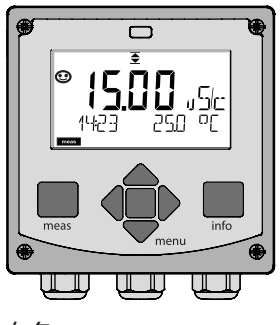

白色: 测量模式

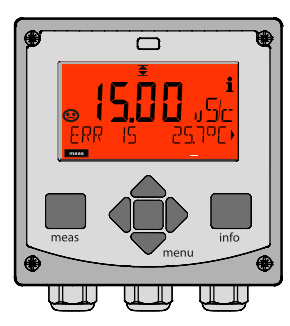

红色闪烁: 警报、错误

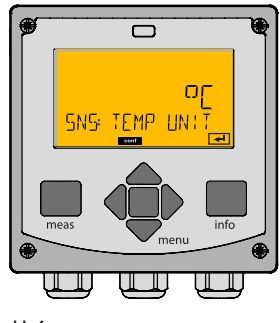

黄色: 配置、校准、服务

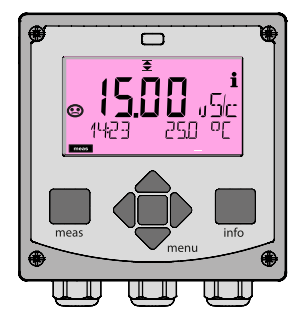

品红色: 需要维护

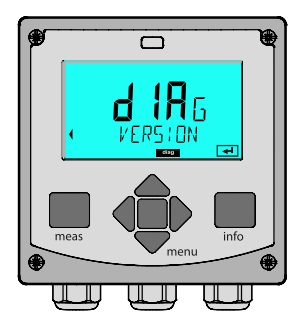

蓝绿色: 诊断

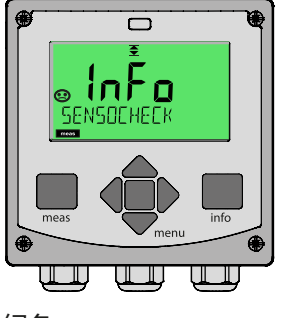

绿色: 信息文本

# <span id="page-32-0"></span>**工作模式 33**

### **诊断 (DIAG)**

显示校准数据,显示传感器数据,传感器监控,执行设备自检,检索日志条目, 显示单个部件的硬件/软件版本。日志能够记录 100 个条目 (00...99),在设备上 可以对此直接查看。

### **校准 (CAL)**

每个传感器均具有随工作时间变化的典型参数。为了能够提供正确的测定值, 校准必不可少。对此,设备检查传感器在测量已知介质时传送的值。如果出现偏 差,则可对设备进行"调整"。在此情况下,设备显示"实际"值并在内部校正 传感器的测量误差。校准必须周期性重复进行。校准循环之间的间隔时间取决于 传感器的负荷。

设备将在校准时保持校准模式,直至操作员将其退出。

### **配置 (CONF)**

为了使设备与测量任务相匹配,必须对其进行配置。在"配置"工作模式下可以 调整已选择的测量程序和已连接的传感器、待传输的测量范围以及发出警告和警 报消息的时间。

**配置模式将在最后一次操作按钮的 20 分钟后自动退出。设备进入测量模式。**

#### **服务 (SERVICE)**

分配密码,选择设备类型(pH/Oxy/电导率),重置为出厂设置。

# <span id="page-33-0"></span>**34**

## **选择工作模式:**

- 1) 长按 (> 2 s) **meas** 按钮(测量工作模式)
- 2) 按下 **menu** 按钮 出现选择菜单
- 3) 借助左/右方向键选择工作模式
- 4) 按下 **enter** 确认所选工作模式

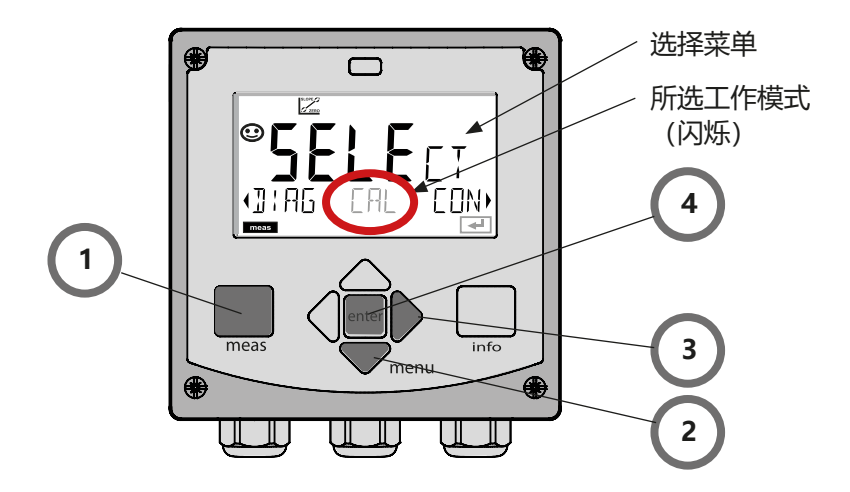

**选择工作模式**

# <span id="page-34-0"></span>**输入数值**

**35**

# **输入值:**

- 5) 选择数字位:左/右方向键
- 6) 更改数字值:上/下方向键
- 7) 按下 **enter** 确认输入

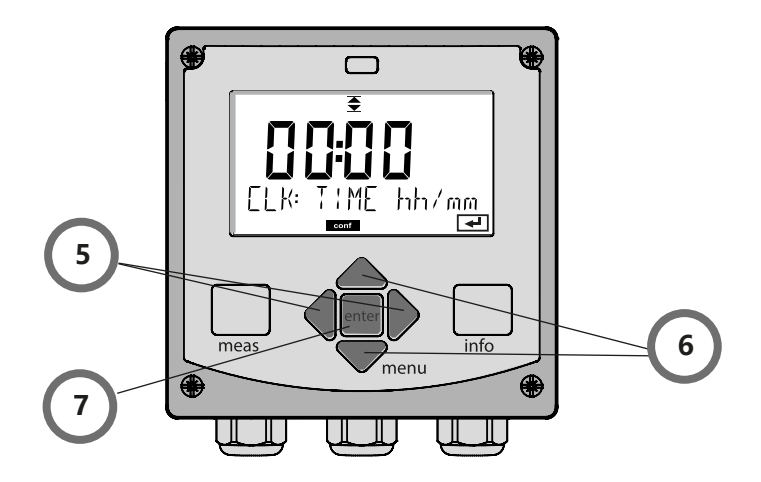

### <span id="page-35-0"></span>**警报**

发生错误时,显示屏上立即出现 **Err** 标记。 仅能够在参数设置的延迟时间结束后进行警报记录和日志条目的创建。 报警时,设备显示屏闪烁,显示屏的背光颜色变为**红色**。消除错误事件后,警报 状态将在大约 2 s 后解除。
## **菜单总览** 37

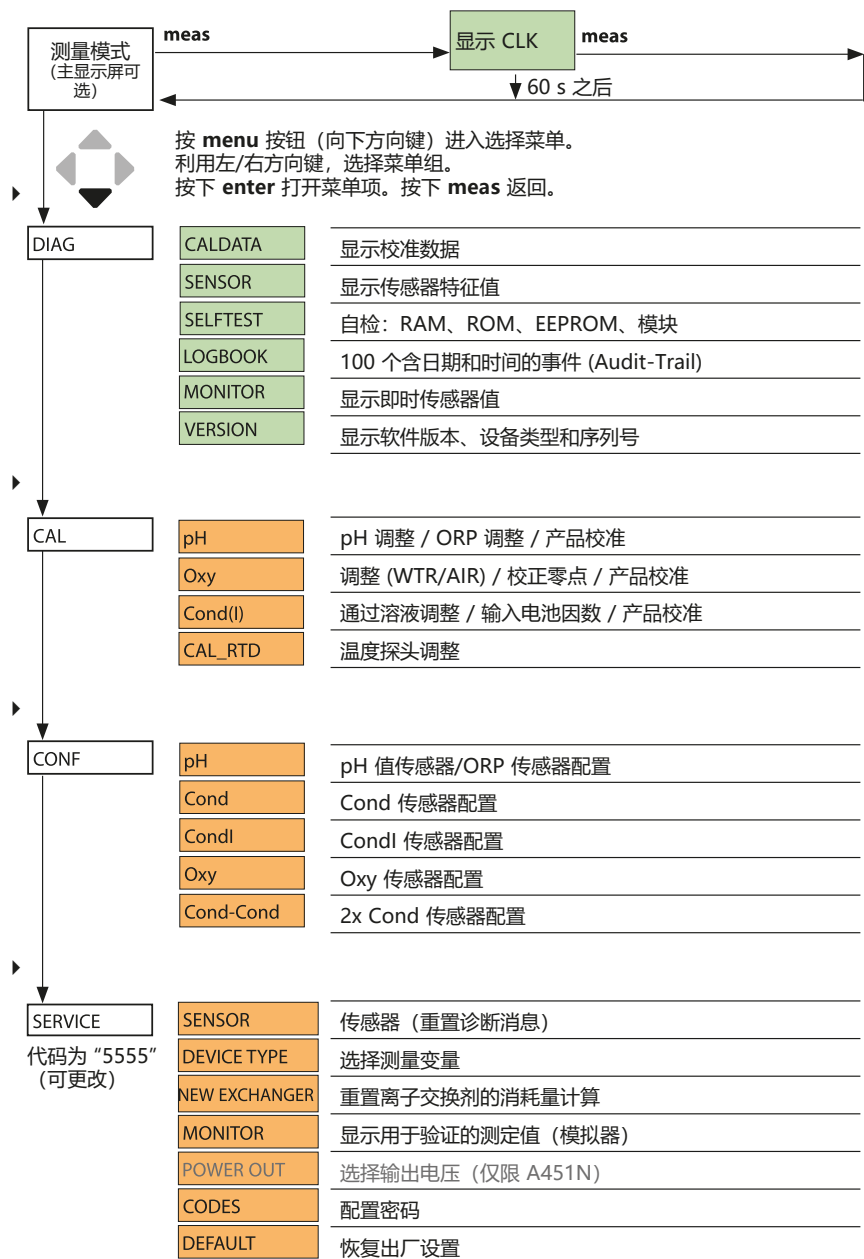

**38**

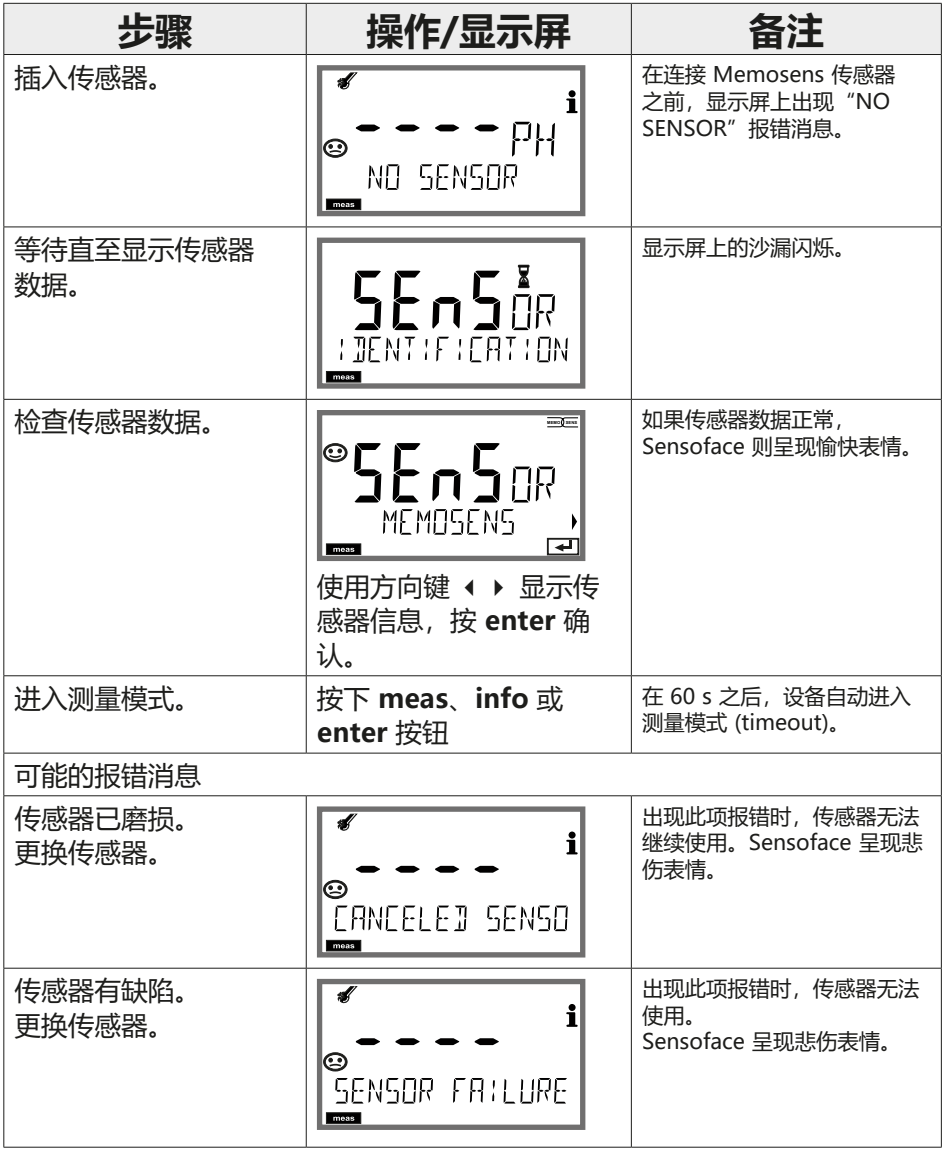

## **更换 Memosens 传感器**

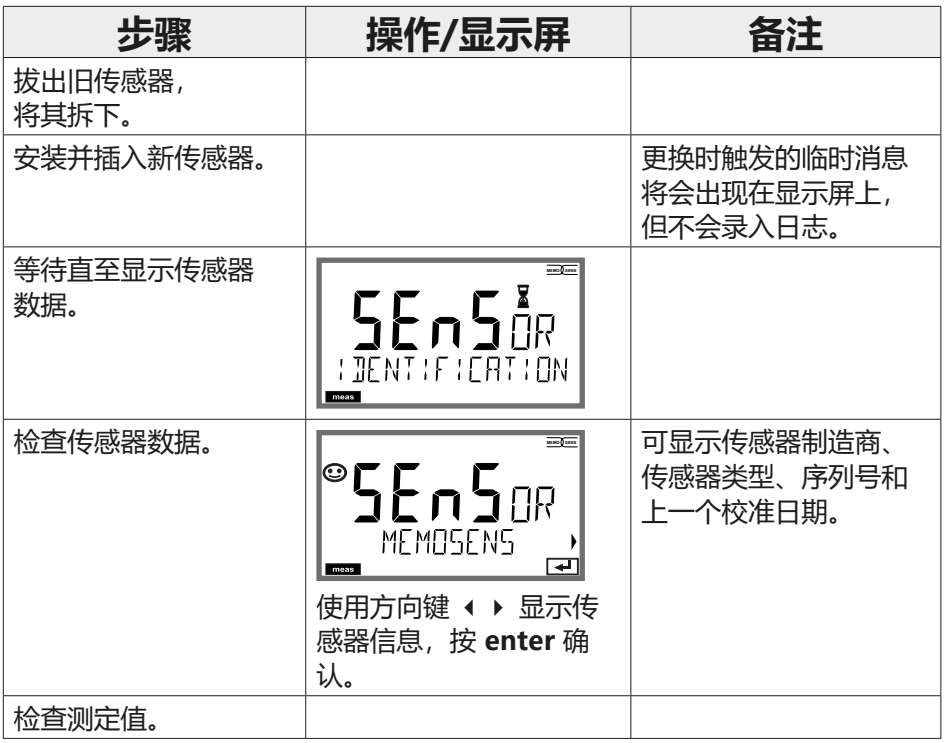

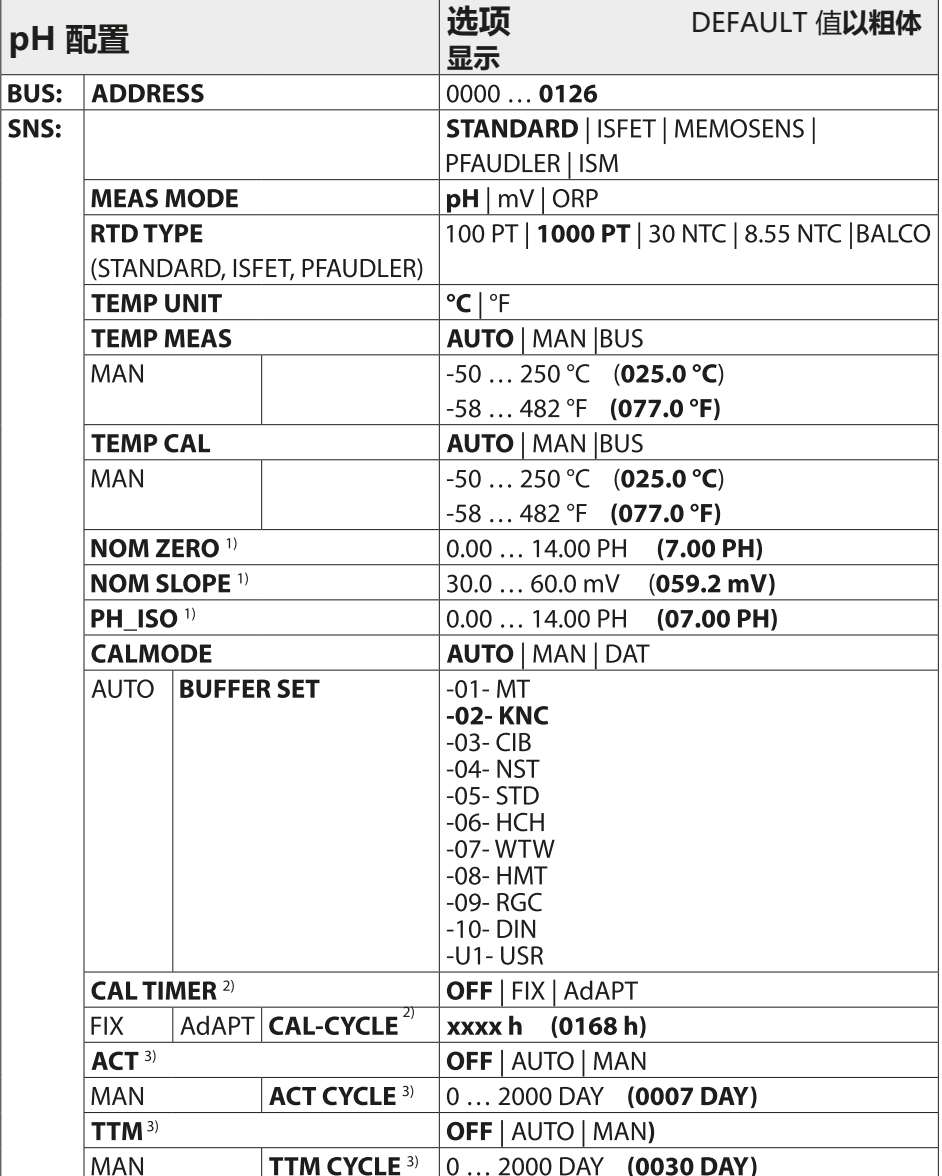

## **pH 配置概览**

pH

**41**

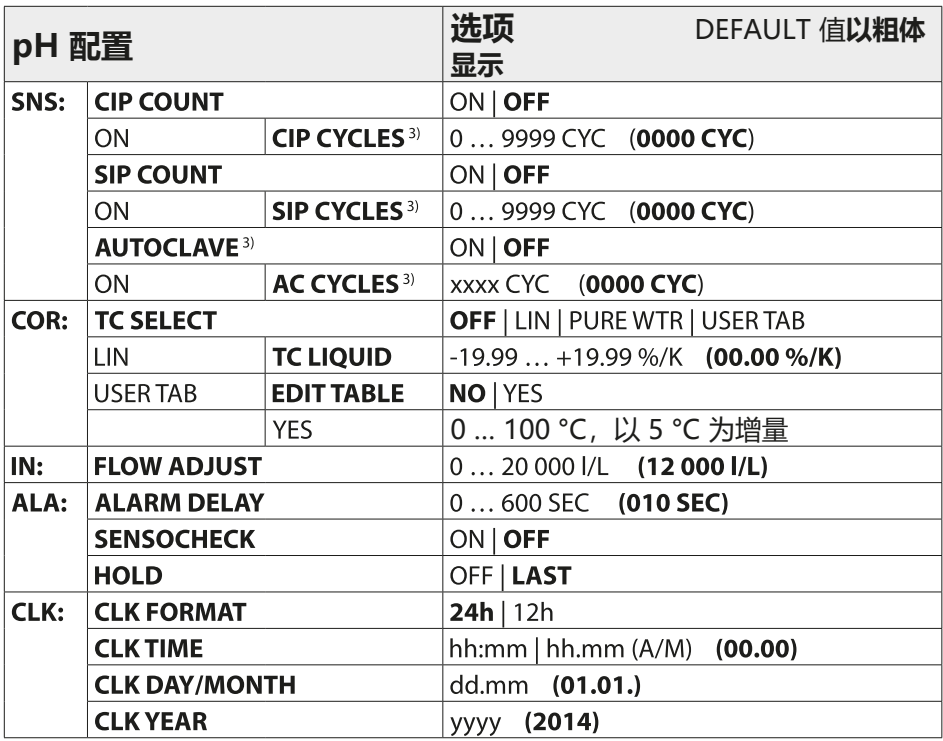

1) 仅对于 PFAUDLER 传感器

2) 在 ISM 传感器上已取消

3) 仅对于 ISM 传感器

**42**

# **pH 配置复制模板**

pH

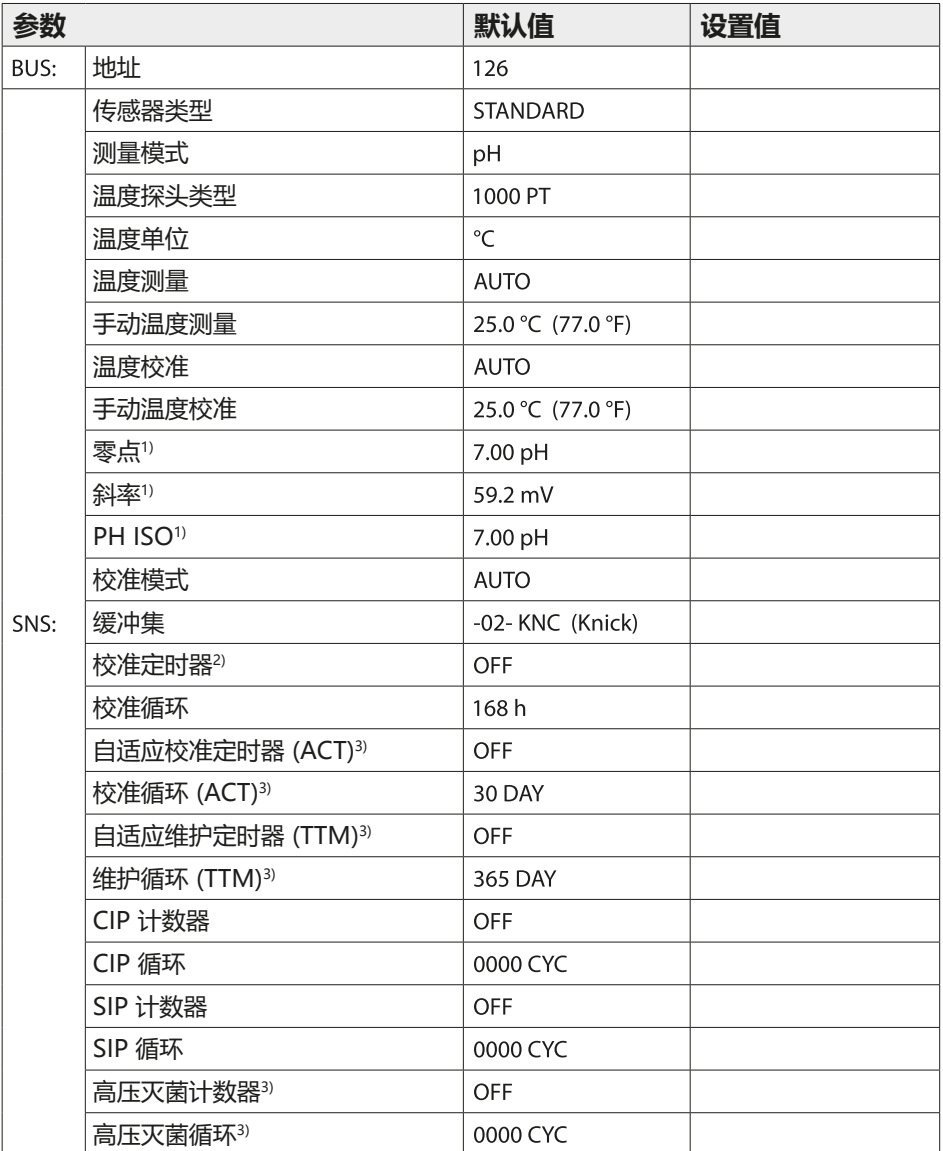

## **pH 配置复制模板**

pH

**43**

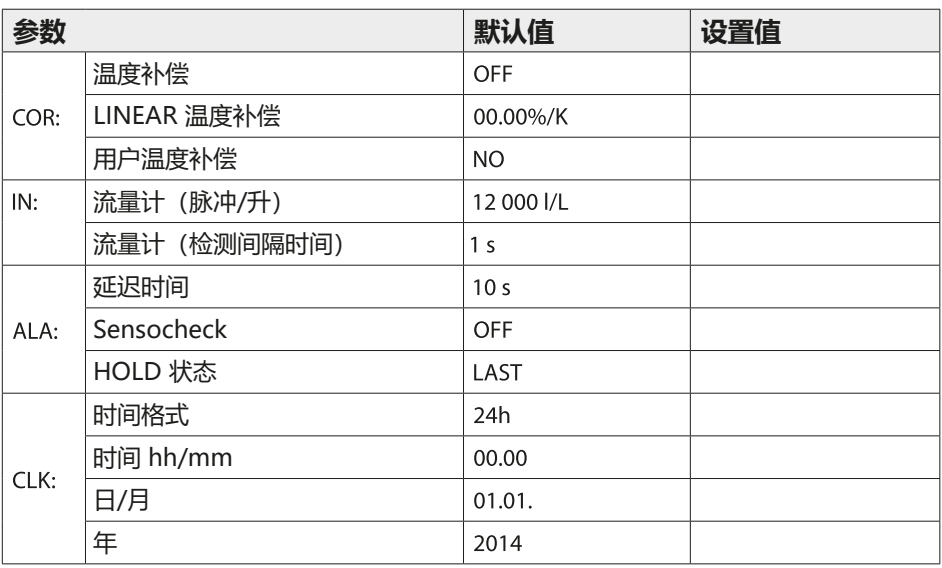

1) 仅对于 PFAUDLER 传感器

2) 在 ISM 传感器上已取消

3) 仅对于 ISM 传感器

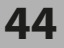

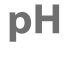

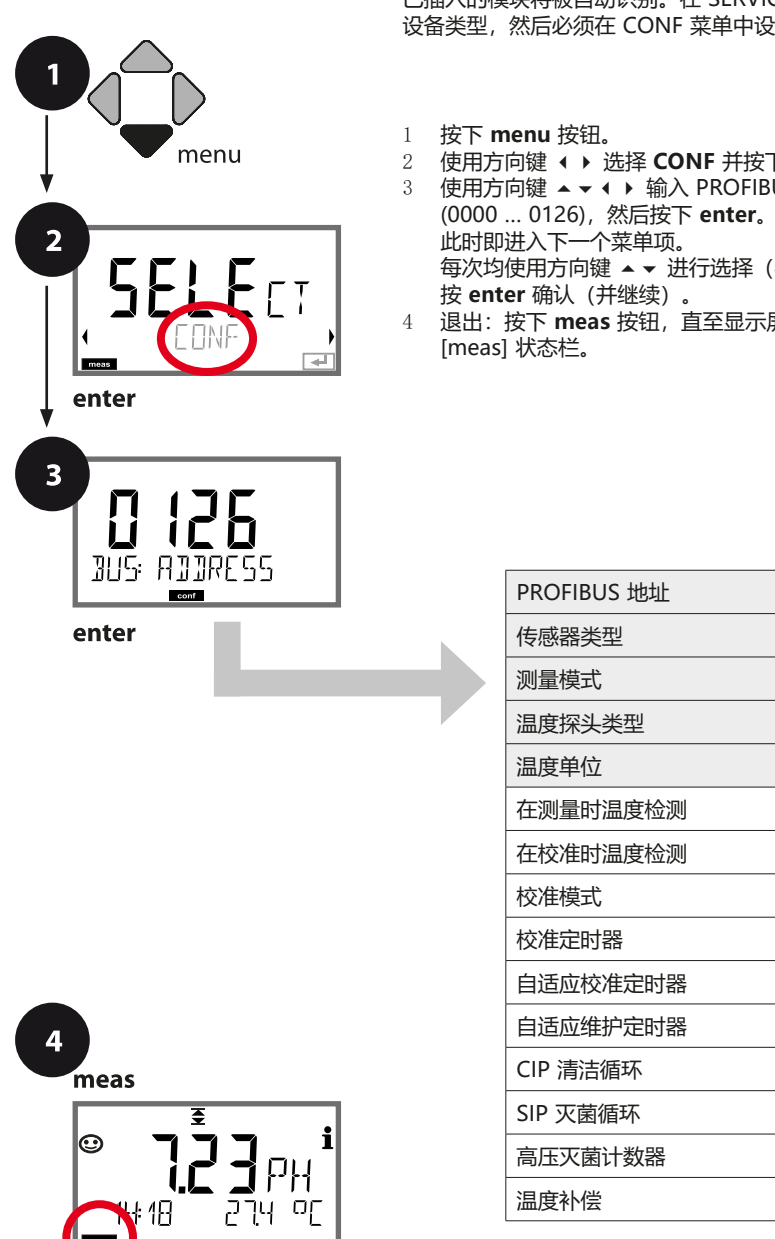

#### <span id="page-43-0"></span>**设备类型 pH**

已插入的模块将被自动识别。在 SERVICE 菜单中可以更改 设备类型,然后必须在 CONF 菜单中设置校准模式。

**pH 配置**

- 2 使用方向键 ⏴⏵ 选择 **CONF** 并按下 **enter**。
- 3 使用方向键 ▲ ▼ ◀ ▶ 输入 PROFIBUS 地址 每次均使用方向键 ⏶⏷ 进行选择(参见右页)。
- 4 退出:按下 **meas** 按钮,直至显示屏上出现

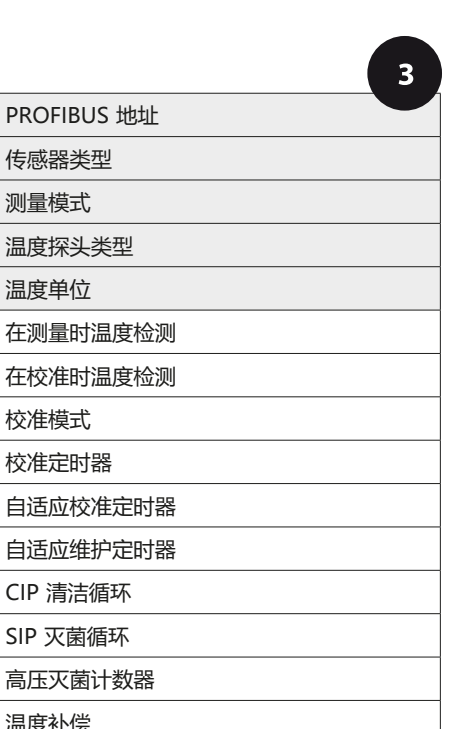

# **pH 配置 45**

pH

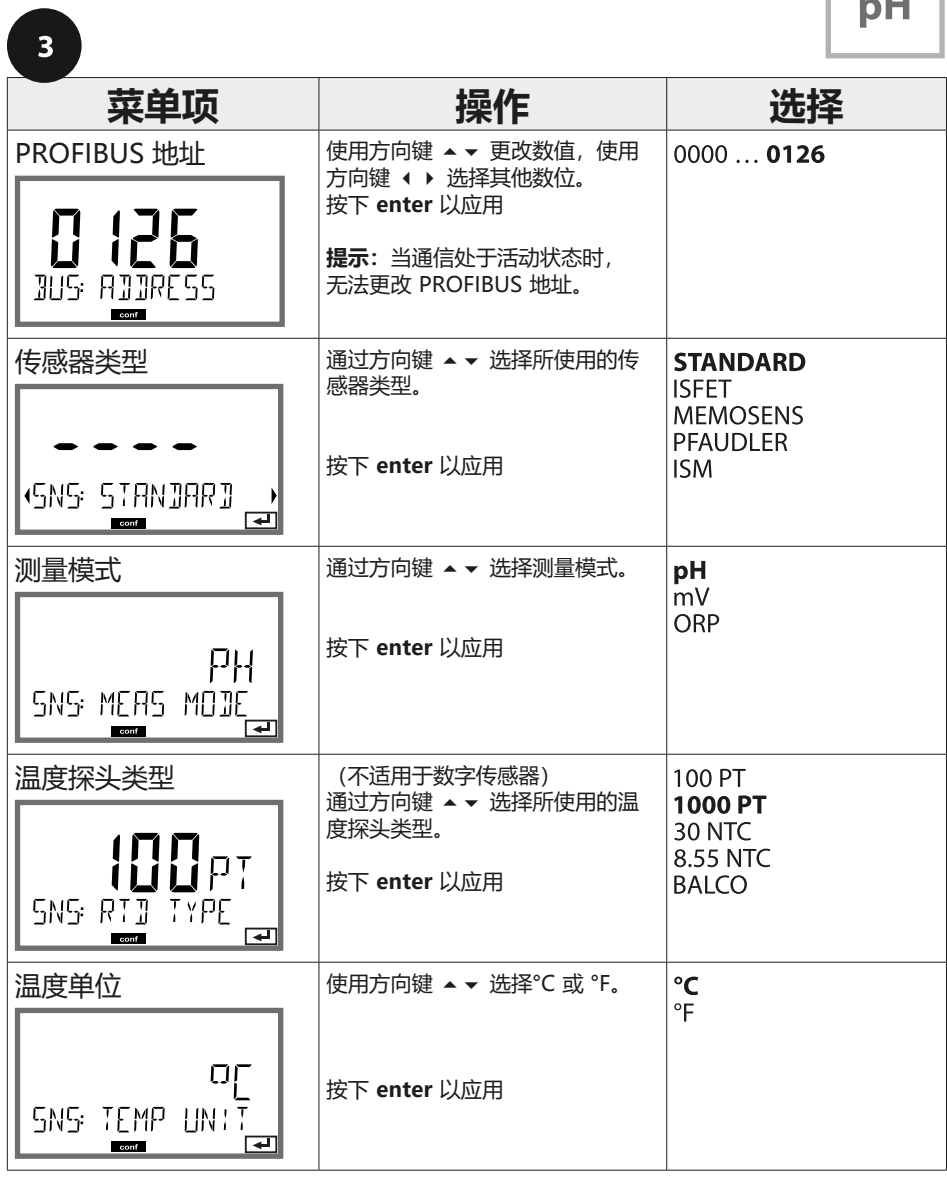

**46**

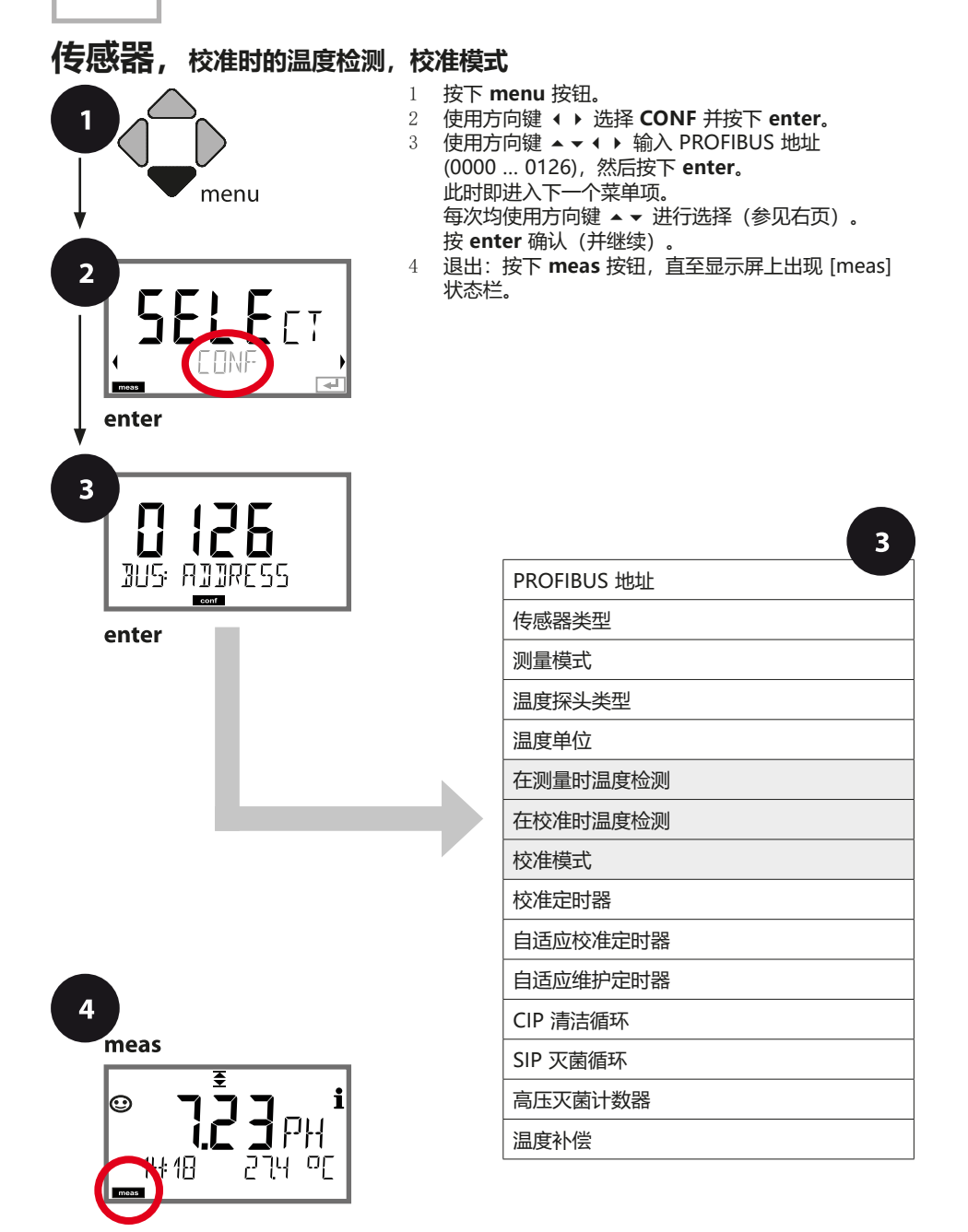

**pH 配置**

# **pH 配置**

 $\sqrt{2}$ 

**47**

pH

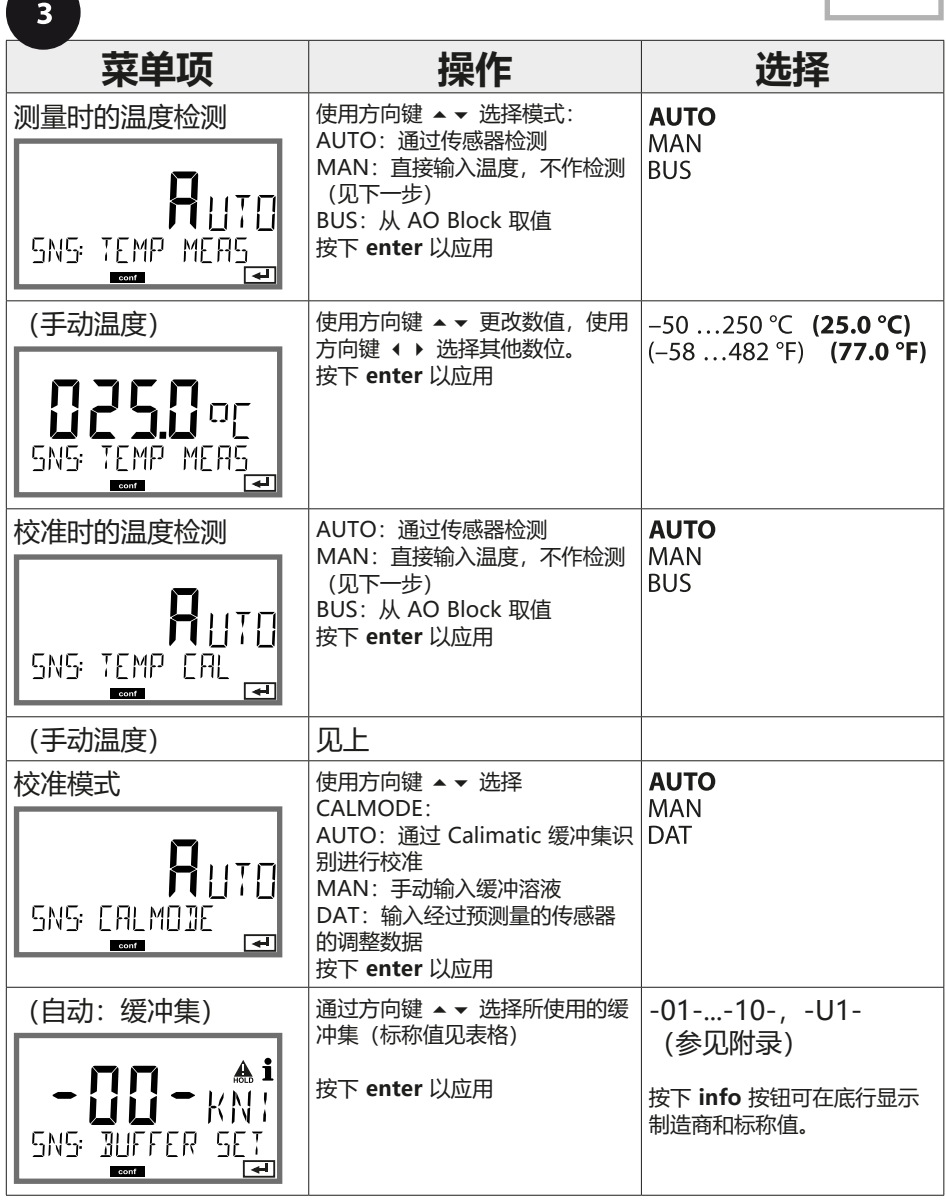

**48**

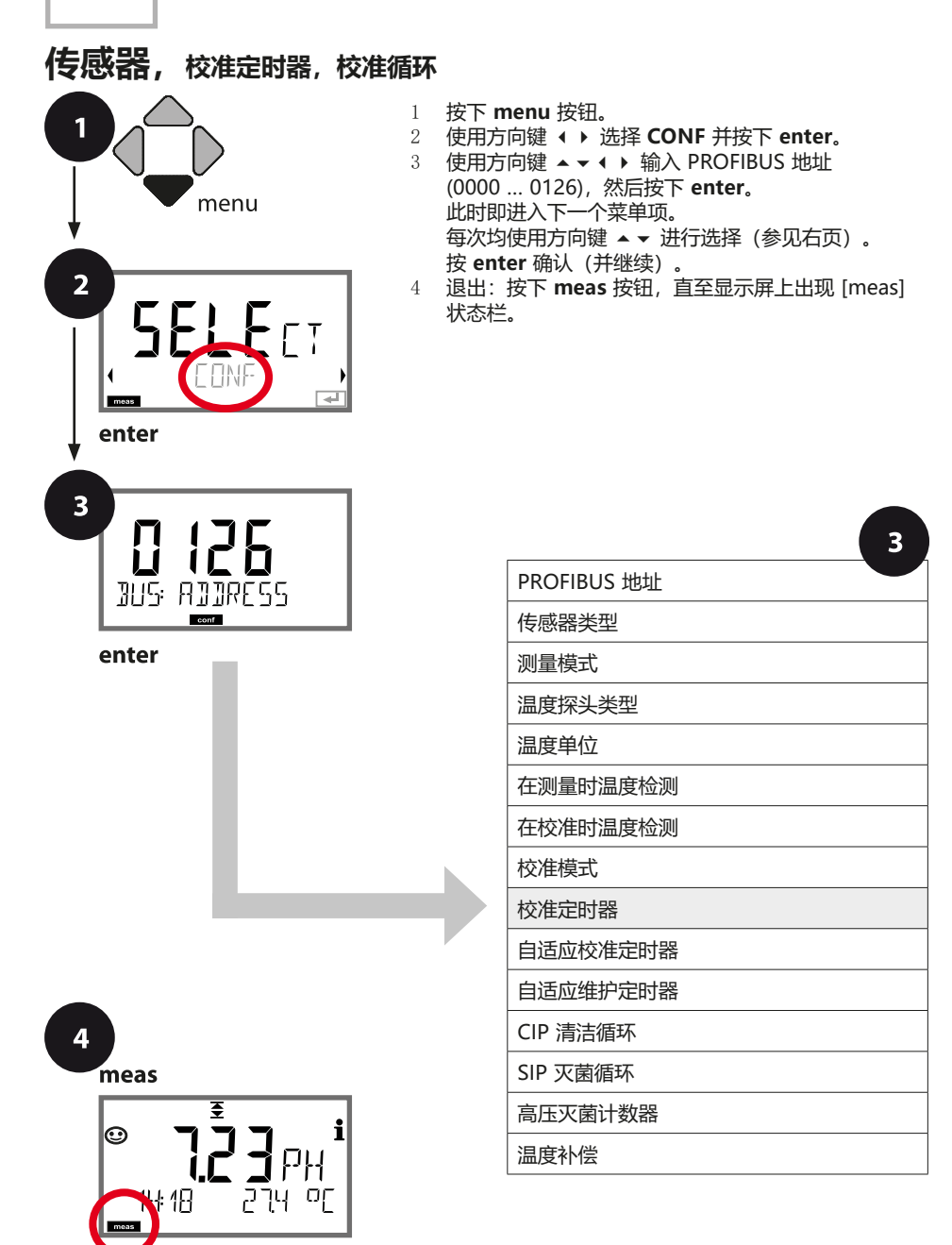

**pH 配置**

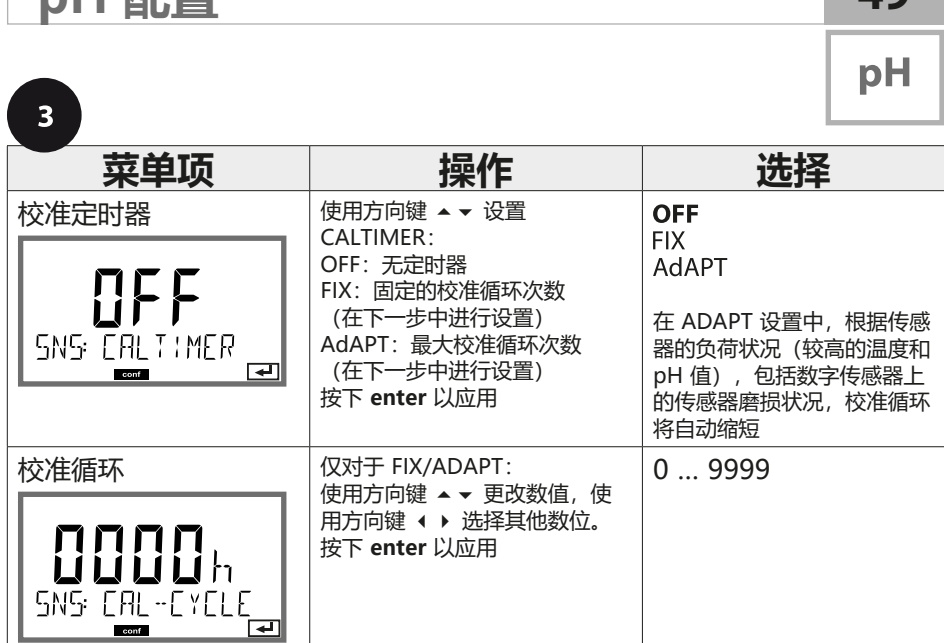

**49**

#### **对校准定时器的提示:**

**pH 出 而卫至** 

如果已激活 Sensocheck,则将在显示屏上通过 Sensoface 显示校准间隔时间 的到期:

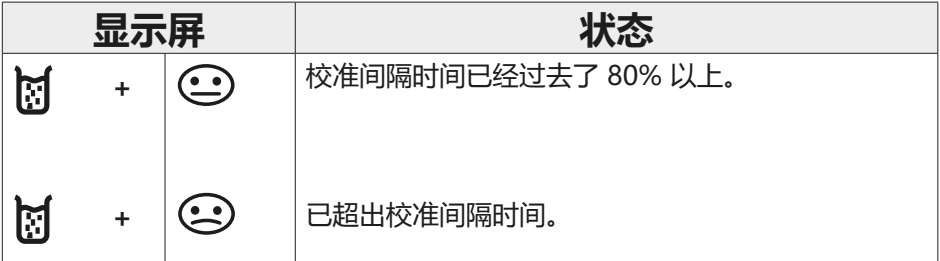

在诊断中可以查询距离下一次校准的剩余时间(参见"诊断"章节,自第 [156](#page-155-0) 页起)。

**50**

### **ISM 传感器,自适应校准定时器 (ACT)**

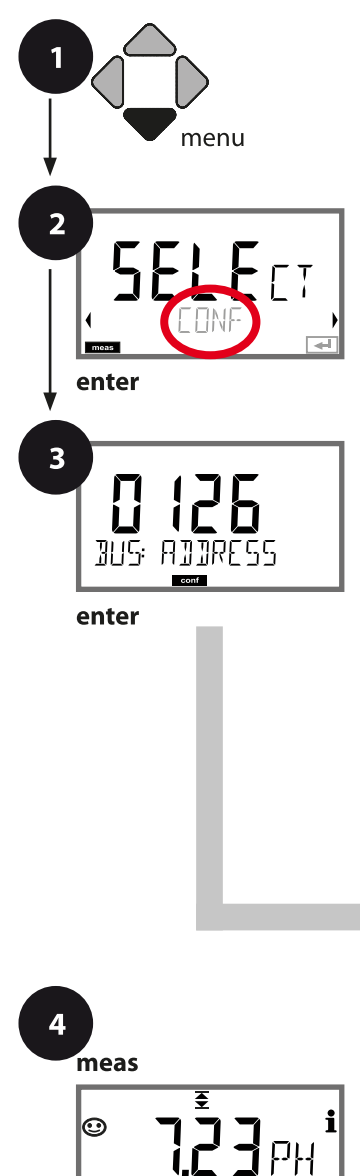

군면 민

 $\pm 4B$ 

- 1 按下 **menu** 按钮。
- 2 使用方向键 ⏴⏵ 选择 **CONF** 并按下 **enter**。
- 3 使用方向键 ▲ ▼ ◀ ▶ 输入 PROFIBUS 地址 (0000 … 0126),然后按下 **enter**。 此时即进入下一个菜单项。 每次均使用方向键 ⏶⏷ 进行选择(参见右页)。 按 **enter** 确认(并继续)。

**pH 配置**

4 退出:按下 **meas** 按钮,直至显示屏上出现 [meas] 状态栏。

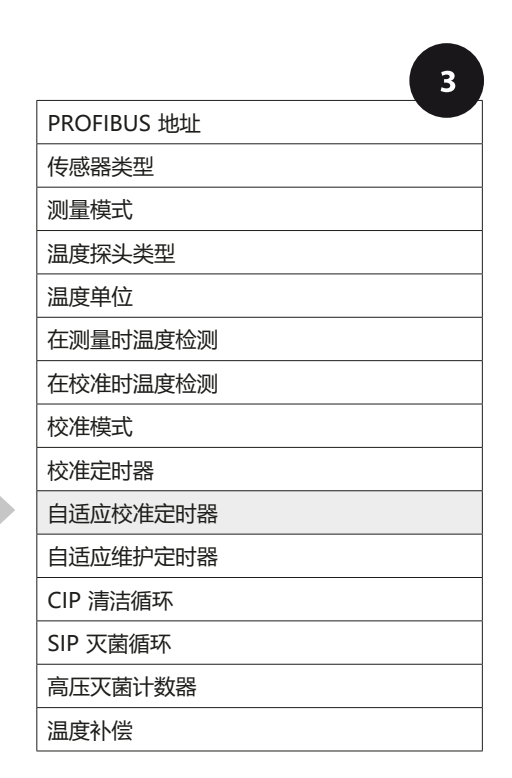

## **pH 配置**

 $\blacksquare$ 

**51**

рH

### **自适应校准定时器 (ACT)**

自适应校准定时器通过 Sensoface 消息提醒传感器所必需的校准。当间隔时 间期满时,立即显示 Sensoface"悲伤表情"。

通过 **info** 按钮查看到的"OUT OF CAL TIME CALIBRATE SENSOR"(校准 超时,校准传感器)文本指明了 Sensoface 消息的成因,以此提醒进行必要 的校准。

ACT 间隔时间可以从传感器的出厂设置中自动读取,也可以手动设定(最多 9999 天)。高负荷的影响因素(温度、在极限范围内的测量)将会缩短定时 器的间隔时间。

通过校准可将自适应校准定时器重置为初始值。

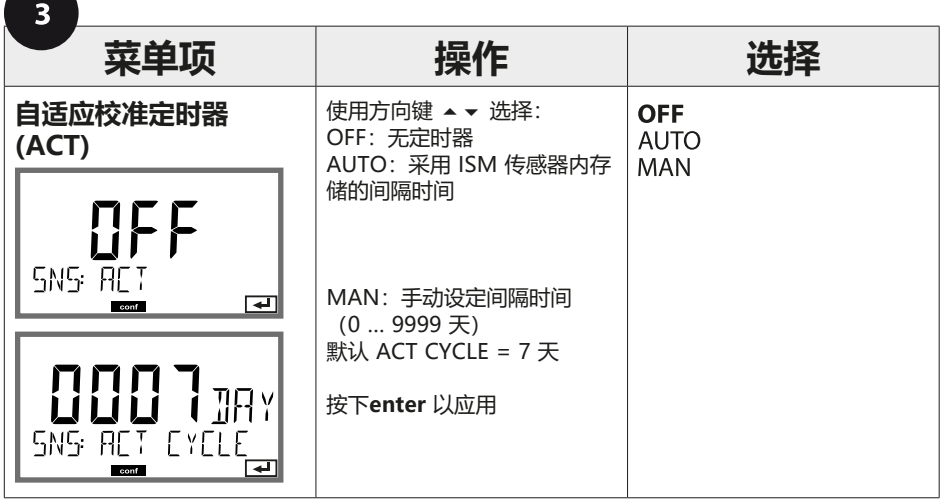

### **52**

pH

### **ISM 传感器,自适应维护定时器 (TTM)**

- 1 menu  $\overline{2}$ SELECT **Langer** enter  $\overline{\mathbf{3}}$ 0 126 **BUS: ADDRESS**  $\overline{\phantom{a}}$ enter
	- $\overline{\mathbf{4}}$ meas ₹  $\bm{\odot}$ <u>: כן</u> 군면 민  $\pm 4B$
- 1 按下 **menu** 按钮。
- 2 使用方向键 ⏴⏵ 选择 **CONF** 并按下 **enter**。
- 3 使用方向键 ▲ ▼ ◀ ▶ 输入 PROFIBUS 地址 (0000 … 0126),然后按下 **enter**。 此时即进入下一个菜单项。 每次均使用方向键 ⏶⏷ 进行选择(参见右页)。 按 **enter** 确认(并继续)。

**pH 配置**

4 退出:按下 **meas** 按钮,直至显示屏上出现 [meas] 状态栏。

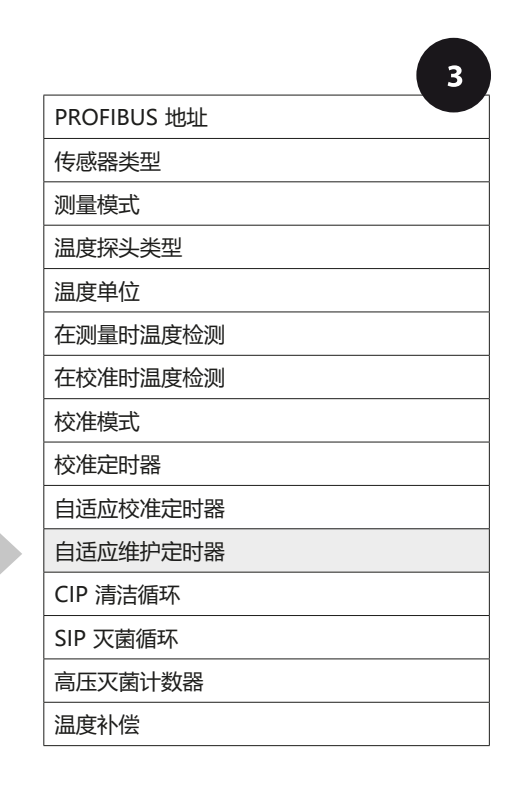

## **pH 配置**

间。

рH

**53**

#### **自适应维护定时器** (TTM, Time to Maintenance)

自适应维护定时器通过 Sensoface 消息提醒传感器所必需的维护。当间隔 时间期满时,立即显示 Sensoface"悲伤表情"。通过 **info** 按钮查看到 的"OUT OF MAINTENANCE CLEAN SENSOR"(维护超时,清洁传感器) 文本指明了 Sensoface 消息的成因,以此提醒进行必要的传感器维护。TTM 间隔时间可以从传感器的出厂设置中自动读取,也可以手动设定(最多 2000 天)。

高负荷的影响因素(温度、在极限范围内的测量)将会缩短定时器的间隔时

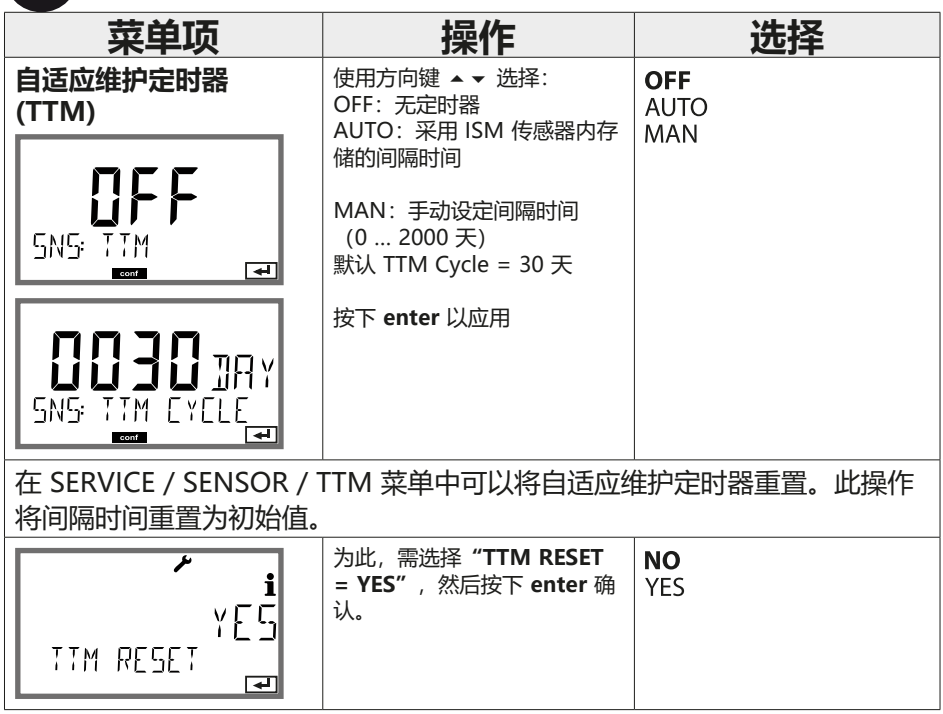

**54 pH 配置**

pH

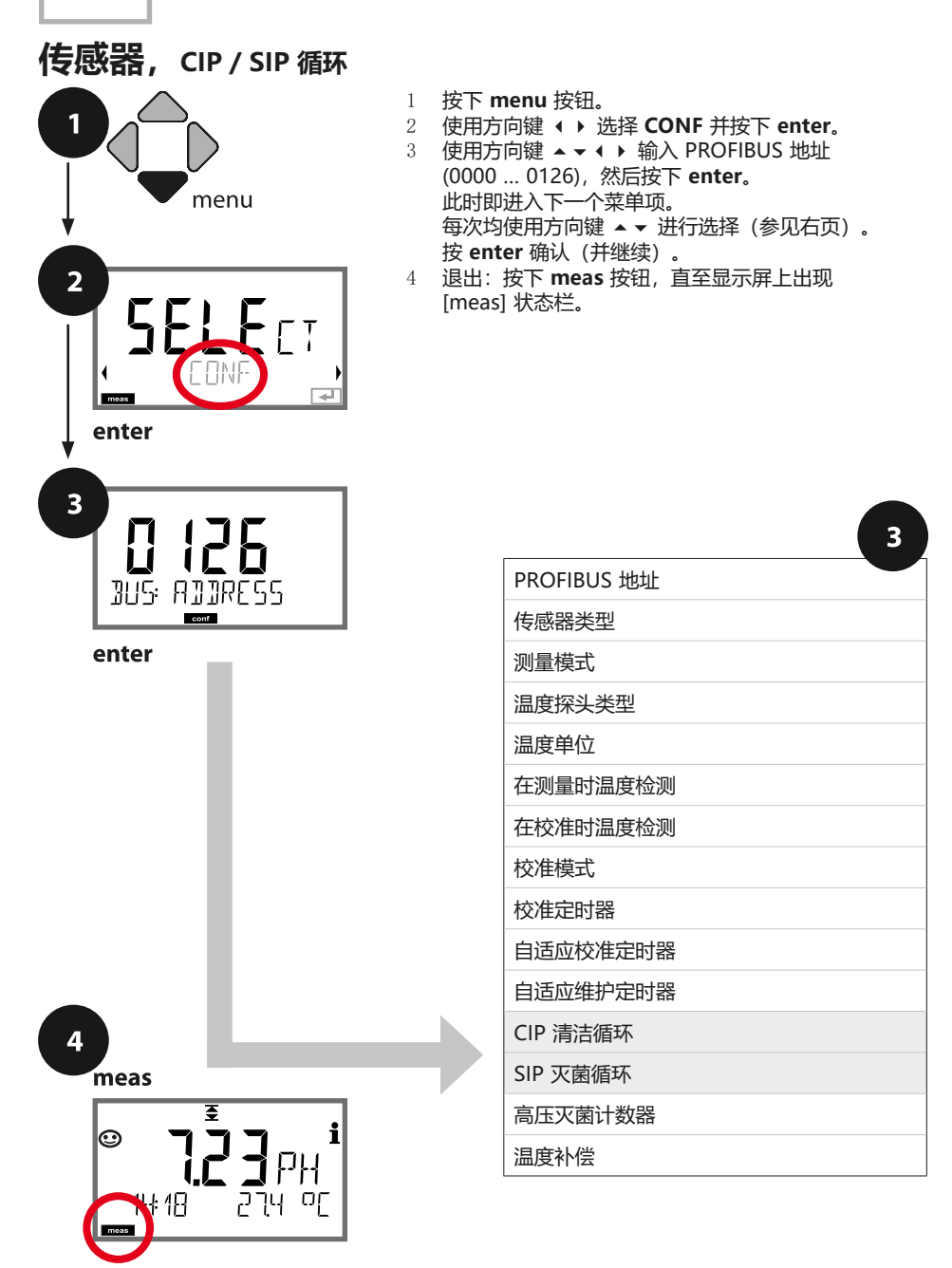

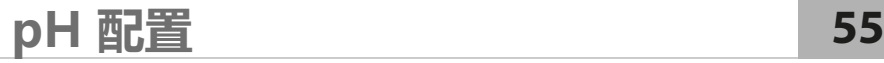

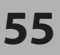

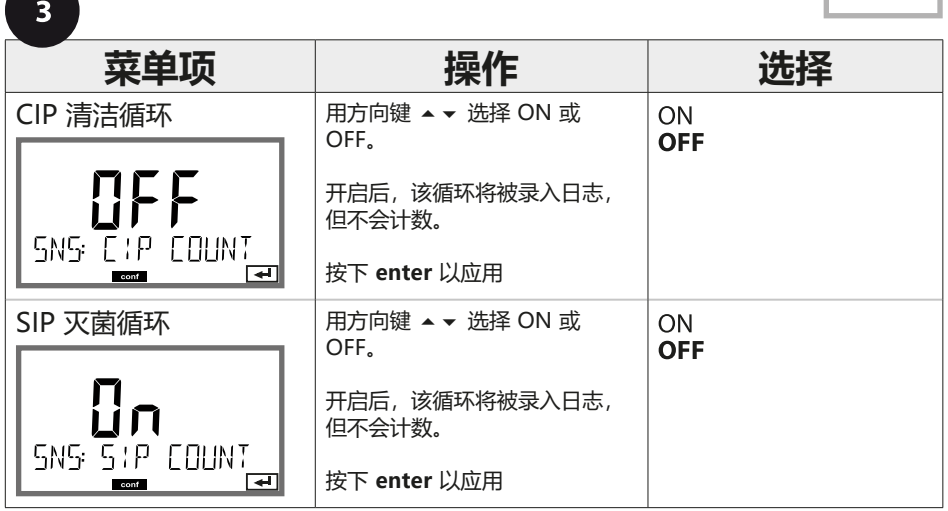

对内置传感器上清洁和灭菌循环的记录有助于测量传感器的负荷。 适用于生物应用(过程温度约为 0 ... 50 °C,CIP 温度 > 55 °C, SIP 温度 > 115 °C)。

**56**

**ISM 传感器,高压灭菌计数器** 1 按下 **menu** 按钮。

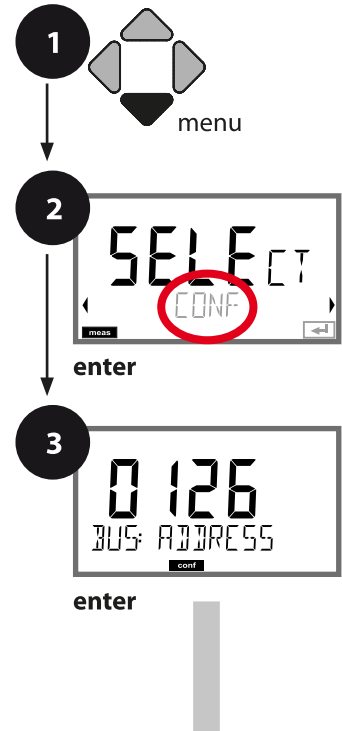

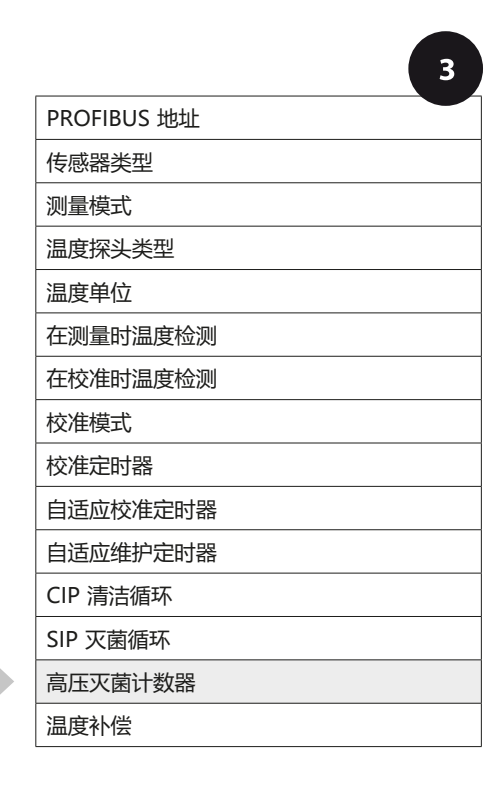

2 使用方向键 ⏴⏵ 选择 **CONF** 并按下 **enter**。 3 使用方向键 ▲ ▼ ◀ ▶ 输入 PROFIBUS 地址 (0000 … 0126),然后按下 **enter**。 此时即进入下一个菜单项。

按 **enter** 确认(并继续)。

状态栏。

每次均使用方向键 ⏶⏷ 进行选择(参见右页)。

4 退出:按下 **meas** 按钮,直至显示屏上出现 [meas]

**pH 配置**

 $\overline{\mathbf{4}}$ meas ₹  $\bm{\odot}$ יבן<br>י 군면 민  $\pm 4B$ 

**pH 配置**

рH

**57**

#### **高压灭菌计数器**

当预设置的限值期满时,高压灭菌计数器将生成一个 Sensoface 消息。一 旦达到高压灭菌计数器的指定读数, Sensoface 将显示"悲伤表情"。通过 **info** 按钮查看到的"AUTOCLAVE CYCLES OVERRUN"(高压灭菌循环超 限)文本指明了 Sensoface 消息的成因,以此提醒已达到传感器的最大允许 高压灭菌循环次数。对此,每次高压灭菌后,必须在设备的 SENSOR 服务菜 单中手动增加高压灭菌计数器的读数。设备返回"INCREMENT AUTOCLAVE CYCLE"(增加高压灭菌循环)消息。

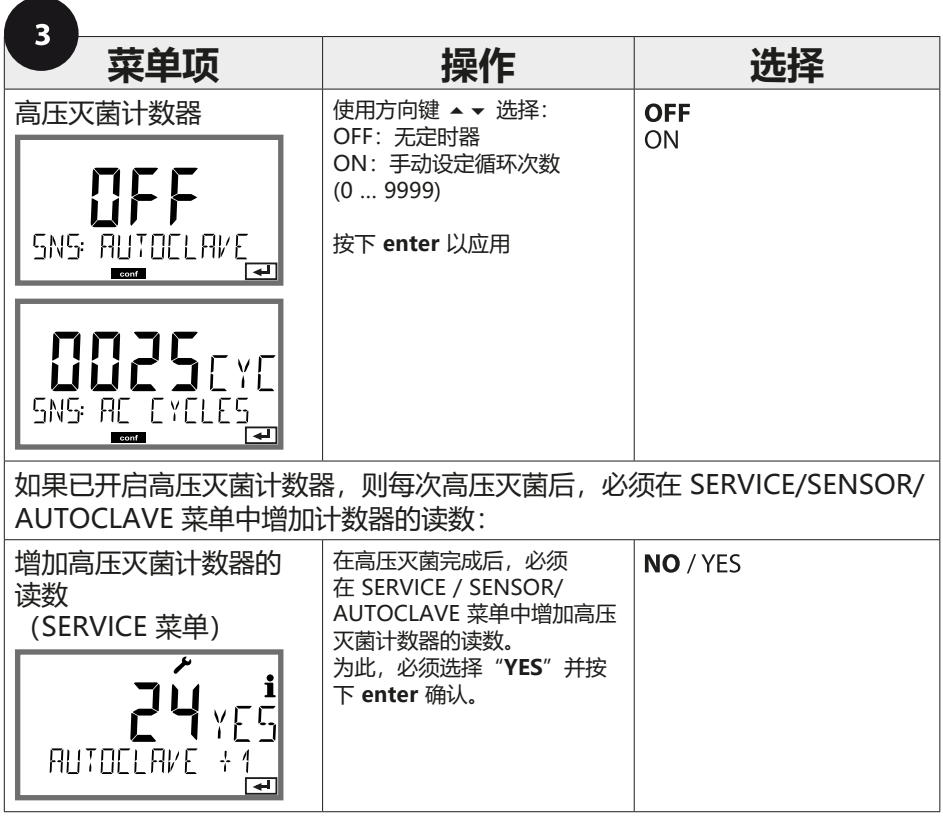

**58 pH 配置**

### **测量介质温度补偿 (pH)**

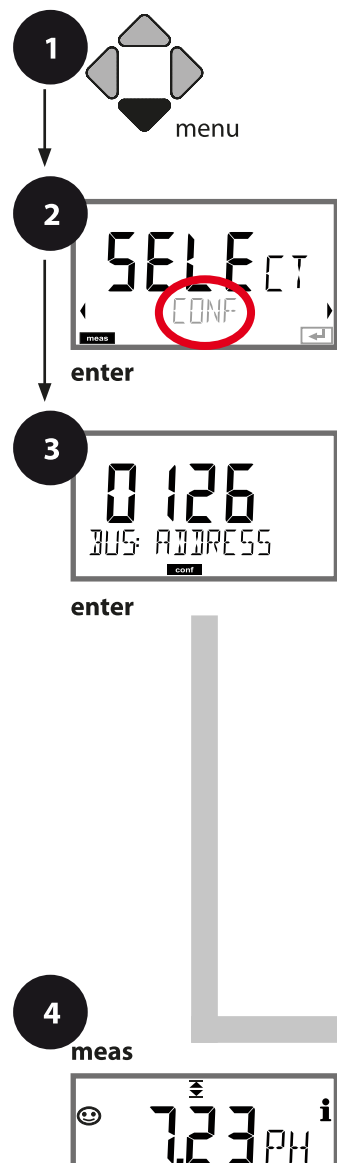

ł 18

274

Οſ

- 1 按下 **menu** 按钮。<br>2 使用方向键 ◀ ▶ ì
- 2 使用方向键 ◀ ▶ 选择 **CONF** 并按下 **enter。**<br>3 使用方向键 ▲ <del>▼ ◀</del> ▶ 输入 PROFIBUS 地址
	- 3 使用方向键 ⏶⏷⏴⏵ 输入 PROFIBUS 地址 (0000 ... 0126), 然后按下 **enter**。 此时即进入下一个菜单项。

每次均使用方向键 ⏶⏷ 进行选择(参见右页)。 按 **enter** 确认(并继续)。

4 退出:按下 **meas** 按钮,直至显示屏上出现 [meas] 状态栏。

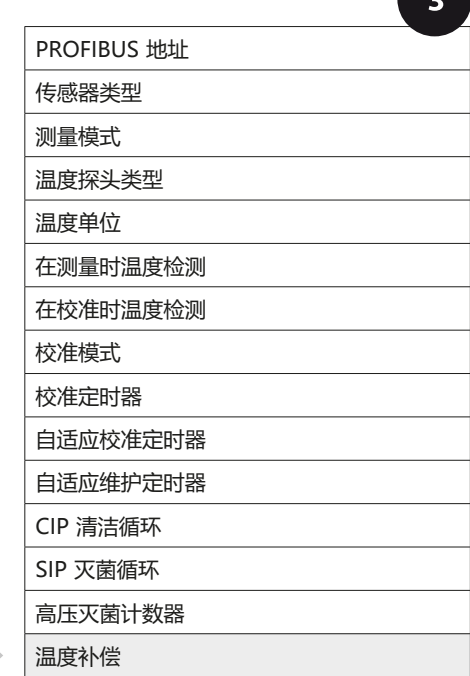

# **pH 配置**

 $\blacksquare$ 

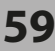

pH

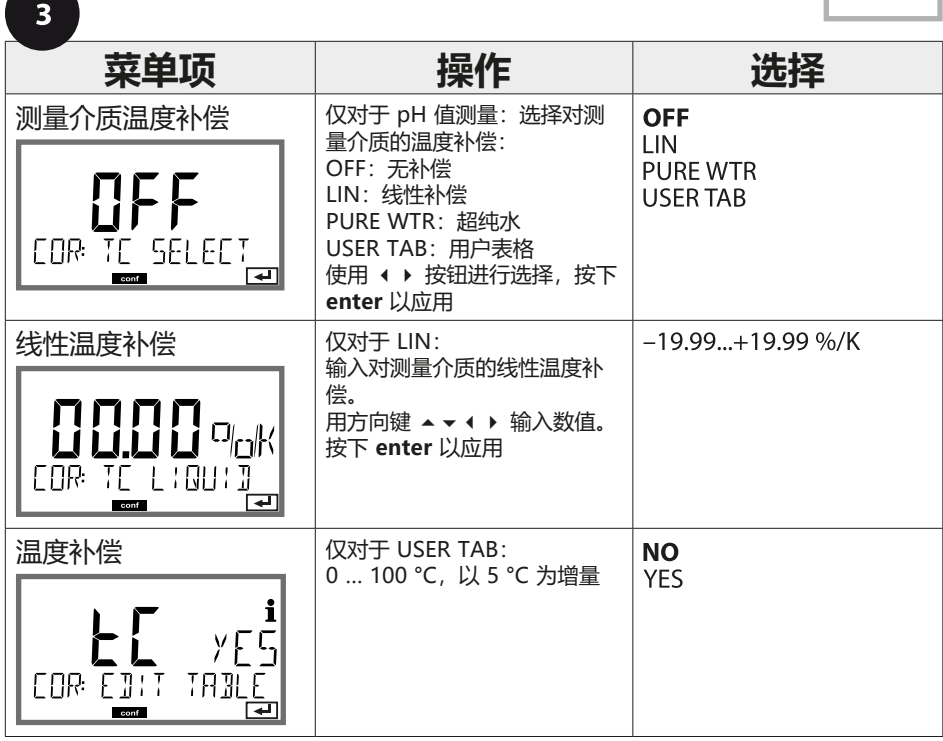

**pH 配置**

**60**

#### **支持 Pfaudler 传感器**

**或者其零点和/或斜率偏离 7 的 pH 值传感器,例如零点在 pH 4.6 的 pH 值传 感器**

在 pH 配置菜单中选择 Pfaudler 传感器(参见第 [44](#page-43-0) 页)。 对于 Pfaudler 标准 pH 值传感器, 可以预设一个标称零点和一个标称斜率。 此外,还可以输入一个 pHiso 值。 在 CONF SENSOR 菜单中, 显示附加条目:

SNS: NOM ZERO (0.00 ... 14.00 pH, 预设值: 07.00 pH) SNS: NOM SLOPE (30.0 ... 60.0 mV, 预设值: 59.2 mV) SNS: PH ISO (0.00 ... 14.00 pH, 预设值: 07.00 pH)

测量前,必须输入传感器制造商随附提供的标称零点、标称斜率和等温交点 pHiso 的数据,并且需要通过适用的缓冲溶液进行校准。 当连接一台 Memosens Pfaudler 传感器时,数据将从传感器中读取或被设置为 默认值, 此时的菜单输入因不再需要而被禁用。 标称值 ZERO/SLOPE 用于确保传感器监控装置和校准装置(Sensoface、 Calimatic)能够按照预期要求工作,该装置不能代替调整(校准)!

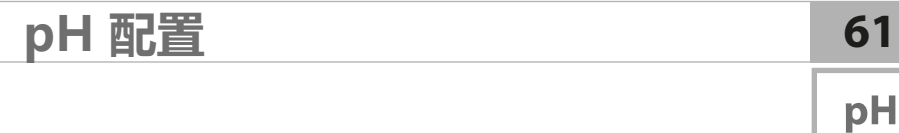

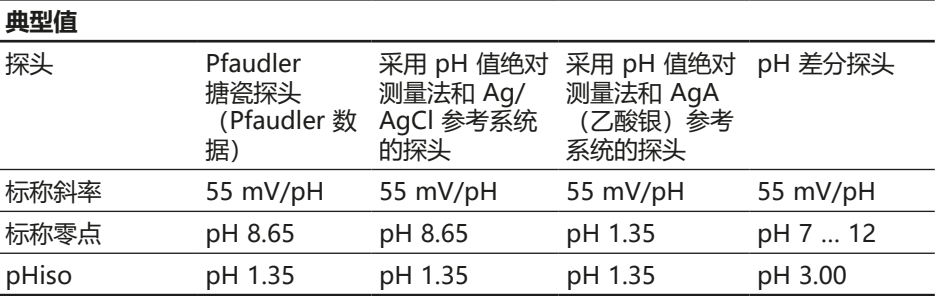

#### **提示:**

有关功能、安装、校准、参数设置的详细信息,请参见相应传感器的操作说明 书。

# **62 Cond 配置概览**

**Cond** 

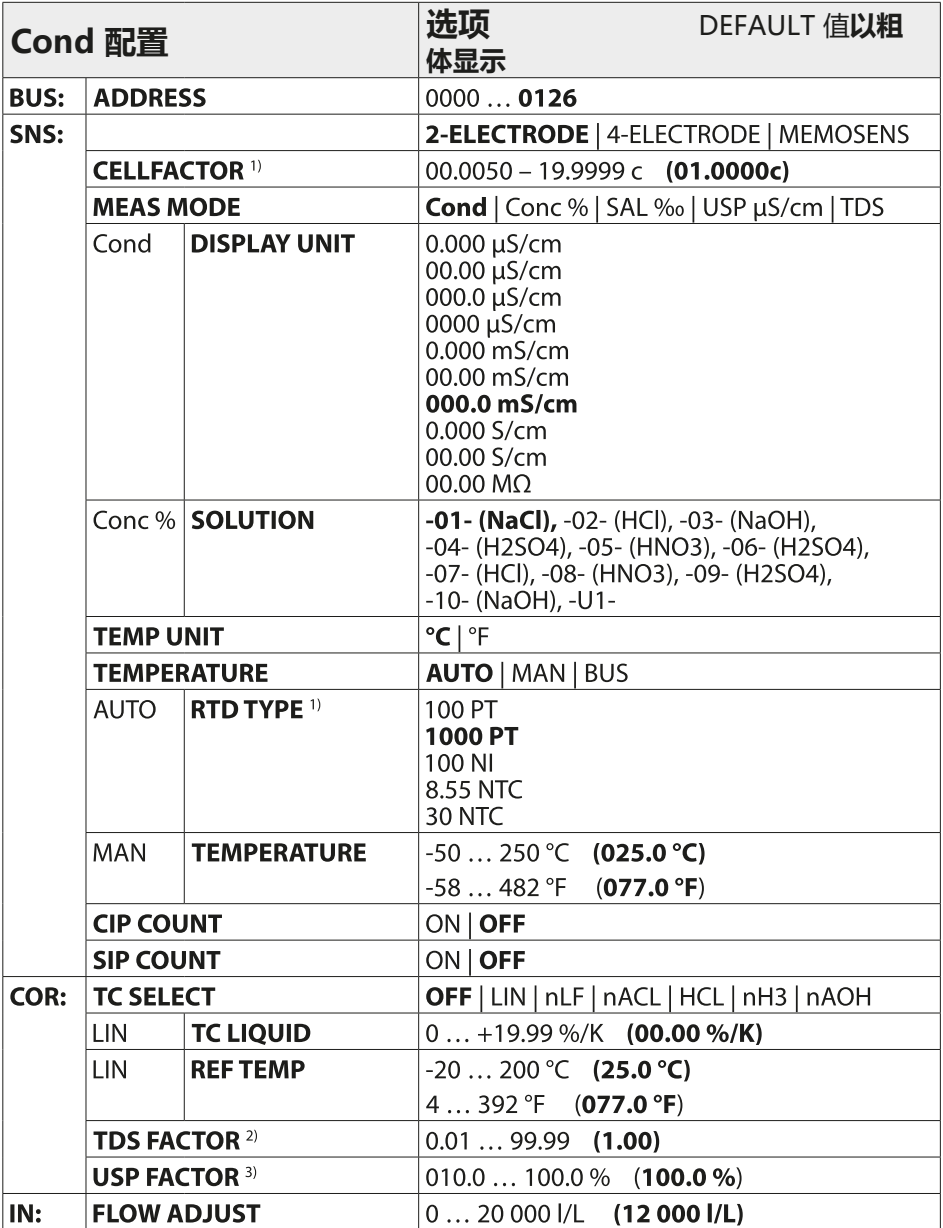

## **Cond 配置概览**

## Cond

**63**

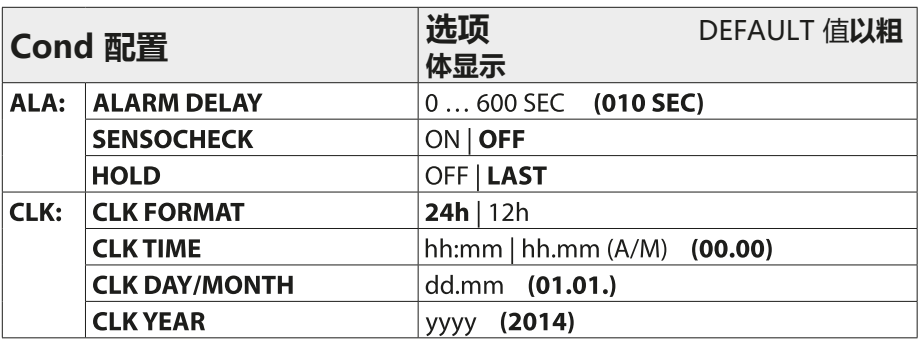

- 1) 在 Memosens 传感器上已取消
- <sup>2)</sup> 仅当 MEAS MODE = TDS 时
- 3) 仅当 MEAS MODE = USP 时

**64**

# **Cond 配置复制模板**

**Cond** 

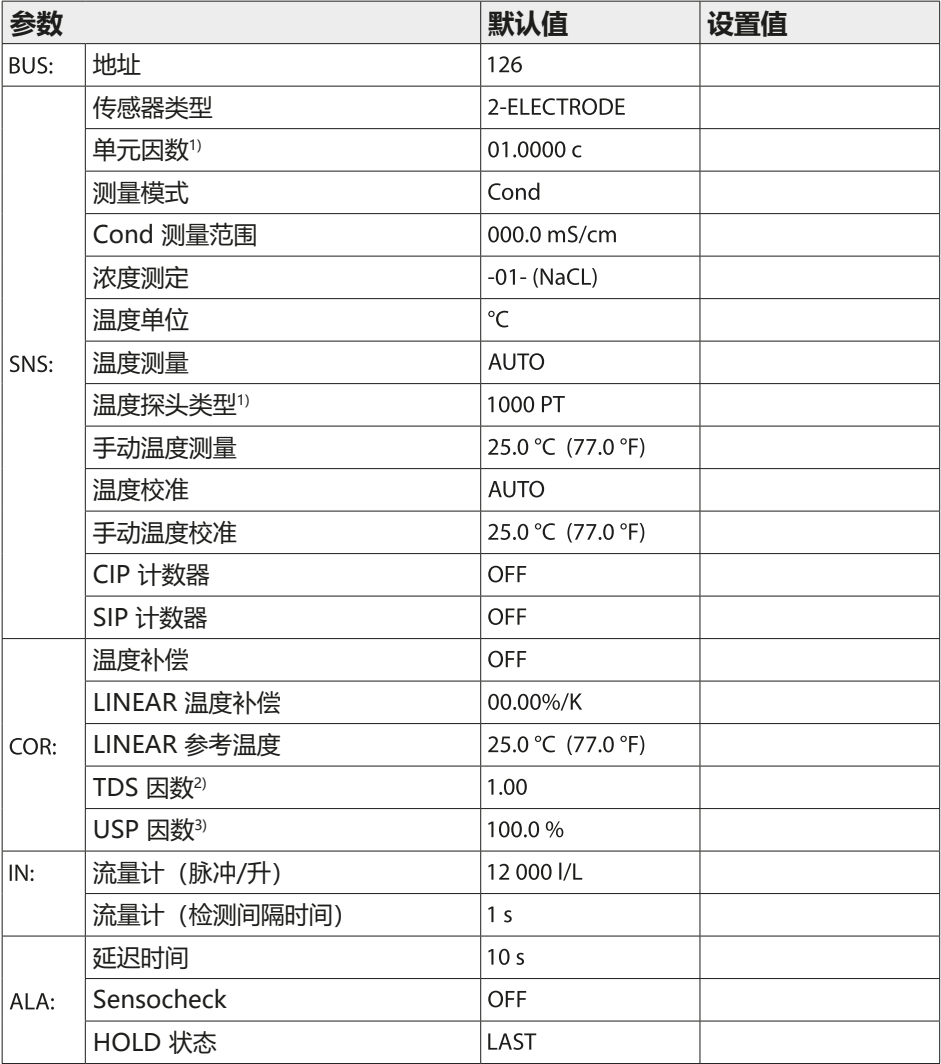

**Cond 配置 65**

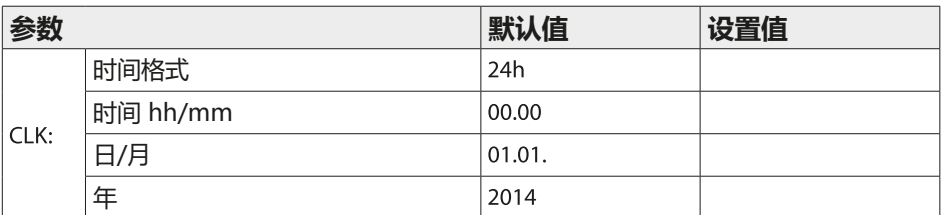

 $1)$  在 Memosens 传感器上已取消  $2)$  当 MEAS MODE = TDS 时

<sup>3)</sup> 当 MEAS MODE = USP 时

Cond

 $\overline{2}$ 

enter

## **设备类型 Cond**

已插入的模块将被自动识别。在 SERVICE 菜单中可以更改 设备类型,然后必须在 CONF 菜单中设置校准模式。

#### 1 按下 **menu** 按钮。

- 2 使用方向键 ⏴⏵ 选择 **CONF** 并按下 **enter**。
- 3 使用方向键 ▲ ▼ ◀ ▶ 输入 PROFIBUS 地址 (0000 … 0126),然后按下 **enter**。 此时即进入下一个菜单项。 每次均使用方向键 ⏶⏷ 进行选择(参见右页)。
	- 按 **enter** 确认(并继续)。
- 4 退出:按下 **meas** 按钮,直至显示屏上出现 [meas] 状态栏。

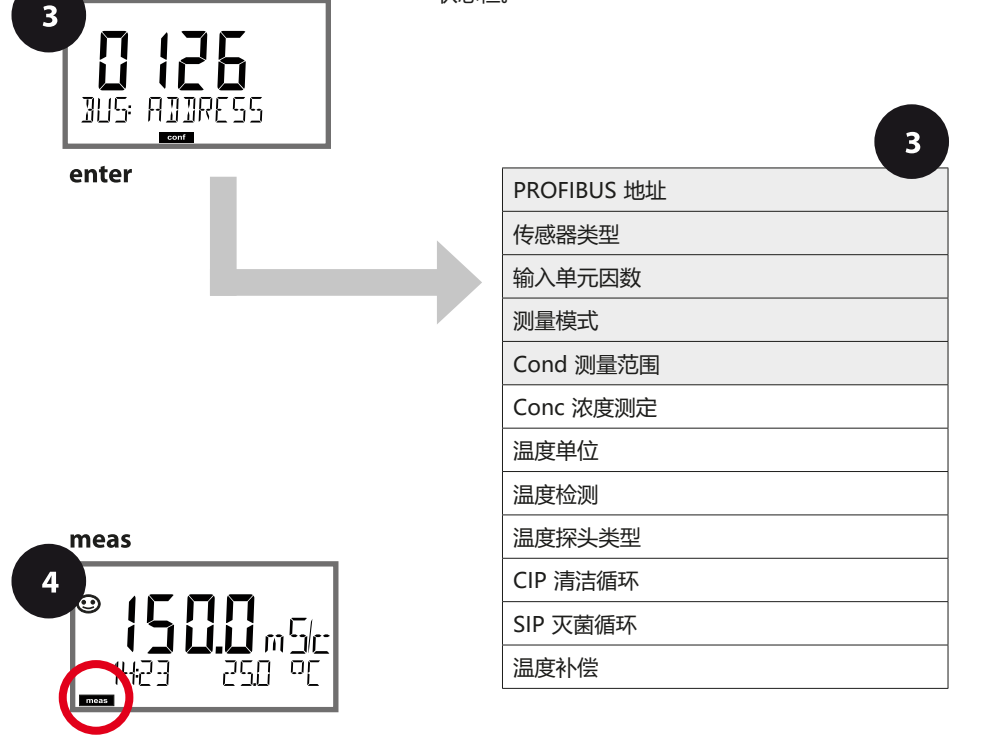

menu

 $E$ ET

Cond

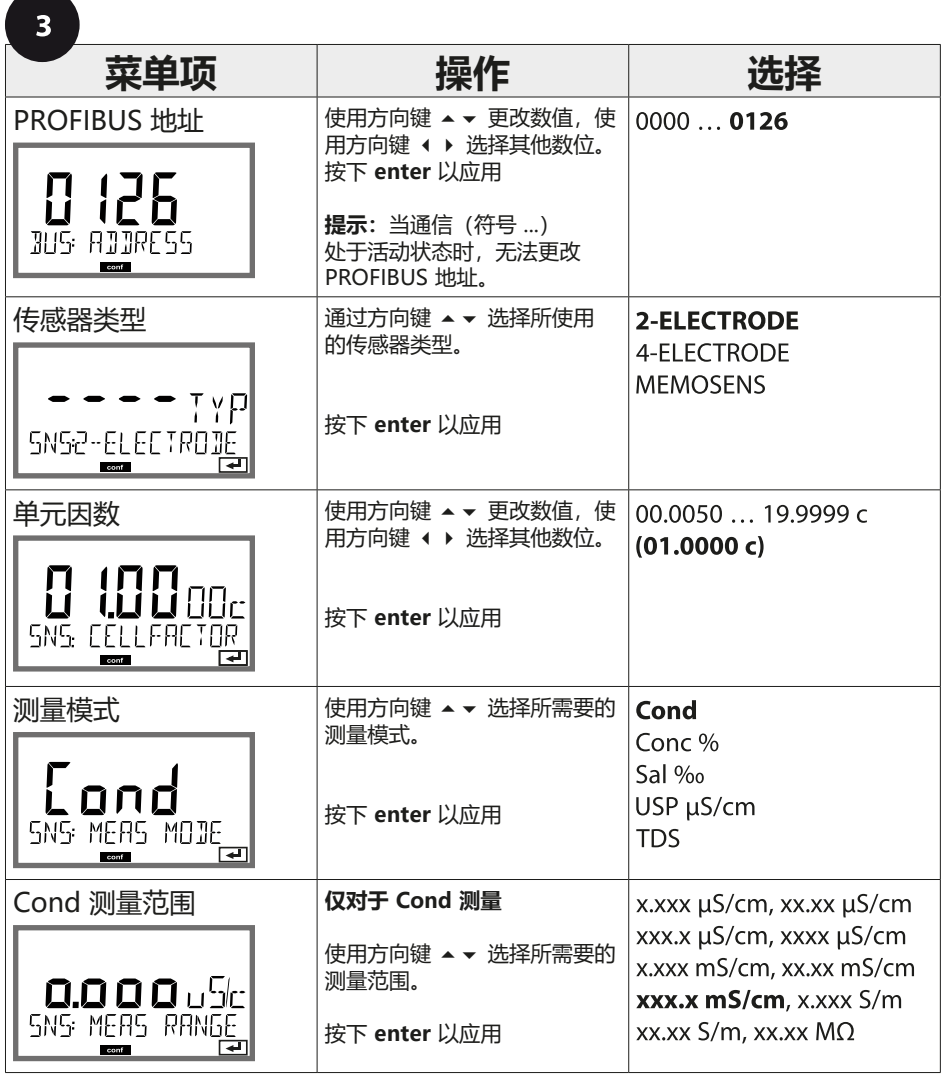

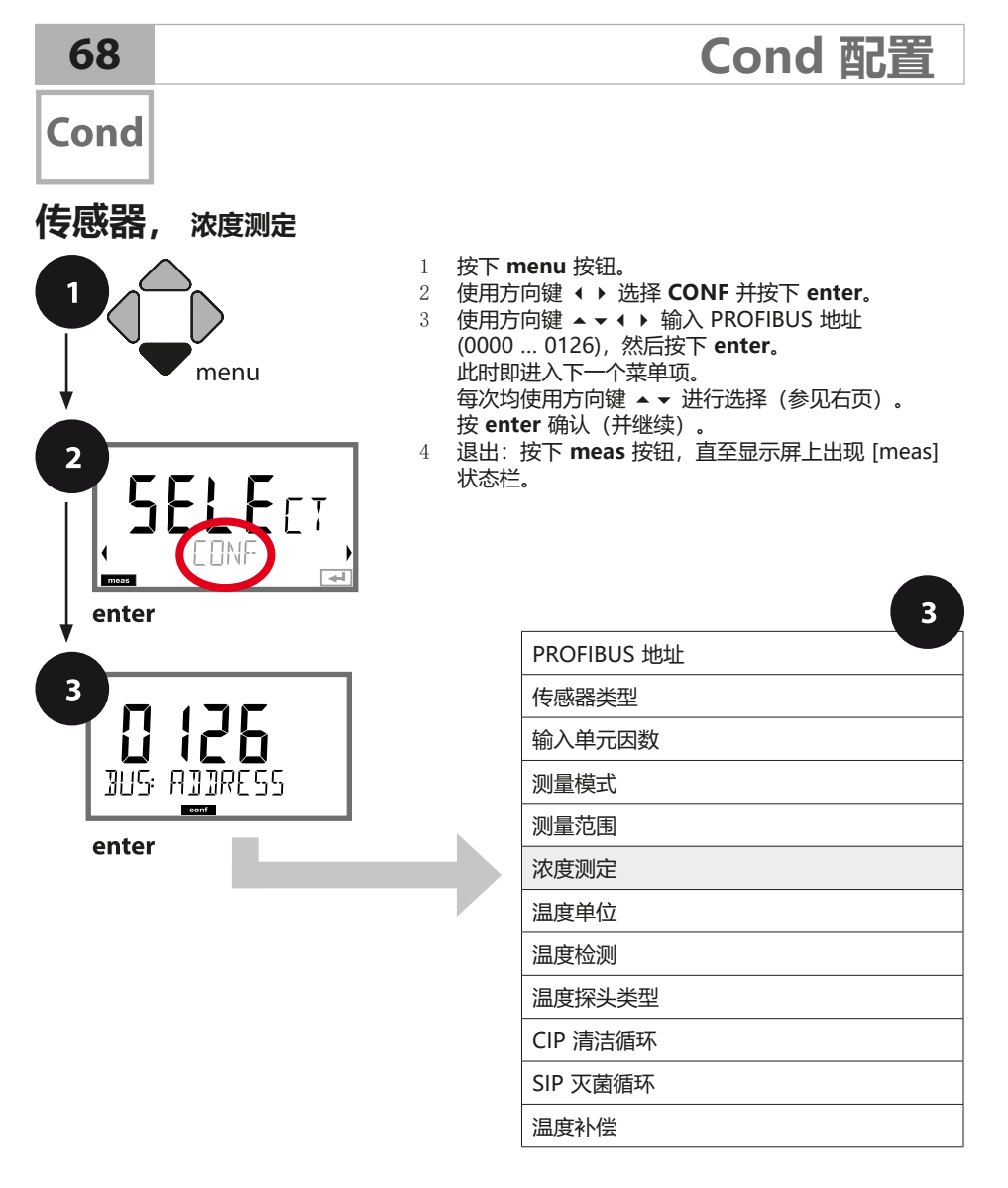

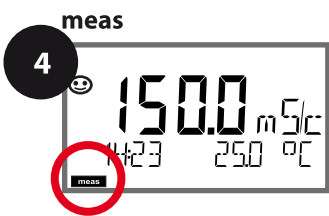

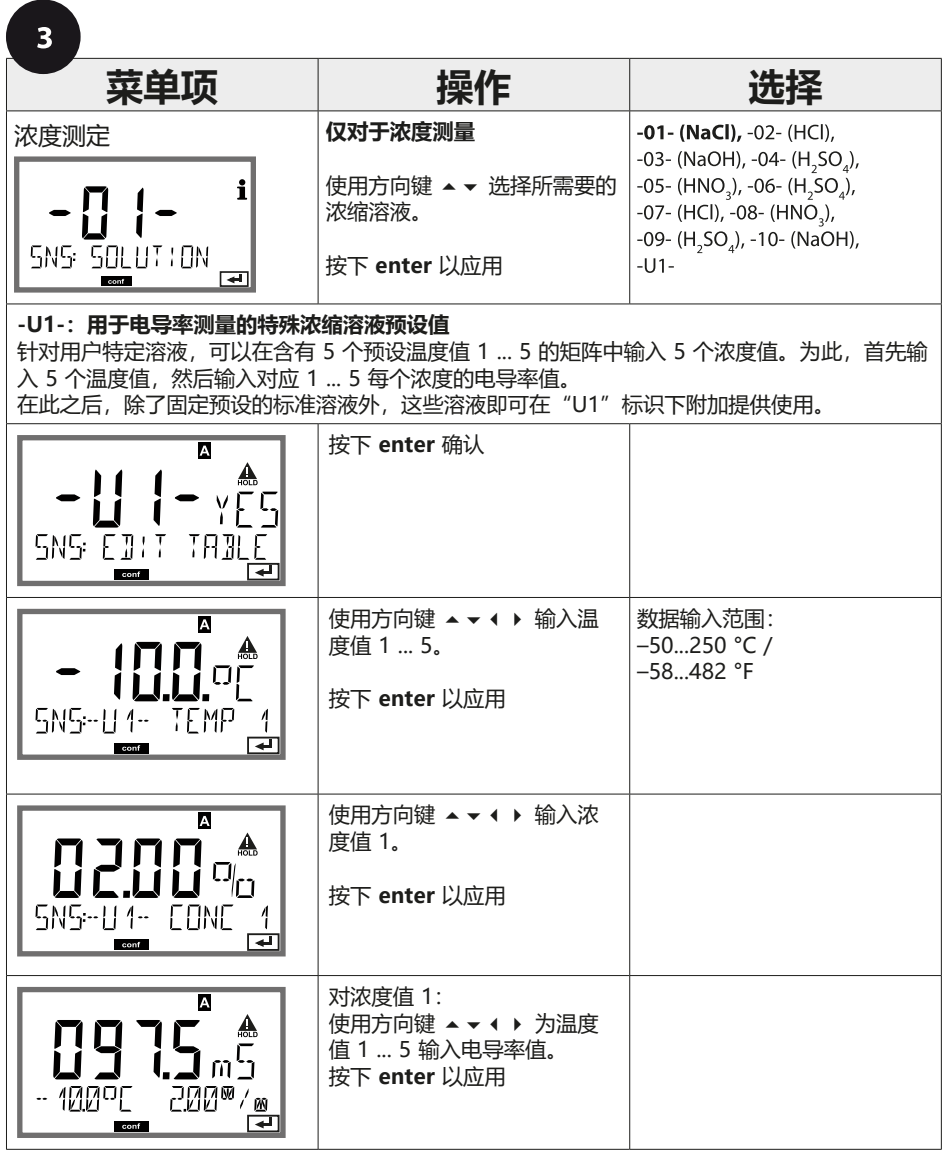

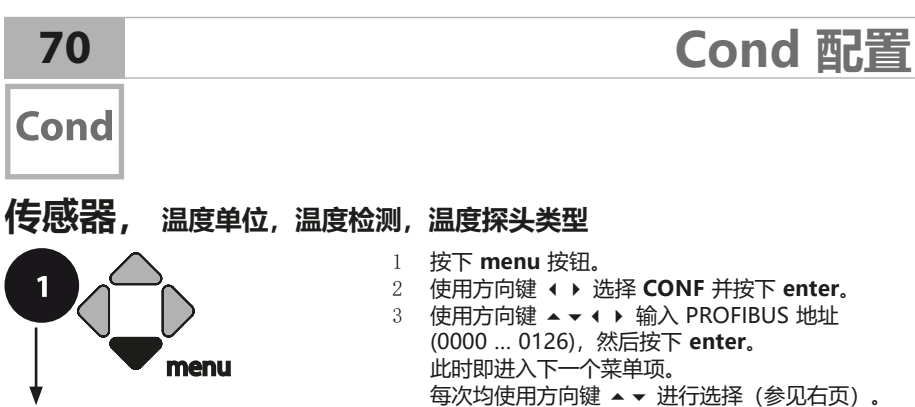

按 **enter** 确认(并继续)。

4 退出:按下 **meas** 按钮,直至显示屏上出现 [meas] 状态栏。

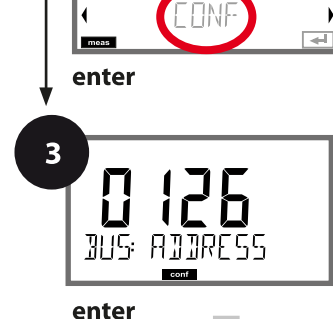

EET

 $\overline{2}$ 

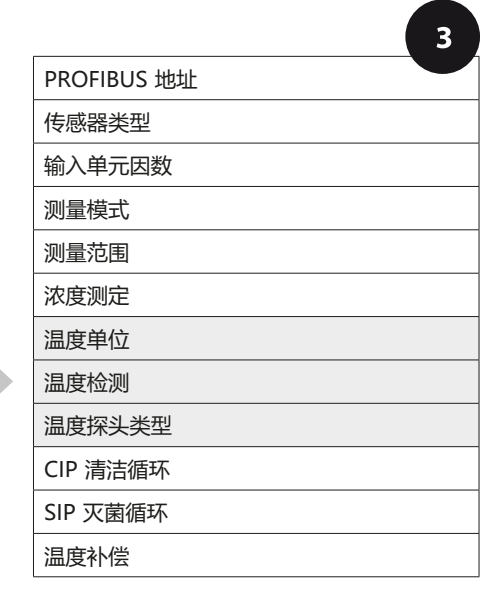

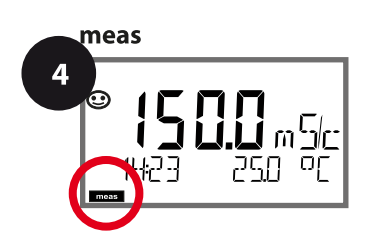

Cond

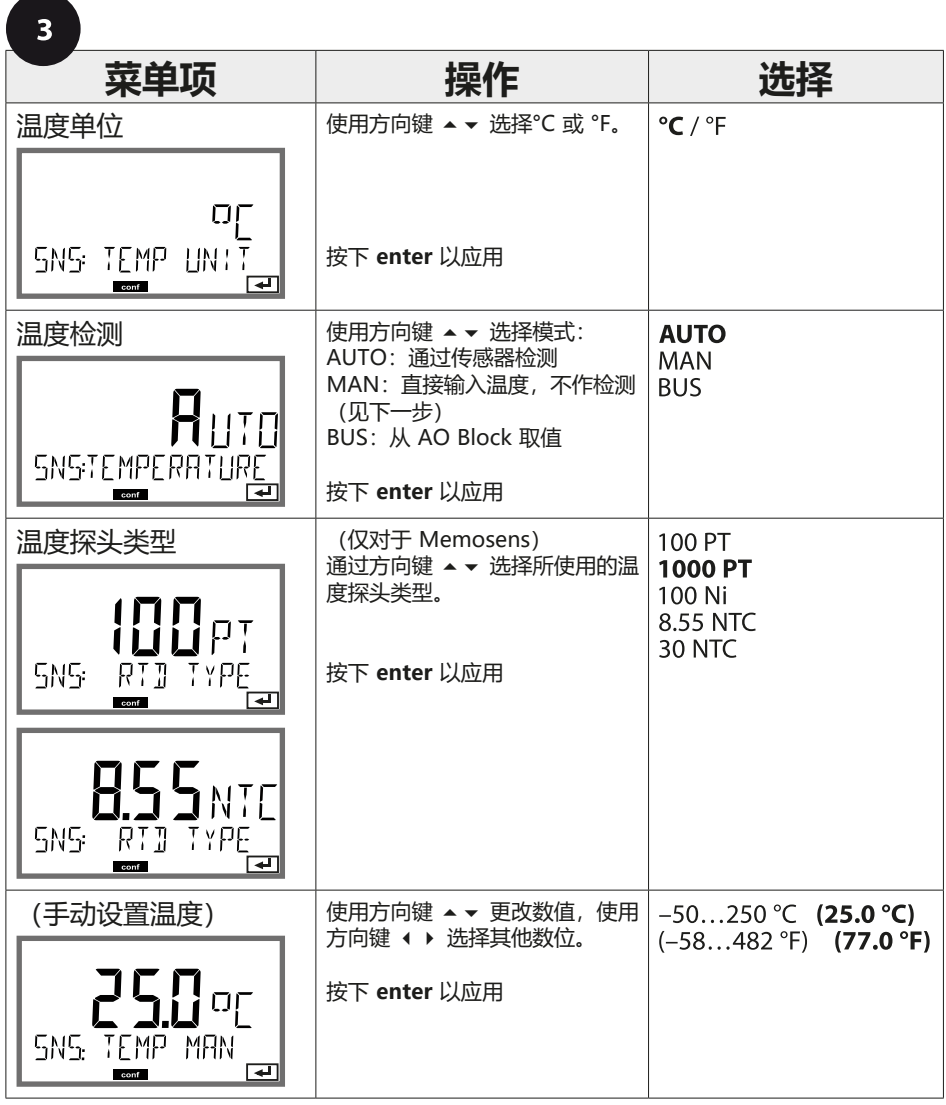

#### Cond

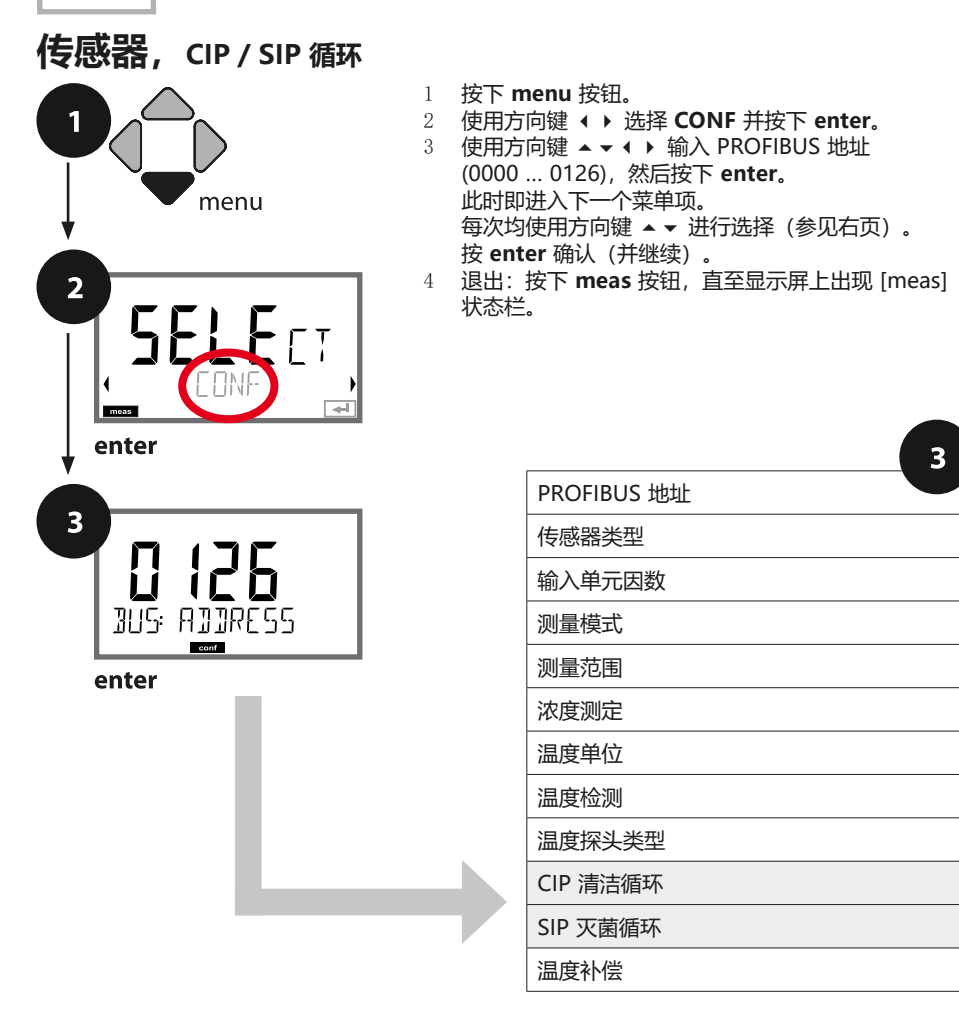

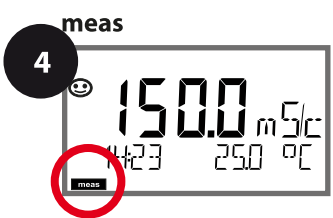
Cond

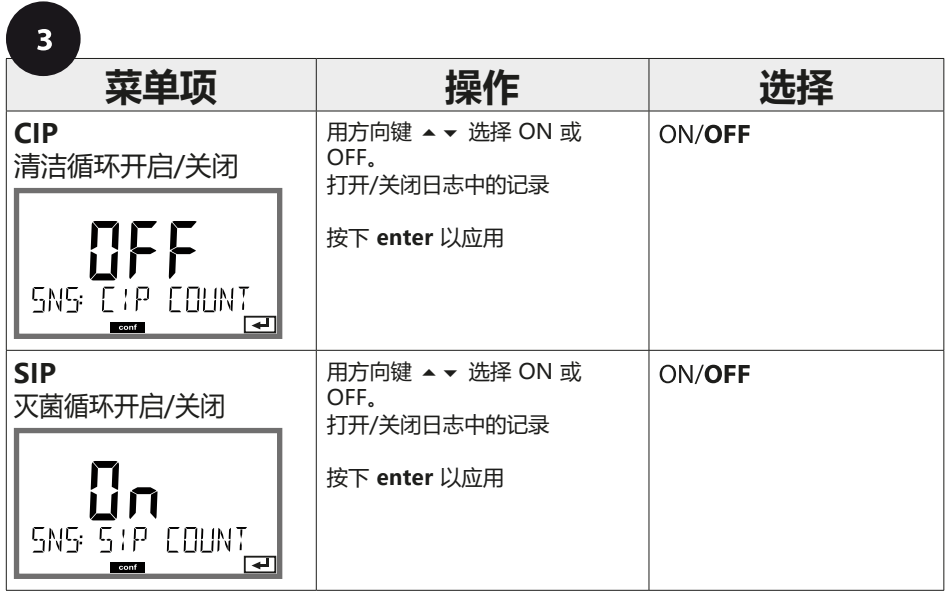

对内置传感器上清洁和灭菌循环的记录有助于测量传感器的负荷。 适用于生物应用(过程温度约为 0 ... 50 °C,CIP 温度 > 55 °C, SIP 温度 > 115 °C)。

### **提示:**

在日志中的 CIP 和 SIP 周期记录将于开始后 2 小时进行, 以确保执行一个完整循环。

### **74** Cond

### **温度补偿 (Cond)**

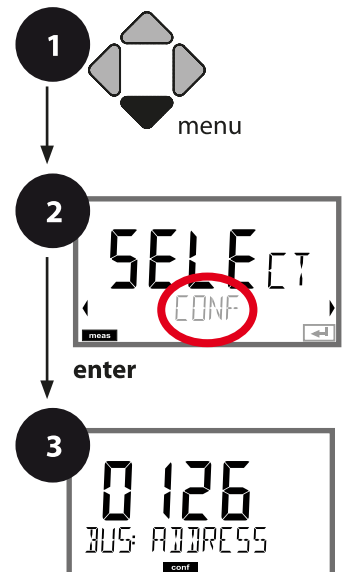

enter

- 
- 1 按下 **menu** 按钮。<br>2 使用方向键 ◀ ▶ ì 2 使用方向键 ⏴⏵ 选择 **CONF** 并按下 **enter**。
- 3 使用方向键 ▲ ▼ ◀ ▶ 输入 PROFIBUS 地址 (0000 … 0126),然后按下 **enter**。 此时即进入下一个菜单项。 每次均使用方向键 ⏶⏷ 进行选择(参见右页)。
	- 按 **enter** 确认(并继续)。
- 4 退出:按下 **meas** 按钮,直至显示屏上出现 [meas] 状态栏。

**温度补偿**

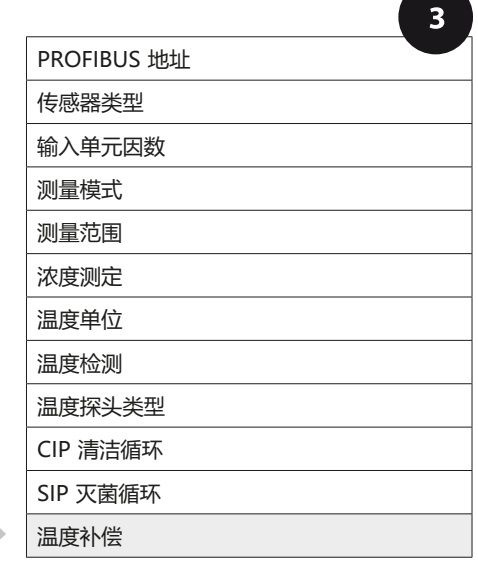

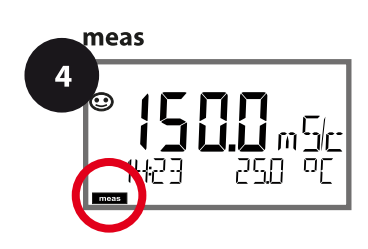

**温度补偿**

**75** Cond

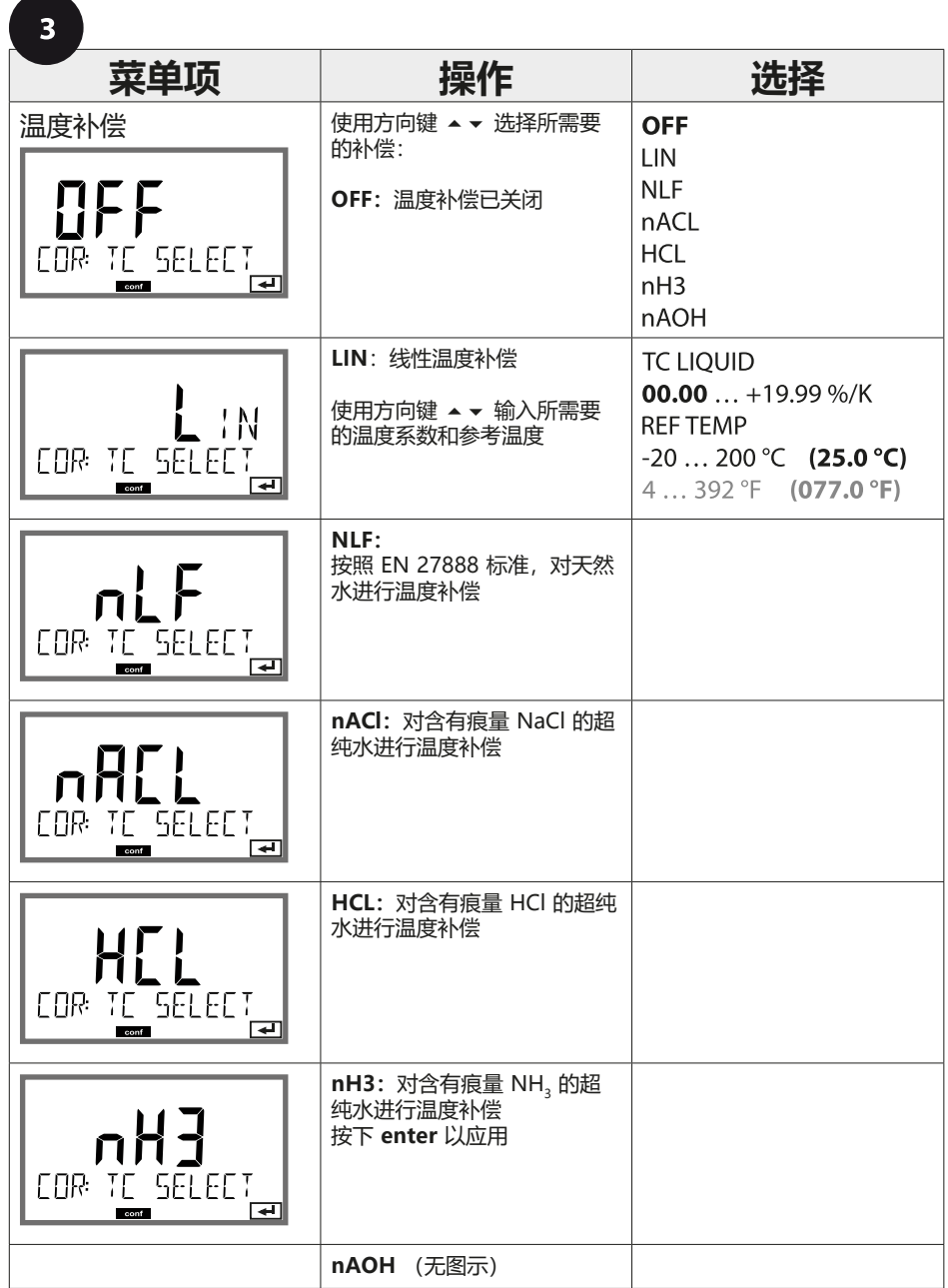

**76**

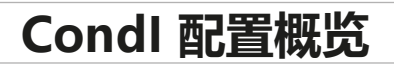

**Condl** 

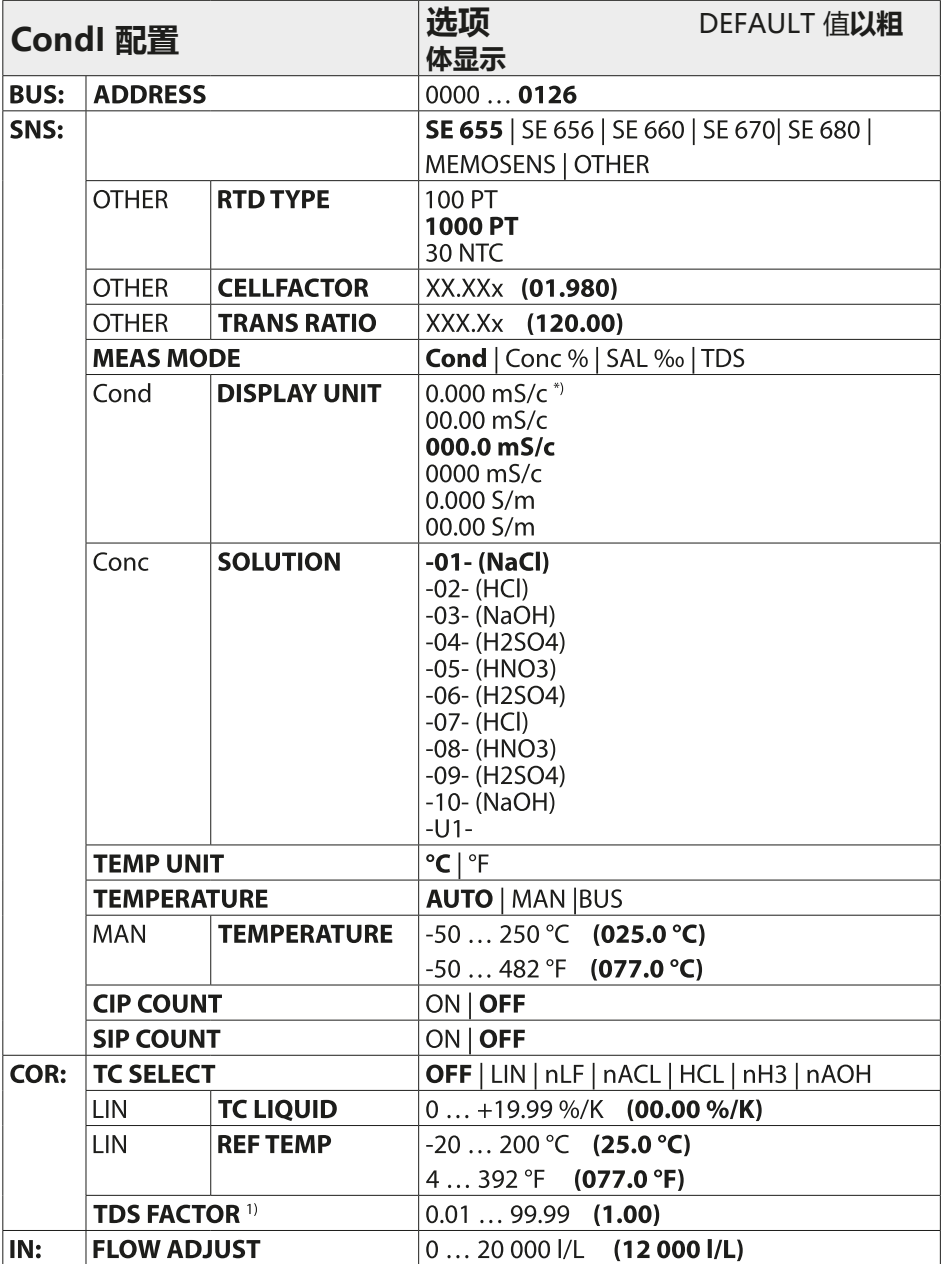

### **CondI 配置概览 77**

### **Condl**

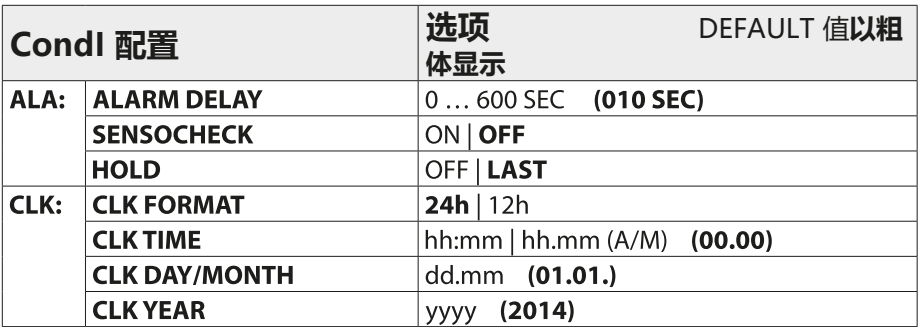

\*) 在传感器 SE 660 上,测量范围 0.000 mS/cm 已被禁用

1) 当 MEAS MODE = TDS 时

**78**

### **CondI 配置复制模板**

**Condl** 

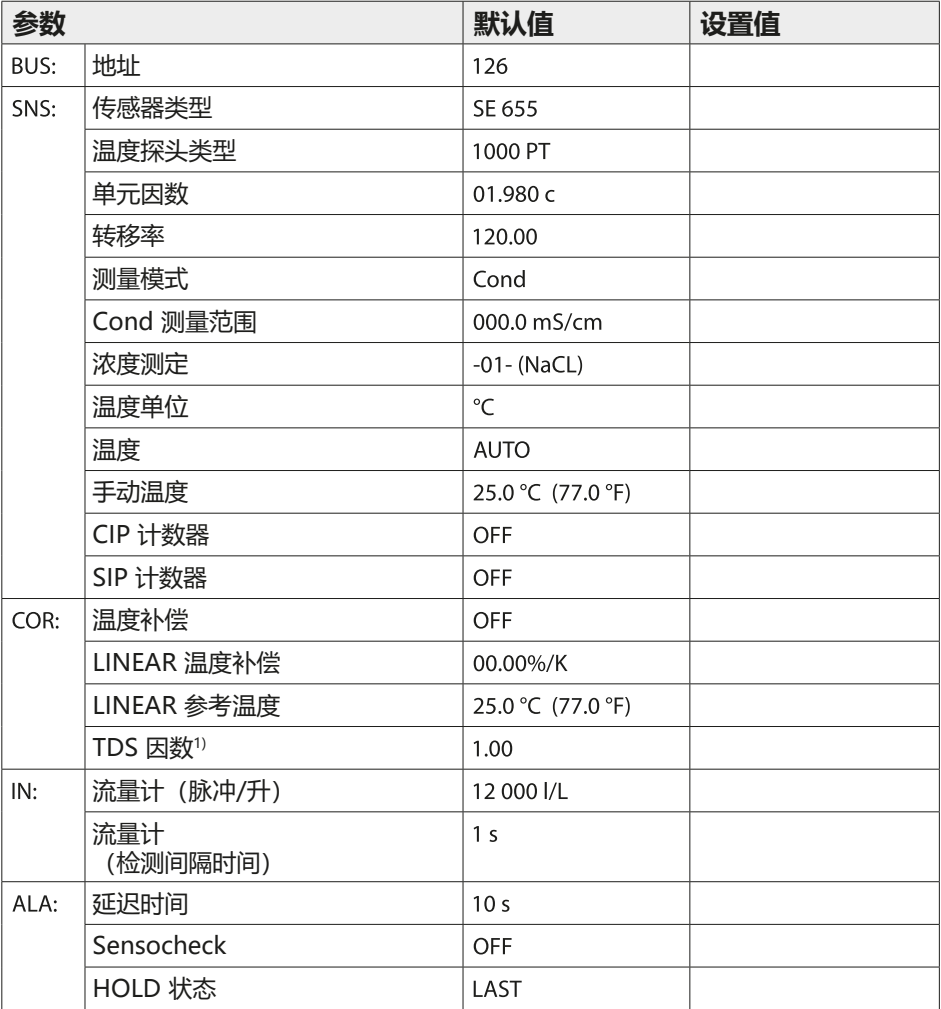

**CondI 配置 79**

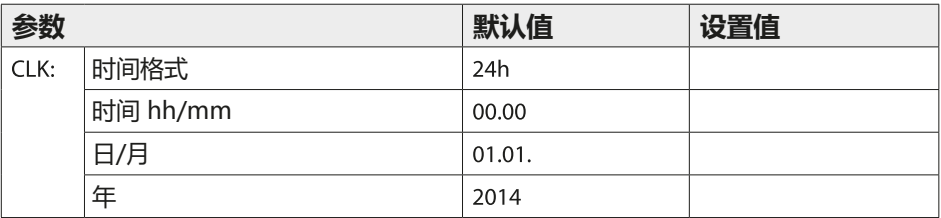

1) 当 MEAS MODE = TDS 时

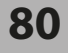

Condl

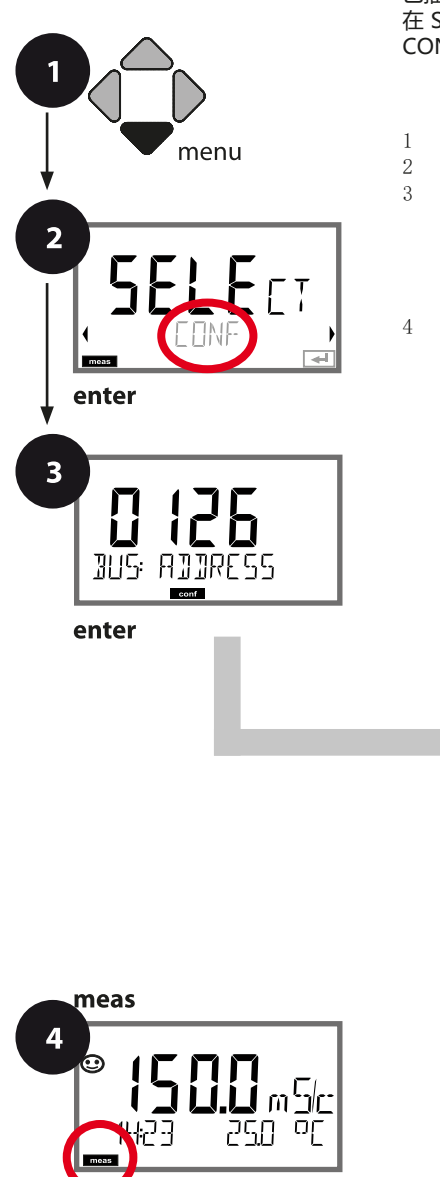

### **设备类型 CondI**

已插入的模块将被自动识别。 在 SERVICE 菜单中可以更改设备类型,然后必须在 CONF 菜单中设置校准模式。

- 1 按下 **menu** 按钮。
- 2 使用方向键 ◀ ▶ 选择 **CONF** 并按下 **enter。**<br>3 使用方向键 ▲ <del>▼</del> ◀ ▶ 鍮入 PROFIBUS 地址
	- 3 使用方向键 ⏶⏷⏴⏵ 输入 PROFIBUS 地址 (0000 … 0126),然后按下 **enter**。 此时即进入下一个菜单项。 每次均使用方向键 ▲ ▼ 进行选择 (参见右页) 。 按 **enter** 确认(并继续)。
- 4 退出:按下 **meas** 按钮,直至显示屏上出现 [meas] 状态栏。

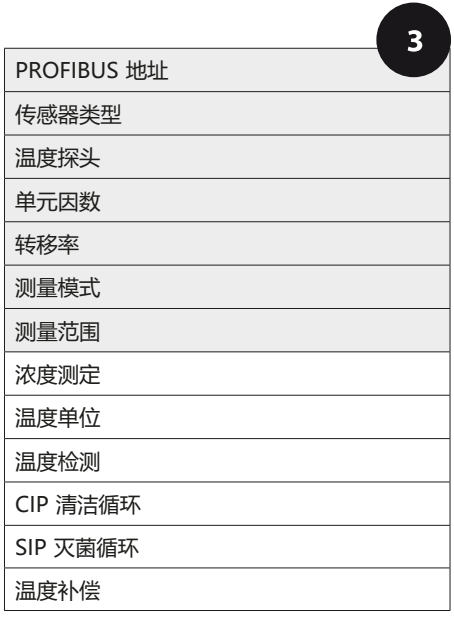

 $|$ Condl $|$ 

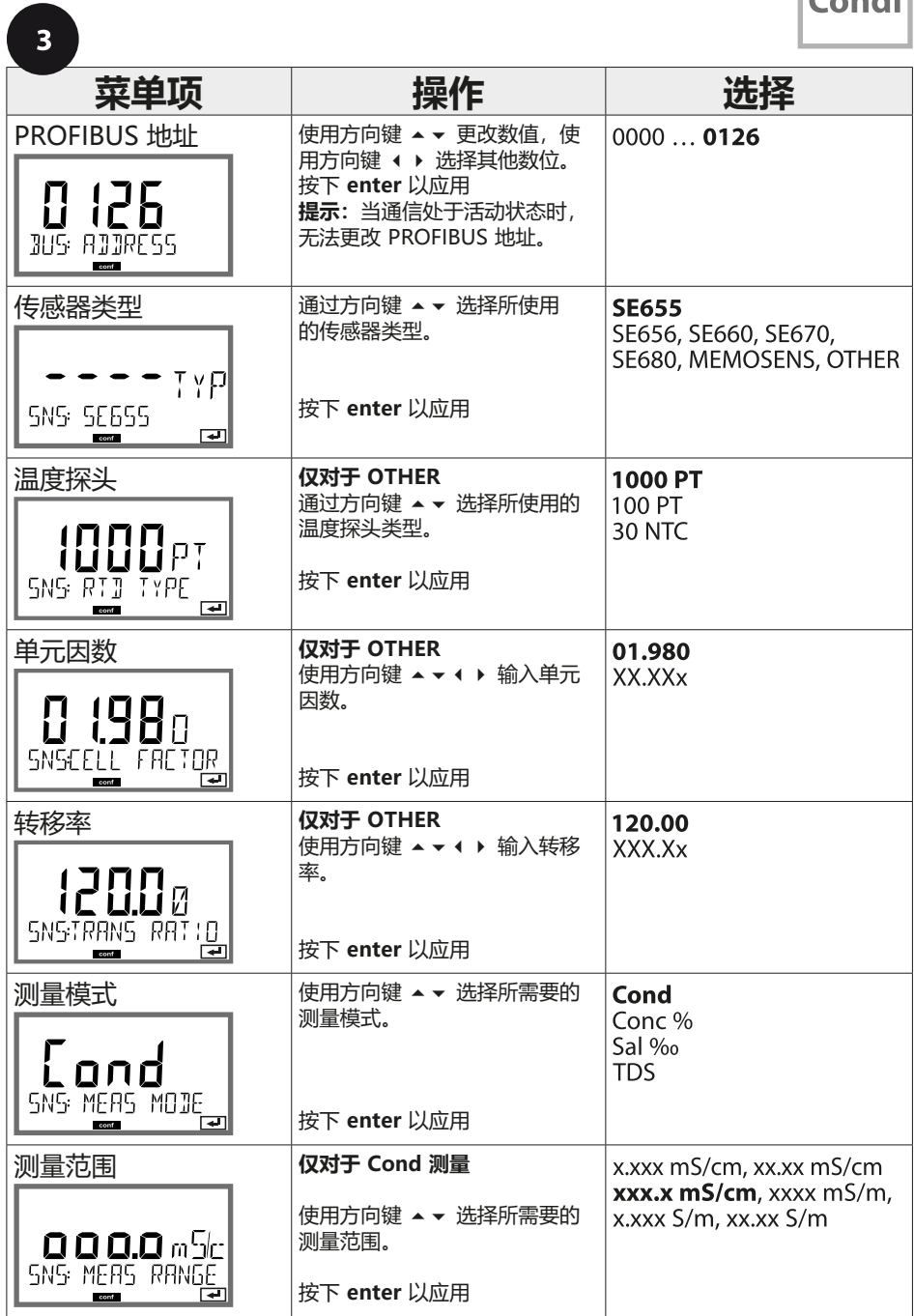

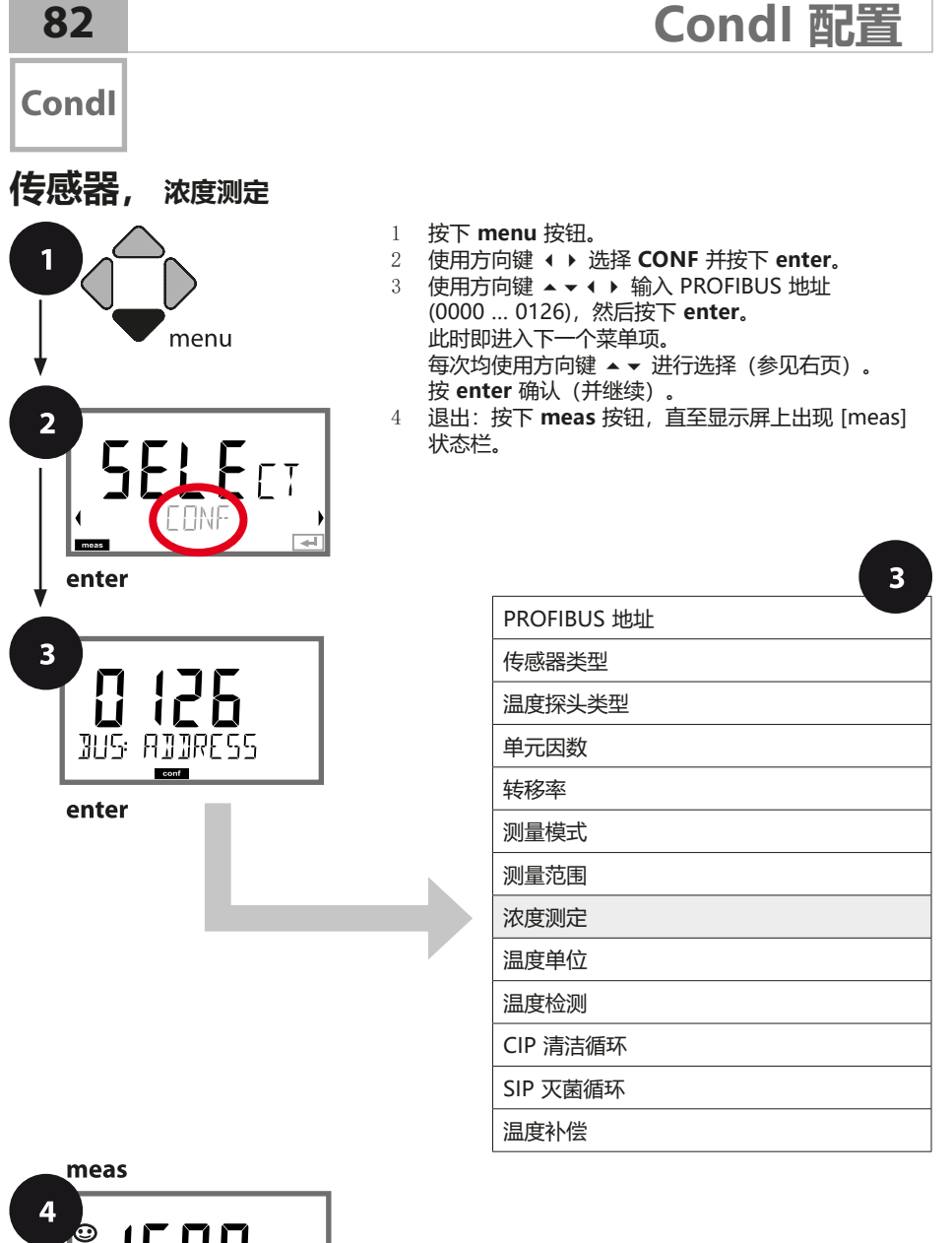

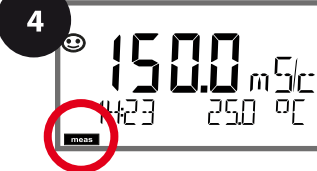

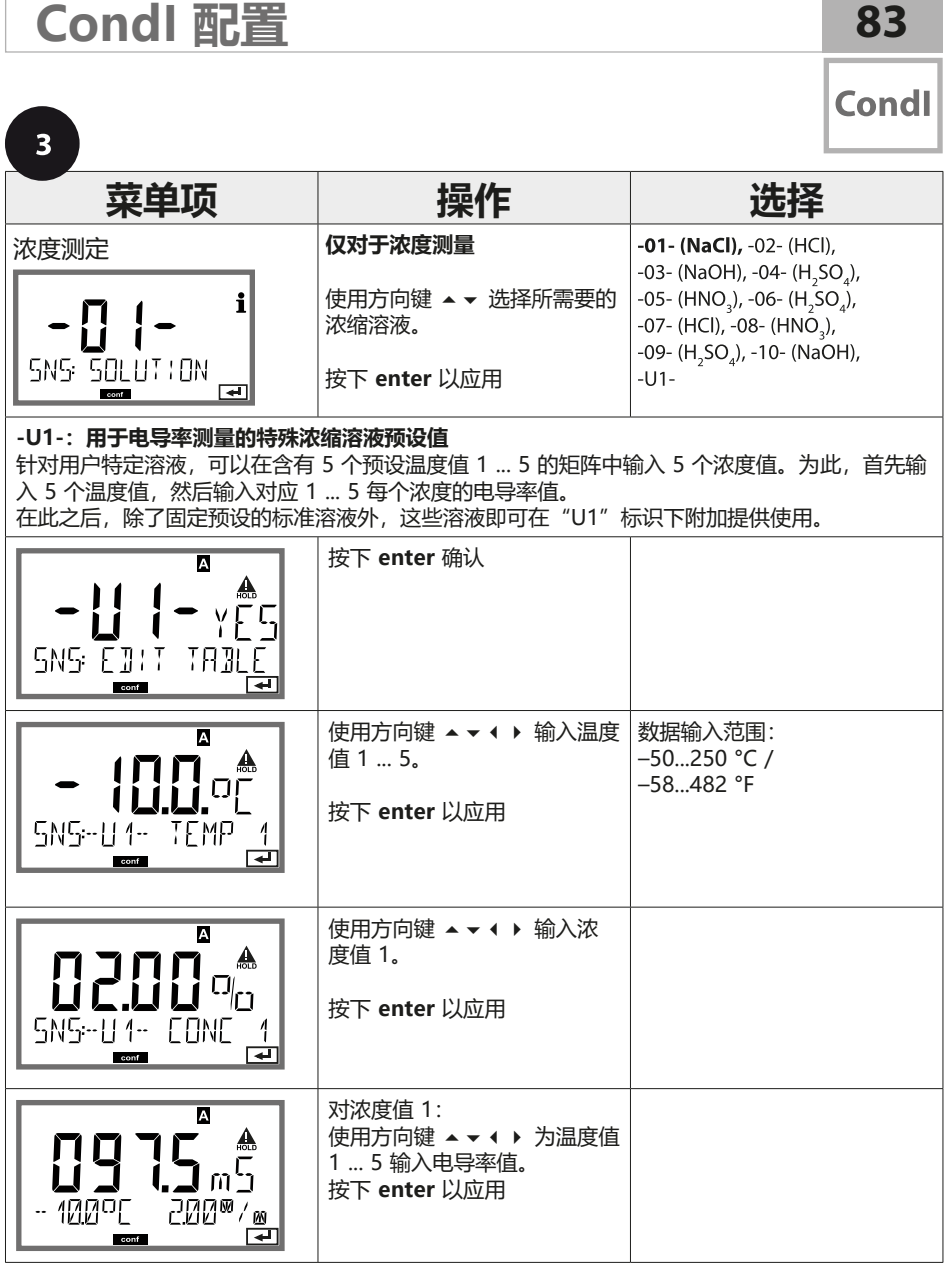

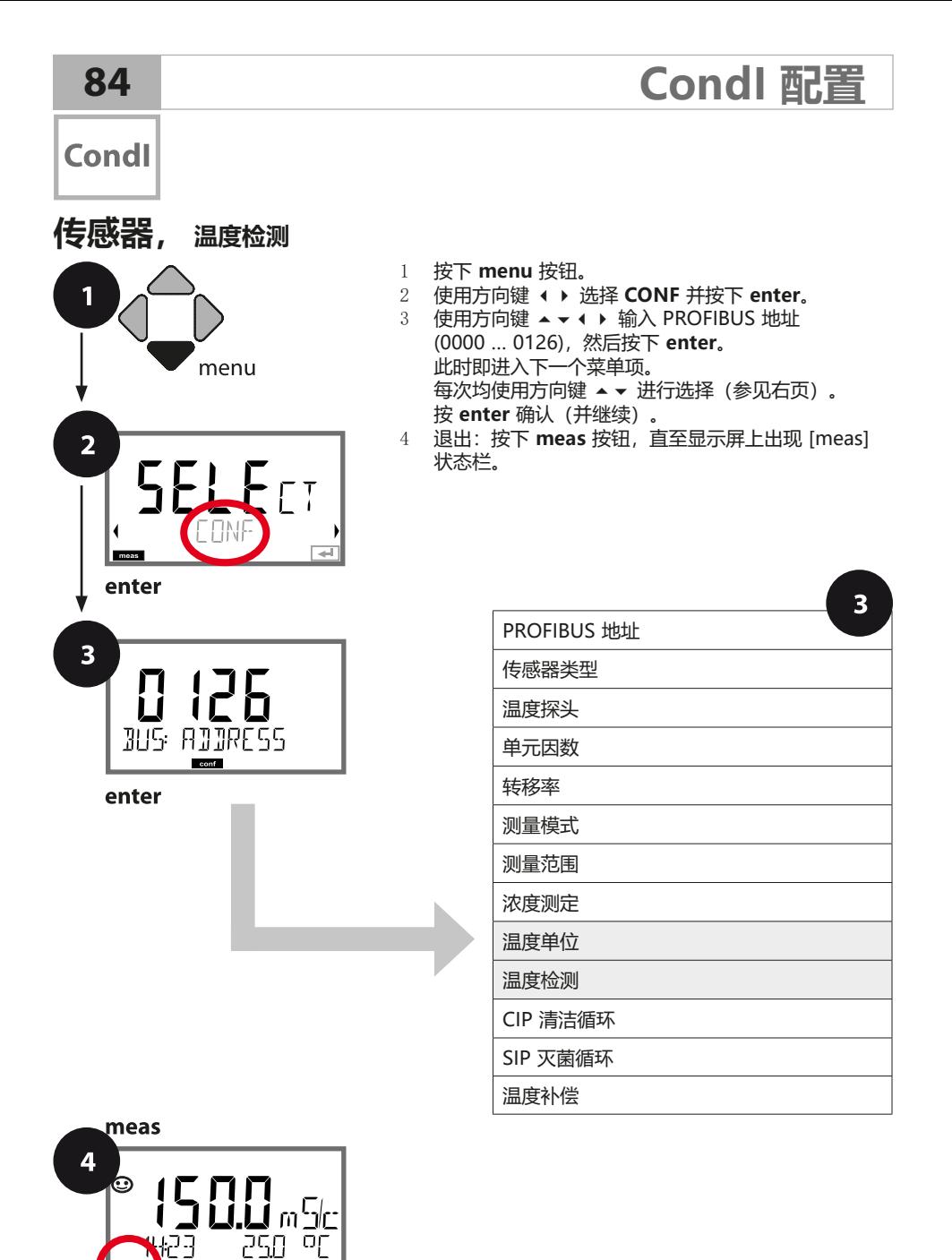

Condl

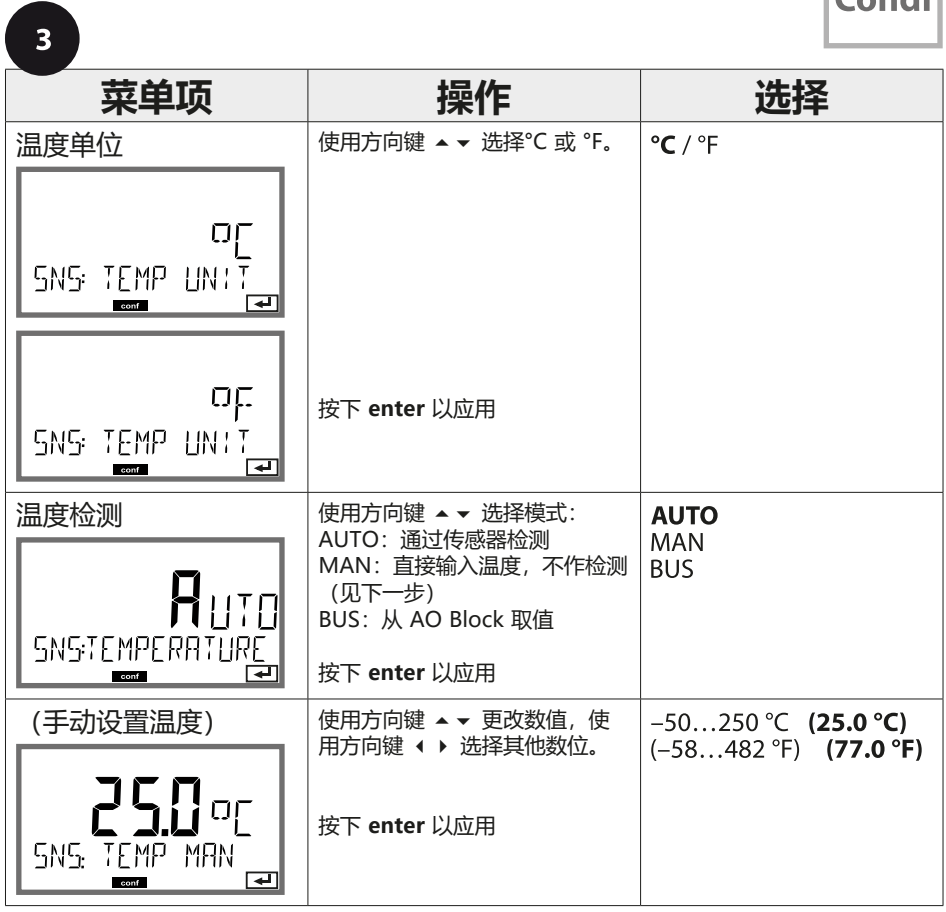

**85**

### **Condl**

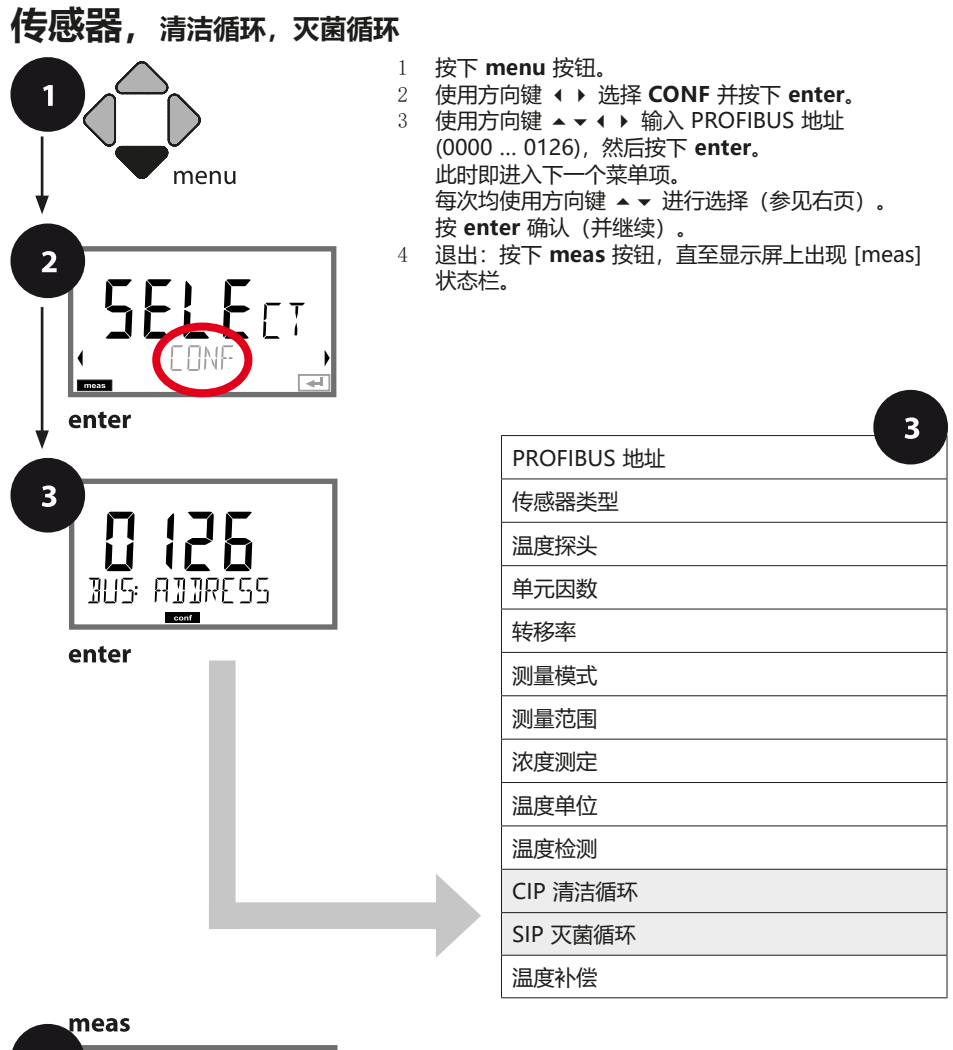

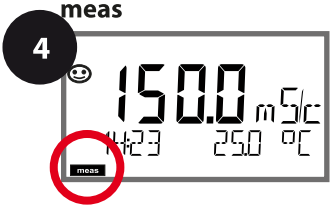

n a

**Condl** 

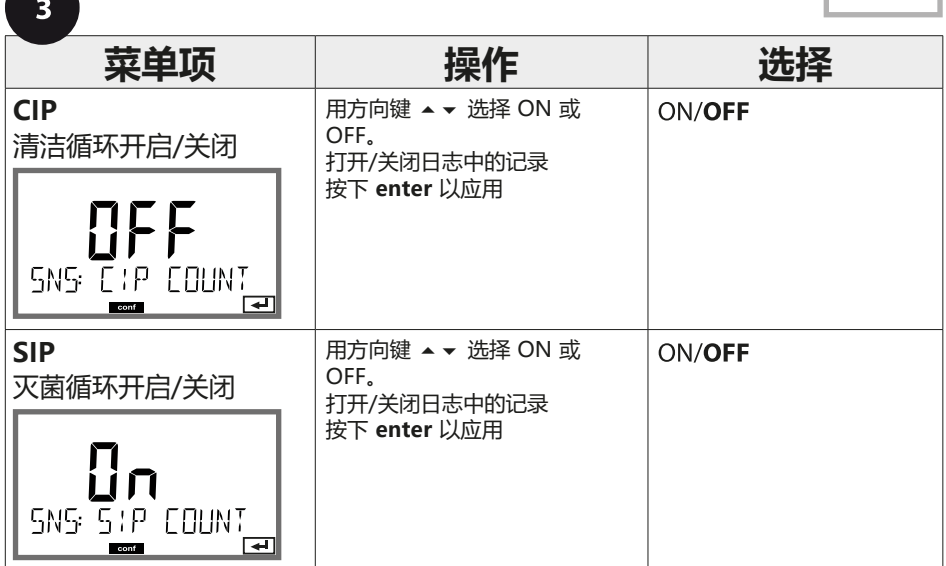

对内置传感器上清洁和灭菌循环的记录有助于测量传感器的负荷。 适用于生物应用(过程温度约为 0 ... 50 °C,CIP 温度 > 55 °C, SIP 温度 > 115 °C)。

### **提示:**

在日志中的 CIP 和 SIP 周期记录将于开始后 2 小时进行, 以确保执行一个完整循环。

### Condl

### **温度补偿 (CondI)**

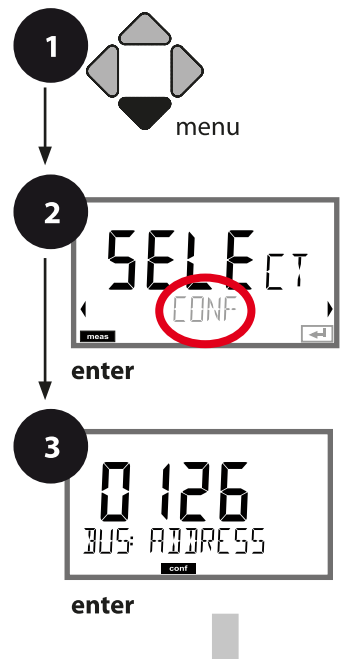

- 1 按下 **menu** 按钮。<br>2 使用方向键 ◀ ▶ ì
- 2 使用方向键 ⏴⏵ 选择 **CONF** 并按下 **enter**。
- 3 使用方向键 ▲ ▼ ◀ ▶ 输入 PROFIBUS 地址 (0000 … 0126),然后按下 **enter**。 此时即进入下一个菜单项。 每次均使用方向键 ⏶⏷ 进行选择(参见右页)。
	- 按 **enter** 确认(并继续)。
- 4 退出:按下 **meas** 按钮,直至显示屏上出现 [meas] 状态栏。

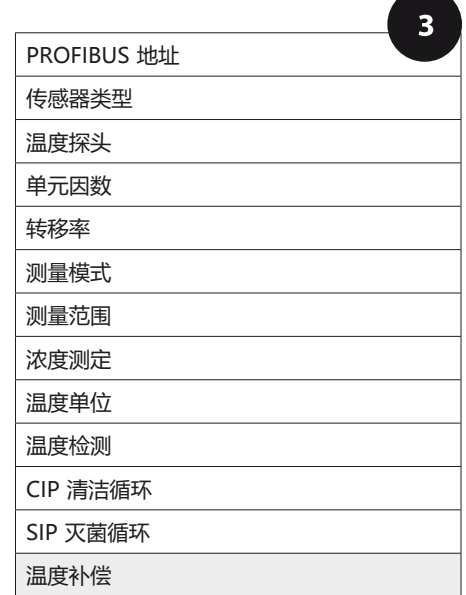

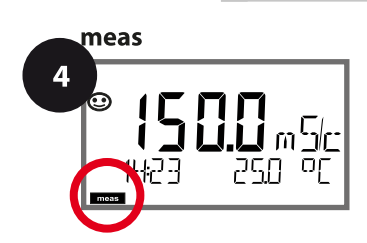

**88 CondI 配置**

 $\bullet$ 

Condl<sup>1</sup>

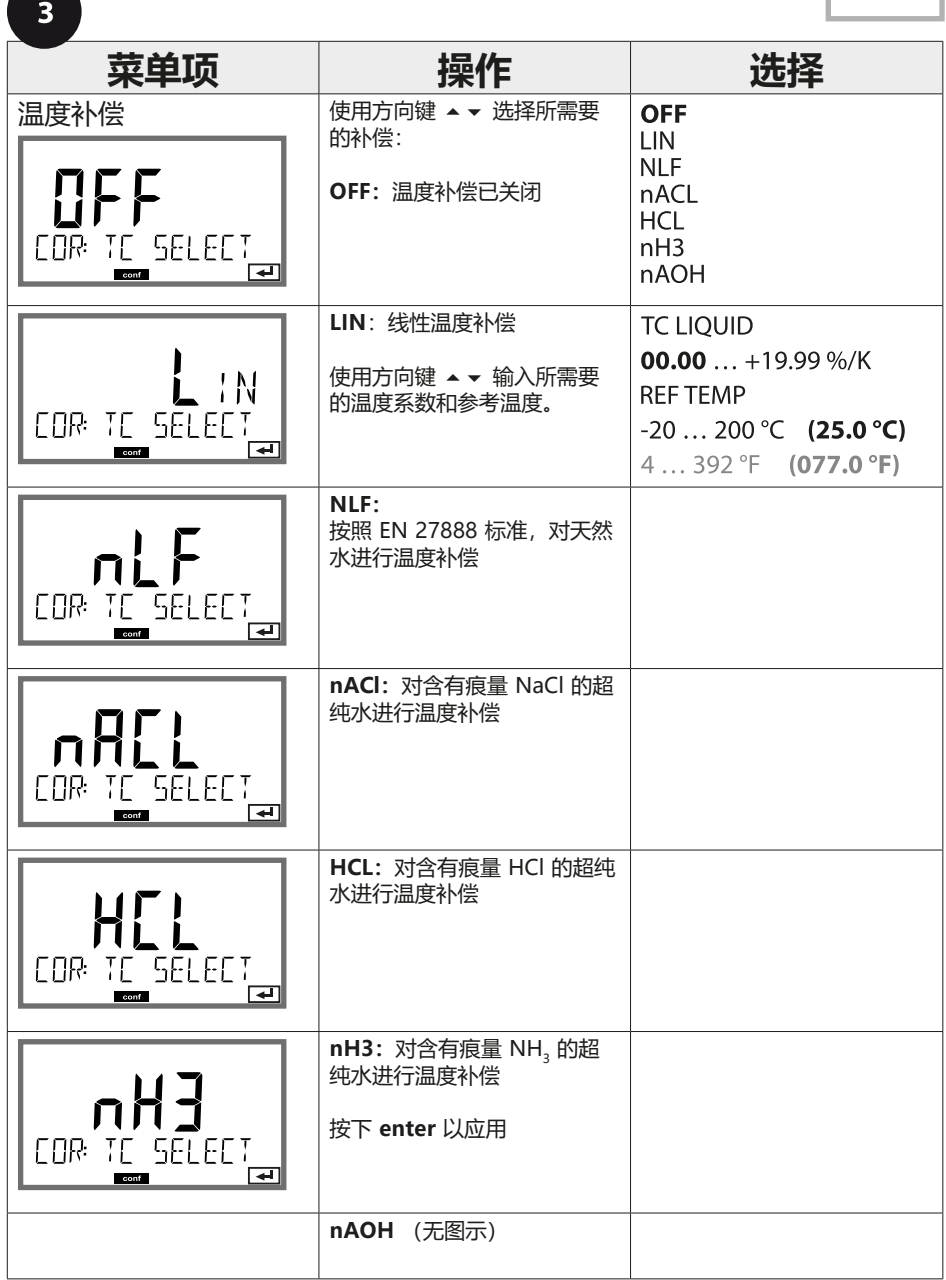

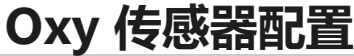

**90**

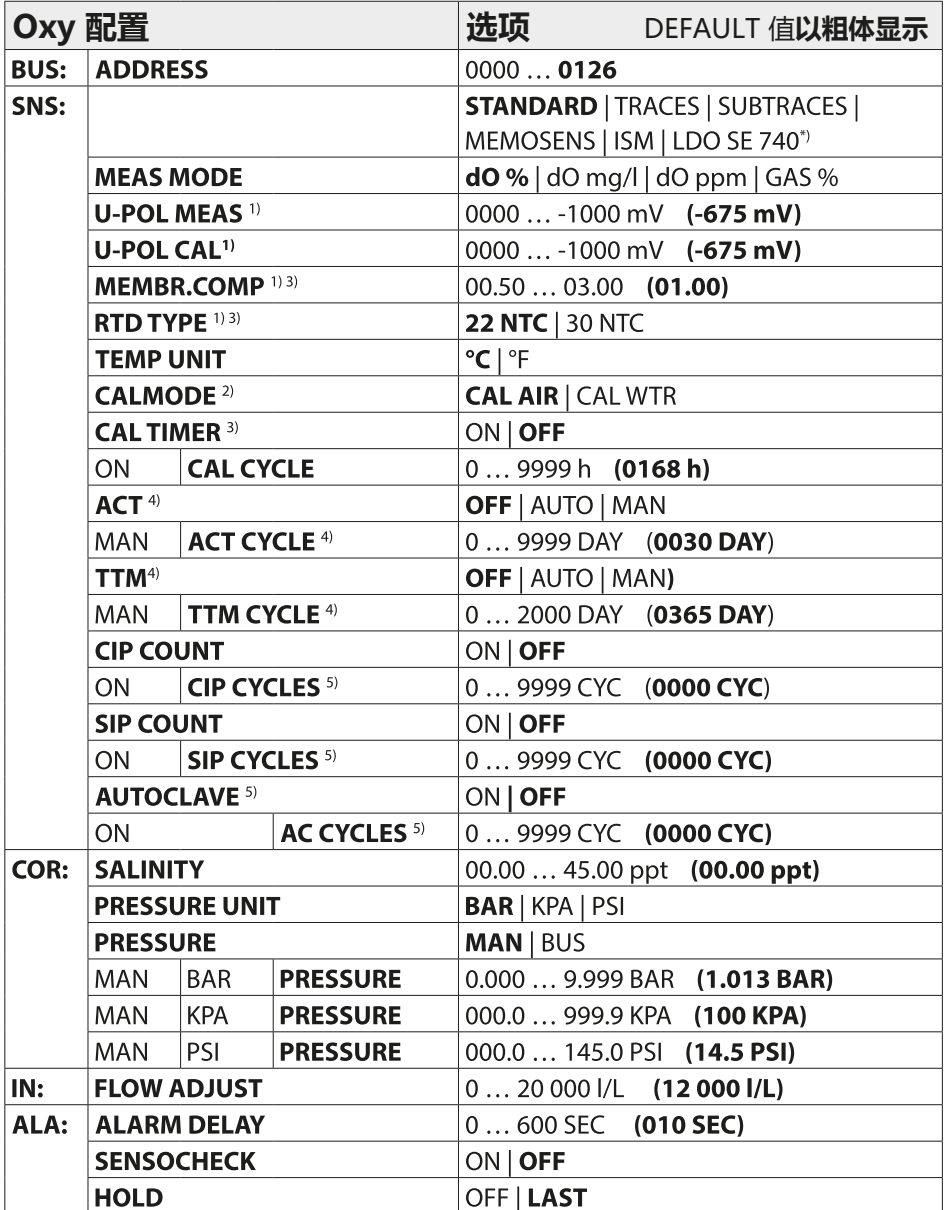

**配置 Oxy 传感器** 91<br>
20xy

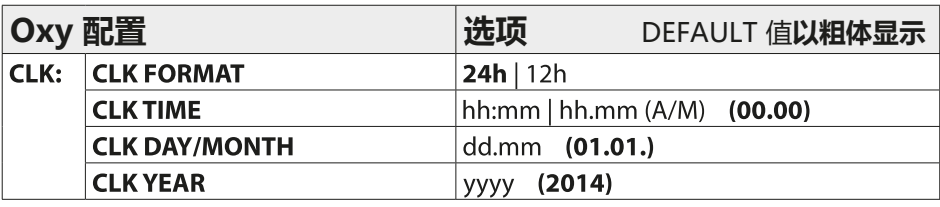

- \*) 仅限 Stratos Pro A451N
- 1) 在 Memosens 和 LDO SE 740 上已取消
- <sup>2)</sup> 当 MEAS MODE = GAS % 时取消
- 3) 在 ISM 上已取消
- 4) 仅限 ISM
- 5) 仅限 ISM 和 LDO SE 740

**92**

### **Oxy 配置复制模板**

Oxy

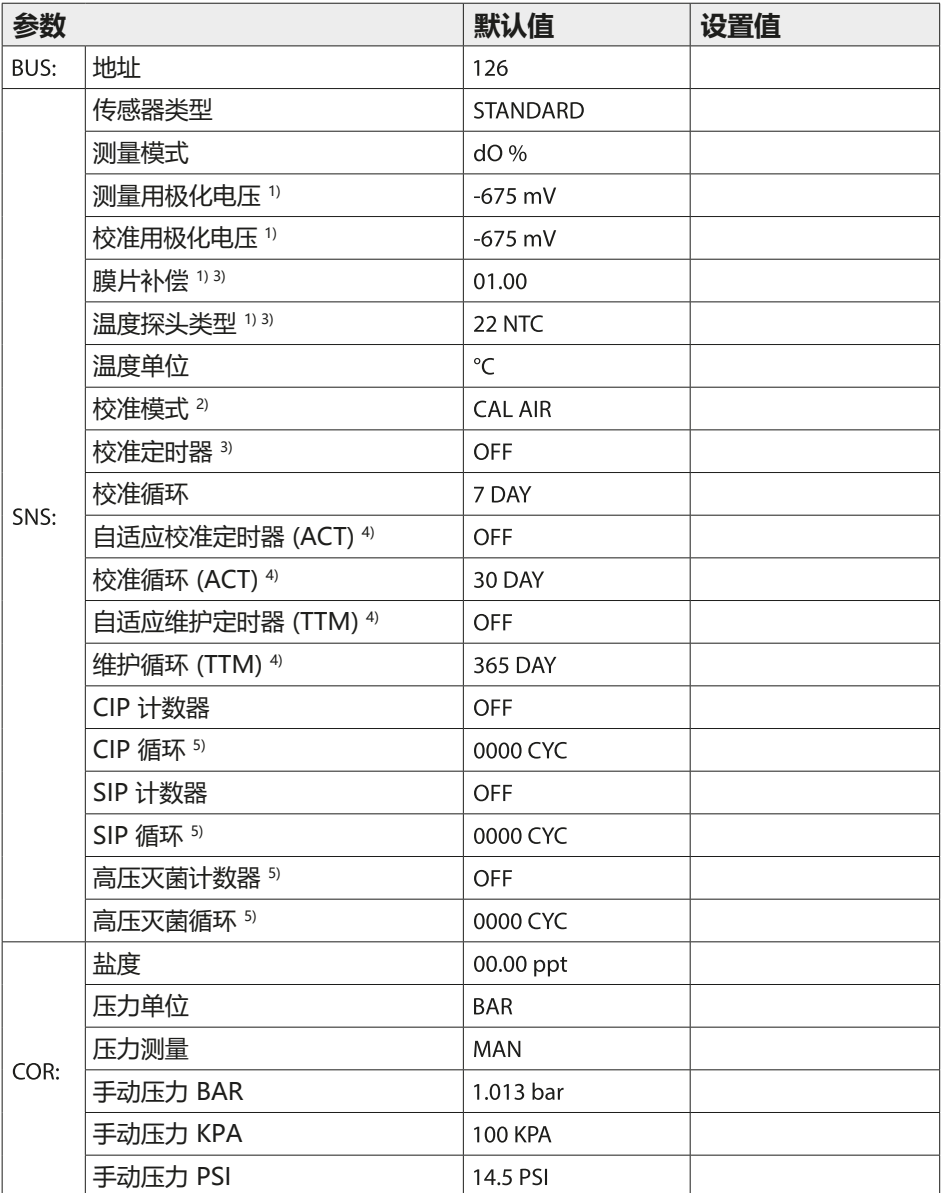

# Oxy 配置复制模板 93<br>28<br>20xy

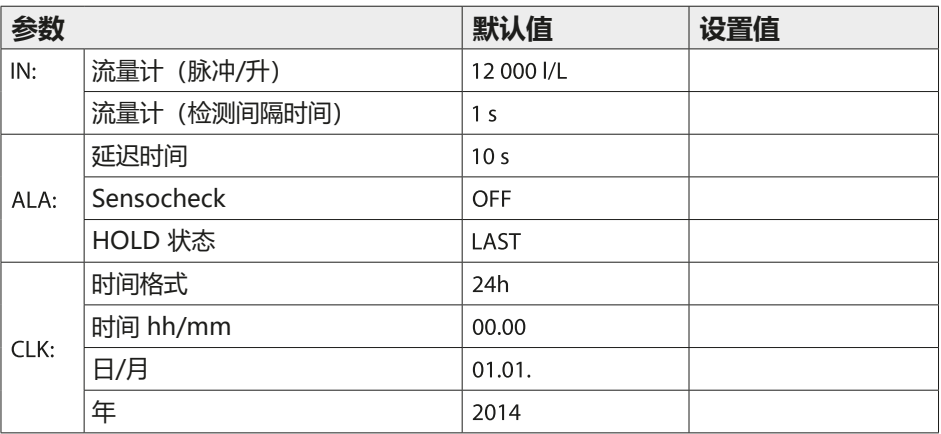

- 1) 在 Memosens 和 LDO SE 740 上已取消
- <sup>2)</sup> 当 MEAS MODE = GAS % 时取消
- 3) 在 ISM 上已取消
- 4) 仅限 ISM
- 5) 仅限 ISM 和 LDO SE 740

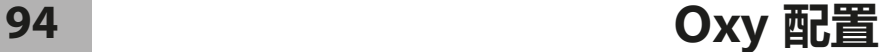

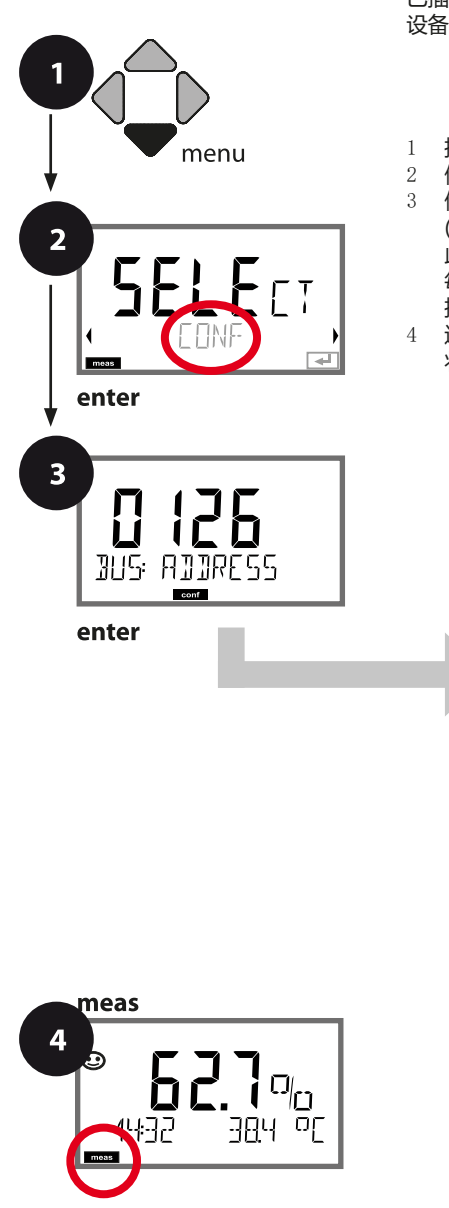

### **设备类型 Oxy**

已插入的模块将被自动识别。在 SERVICE 菜单中可以更改 设备类型,然后必须在 CONF 菜单中设置校准模式。

- 1 按下 **menu** 按钮。
- 2 使用方向键 ⏴⏵ 选择 **CONF** 并按下 **enter**。
	- 3 使用方向键 ⏶⏷⏴⏵ 输入 PROFIBUS 地址 (0000 … 0126),然后按下 **enter**。 此时即进入下一个菜单项。 每次均使用方向键 ⏶⏷ 进行选择(参见右页)。 按 **enter** 确认(并继续)。
- 4 退出:按下 **meas** 按钮,直至显示屏上出现 [meas] 状态栏。

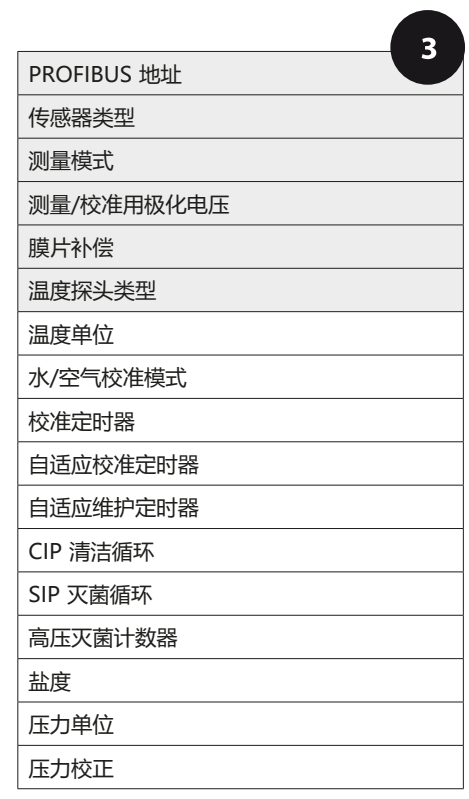

# **Oxy 配置** 95<br>
2008年11月11日 10:00:00

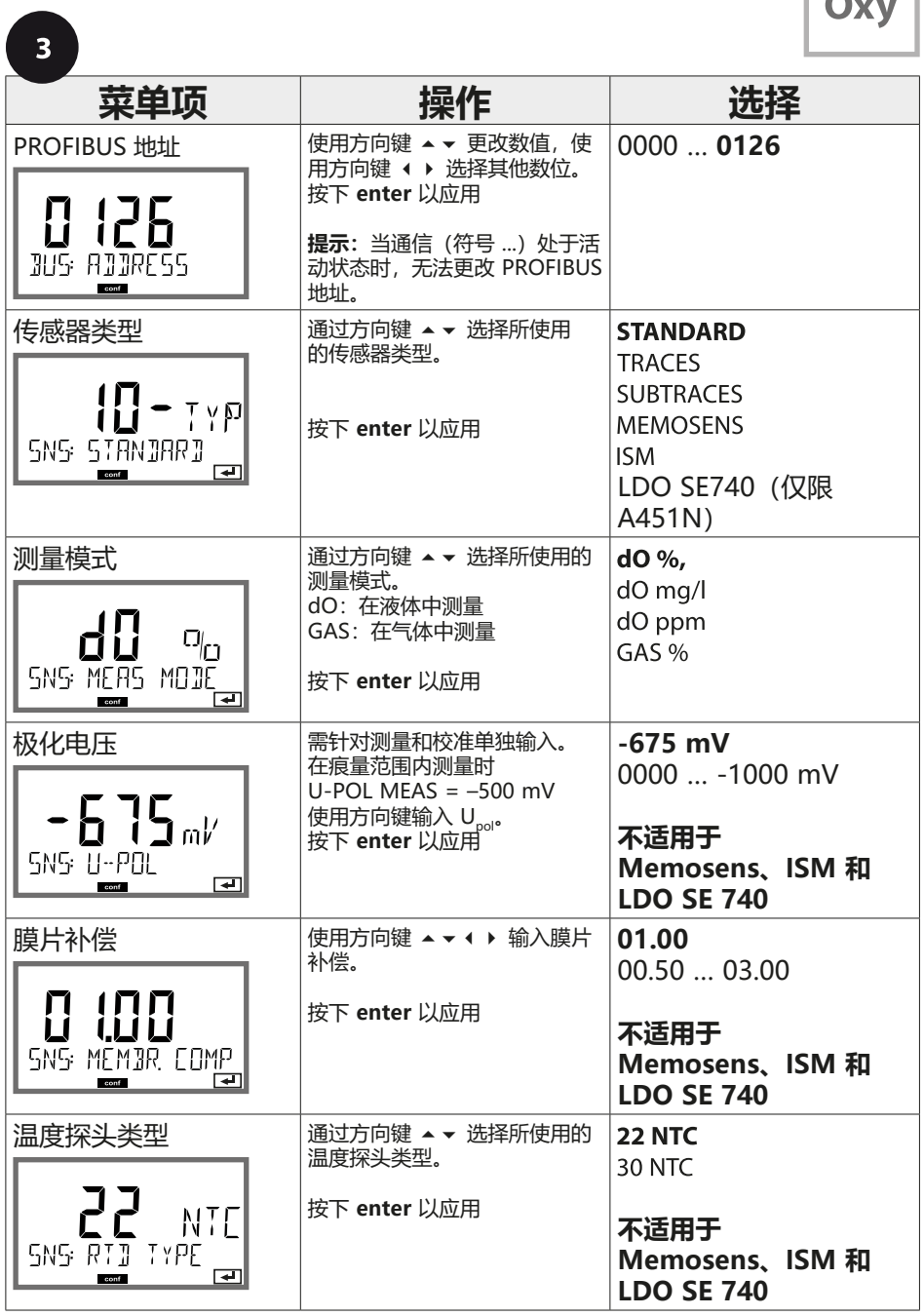

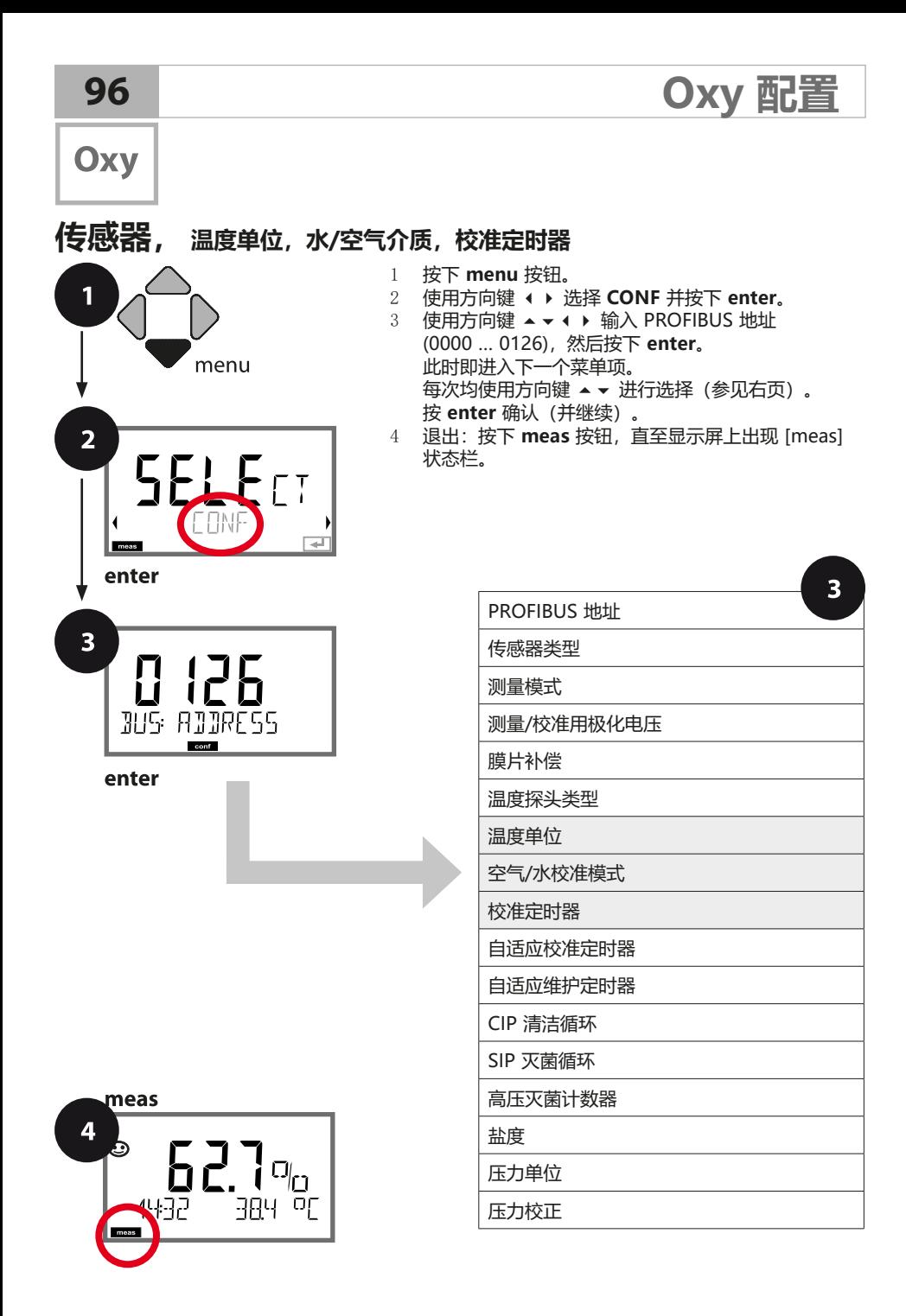

# **Oxy 配置**

A

Oxy

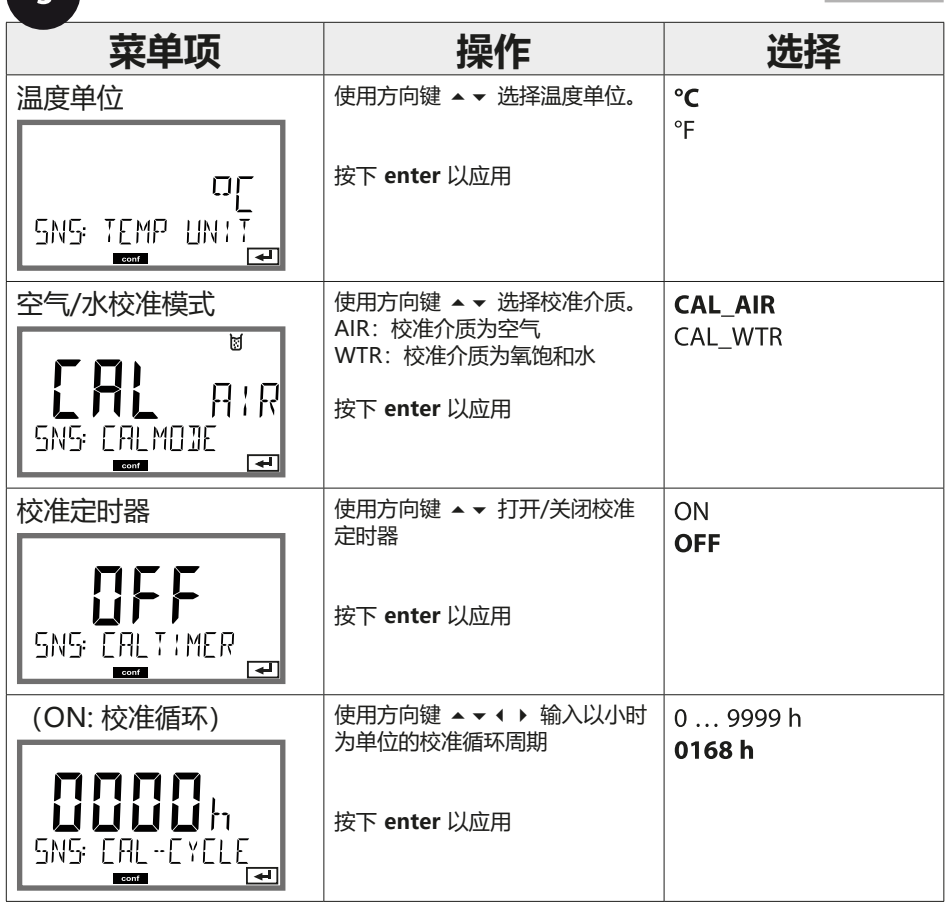

### **对校准定时器的提示:**

如果已激活 Sensocheck,则将在显示屏上通过 Sensoface 显示校准间隔时间 的到期(量杯图标和表情符号)。在诊断中可以查询距离下一次校准的剩余时间 (参见"诊断"章节,自第 [156](#page-155-0) 页起)。

**98**

**Oxy** 

 $\overline{2}$ 

# 1

menu

 $\overline{1}$ 

### **ISM 传感器, 自适应校准定时器 (ACT)**

- 1 按下 **menu** 按钮。<br>2 使用方向键 **4 ▶** 说
- 2 使用方向键 ⏴⏵ 选择 **CONF** 并按下 **enter**。
- 3 使用方向键 ▲ ▼ ◀ ▶ 输入 PROFIBUS 地址 (0000 … 0126),然后按下 **enter**。 此时即进入下一个菜单项。 每次均使用方向键 ⏶⏷ 进行选择(参见右页)。
	- 按 **enter** 确认(并继续)。
- 4 退出:按下 **meas** 按钮,直至显示屏上出现 [meas] 状态栏。

**Oxy 配置**

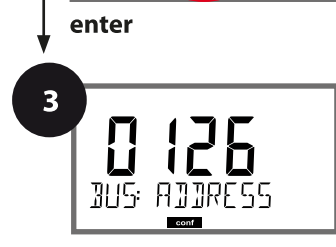

enter

**I** meas

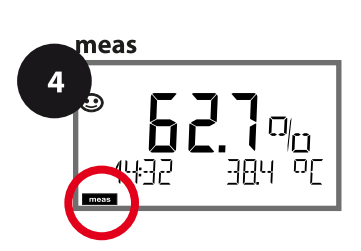

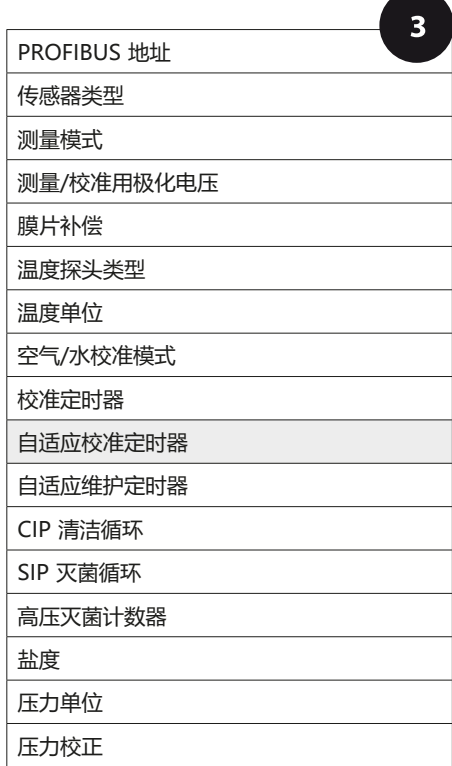

# **Oxy 配置**

 $\overline{\phantom{a}}$ 

### Oxy

### **自适应校准定时器 (ACT)**

自适应校准定时器通过 Sensoface 消息提醒传感器所必需的校准。当间隔时 间期满时,立即显示 Sensoface"悲伤表情"。

通过 **info** 按钮查看到的"OUT OF CAL TIME CALIBRATE SENSOR"(校准 超时,请校准传感器)文本指明了 Sensoface 消息的成因,以此提醒进行必 要的校准。ACT 间隔时间可以从传感器的出厂设置中自动读取,也可以手动设 定(最多 2000 天)。高负荷的影响因素(温度、在极限范围内的测量)将会 缩短定时器的间隔时间。

通过校准可将自适应校准定时器重置为初始值。

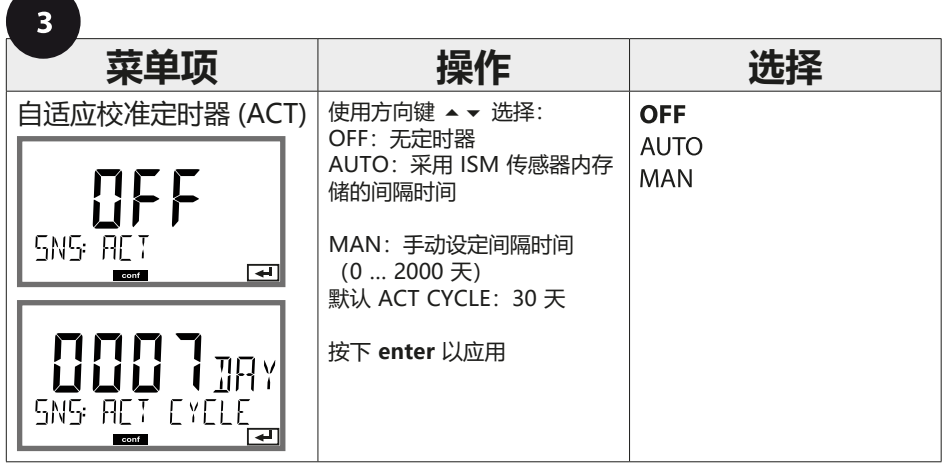

### **100 Oxy 配置**

Oxy

1

 $\overline{2}$ 

### **ISM 传感器,自适应维护定时器 (TTM)**

 $\overline{1}$ 

- 1 按下 **menu** 按钮。
	- 2 使用方向键 ⏴⏵ 选择 **CONF** 并按下 **enter**。
	- 3 使用方向键 ▲ ▼ ◀ ▶ 输入 PROFIBUS 地址 (0000 … 0126),然后按下 **enter**。 此时即进入下一个菜单项。 每次均使用方向键 ⏶⏷ 进行选择(参见右页)。
		- 按 **enter** 确认(并继续)。
	- 4 退出:按下 **meas** 按钮,直至显示屏上出现 [meas] 状态栏。

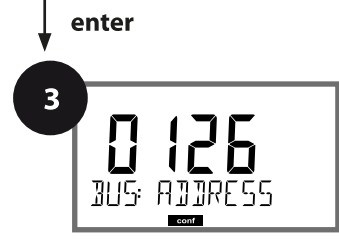

menu

enter

**I** meas

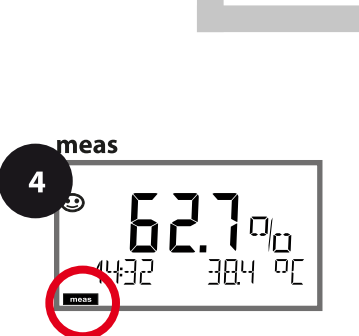

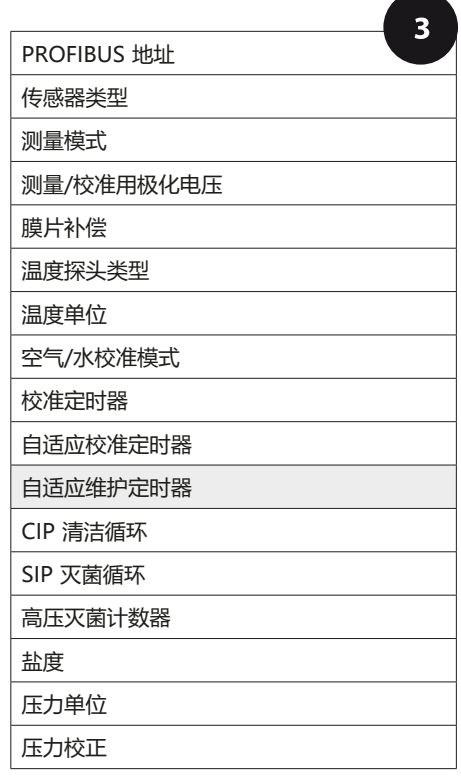

### **自适应维护定时器** (TTM, Time to Maintenance)

自适应维护定时器通过 Sensoface 消息提醒传感器所必需的维护。当间隔 时间期满时,立即显示 Sensoface"悲伤表情"。通过 **info** 按钮查看到 的"OUT OF MAINTENANCE CHECK ELECTROLYTE AND MEMBRANE"

**Oxy 配置 101**

Oxy

(维护超时,检查电解液和膜片)文本指明了 Sensoface 消息的成因,以此 提醒进行必要的传感器维护。TTM 间隔时间可以从传感器的出厂设置中自动 读取,也可以手动设定

(最多 2000 天)。高负荷的影响因素(温度、在极限范围内的测量)将会缩 短定时器的间隔时间。

 $\overline{3}$ 

#### **菜单项 操作 选择** 自适应维护定时器 (TTM) 使用方向键选择: **OFF** AUTO:采用 ISM 传感器内存 **AUTO** 储的间隔时间 MAN MAN:手动设定间隔时间  $(0... 2000 \pm i)$ **SNS IIM** 默认 TTM CYCLE: 365 天  $\overline{a}$ 按下 **enter** 以应用 0030 JAY SNS IIM EYELE 在 SERVICE / SENSOR / TTM 菜单中可以将自适应维护定时器重置。 此操作将间隔时间重置为初始值。 为此,需选择**"TTM RESET**  NO / YES **= YES"**,然后按下 **enter** 确 i 认。 $YFT$ TIM RESET म्बा

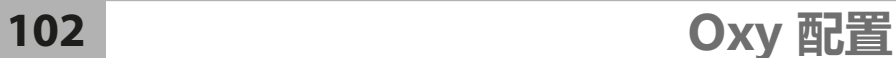

Oxy

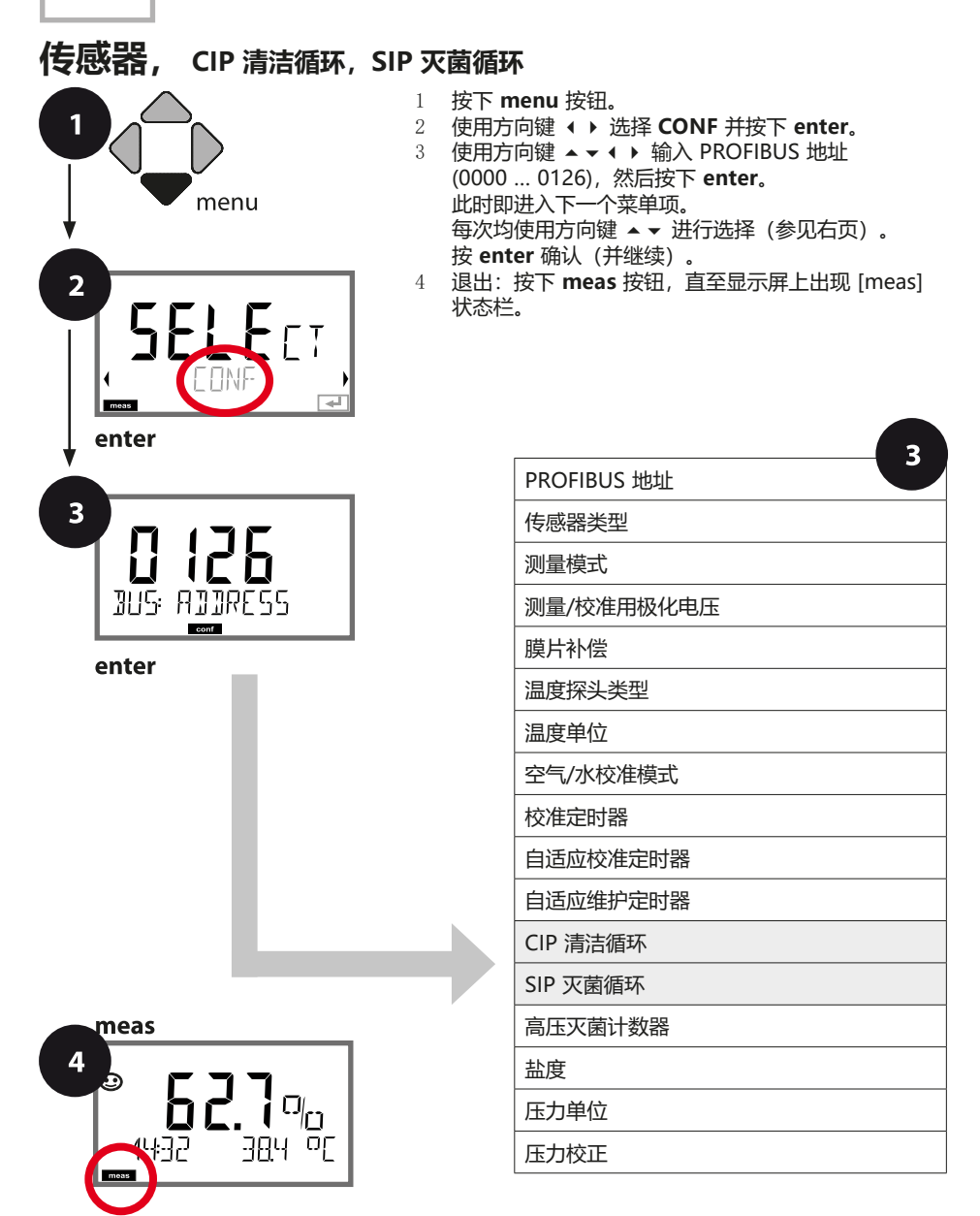

# **Oxy 配置 103**

Oxy

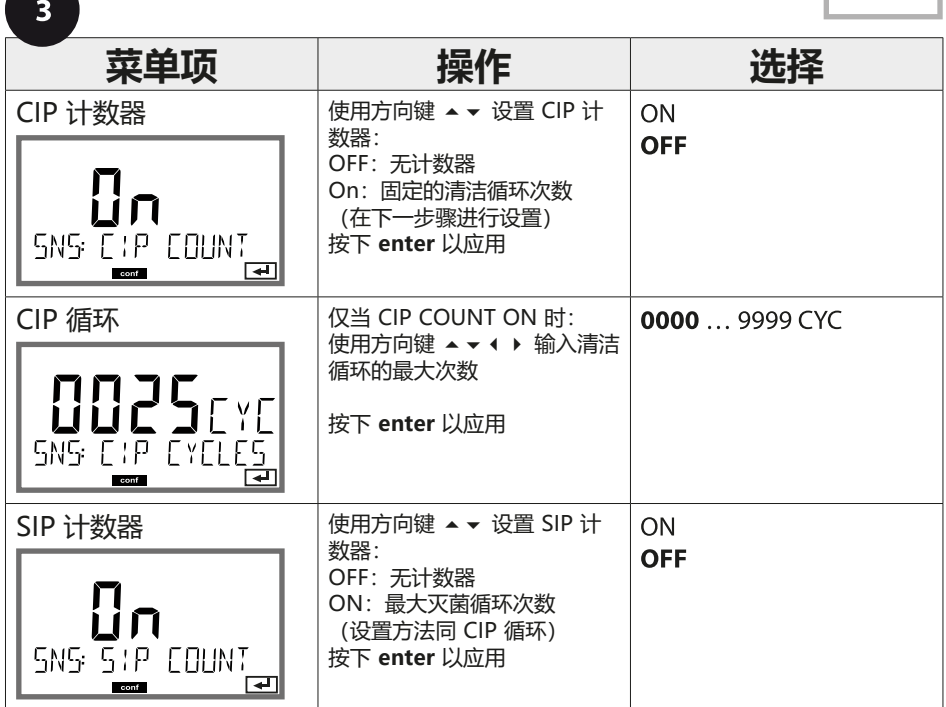

对内置传感器上清洁和灭菌循环的计数有助于测量传感器的负荷。适用于生物应用 (过程温度约为 0 ... 50 °C,CIP 温度 > 55 °C,SIP 温度 > 115 °C)。

### **104 Oxy 配置**

Oxy

**ISM 传感器, 高压灭菌计数器** 1 menu  $\overline{2}$  $E$ **I** meas enter  $\overline{\mathbf{3}}$ 0 126 **BUS: ADDRESS** conf enter meas  $\overline{4}$ 627%

384 or

- 1 按下 **menu** 按钮。
- 2 使用方向键 ⏴⏵ 选择 **CONF** 并按下 **enter**。
- 3 使用方向键 ▲ ▼ ◀ ▶ 输入 PROFIBUS 地址 (0000 … 0126),然后按下 **enter**。 此时即进入下一个菜单项。 每次均使用方向键 ⏶⏷ 进行选择(参见右页)。 按 **enter** 确认(并继续)。
- 4 退出:按下 **meas** 按钮,直至显示屏上出现 [meas] 状态栏。

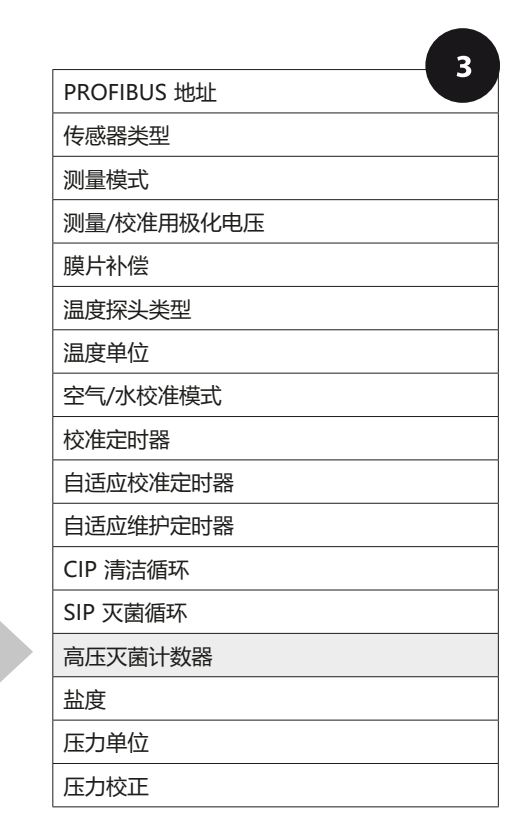

**Oxy 配置 105**

Oxy

### **高压灭菌计数器**

当预设置的限值期满时,高压灭菌计数器将生成一个 Sensoface 消息。一 旦达到高压灭菌计数器的指定读数, Sensoface 将显示"悲伤表情"。通过 **info** 按钮查看到的"AUTOCLAVE CYCLES OVERRUN"(高压灭菌循环超 限)文本指明了 Sensoface 消息的成因,以此提醒已达到传感器的最大允许 高压灭菌循环次数。对此,每次高压灭菌后,必须在设备的 SENSOR 服务菜 单中手动增加高压灭菌计数器的读数。设备返回"INCREMENT AUTOCLAVE CYCLE"(增加高压灭菌循环)消息。

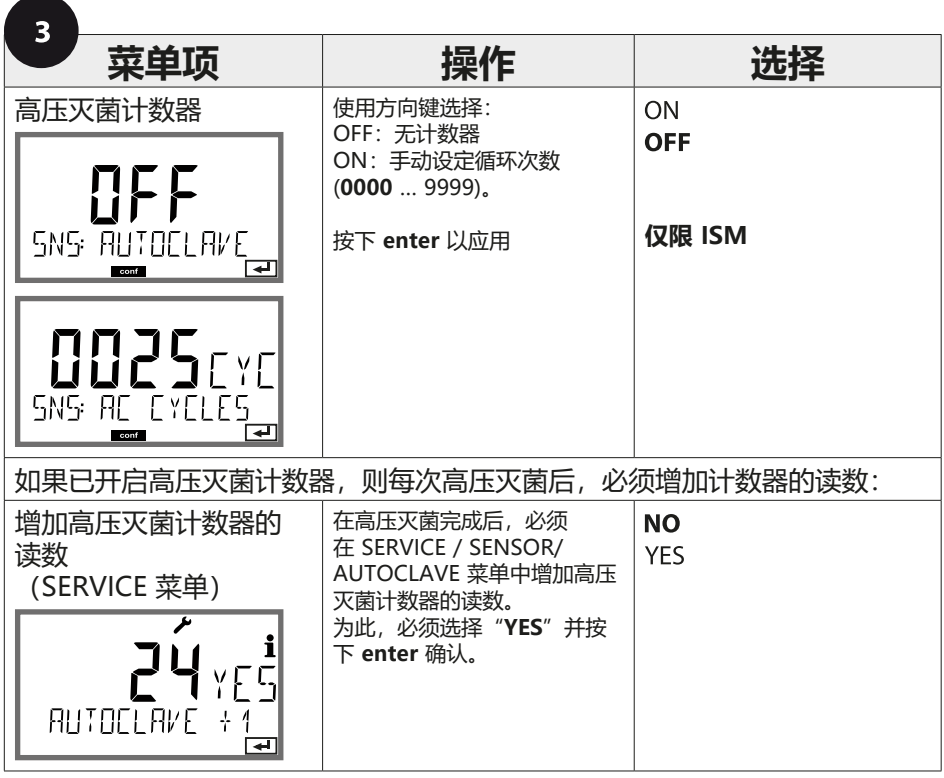

### **106**

Oxy

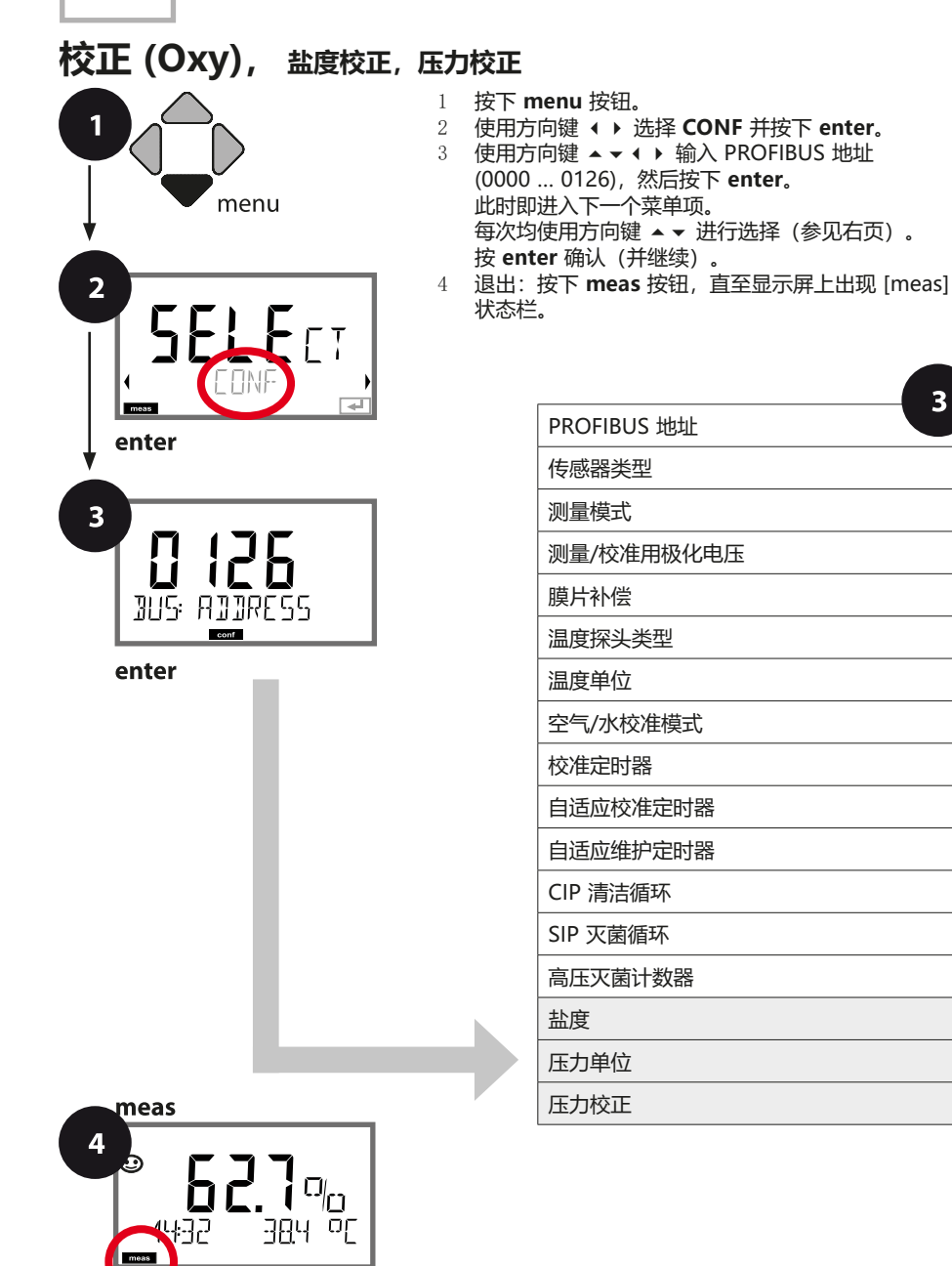

**Oxy 配置**

 $\overline{\mathbf{3}}$ 

# **Oxy 配置**

**107**

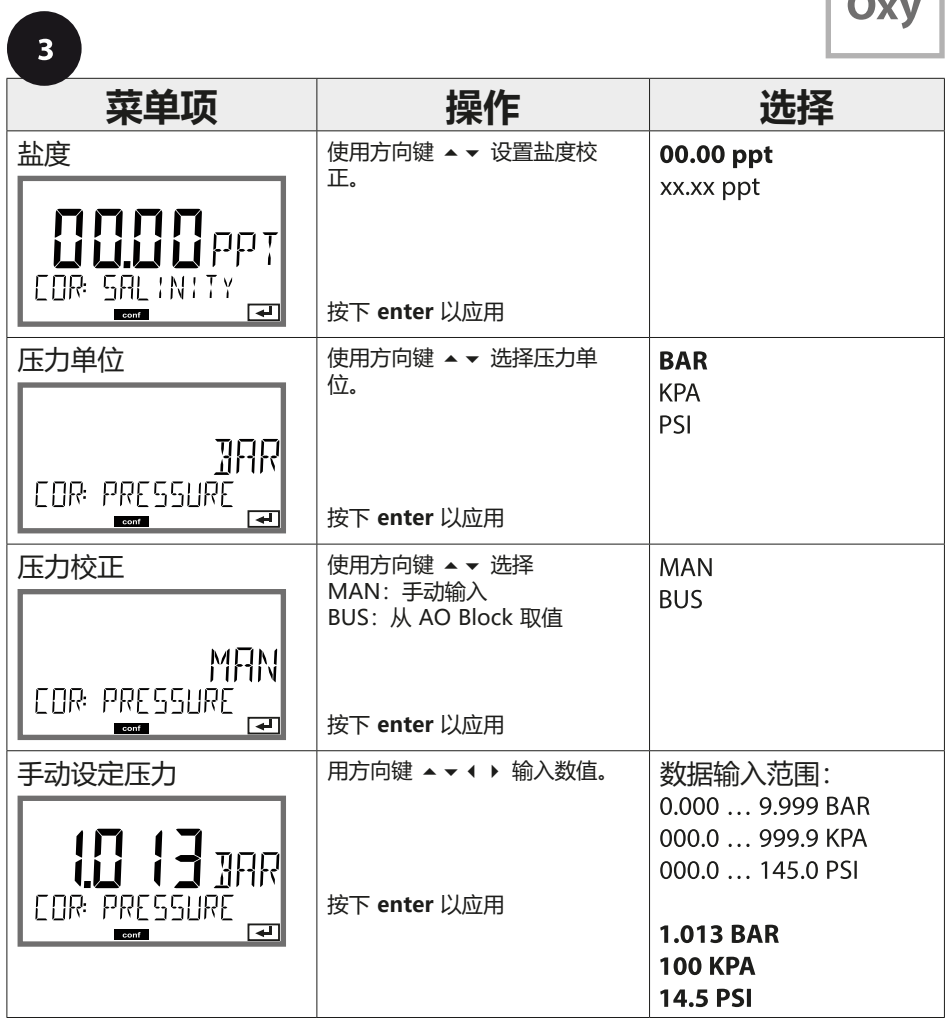

### **108**

### **设备类型: Cond-Cond**

 $cc$ 

### **传感器 A 和 B – 测量点的排布方式**

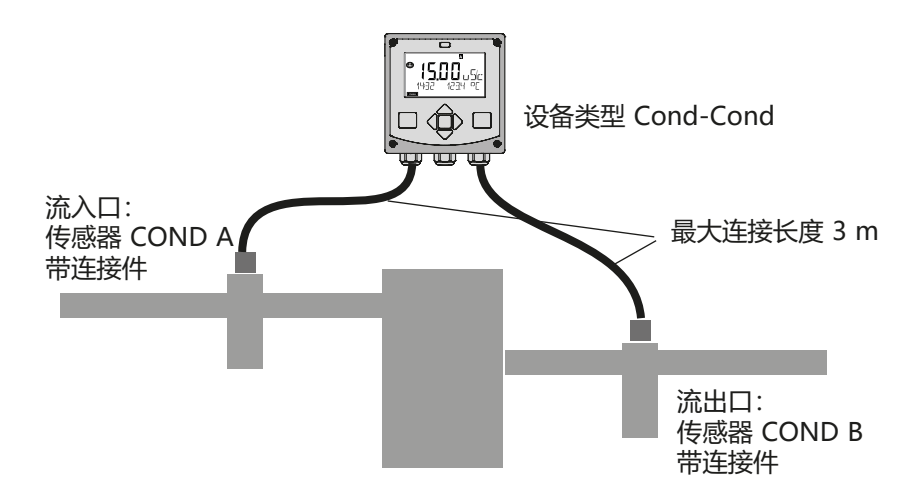

### **通道选择与显示排布**

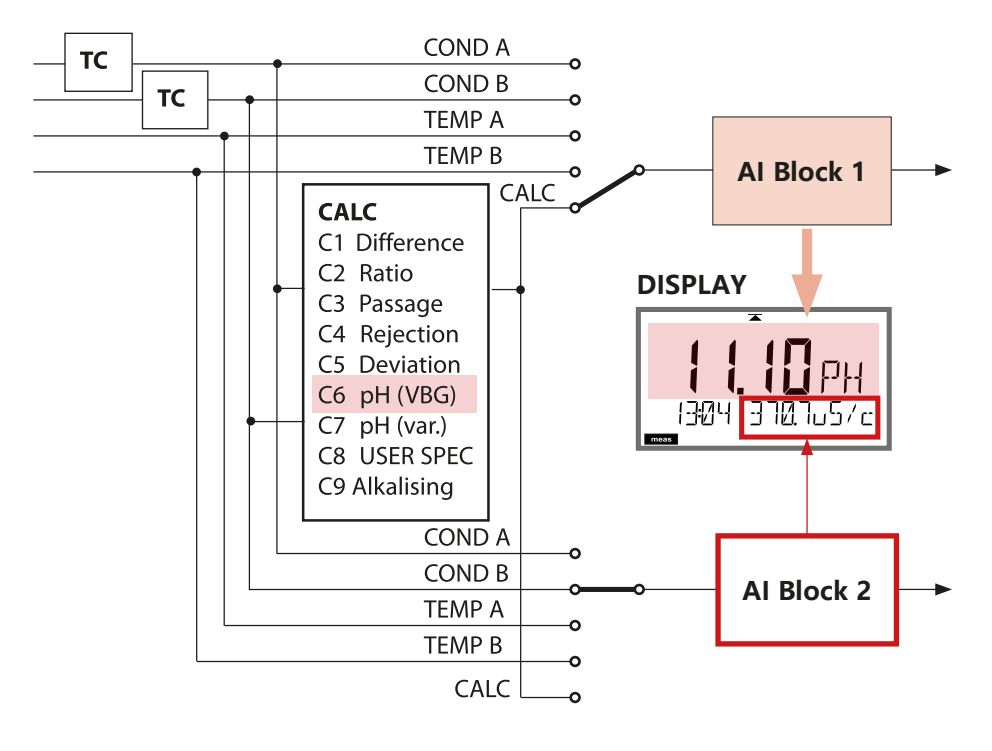
# **设备类型:Cond-Cond 109**

 $cc$ 

#### **计算 (CALC)**

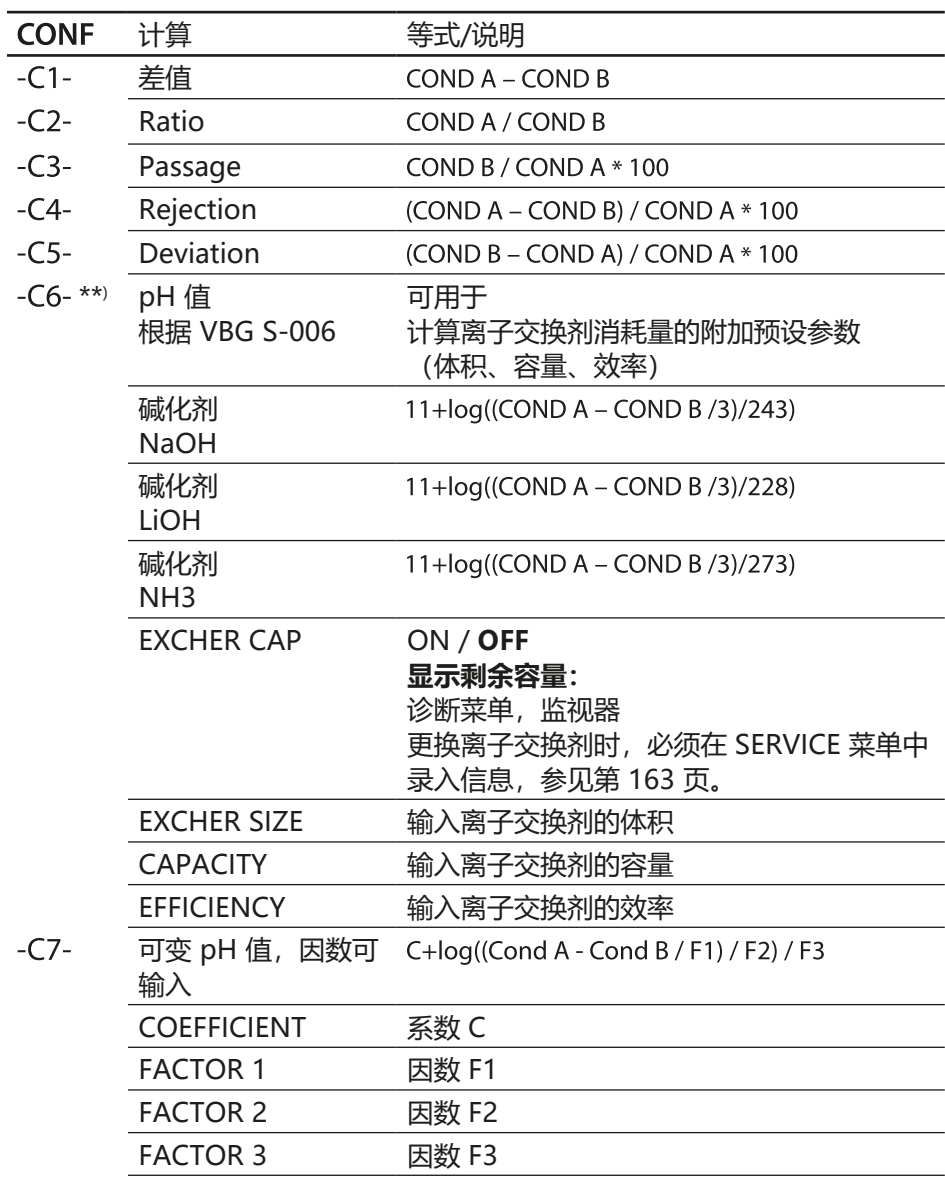

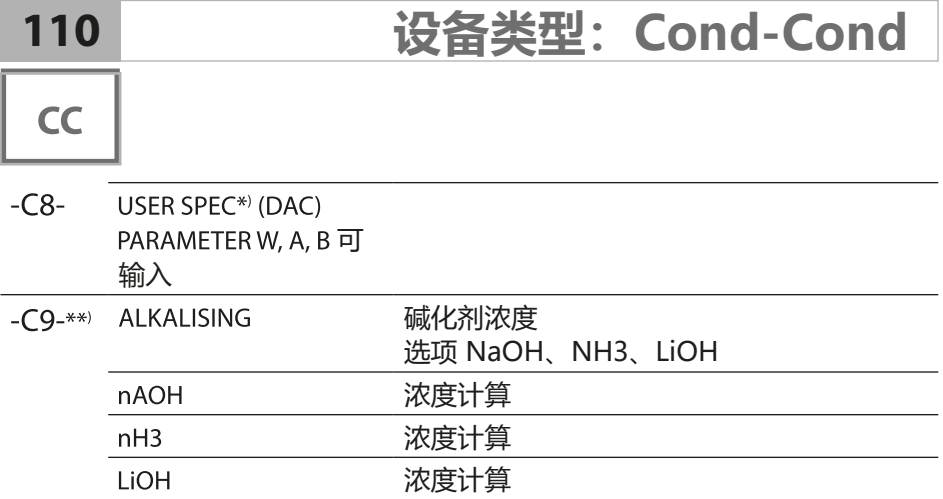

\*) 可输入用户特定参数。

\*\*) 选择 C6 和 C9 时, 碱化剂浓度可以显示在显示屏和监视器上, 并且连接至电流输出。

 $CC$ 

### **通过双元电导率测量计算 pH 值**

在发电站内监控锅炉给水时,可以在特定条件下通过双元电导率测量来计算 pH 值。为此,需测量离子交换剂作用前后的锅炉给水电导。这种常用的 pH 值间 接测量法所需要的维护相对较少,因而具有以下优势: 在超纯水中进行精确的 pH 值测量非常关键。锅炉给水属于一种低离子介质。

这要求使用一种需要持续校准且通常耐久性不高的特殊电极。

#### **功能**

对离子交换剂作用前后的电导率进行测量时,使用两个传感器。通过两个计算 而得的电导率测定值可以求得 pH 值。

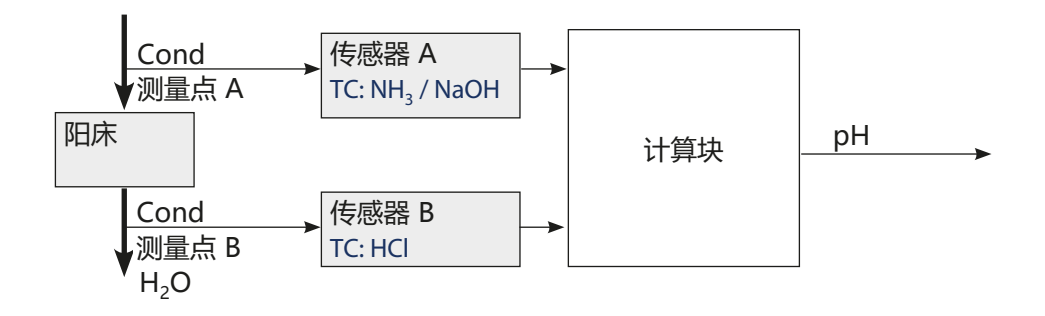

**112**

### **设备类型:Cond-Cond**

### $CC$

#### **VGB-S-006-00-2012-09-DE 摘录:**

# **"通过计算获得的 pH 值** pH = log <sup>x</sup> – ! NH3

由于正确实施 pH 值测量需要遵守大量的边界条件, 因此在实际工作中, 首选 按照下述计算方法,通过比电导率和氢电导率来求取发电站给水的 pH 值。

当单独使用单一碱化剂(如氨、氢氧化钠或氢氧化锂)时,在 7.5 至 10.5 范围<br>内的 pH 值计算如下: 当平远区历平 喊P5)<br>内的 pH 值计算如<mark>下</mark>:  $\mathcal{N}_{\mathrm{H}}$ 

$$
pH_{NH_3} = \log\left(\frac{x_v - 1/3 X_h}{273}\right) + 11
$$

$$
pH_{\text{NaOH}} = \log \left( \frac{x_v - \frac{1}{3} x_h}{243} \right) + 11
$$

$$
pH_{LiOH} = \log\left(\frac{x_v - 1/3 x_h}{228}\right) + 11
$$
\n
$$
X_{\nu} = \text{e}^{\frac{1}{2}\pi}
$$
\n
$$
X_h = \text{e}^{\frac{1}{2}\pi}
$$

原则上,用于 pH 值计算的电导率数据必须经过温度补偿。 J上,用于 pH 值计算的电导率数

该计算方法的适用性基本上毋庸置疑,但是,在氢电导率升高的情况下,<br>也必须考虑到不准确性的增加。" 也必须考虑到不准确性的增加。" .<br>.<del>⊽</del> **x**<br>.

(摘录自 VGB-S-006-00-2012-09-DE, 第 62、63 页)

# **Cond-Cond 配置 113**

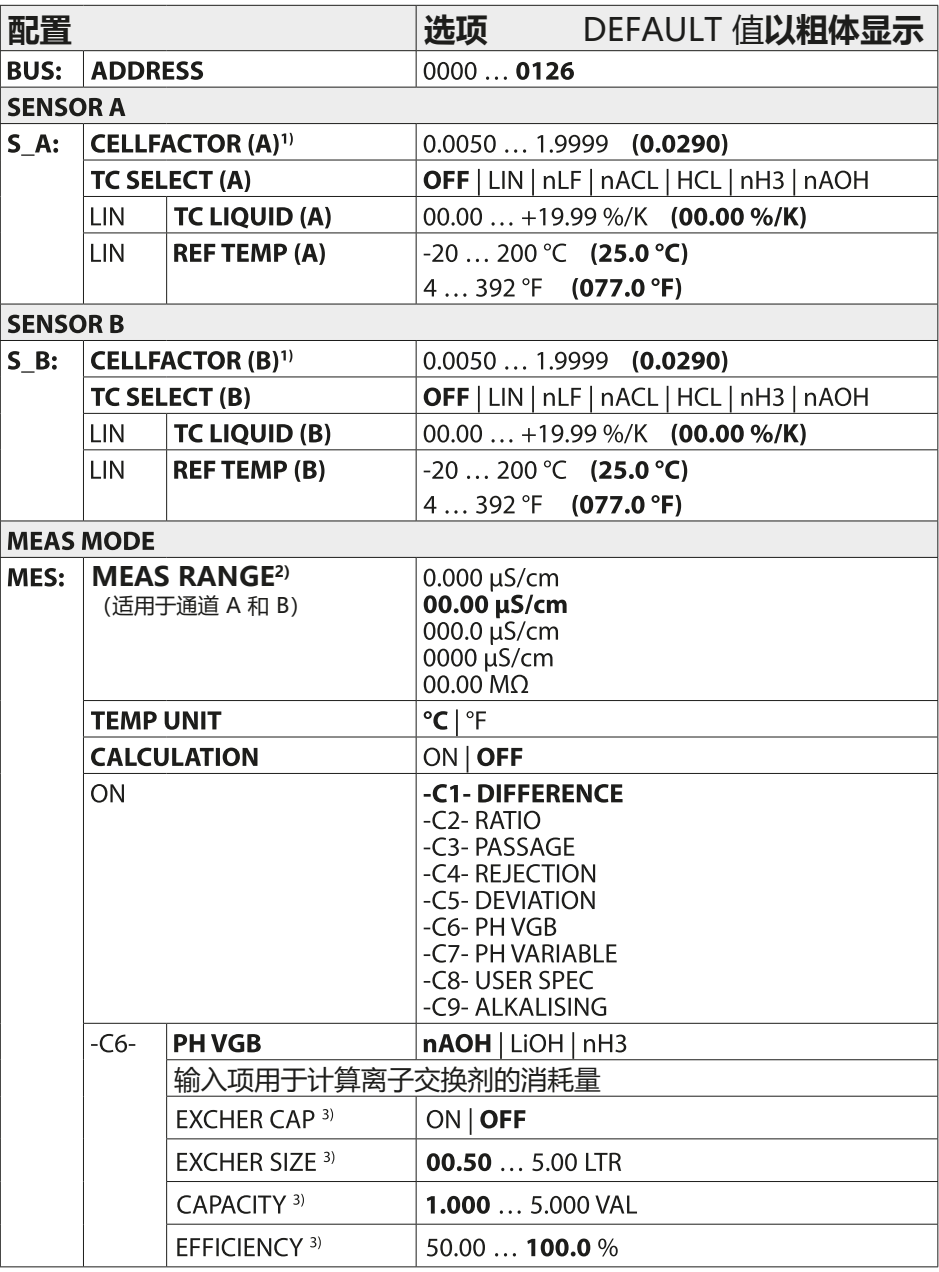

 $cc$ 

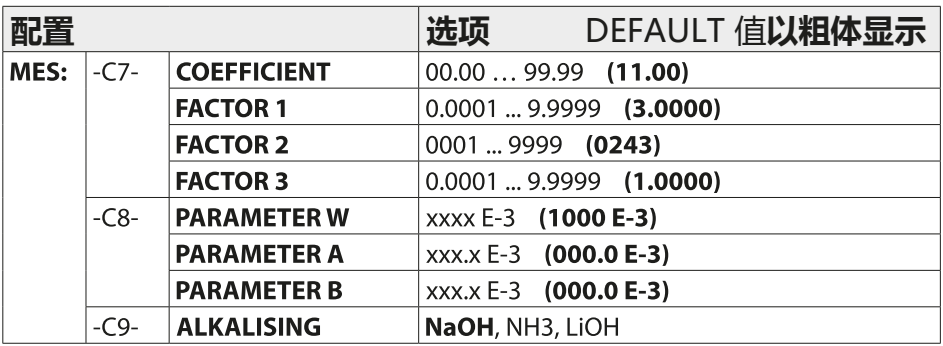

1) 通过配置中的输入或者通过校准都可能改变电池常数(一个存储单元)。因 此,按下 **enter** 按钮能够将校准测得的电池常数应用到配置中,并确保其不 会发生变化。只有在特意输入一个新值的情况下,才能够改变电池常数。 2) 对于电导率 (µS/cm), 在选择范围时将会选取最高分辨率。如果此范围向

"上"超出,则自动切换到相邻的更高一级范围中,直至达到最大测量极限 (9999 μS/cm)。

这种处理方式适用于显示和电流输出。设置电流输出时,使用了一个允许跨多 个十倍频程进行设置的浮点编辑器。该编辑器的初始范围对应所选范围:

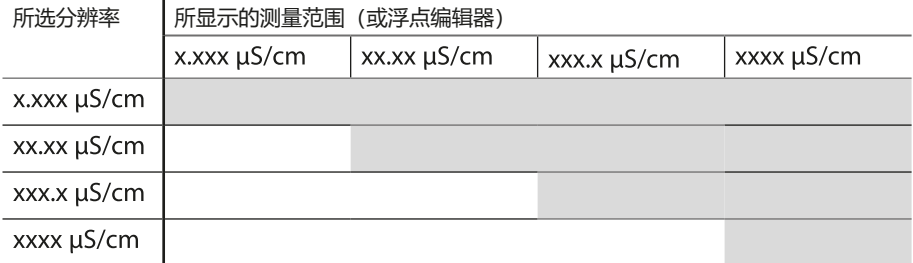

3) 输入项用于计算离子交换剂的消耗量:

通过 EXCHER CAP = ON 激活。在菜单"诊断/监视器"中报送消息 计算离子交换剂消耗量时,可能需要使用附加预设参数(体积、容量、效率)。 剩余容量显示在菜单 DIAG / MONITOR 中,也可以直接在测量模式下通过反复 点按 **meas** 按钮进行显示,参见第 [155](#page-154-0) 页。 更换离子交换剂时,必须在 SERVICE 菜单中录入信息。

# **Cond-Cond 配置 115**

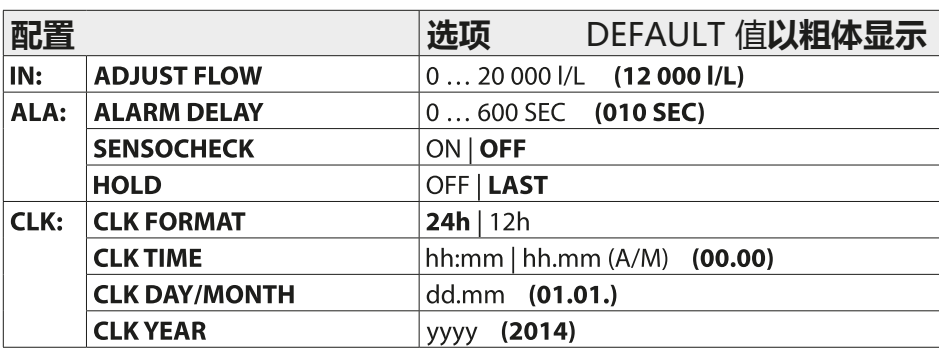

**116**

## **CC 配置复制模板**

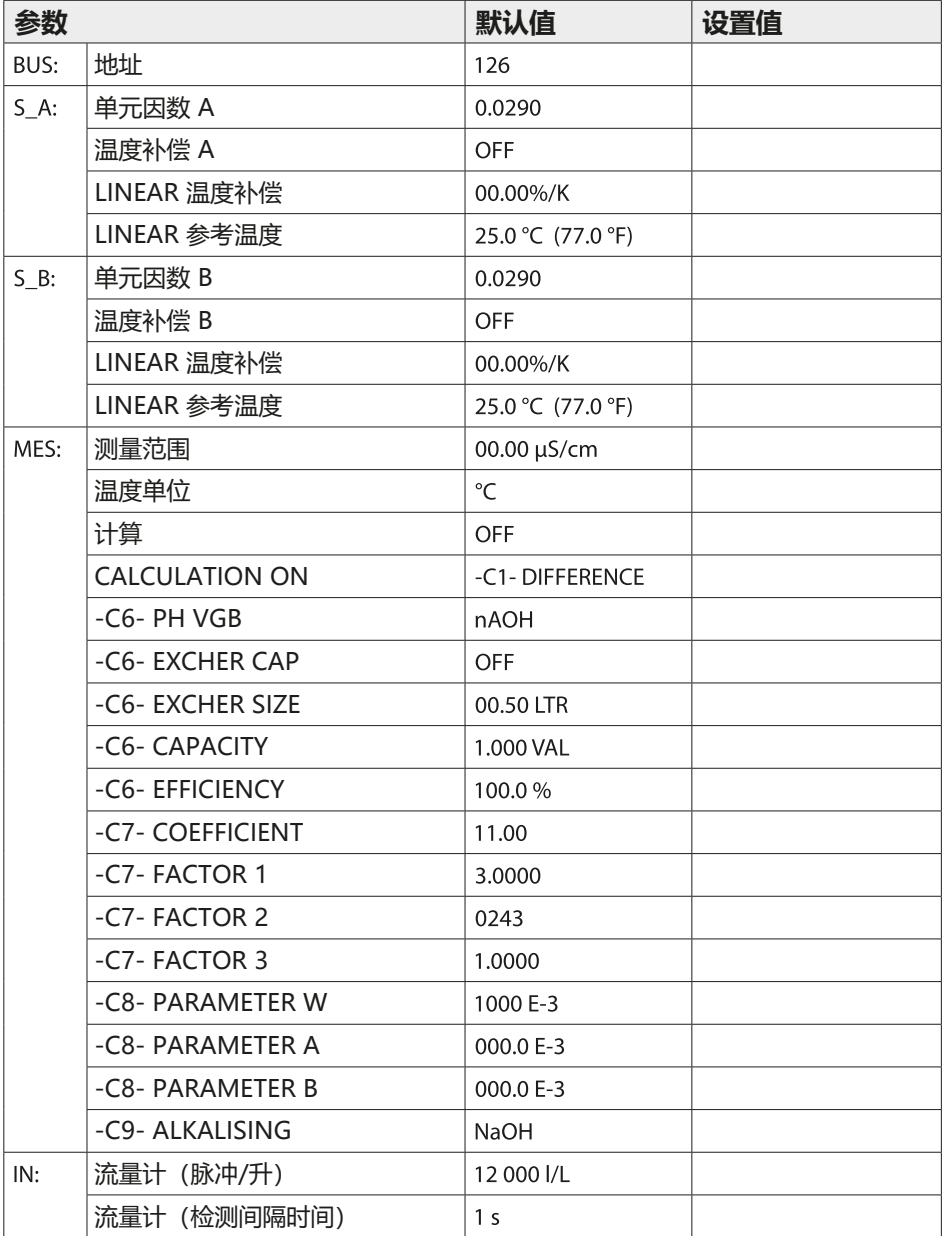

# **CC 配置复制模板 117**

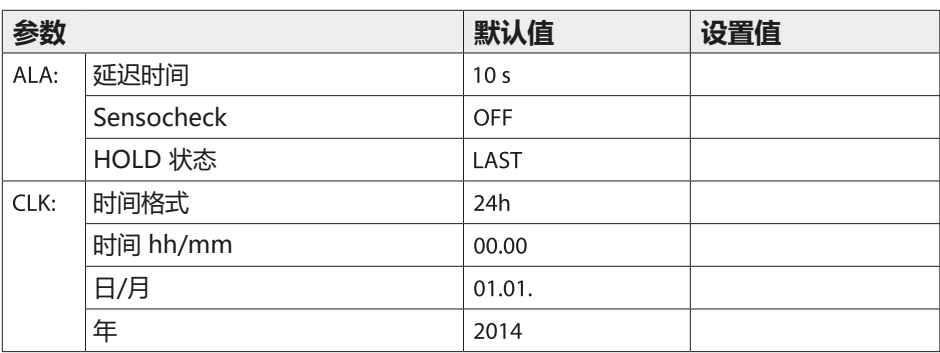

**118**

### **CONTROL 输入配置**

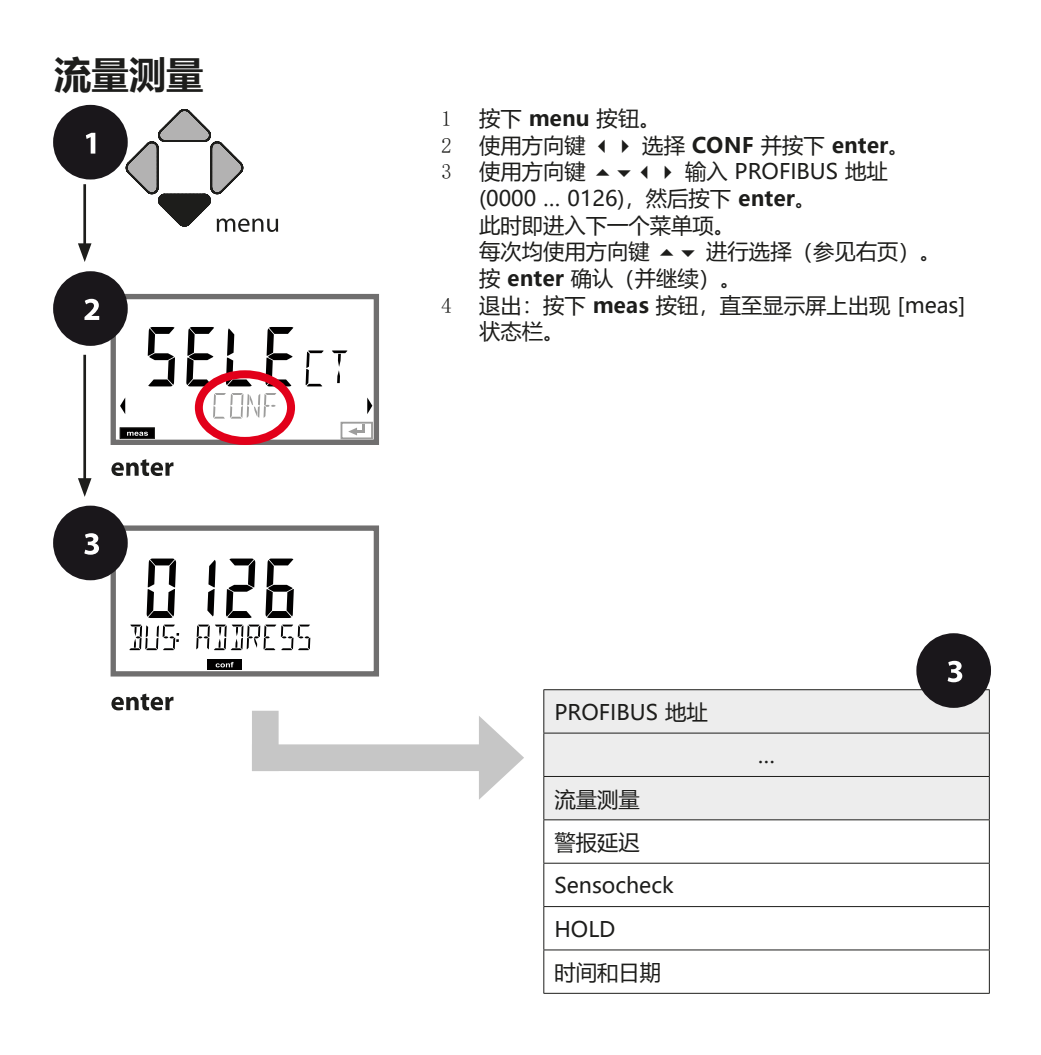

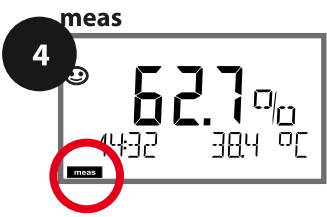

# **CONTROL 输入配置**

 $\overline{\mathbf{3}}$ 

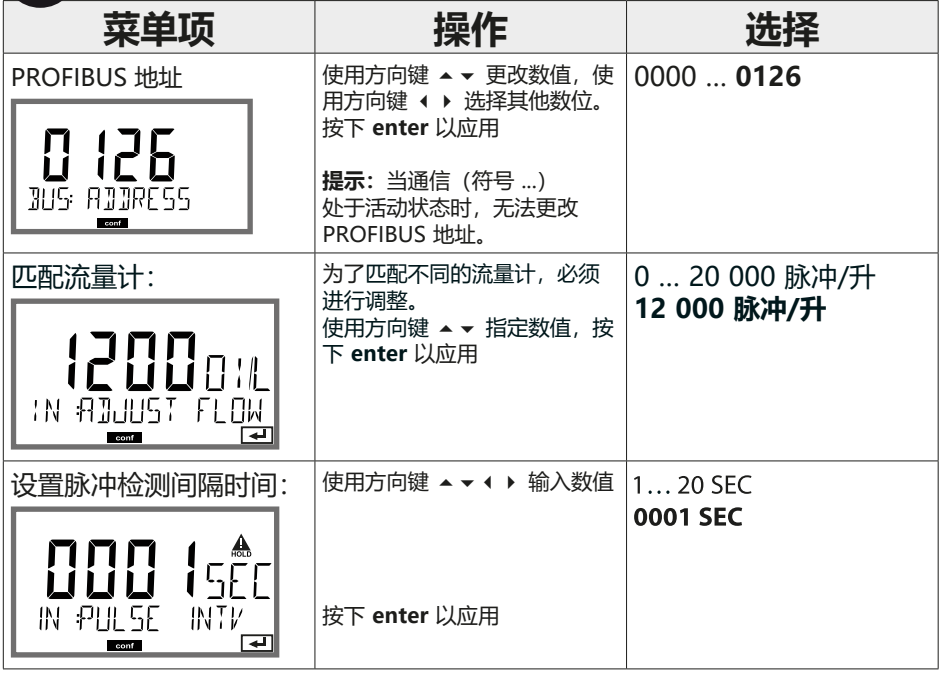

**屏幕显示**  测量模式下的流量测量

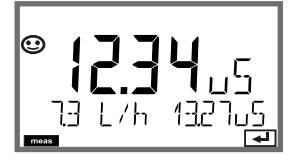

**屏幕显示**  流量测量(传感器监控)

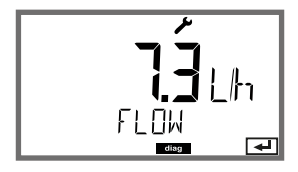

**提示:**响应速度可能由于取平均值而降低。

**120**

```
警报,警报延迟时间,Sensocheck
                          1 按下 menu 按钮。
1
                          2 使用方向键 ⏴⏵ 选择 CONF 并按下 enter。
                          3 使用方向键 ▲ ▼ ◀ ▶ 输入 PROFIBUS 地址
                             (0000 … 0126),然后按下 enter。 
         menu
                             此时即进入下一个菜单项。 
                             每次均使用方向键 ⏶⏷ 进行选择(参见右页)。 
                             按 enter 确认(并继续)。
                          4 退出: 按下 meas 按钮, 直至显示屏上出现 [meas]
\overline{2}状态栏。\overline{1}Tmeas
  enter
\overline{\mathbf{3}}0 126
   BUS: ADDRESS
                                                               3
         conf
                                  PROFIBUS 地址
  enter
                                                 …
                                  流量测量
                                  警报延迟
                                  Sensocheck
                                  HOLD
                                  时间和日期
```
**警报配置**

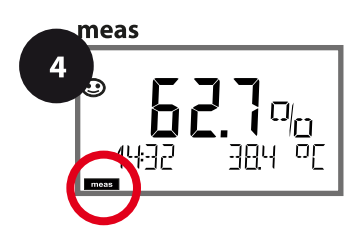

### **警报配置**

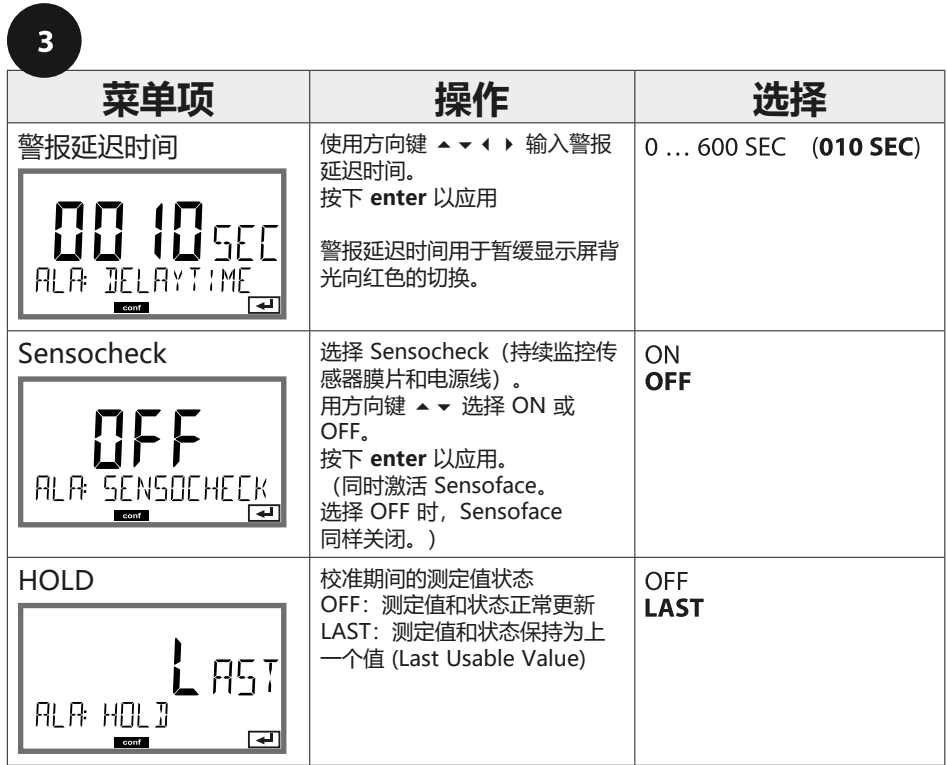

## 122 **http://default.com/default.com/default.com/default.com/default.com/default.com/default.com/default.com/default.**

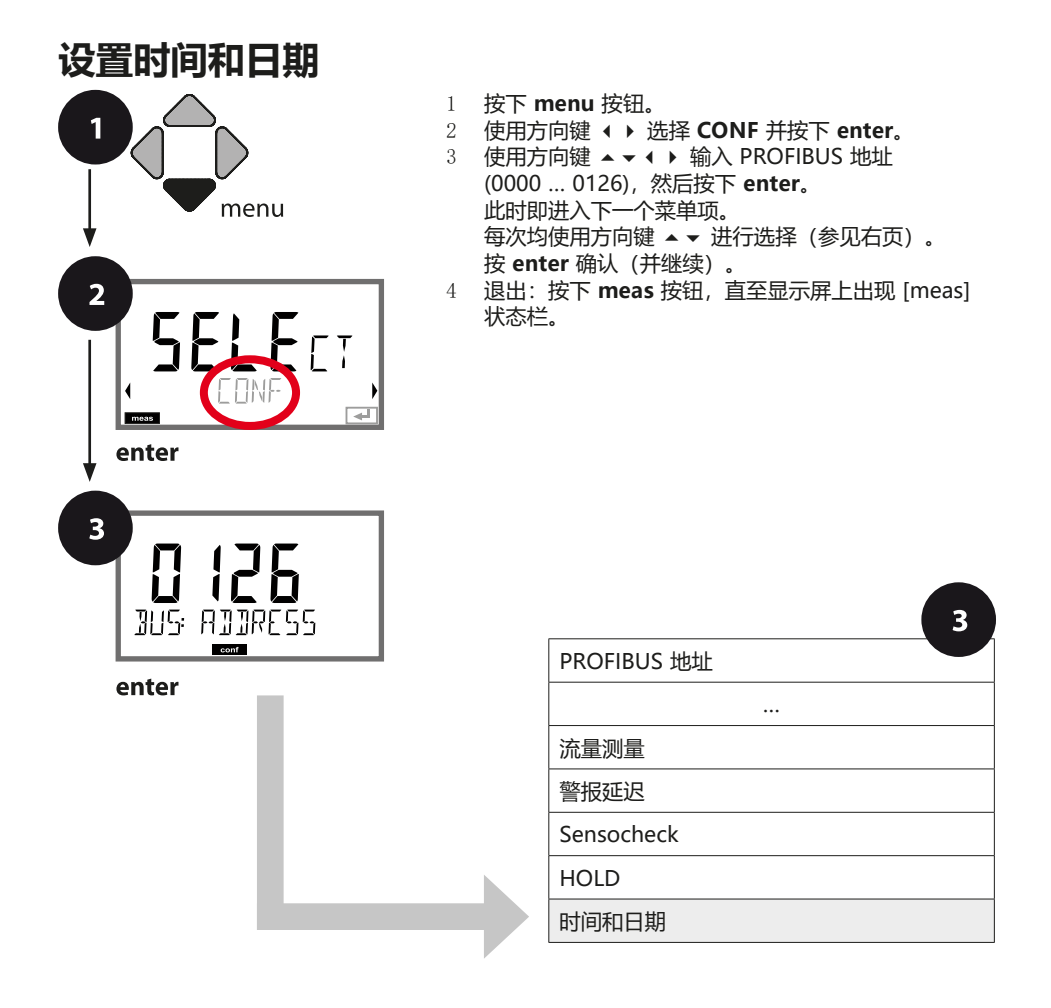

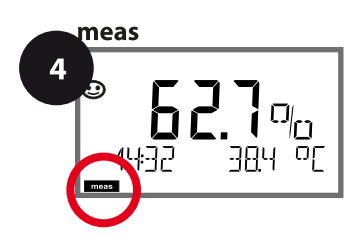

# **时间/日期配置**

œ

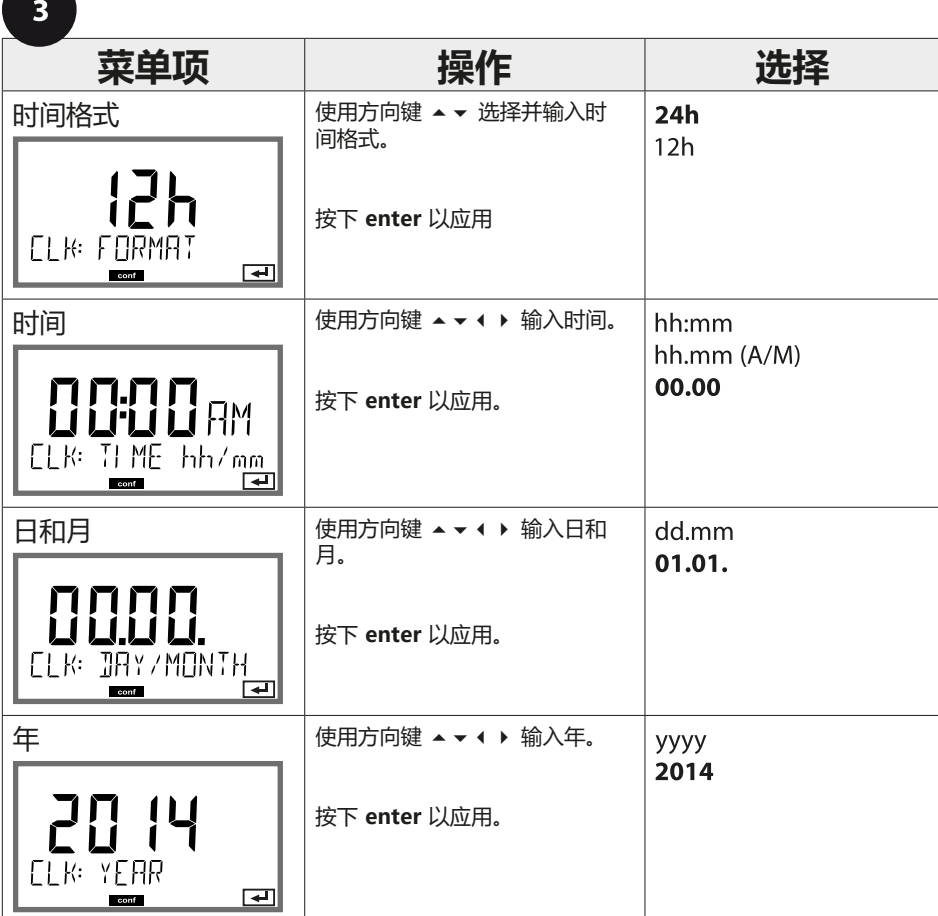

内置实时时钟的时间和日期是对校准循环和清洁循环的控制基础。在测量模式 下,显示屏上显示时间。在数字传感器上,校准数据被写入传感头。此外, 日志条目(参见诊断)附带时间戳。

#### **提示:**

- 如果辅助电源断开时间较长(> 5 天), 显示屏中的时间将带有删除线并且不 再适用于设备中的作业。 在此情况下,请输入正确的时间和日期。
- 不提供冬令时和夏令时的自动切换功能! 因此, 请手动切换时间!

**124**

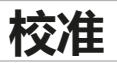

pH

**提示:**

- 校准过程仅限由专业人员执行。错误设置的参数在某些情况下会被忽略,但能 够改变测量性能。
- 如果首先在缓冲溶液中移动传感器,然后使其保持静止,则传感器和温度探头 的响应时间将会显著缩短。

仅当所使用的缓冲溶液与配置的缓冲集相匹配时,设备能够正确工作。其他缓冲 溶液(即使具有相同的标称值)有可能表现出不同的温度特性。 由此会造成测量错误。

**使用 ISFET 传感器或零点偏离 pH 7 的传感器时,**必须在每次更换传感器后 进行一次调零。这是获得可靠 Sensoface 提示的唯一方式。在后续所有校准 中,Sensoface 提示均参照此基本校准。

**校准**

pH

通过校准操作,可以使设备与传感器的不对称电位和斜率特性相匹配。 校准可通过密码加以保护(SERVICE 菜单)。 首先,在校准菜单中选择校准模式:

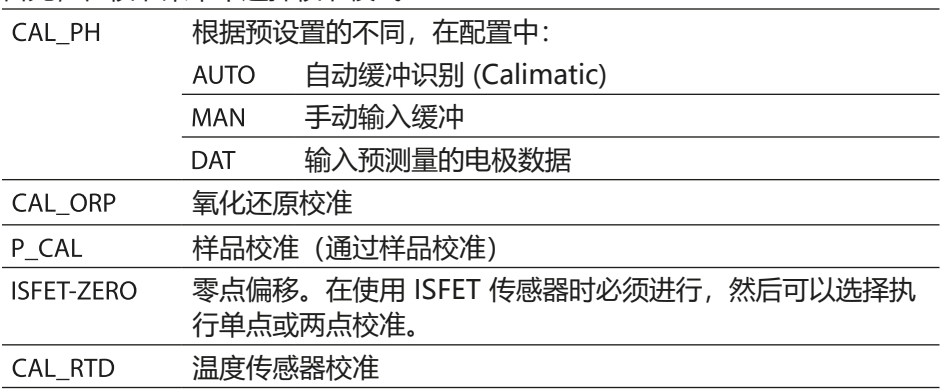

#### **预设置 CAL PH (CONF 菜单 / 配置):**

- 1) 长按 (> 2 s) **meas** 按钮(测量工作模式)
- 2) 按下 **menu** 按钮 出现选择菜单
- 3) 借助左/右方向键选择 CONF 工作模式
- 4) 在"SENSOR"下选择"CALMODE"模式(AUTO、MAN、DAT)。 按下 **enter** 确认

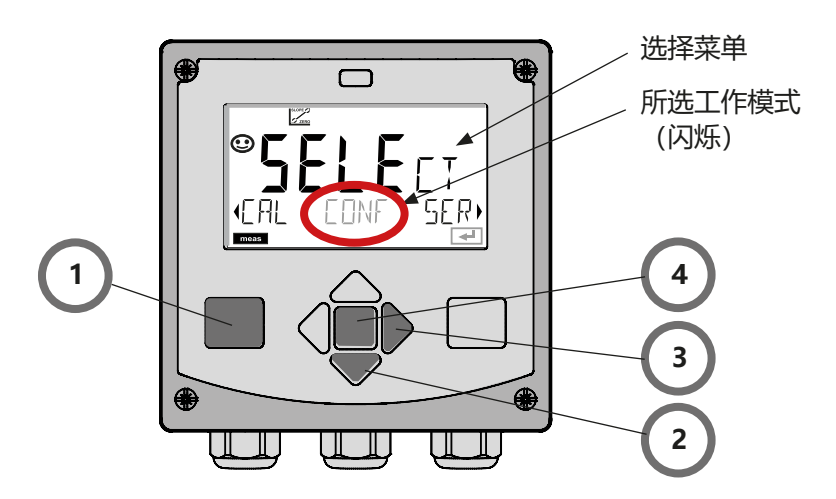

**126 零点偏移**

pH

此项调整允许使用具有不同零点(仅 pH)的 ISFET 传感器。如果在配置时已经 设置为 ISFET, 则该功能可用。使用其他传感器时, 零点偏移处于未激活状态。 采用 pH 7.00 的零点缓冲液完成调整。 缓冲值的允许范围:pH 6.5 ... 7.5。按照正确温度输入数据。

最大零点偏移:±200 mV。

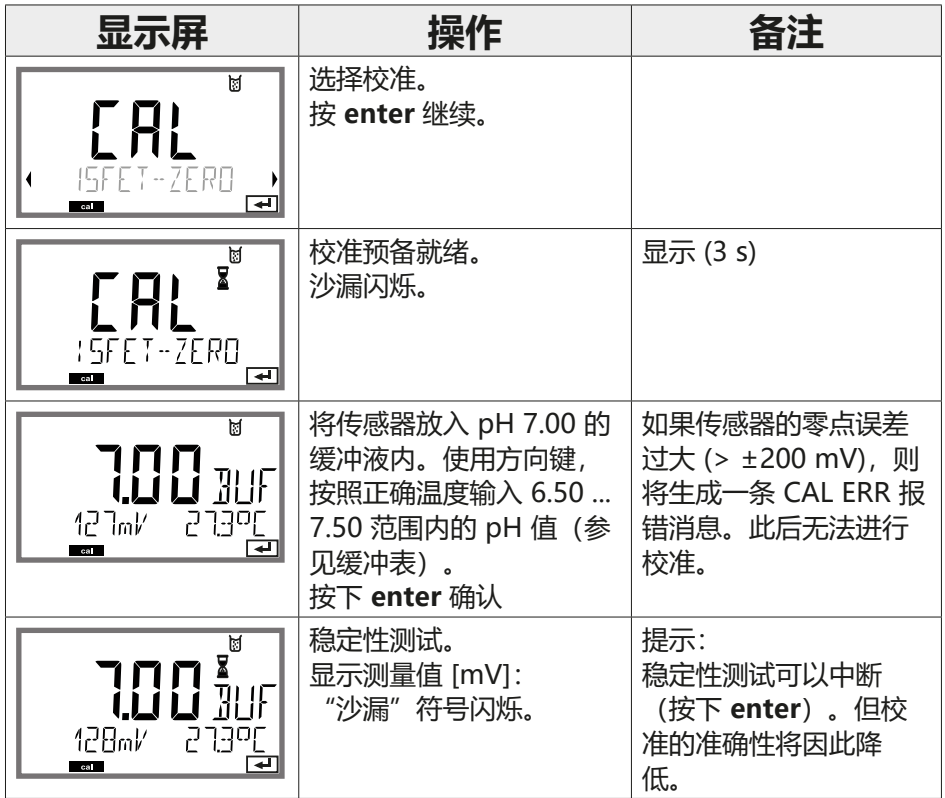

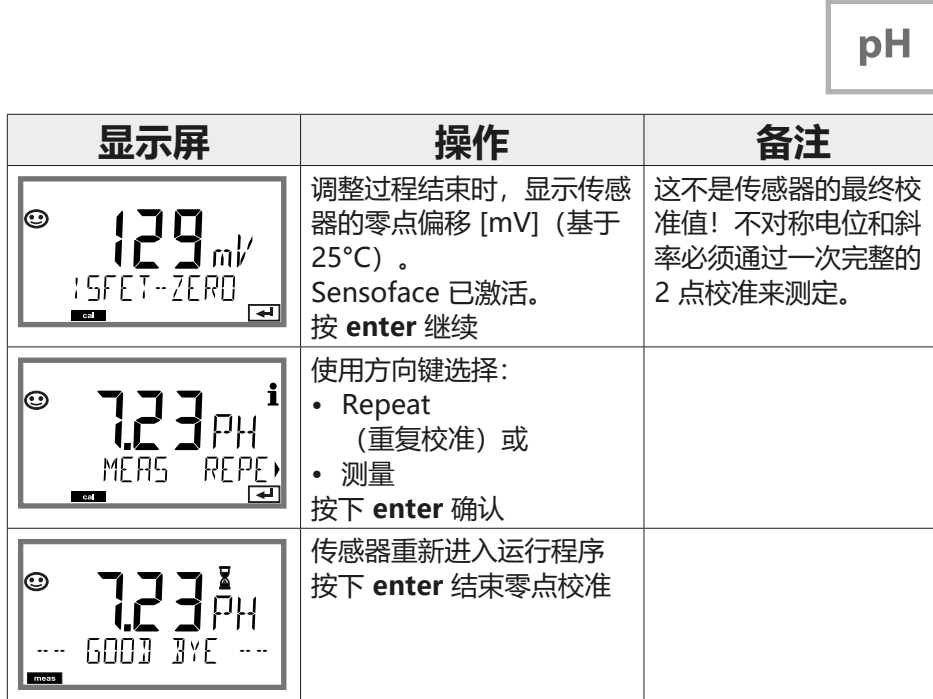

**零点偏移 127**

#### **对零点偏移的提示:**

完成零点偏移调整后,必须按照下页所述程序对传感器进行校准。

**128**

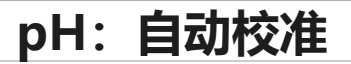

pH

在**配置**中预先设定 AUTO 校准模式。所使用的缓冲溶液必须与配置的缓冲集相 匹配。其他缓冲溶液(即使具有相同的标称值)有可能表现出不同的温度特性。 由此会造成测量错误。

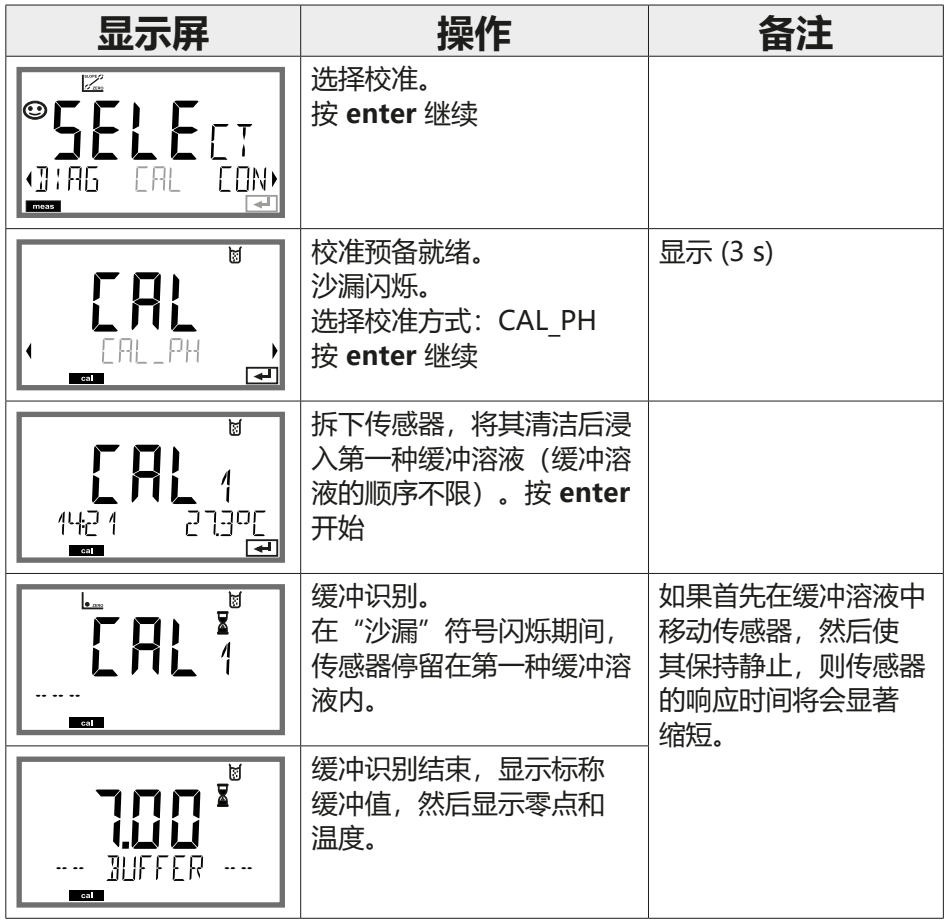

**pH: 自动校准** 

**129**

pH

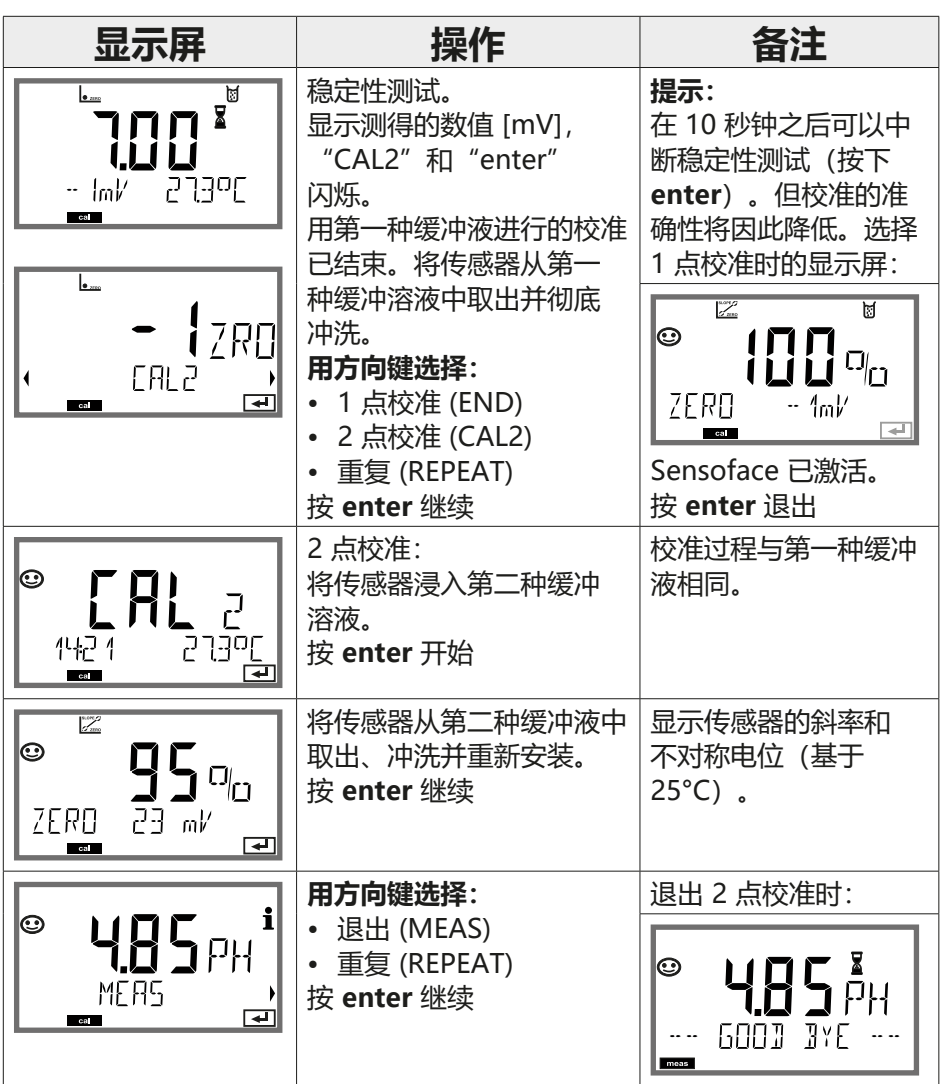

**130**

**pH:手动校准**

pH

在**配置**中预先设定 MAN 校准模式和温度检测方式。通过手动设定缓冲进行校准 时,必须按照正确温度将所用缓冲溶液的 pH 值输入设备。可以使用任意缓冲溶 液进行校准。

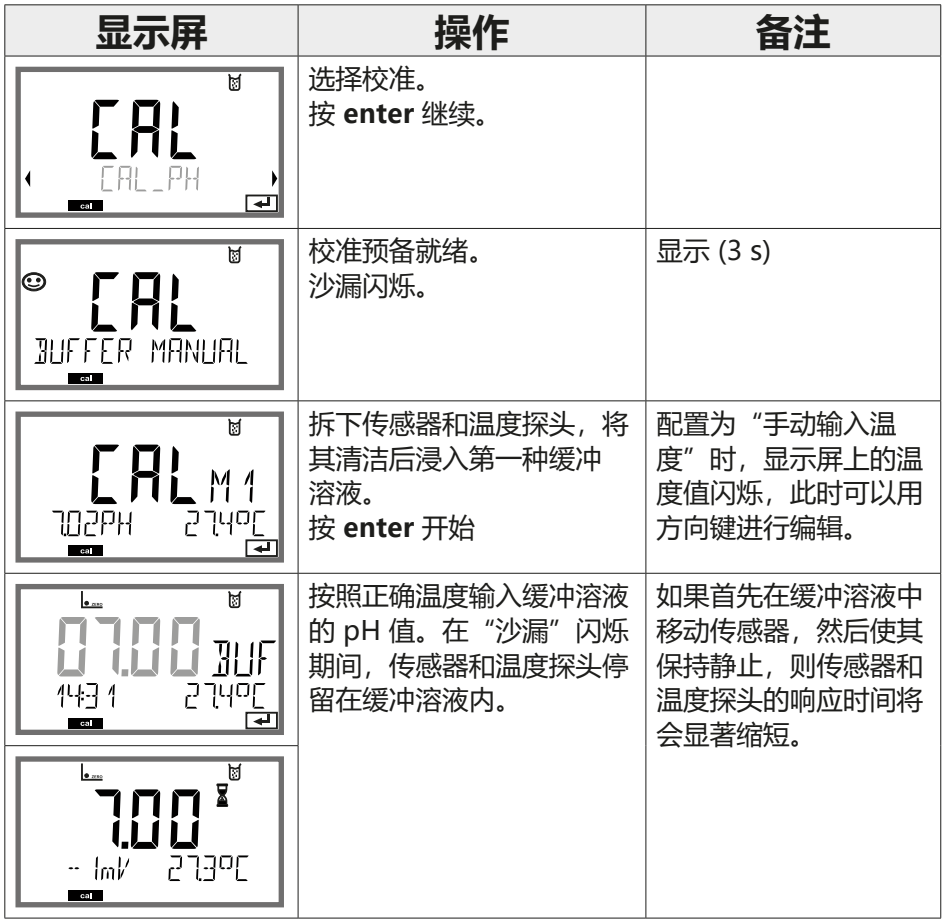

**pH:手动校准**

**131**

pH

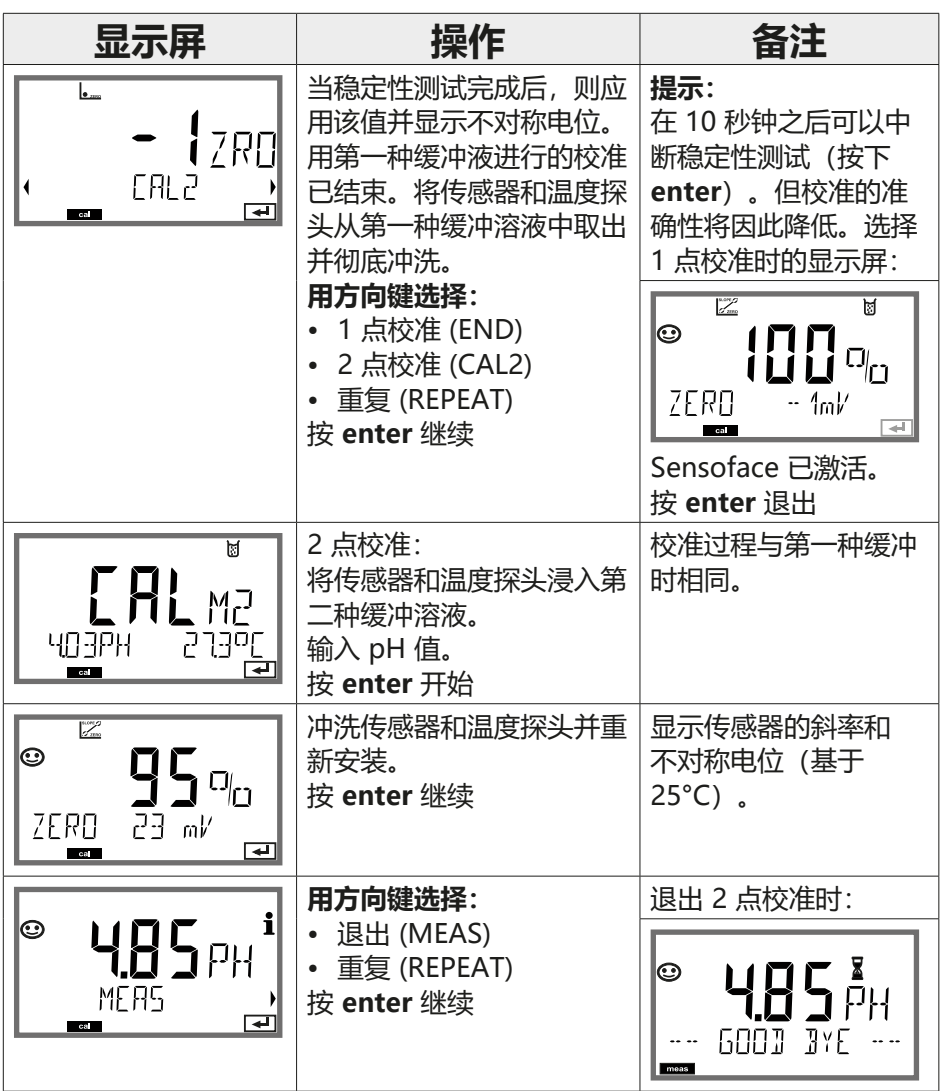

### **pH:经过预测量的传感器**

pH

DAT 校准模式必须在配置中预先设置。

传感器的斜率和不对称电位值可以直接输入。该值必须已知,也即例如提前在实 验室中测定。

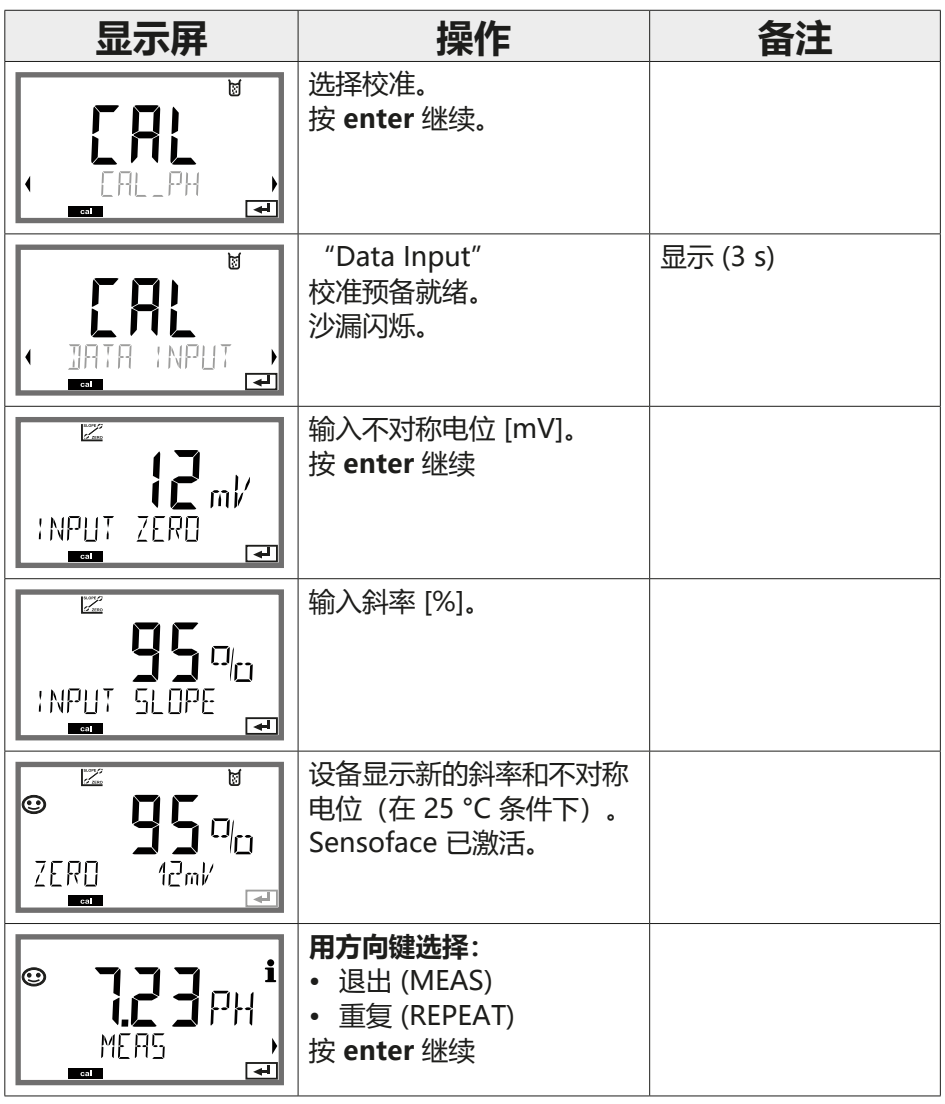

**斜率:将 % 换算为 mV**

pH

**133**

#### **以 25 °C 为条件,将斜率 [%] 换算为 [mV]**

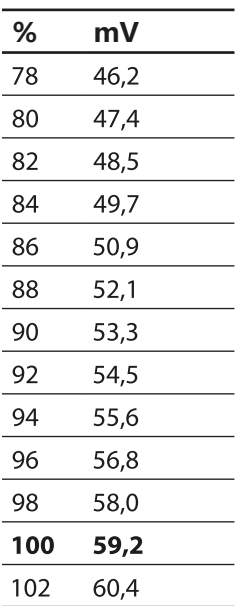

#### **换算:传感器零点的不对称电位**

| \n $\text{ZERO} = 7 - \frac{V_{AS} \text{ [mV]}}{S \text{ [mV]}}$ \n | \n $\text{ZERO} = \text{f}$ \n                            | \n $\text{ERO} = \text{f}$ \n |
|----------------------------------------------------------------------|-----------------------------------------------------------|-------------------------------|
| \n $V_{AS} = \text{F} \times \text{F} \times \text{F}$ \n            | \n $V_{AS} = \text{F} \times \text{F} \times \text{F}$ \n |                               |
| \n $S = \text{F} \times \text{F}$ \n                                 |                                                           |                               |

### **134**

# **氧化还原校准 (ORP)**

pH

使用氧化还原缓冲溶液可以校准氧化还原传感器的电压。对此,测量电压与校准 溶液给定电压之间的电压差按照以下公式确定。测量时,设备将此差值加到测量 电压上。

$$
mV_{_{ORP}} = mV_{_{meas}} - \Delta mV
$$

- $mV_{ORP}$ = 显示的氧化还原电位 ORP
- = 即时传感器电压  $mV_{\text{meas}}$

ΔmV = 设备在校准过程中测定的变化值

也可以使传感器电压关联到另一个参考系统,例如标准氢电极。为此,需在校准 时按照正确温度输入所用参考电极的电位(见表), 该值将在测量时加到测得的 氧化还原电位上。

请注意,进行测量时的温度与校准时相同,因为参考电极的温度变化不会被自动 考虑在内。

#### **相对于标准氢电极测量时不同参考系统的温度依赖性**

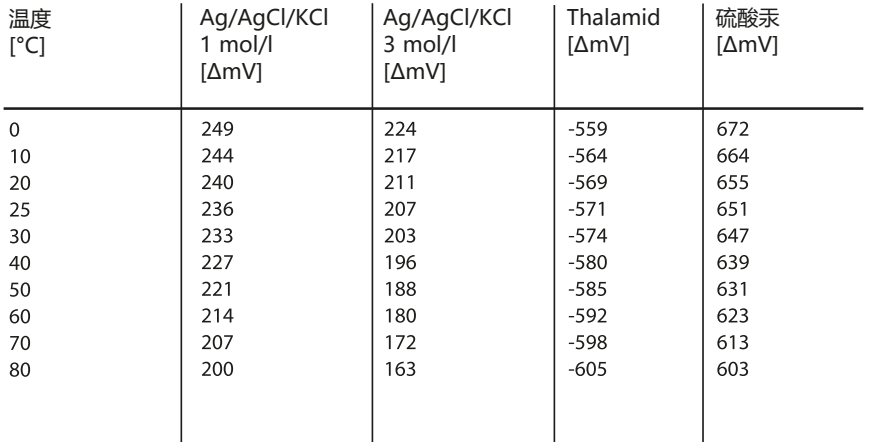

# **氧化还原校准 (ORP)**

pH

**135**

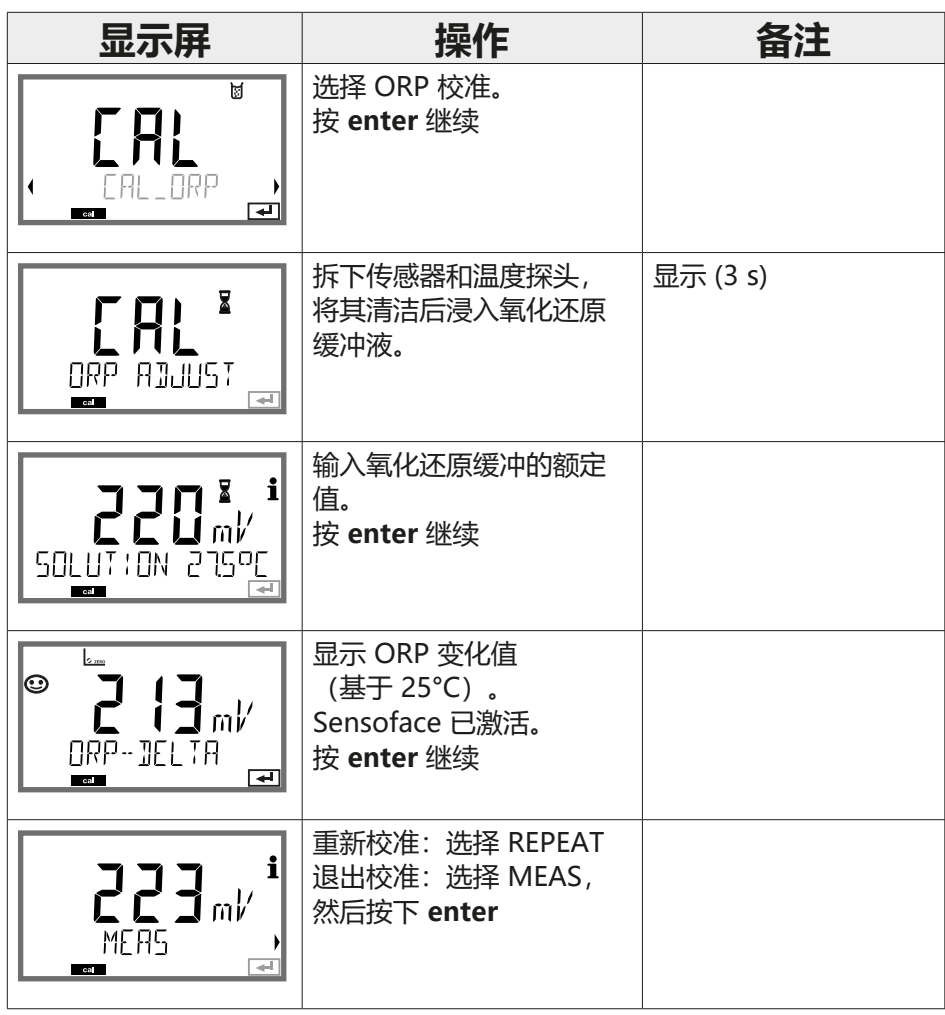

**136 产品校准**

**Cond** Oxy pH

#### **(示例:pH)**

通过取样进行校准(单点校准)。

在产品校准过程中,传感器保留在测量介质内。

测量过程仅短暂中断。

#### **过程:**

1) 用一台便携式电池测量设备在实验室内或在现场对样品进行测量。如要实现准 确校准,必须使样本温度和过程测量温度保持一致。

取样后,设备保存当前值并重新返回测量模式,"校准"状态栏闪烁。

2) 将样本测定值输入设备。设备根据保存的测定值与输入的样本测定值之间的差 值计算出新的不对称电位。

如果样本无效,则可以应用采样时保存的值。此时将保存原有的校准值。然后可 以开始一次新的产品校准。

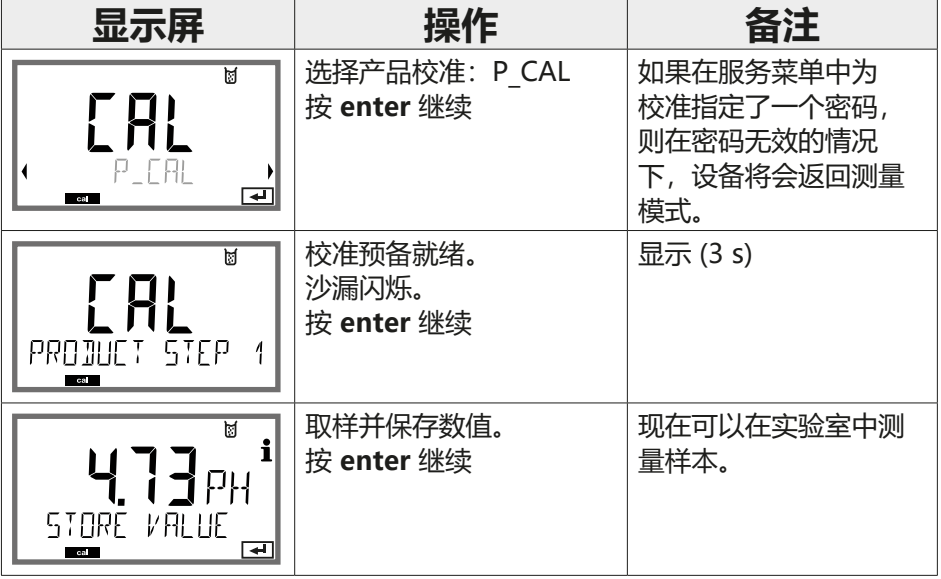

**产品校准 137**

pH I

**Oxy** Cond

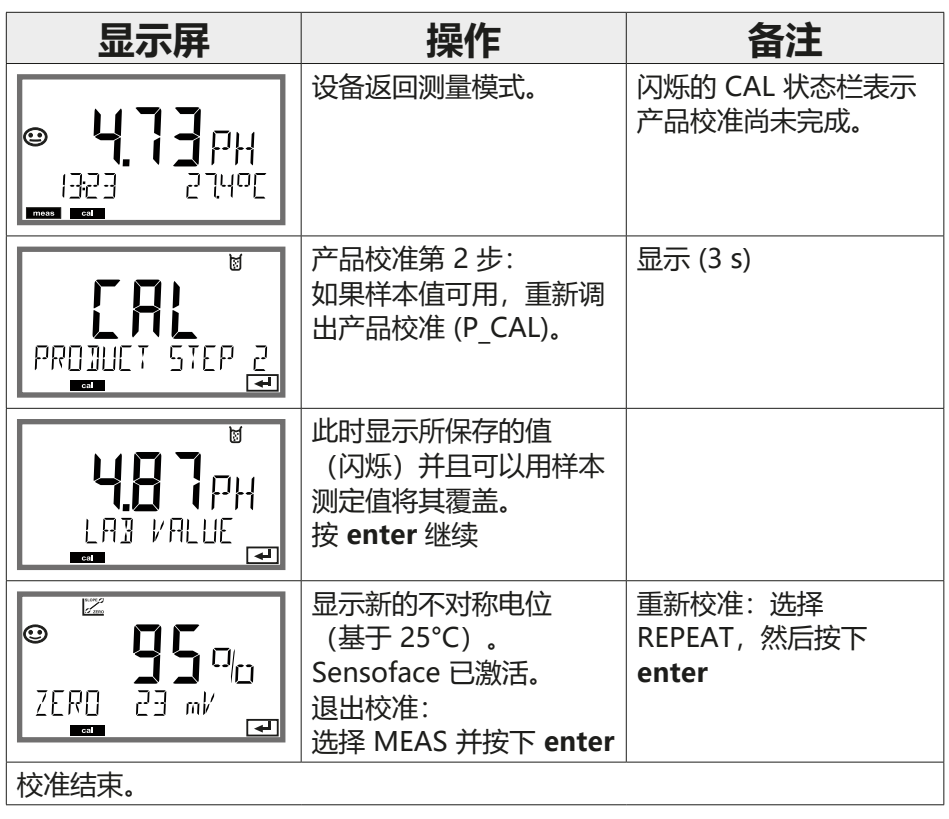

**138**

### **Oxy:校准**

Oxy

通过校准操作,可以使设备与传感器的特有性能相匹配。

始终建议在空气中进行校准。

与水相比,空气是一种易于操作、稳定并因而安全的校准介质。然而,在空气中 校准时,通常需要将传感器拆下。

在无菌条件下运行的生物技术流程中,无法拆卸传感器以进行校准。为此,必须 直接在介质中(例如通过输入熏蒸空气进行灭菌后)校准。

通过工作实践已经证实,例如:在生物技术领域内经常需要测量饱和度,并且出 于无菌原因必须在培养基中进行校准。

反之,在其他需要测量浓度的应用中(水体等), 空气中校准更具优势。

#### **提示**

校准过程仅限由专业人员执行。错误设置的参数在某些情况下会被忽略,但能够 改变测量性能。

**Oxy:校准**

Oxy

**139**

### **常用的测量变量/校准模式组合**

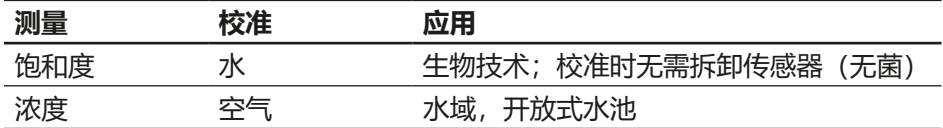

以下对空气中斜率校准的校准过程进行说明。当然,其他种类的测量变量与校准 模式的组合均有可能。

140 **空气中斜率校准** 

Oxy

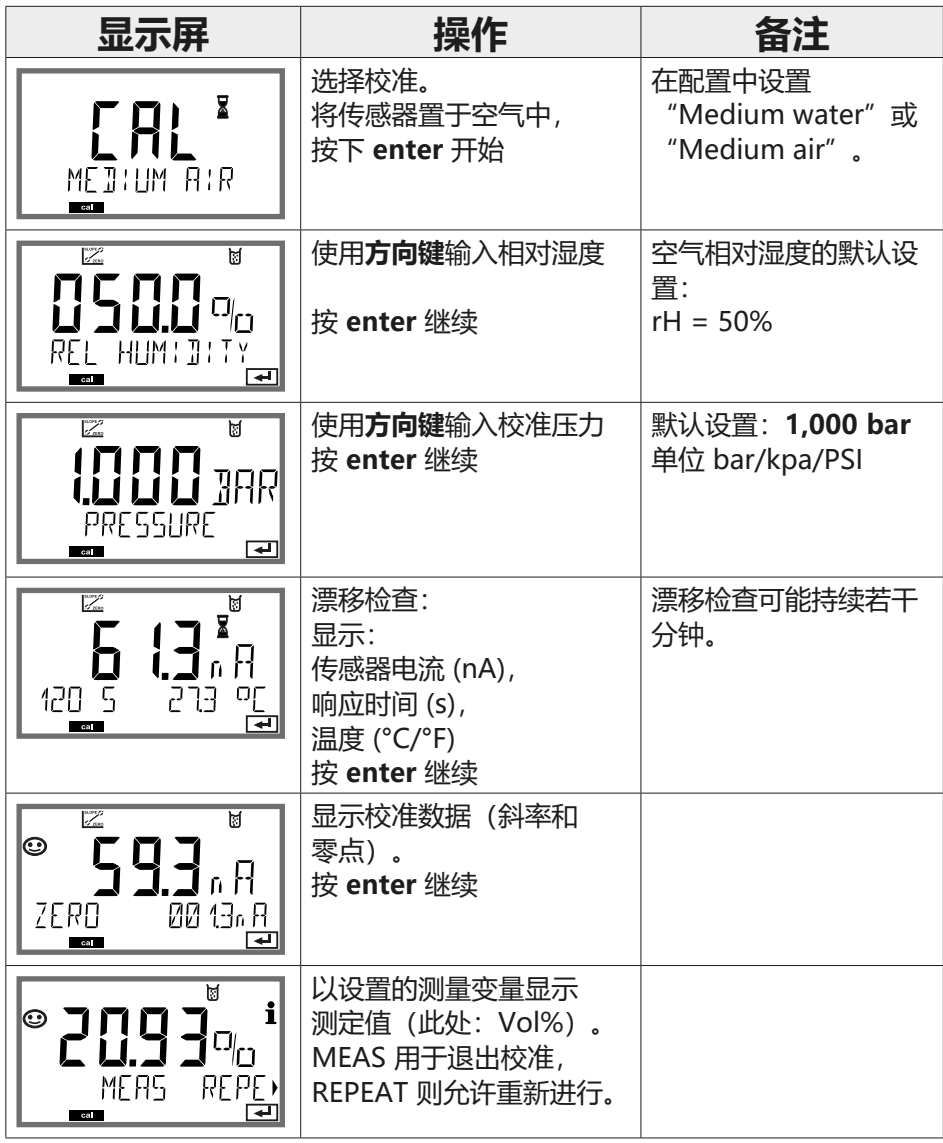

**水中斜率校准 141**

Oxy

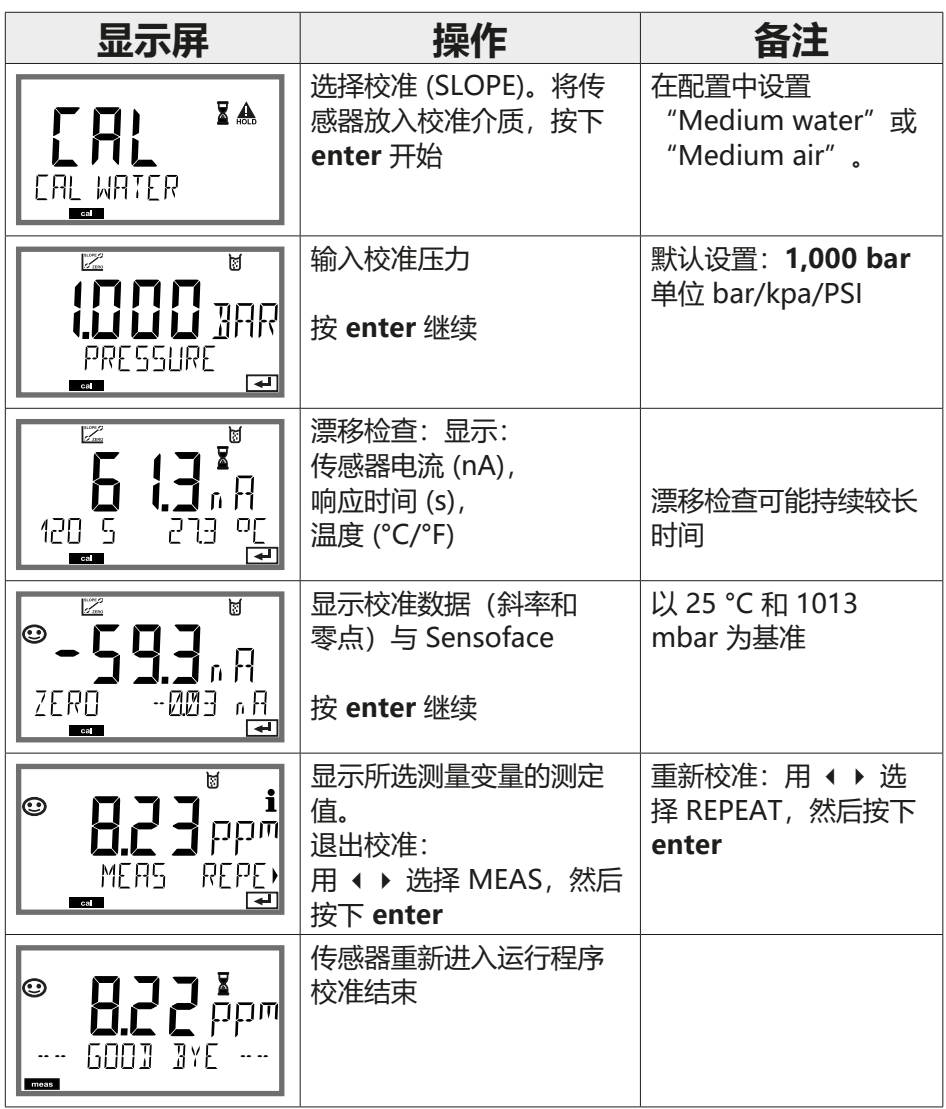

**LDO 校准**

**LDO**

**143**

#### (仅限 A451N)

#### **光学氧传感器 SE 740 的校准/调整**

每个光学氧传感器都具有一个特定的斜率(斯特恩-沃尔默常数 cvs)和一个特 定的零点(相位角)。这两个值会随着老化等原因而发生变化。为了在氧测量时 达到足够的测量精度,必须定期对传感器数据进行调整。

#### **校准/调整方式**

- 空气/水中自动校准
- 零点校准
- 产品校准(饱和度/浓度/分压)
- 偏移校正

#### **校准建议**

始终建议在空气中进行校准。与水相比,空气是一种易于操作、稳定并因而安全 的校准介质。然而,在空气中校准时,通常需要将传感器拆下。但在某些工艺过 程中,无法拆卸传感器以进行校准。为此,必须直接在介质中校准(例如通过产 品校准)。

如果校准介质和测量介质之间存在温差,则传感器需要在校准前后为各个介质留 出若干分钟的均衡时间,以提供稳定的测定值。在参数设置中,对校准压力检测 的类型进行预设置。

### **144 在空气中进行 LDO 斜率校准**

# **LDO**

#### (仅限 A451N)

#### **在空气中自动校准**

斜率校正利用了饱和度值 (100 %), 类似于空气在水中的饱和度。由于这种类比 仅适用于含有饱和水蒸气的空气(100 % 相对湿度), 但校准时常常使用湿度 较低的空气,因此额外需要校准空气的相对湿度作为标准值。如果校准空气的相 对湿度未知,则采用以下近似参考值以达到准确校准:

- 环境空气:50 % 相对湿度(平均值)
- 瓶装气体(合成空气):0 % 相对湿度

#### **注意!**

传感器膜片必须干燥。校准期间的温度和压力必须保持恒定。如果校准介质和测 量介质之间存在温差,则传感器需要在校准前后留出若干分钟的均衡时间。
# **在空气中进行 LDO 斜率校准**

**LDO**

**145**

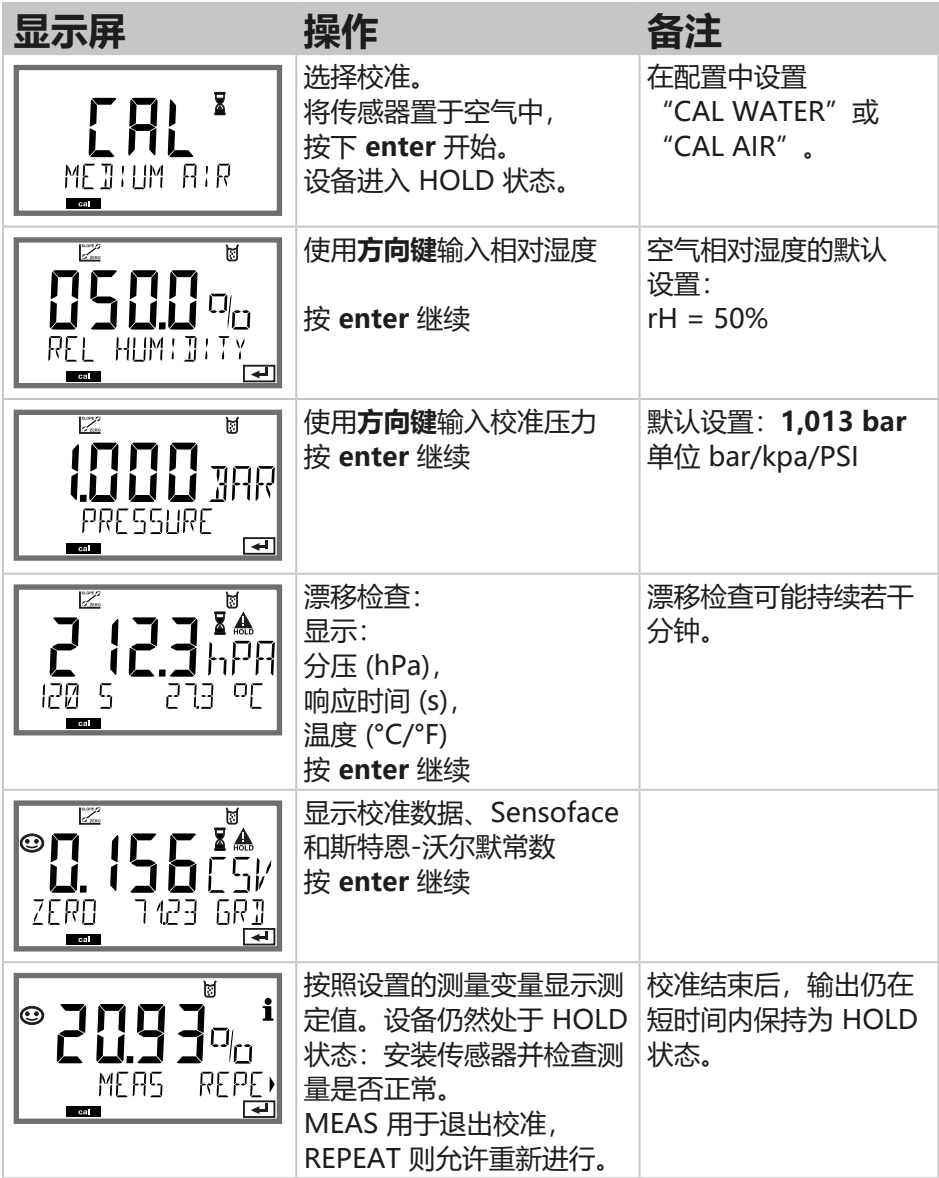

### **146 在水中进行 LDO 斜率校准**

# **LDO**

#### (仅限 A451N)

#### **在水中自动校准**

参照空气中的平衡状态,利用饱和度值 (100 %) 进行斜率校正。

**注意!**

校准介质必须与空气处于平衡状态。水和空气之间的氧气交换非常缓慢。因此, 需要较长时间才能使大气氧在水中达到饱和。如果校准介质和测量介质之间存在 温差,则传感器需要在校准前后留出若干分钟的均衡时间。

# **在水中进行 LDO 斜率校准**

**LDO**

**147**

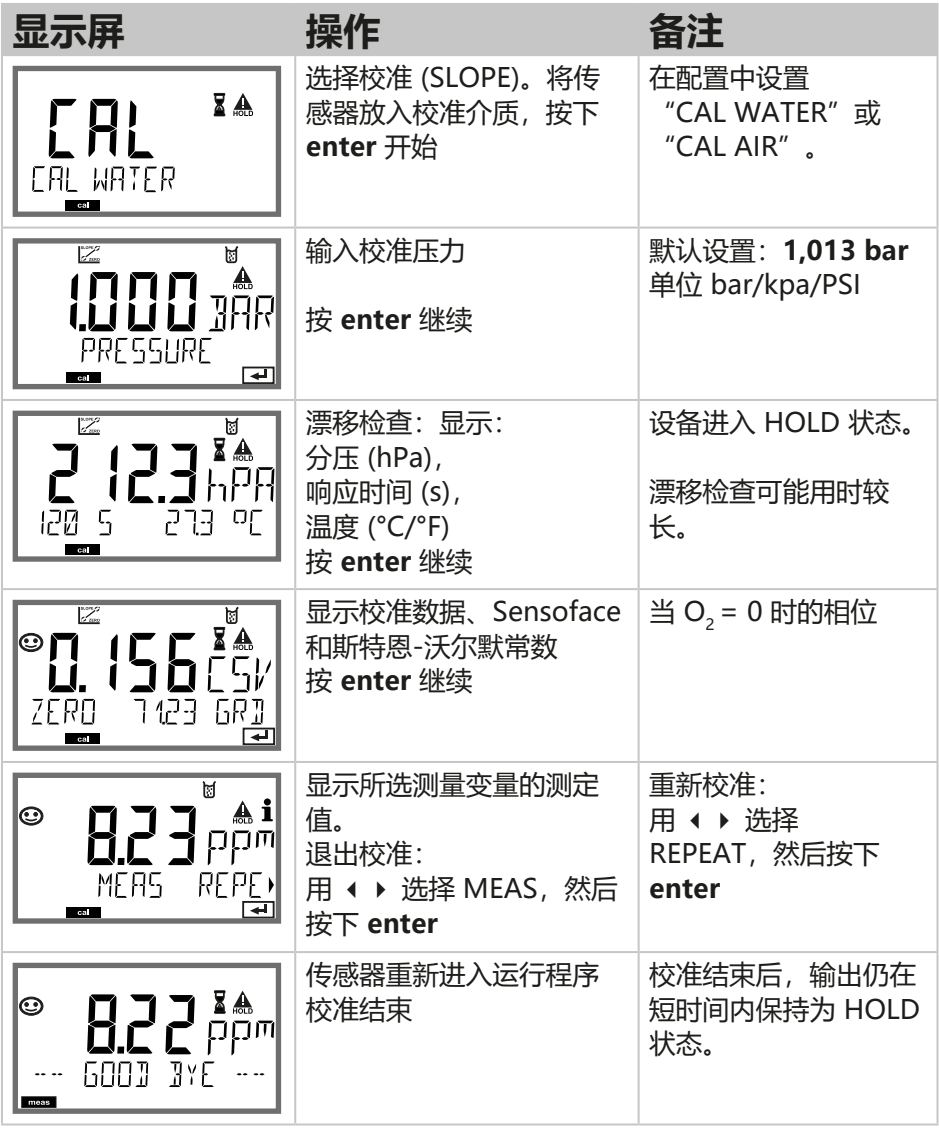

**148**

### **在 N2 中进行 LDO 零点校准**

**LDO** 

(仅限 A451N)

#### **零点校正**

对于 500 ppb 以下的微量测量, 建议采用零点校准。 进行零点校正时, 应当在开始校准之前使传感器停留在校准介质 (例如 N2 或亚 硫酸盐溶液)内,直至测定值达到稳定。这一过程可能需要若干分钟。

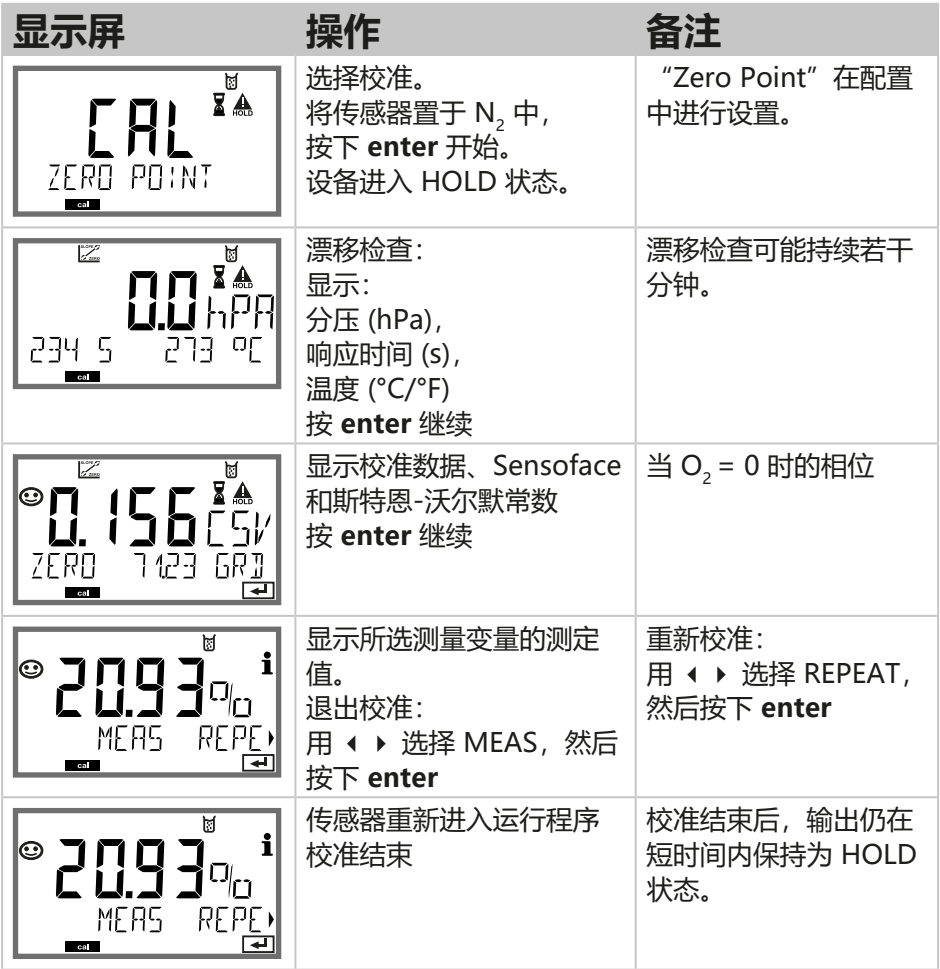

### **LDO 偏移校正**

LD<sup>(</sup>

**149**

(仅限 A451N)

在微量氧范围内测量时,可以通过"产品校准"菜单项设置一个偏移量。仅当测 定值 < 20 mbar 时可以确定偏移,否则将会进行斜率校正并调整传感器内的斯 特恩-沃尔默常数。

偏移量存储在设备中而非传感器内,最大值允许为 2 mbar(约 1 % Sat, 或者 0.055 ppm 或 0.055 mg/l)。

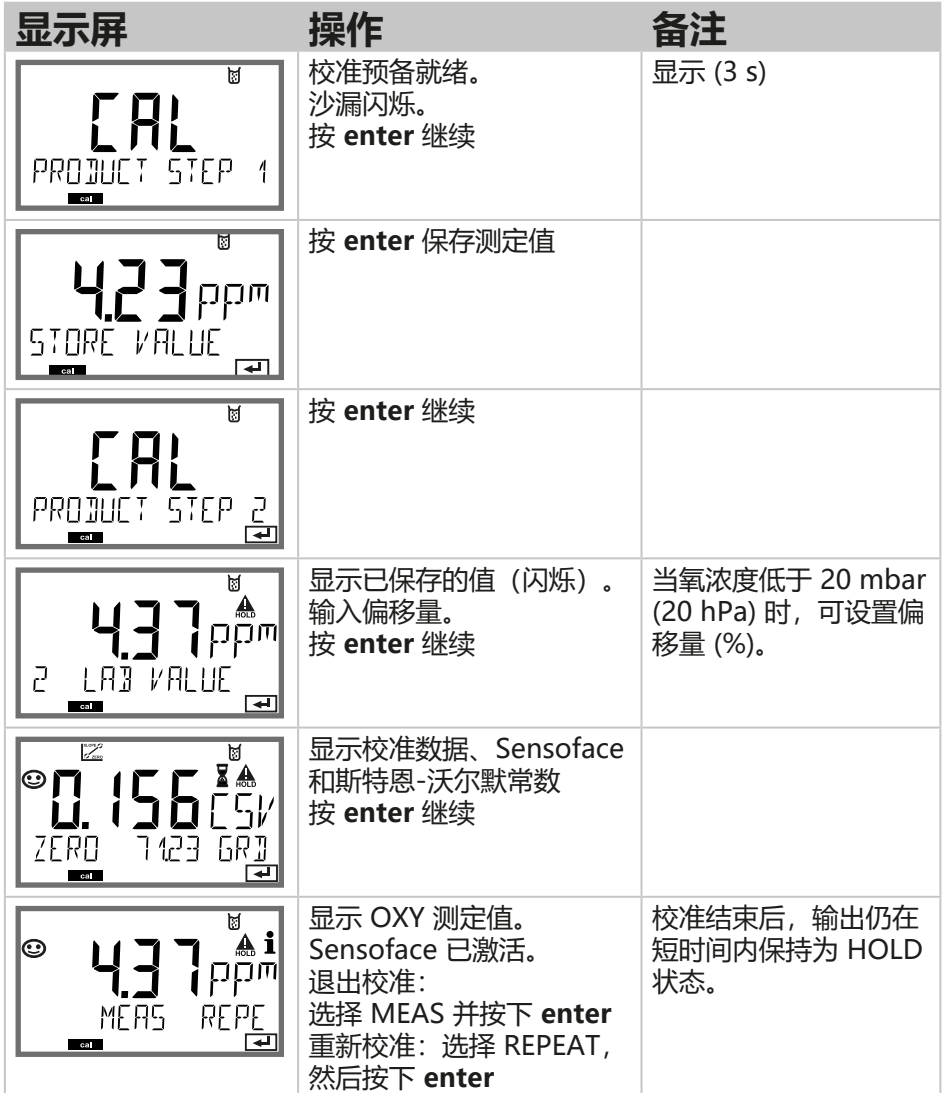

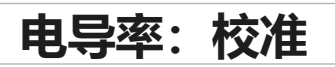

### **Cond**

输入与温度正确匹配的校准溶液值,并同时显示单元因数(电池常数)。

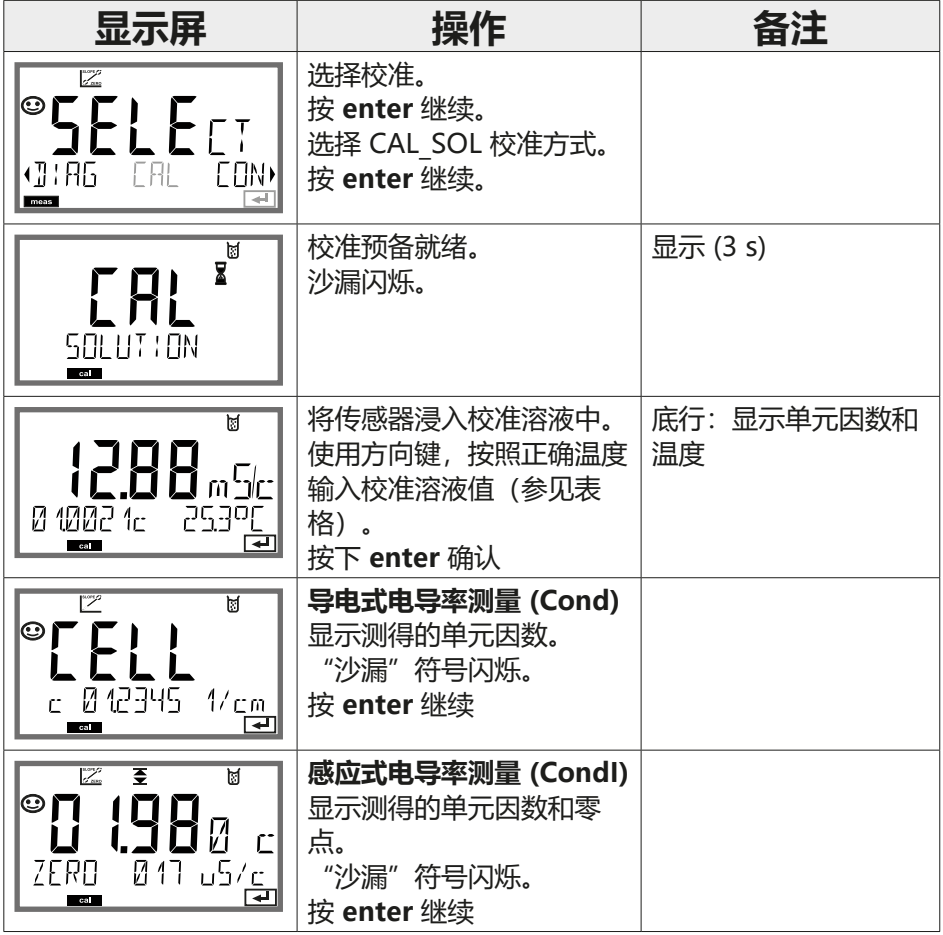

# **用校准溶液进行校准**

**Cond** 

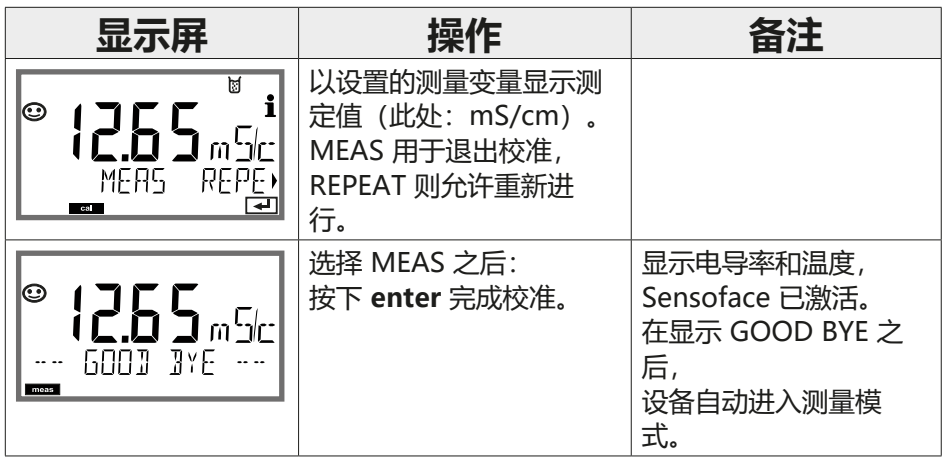

#### **提示:**

- 校准时, 使用其电导率值经过温度校正的已知校准溶液(参见校准溶液表)。
- 在校准过程中,温度必须保持稳定。

**感应式电导率:校准**

#### Condl

#### **提示:**

• 校准过程仅限由专业人员执行。错误设置的参数在某些情况下会被忽略, 但能够改变测量性能。

可通过以下方式进行校准:

- 在考虑到温度条件下,用一种已知的校准溶液测定单元因数
- 预设定单元因数
- 采样(产品校准)
- 在空气中或通过校准溶液进行零点校准
- 温度传感器校准

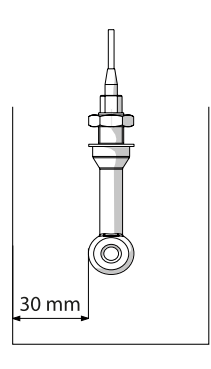

**提示:**

如果运行中的传感器安装在距离管壁/容器壁小于 30 mm 的位置,则可以在安装状态下通过取样(产品校准)进行校 准,或者在一个具有相同尺寸和材质的适用校准容器中按照 工艺条件进行校准。

#### **选择校准模式**

通过校准操作,可以使设备与传感器的特有性能相匹配。 校准可通过密码加以保护(SERVICE 菜单)。 首先,在校准菜单中选择校准模式:

CAL SOL 用校准溶液进行校准

CAL CELL 通过输入单元因数进行校准

P CAL 样品校准 (通过样品校准)

CAL ZERO 零点校准

CAL RTD 温度传感器校准

## **通过输入单元因数进行校准**

**Condl** 

**153**

传感器单元因数的数值可以直接输入。该值必须已知,也即例如提前在实验室中 测定。所选测量变量和温度将会同时显示。此方法适用于所有测量变量。

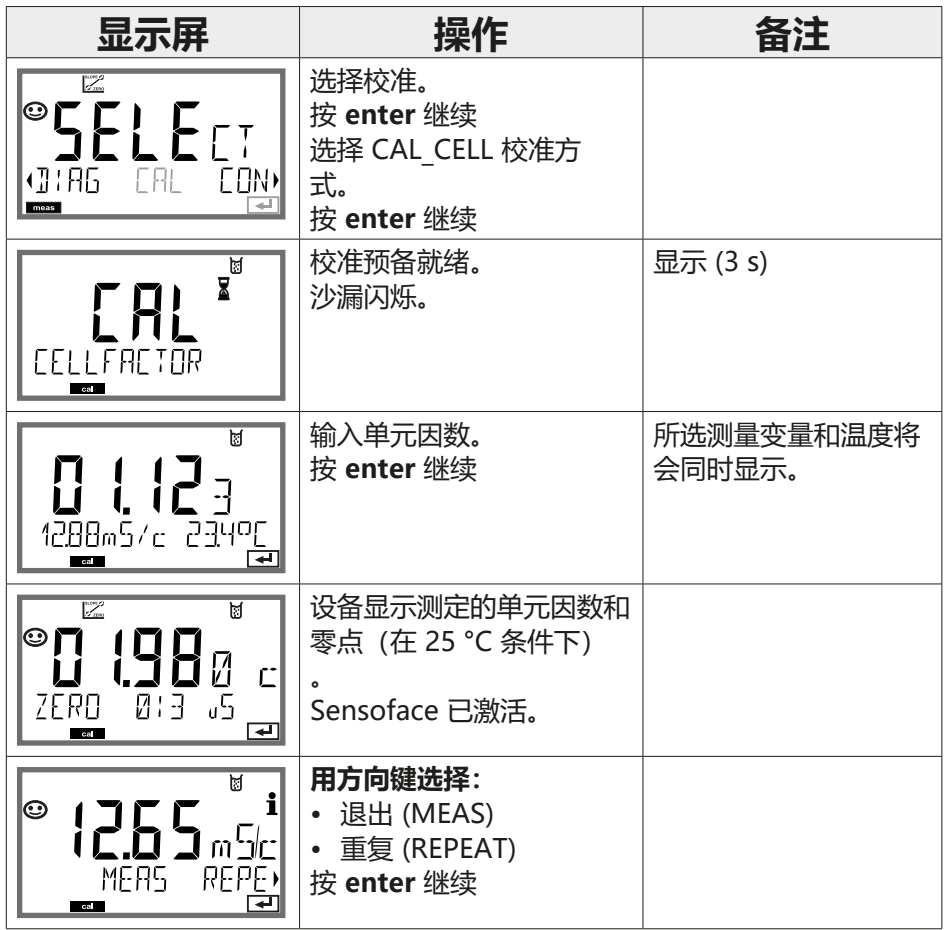

标称单元因数请参见技术数据。 在狭小容器中测量时,必须测定单个单元因数。

**零点校准**

**Condl** 

#### **在无氧气体中进行零点校准**

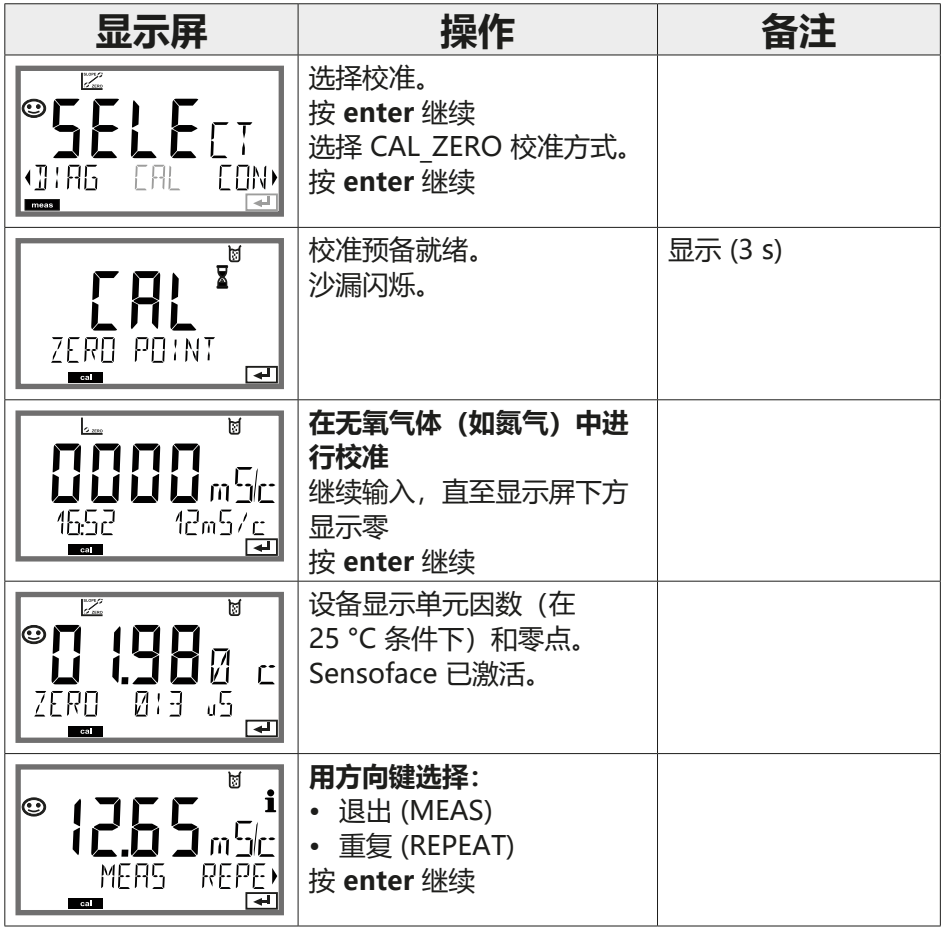

<span id="page-154-0"></span>**测量 155**

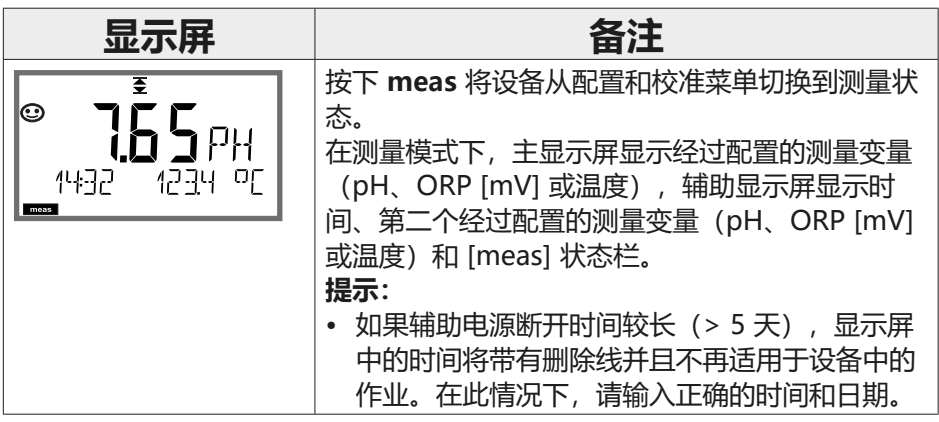

使用 **meas** 按钮可以依次调用不同的屏幕显示:

- 1) 主测定值
- 2) 辅助测定值
- 3) 流量
- 4) 压力(仅限 Oxy)
- 5) 计算(仅限 Cond-Cond)
- 6) 离子交换剂的剩余容量(仅限 Cond-Cond)
- 7) 传感器 A 测定值(仅限 Cond-Cond)
- 8) 传感器 B 测定值(仅限 Cond-Cond)
- 9) 时间和日期

在 60 s 无操作后, 设备重新返回默认显示屏。对测量模式下活动显示屏 (MAIN DISPLAY) 的设置参见第 [31](#page-30-0) 页

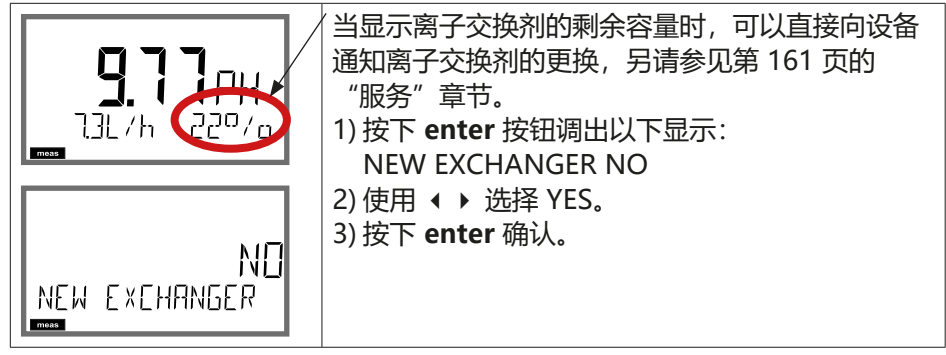

### **156 诊断**

在诊断模式下,无需中断测量即可调用以下菜单项:

- 查看校准数据 CALDATA
- SENSOR 查看传感器数据
- 触发设备自检 **SELFTEST**
- 显示日志条目 **LOGBOOK**
- 显示当前测定值 **MONITOR**
- **VERSION** 显示设备类型、软件版本、序列号

诊断模式可以通过密码加以保护(SERVICE 菜单)。

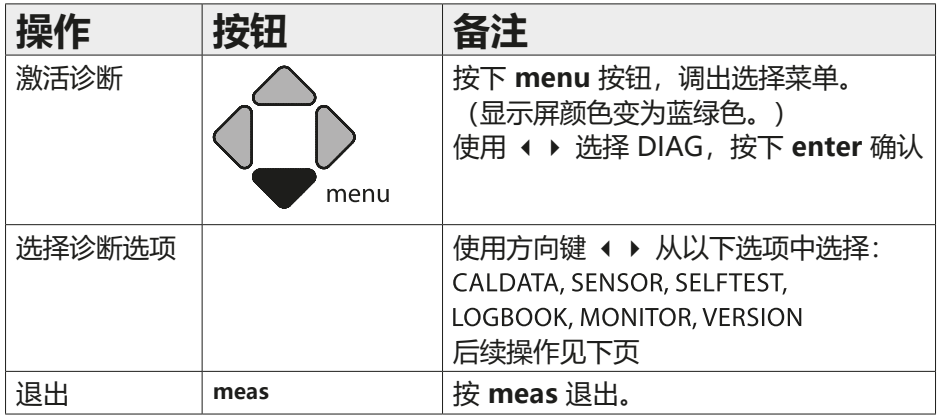

**诊断 157**

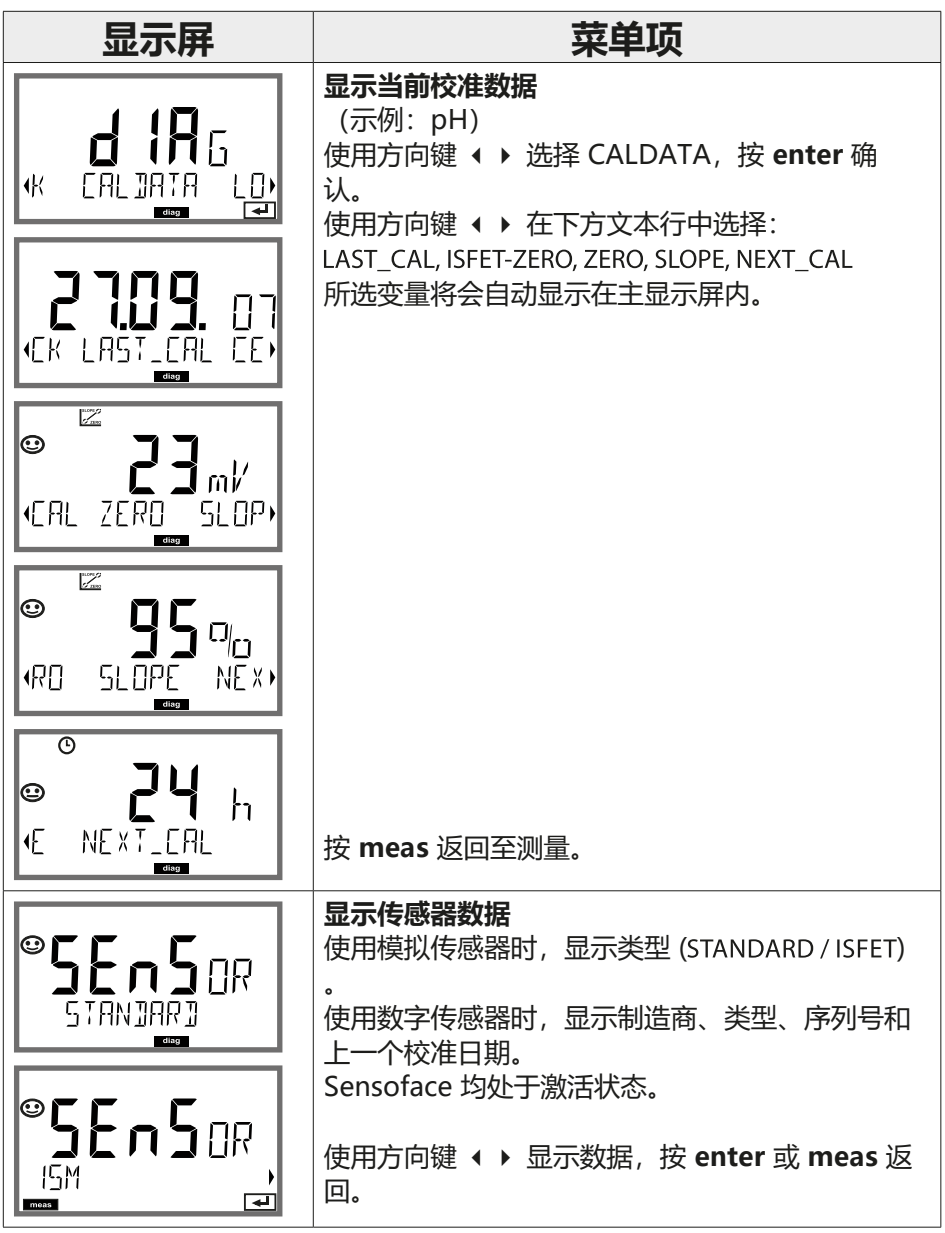

**158 诊断**

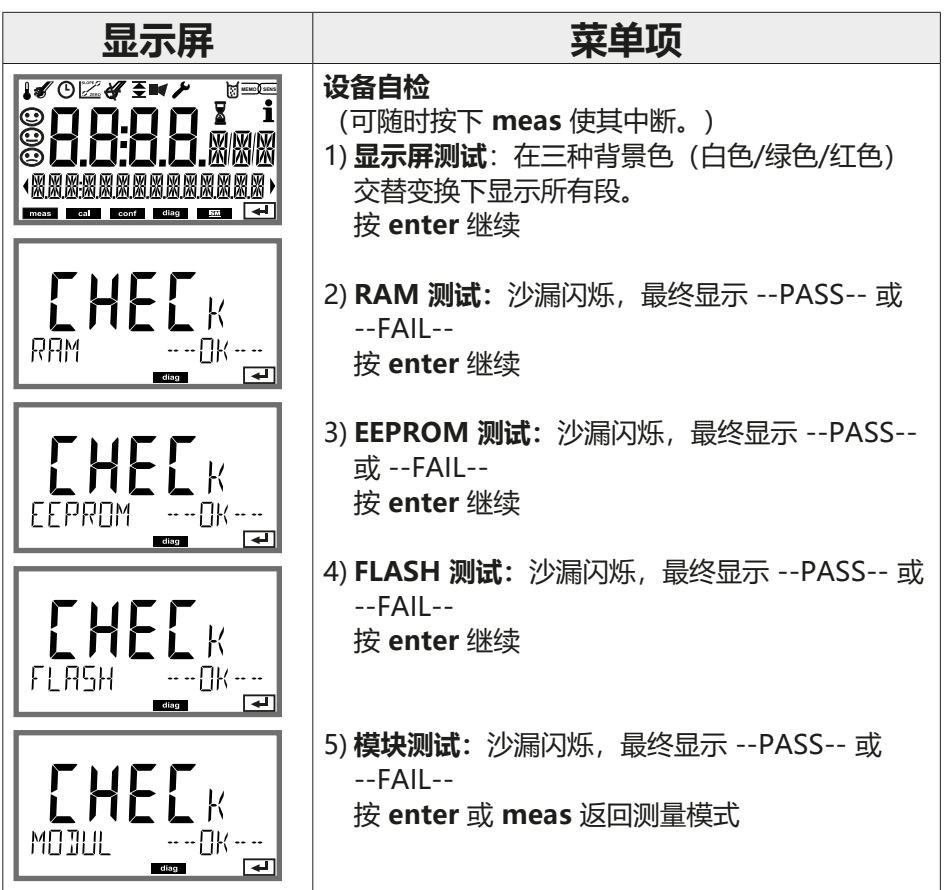

**诊断 159**

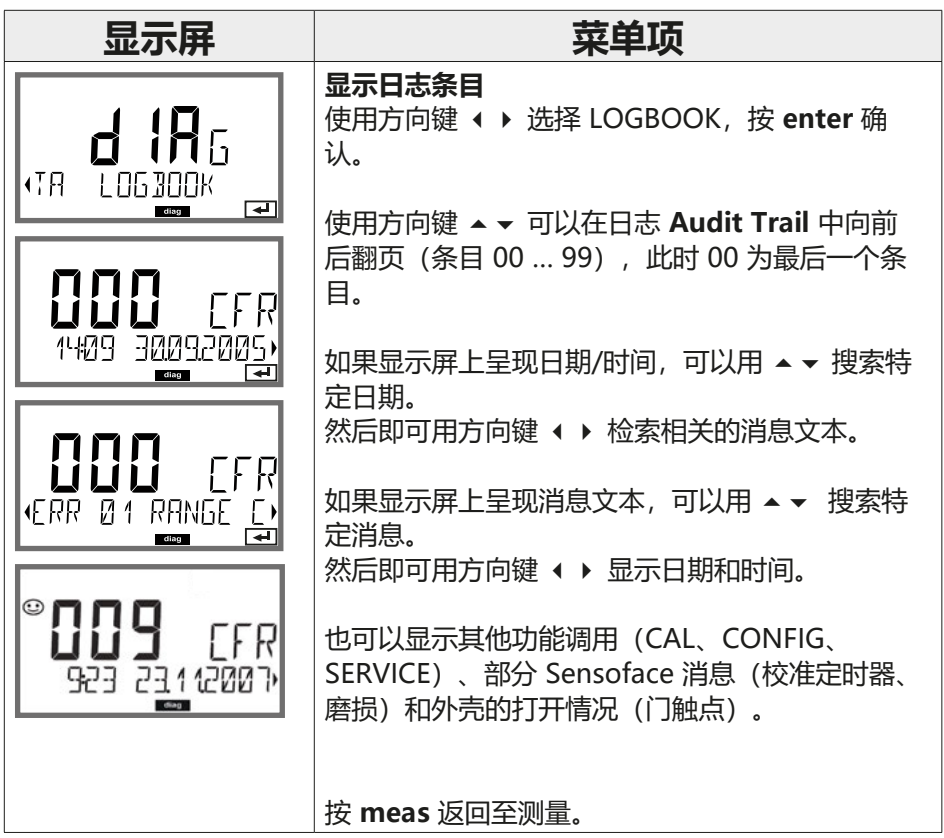

**160 诊断**

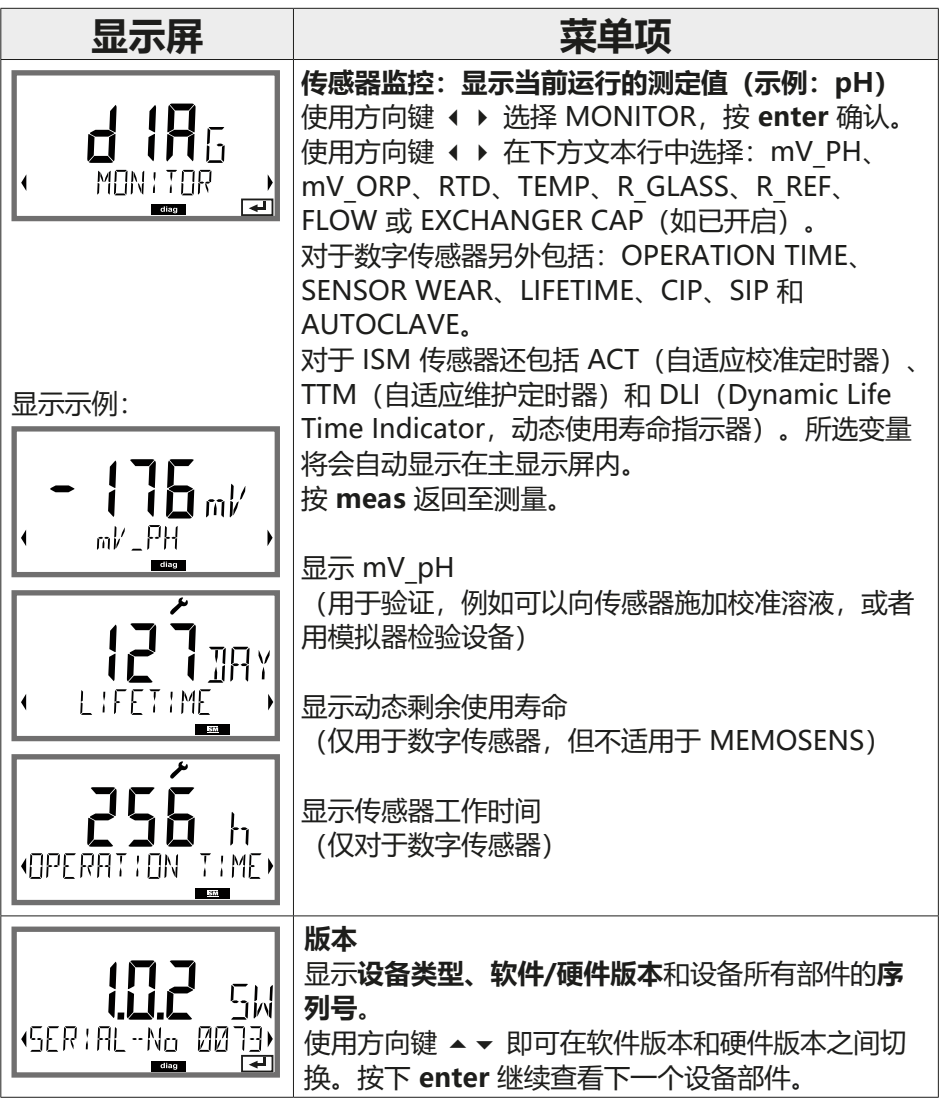

<span id="page-160-0"></span>**服务 161**

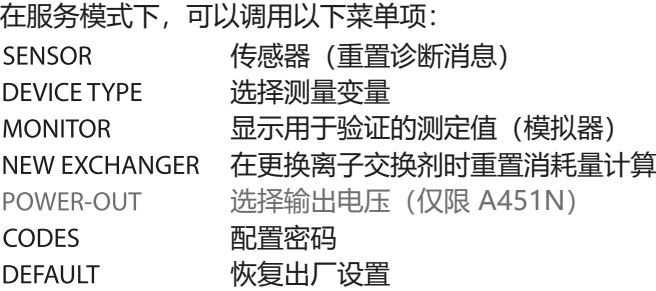

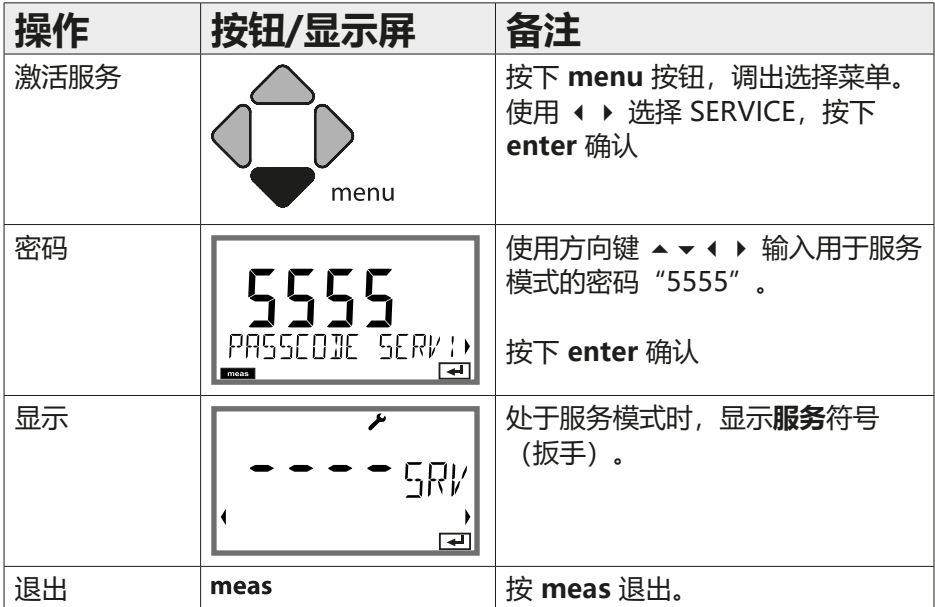

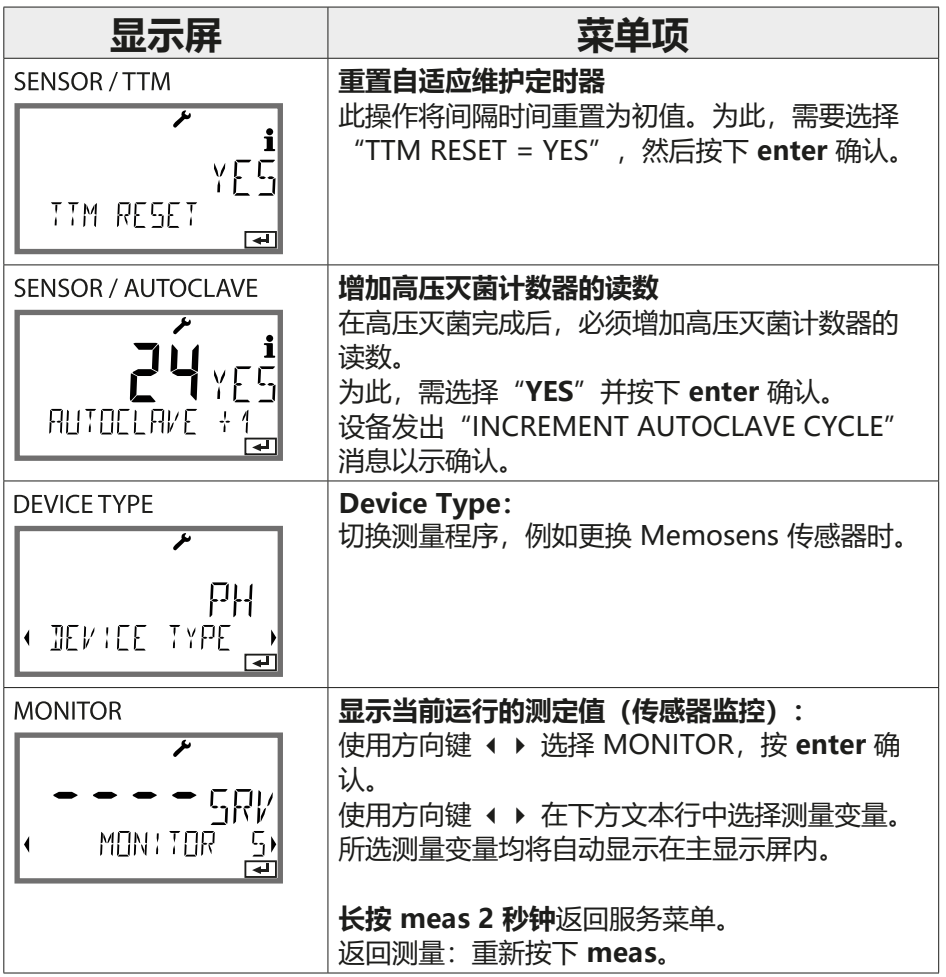

**服务**

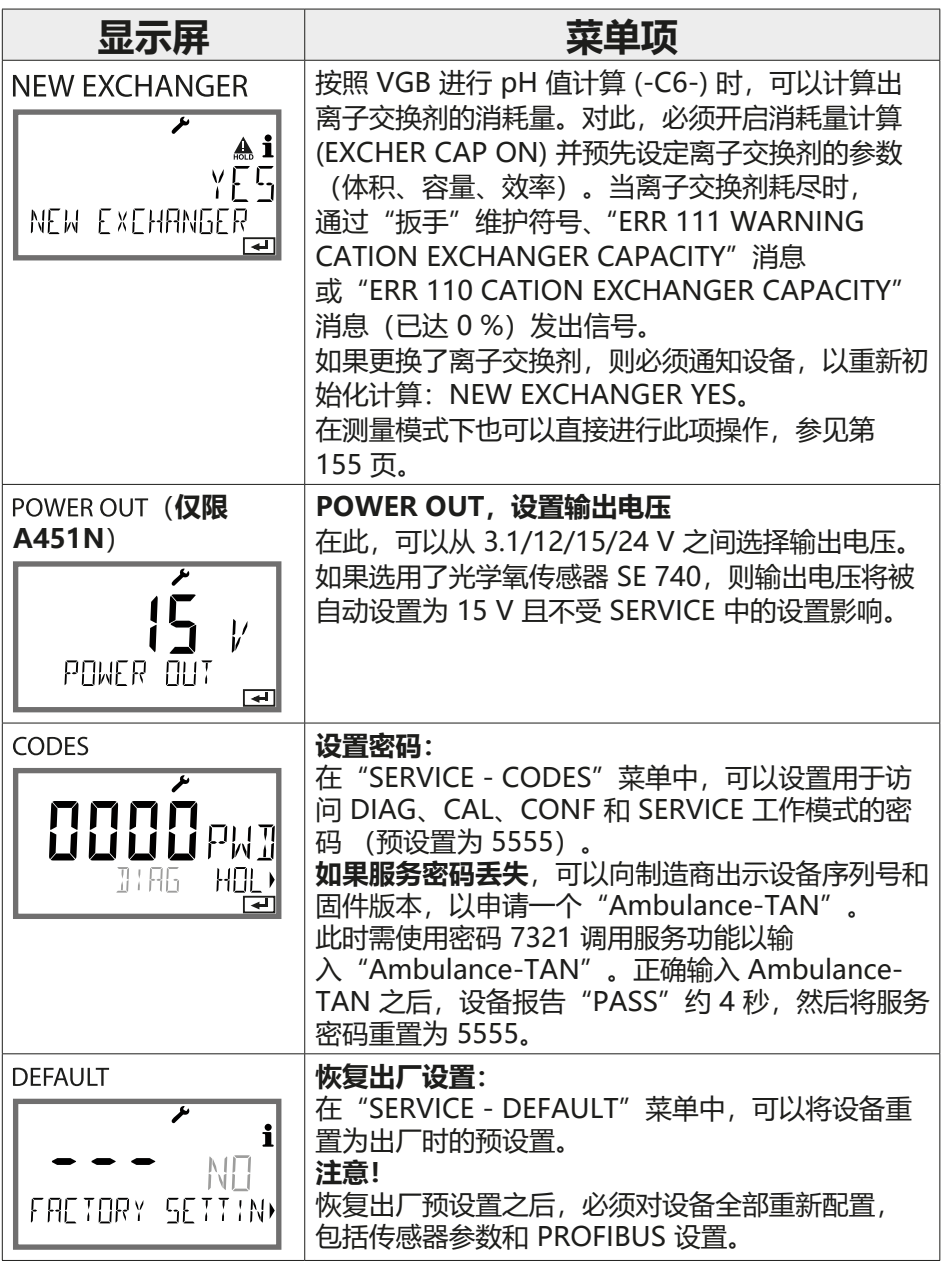

164 **pH 报错** 

pH

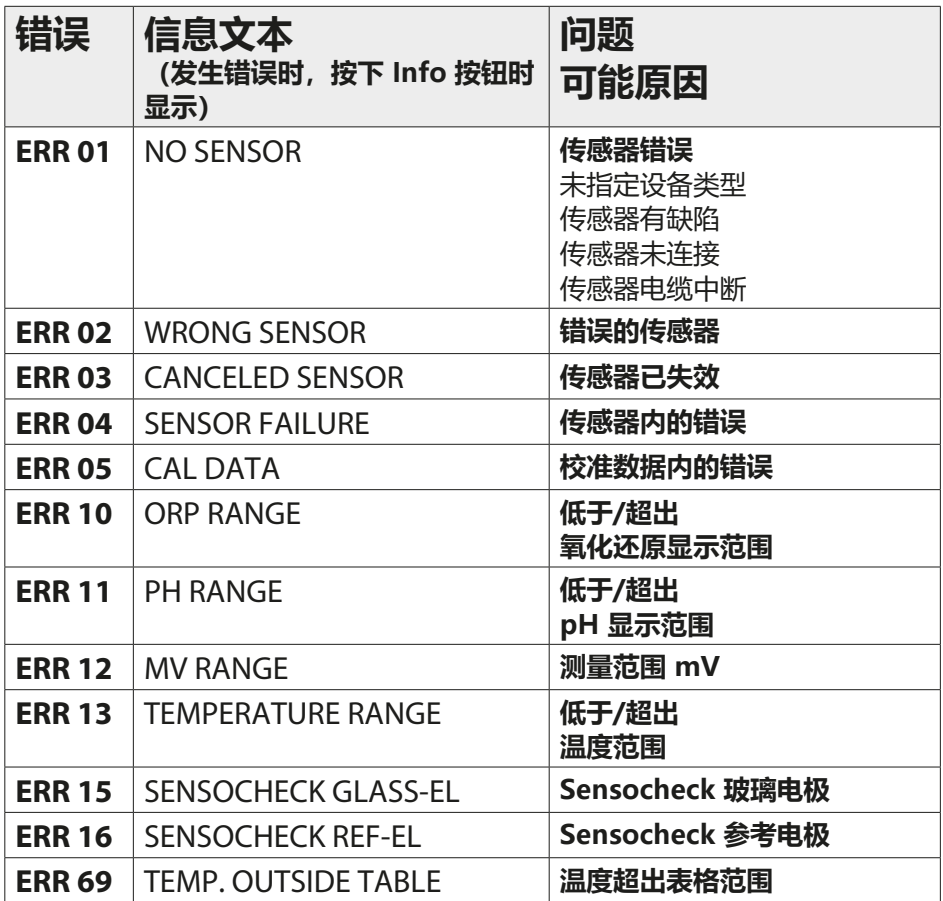

# **pH 报错** 165

pH

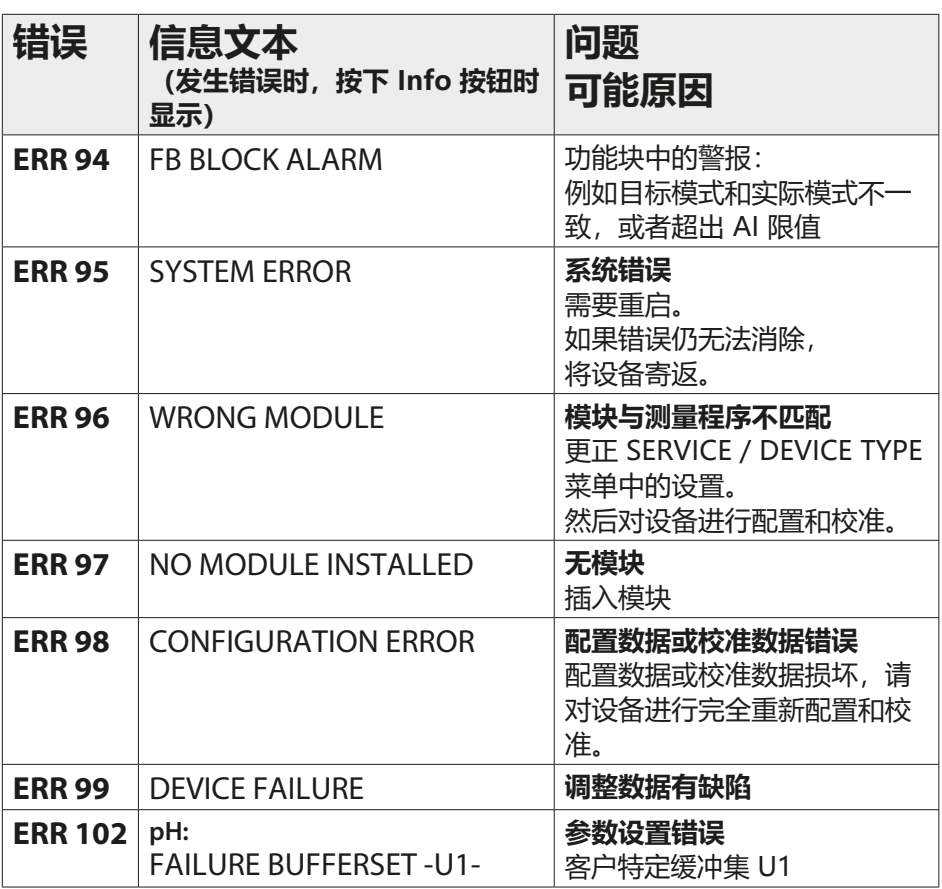

**Cond 报错**

**Cond** 

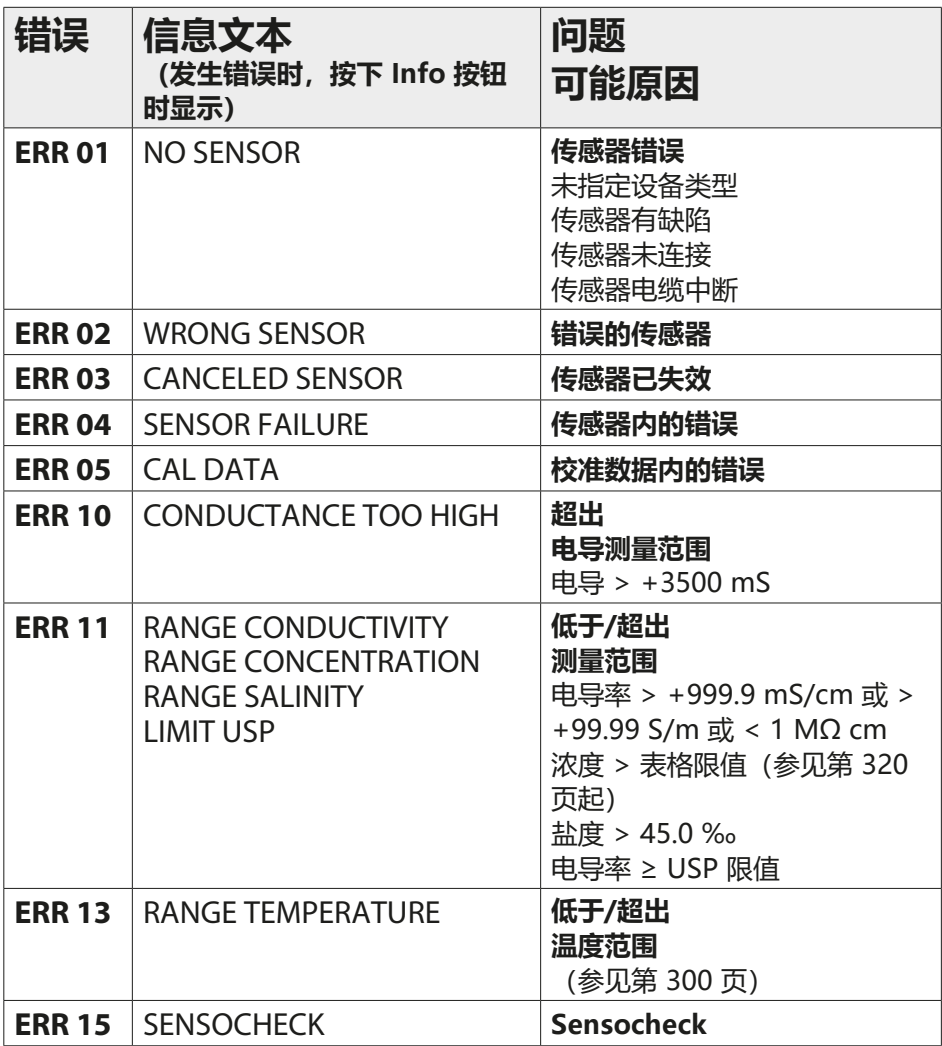

# **Cond 报错**

Cond

**167**

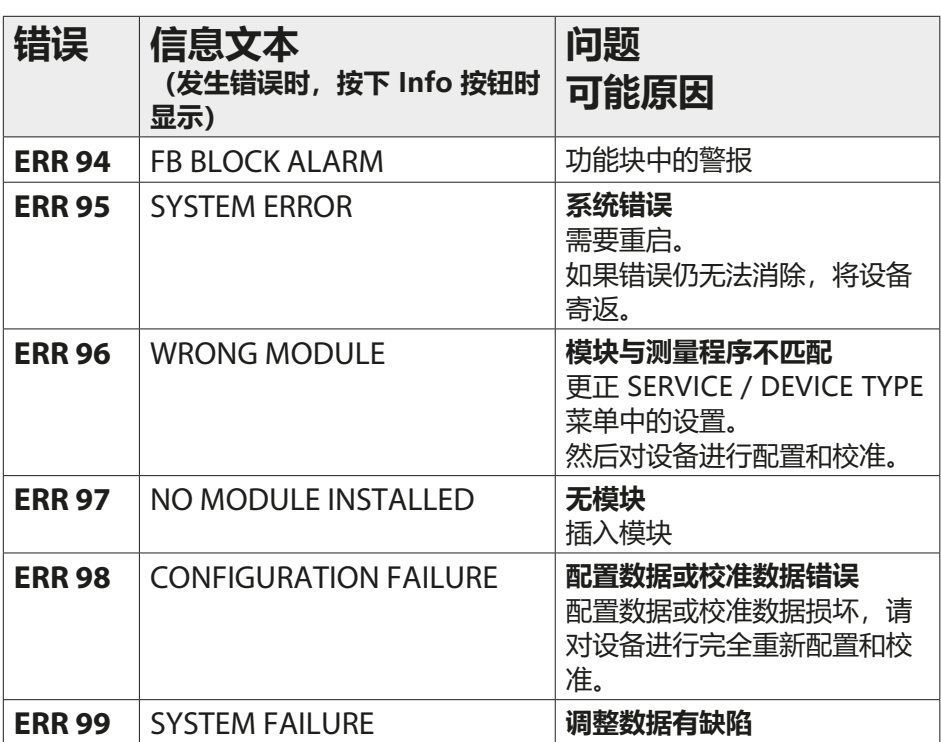

**CondI 报错**

**Condl** 

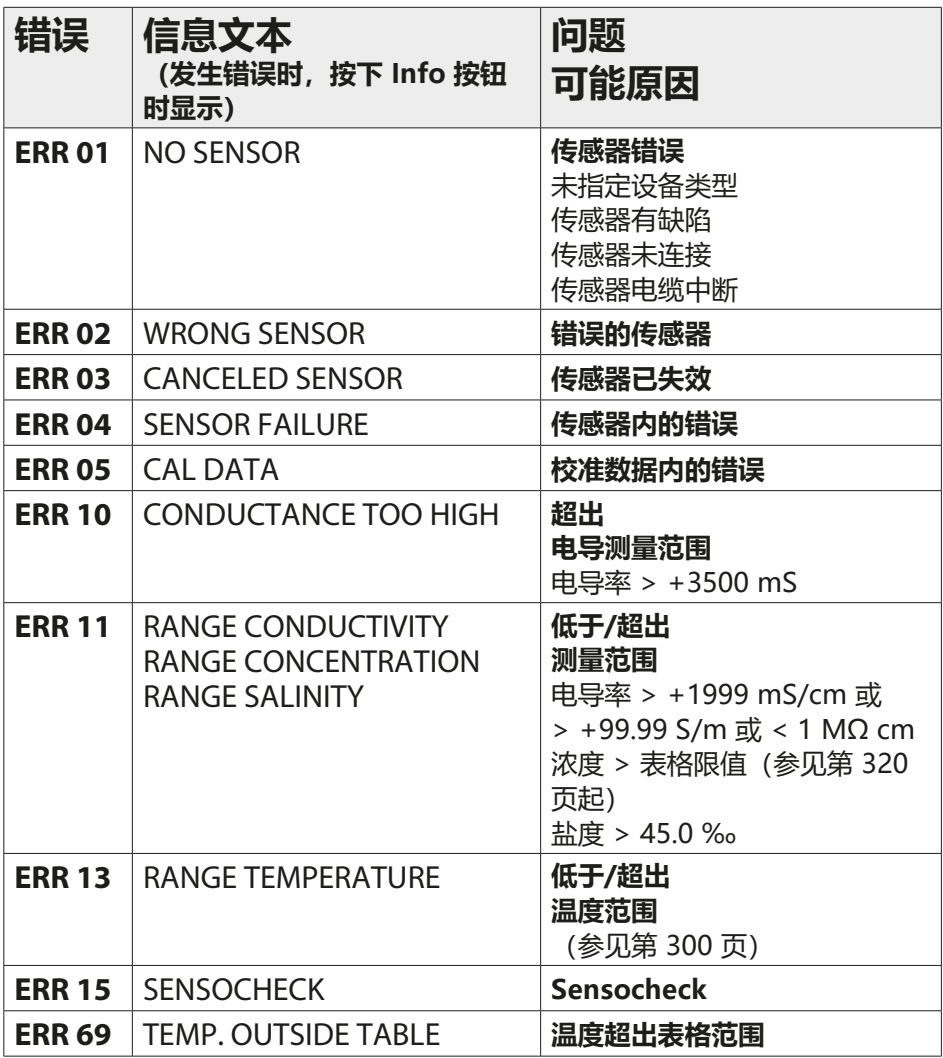

# **CondI 报错**

Condl

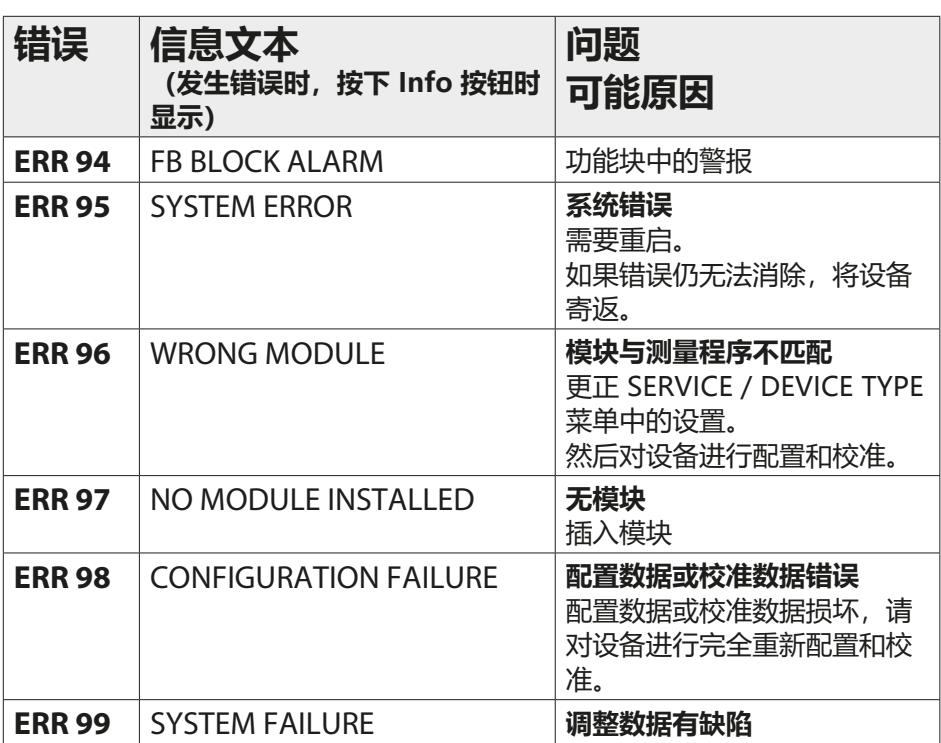

# **169**

**Oxy 报错**

Oxy

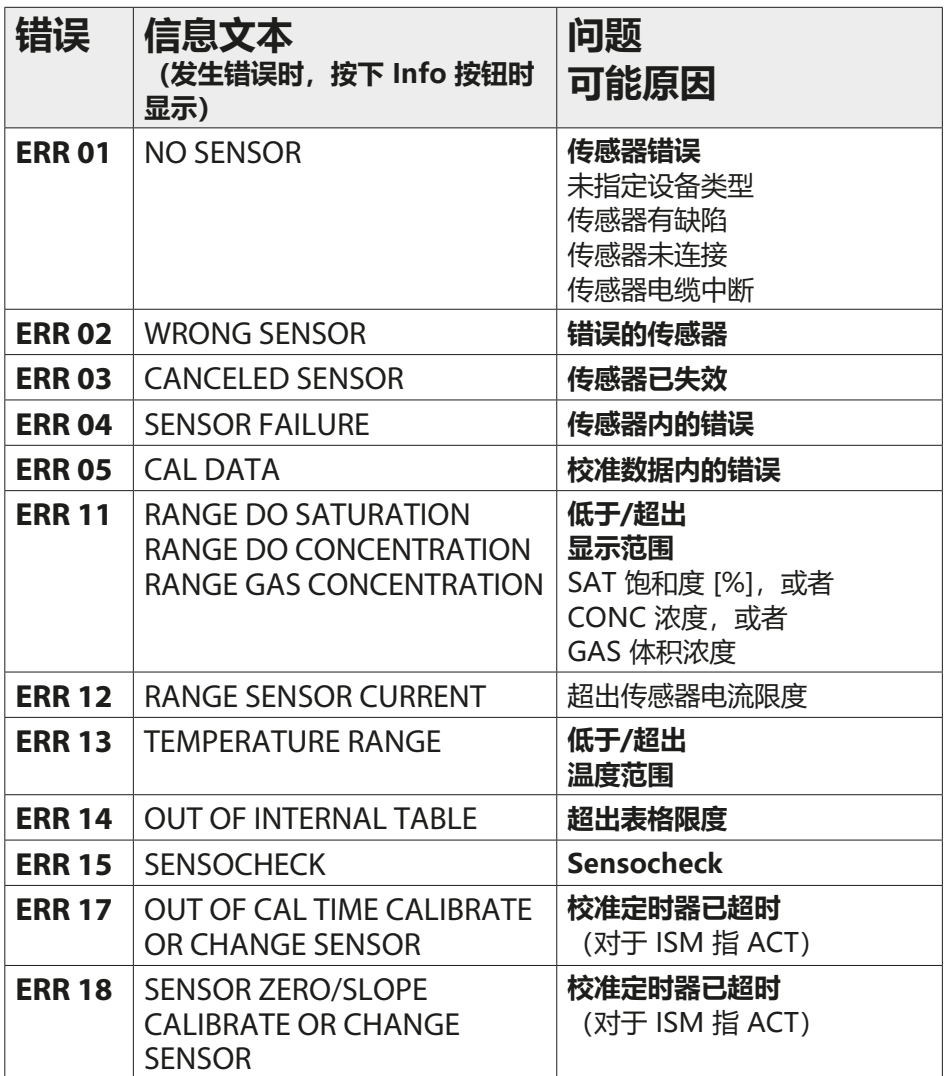

# **Oxy 报错 171**

Oxy

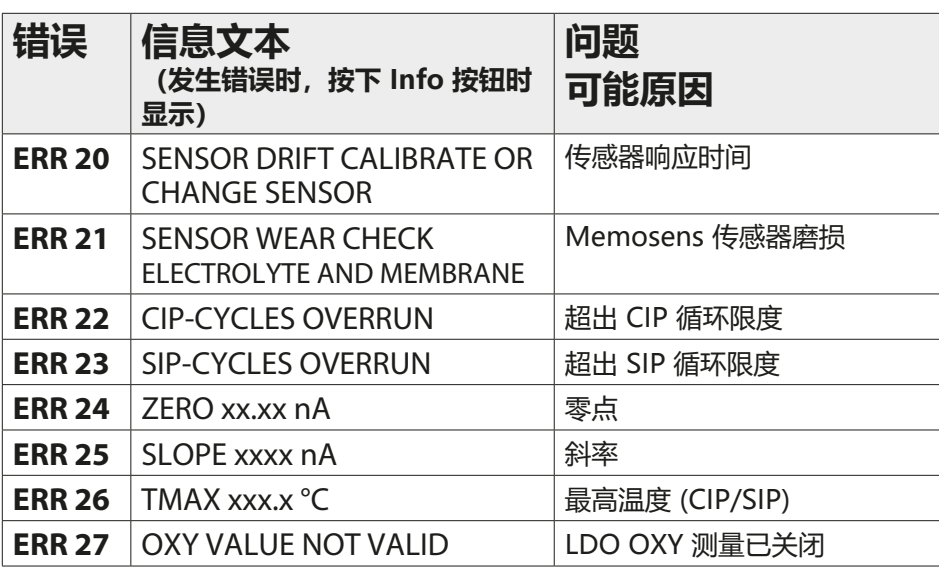

**172 Oxy 报错**

Oxy

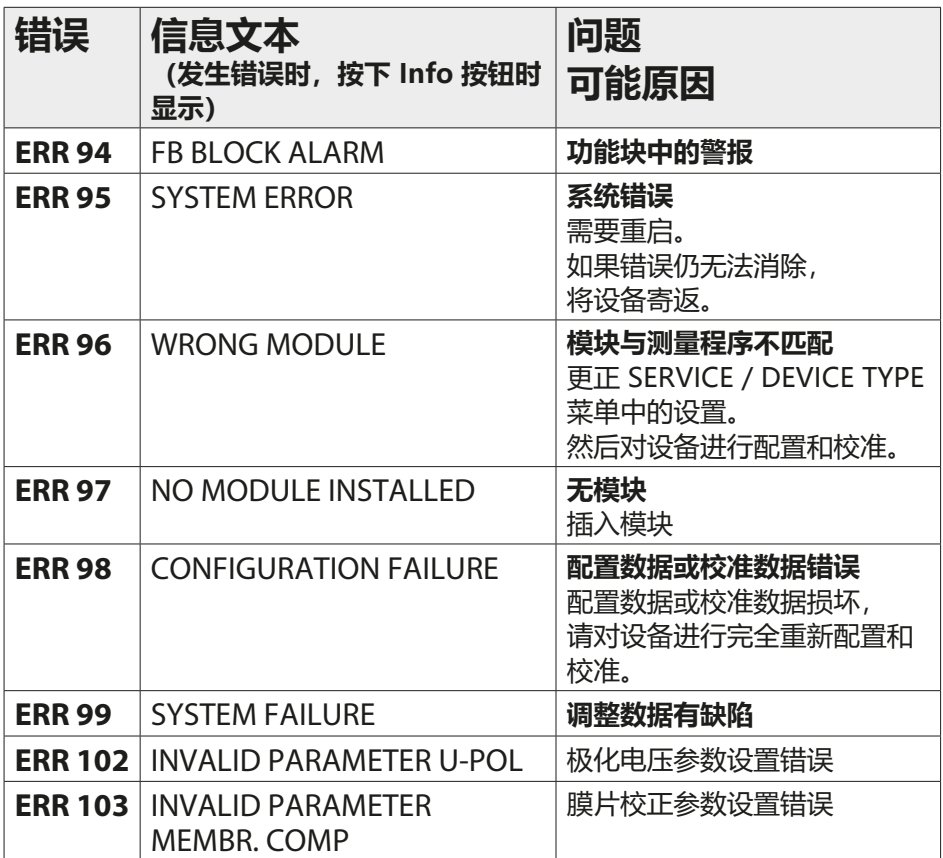

# **Cond-Cond 报错**

**173**

 $cc$ 

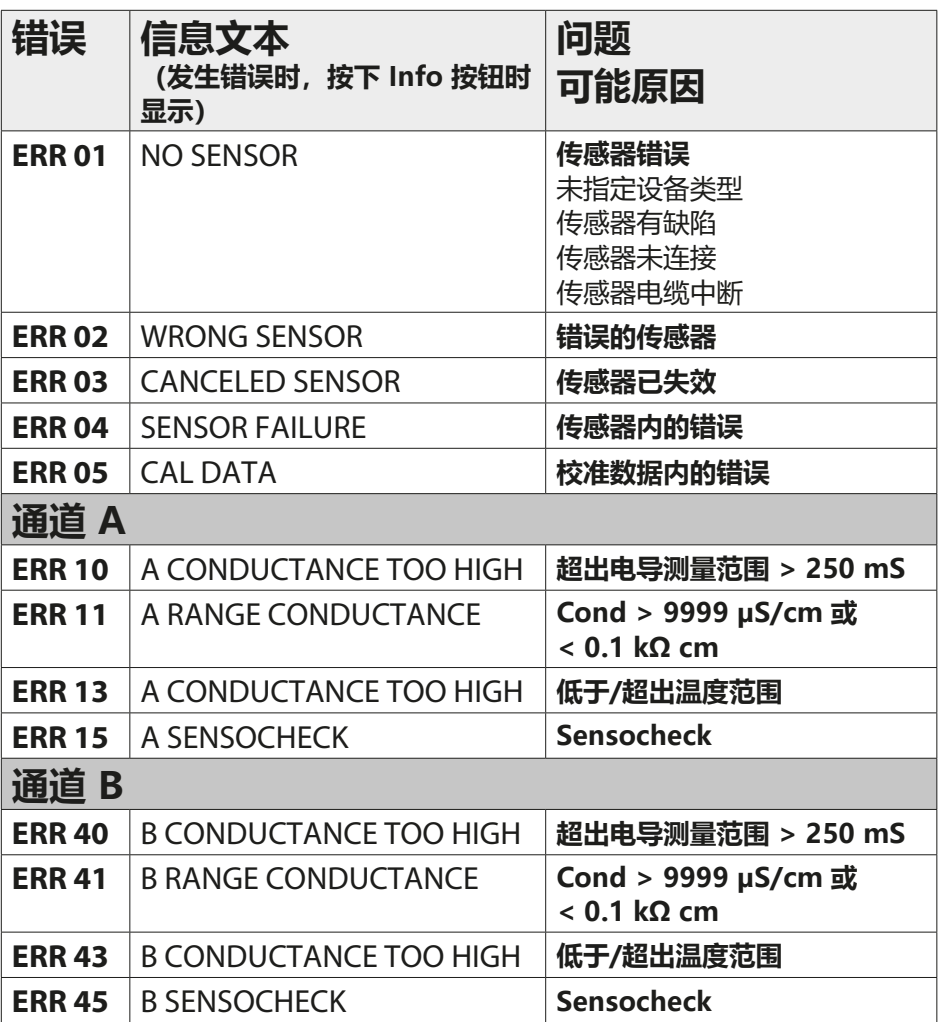

 $cc$ 

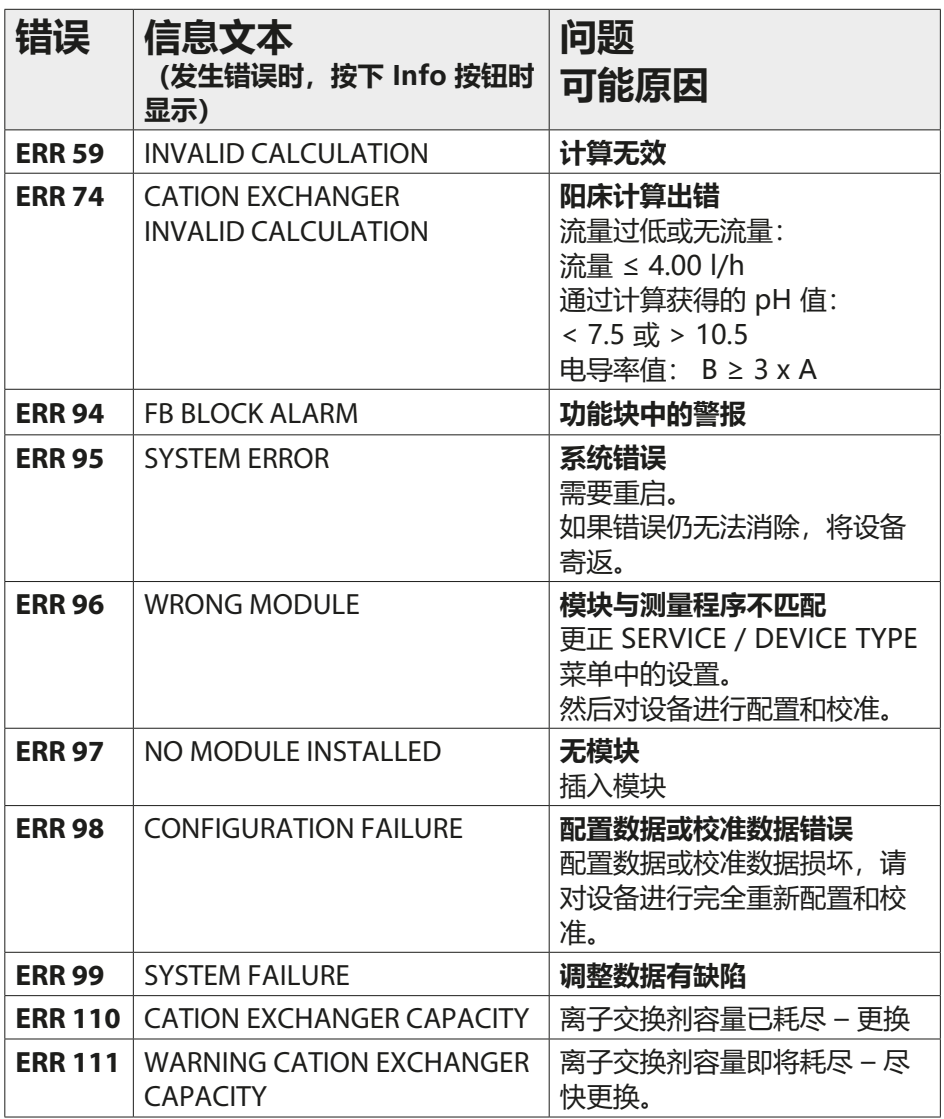

# **Sensocheck 与 Sensoface**

#### **Sensocheck**

Sensocheck 持续监控传感器和电源线。Sensocheck 消息同时作为报错 消息 ERR 15 或 ERR 45 输出:测定值状态不佳。在"配置"菜单中可将 Sensocheck 关闭 (此时也将停用 Sensoface!)。

#### **Sensoface**

显示屏上的三种 Sensoface 象形图为传感器的维护需求提供了诊断提示。 附加显示符号用于指示错误原因。按下 **info** 按钮即可调阅提示信息。

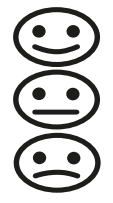

**提示:**Sensoface 标准的劣化将造成 Sensoface 标记的降级 (表情符号变为"悲伤")。仅可通过校准或消除传感器缺陷实 现 Sensoface 显示升级。

当 Sensocheck 关闭时, Sensoface 自动停用。 例外情况:校准结束后,将始终显示一个表情符号以示确认。

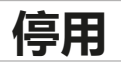

#### **废弃处理**

为确保产品的正确废弃处理,请遵守当地法律法规。

#### **退返**

如有必要,可将清洁干净且安全包装的产品寄送至相应的本地代理处, 参见 www.knick.de。

# **PROFIBUS PA 供货方案 177**

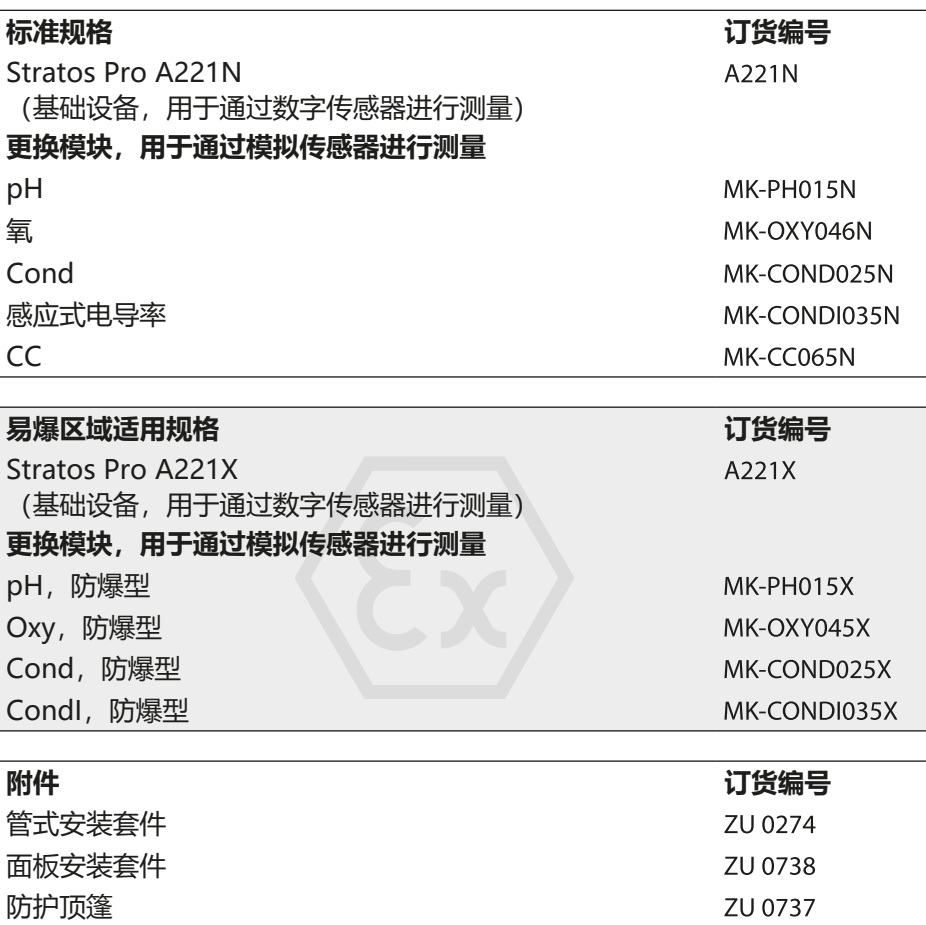

我们竭诚为您提供有关供货方案的详细信息或疑问解答:

**Knick Elektronische Messgeräte GmbH & Co. KG**

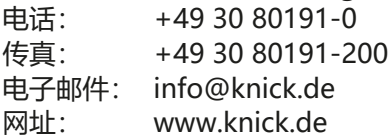

防护顶篷

# **178 PROFIBUS DP 供货方案**

ZU 0737

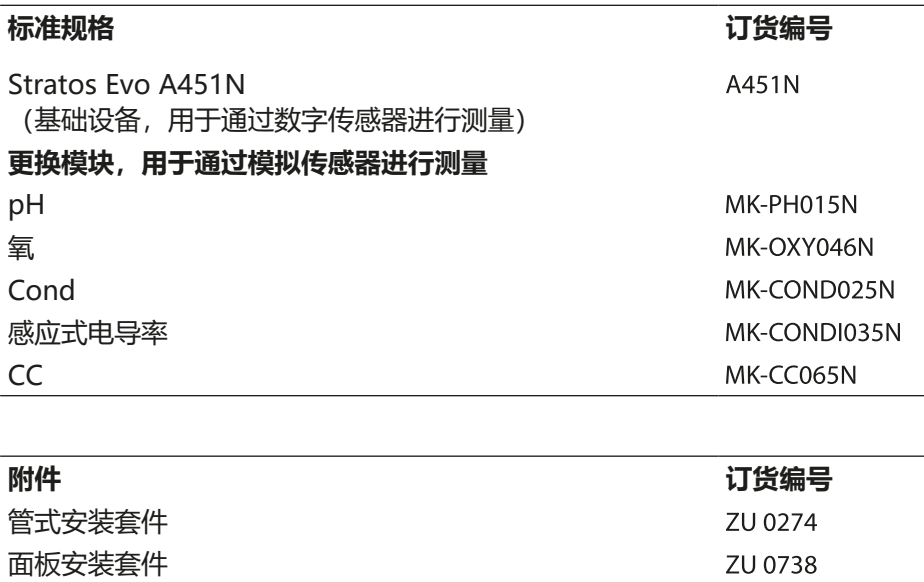

我们竭诚为您提供有关供货方案的详细信息或疑问解答:

**Knick Elektronische Messgeräte GmbH & Co. KG**

电话: +49 30 80191-0

传真: +49 30 80191-200

电子邮件: info@knick.de

网址: www.knick.de

### **PROFIBUS**

#### **导言**

PROFIBUS 是一种数字通信系统, 能够将分散安装的现场设备通过电缆相互联网 并集成到同一个控制系统中。从长远来看,PROFIBUS 将会取代仅提供单一测定 值的 4...20 mA 技术。

#### **PROFIBUS 技术优势包括:**

- 布线简便,节省成本
- 通过中央控制系统实现轻松操作
- 传输、评估和控制从设备到控制中心的更大批量数据
- 从控制中心对安装在易爆环境内的设备进行参数设置和维护

PROFIBUS 当属欧洲领先的开放式现场总线系统。其应用范围包括生产自动化、 过程自动化和楼宇自动化。作为符合现场总线标准 EN 50170 和 IEC 61158 的 开放式现场总线标准系统,PROFIBUS 能够保障一条总线上不同设备的通信。 PROFIBUS 用户组织 (PNO) 致力于 PROFIBUS 技术的持续发展和维护。 该组织将用户利益和制造商利益统一在一起。

#### **类型与基本属性**

PROFIBUS 确立了串行总线系统的技术特征和功能特性。PROFIBUS 分为两种 类型:

• **PROFIBUS DP**(分布式外围设备)专为自动化系统和分布式外围设备的通信 而设计。

它按照 RS-485 标准运行,传输速率可高达 12 Mbit/s。

• **PROFIBUS PA**(过程自动化)专为过程技术而设计,即便在易爆区域内也允 许将传感器和执行器连接到同一条公共总线上。PROFIBUS PA 的传输速率为 31.25 kBit/s。

PROFIBUS 划分了两种设备类型:

- **Master** 主站设备规定了总线上的数据流量。该设备在无需外部请求的情况下 发送消息。
- **Slave** 从站设备指外围设备,例如阀门、驱动装置、测量变送器和分析仪。该 设备可以对主站的远程维护指令、参数设置指令和诊断指令作出非循环响应。 测量数据和状态由控制中心循环查询。

#### **设备认证**

**PROFIBUS PA/DP** 是一种开放式总线标准,能够在一个系统中应用来自不同 制造商的设备。其先决条件是严格遵守规范中的预定要求。因此,设备需要获得 PROFIBUS 和 PROFINET 国际组织 (PI) 的认证。

#### **对 PROFIBUS PA 的规定**

总线协议定义了主站设备与从站设备之间数据交换的类型和速度,并且指定了相 应 PROFIBUS 系统的传输协议。

PROFIBUS PA 能够执行循环与非循环服务。

- **循环服务**用于传输包含状态信息的测量数据和控制指令。
- **非循环服务**用于设备参数设置、运行期间的远程维护和诊断。

设备配置文件 3.02 通过参数、测量范围和极限值强制规定了设备等级和典型功 能。

由 PTB 专为易爆区域开发的 FISCO 模型允许将多台设备相互连接到同一条公共 总线上,并且规定了设备参数和电缆参数的允许限值。

#### **I&M 功能 (Identification & Maintenance)**

Stratos PROFIBUS 设备 A221N / A211X 和 A451N 支持"Identification & Maintenance" (标识与维护) 功能。I&M 功能规定了必须通过何种方式统一存 储描述设备的特定数据。该功能允许通过指明制造商、发布版本、订购数据等信 息来获得设备唯一标识。此外还可以调阅有关项目规划、调试、参数设置、诊断 等信息。
## **基本结构**

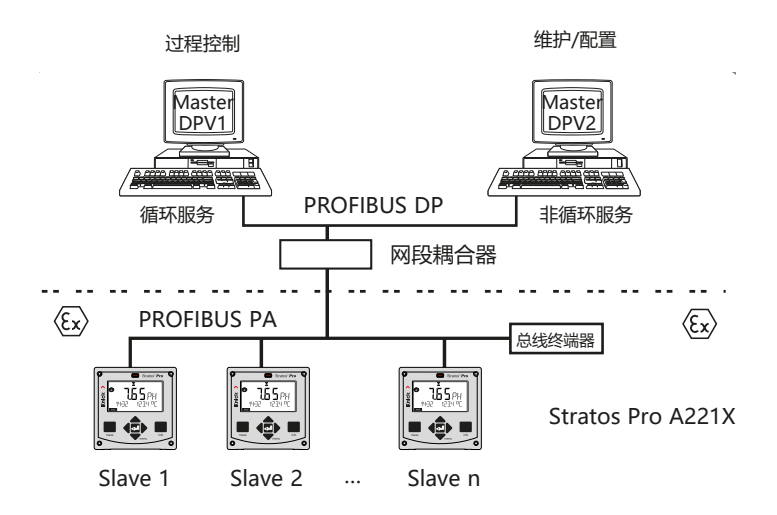

**Control room** 

对于防爆区域,可以按照 FISCO 进行 PROFIBUS 的电气连接。 (FISCO = Fieldbus Intrinsically Safe Concept, 现场总线本质安全概念, www.fieldbus.org)

### **PROFIBUS PA 与 PROFIBUS DP 的区别**

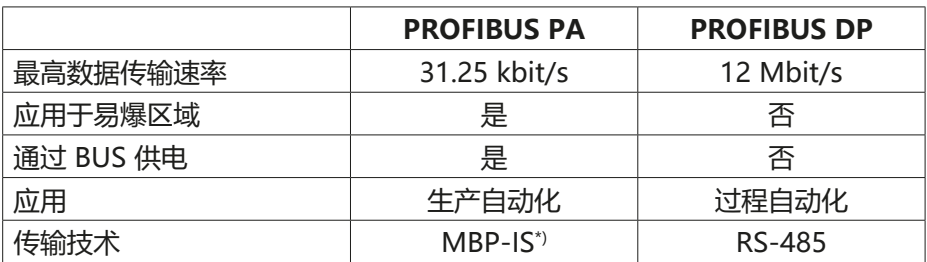

\*) **M**anchester Coded, **B**us **P**owered - Intrinsically Safe(本质安全)

## **PROFIBUS PA 引线分配**

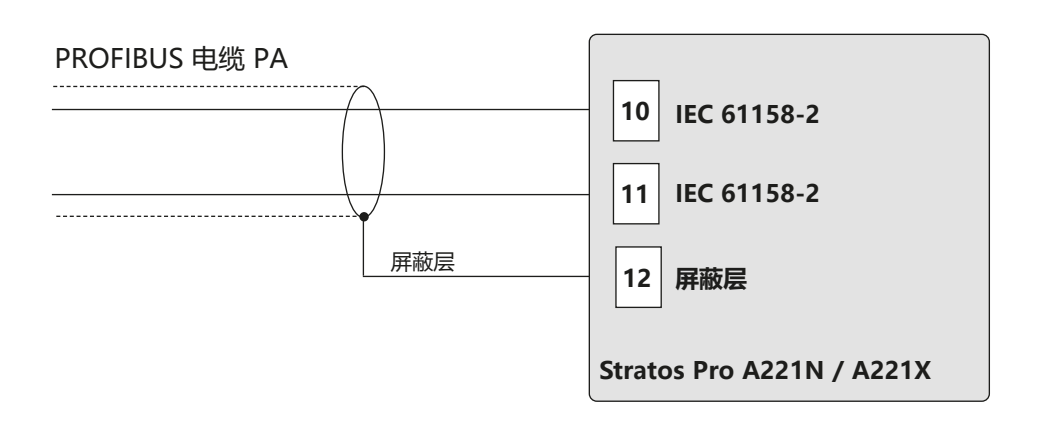

## **PROFIBUS DP 引线分配**

为了确保信号的安全传输, 必须在 PROFIBUS 网段两端通过一个总线终端器 使 PROFIBUS 电缆终结(由三个电阻组合而成)。请注意,总线终端器不属于 Stratos Evo A451N 的组成部件。

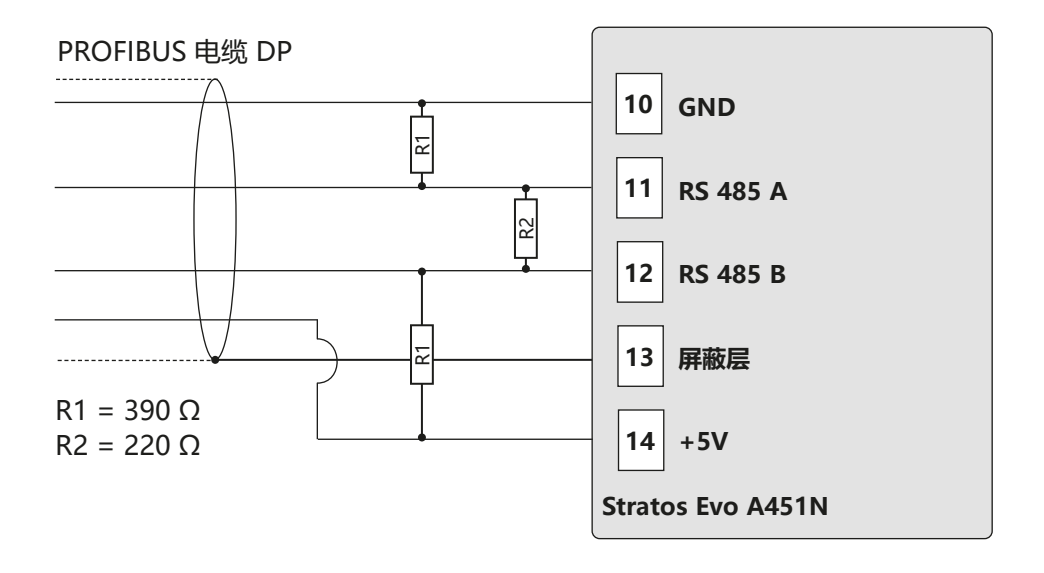

## **PROFIBUS PA Block 类型示意图**

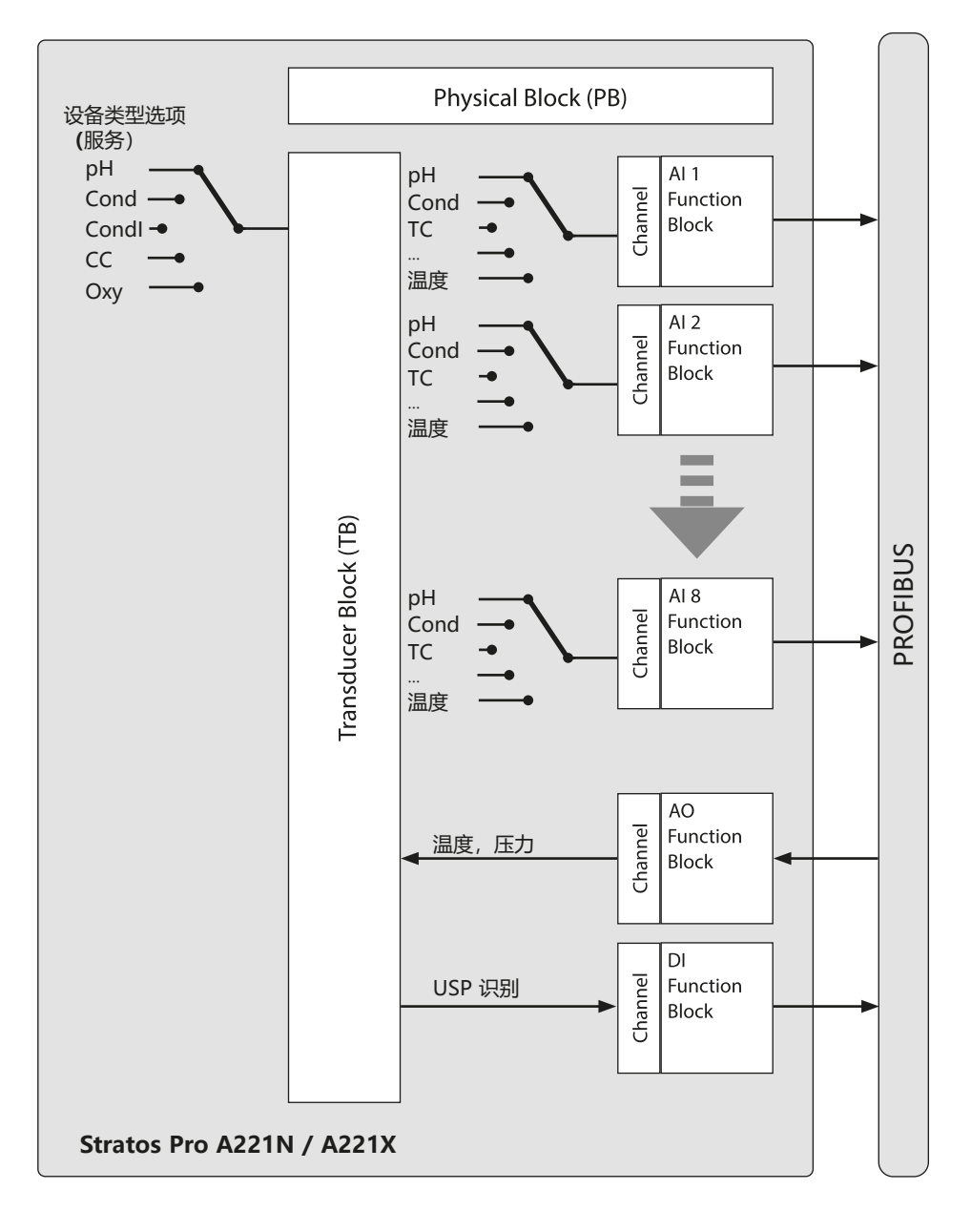

## **PROFIBUS DP Block 类型示意图**

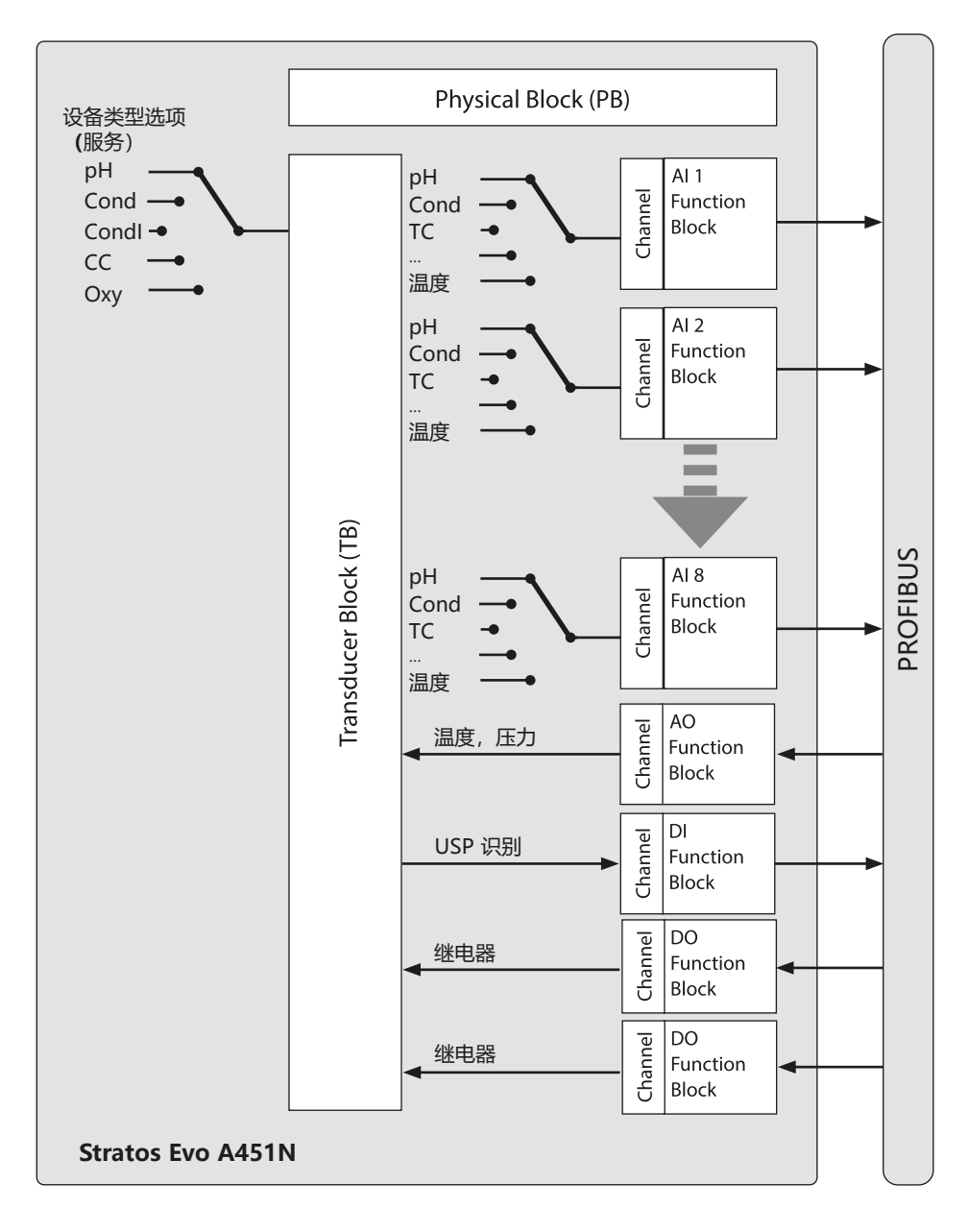

## **Block 模型**

PROFIBUS 协议中的设备参数按照其属性分配给特定的 Block 类型。不同的 Block 类型包含参数组及其功能。

PROFIBUS 以 Block 对象构建其参数和功能:

- **Device Management** 用于描述 Block 对象。
- 一个 **Physical Block**
- 一个或多个功能块 (**Function Block**)
- 一个或多个传输块 (**Transducer Block**)

## **Stratos Pro A221N / A221X** 由下列块组成:

- 1 x Physical Block
- 1 x Transducer Block (AITB)
- 10 个功能块,包括:
	- 8 x AI (Analog Input)
	- 1 x AO (Analog Output)
	- 1 x DI (Digital Input)

## **Stratos Evo A451N** 由下列块组成:

- 1 x Physical Block
- 1 x Transducer Block (AITB)
- 12 个功能块,包括:
	- 8 x AI (Analog Input)
	- 1 x AO (Analog Output)
	- 1 x DI (Digital Input)
	- 2 x DO (Digital Output)

## **Physical Block (PB)**

设备块包含了来自制造商的设备特定信息,这些信息构成设备的唯一表征, 例如:设备名称和制造商名称、设备类型、软件版本、硬件版本和序列号。

#### **重置**

通过 FACTORY RESET 参数可以将设备恢复为出厂设置。 注意数据丢失!所有配置的值均将重置为出厂设置。

## **Transducer Block (TB)**

Transducer Block 包含诸如校准数据和传感器类型等所有设备信息。一台 设备中可能具有多个 Transducer Block,例如诊断、过程变量块或显示用 Transducer Block。传感器的信号首先在 Transducer Block 中进行预处理。这 个块将测定值继续传送到 Analog Input 块中,然后即可在该处对测定值进行进 一步处理(极限值、缩放)。通过 Transducer Block 提供了以下信息和参数设 置方式:

- 产品校准
- 参数设置
- 日志
- 传感器诊断

### **信号处理**

过程变量被分配到固定通道中,并且连接至输入功能块 (AI).

#### **键盘锁**

通过 DEVICE LOCK 参数可以在 CAL、CONF 和 SERVICE 工作模式中设置一个 键盘锁:

- UNLOCKED 允许通过键盘操作设备
- LOCKED 已启用键盘锁

**188**

## **Function Block (FB)**

功能块描述了通过工作计划中规定的处理时间表进行控制的设备任务和功能。 PROFIBUS 规范对各类标准功能块作出了说明,通过这些功能块可以描述所有基 本功能,如:

- 模拟量输出 (AO)
- 数字量输出 (DO)
- 模拟量输入 (AI)
- 数字量输入 (DI)

### **模拟量输入 (AI)**

AI 功能块是一种通用接口,过程变量通过该接口进入 PROFIBUS。 AI 功能块能够模拟功能块的输入和输出,可用于测定值的循环传输。

#### **选择过程变量和单位**

Transducer Block 的过程变量通过 **Channel** 参数分配给功能块。 根据所选过程变量,可以通过 **Unit** 参数或 **Units** 子参数选择单位。

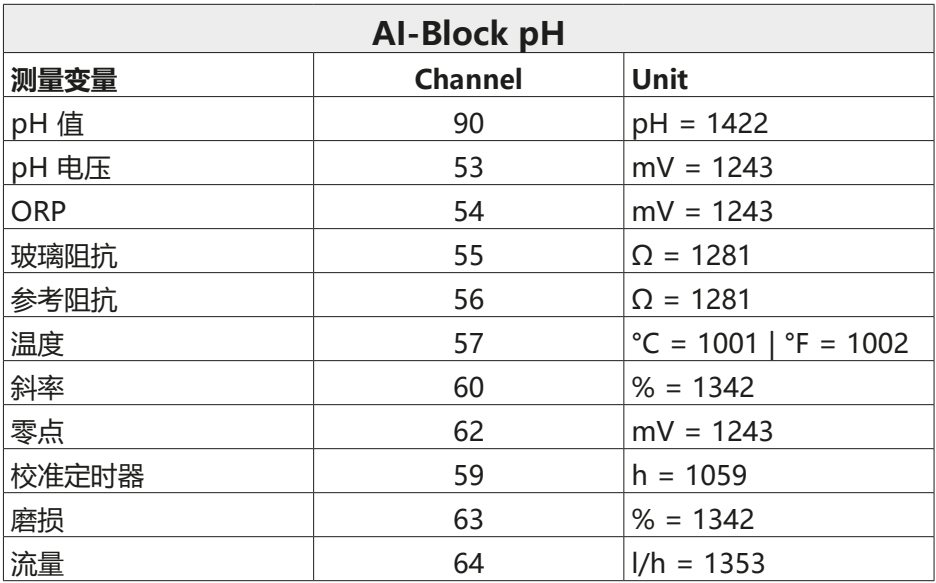

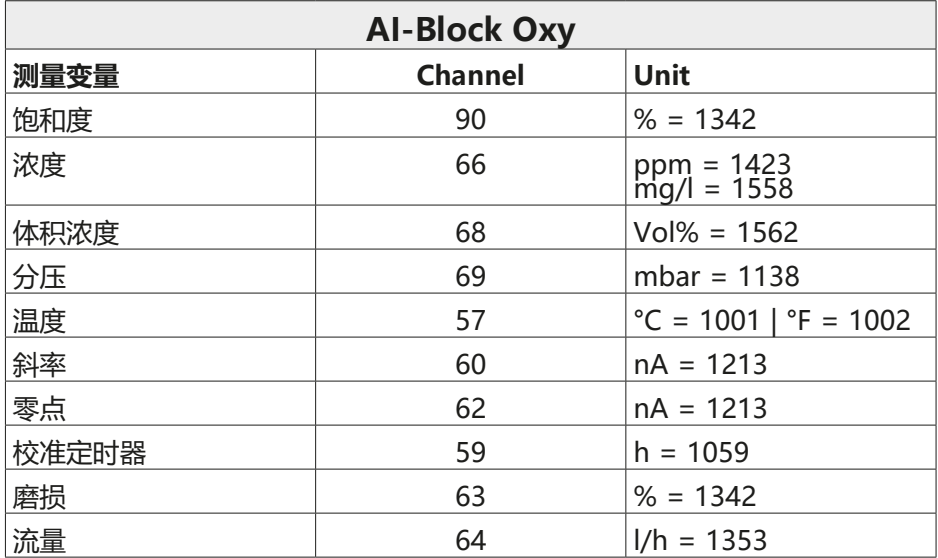

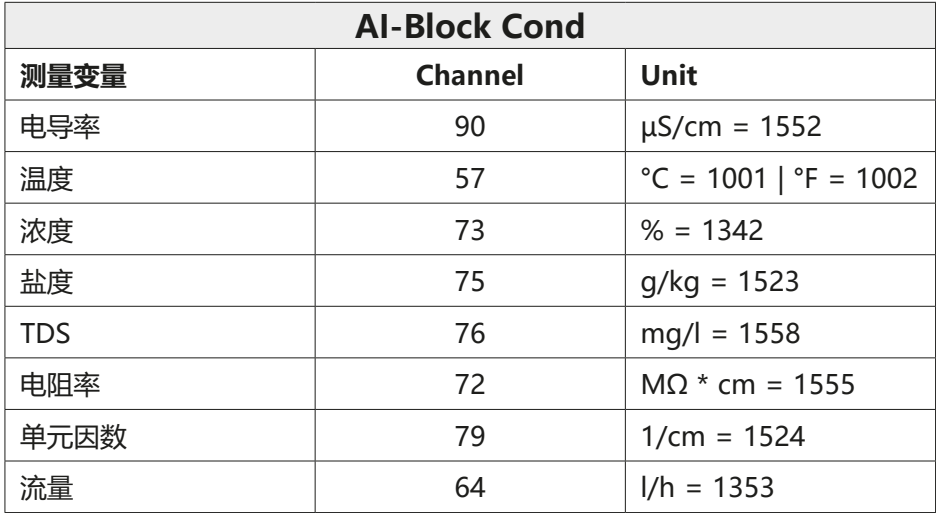

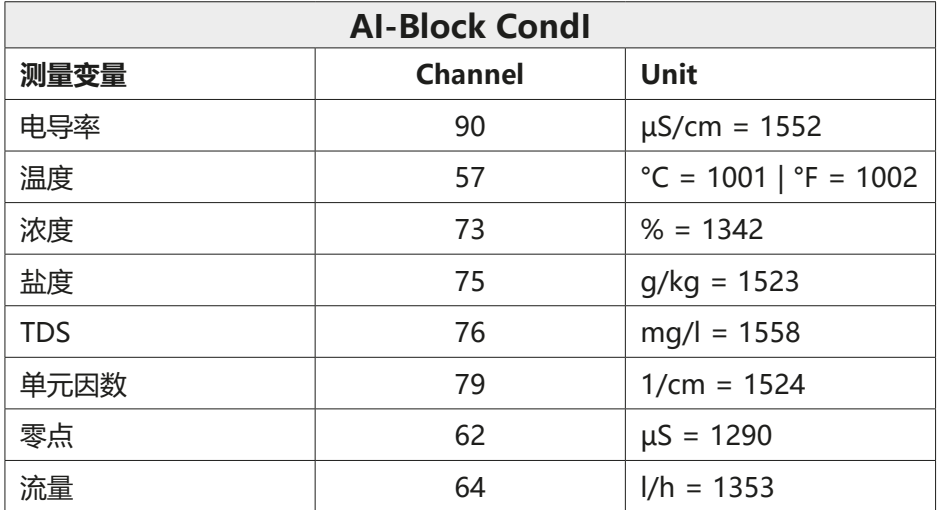

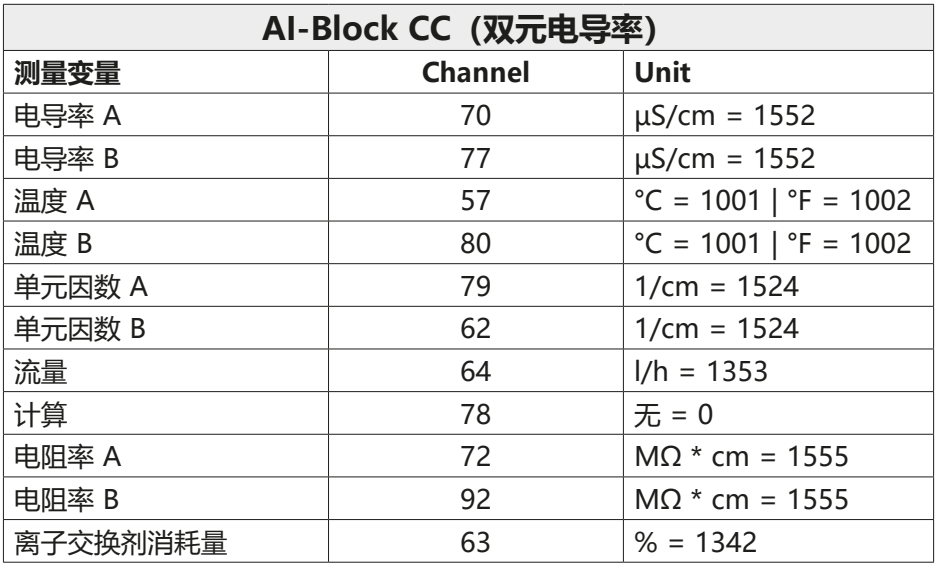

## **模拟量输出 (AO-Block)**

AO 功能块将 PROFIBUS 预设定的值传送到设备中。例如,可以指定一个温度 值或压力值,该值随后将由设备应用。

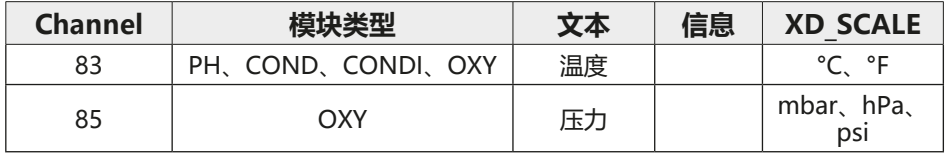

### **数字量输入 (DI-Block)**

DI 功能块用于 USP 识别

(仅对于 Cond,水质的"好/坏"评估)。

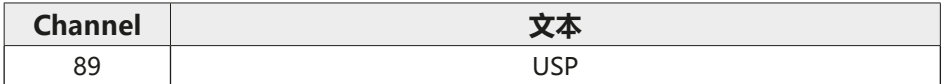

## **OUT\_D 参数**

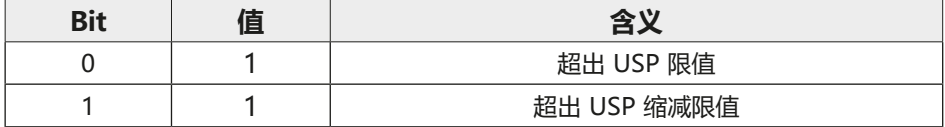

两个数字量输出用于自由控制两个继电器。

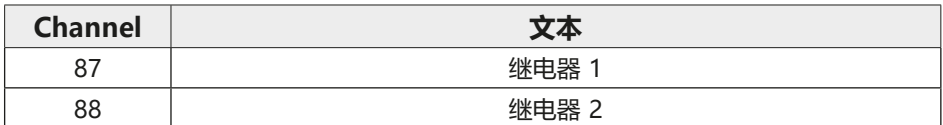

#### **SP\_D 参数**

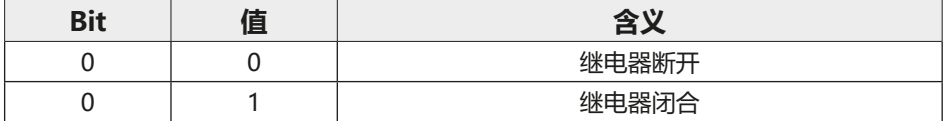

## **软件概览**

### **Stratos Pro A221N / A221X 软件概览**

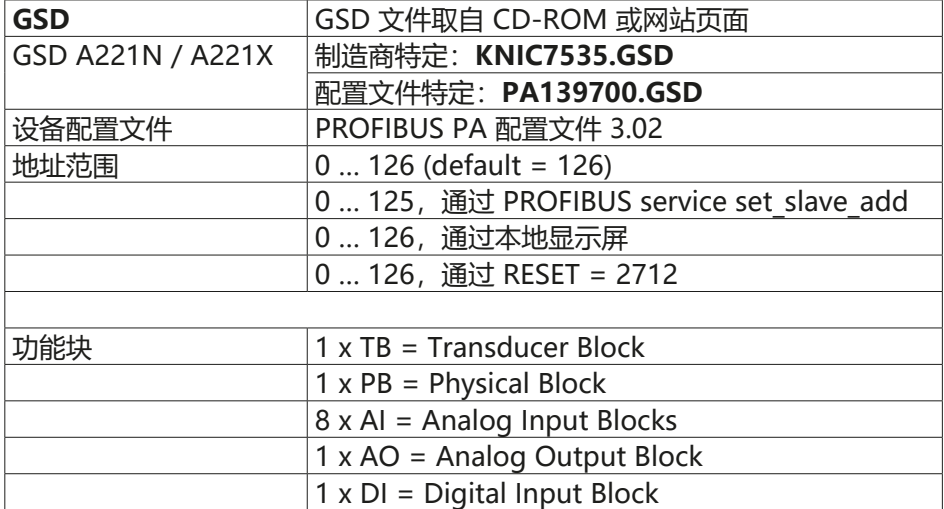

### **Stratos Evo A451N 软件概览**

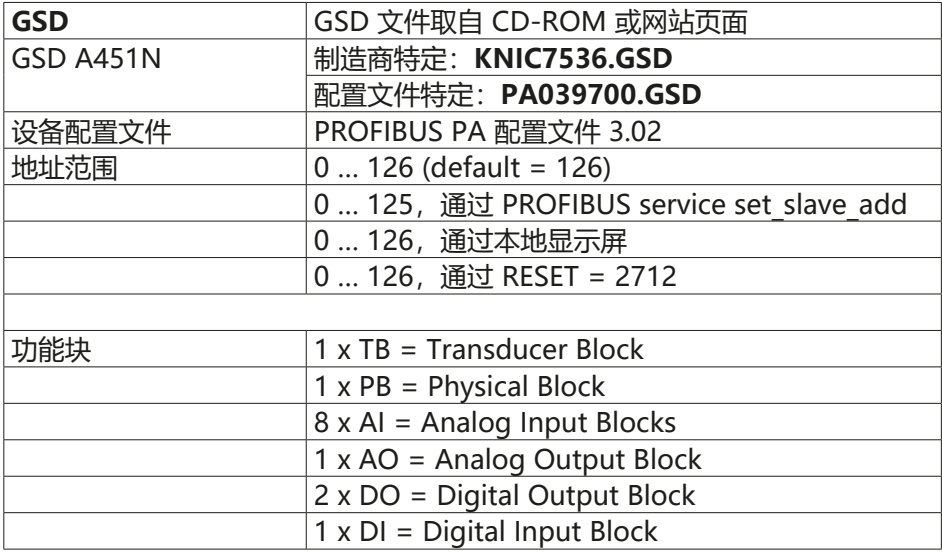

## **诊断**

在 PROFIBUS DP 中支持多种诊断方式。一个 DP 主站可以随时查询 DP 从站的 当前诊断情况。除了标准诊断之外,诊断电报还可以描述 GSD 中的其他设备专 项诊断。DP 从站可以随时在数据电报中报告当前待处理的诊断。为此,从站在 循环数据交换中将其数据电报标记为高优先级。

从版本 3.02 开始,PROFIBUS 配置文件已经扩增了 **condensed status** 和 **diagnosis** 参数。诊断采用逐位编码,因此可以同时传输多个事件。GSD 包含 每一个诊断位的文本,从而能够在控制板中提供文本消息。

#### **循环数据传输**

浮点数格式

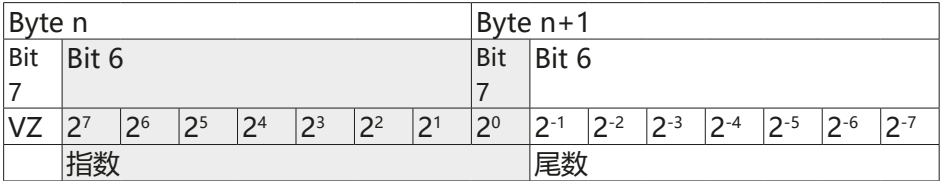

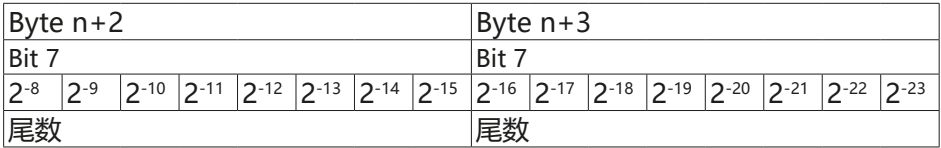

示例:

如果启用了循环数据传输,则无法更改 COND STATUS DIAG 参数。

## **MEAS MODE(测定值模式)**

MEAS MODE 参数确定了可供使用的测量变量。其他通道也可以提供值, 但这些值不具备有效的测定值状态,因此仅用于信息参考。根据设置的不同, 以下各组测量变量可供同时使用:

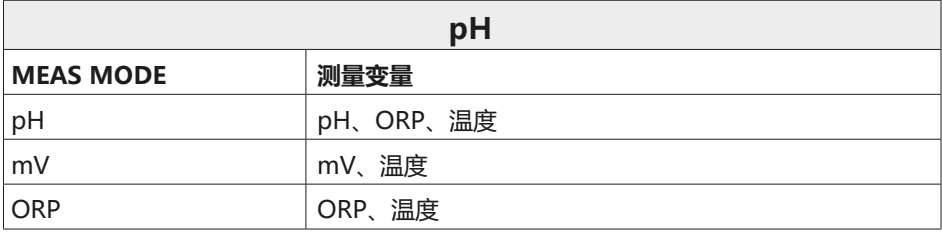

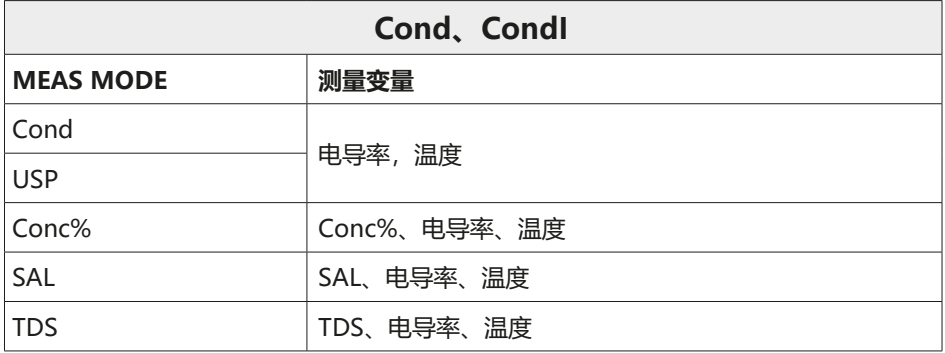

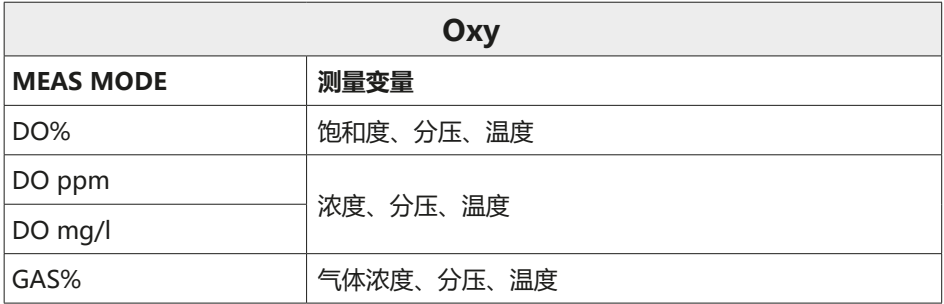

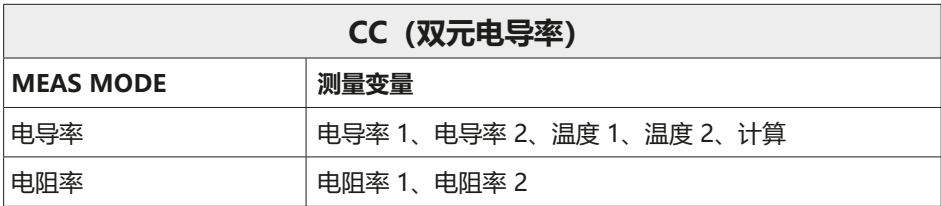

## **Condensed Status**

为了获得更好的总览效果,PROFIBUS 设备的状态被汇总为一种综合状态。这种 综合状态由所有状态消息汇集而成。

| Quality        |    | <b>Quality substatus</b> |                |       |                | Limits         |             |                                  |
|----------------|----|--------------------------|----------------|-------|----------------|----------------|-------------|----------------------------------|
| Gr             | Gr | OS                       | OS             | OS    | OS             | Ou             | Ou          |                                  |
| 2 <sup>7</sup> | 26 | 25                       | 2 <sup>4</sup> | $2^3$ | 2 <sup>2</sup> | 2 <sup>1</sup> | $2^{\circ}$ |                                  |
| 0              |    |                          |                |       |                |                |             | $=$ bad                          |
| 0              |    |                          |                |       |                |                |             | $=$ uncertain                    |
|                |    |                          |                |       |                |                |             | $=$ good (Non Cascade)           |
|                |    |                          |                |       |                |                |             | = good (Cascade) - not supported |

 $Status = bad$ 

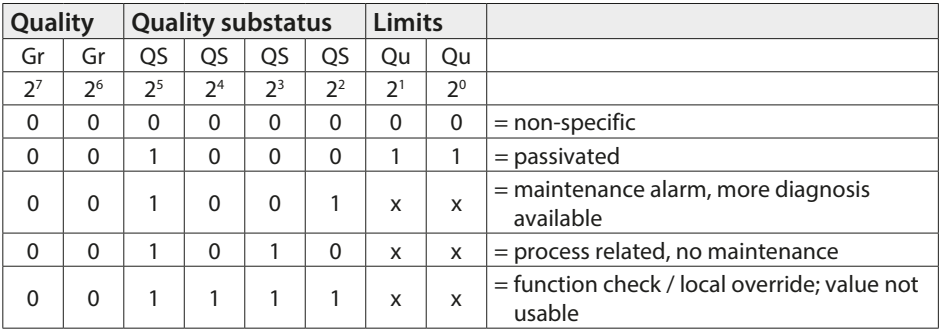

Status = uncertain

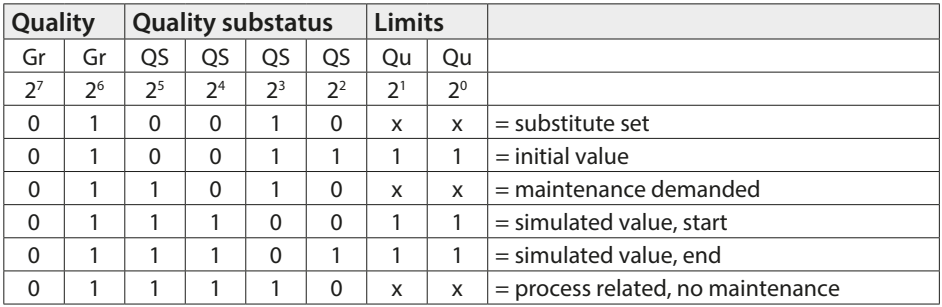

### Status = good (Non Cascade)

| Quality |                |                | <b>Quality substatus</b> |                |                | <b>Limits</b>  |             |                                                              |
|---------|----------------|----------------|--------------------------|----------------|----------------|----------------|-------------|--------------------------------------------------------------|
| Gr      | Gr             | QS             | QS                       | QS             | QS             | Qu             | Qu          |                                                              |
| $2^7$   | 2 <sup>6</sup> | 2 <sup>5</sup> | 2 <sup>4</sup>           | 2 <sup>3</sup> | 2 <sup>2</sup> | 2 <sup>1</sup> | $2^{\circ}$ |                                                              |
|         | 0              | 0              | 0                        | $\Omega$       | 0              | x              | X           | $=$ ok                                                       |
|         | 0              | 0              | $\Omega$                 | $\Omega$       | 1              | x              | X           | $=$ update event                                             |
|         | 0              | 0              | $\Omega$                 |                | $\Omega$       | x              | X           | = advisory alarm                                             |
|         | 0              | 0              | 0                        |                | 1              | X              | X           | $=$ critical alarm                                           |
|         | 0              |                | $\Omega$                 | 0              | $\Omega$       | x              | x           | $=$ initiate fail safe (not provided by signal<br>converter) |
|         | $\Omega$       |                | $\Omega$                 | $\Omega$       | 1              | X              | X           | $=$ maintenance required                                     |
|         | $\Omega$       |                | $\Omega$                 |                | $\Omega$       | X              | X           | $=$ maintenance demanded                                     |
|         | 0              |                |                          |                | 1              | X              | X           | $=$ function check                                           |

Status = Limits

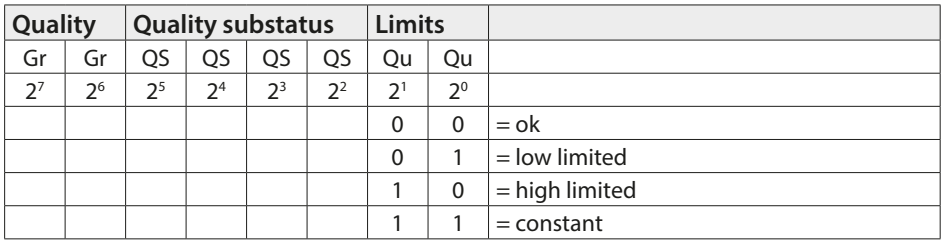

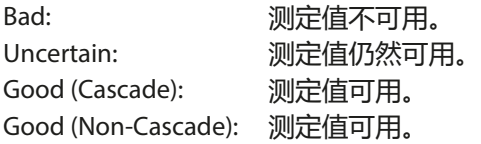

## **Classic Status**

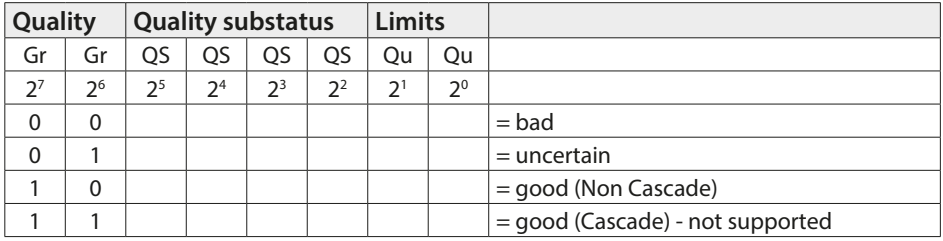

#### Status = bad

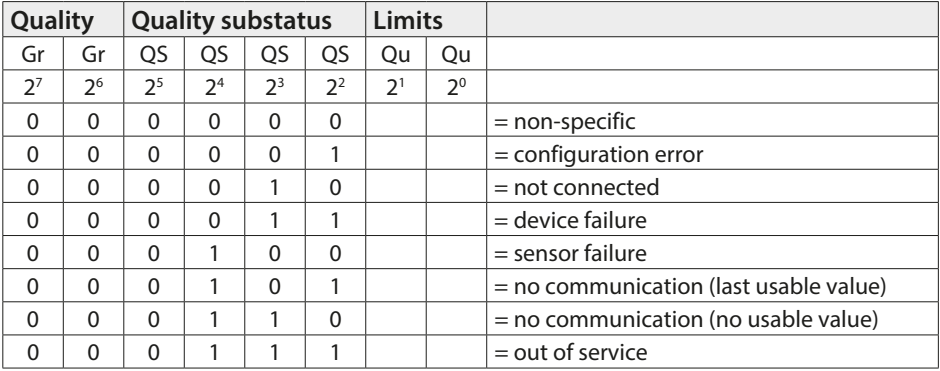

#### Status = uncertain

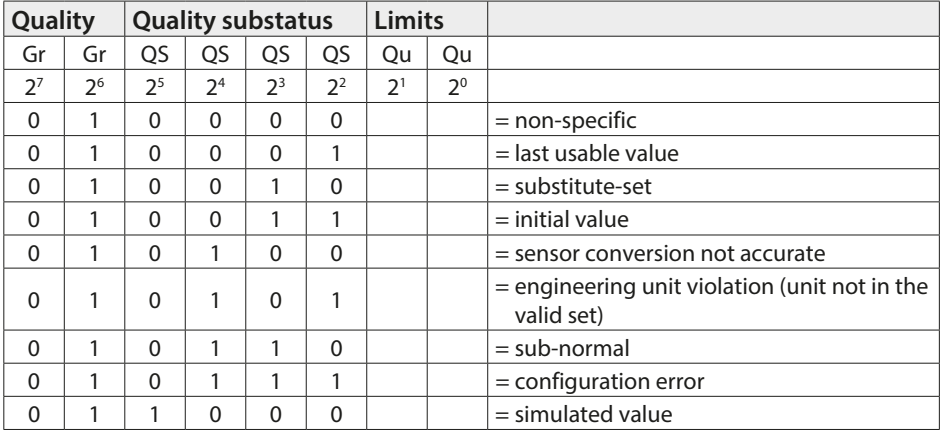

### Status = good (Non Cascade)

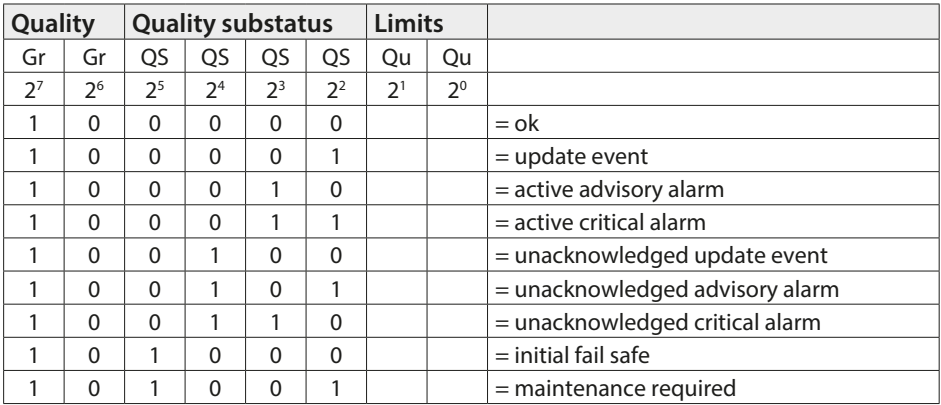

#### Status = Limits

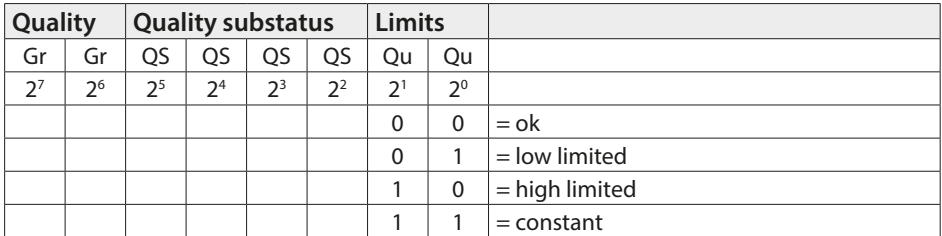

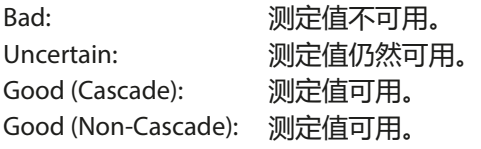

## **DIAGNOSIS\_EXTENSION 概览表**

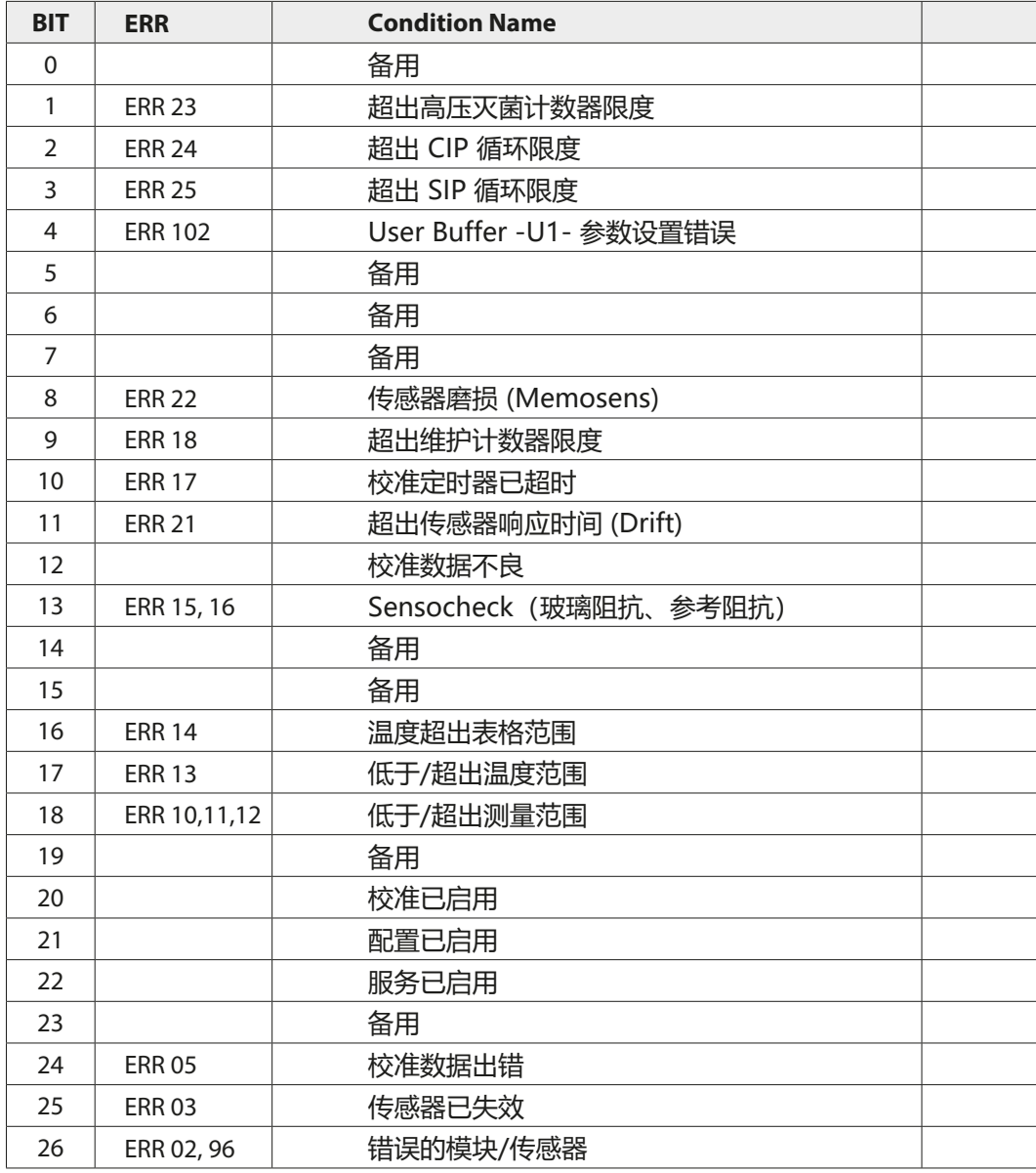

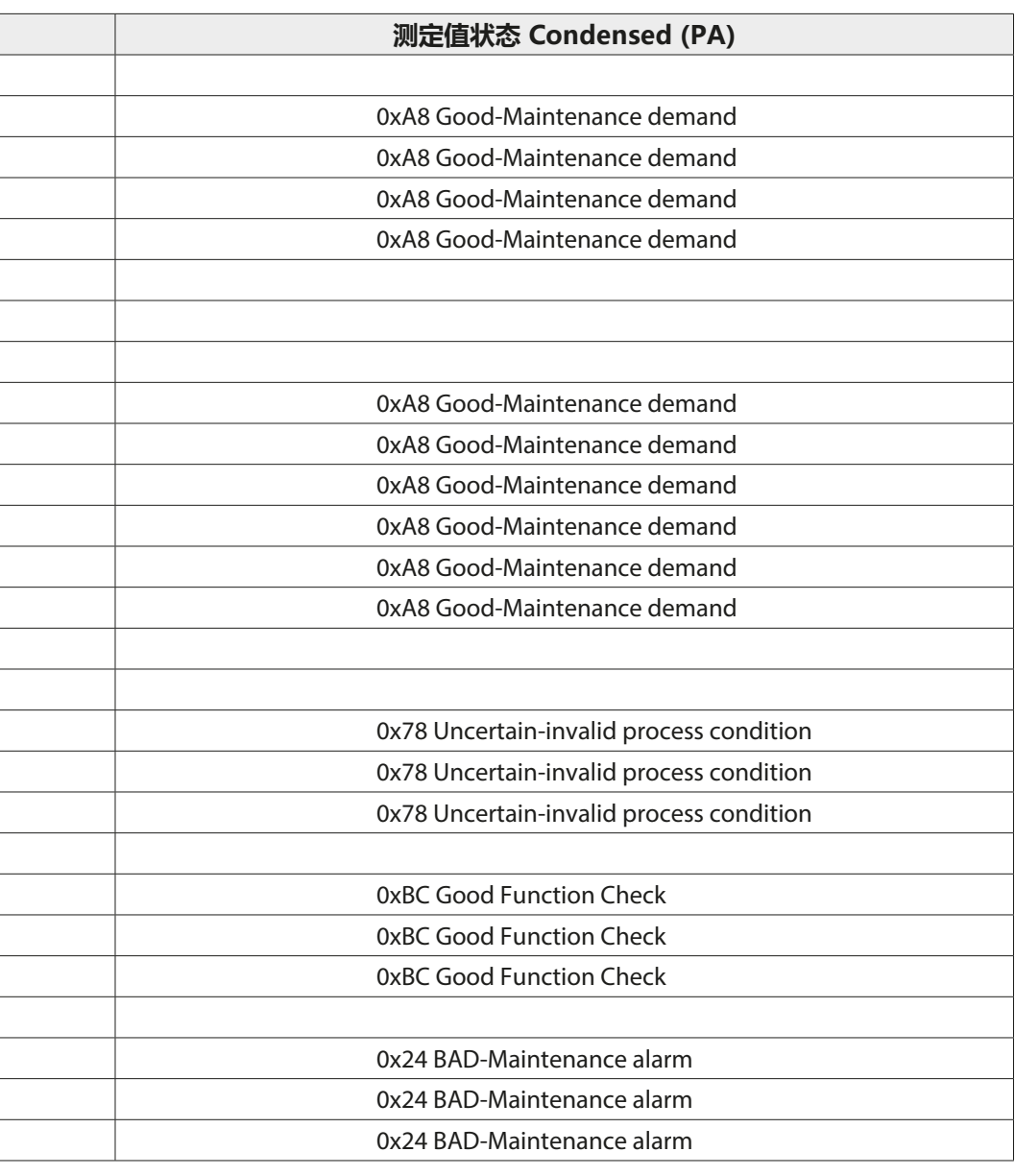

## **DIAGNOSIS\_EXTENSION 概览表**

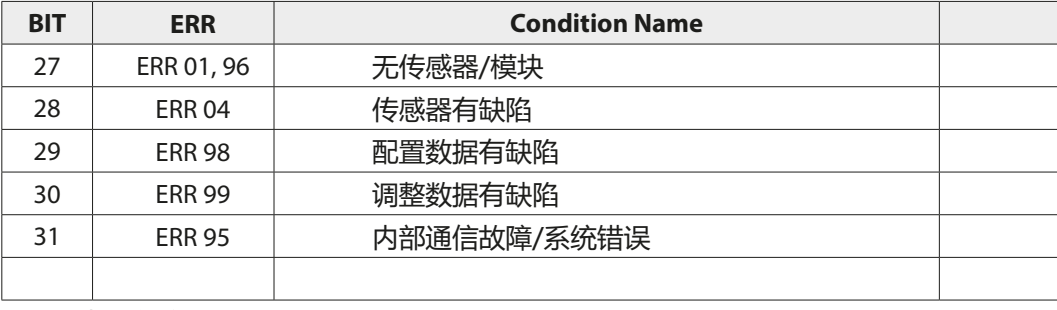

\*) 取决于参数设置

提示: 无效值将被设为 0 且呈错误状态。

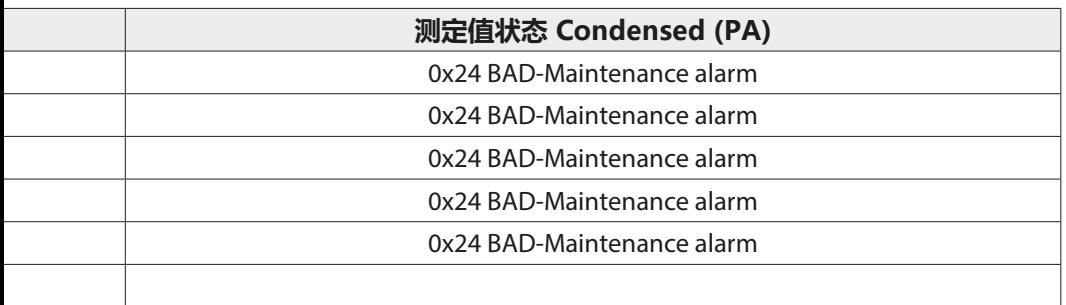

## **在 PROFIBUS 上的调试**

只有对 Stratos 进行了专业配置后,PROFIBUS 通信才能够正确运行。不同的制 造商提供了各种类型的配置工具(例如西门子 SIMATIC PDM)。利用这些工具 可以对设备和 PROFIBUS 进行配置。

**提示:**在安装以及通过控制系统 (PCS) 进行配置的过程中,必须遵守控制系统或 配置工具的操作规定和菜单引导指令。

## **设备主文件(GSD 文件)**

GSD 文件包含了设备参数说明,能够将测量仪连入 PROFIBUS 系统。随附的 CD-ROM 中含有设备主文件 KNIC7535.gsd /KNICK7536.gsd 以及存有其他文 件的 DD 文件夹 (Device Description)。这些附加文件(如 \*.bmp 或 \*.dib)中 包含的图标 (Icons) 用于将 PROFIBUS 设备映射到配置系统内。为此,必须提 前将文件加载到配置程序中。

该文件的获取方式如下:

- 通过随附 CD
- 通过网站 **www.knick.de** 或 **www.profibus.com**

## **初始调试**

- 1) 用辅助电源为设备供电。
- 2) 将设备连接到 PROFIBUS。
- 3) 确定 PROFIBUS 地址(参见第 [207](#page-206-0) 页)。
- 4) 如有必要, 执行默认初始化(参见第 [207](#page-206-1) 页)。
- 5) 选择标识号(参见第 [207](#page-206-2) 页)。
- 6) 将 GSD 文件加载到配置程序的指定目录中。
- 7) 打开配置程序。

## <span id="page-206-0"></span>**确定 PROFIBUS 地址**

确定 PROFIBUS 地址的操作方法如下:

- 1) 按下 **menu** 按钮。
- 2) 使用方向键 ⏴⏵ 选择 CONF,按 **enter** 确认。
- 3) 选择 ADDRESS,按 **enter** 确认。
- 4) 使用方向键 ◀ ▶ ▲ ▼ 输入处于 0000 和 0126 之间的所需 PROFIBUS 地址, 按 **enter** 确认。

PROFIBUS 地址由设备接收。

## <span id="page-206-1"></span>**默认初始化**

执行默认初始化的操作方法如下:

- 1) 按下 **menu** 按钮。
- 2) 使用方向键 ⏴⏵ 选择 SERVICE,按 **enter** 确认。
- 3) 输入密码(Default:**5555**),按 **enter** 确认。
- 4) 使用方向键 ⏴⏵ 选择 DEVICE TYPE,按 **enter** 确认。
- 5) 使用方向键 ◀ ▶ 选择所需的测量变量。 默认初始化按照后续表格进行。

## <span id="page-206-2"></span>**切换有效的标识号**

与 1 类主站通信时,PROFIBUS DP 设备需要一个用于描述设备与 GSD 文件之 间唯一关系的标识号。通过 IDENT\_NUMBER\_SELECTOR 参数可以选择在循环 数据传输开始时有效的标识号:

a) Automation Adaption Mode (出厂设置)

- b) Profile Specific Ident. Number(配置文件) (配置文件特定标识号)
- c) Manufacturer Specific Ident. Number(制造商特定标识号)

您可以使用适合的项目规划工具(如 SIMATIC PDM)选择标识号。标识号由 PROFIBUS 用户组织进行管理。

## **a) Automation Adaption Mode**

根据所使用的 GSD 文件进行选择。

## **b) 配置文件特定标识号 (9700 HEX)**

此设置采用 PA 配置文件 3.02 中指定的有限功能。

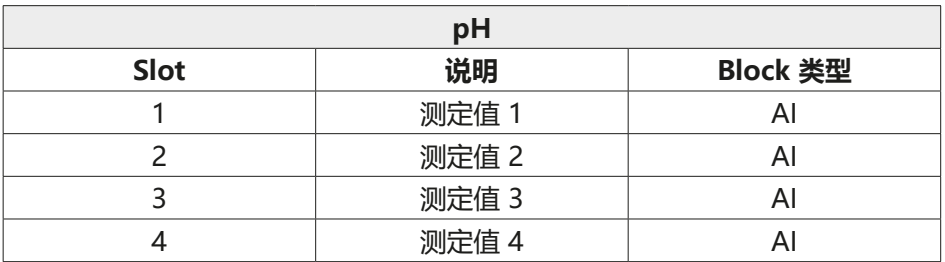

### **有效的 GSD 模块:**

AI-FB EMPTY\_MODULE

AI

GSD 文件 **PA039700.GSD** 要求必备。

### **Stratos Pro A221N / A221X 组合**

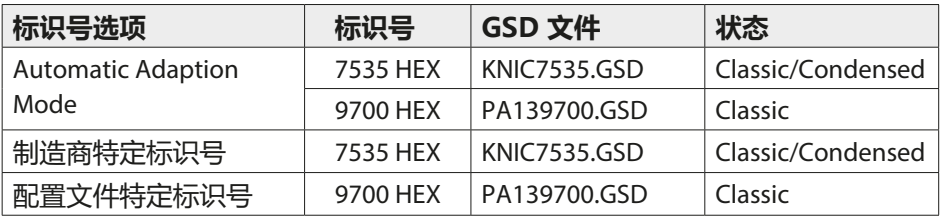

## **Stratos Evo A451N 组合**

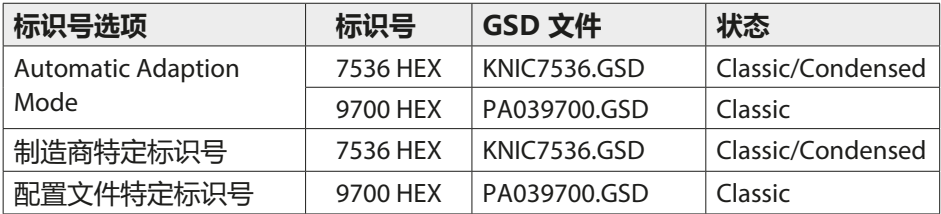

## **c) 制造商特定标识号**

### **(A221 N / A221X: 7535 HEX | A451N: 7536 HEX)**

此设置提供 PROFIBUS 设备的全部功能。 所有功能块都能够用于循环数据流通。

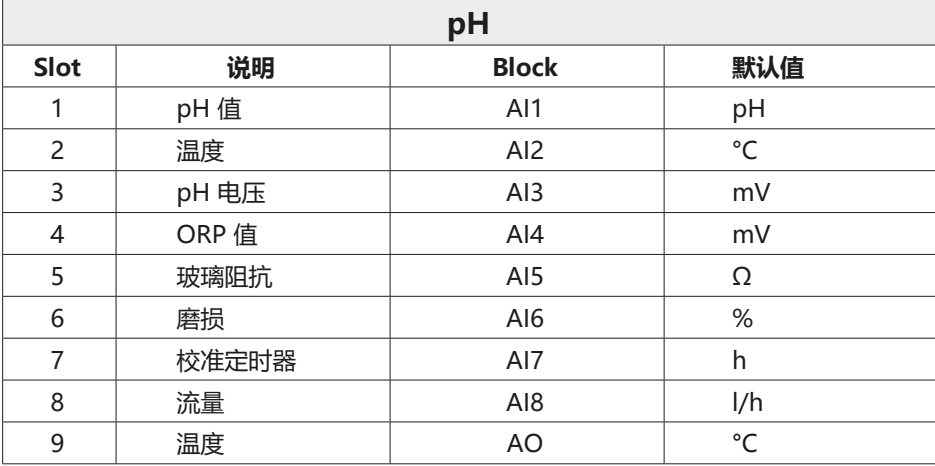

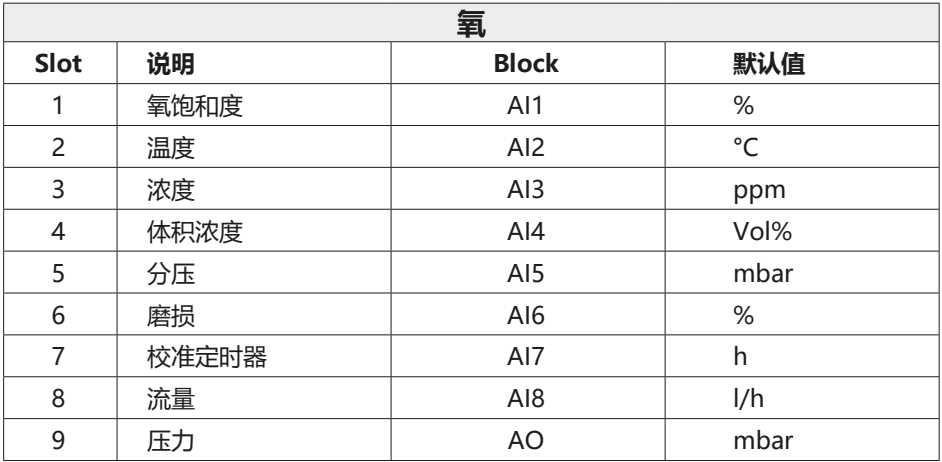

#### **有效的 GSD 模块:**

AI-FB EMPTY\_MODULE

AI: Out

GSD 文件 **KNIC7535.GSD** / **KNIC7536.GSD** 要求必备。

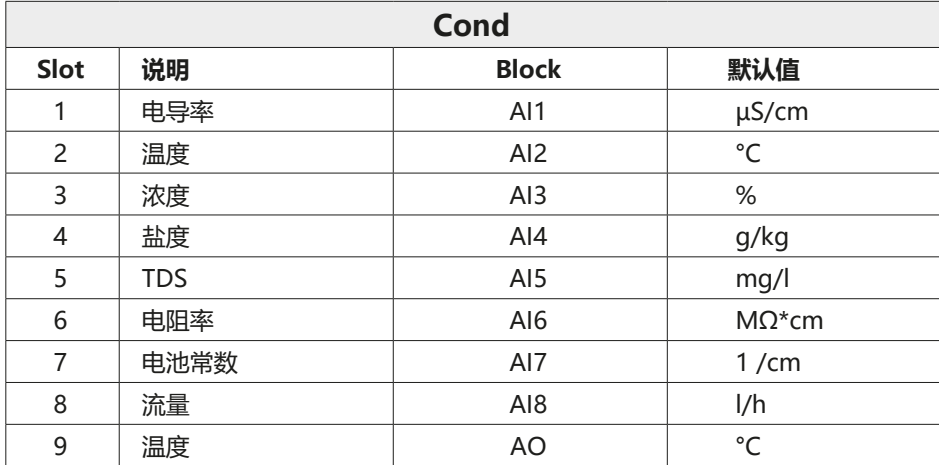

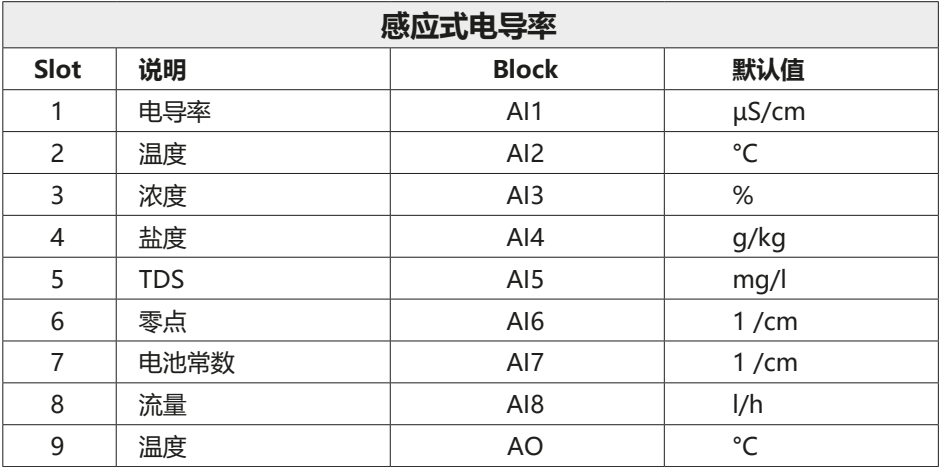

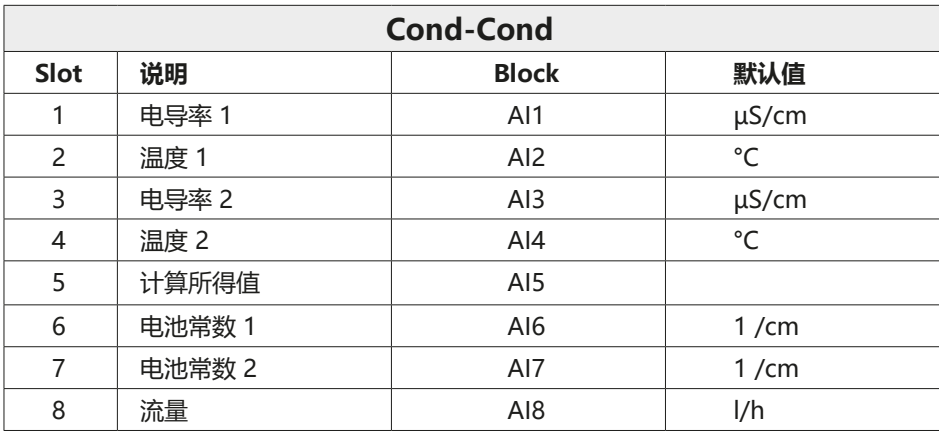

## **配置数据**

"循环数据通信"表展示了循环数据电报的最高配置。如果不需要使用全部数 据, 那么可以根据各个系统的要求对电报进行调整。对项目规划的操作方法如  $\overline{\Gamma}$ :

1) 将 GSD 文件加载到自动化系统的软件中。

2) 从自动化系统的配置软件中选择循环电报中需要的数据。

自动化系统的配置软件通过您的项目规划编译出配置数据,该数据将由过程控制 系统传送至现场设备。配置数据 (CHK\_CFG) 定义了循环数据电报的内容。

配置数据由十二个段组成,每段均分配了一个 Function Block。其内容决定了 Function Block 是否参与循环数据流通。循环输入/输出数据电报中的数据顺序 对应着配置数据中相应 Function Block 的位置。

#### **Slot 模型**

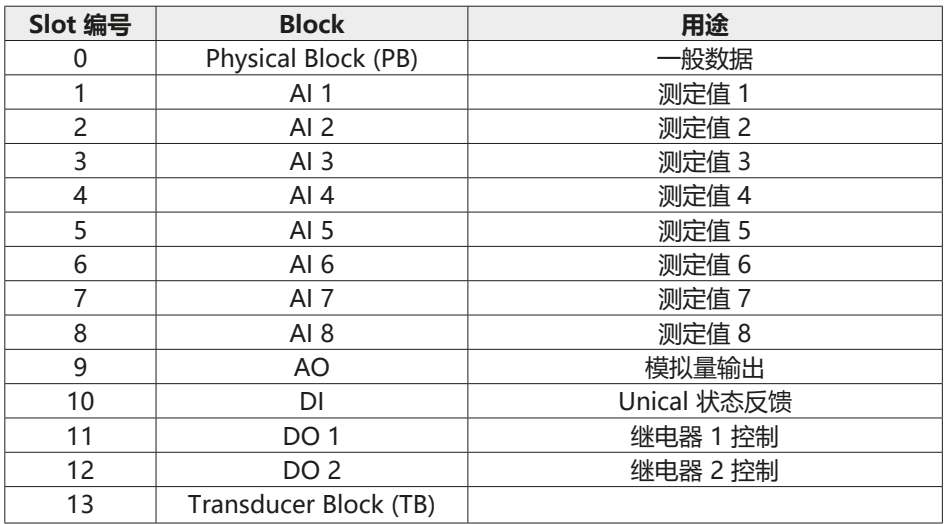

## **循环数据通信**

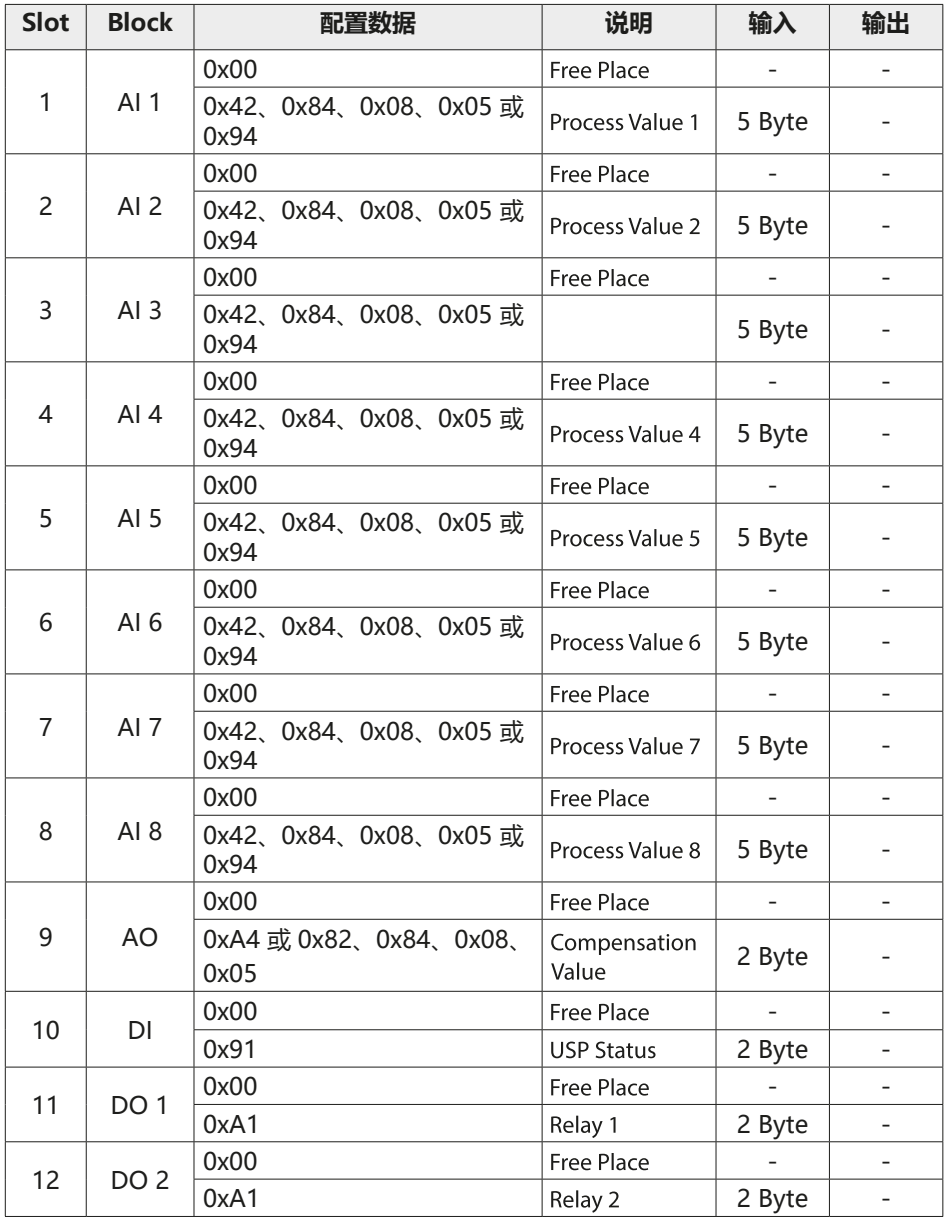

## **Physical Block Parameters**

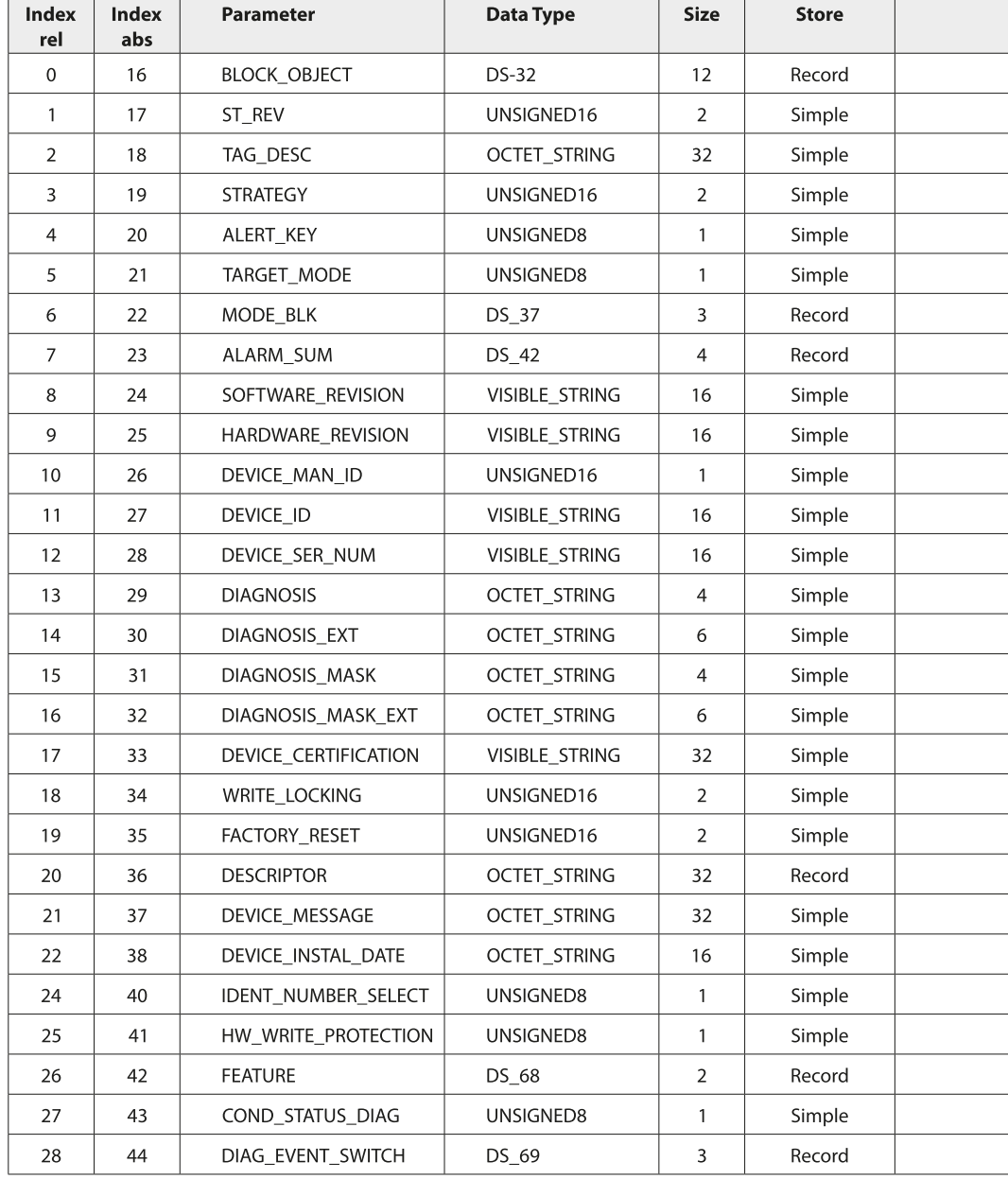

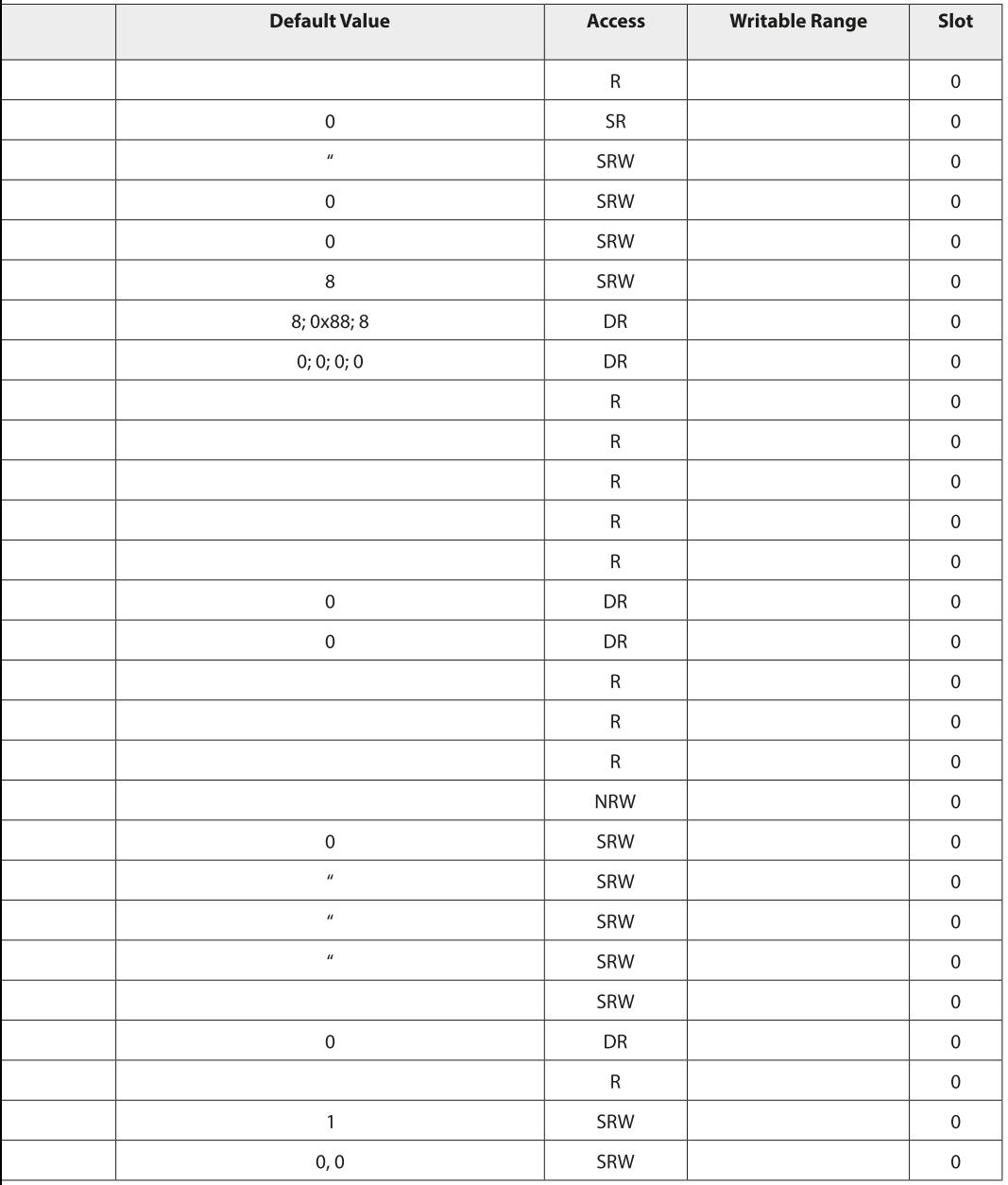

## **AI Function Block Parameters**

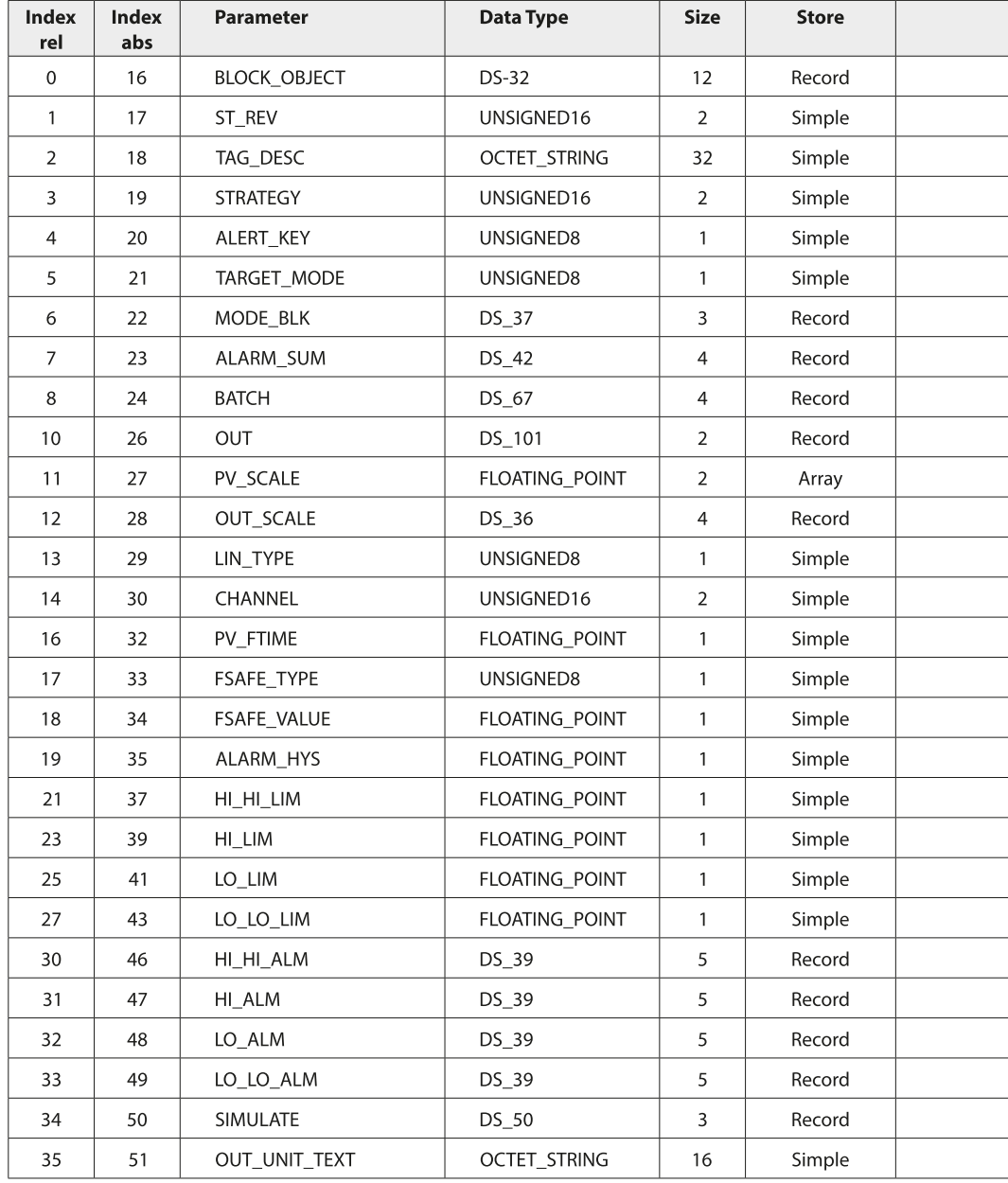
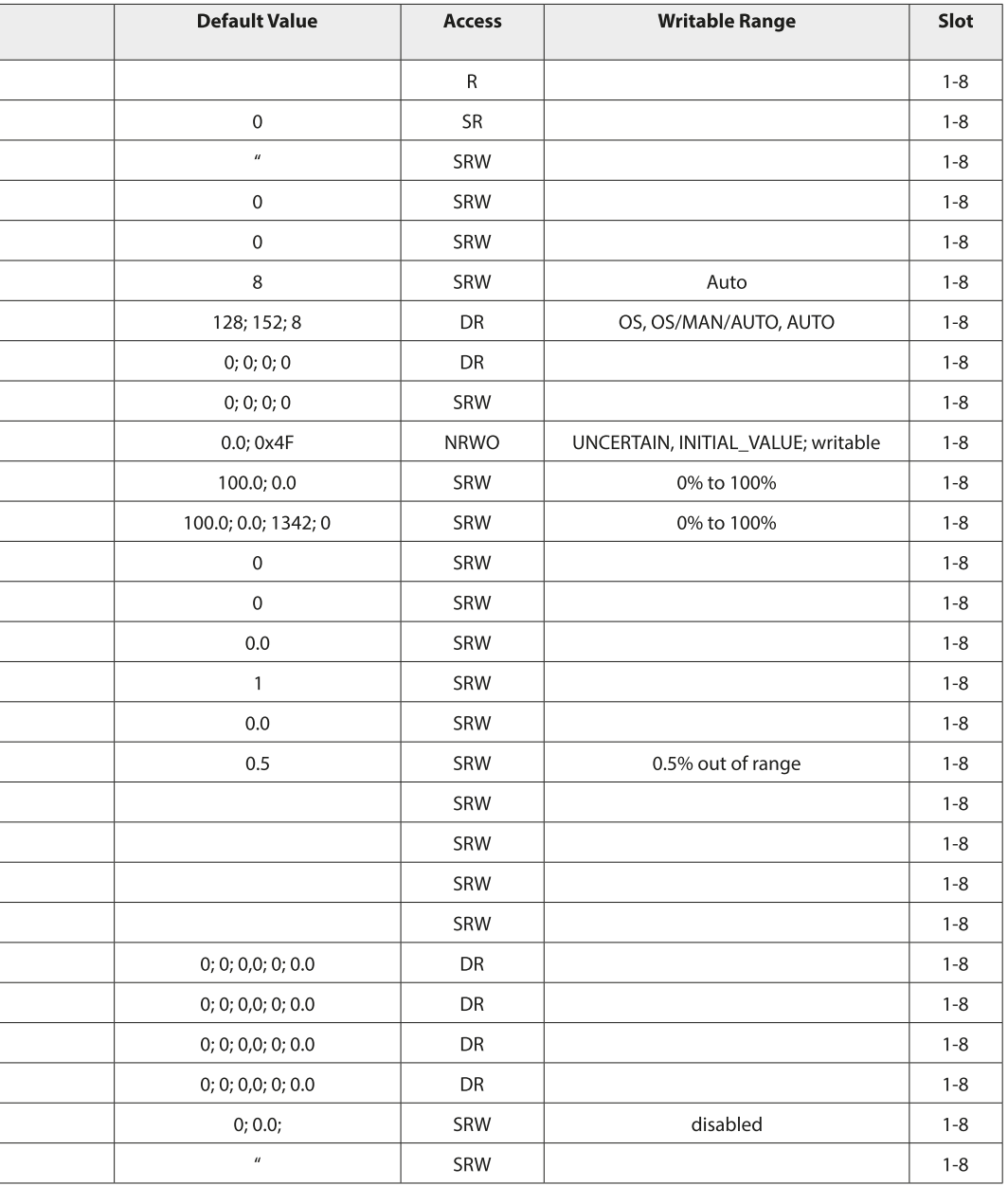

#### **AO Function Block Parameters**

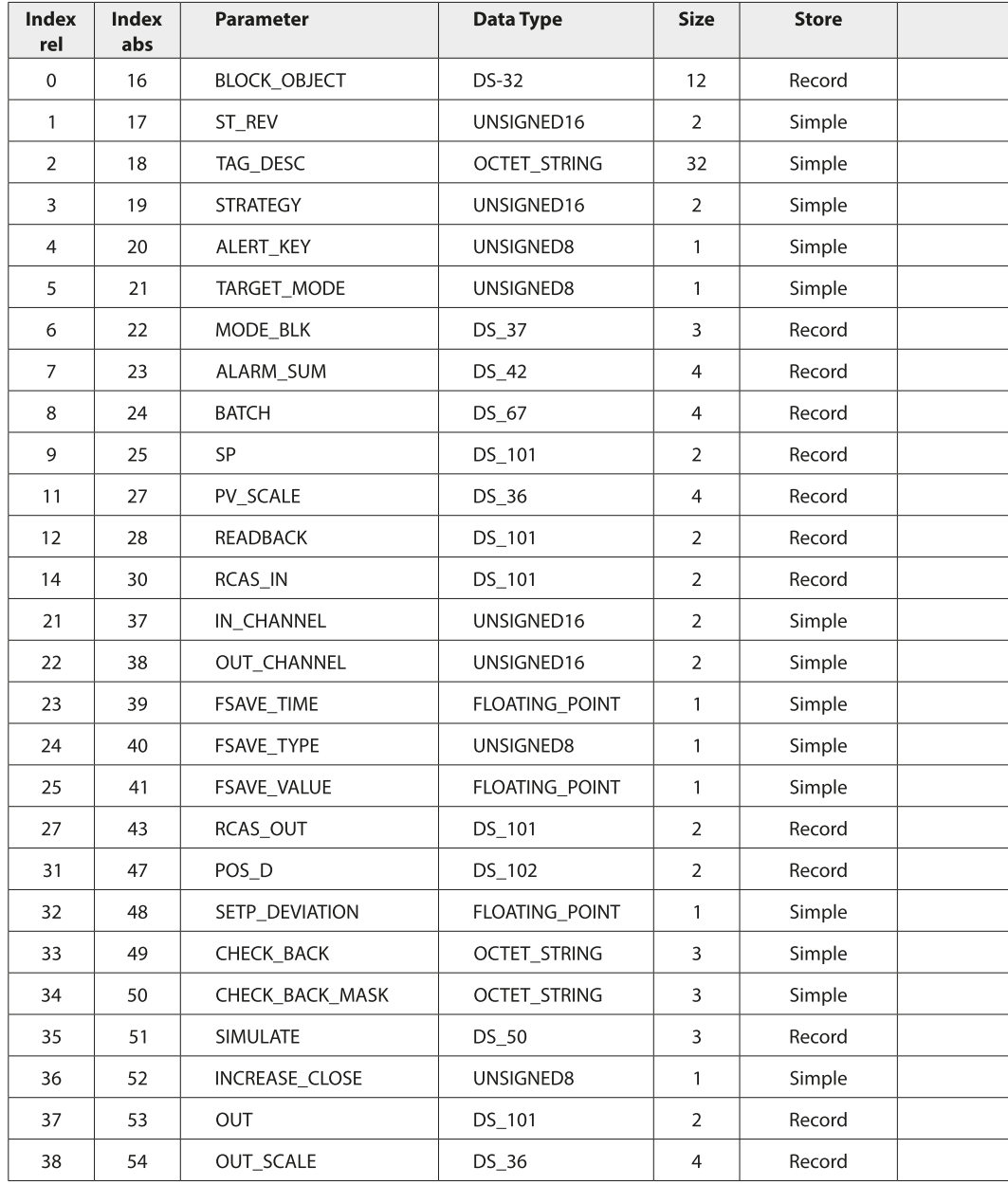

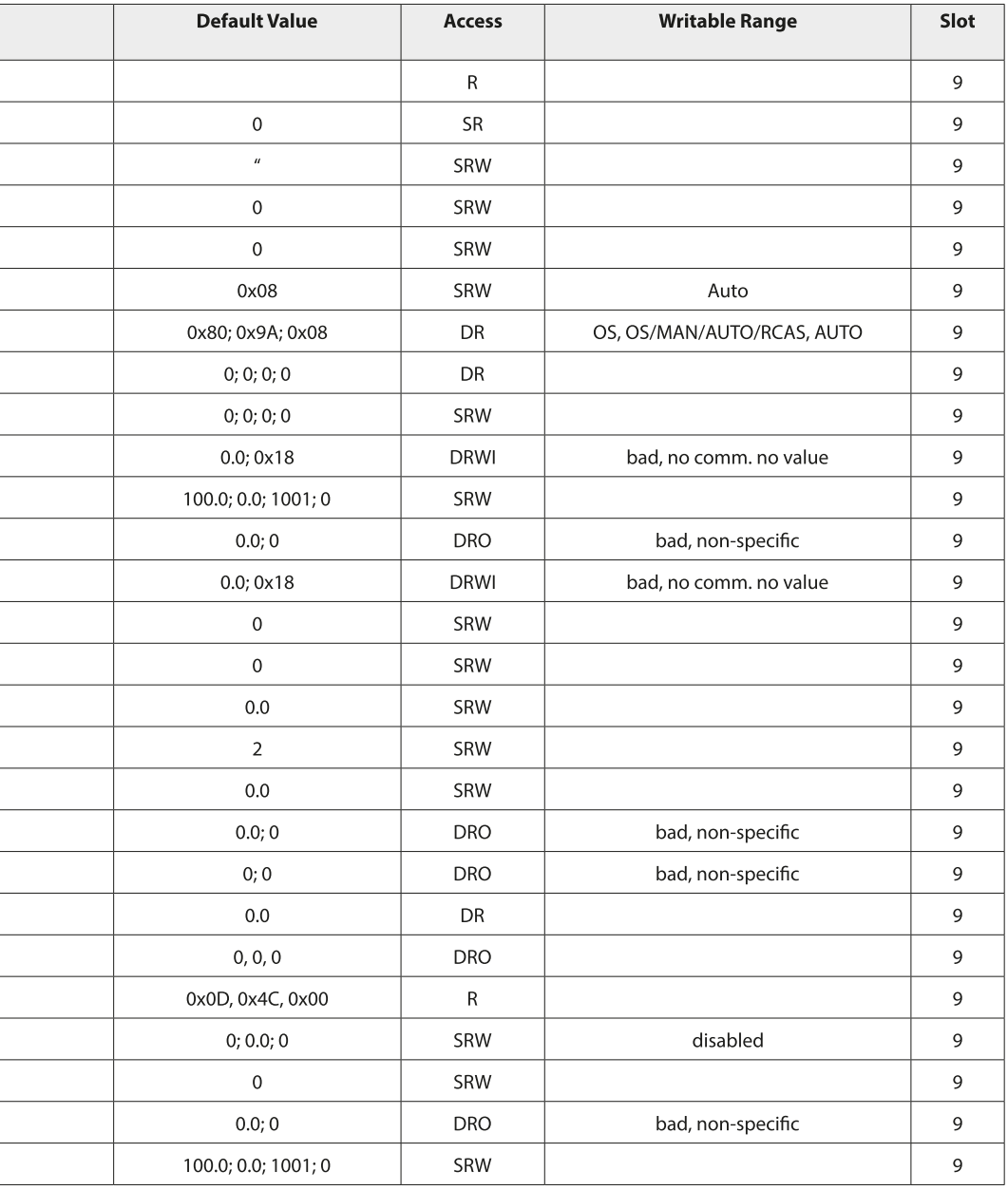

#### **DI Function Block Parameters**

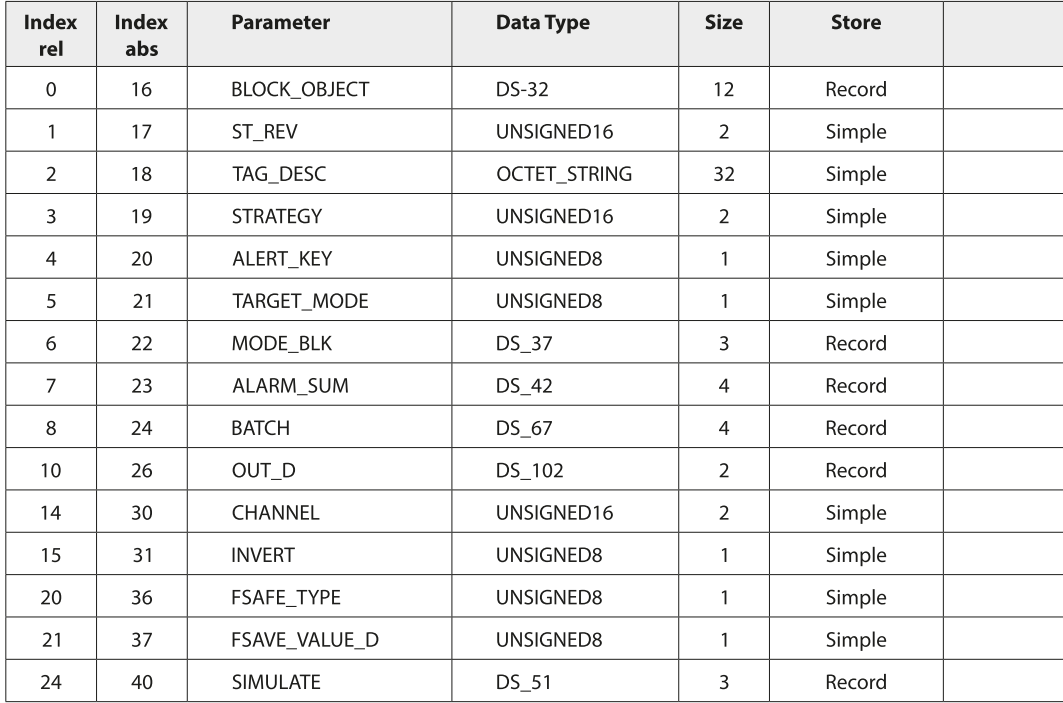

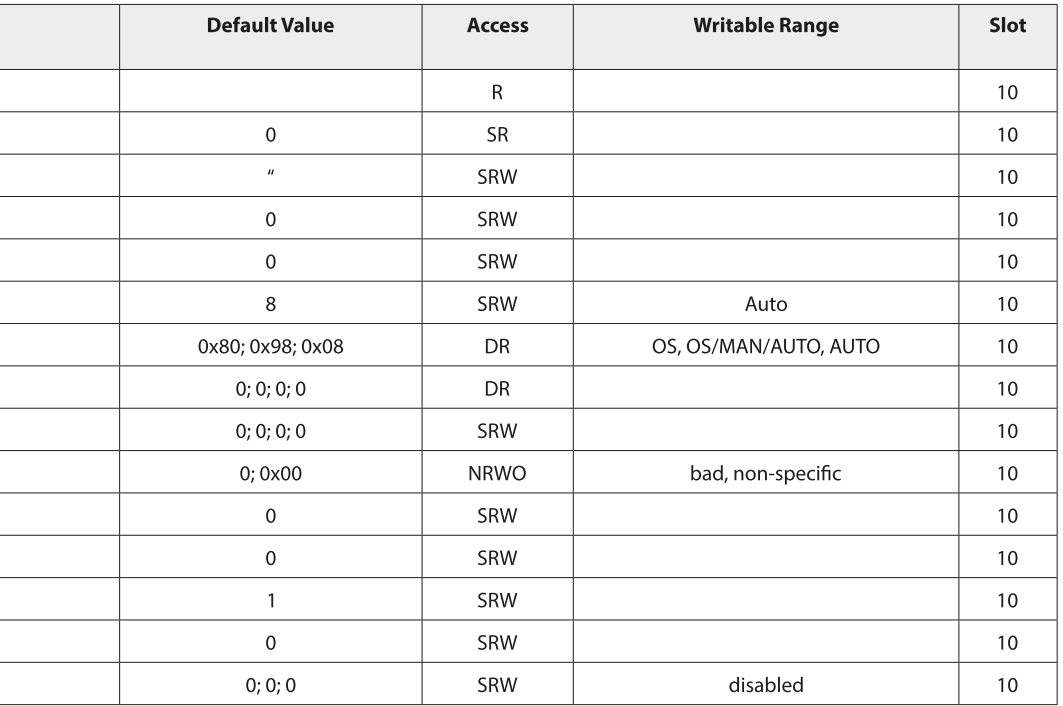

#### **DO Function Block Parameters**

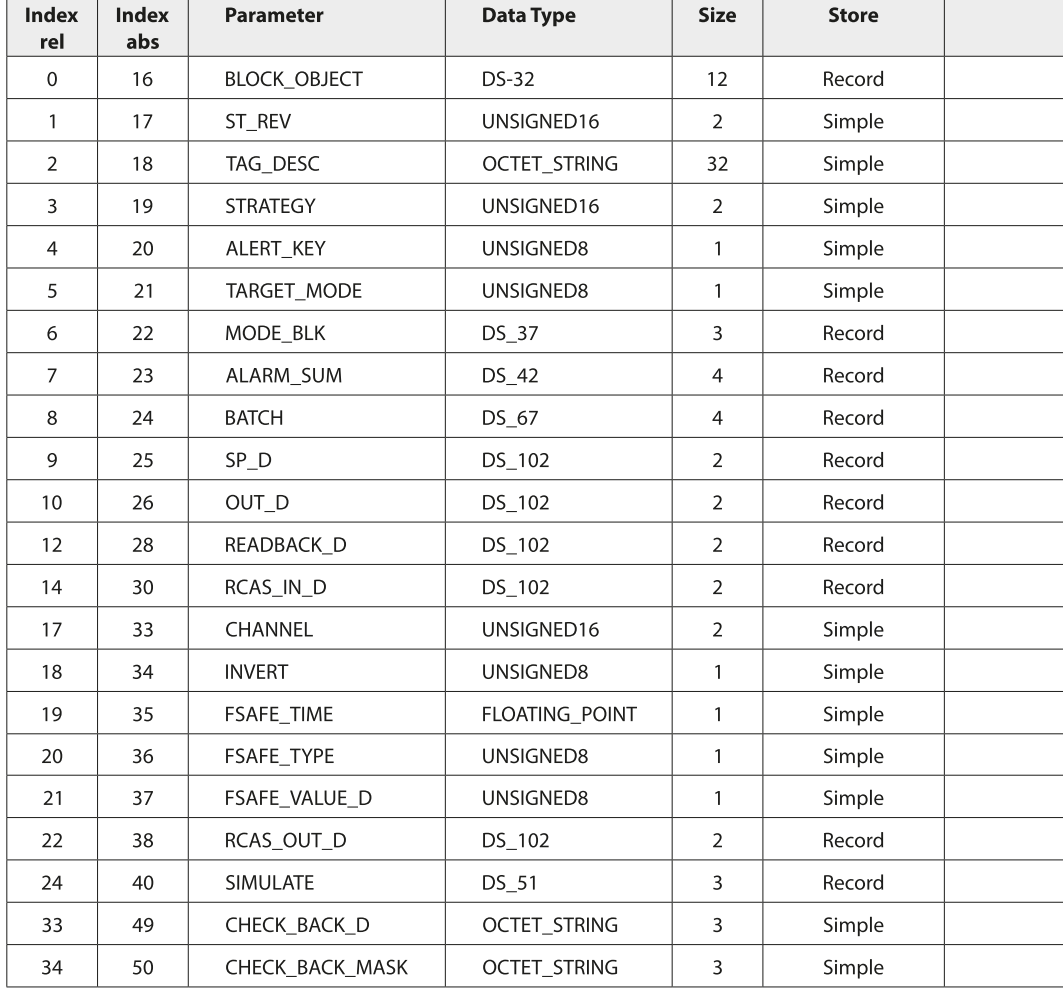

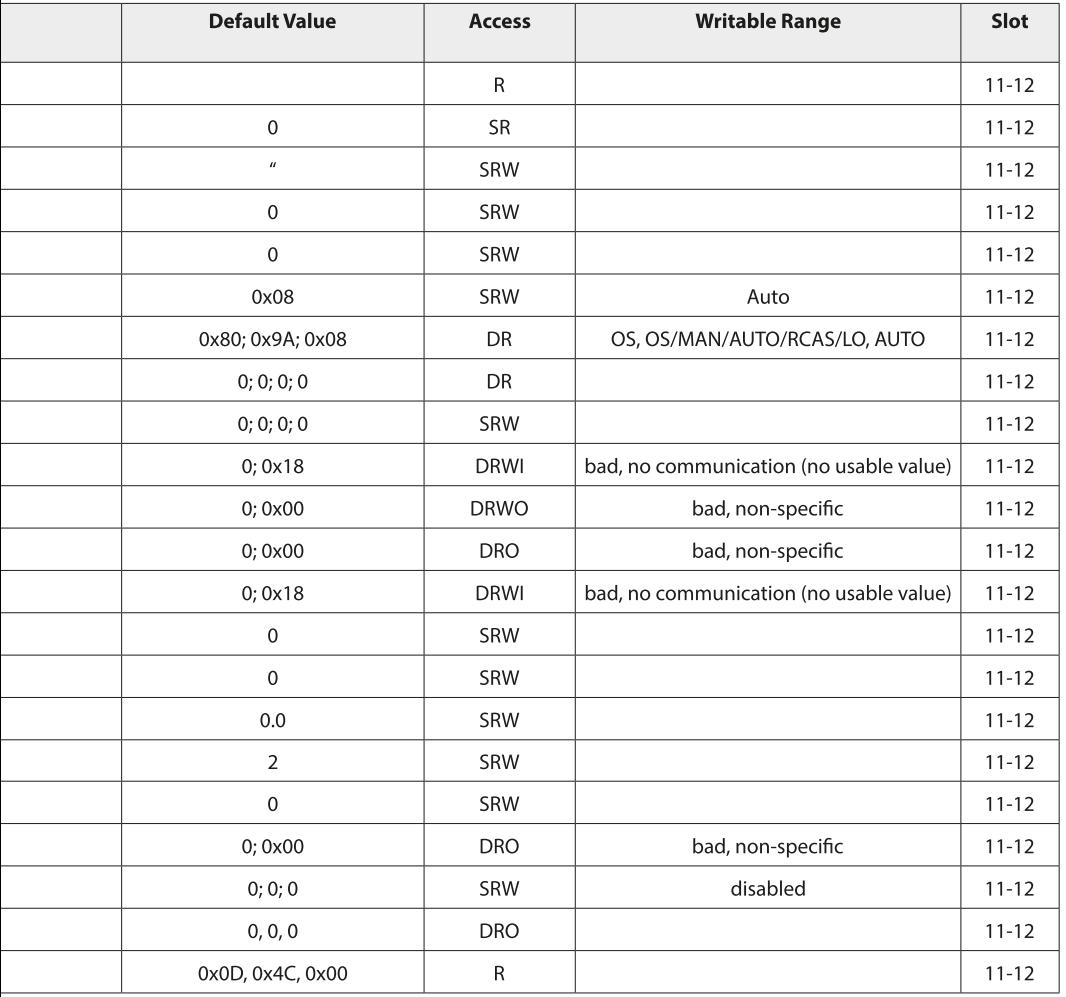

#### **标准 Transducer Block (TB) 总线参数**

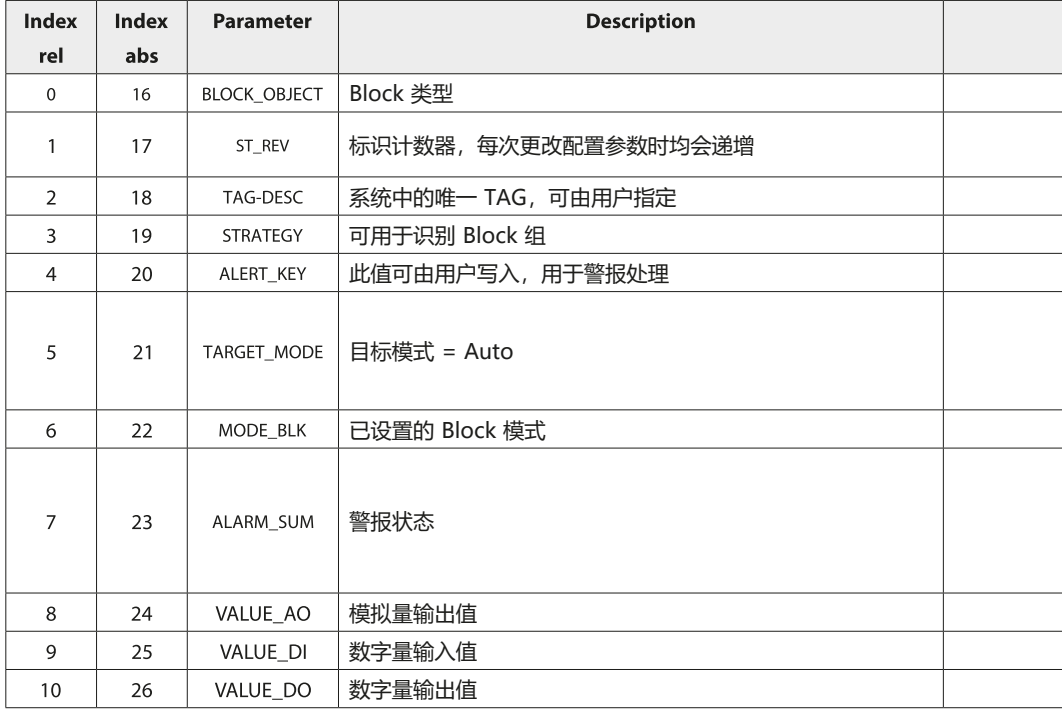

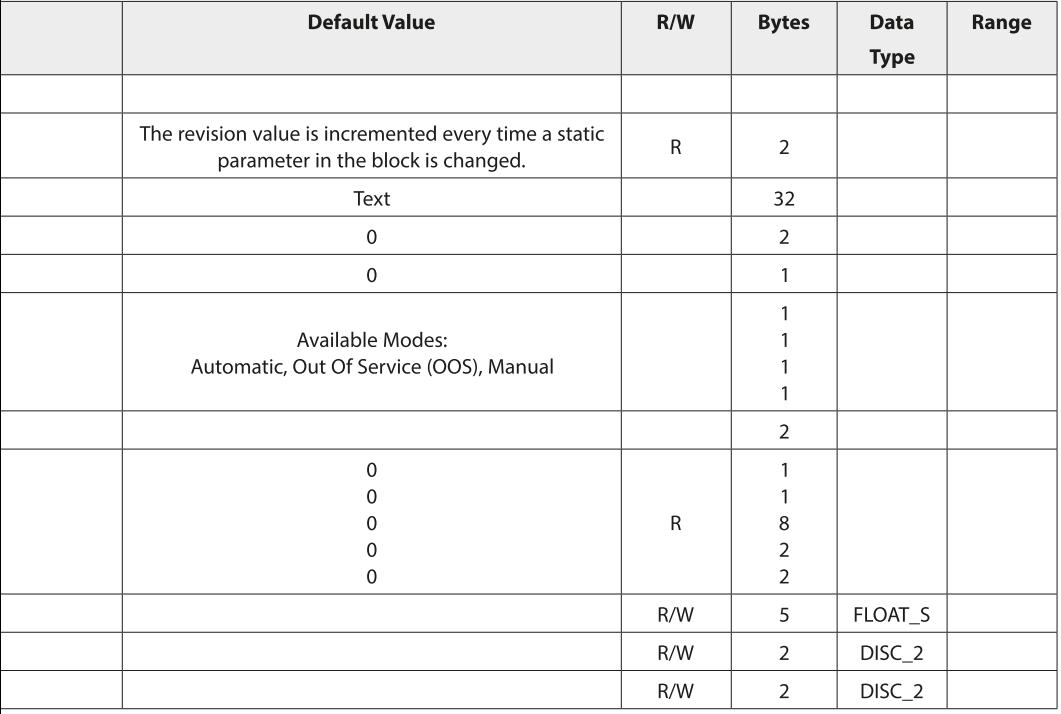

### **Cond**

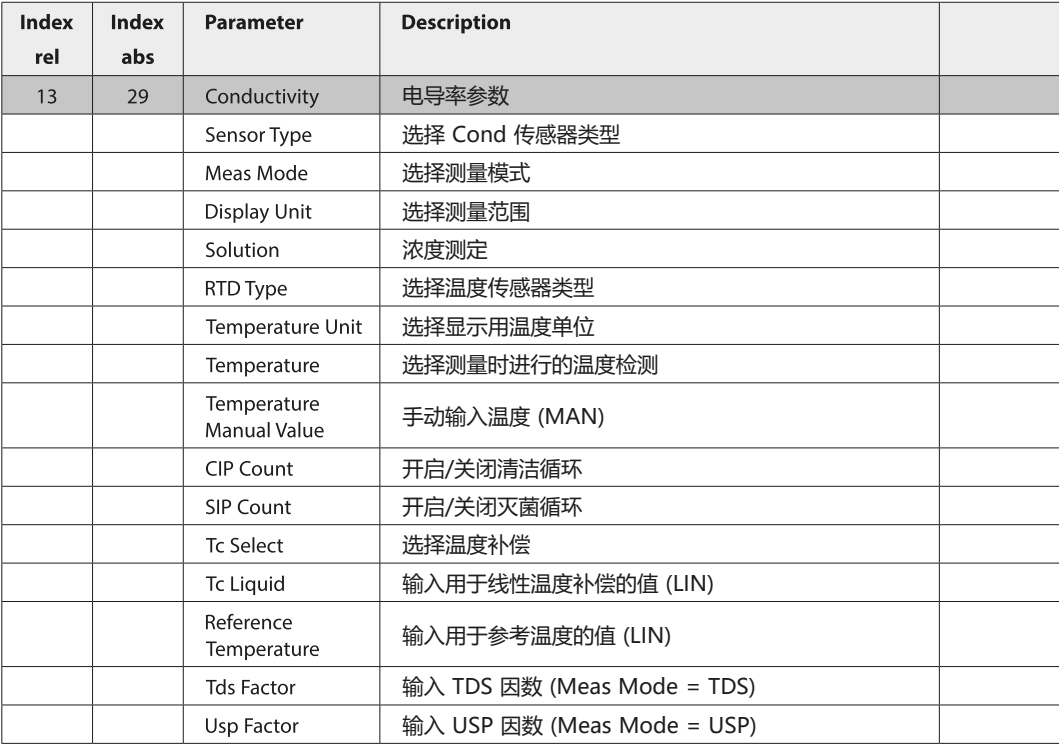

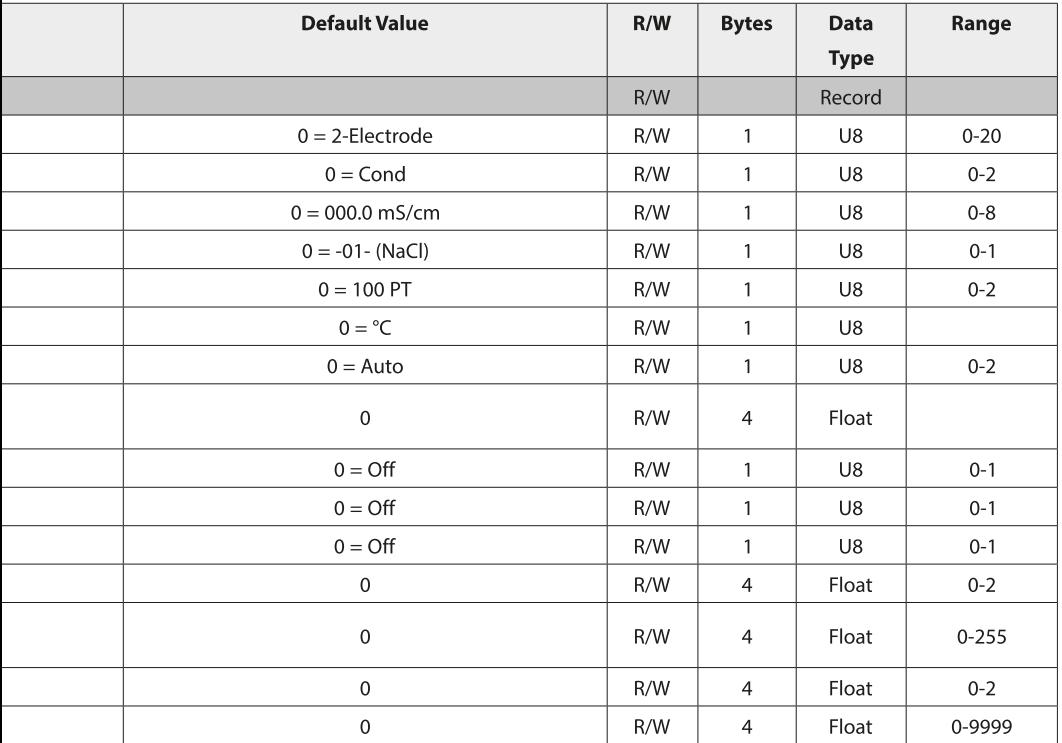

**Condl** 

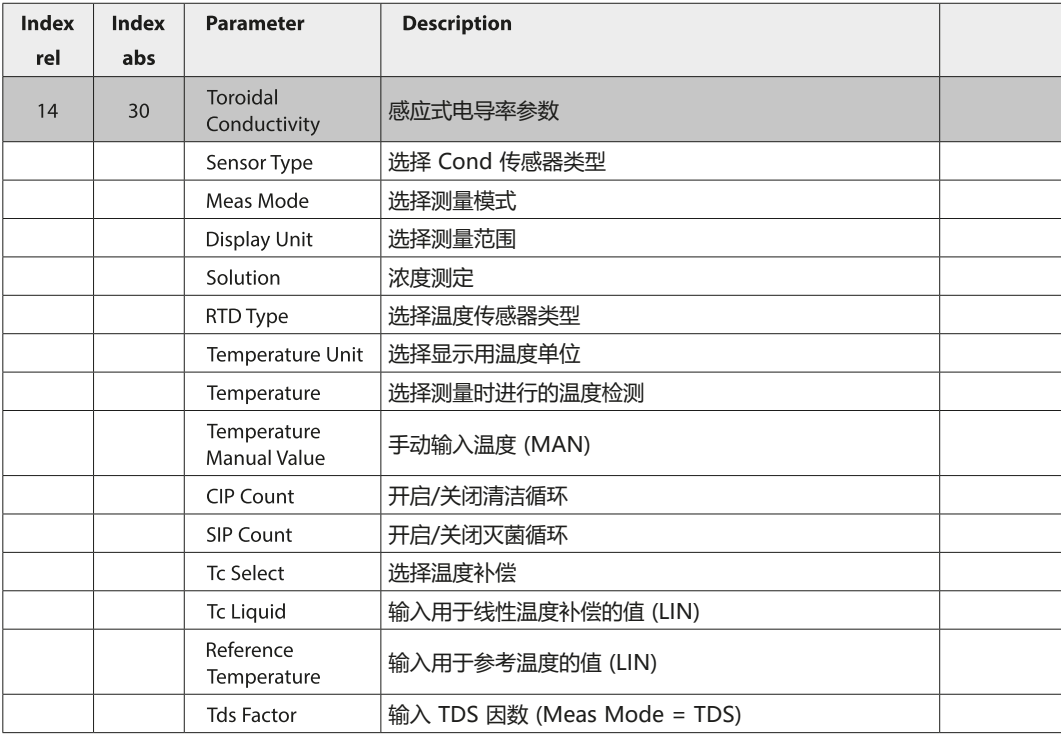

### Condl

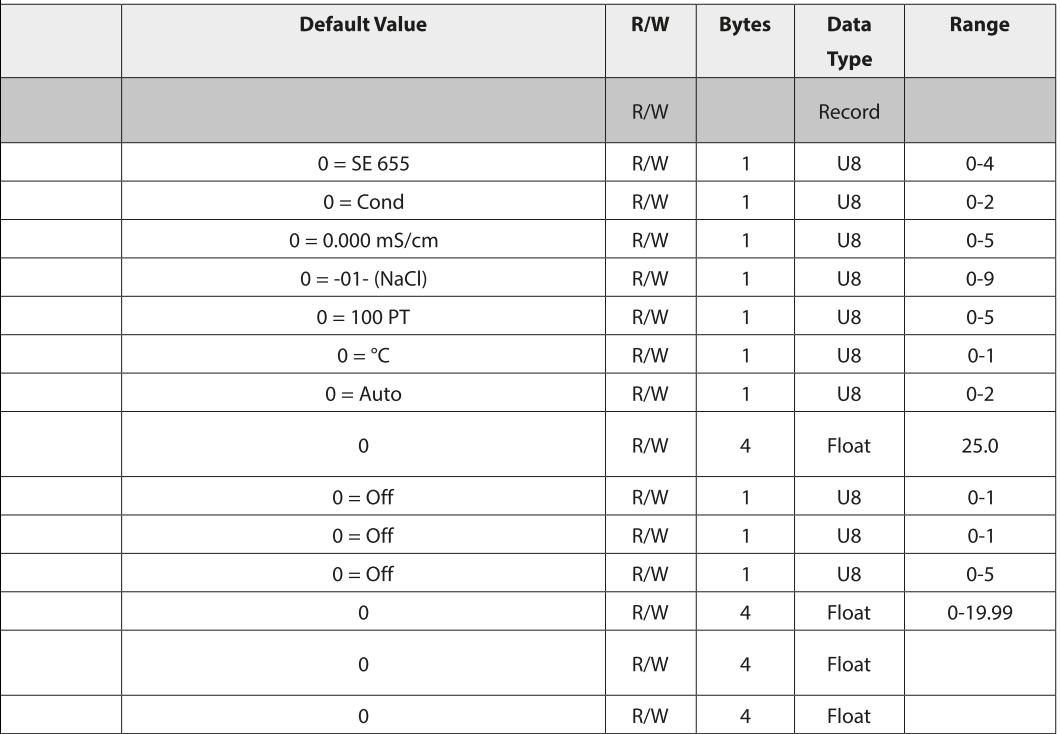

Oxy

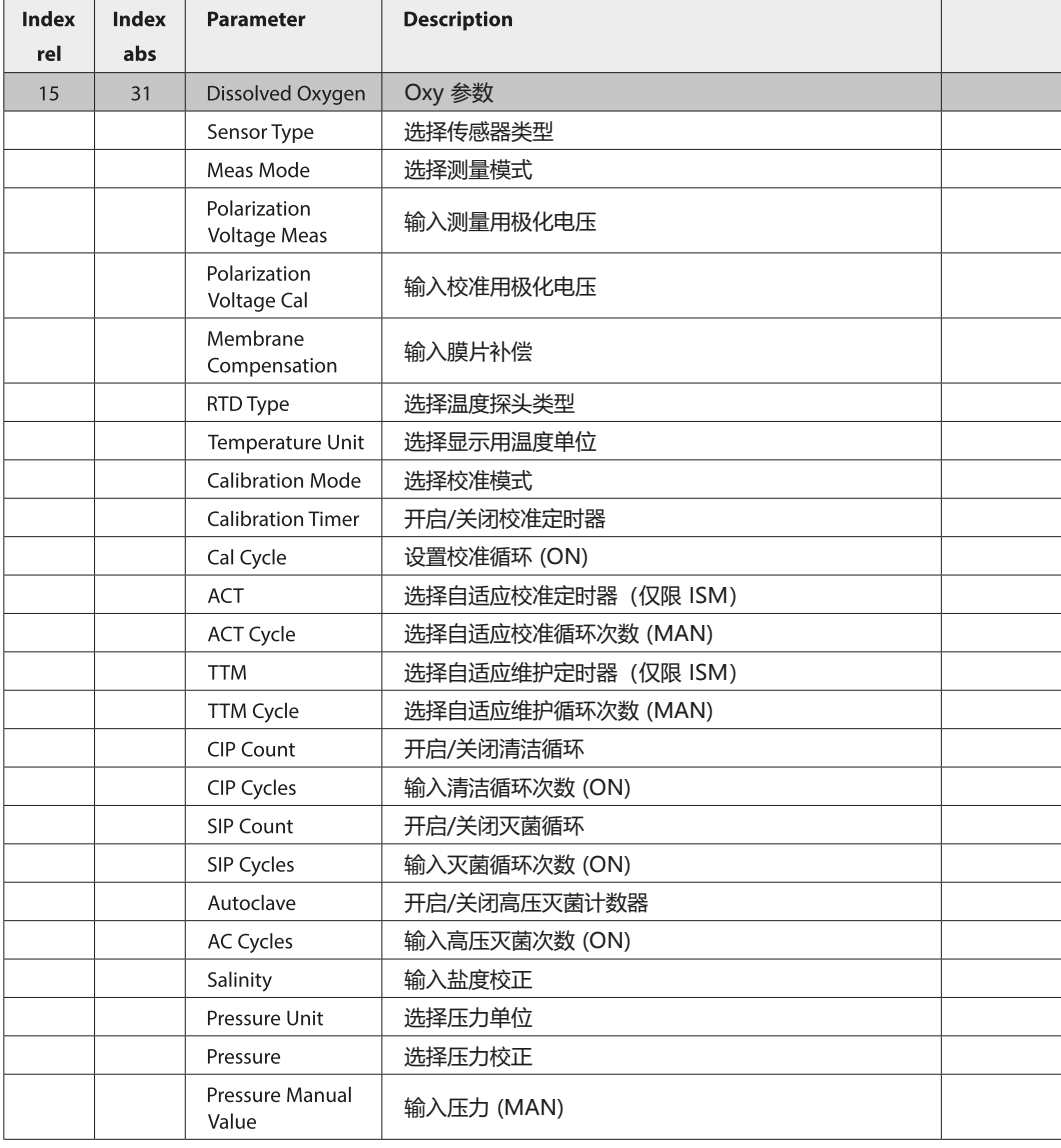

Oxy

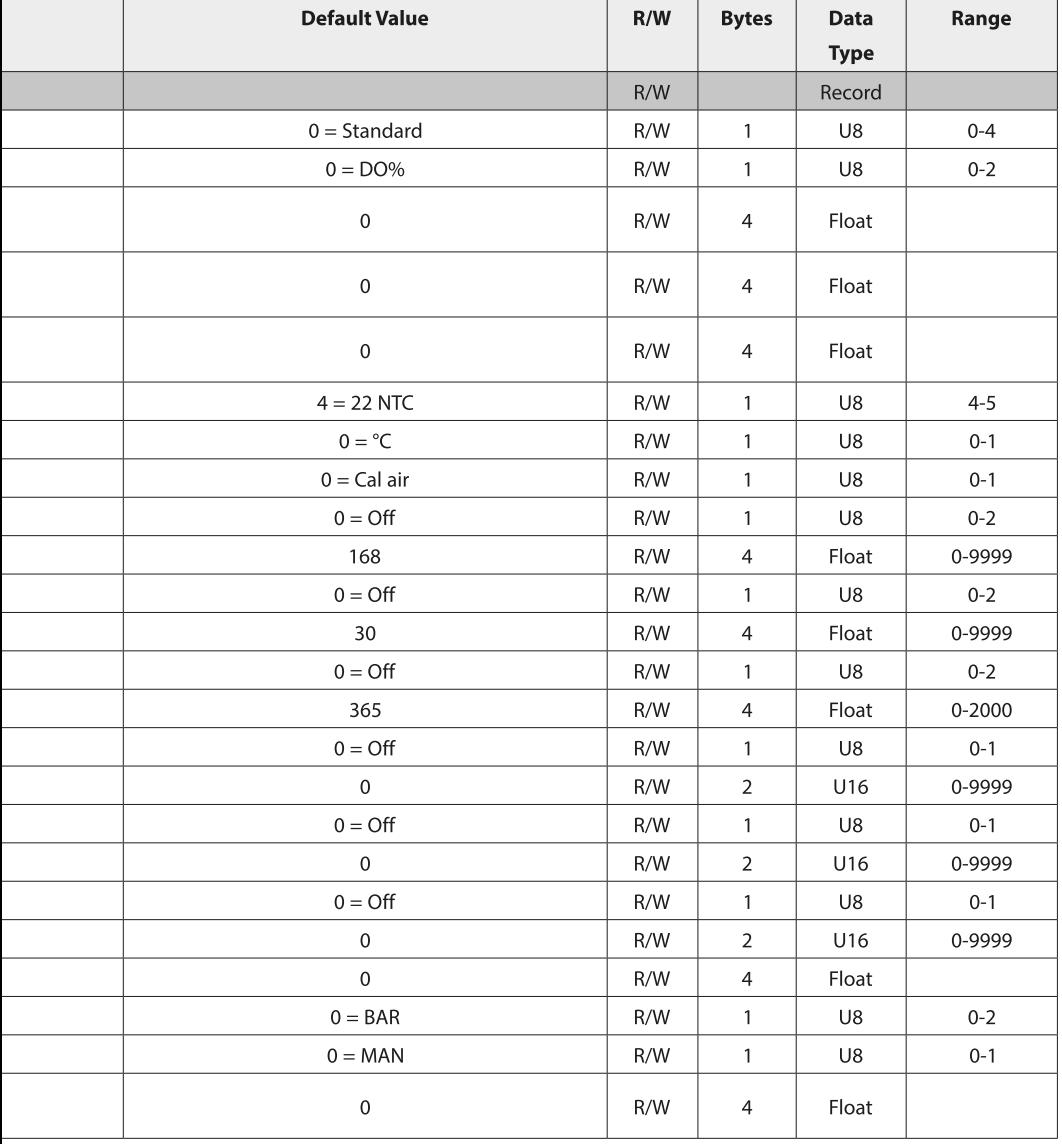

 $cc$ 

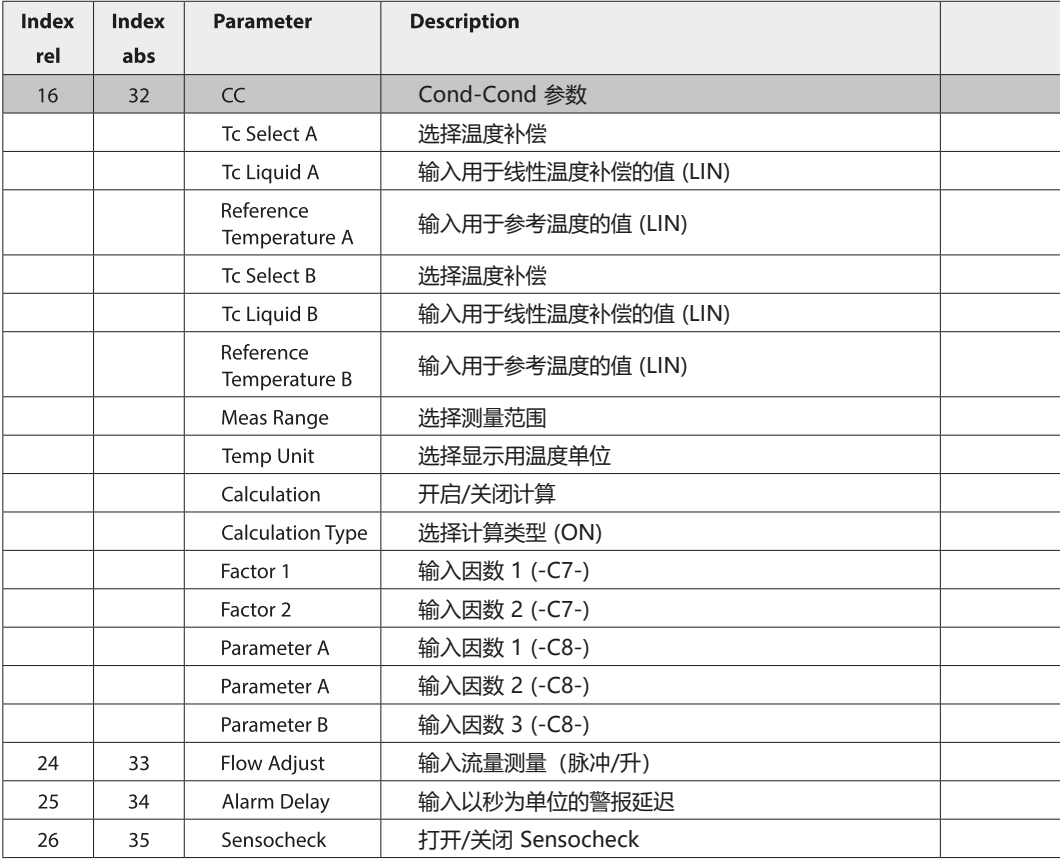

 $cc$ 

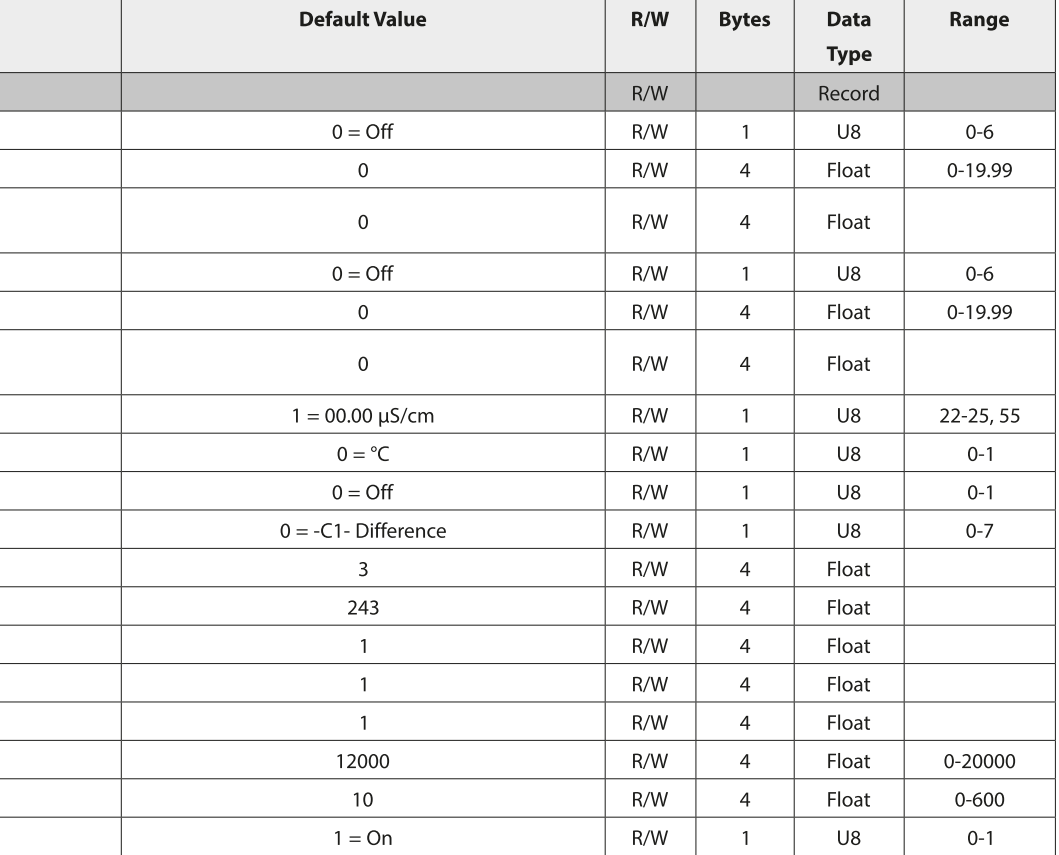

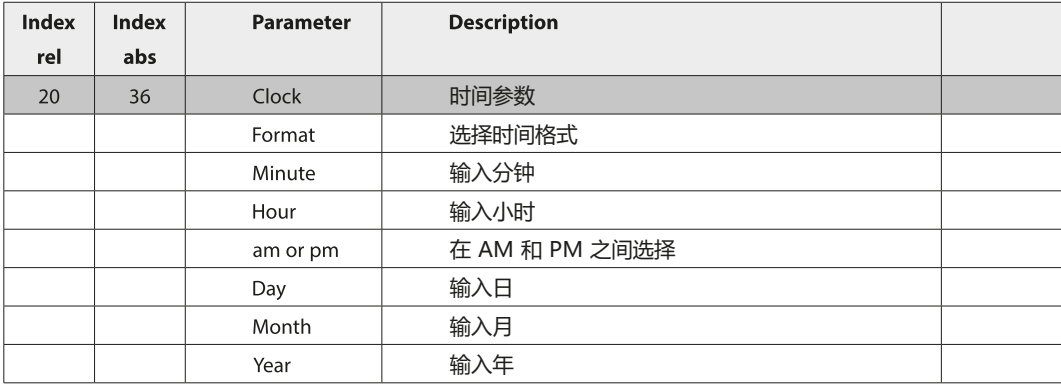

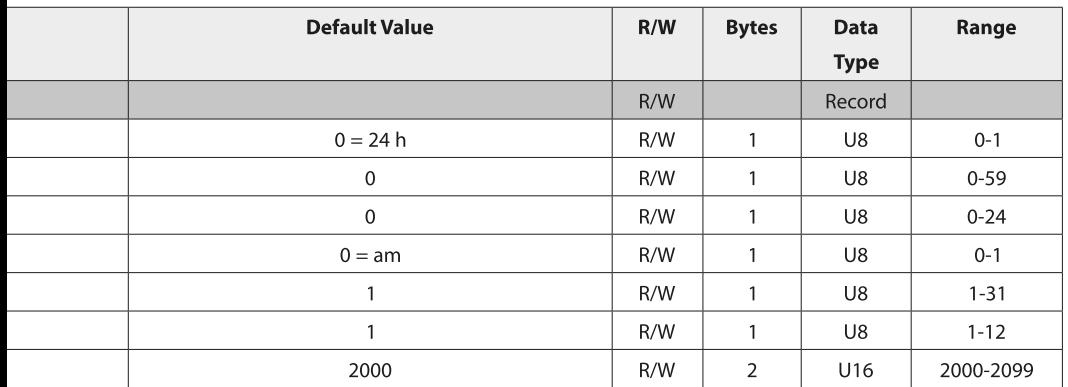

pH

#### **制造商特定 Transducer Block (TB) 总线参数**

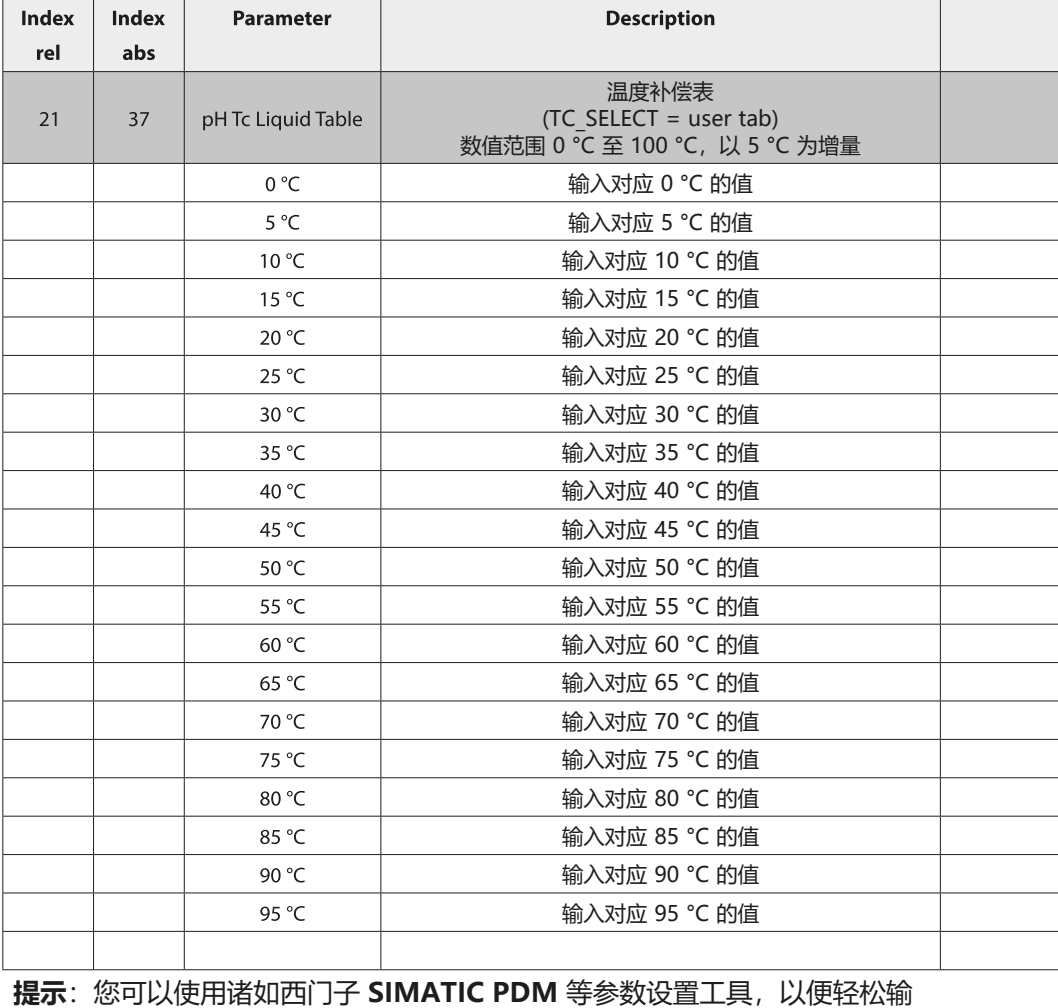

入。

pH

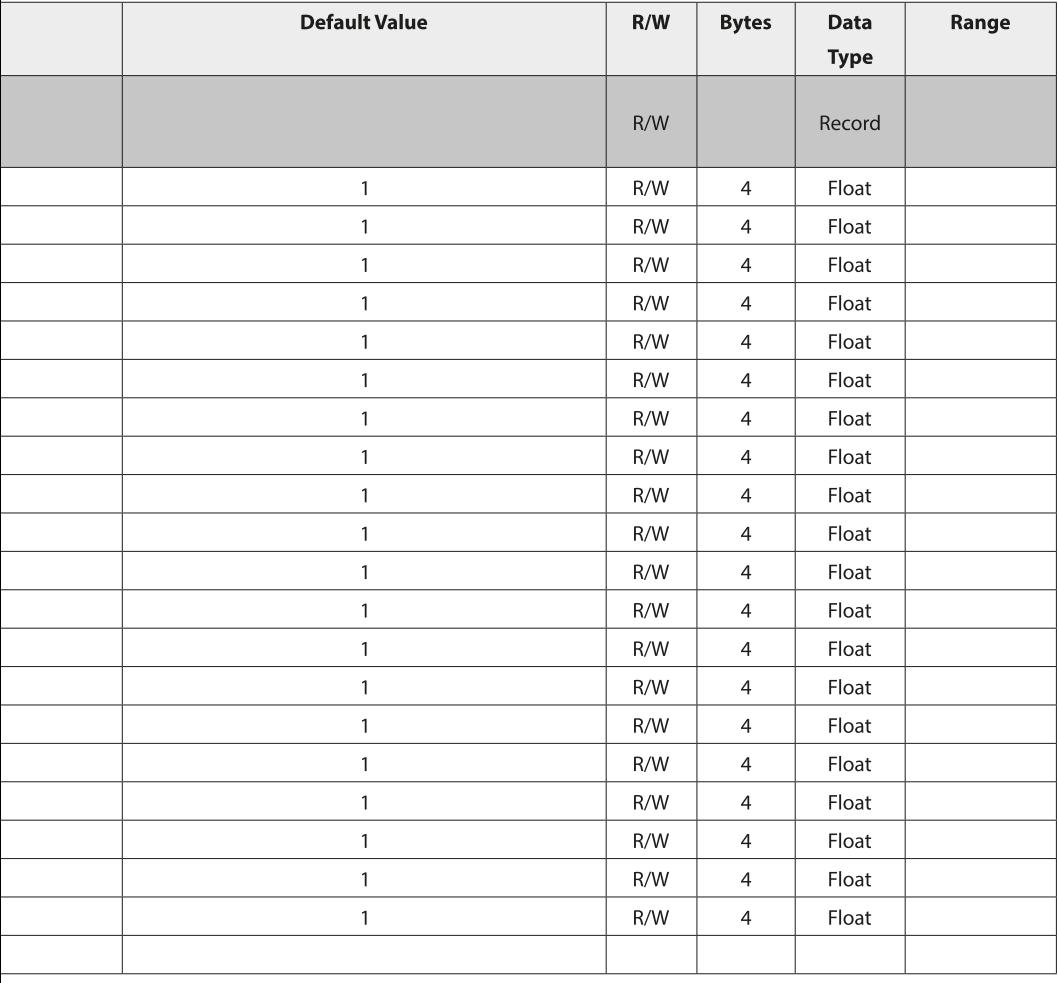

pH

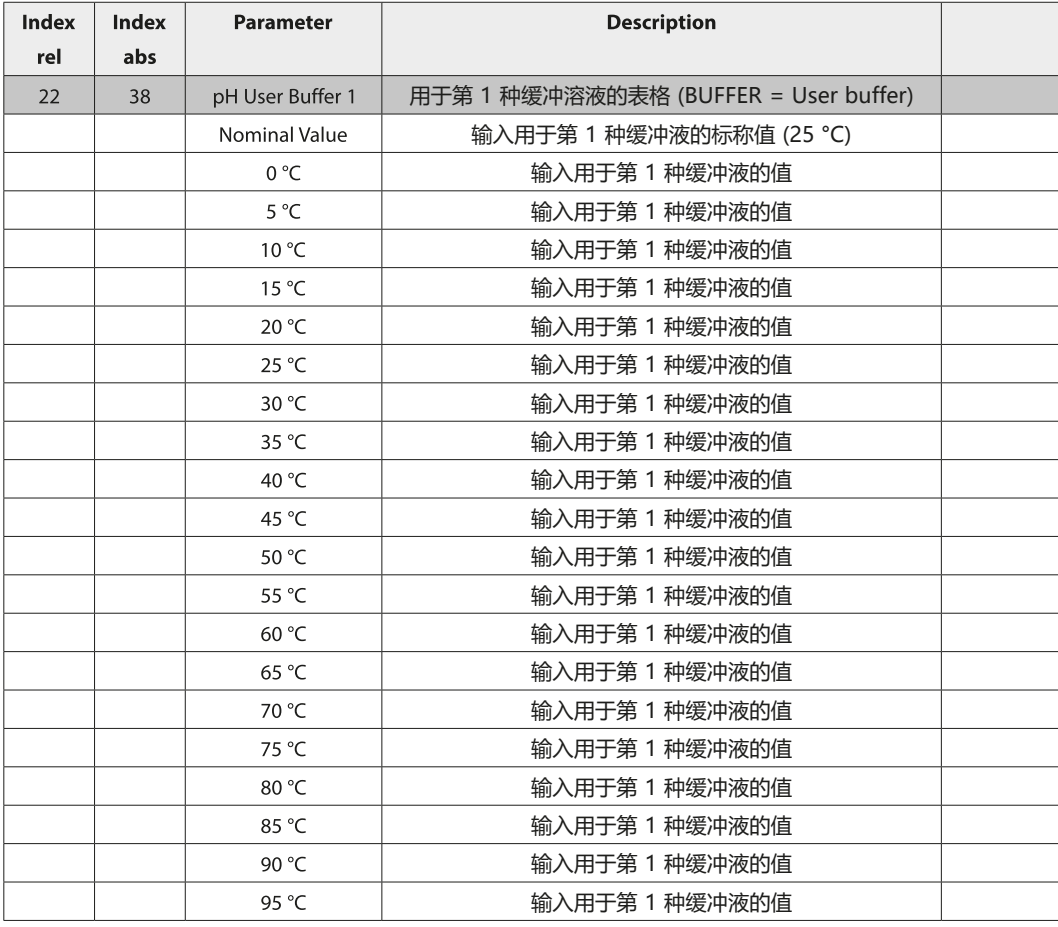

pH

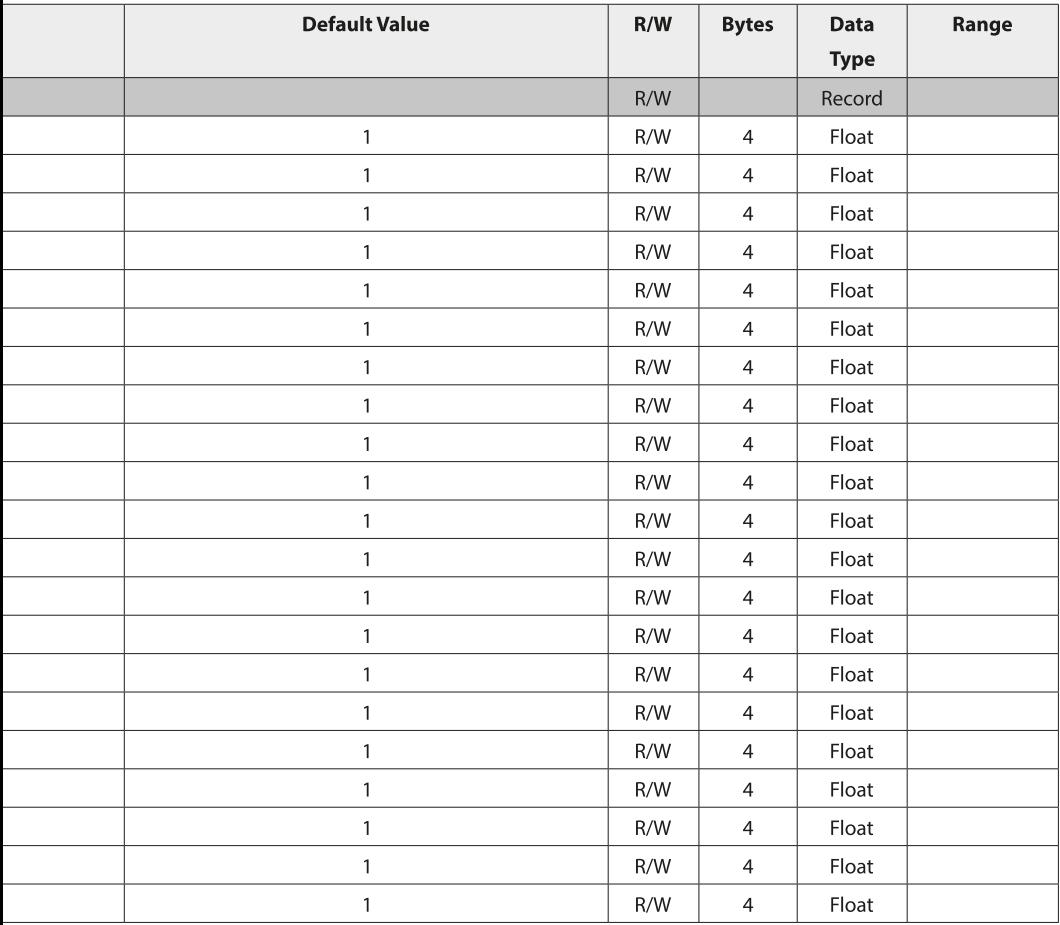

pH

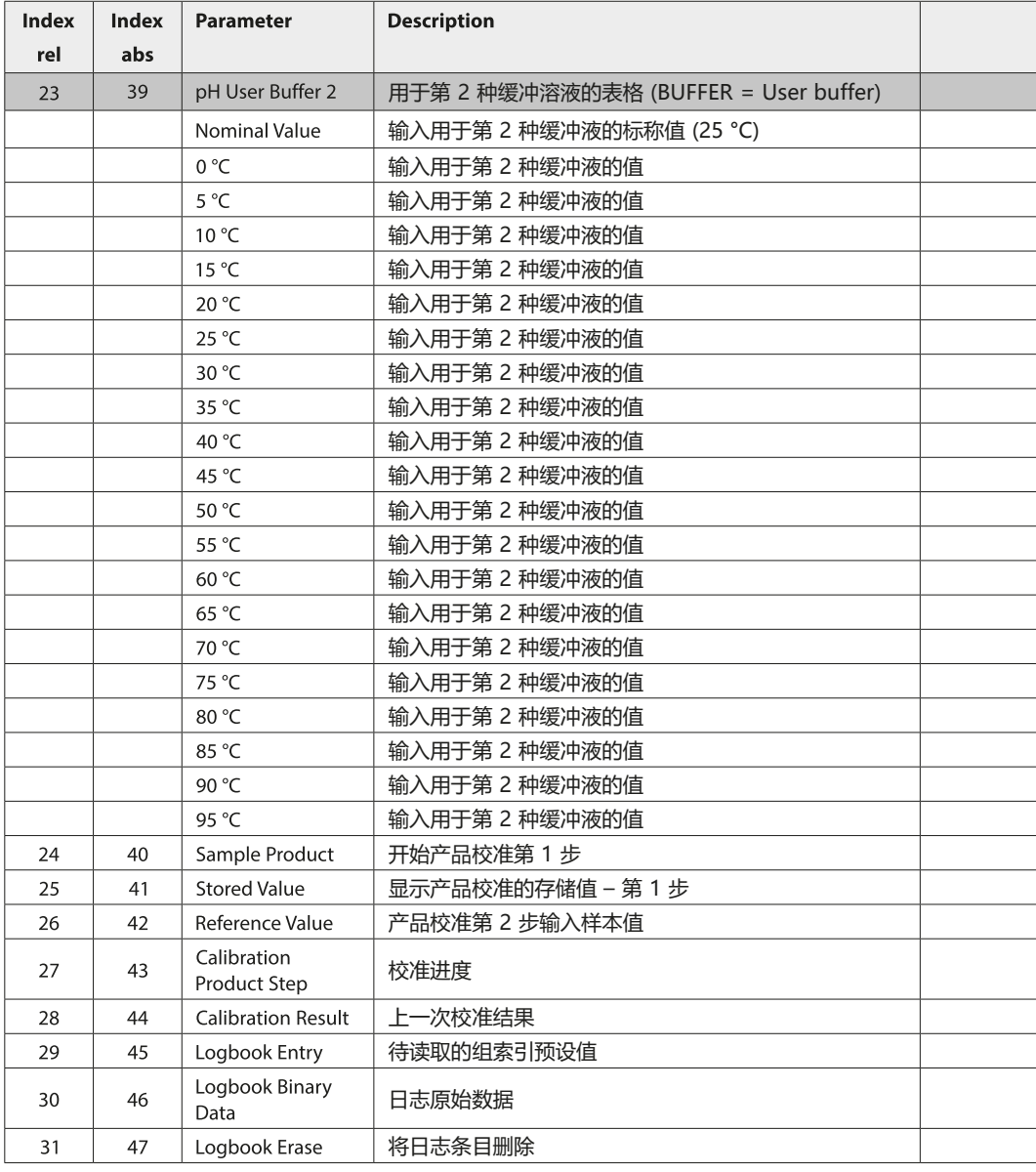

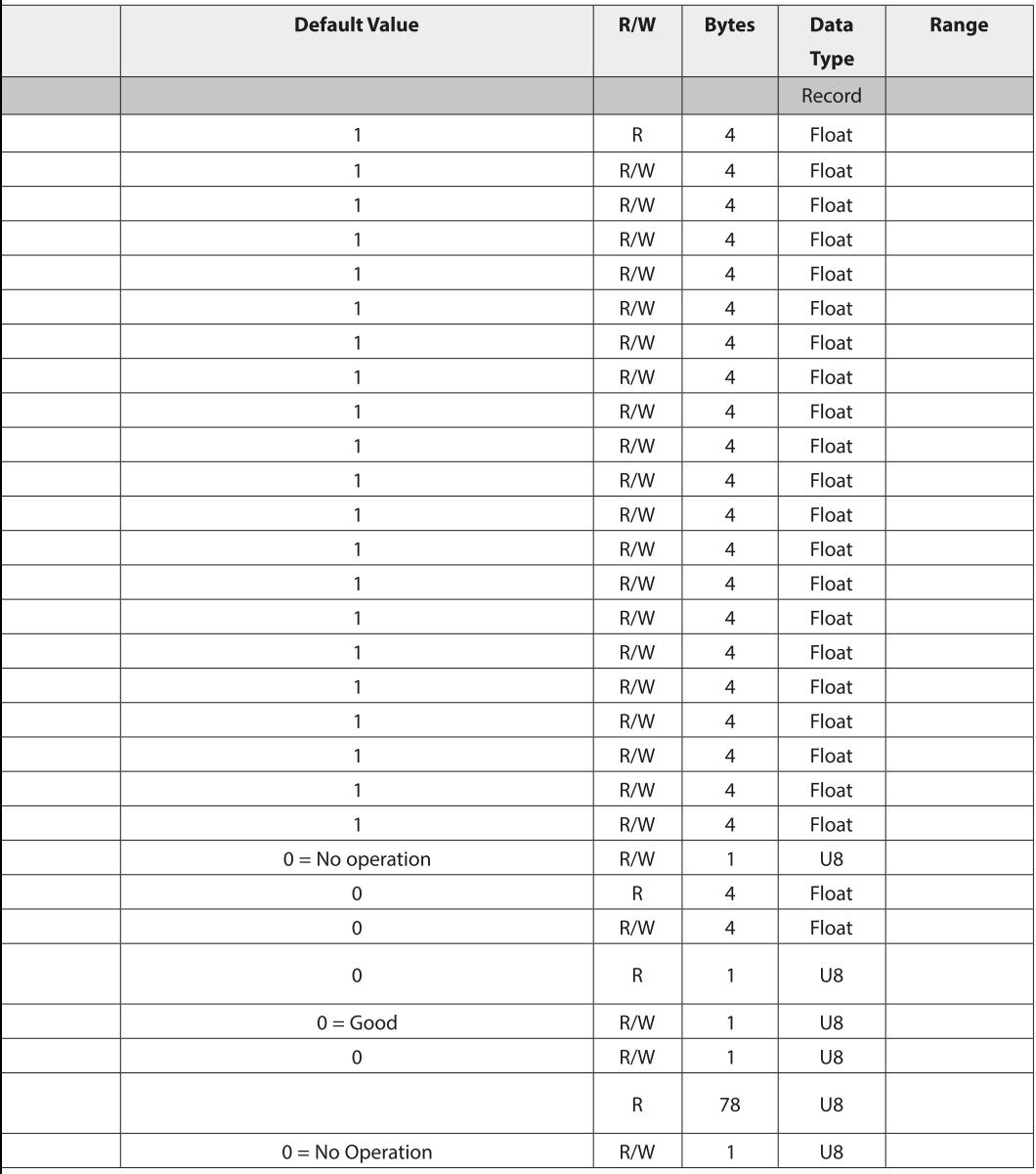

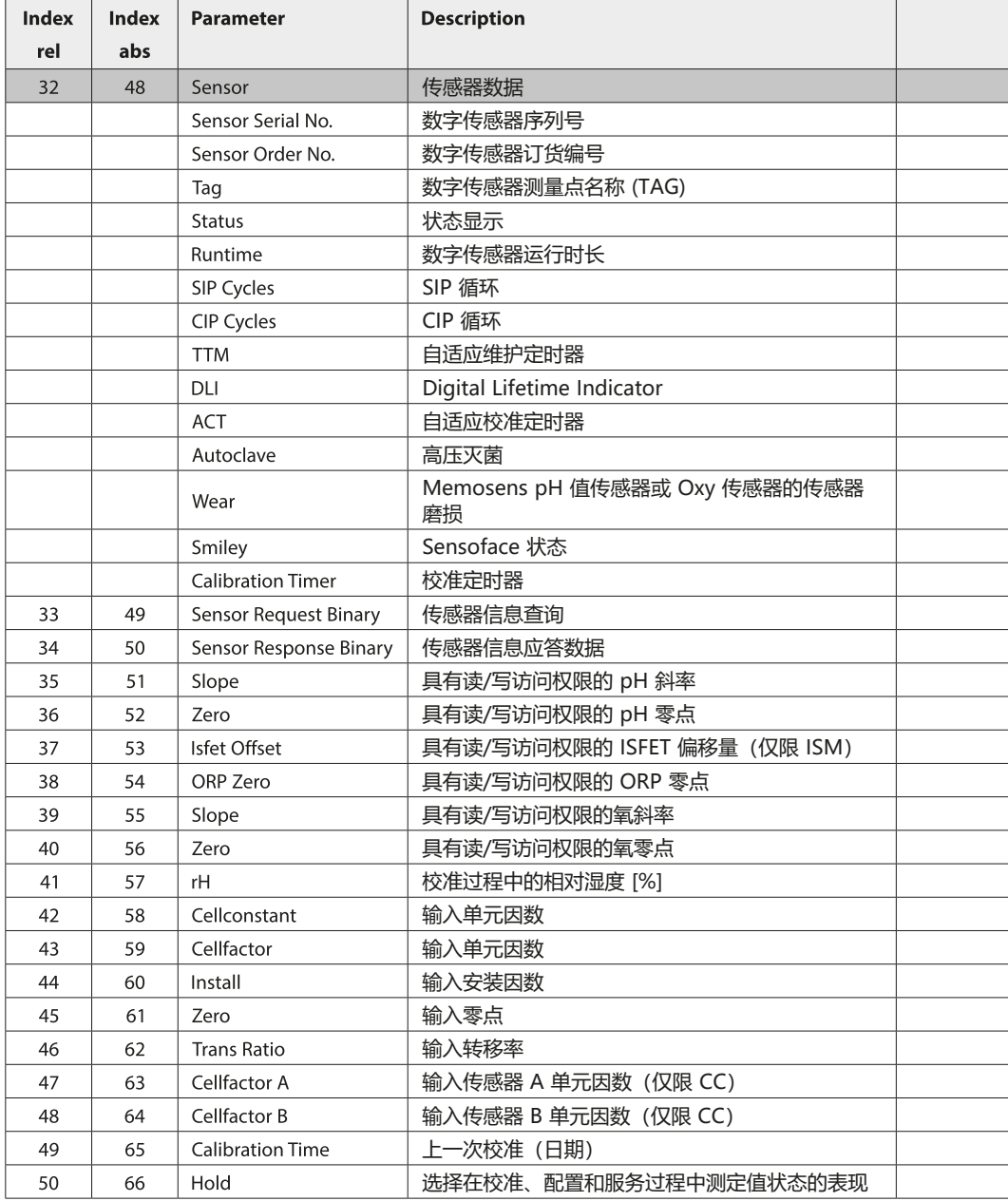

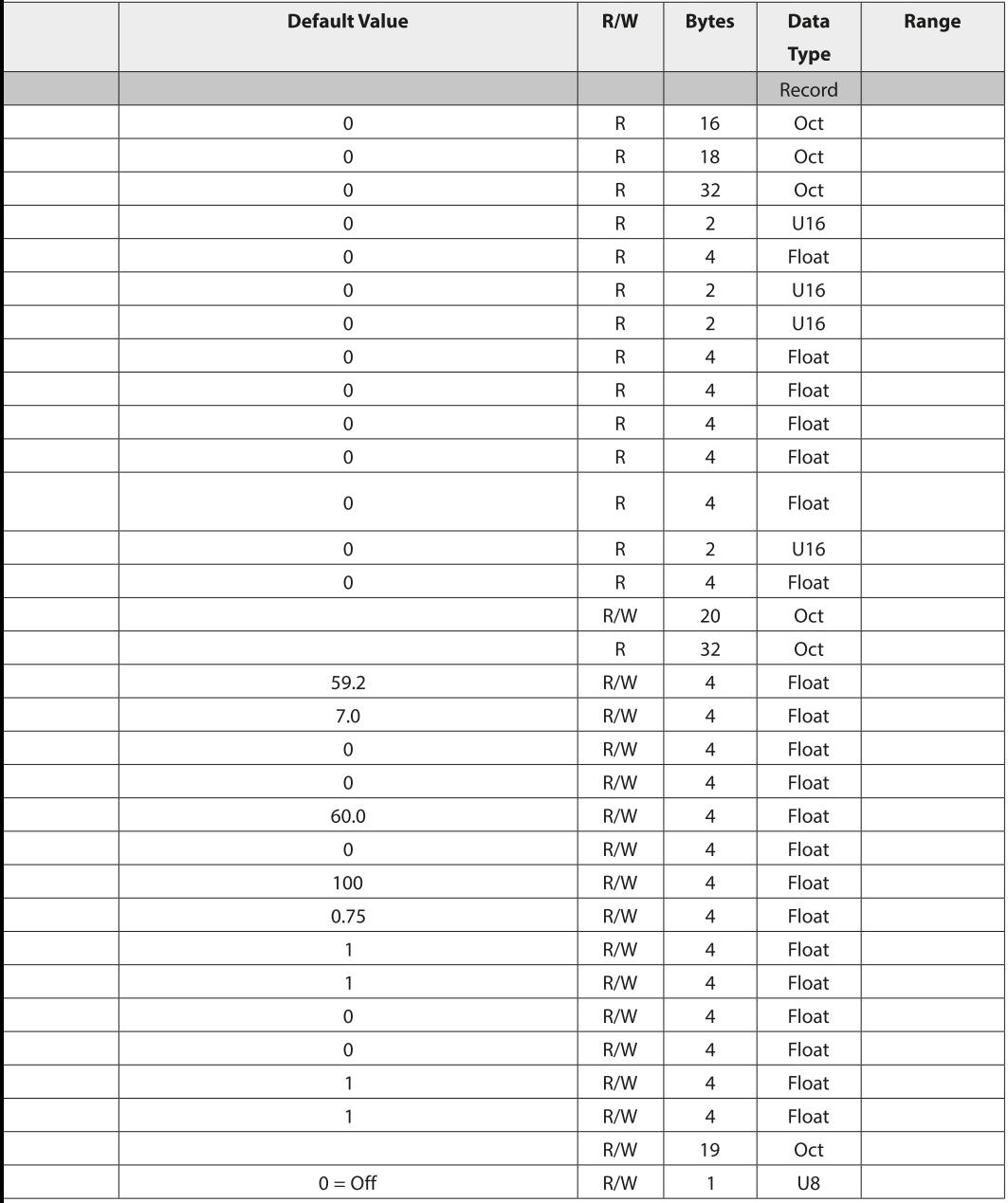

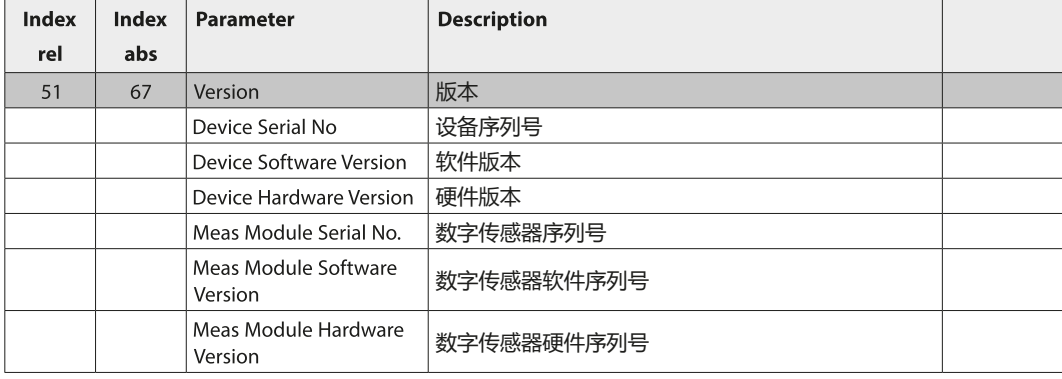

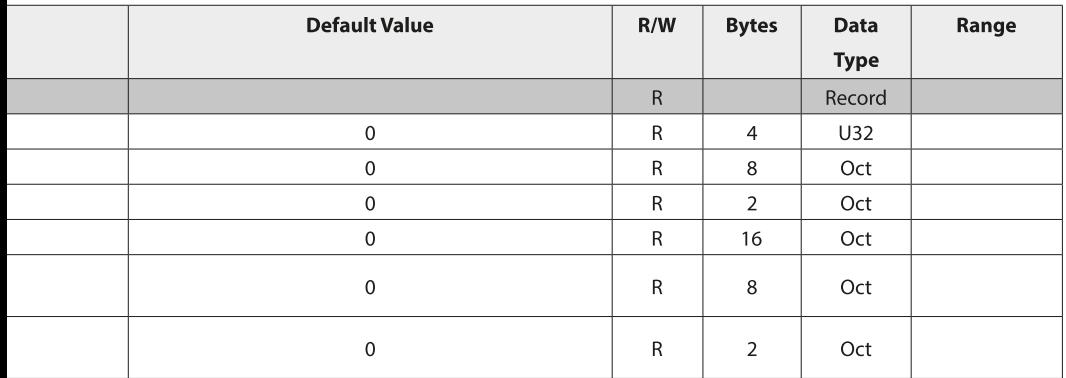

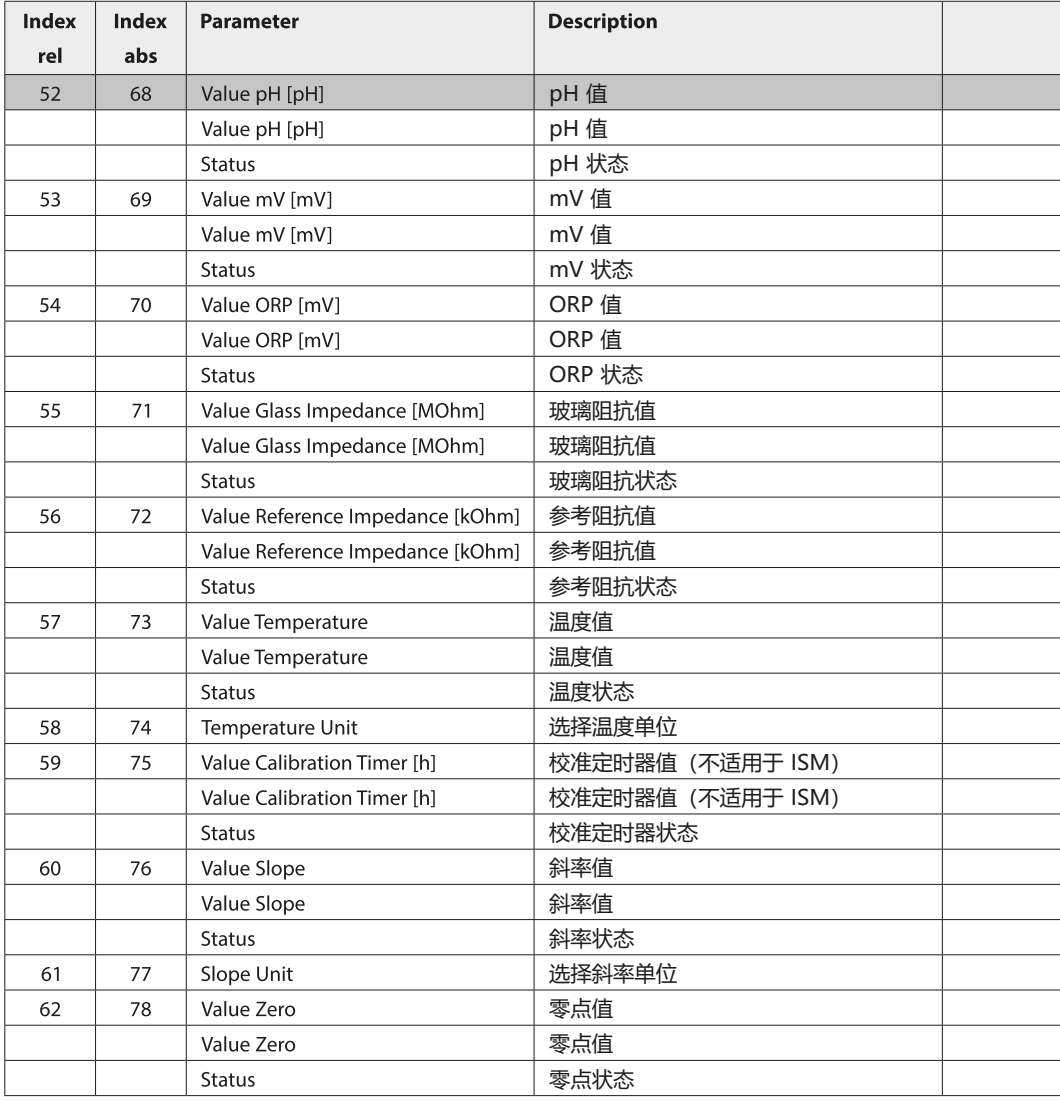

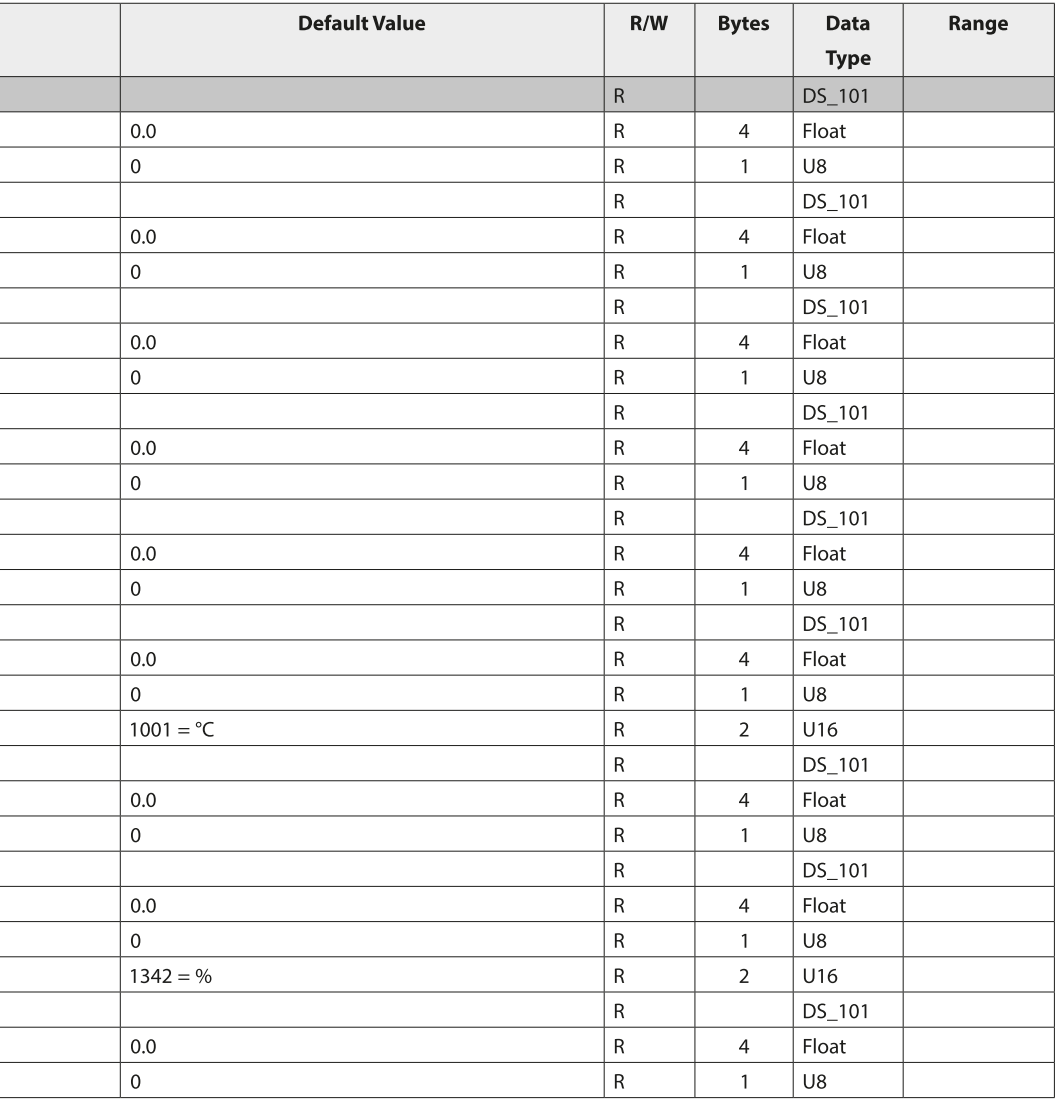

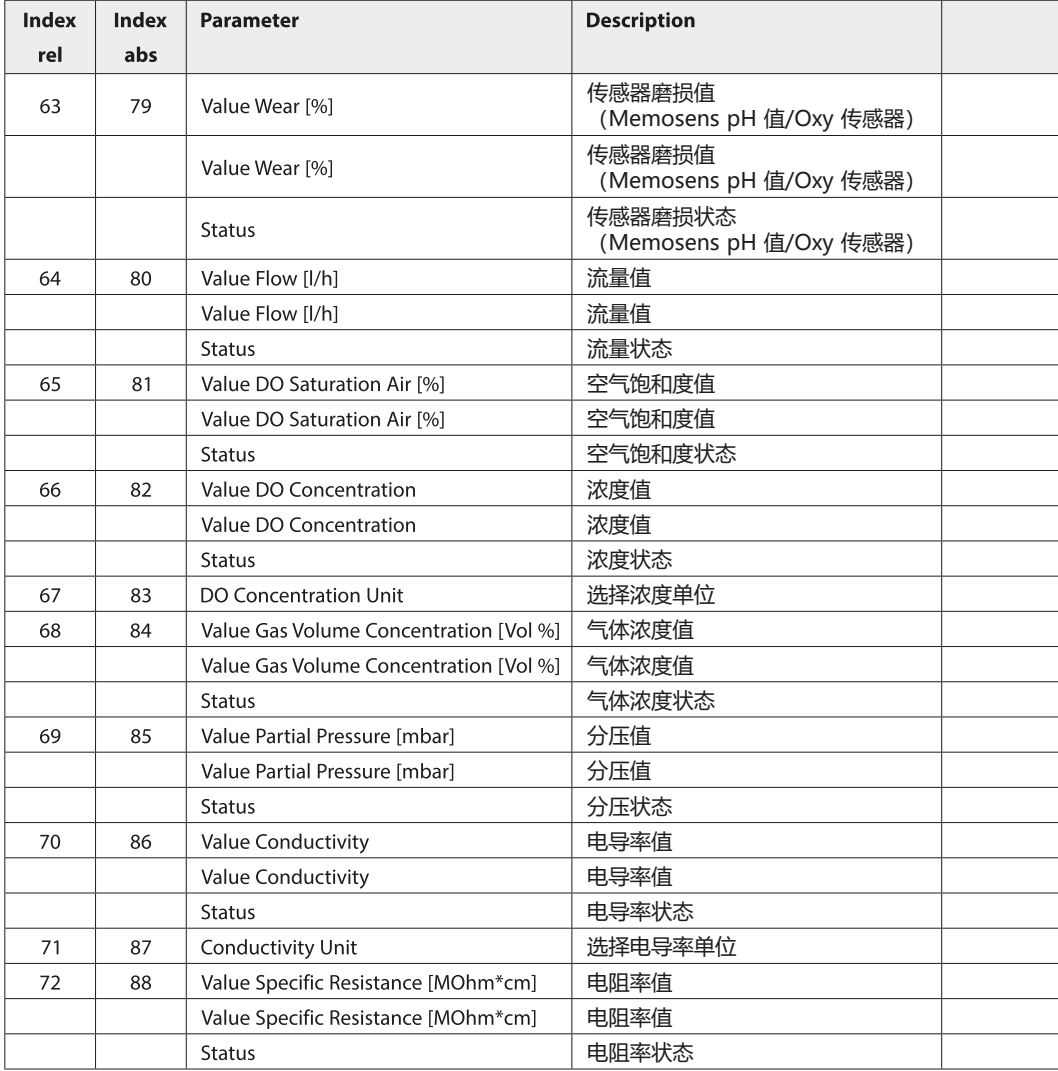

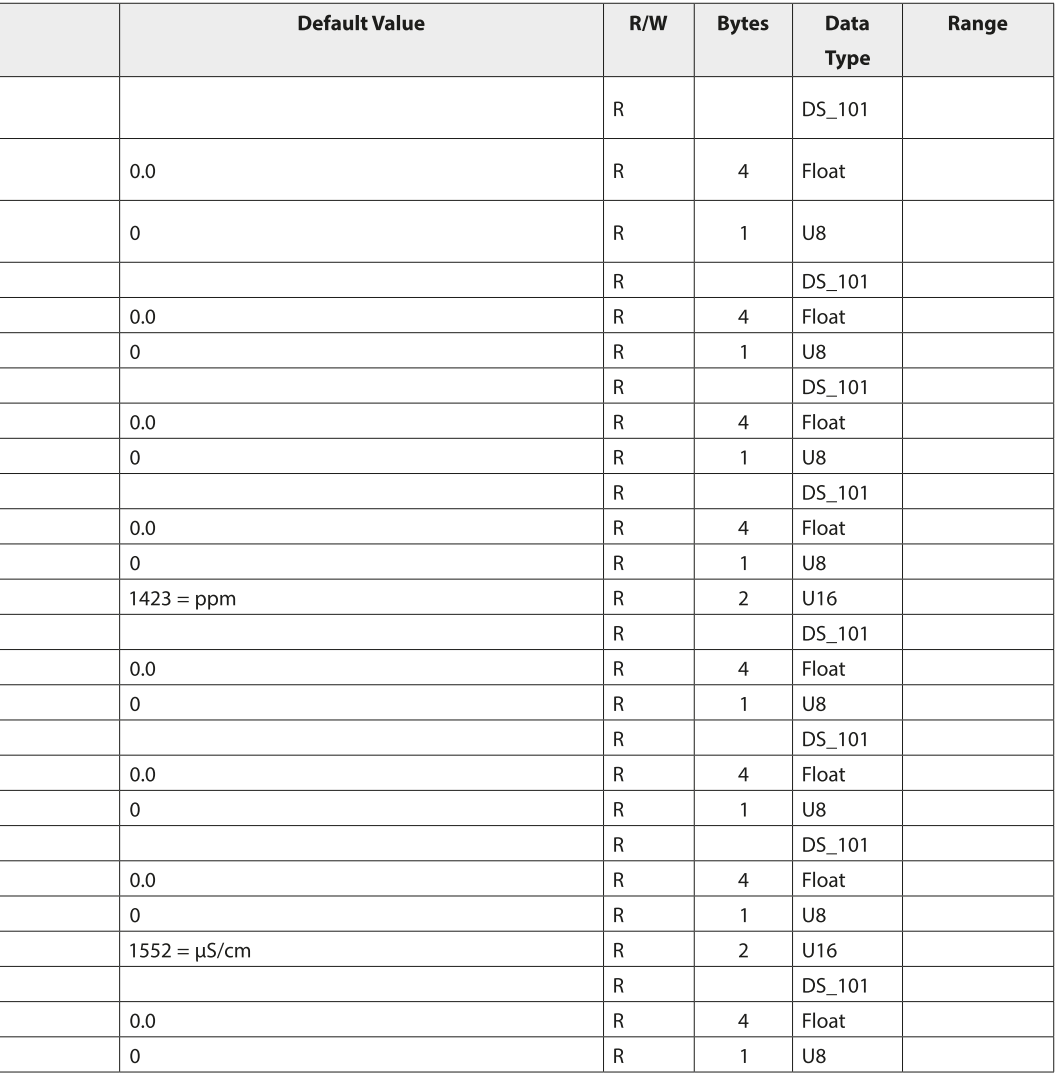

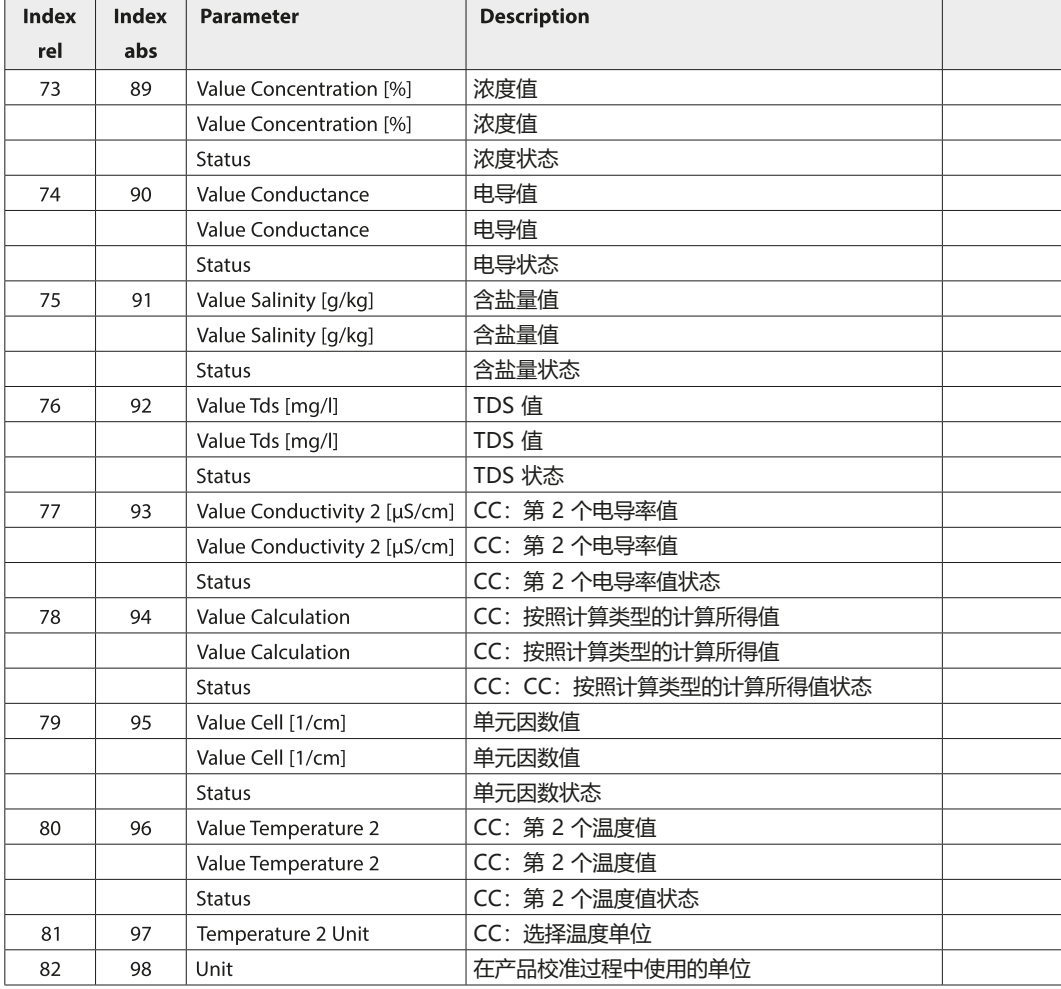

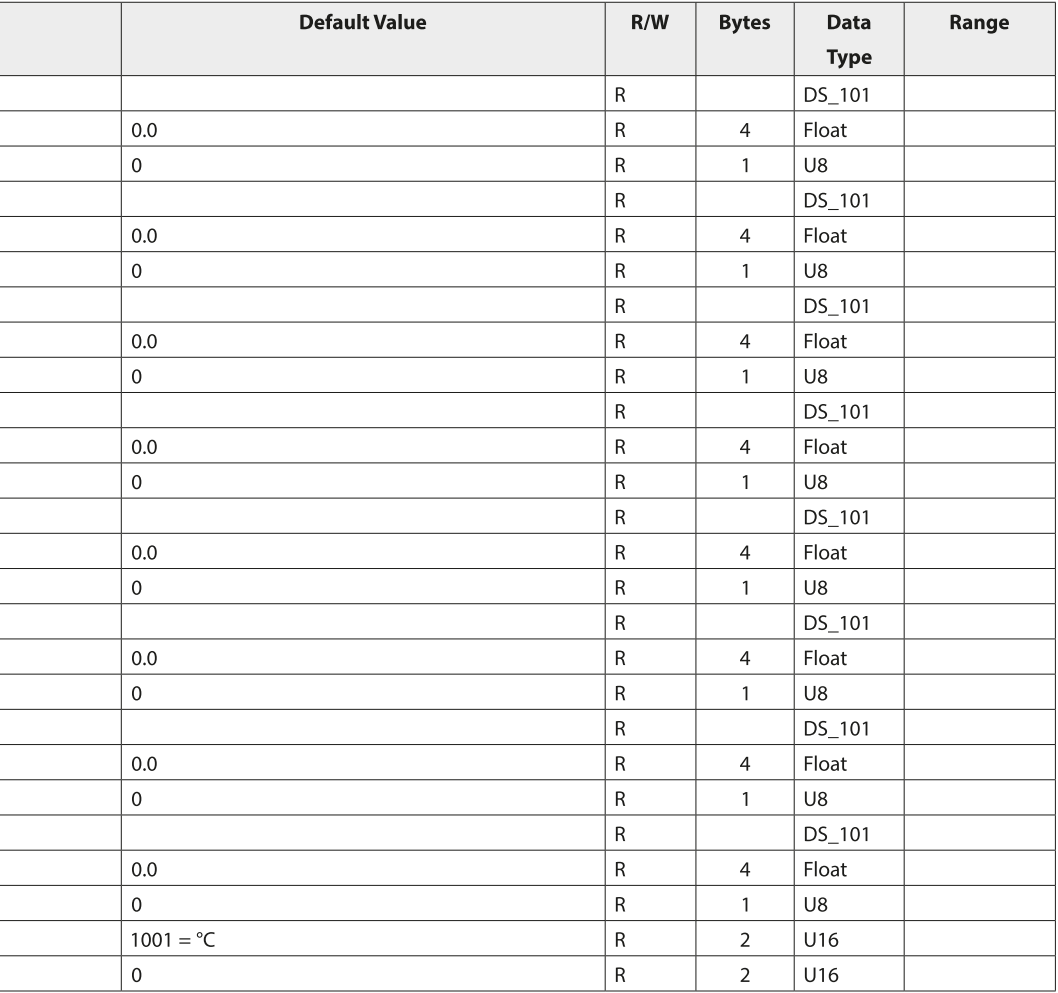

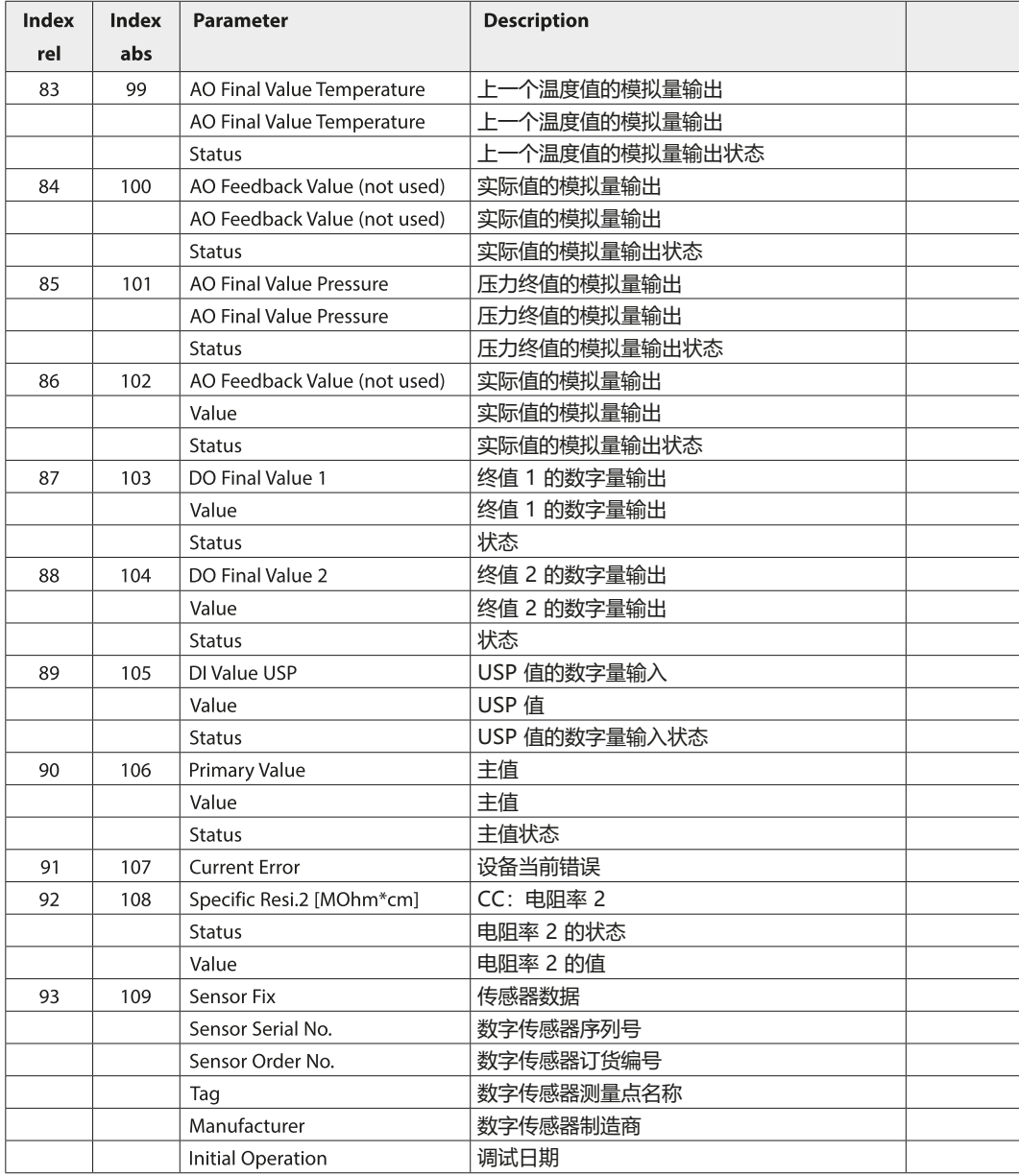
# **PROFIBUS 253**

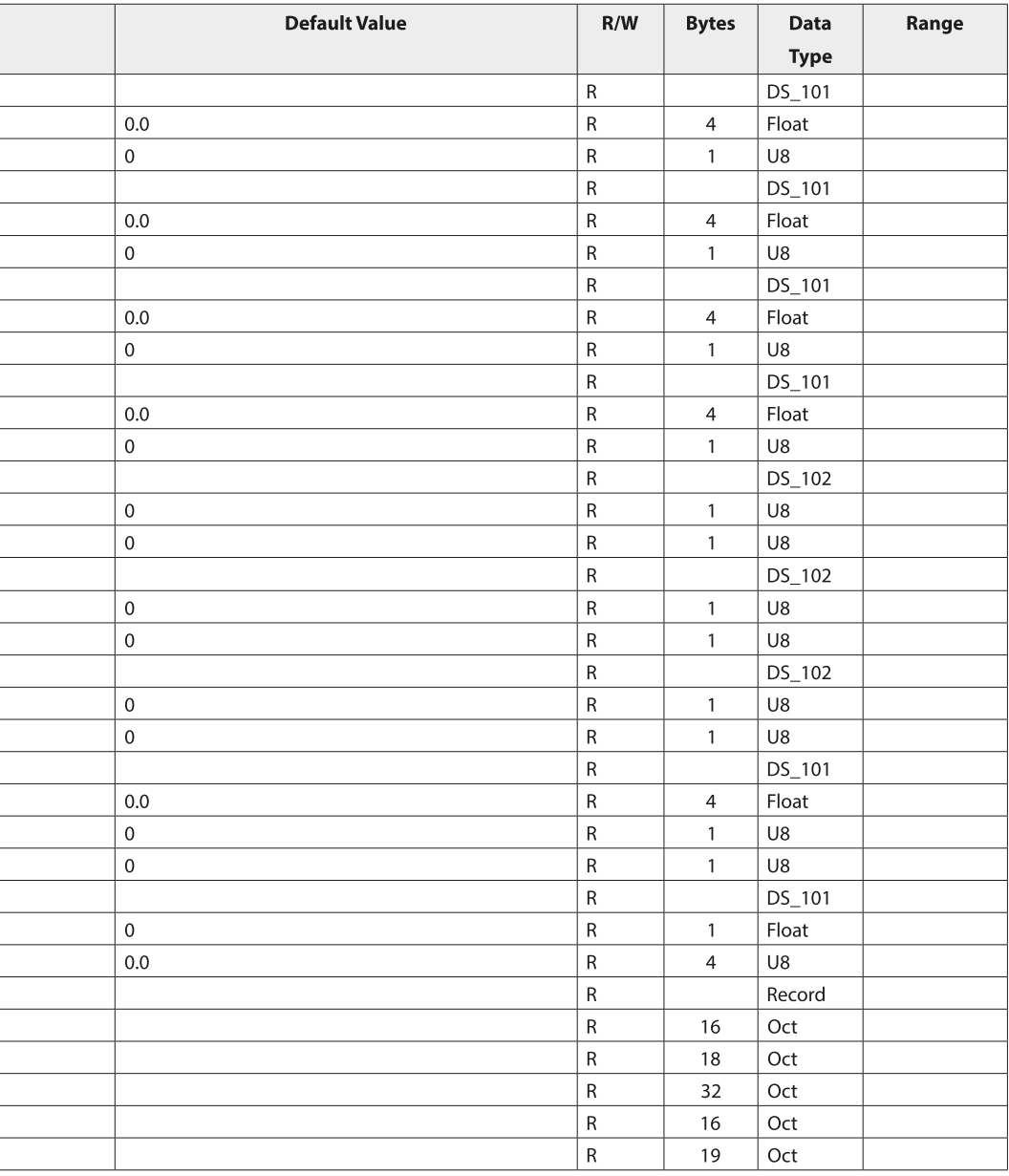

### **产品校准**

通过 PROFIBUS 可利用三个参数对 pH、ORP、Cond、CondI、Oxy 和 Cond-Cond 进行产品校准。

#### **通过 PROFIBUS 进行 pH 产品校准的示例**

- 1) 将 SAMPLE\_PRODUCT 参数设置为 Sample。设备保存样本的 pH 值。 写入后,该参数将自动重置为 NOP。
- 2) 读取 STORED\_VALUE 参数。此参数包含已存储的值。
- 3) 将样本的实验室值写入 REFERENCE VALUE 参数。STORED VALUE 参数将 被重置为 0。设备现已完成重新校准。

**提示:**如果第一步直接在设备上现场进行,则省略第 1 点所述的通过 PROFIBUS 执行的工序。

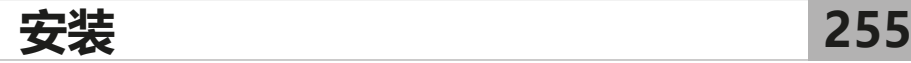

### **安装提示**

- 设备的安装仅允许由经过培训的专业人员按照相关规定和操作说明书进行!
- 安装时,必须遵守技术数据和连接值!
- 剥线时,不得割伤电缆芯线!
- 调试时,必须由系统管理员进行完整配置!

### **接线端子**

当拧紧力矩为 0.5 至 0.6 Nm 时, 允许使用以下导线横截面:

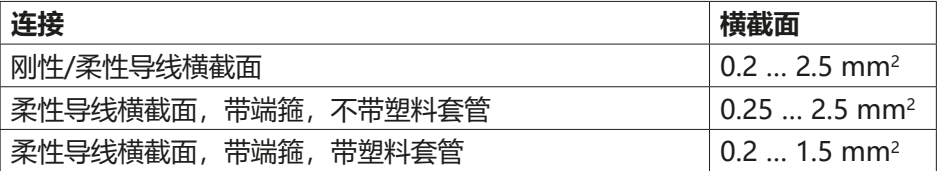

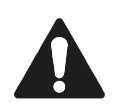

**(仅限 Stratos Pro A221X)**

**在易爆区域使用**

在易爆区域内使用时,请注意控制图纸中的参数信息!

256 **buy 安装更换模块** 

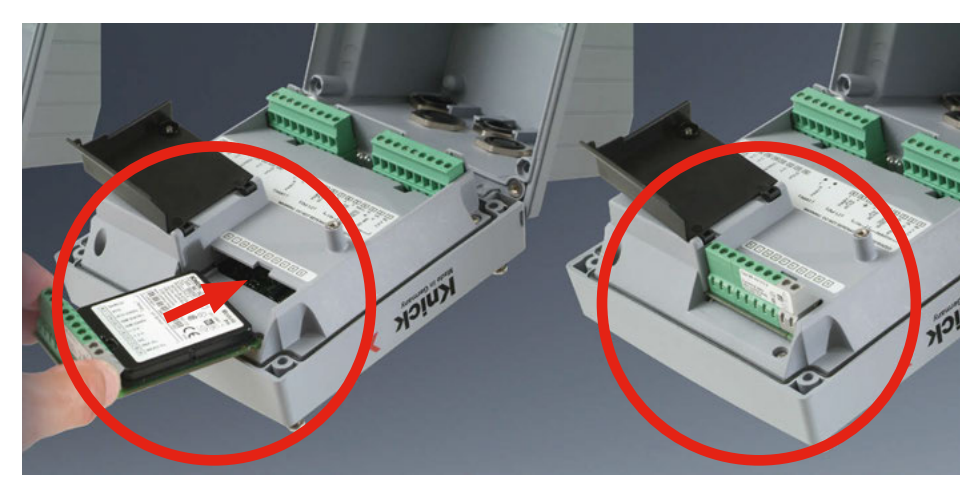

### **用于连接模拟传感器的测量模块: pH、氧 (Oxy)、电导率 (Cond、CondI、Cond-Cond)**

用于连接模拟传感器的测量模块可以方便地插入模块槽中。

### **更改测量程序**

更换测量模块时, 必须在"服务"菜单中调整相应的测量程序。

**pH 更换模块**

pH

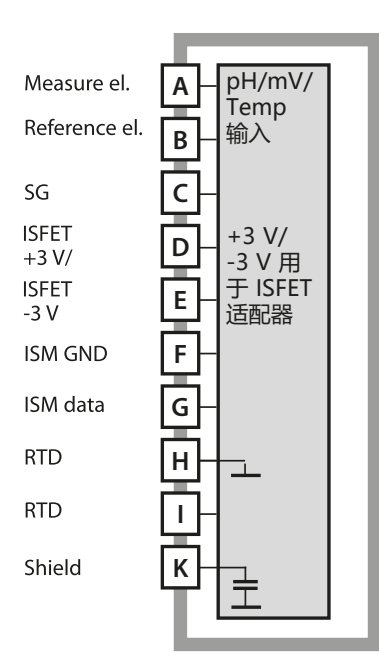

**pH 测量模块**

订货编号 MK-PH015N / MK-PH015X 接线示例见下页

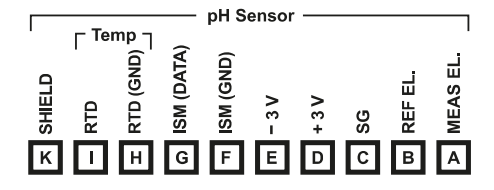

**pH 测量模块端子板**

接线端子适用于 2.5 mm2 以下的单芯 线/绞线

测量模块附带一个不干胶标签。请将 标签粘贴在设备正面的模块槽上。 这样可以确保接线一目了然。

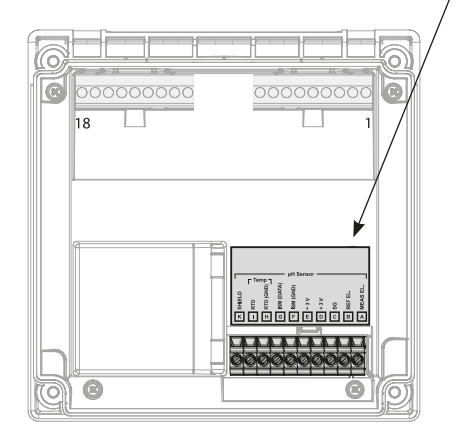

**258 pH 接线示例**

#### **示例 1**

温度探头: 独立

测量任务: pH、温度、玻璃阻抗 传感器: pH 值传感器,例如 SE 555X/1-NS8N,电缆 ZU 0318

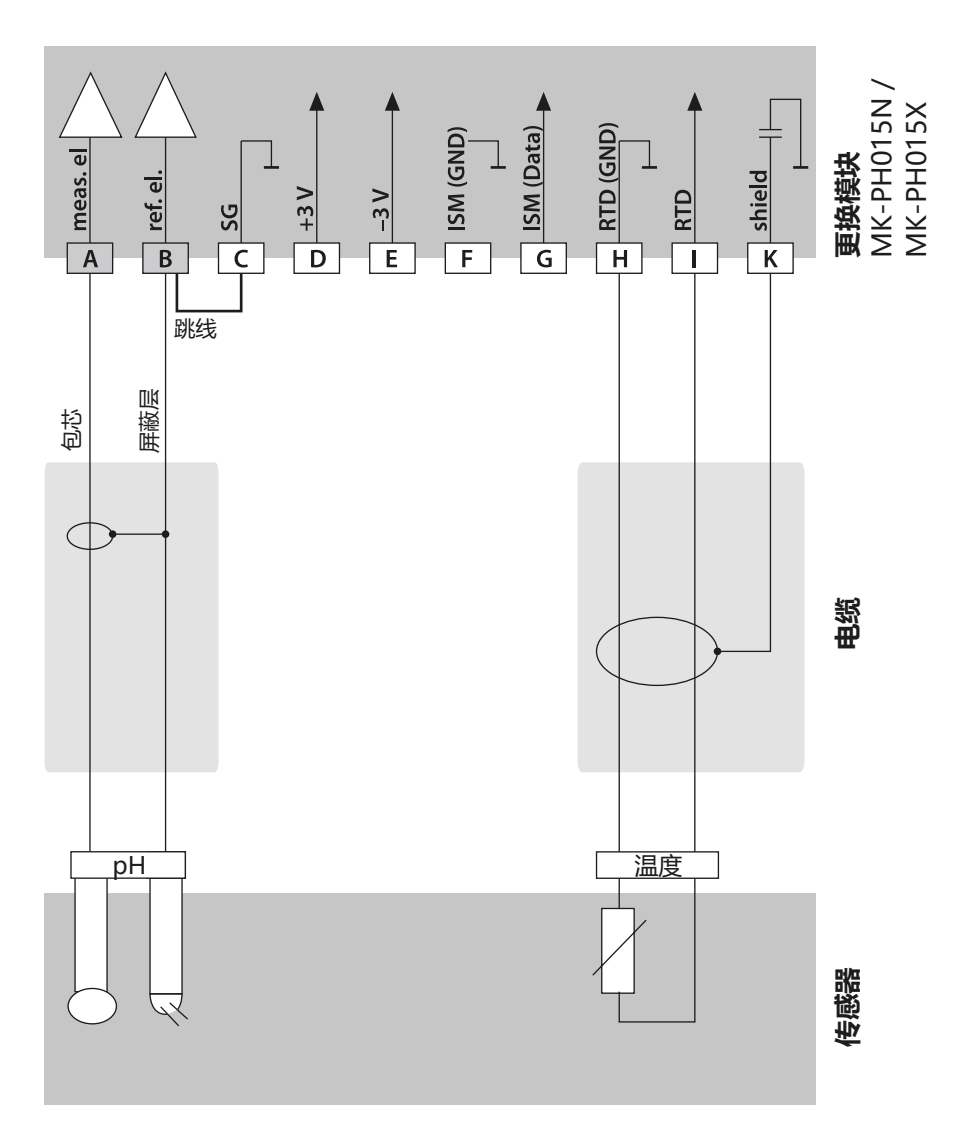

**pH 接线示例**

#### **示例 2**

测量任务: pH/ORP、温度、玻璃阻抗、参考阻抗 传感器: pH 值传感器,例如 SE 555X/1-NS8N,电缆 ZU 0318 温度探头: 独立 等电位电极: ZU 0073

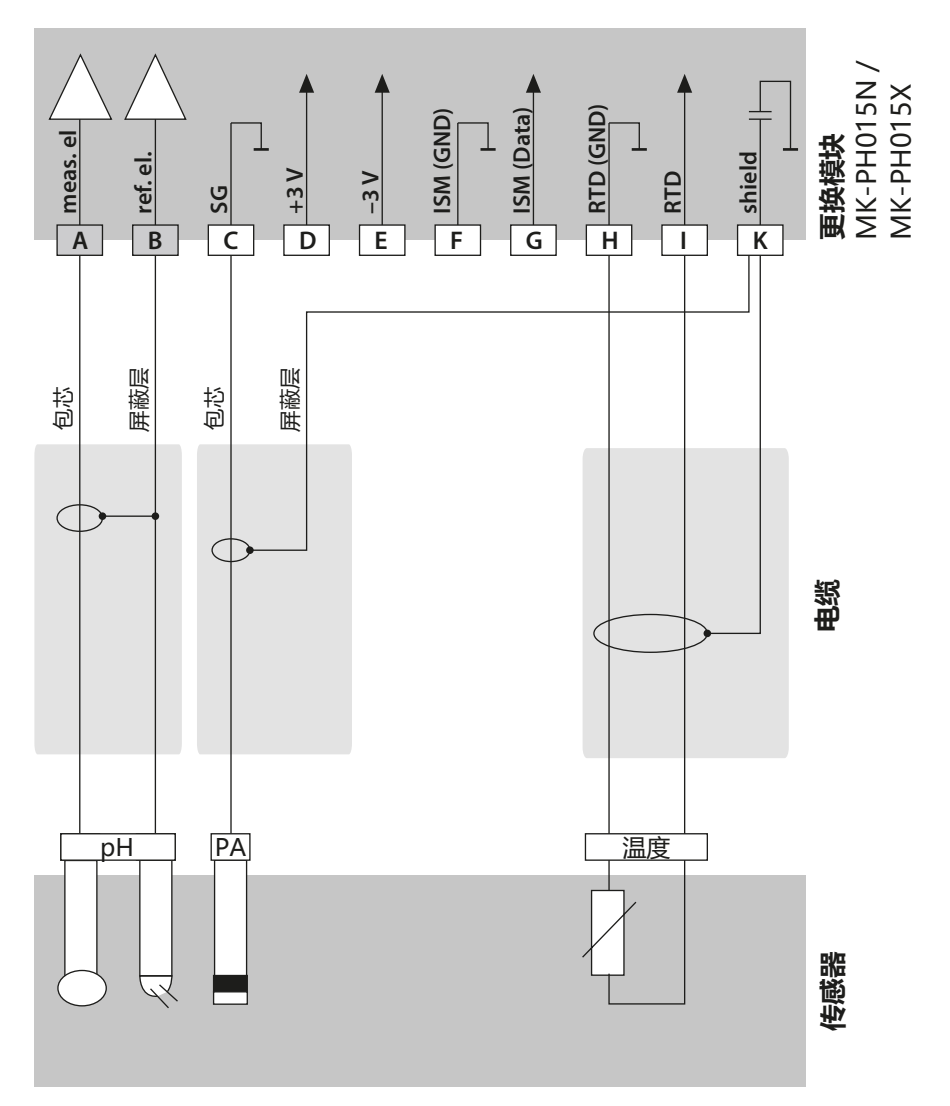

**pH 接线示例**

pH

### **示例 3**

温度探头: 内置

测量任务: pH、温度、玻璃阻抗 传感器: pH 值传感器,例如 SE 554X/1-NVPN 电缆: CA/VP6ST-003A (ZU 0313)

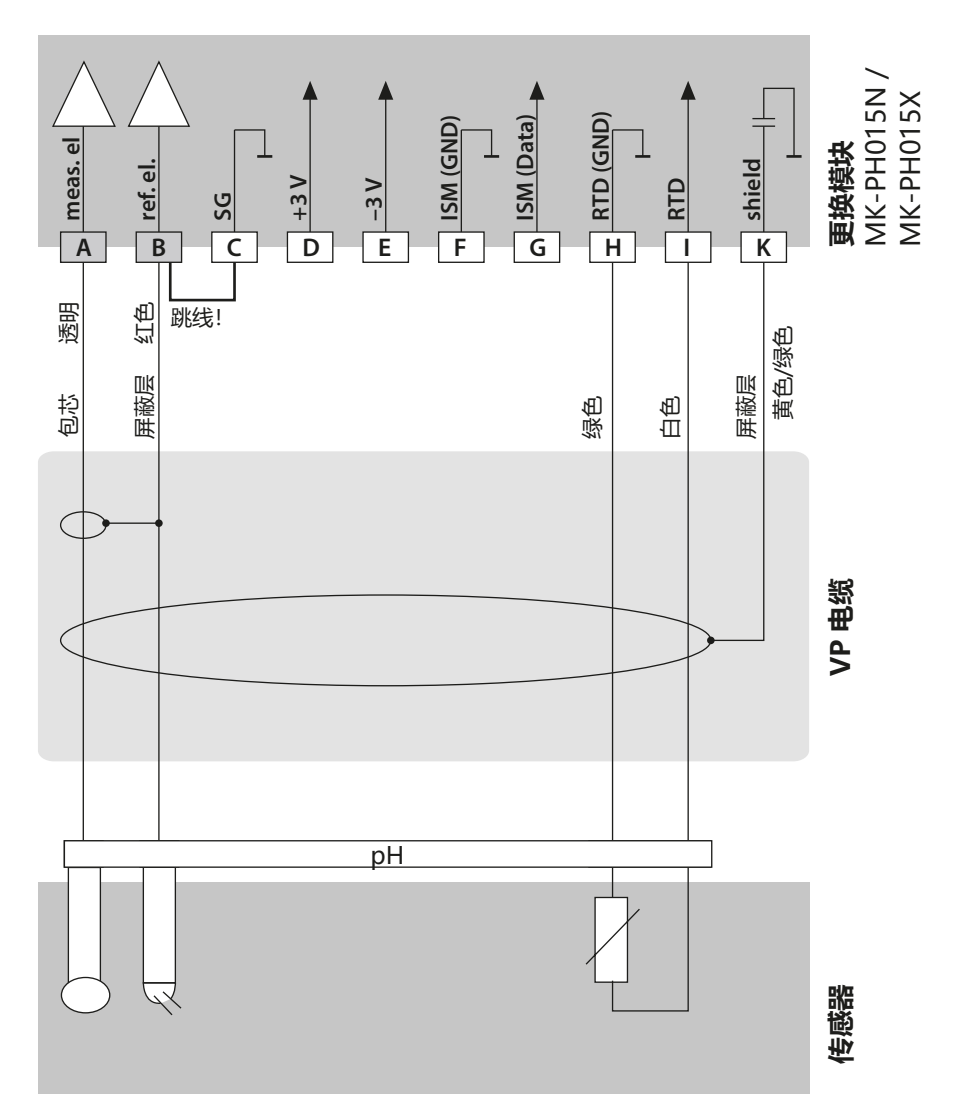

**pH 接线示例**

**261**

#### **示例 4**

测量任务: pH/ORP、温度、玻璃阻抗、参考阻抗 传感器: pH 值传感器,例如 SE 555X/1-NVPN,电缆 ZU 0313 温度探头: 内置 等电位电极: ZU 0073

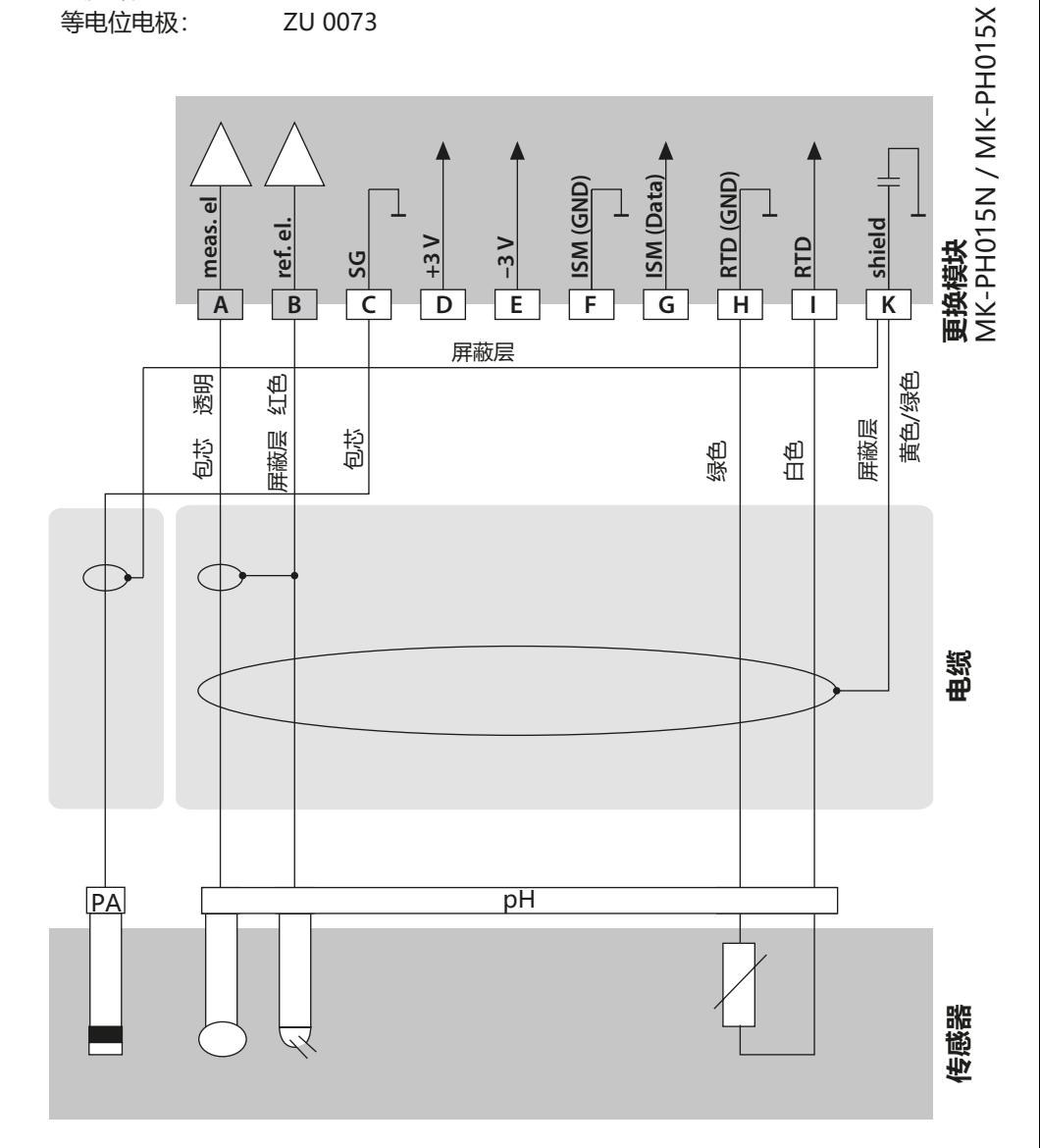

**262**

**pH 接线示例**

#### **示例 5**

**注意!**禁止连接附加的模拟传感器!

温度探头: わない 内置

等电位电极: わない 内置

测量任务: pH/ORP、温度、玻璃阻抗、参考阻抗 传感器: pH 值传感器, 例如 ISM digital, 电缆 AK9

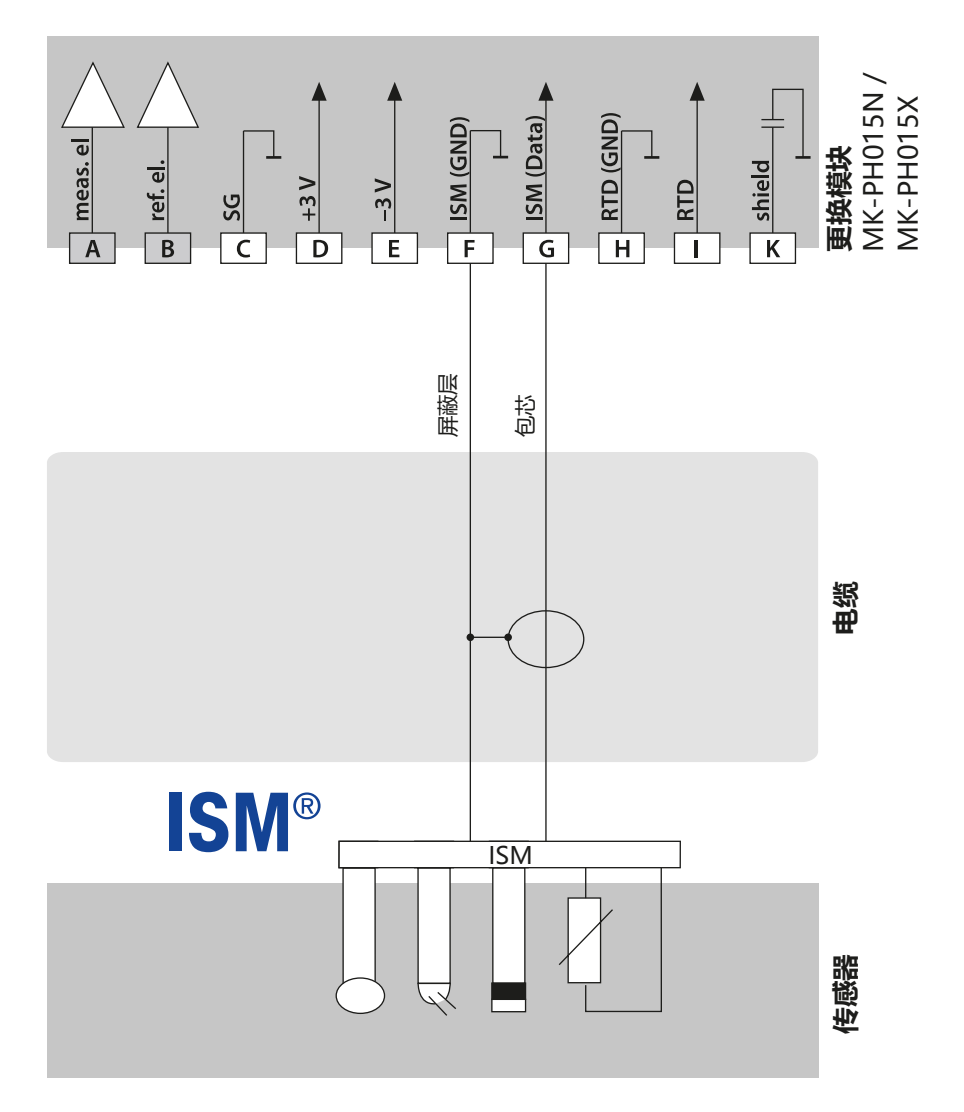

**pH 接线示例**

**示例 6**

**提示:**关闭 Sensocheck! 测量任务: ORP、温度、参考阻抗 温度探头: 独立

传感器: ORP 传感器,例如 SE 564X/1-NS8N,电缆 ZU 0318

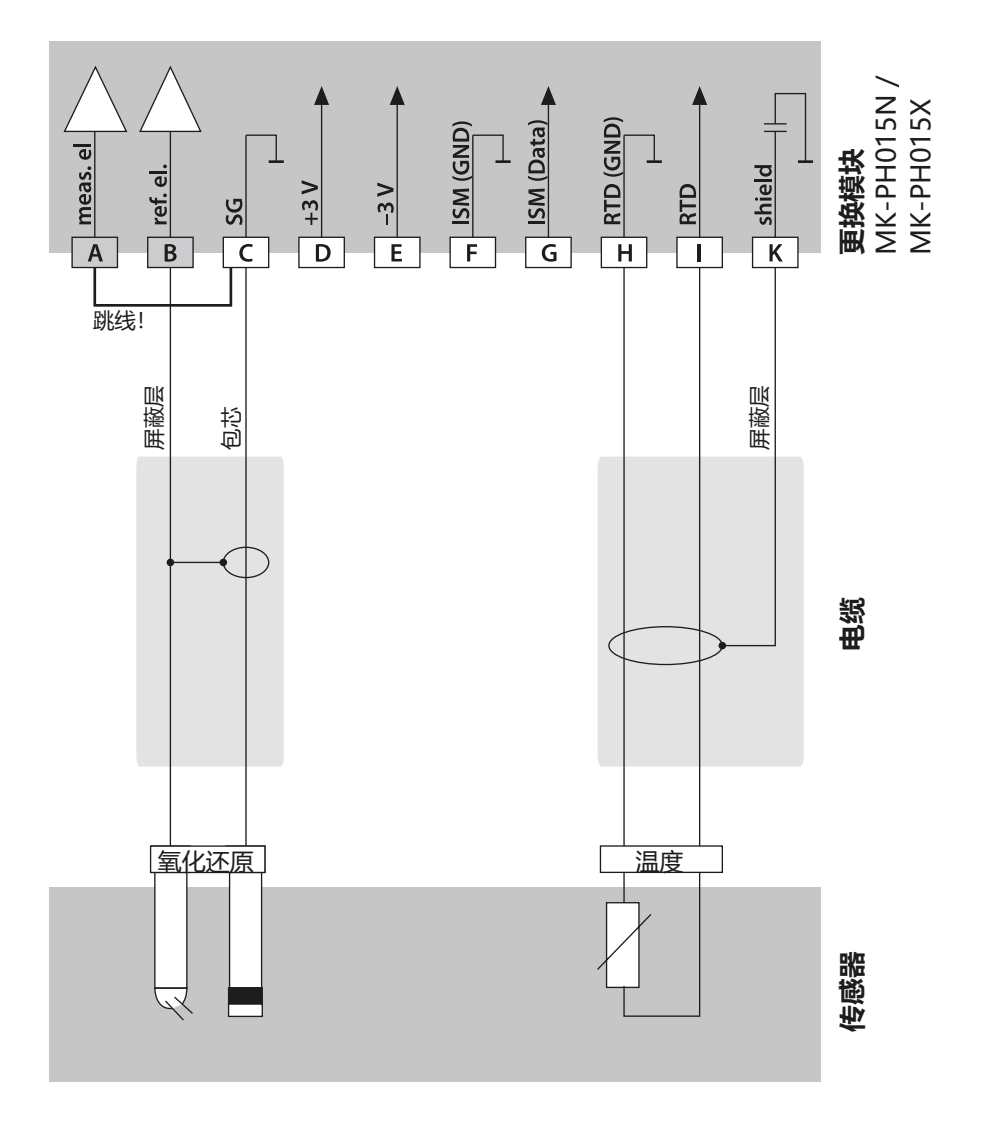

**pH 接线示例**

### pH

### **示例 7** 连接 Pfaudler 探头

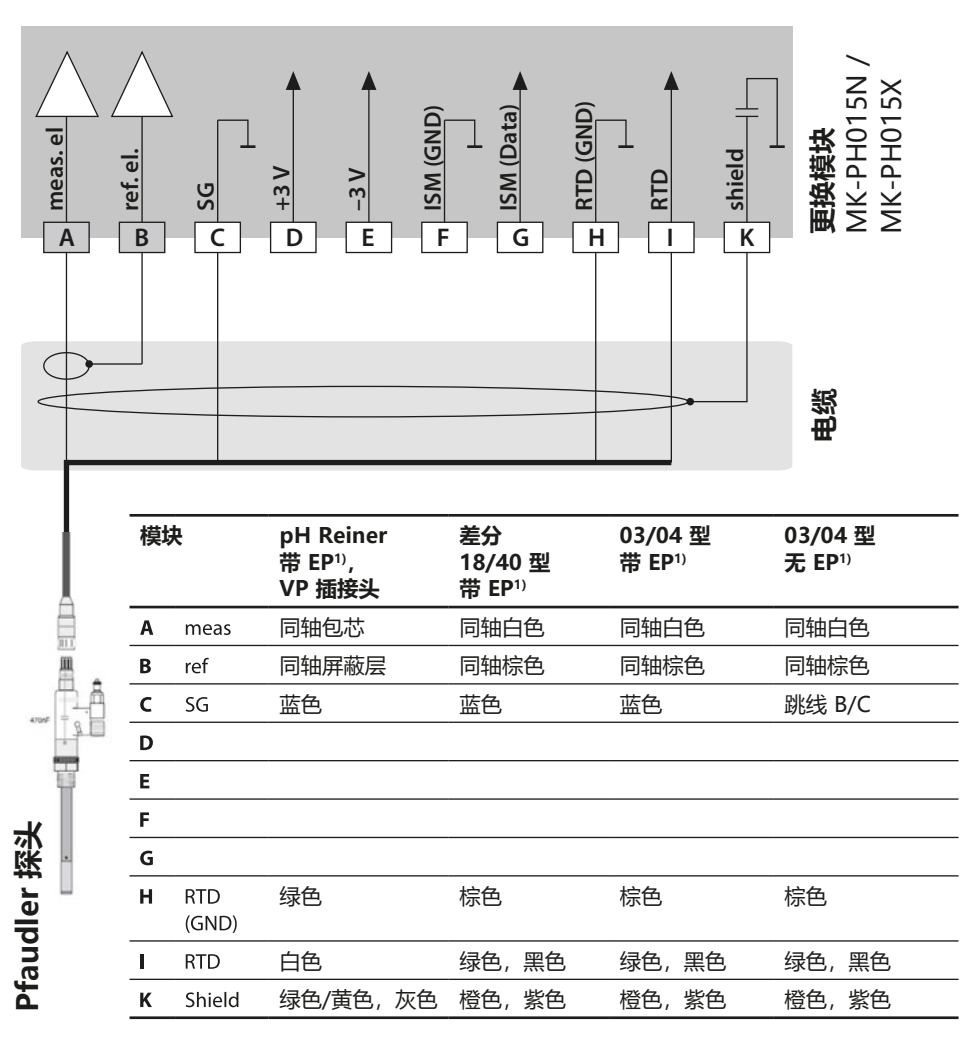

**Oxy 更换模块**

**Oxy** 

**265**

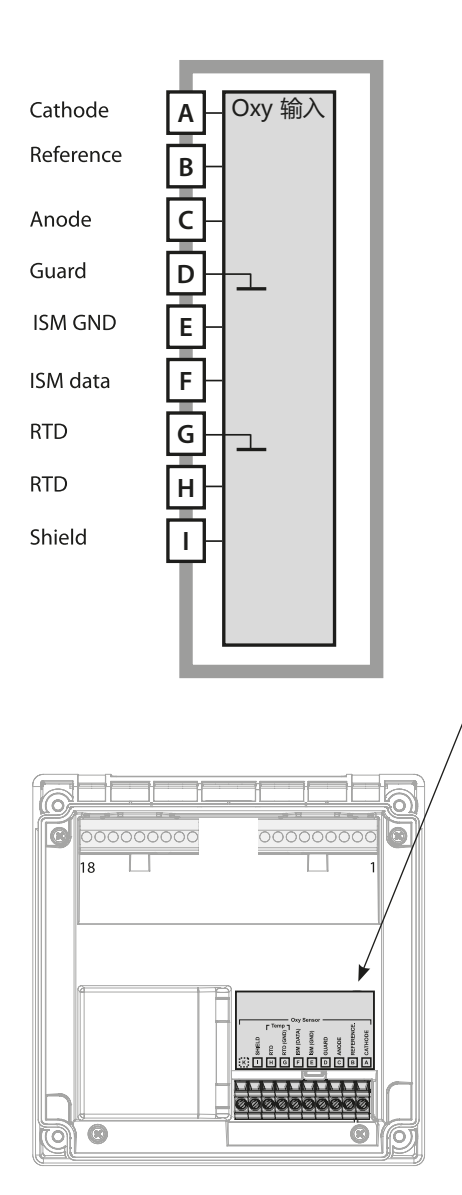

#### **氧测量模块**

订货编号: MK-OXY046N / MK-OXY045X 接线示例见下页

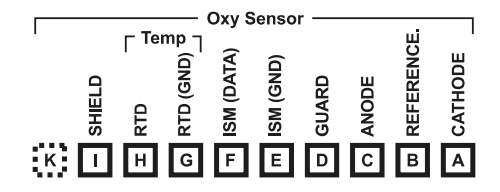

#### **氧测量模块端子板** 接线端子适用于 2.5 mm2 以下的单芯 线/绞线

测量模块附带一个不干胶标签。请将 标签粘贴在设备正面的模块槽上。 这样可以确保接线一目了然。

**266**

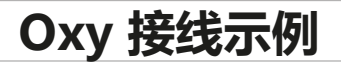

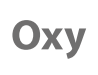

#### **示例 1**

测量任务: STANDARD 氧 传感器: "10"(如 SE 706), 电缆 CA/VP6ST-003A (ZU 0313)

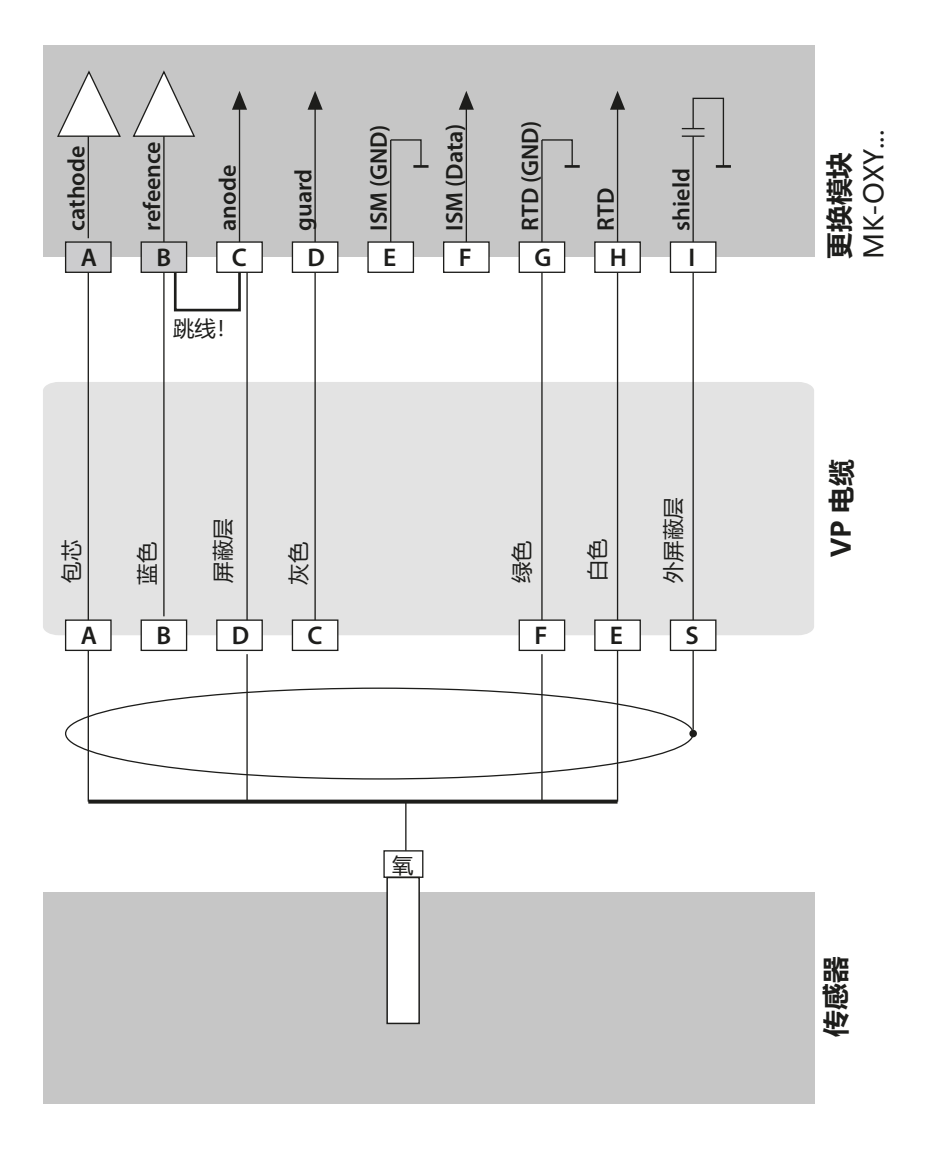

**Oxy 接线示例**

Oxy

**267**

#### **示例 2**

测量任务: TRACES 氧 传感器: "01"(如 SE 707), 电缆 CA/VP6ST-003A (ZU 0313)

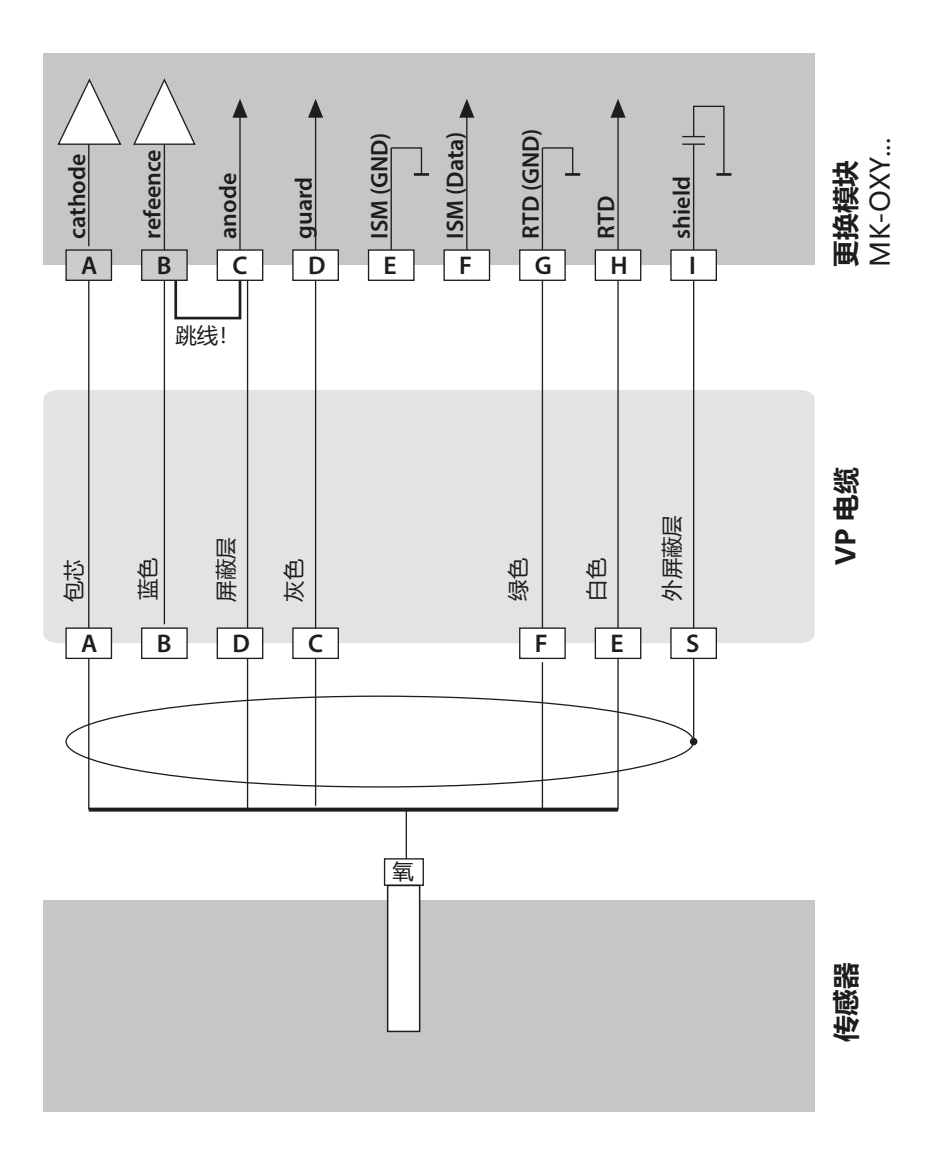

**268**

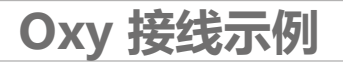

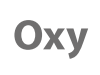

#### **示例 3**

测量任务: SUBTRACES 氧<br>传感器: "001" (如 SE "001" (如 SE 708), 电缆 CA/VP6ST-003A (ZU 0313)

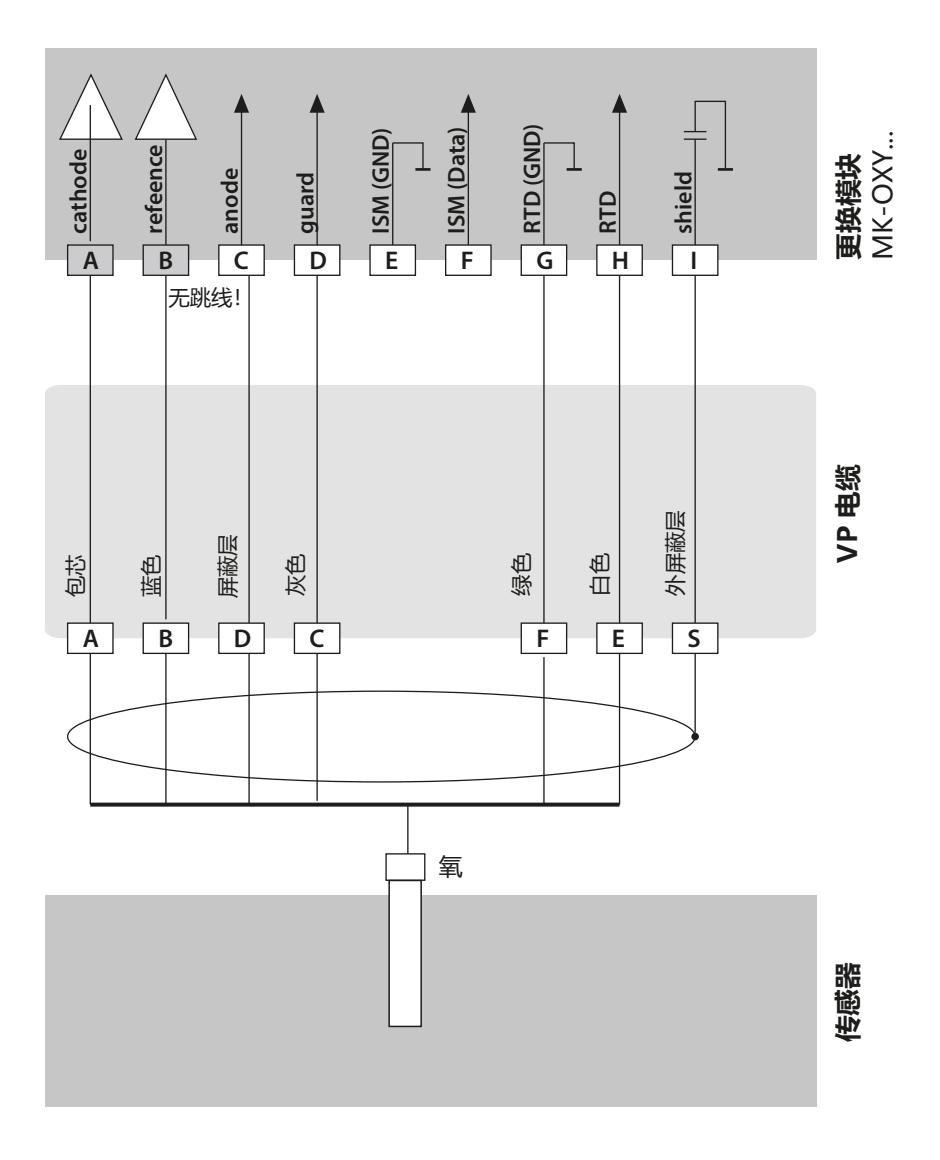

### **光学传感器接线示例**

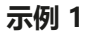

测量任务: 光学氧 (LDO) 仅限 A451N 传感器: SE 740,电缆如 CA/M12-005N485

**269**

**LDO**

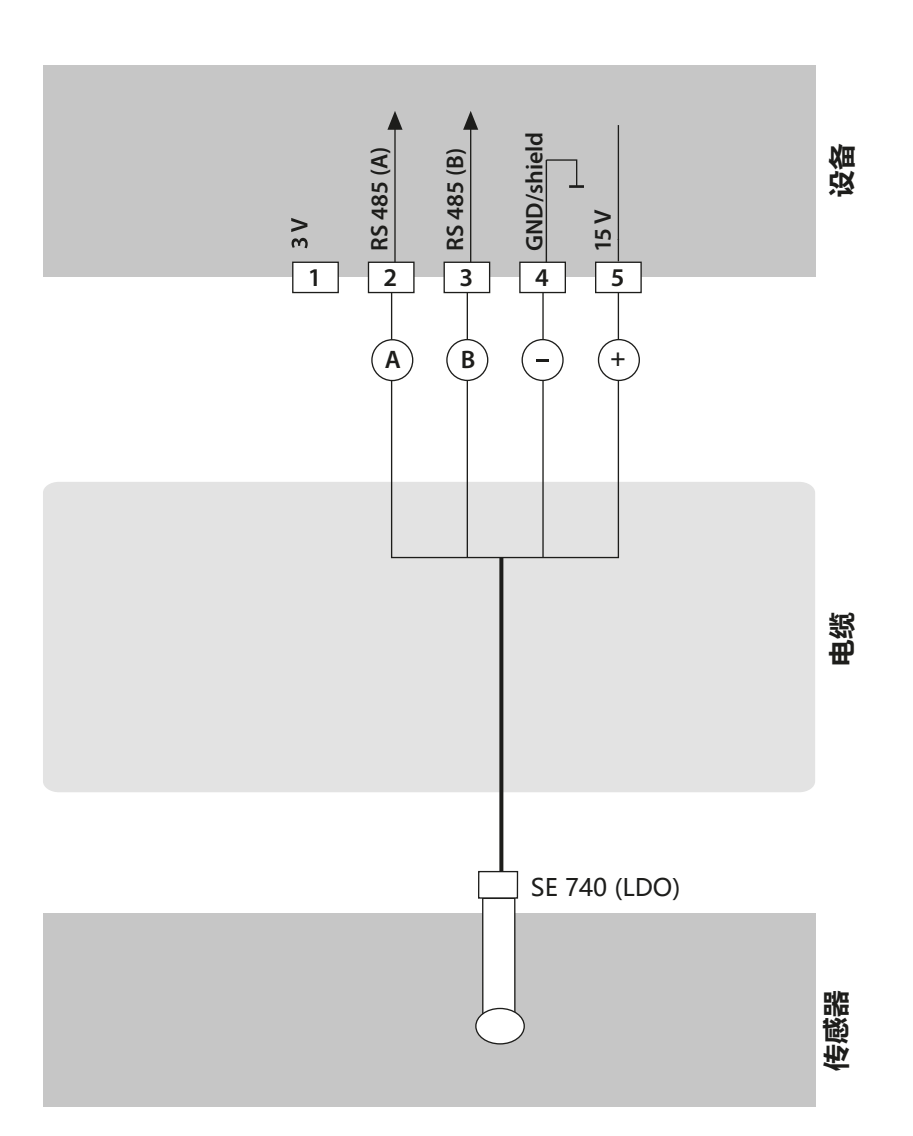

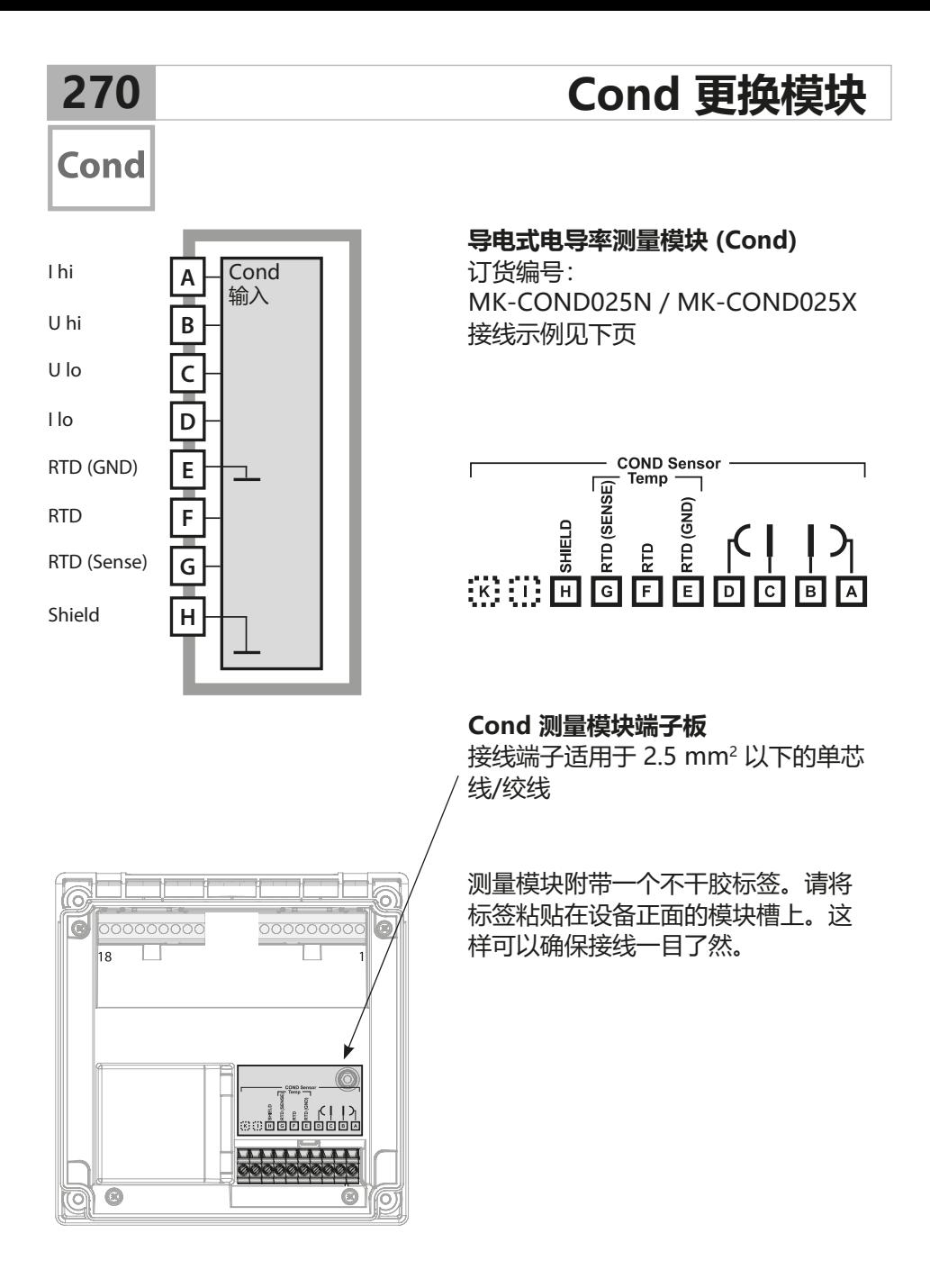

# **Cond 接线示例 271**

Cond

#### **示例 1**

测量任务: 电导率,温度 传感器: 4 电极

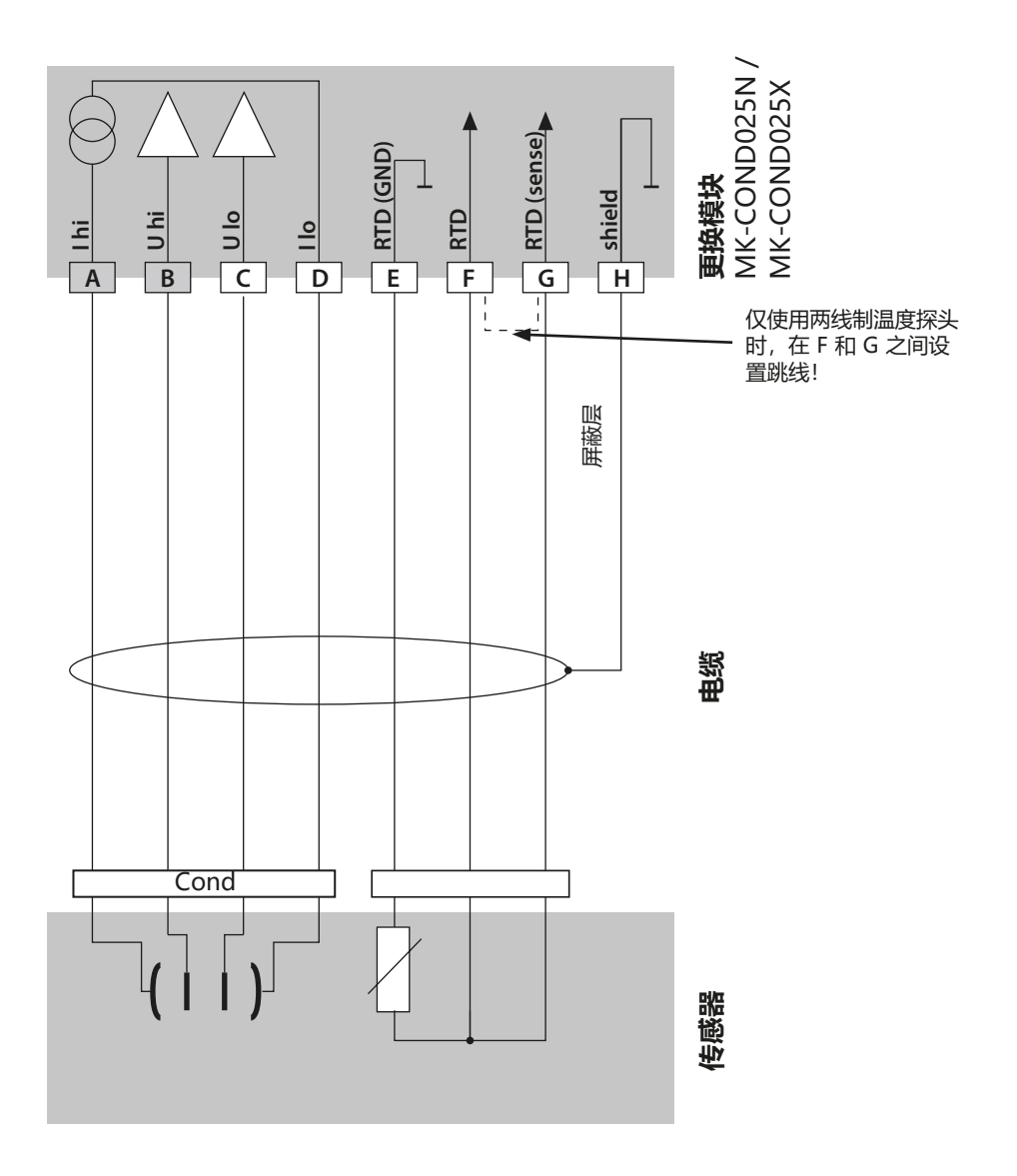

### **Cond 接线示例**

# **Cond**

#### **示例 2**

测量任务: 电导率,温度 传感器: 2 电极,同轴

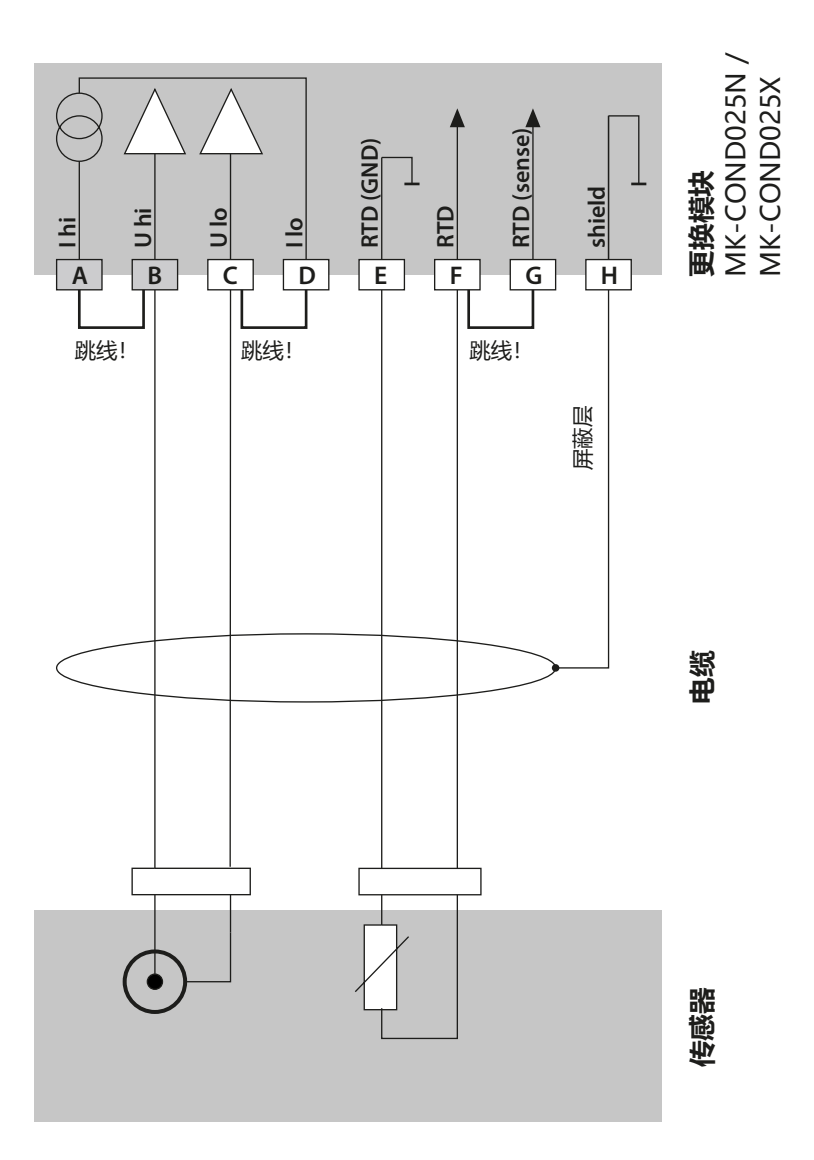

### **Cond 接线示例**

**Cond** 

**273**

#### **示例 3**

测量任务: 电导率,温度 传感器: SE 604,电缆 ZU 0645

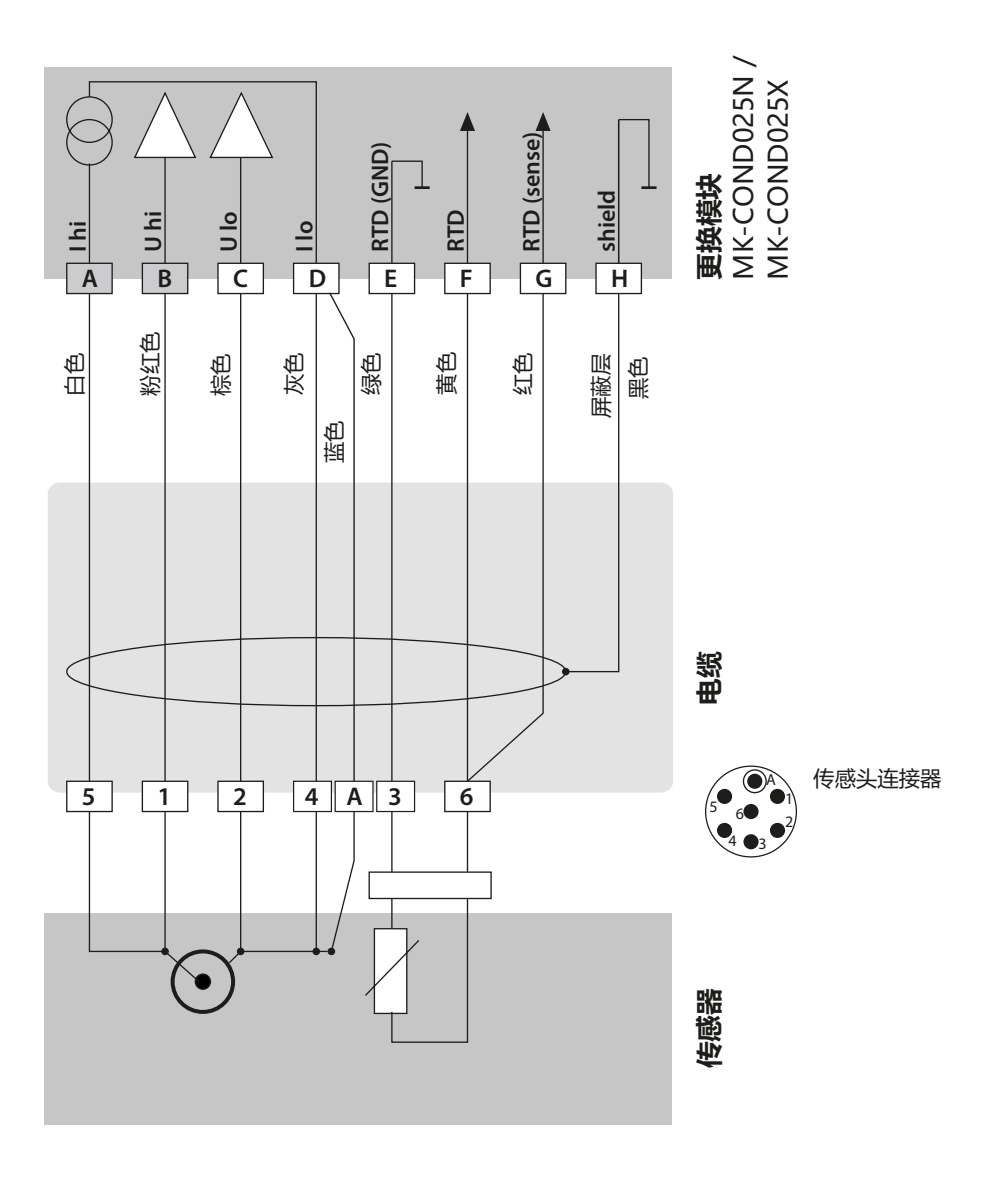

**Cond 接线示例**

# **Cond**

#### **示例 4**

传感器: SE 630

测量任务: 电导率,温度

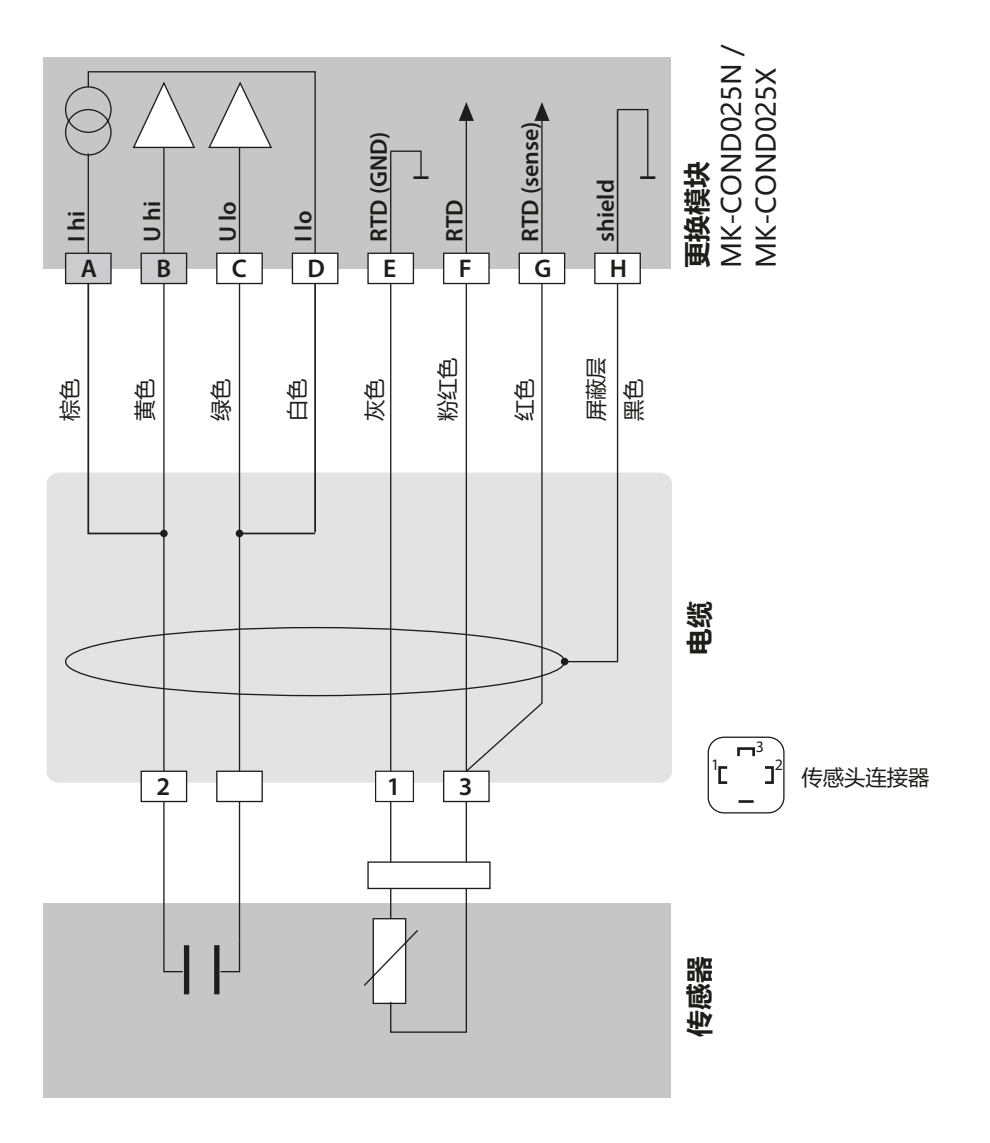

### **Cond 接线示例**

#### **示例 5**

测量任务: 电导率,温度 传感器: 4 电极杂散场传感器 SE 600 或 SE 603

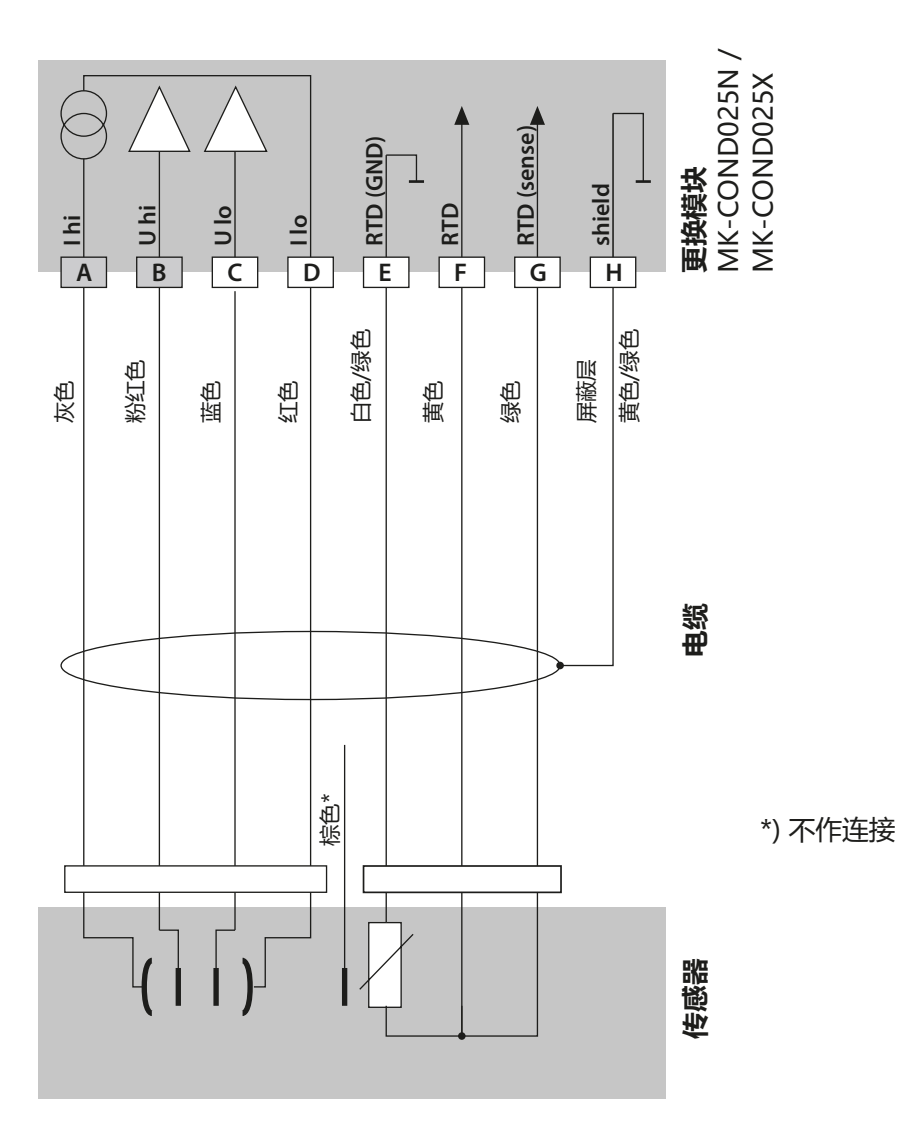

**Cond** 

**275**

### **Cond 接线示例**

### **Cond**

#### **示例 6**

测量任务: 电导率,温度 传感器: Memosens **注意!**在 RS-485 接口上连接! 必须拆下更换模块!

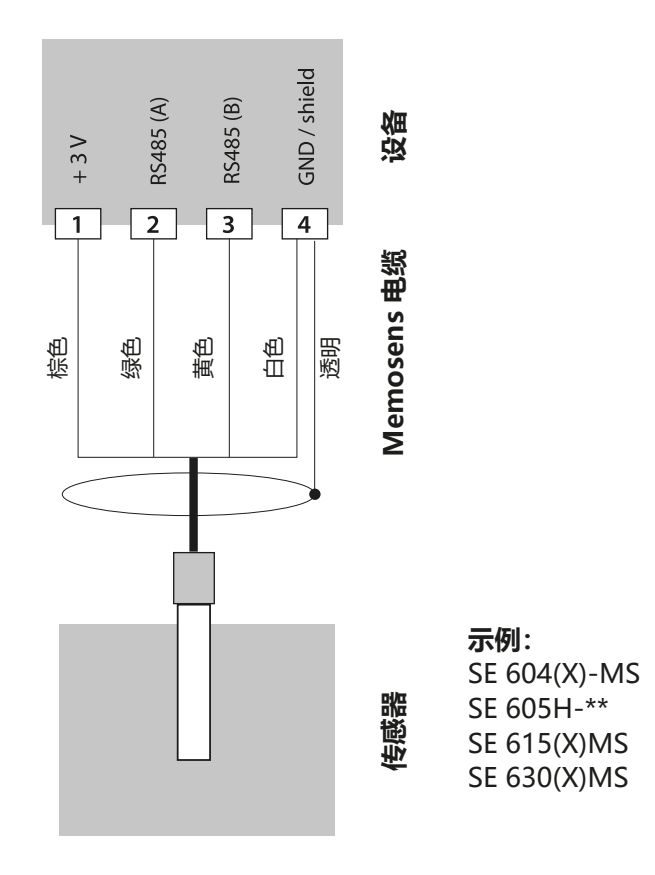

Memosens 传感器连接在测量设备的 RS-485 接口上。

# **CondI 更换模块**

### Condl

**277**

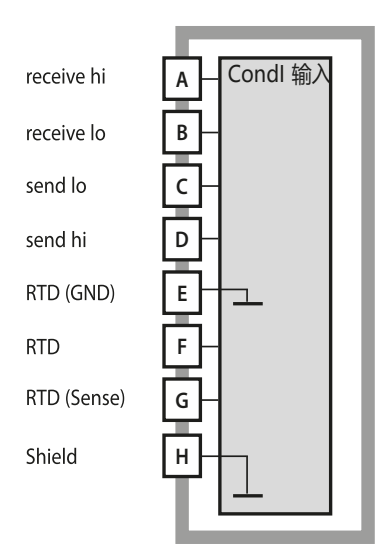

**感应式电导率测量模块 (CondI)** 订货编号: MK-CONDI035N / MK-CONDI035X 接线示例见下页

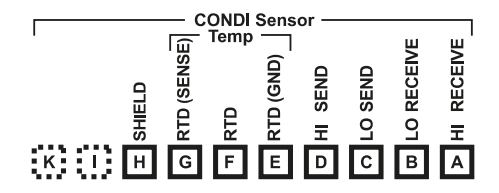

#### **CondI 模块端子板**

接线端子适用于 2.5 mm2 以下的单芯 线/绞线

测量模块附带一个不干胶标签。请将 标签粘贴在设备正面的模块槽上。这 样可以确保接线一目了然。

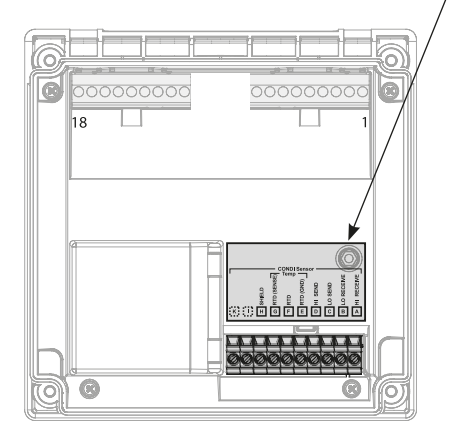

# **SE 655 / SE 656 电缆准备**

### Condl

### **屏蔽连接的准备工作**

用于 SE 655 / SE 656 传感器的预集束专用测量电缆

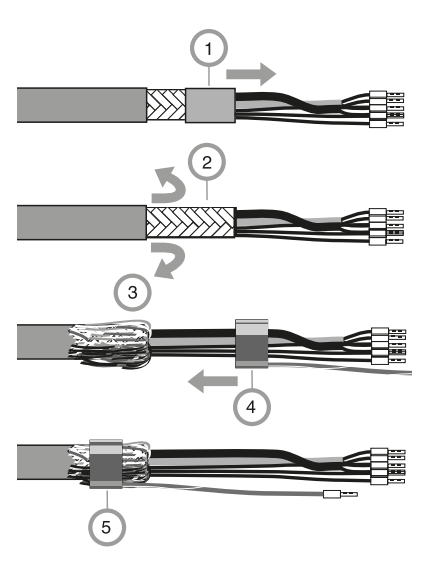

- 将专用测量电缆穿过电缆套管,引入接 线箱。
- 去掉已经断开的电缆绝缘层 (1)
- 将屏蔽编织层 (2) 向外翻卷到电缆绝缘层 上方 (3)。
- 然后, 将压接环 (4) 套到屏蔽编织层上, 用钳子将其夹合 (5)。

准备完成的专用测量电缆:

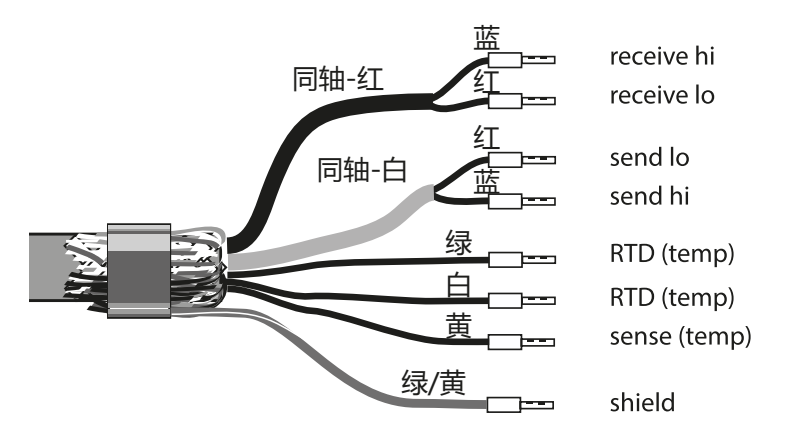

# **CondI 接线示例 279**

**Condl** 

#### **示例 1**

测量任务: 感应式电导率、温度 传感器: SE 655 或 SE 656

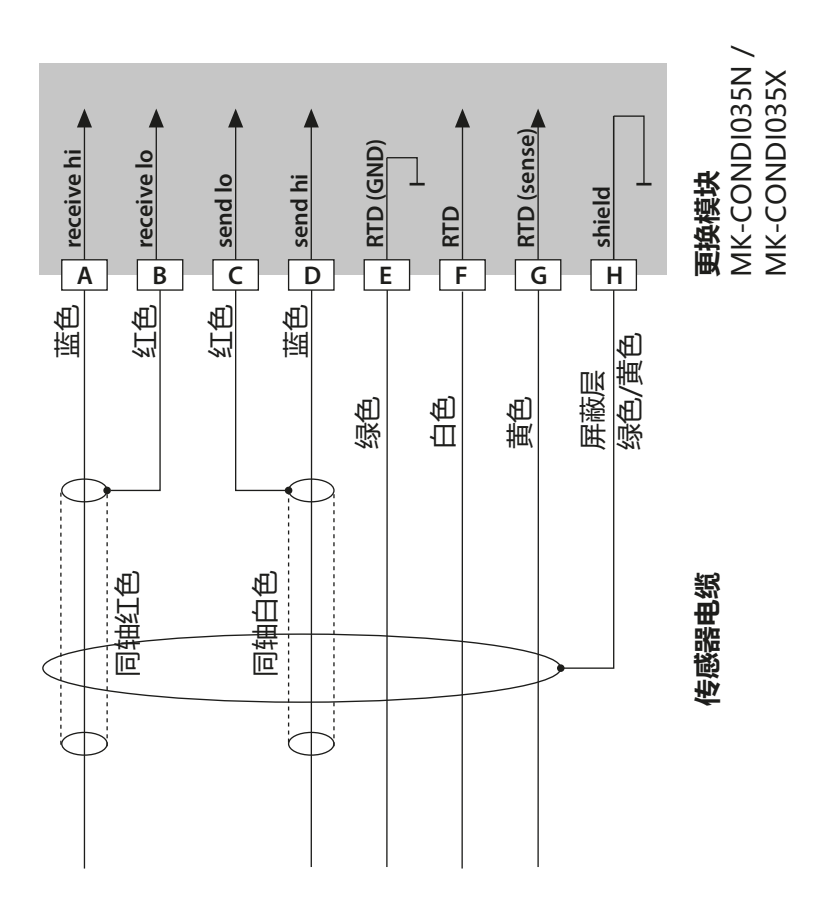

### **CondI 接线示例**

### **Condl**

### **示例 2**

传感器: SE 660

测量任务: 感应式电导率、温度

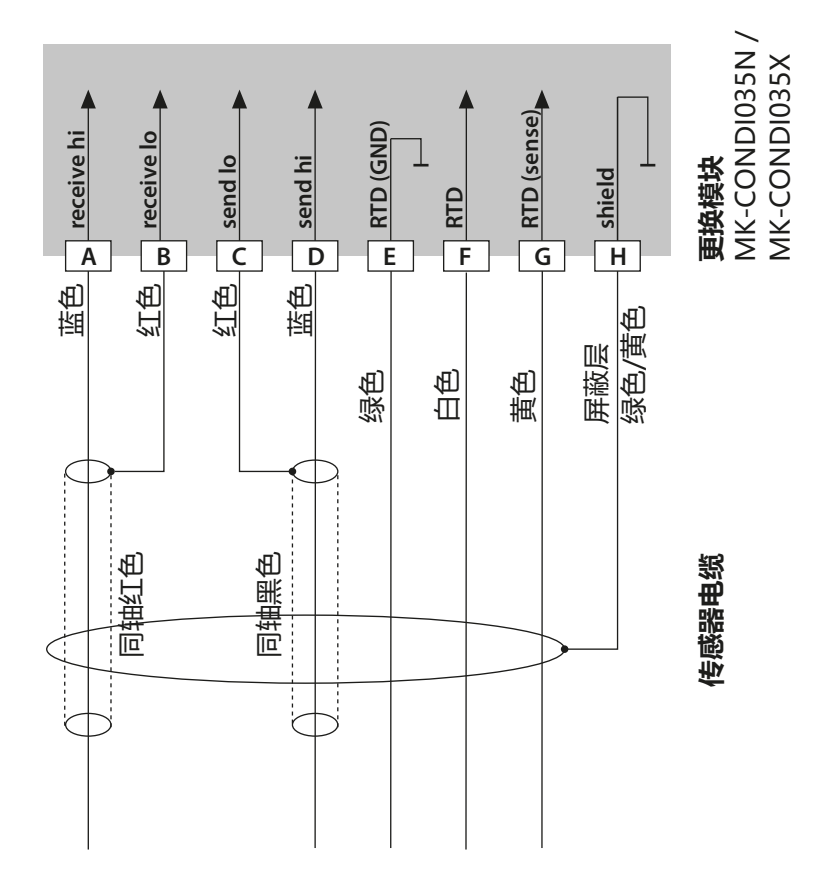

# **CondI 接线示例**

RTD TYPE 1000Pt CELL FACTOR 1.88 TRANS RATIO 125

**Condl** 

**281**

#### **示例 3**

测量任务: 感应式电导率、温度 传感器: Yokogawa ISC40 (Pt1000)

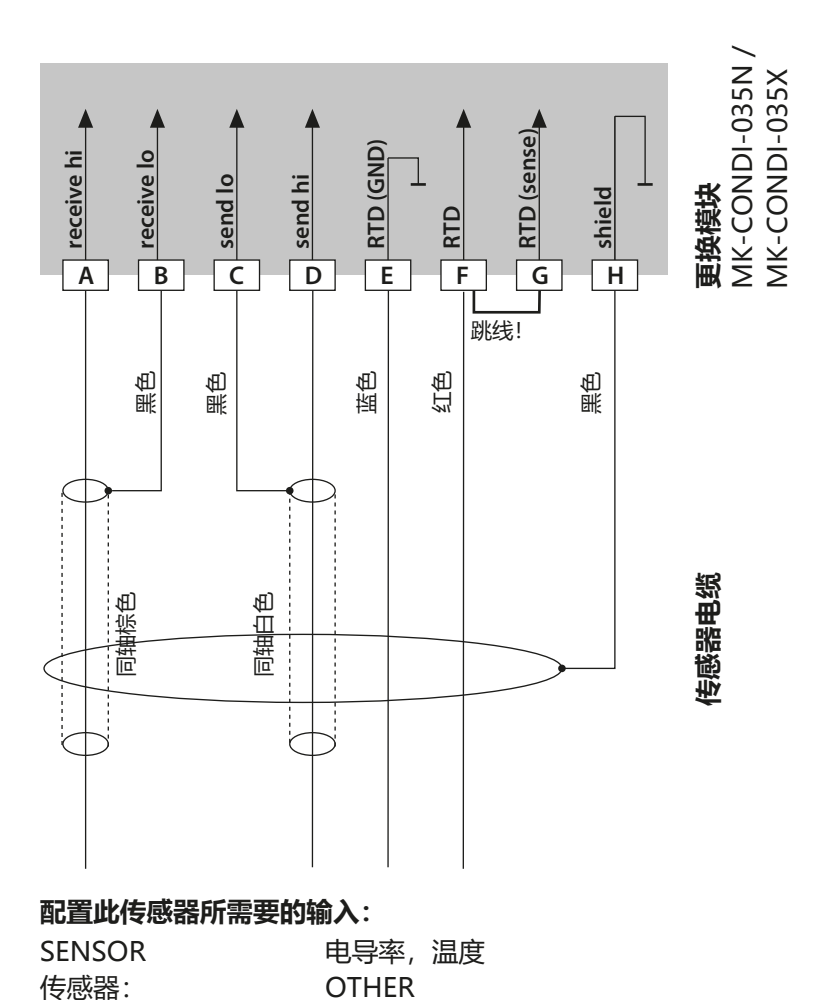

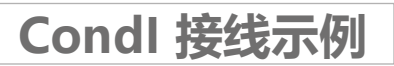

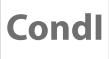

#### **示例 4 仅适用于 Stratos Pro A221N / A221X**

测量任务: 感应式电导率、温度 传感器: Yokogawa IC40S (NTC 30k)

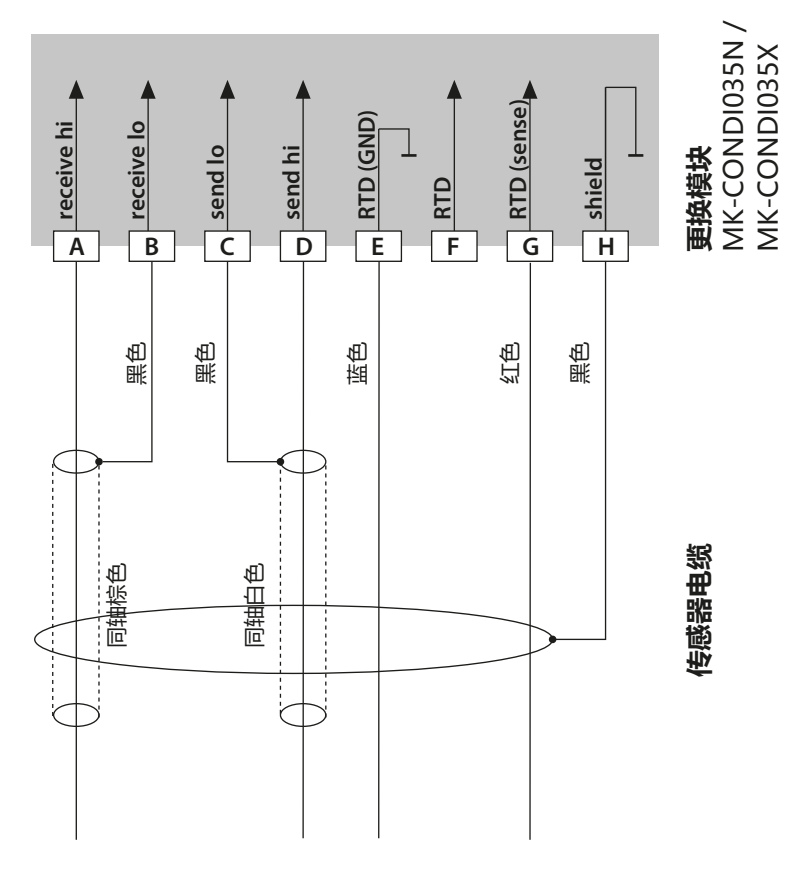

#### **配置此传感器所需要的输入:**

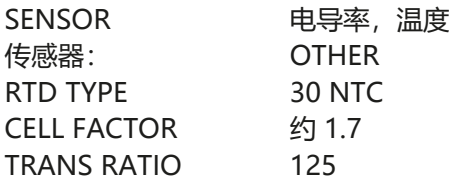

### **CondI 接线示例**

Condl

**283**

#### **示例 5**

测量任务: 感应式电导率、温度 传感器: SE 670/C1, SE 680/D1, SE 680N-C1N4U00M<br>电缆: CA/M12-005NA 电缆: CA/M12-005NA **注意!**在 RS-485 接口上连接!

必须拆下更换模块!

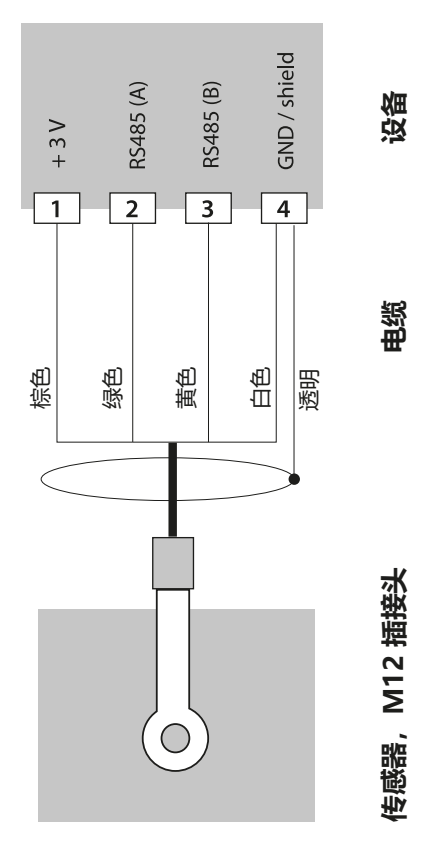

在配置菜单中选择 SE 670/C1 (SE 680/D1) 传感器时,将采用默认值作为校准 数据, 此后可以通过校准进行更改。 **注意:**SE 670/C1 (SE 680/D1) 的校准数据存储在设备中而非传感器内。

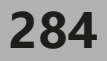

## **双元电导率更换模块**

 $\overline{\mathsf{CC}}$ 

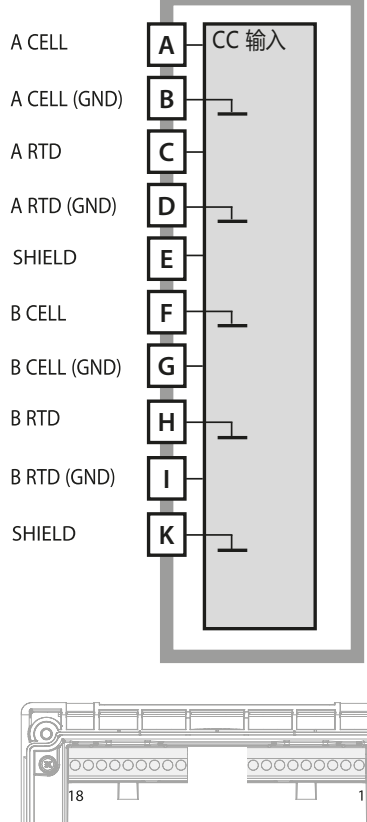

**注意!**此模块禁止用于 Stratos Pro A221X!

#### **双元电导率测量模块**

订货编号 MK-CC065N 接线示例见下页

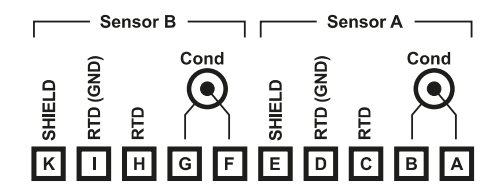

#### **双元电导率测量端子板**

接线端子适用于 2.5 mm2 以下的单芯 线/绞线

测量模块附带一个不干胶标签。请将 标签粘贴在设备正面的模块槽上。 这样可以确保接线一目了然。

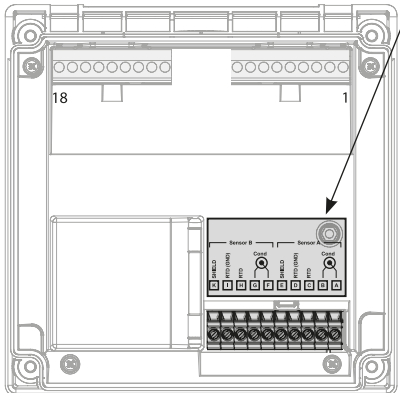

# **Cond-Cond 接线示例**

 $cc$ 

#### **示例 1**

测量任务: 双元电导率、温度 传感器: 2 个同轴传感器

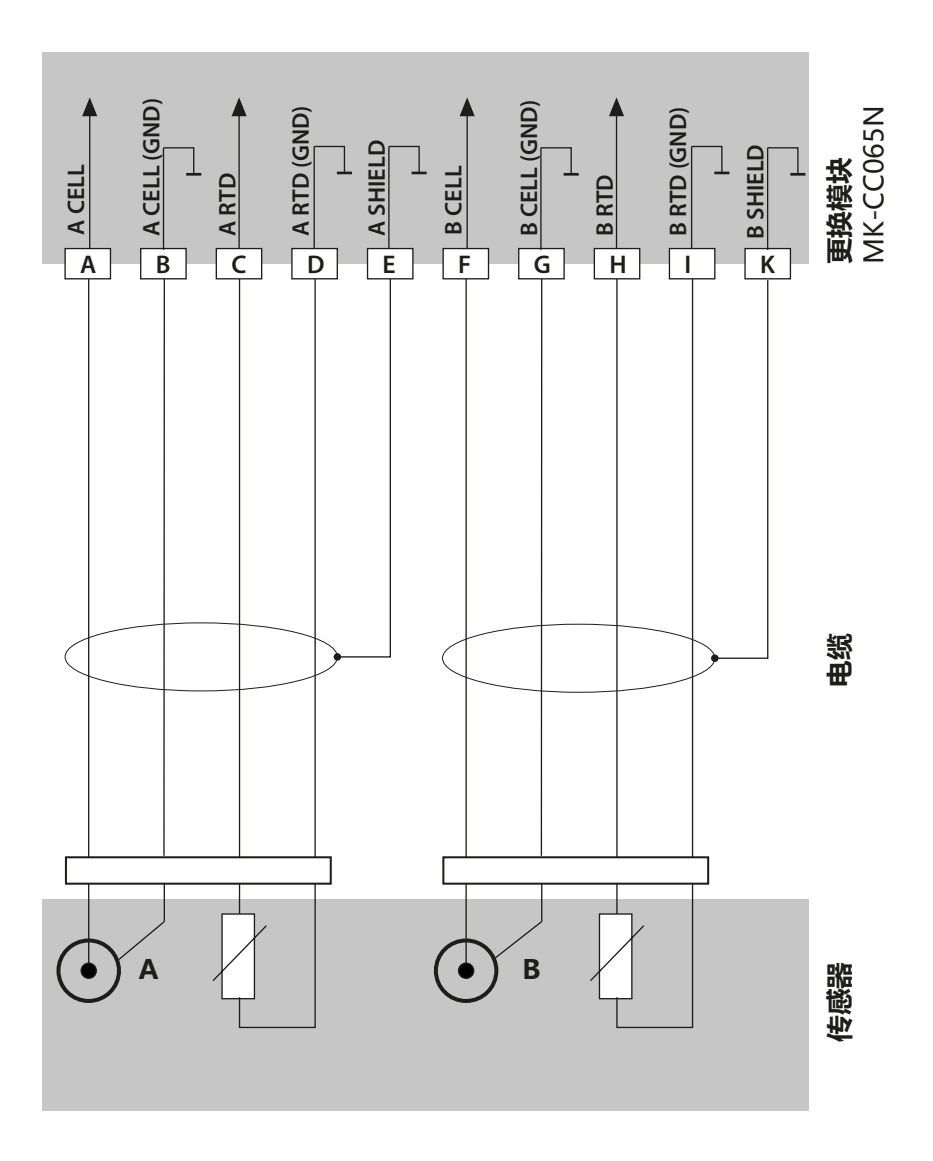

**285**

# **286 Cond-Cond 接线示例**

# $cc$

### **示例 2**

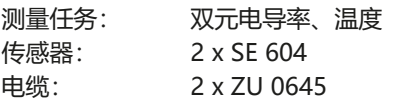

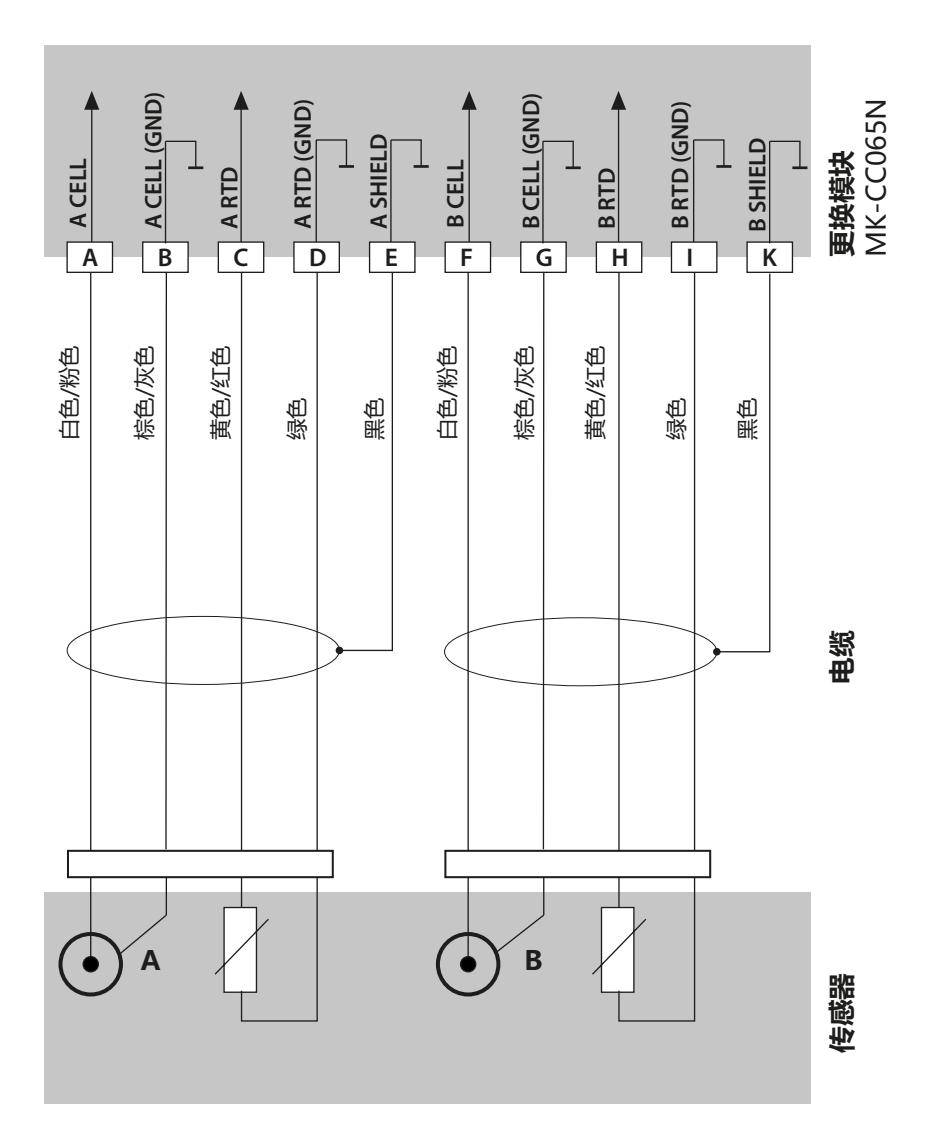

# **Cond-Cond 接线示例**

 $cc$ 

**287**

#### **示例 3**

测量任务: 双元电导率、温度 传感器: 2 x SE 610

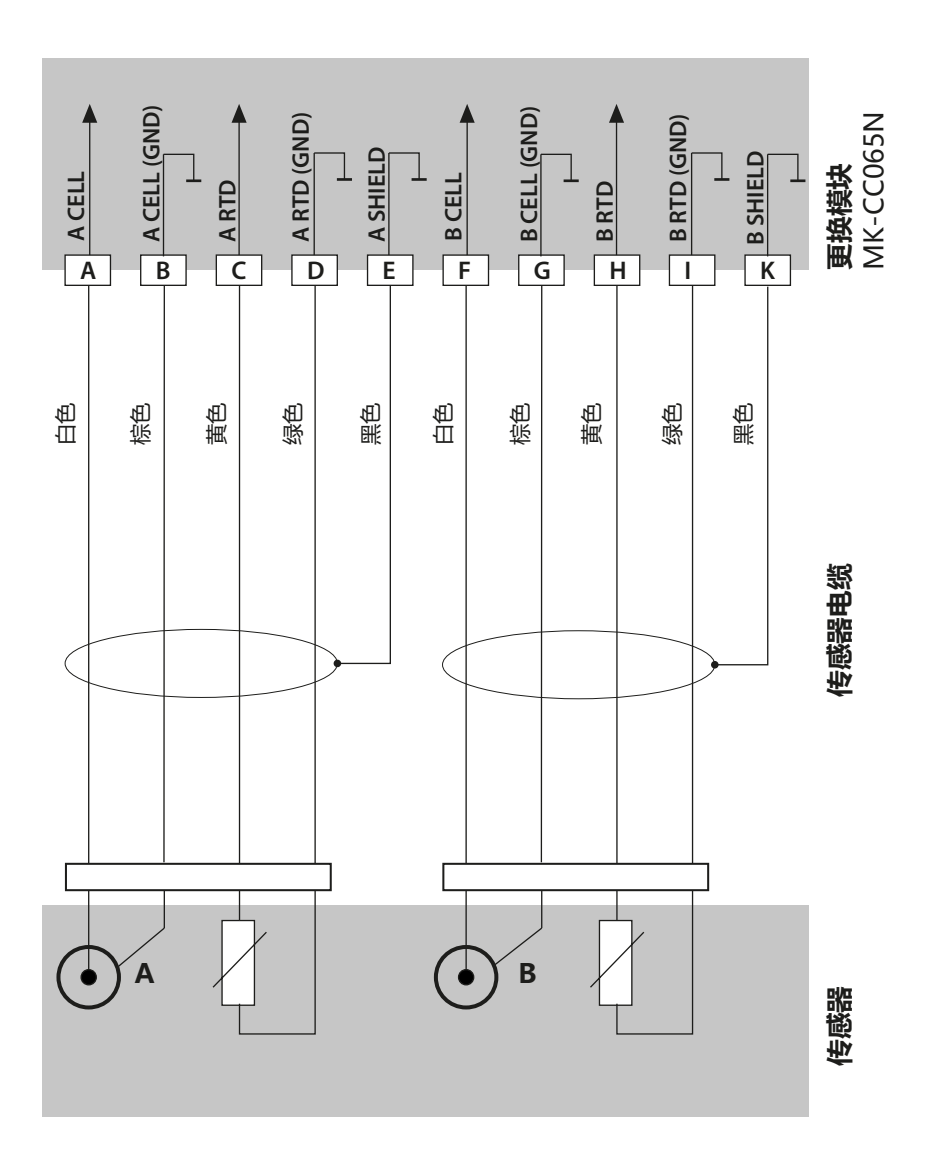

### **288 数字传感器:Memosens**

### **更改测量程序**

在"服务"菜单中,可以随时设置另一种测量程序。

### **在实验室内校准和维护**

"MemoSuite"软件允许在可复现的条件下,通过实验室内的计算机对 Memosens 传感器进行校准。传感器参数将被汇集到数据库中。记录和存档均 按照 FDA CFR 21 Part 11 的要求执行。详细记录可以输出为 Excel 适用的 csv 导出文件。作为附件, MemoSuite 提供了"Basic"和"Advanced" 版本:www.knick.de。

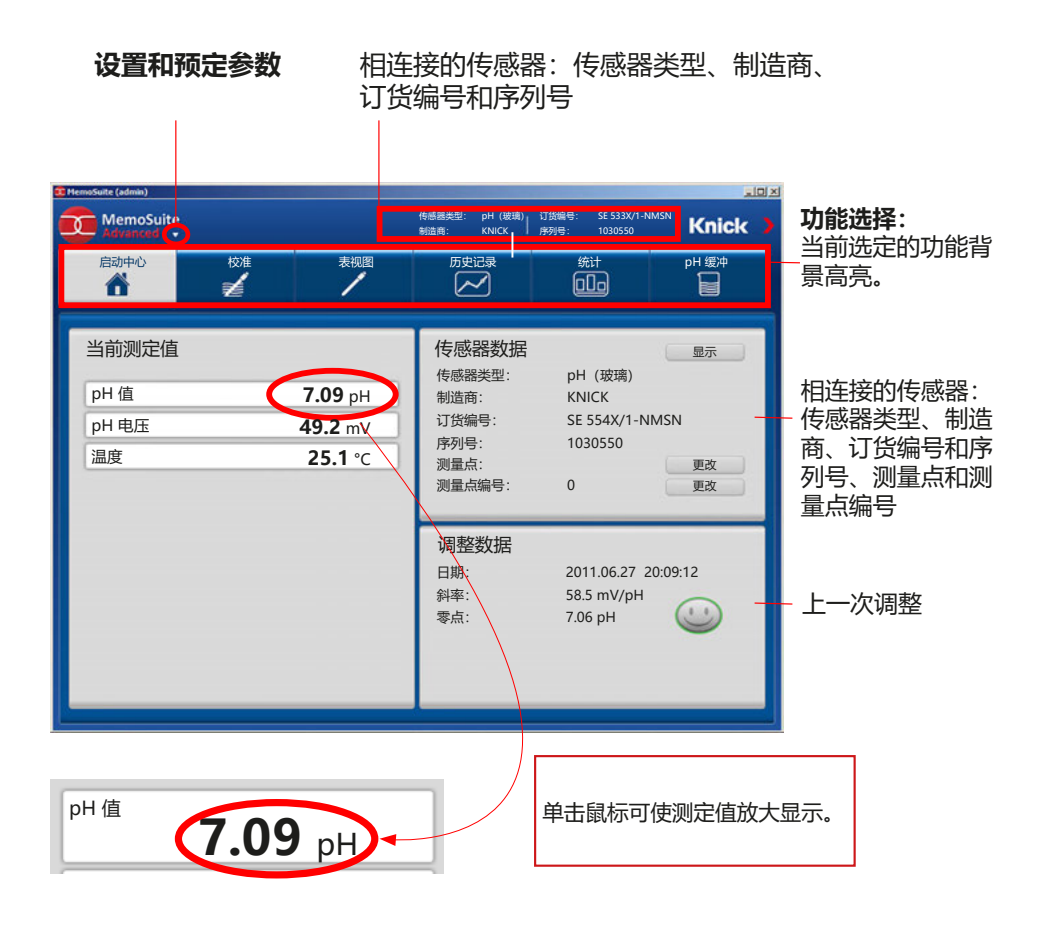
# **Memosens 接线示例**

pH

**289**

#### **示例 1**

测量任务: pH/ORP、温度、玻璃阻抗、参考阻抗

传感器(示例): SE 554N/1-AMSN, Memosens 电缆(示例): CA/MS-003NAA

**注意!**必须拆下更换模块。

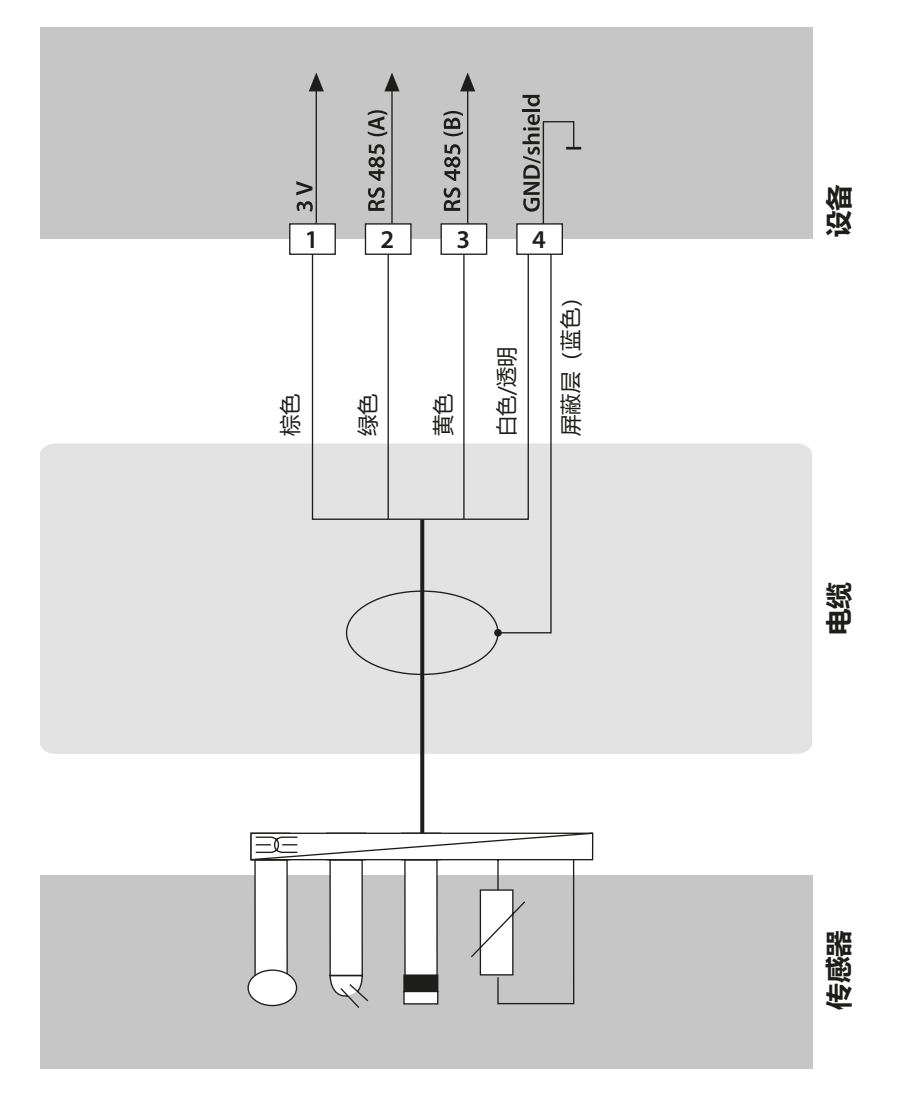

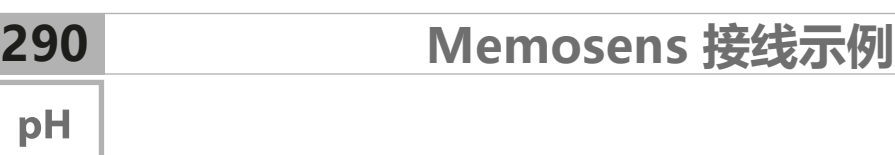

#### **示例 2**

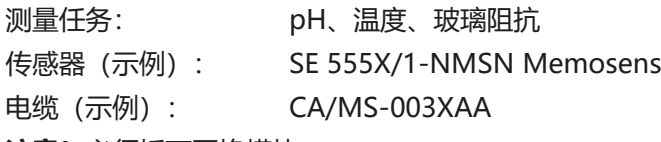

**注意!**必须拆下更换模块。

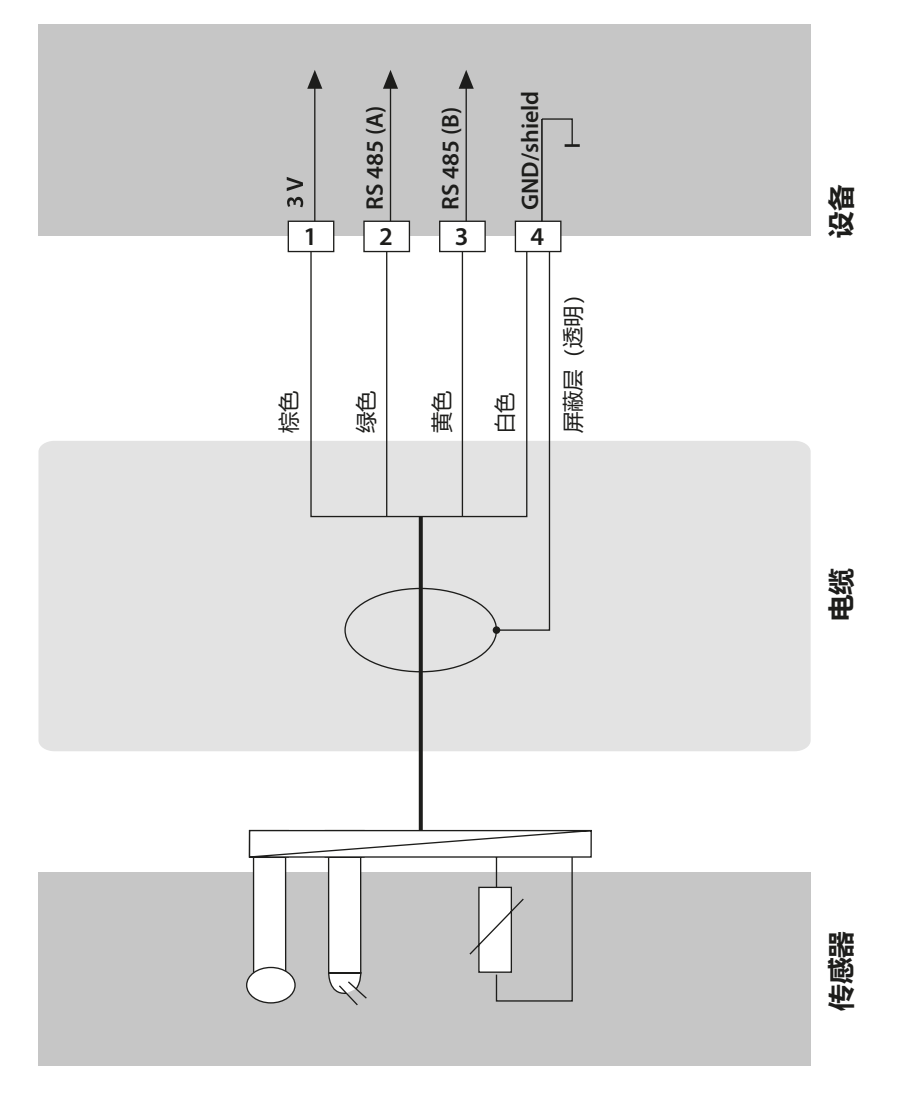

# **连接 Memosens 传感器**

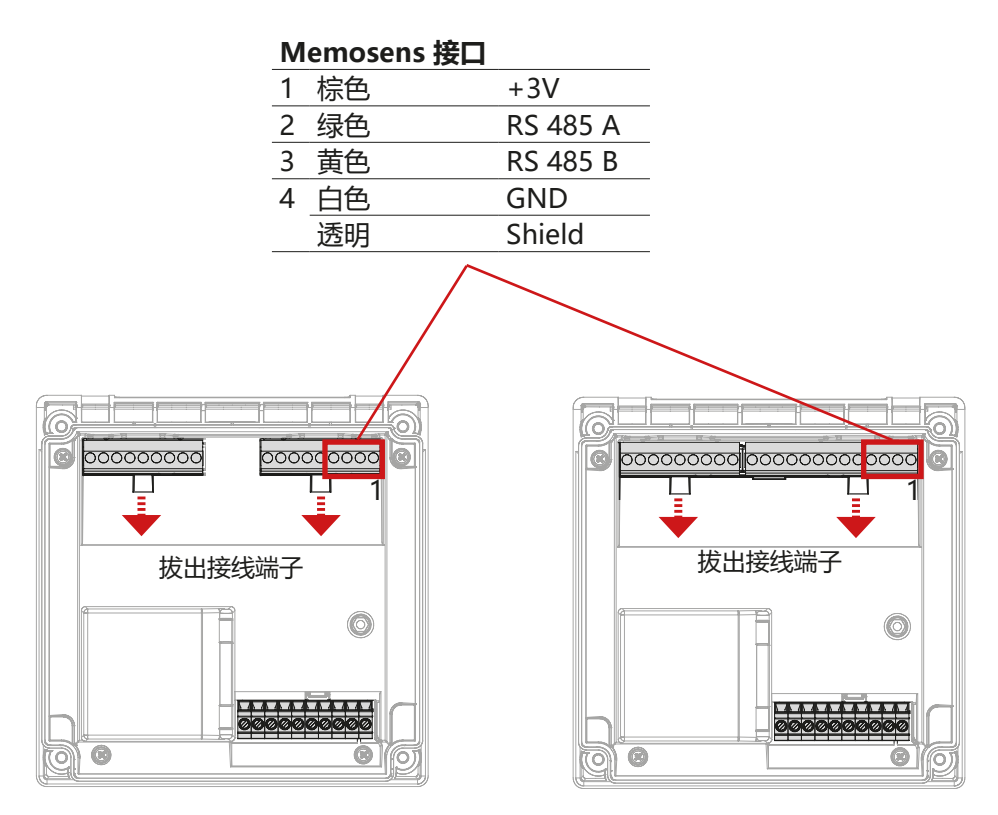

Stratos Pro A221N / A221X

Stratos Evo A451N

**291**

**注意!**必须拆下更换模块。

```
292 技术数据
```
#### **Stratos Pro A221N / A221X**

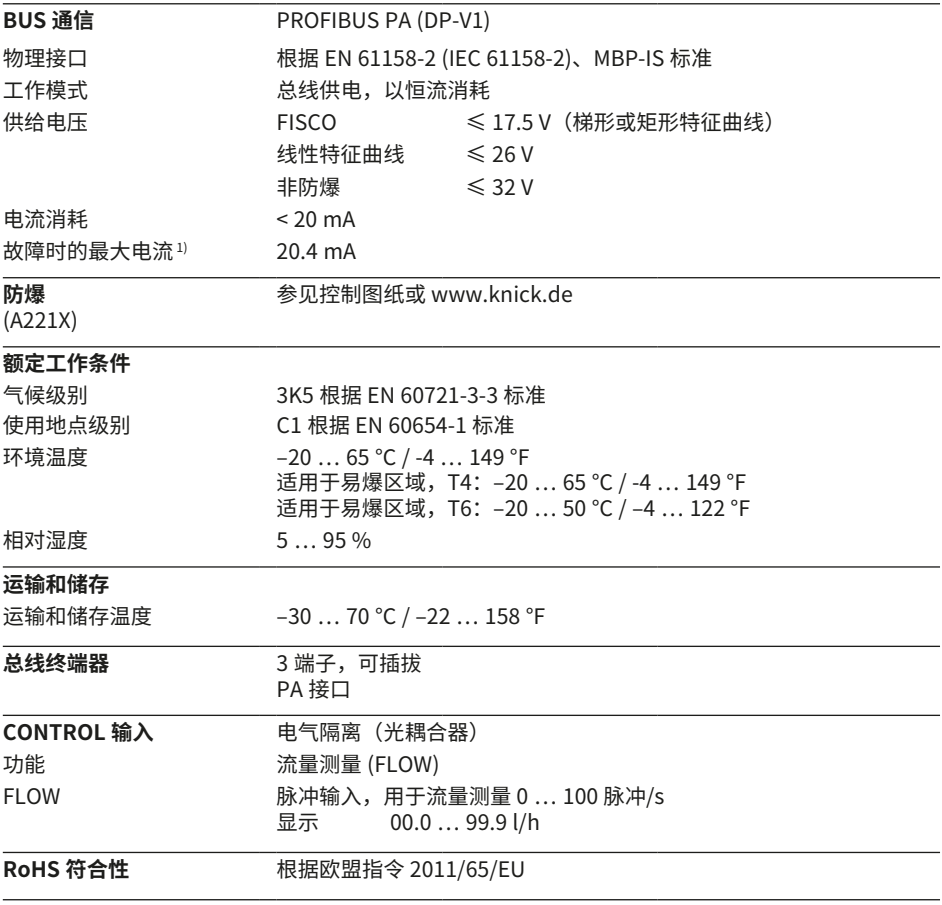

1) 包括由于设备自带的故障解列电子装置 (Fault Disconnection Electronic, 缩写 FDE) 导致的电 流增加

**技术数据**

#### **Stratos Evo A451N**

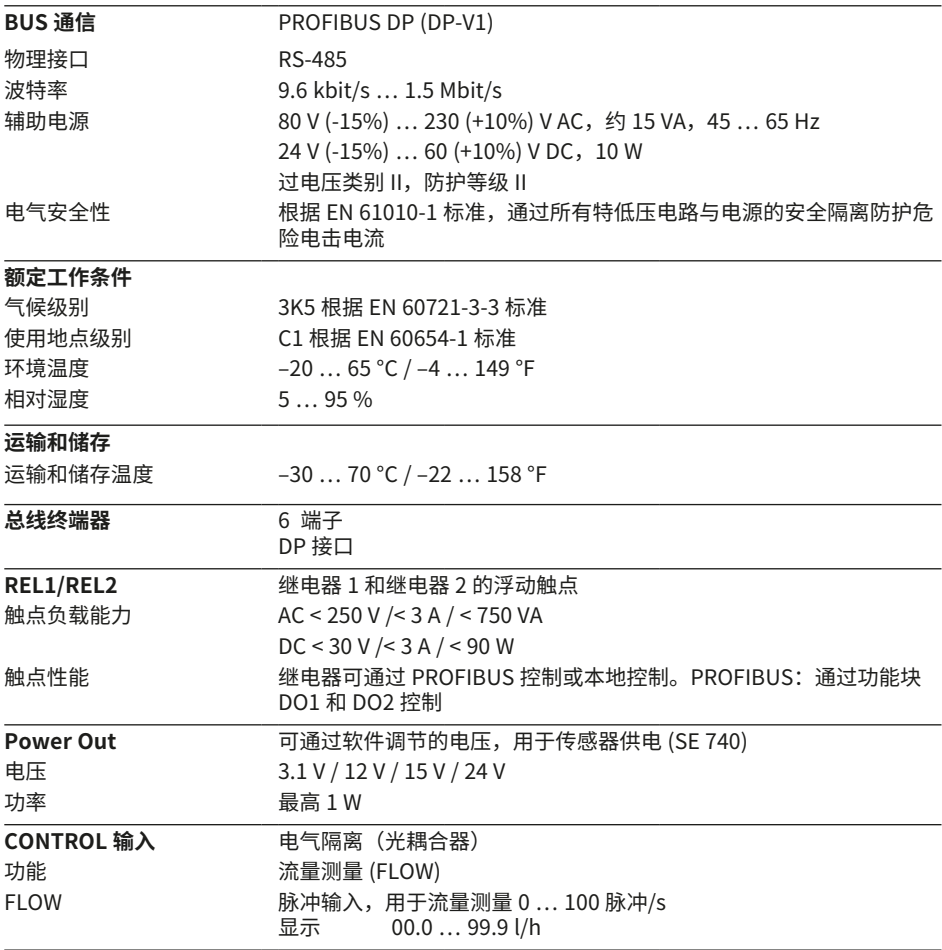

# **294**

**技术数据**

#### **一般数据**

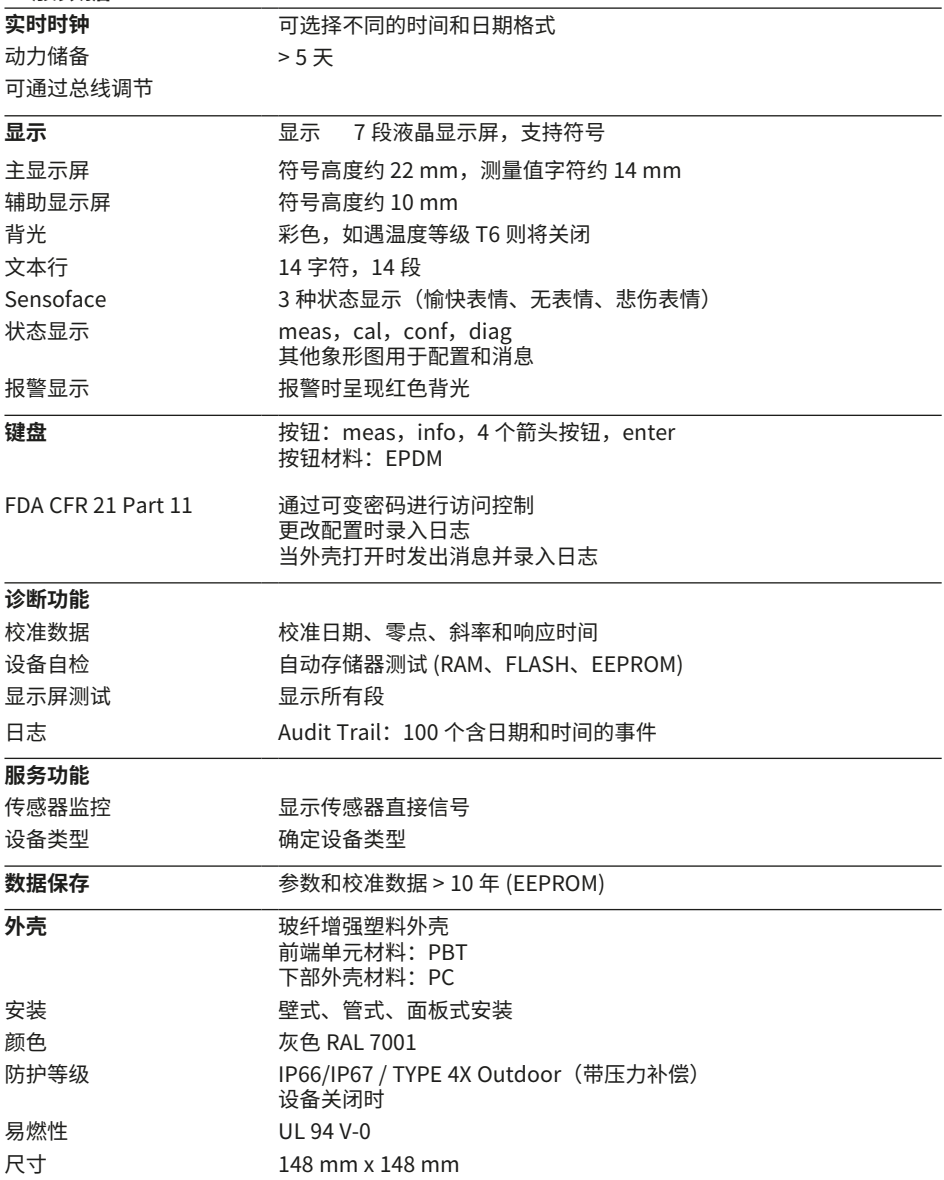

**技术数据**

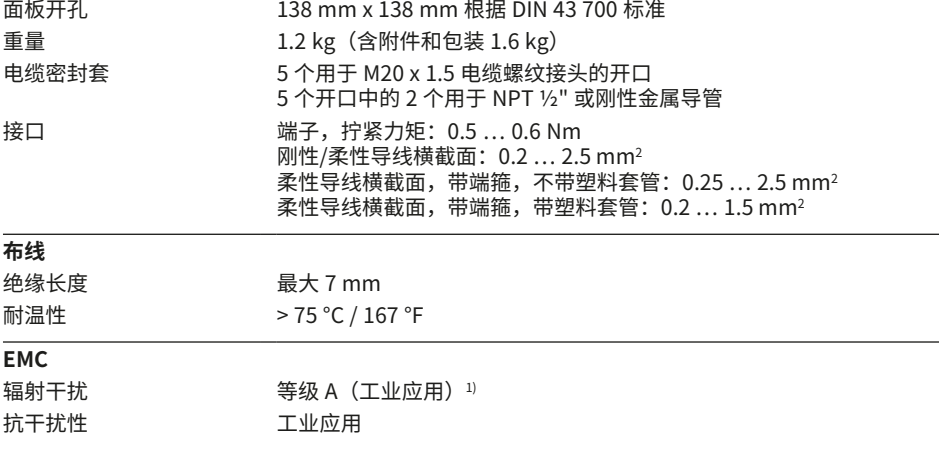

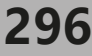

pH

**技术数据**

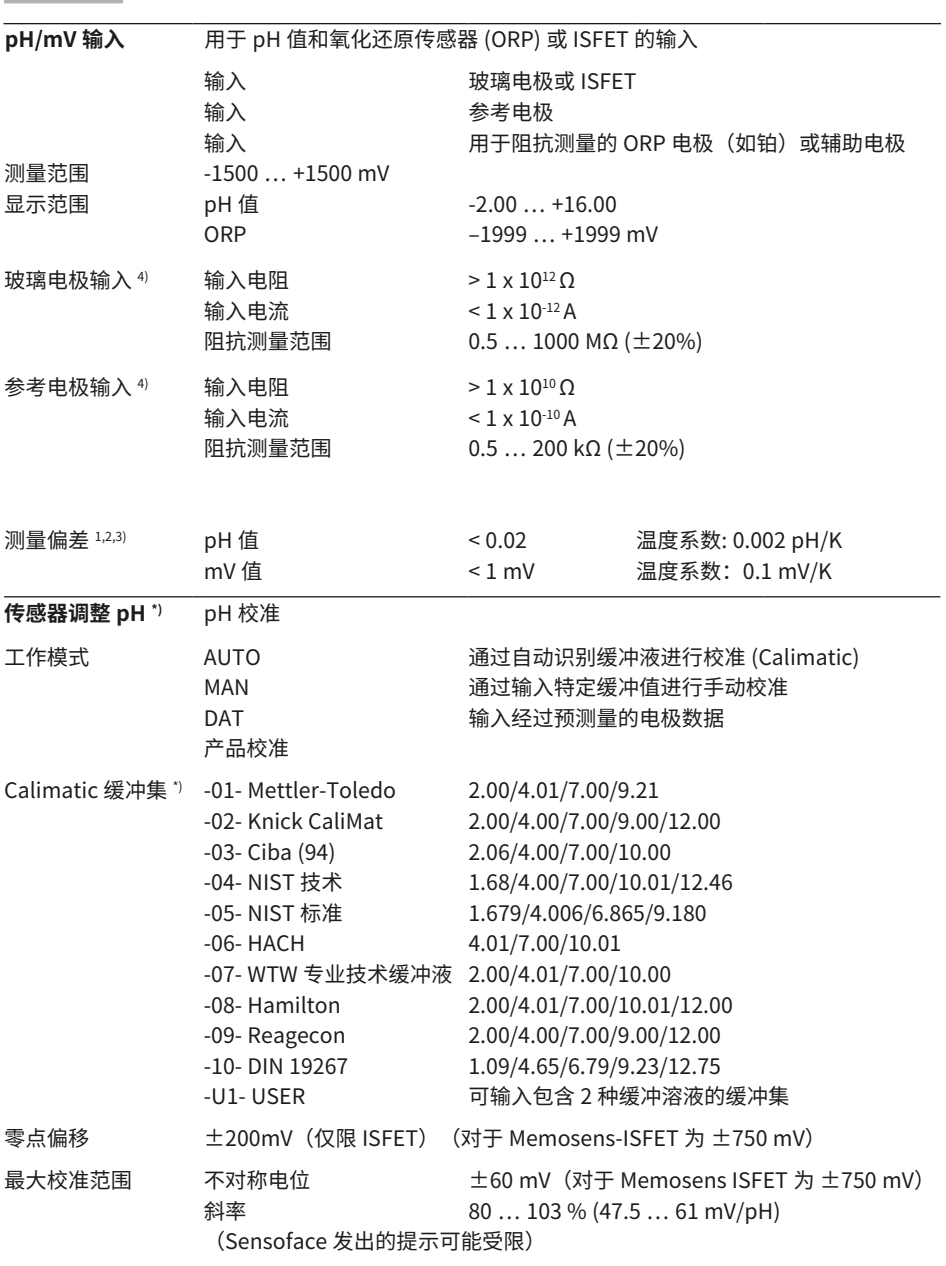

**技术数据**

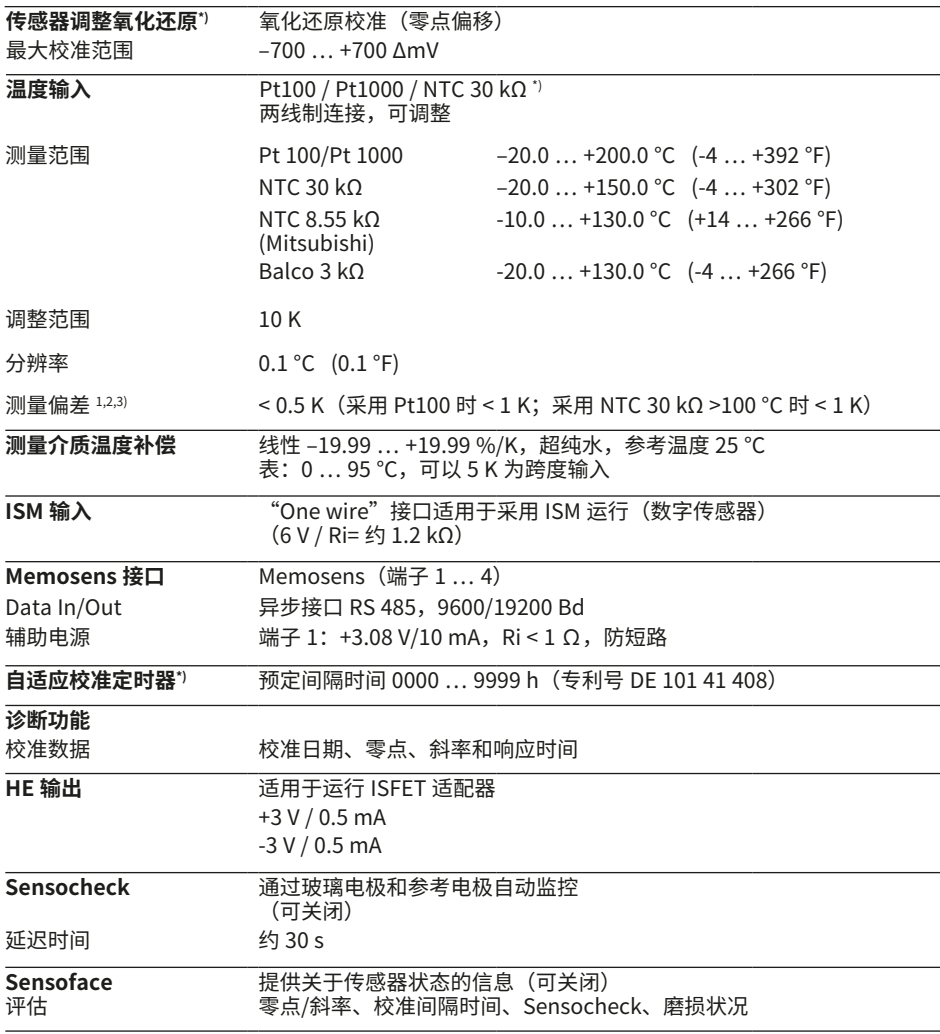

\*) 参数可设置

1) 在额定工作条件下

 $2)$   $\pm$  1 Digit

3) 外加传感器误差

4) 在室温下

**298**

Oxy

**技术数据**

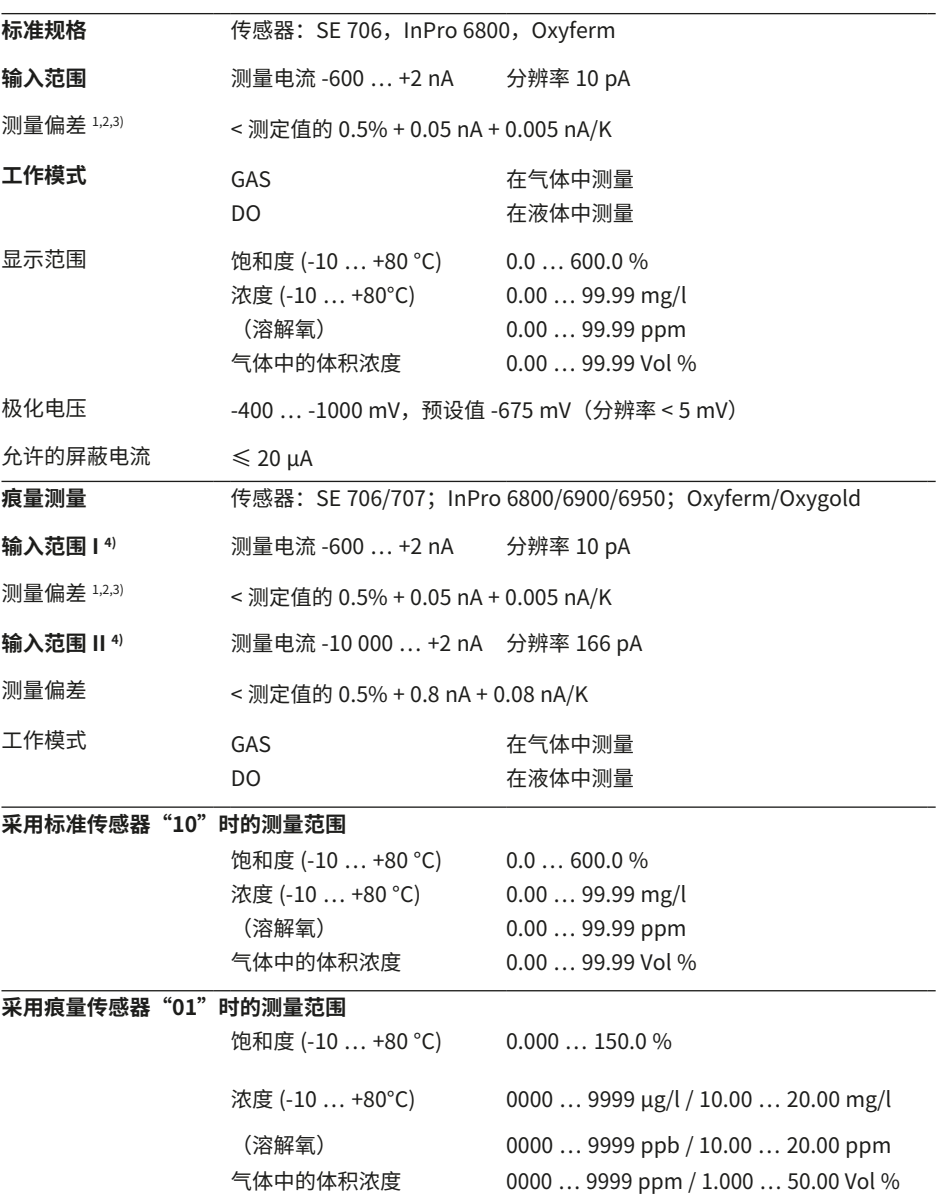

**技术数据**

 $\overline{Oxy}$ 

**299**

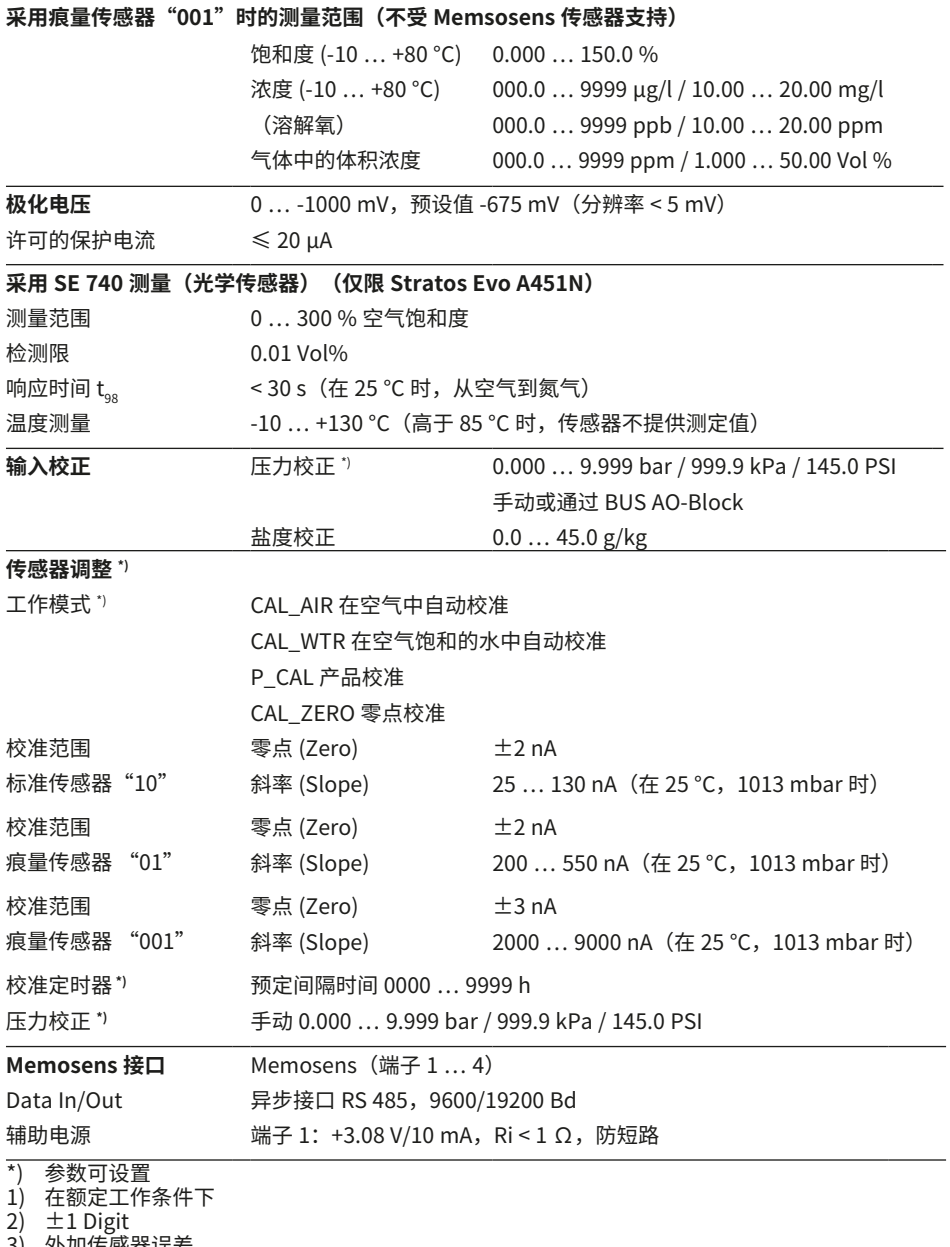

3) 外加传感器误差

4) 自动切换范围

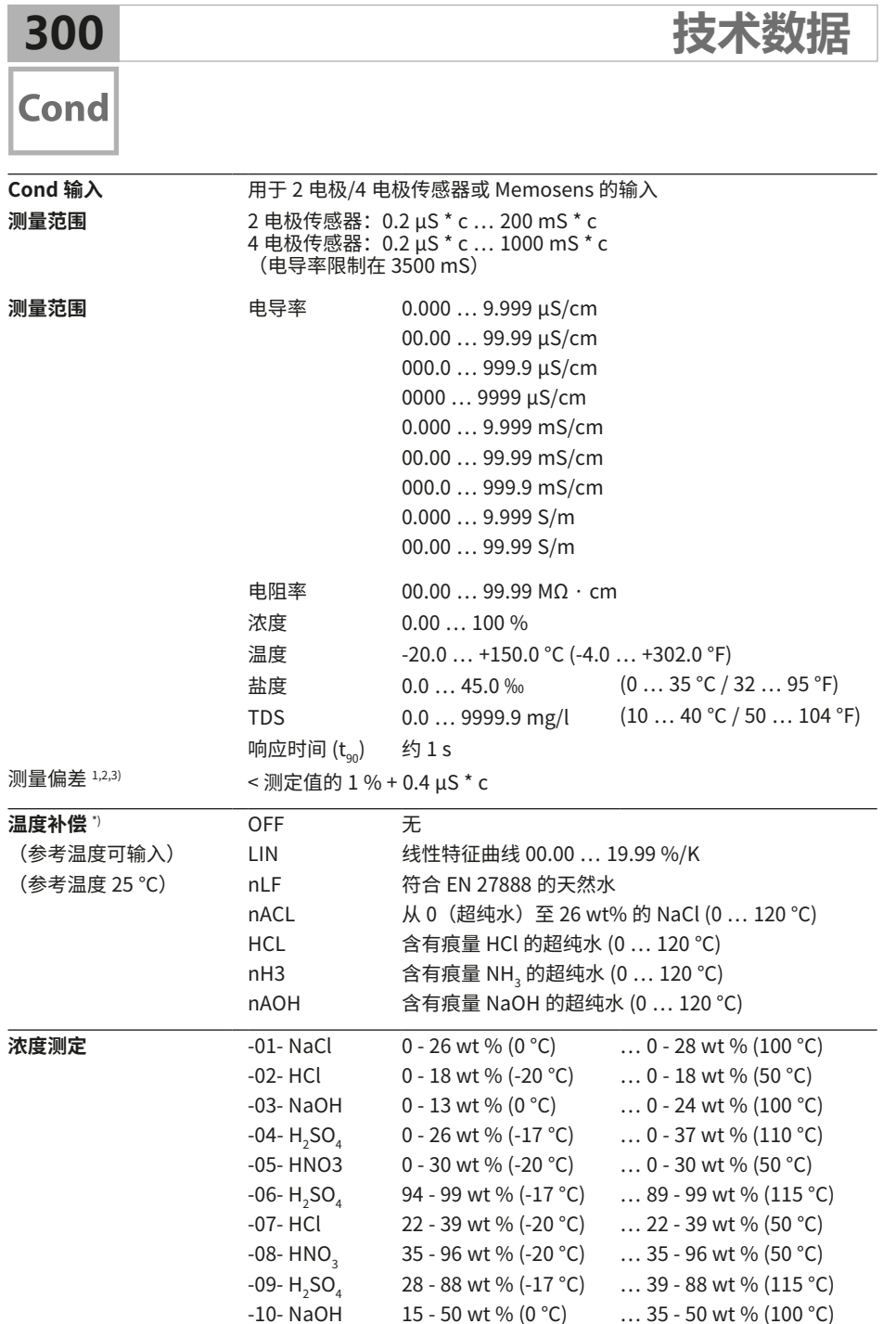

 $-10$ - NaOH 15 - 50 wt % (0 °C) … 35 - 50 wt % (100 °C)

-U1- 可输入式浓度表

**技术数据**

Cond

**301**

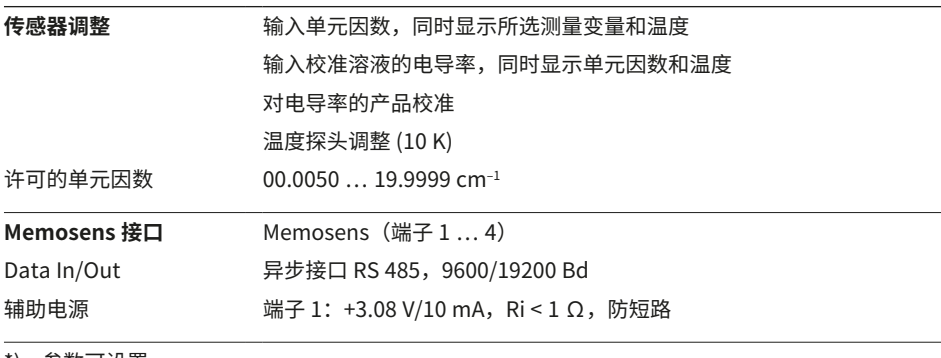

\*) 参数可设置

1) 在额定工作条件下

 $2)$   $\pm$  1 Digit

3) 外加传感器误差

**302**

**Condl** 

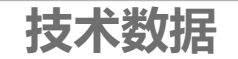

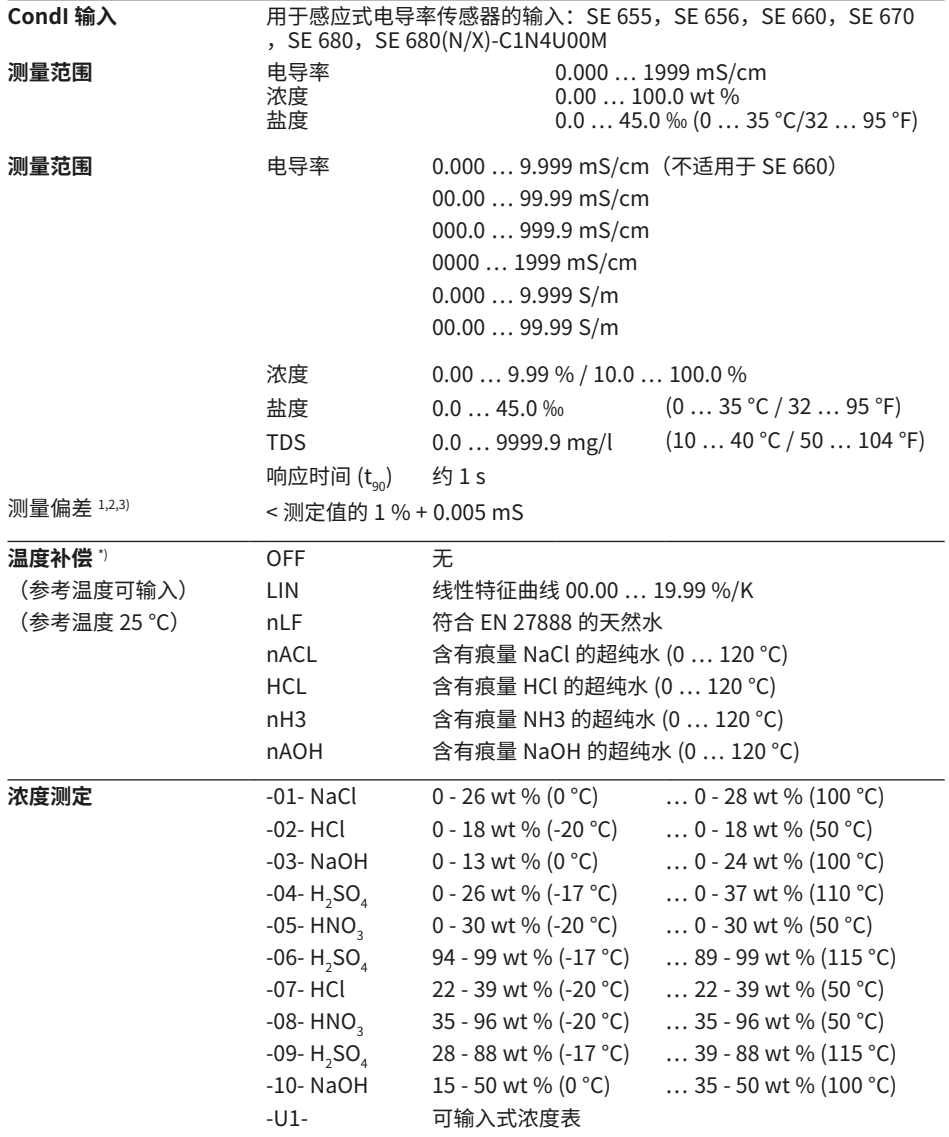

**技术数据**

**Condl** 

**303**

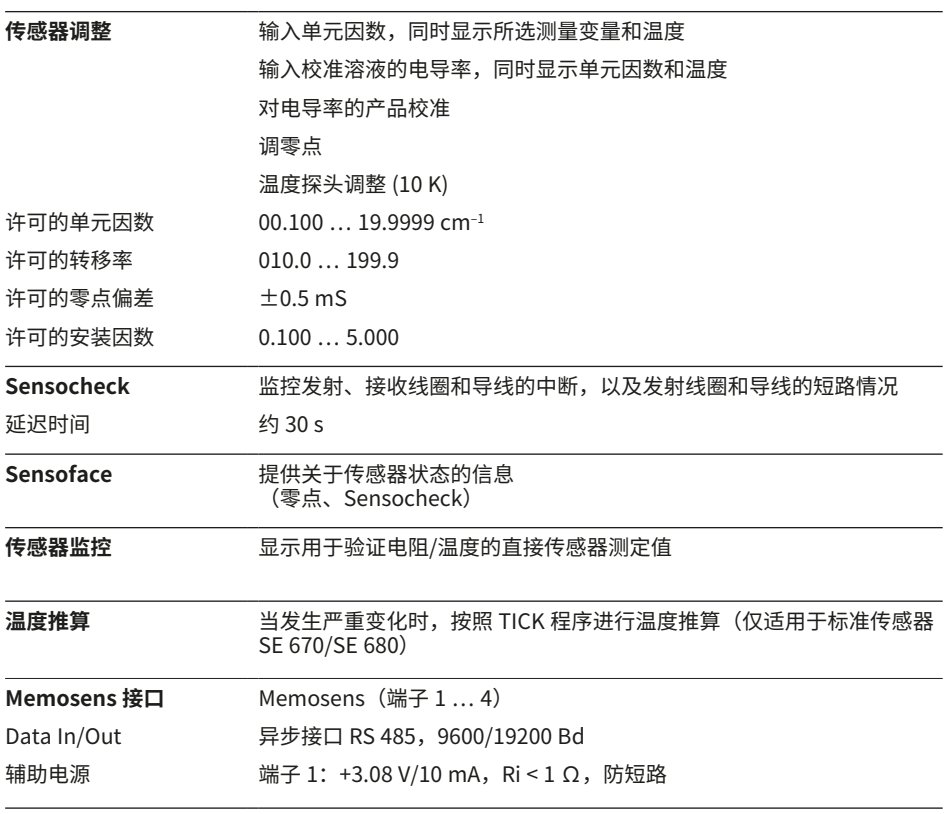

\*) 参数可设置

1) 在额定工作条件下

 $2)$   $\pm$  1 Digit

3) 外加传感器误差

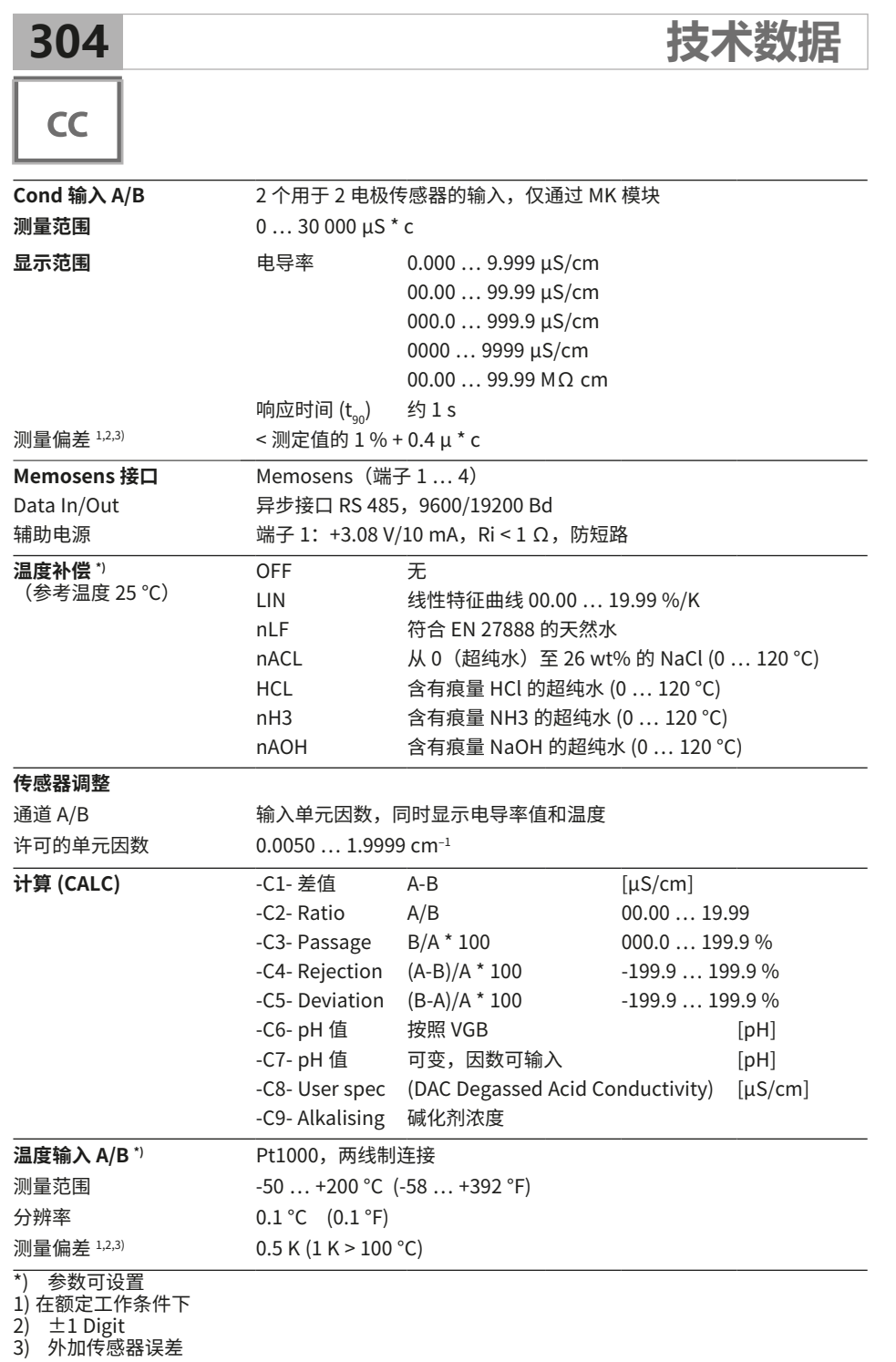

#### **-01-** Mettler-Toledo

(对应于此前的"Knick 专业技术缓冲液") 在 25 °C 时的标称值:2.00 / 4.01 / 7.00 / 9.21

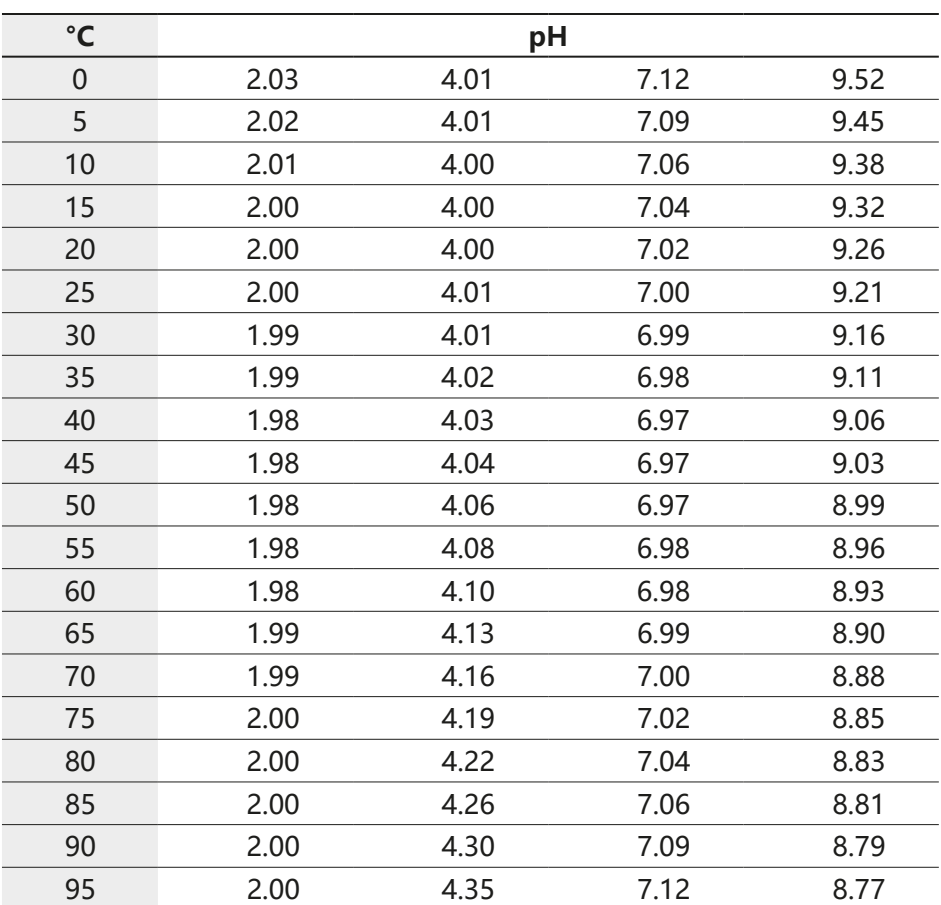

# **缓冲表 305**

pH

**306**

## pH

#### **-02-** Knick CaliMat

(该值同样适用于 Merck-Titrisole、Riedel-de-Haen Fixanale) 在 20 °C 时的标称值: 2.00 / 4.00 / 7.00 / 9.00 / 12.00

**缓冲表**

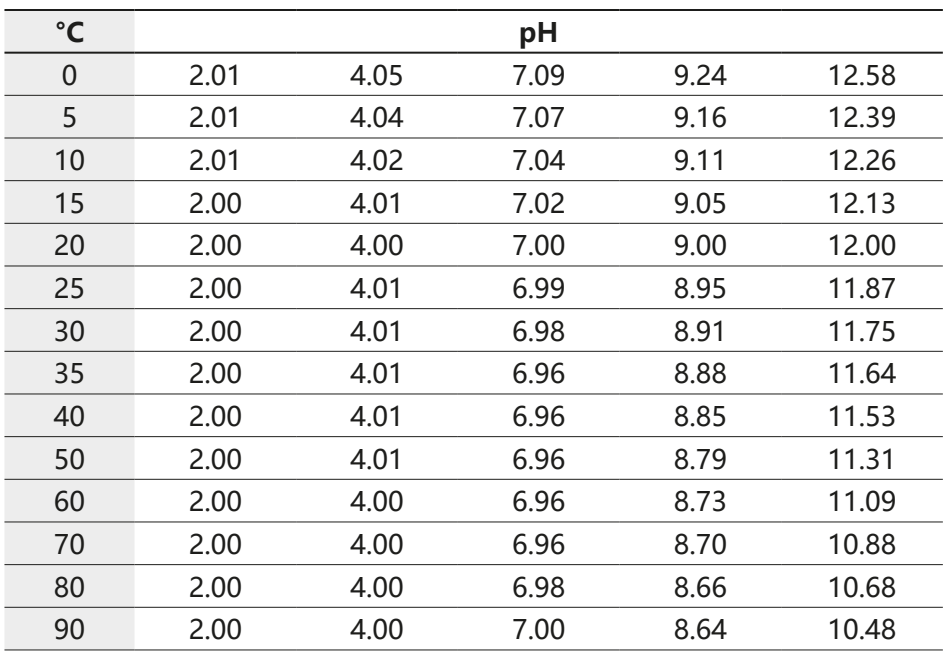

#### Knick CaliMat 缓冲溶液

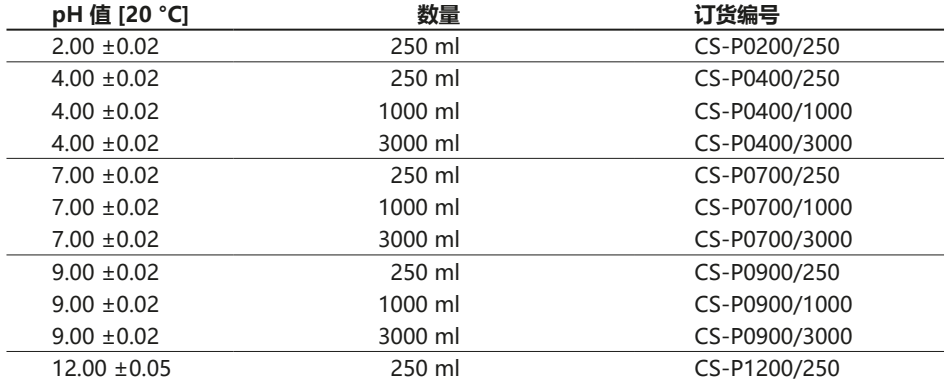

**缓冲表**

pH

**-03-** Ciba (94) 缓冲液

标称值:2.06 / 4.00 / 7.00 / 10.00

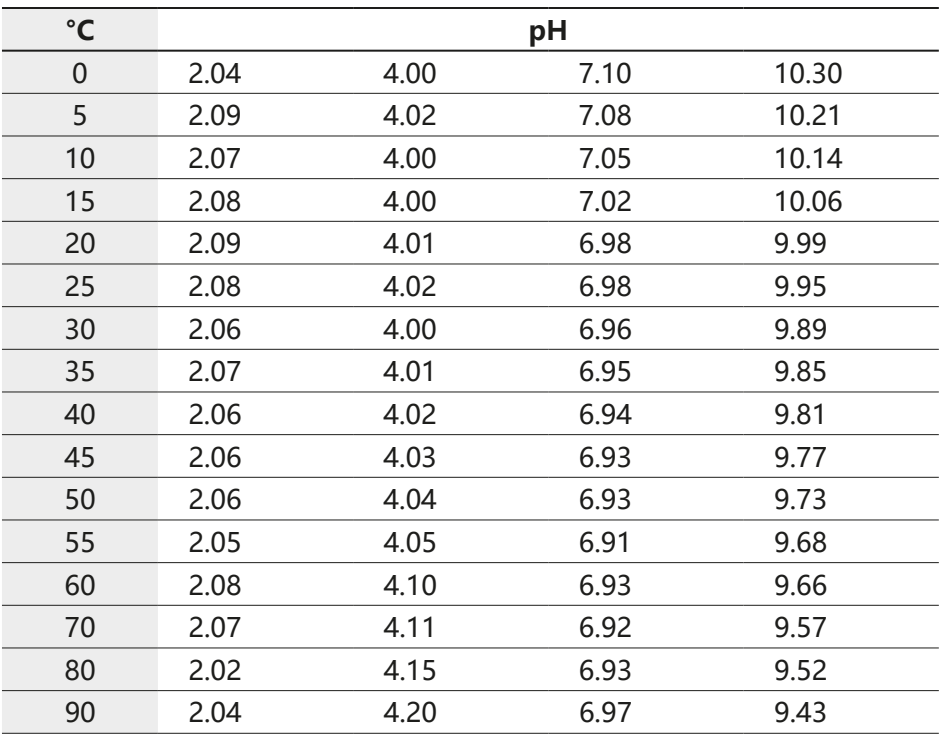

pH

#### **-04-** 符合 NIST 的专业技术缓冲液

在 25 °C 时的标称值:1.68 / 4.00 / 7.00 / 10.01 / 12.46

**缓冲表**

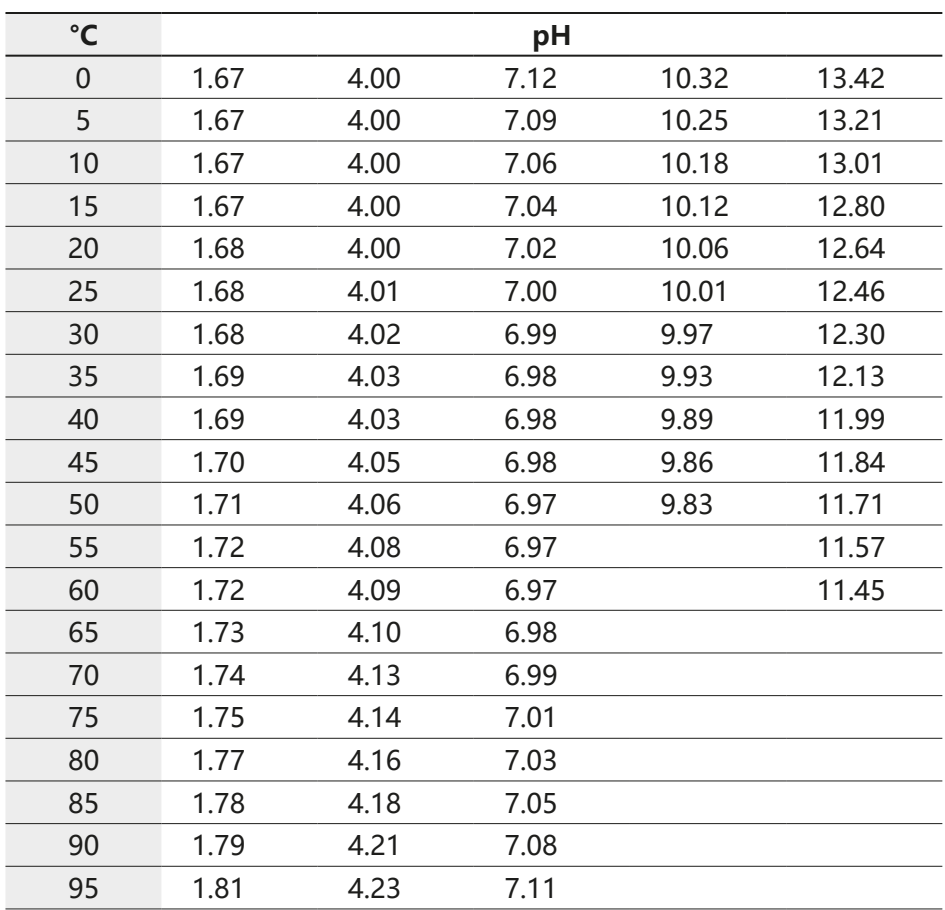

**-05-** NIST 标准缓冲液

**缓冲表**

NIST 标准 (DIN 19266 : 2001)

在 25 °C 时的标称值:1.679 / 4.006 / 6.865 / 9.180

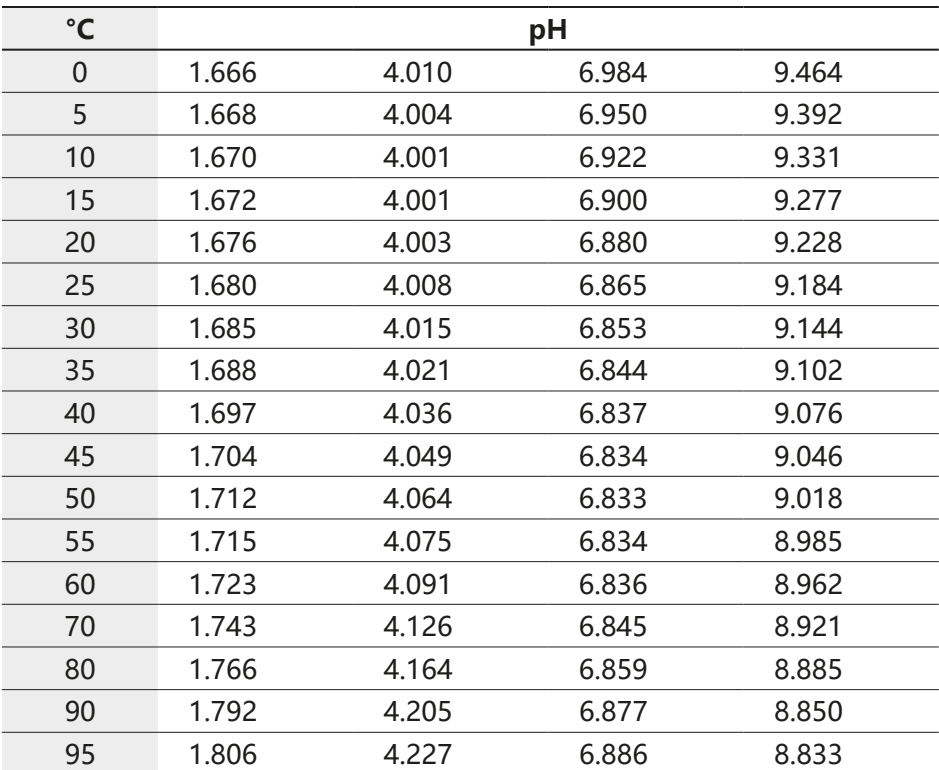

#### **提示:**

二级参考材料的各批次 pH 值记录在获准认可实验室出具的证书上, 该证书随同 相应的缓冲材料提供。仅允许使用该 pH 值作为二级参考材料的标准值。因此, 本规范不包含可在实际中应用的标准 pH 值表。上表列示的 pH 值仅作为示例, 以供参考。

 pH

**缓冲表**

pH

#### **-06-** HACH 缓冲液

在 25 °C 时的标称值:4.01 / 7.00 / 10.01 (±0.02)

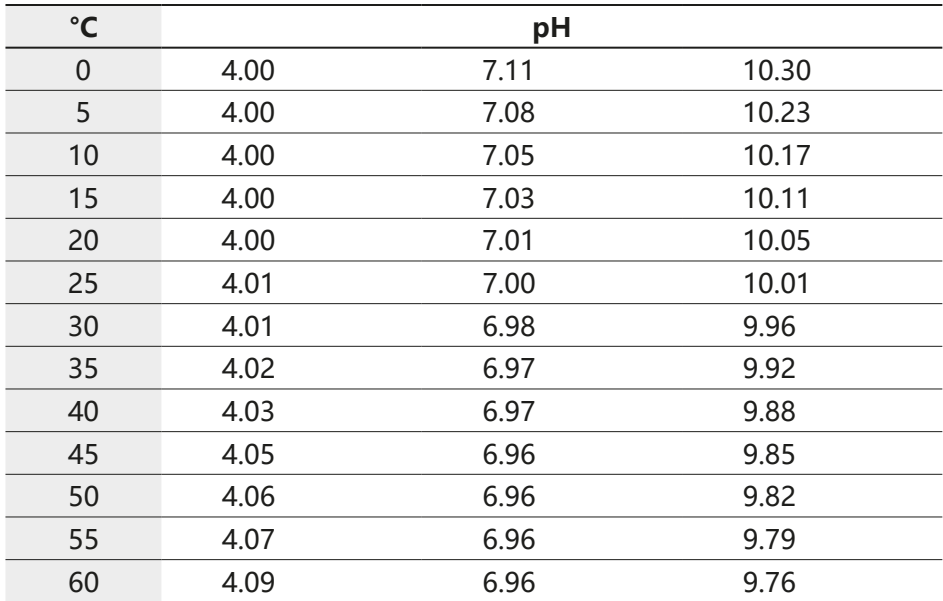

**缓冲表**

#### **-07-** WTW 专业技术缓冲液

在 25 °C 时的标称值:2.00 / 4.01 / 7.00 / 10.00

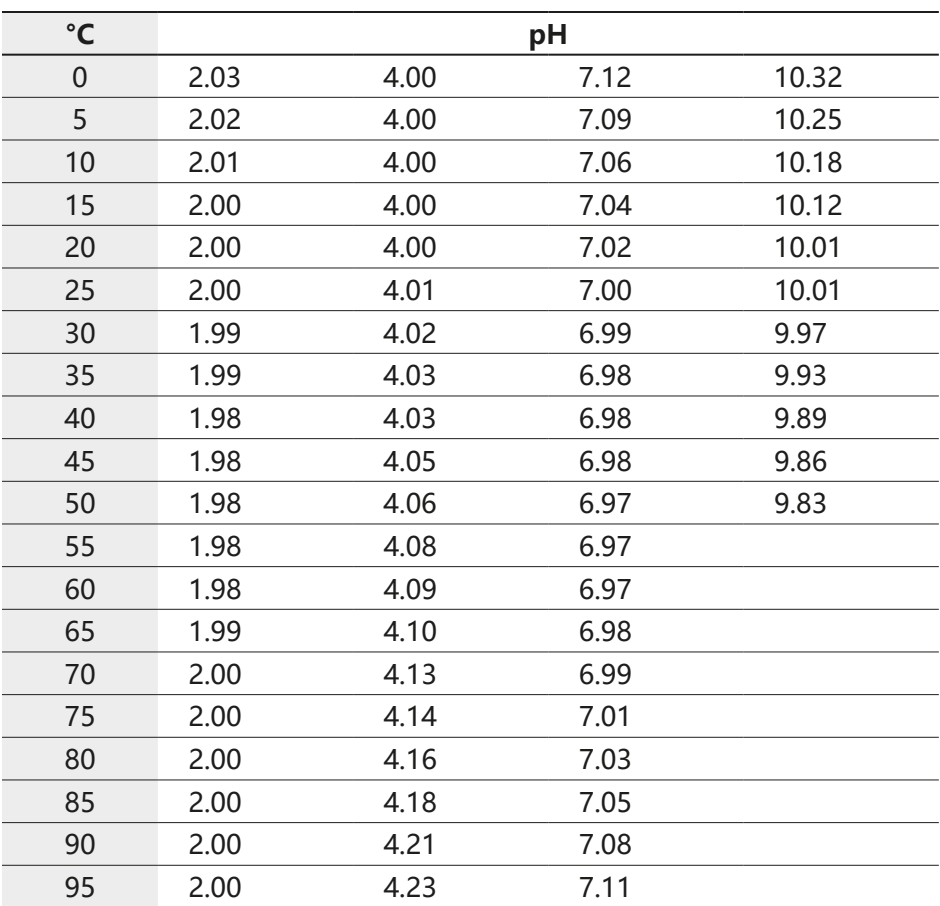

pH

pH

#### **-08-** Hamilton Duracal 缓冲液

在 25 °C 时的标称值:2.00 ±0.02 / 4.01 ±0.01 / 7.00 ±0.01 / 10.01 ±0.02 / 12.00 ±0.05

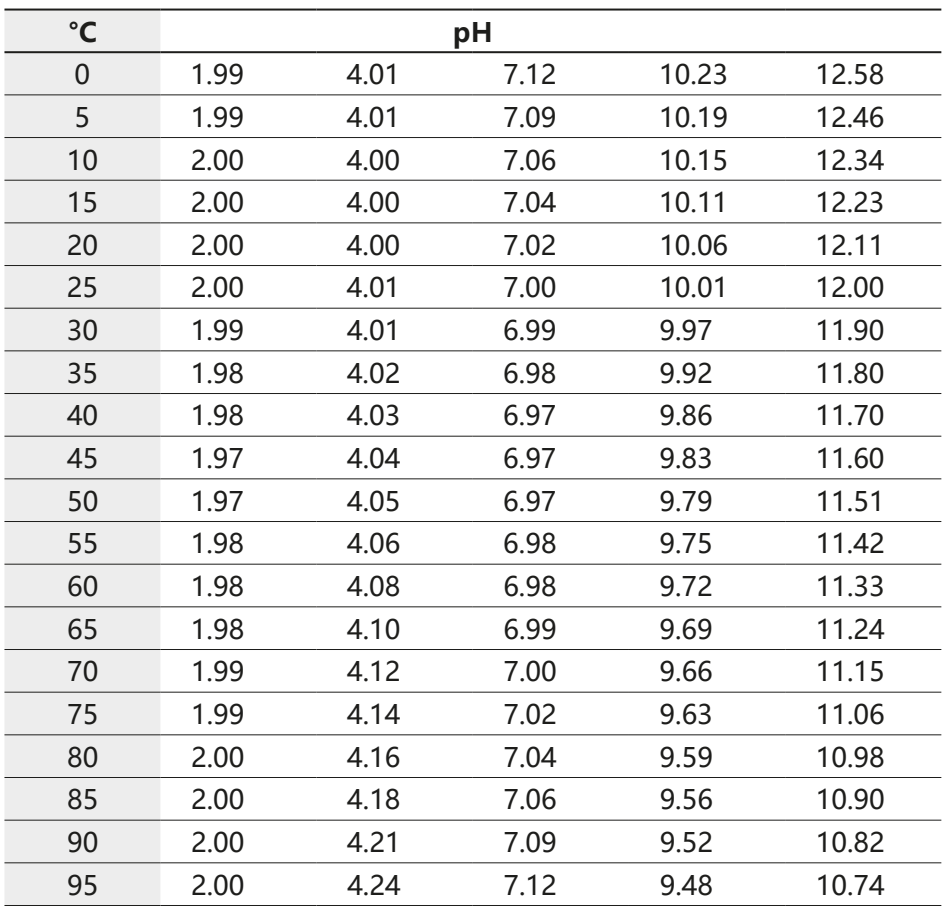

**缓冲表**

#### **-09-** Reagecon 缓冲液

在 25 °C 时的标称值:2.00 / 4.00 / 7.00 / 9.00 / 12.00

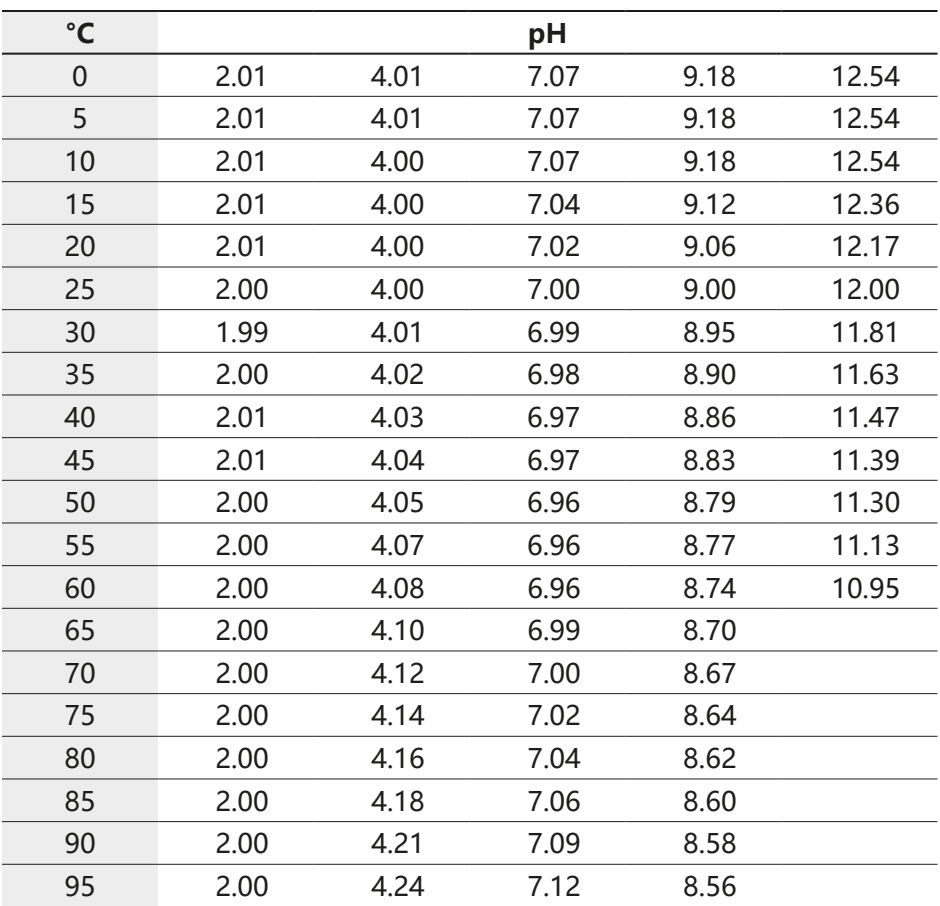

pH

pH

#### **-10-** DIN 19267 缓冲液

在 25 °C 时的标称值:1.09 / 4.65 / 6.79 / 9.23 / 12.75

**缓冲表**

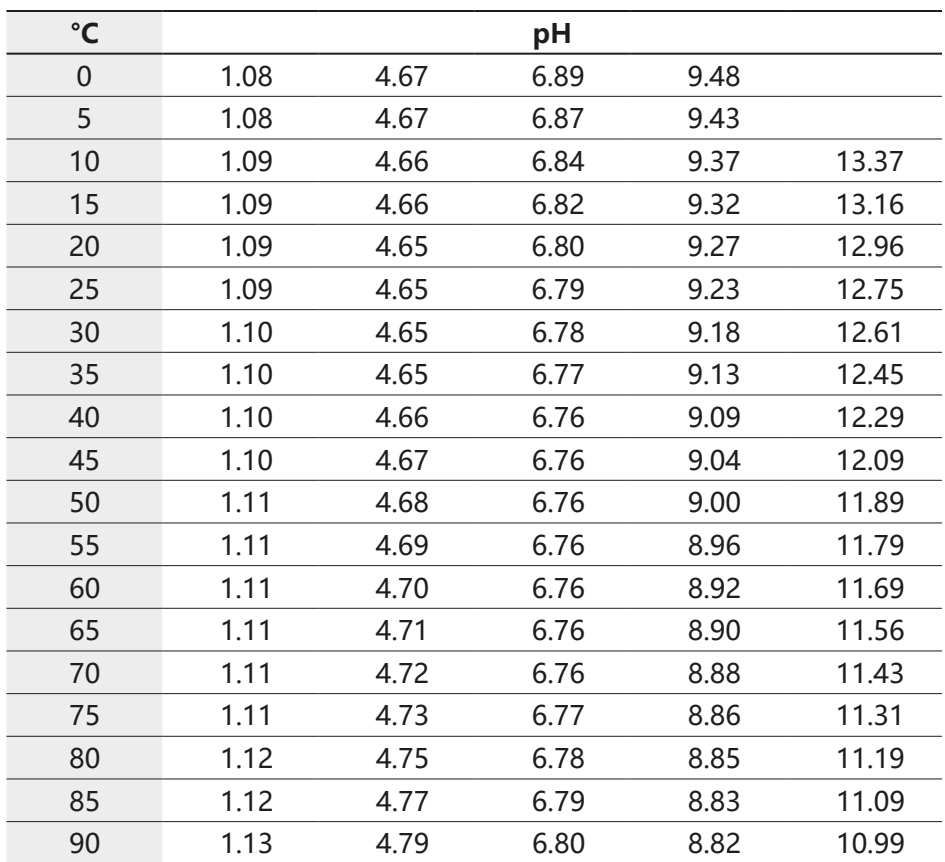

## **可输入缓冲集 -U1- 315**

рH

用户可以自行设定一个包含 2 种缓冲溶液且温度范围处于 0 ... 95 °C 的缓冲集, 增量:5 °C。

为此,需在配置中选择缓冲集 -U1-。

出厂时,该缓冲集预设为 Ingold 专业技术缓冲溶液 pH 4.01 / 7.00 并可编辑。

#### **可输入缓冲集的使用条件:**

- 所有值必须处于 0 ... 14 pH 范围内。
- 相同缓冲溶液的两个相邻 pH 值 (间隔 5 °C) 之间的差值不得超过 pH 0.25。
- 缓冲溶液 1 的值必须小于缓冲溶液 2 的值 对此应注意:两种缓冲溶液在相同 温度下的值之间的间隔必须大于 2 pH。

如果输入错误,将在测量模式下发出报错消息"FAIL BUFFERSET -U1-"。

校准中的缓冲显示始终采用 25 °C 的值。

**提示**:您可以使用诸如西门子 **SIMATIC PDM** 等参数设置工具,以便轻松输入。

**316 可输入缓冲集 -U1-** 

pH

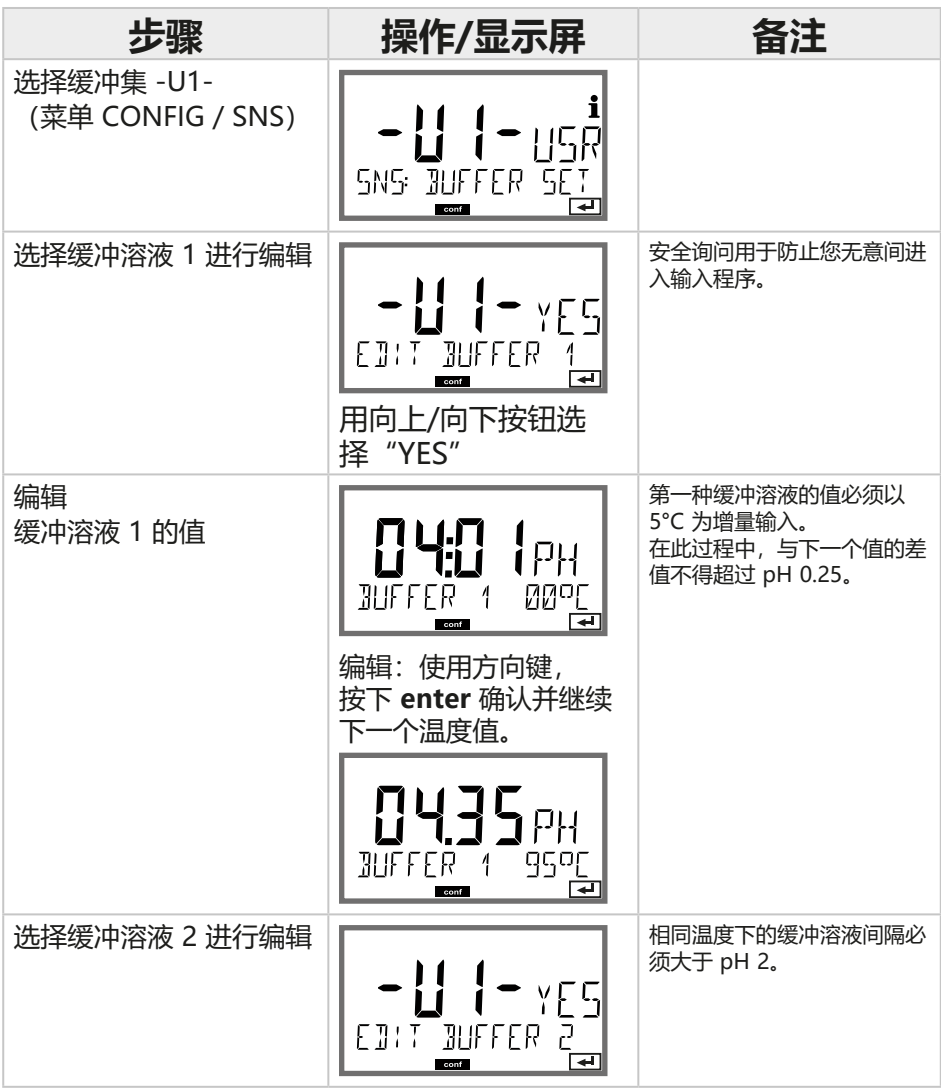

# **可输入缓冲集 -U1- 317**

pH

#### **缓冲集 U1:**

请输入您的配置数据,也可将本表格用作复制模板。

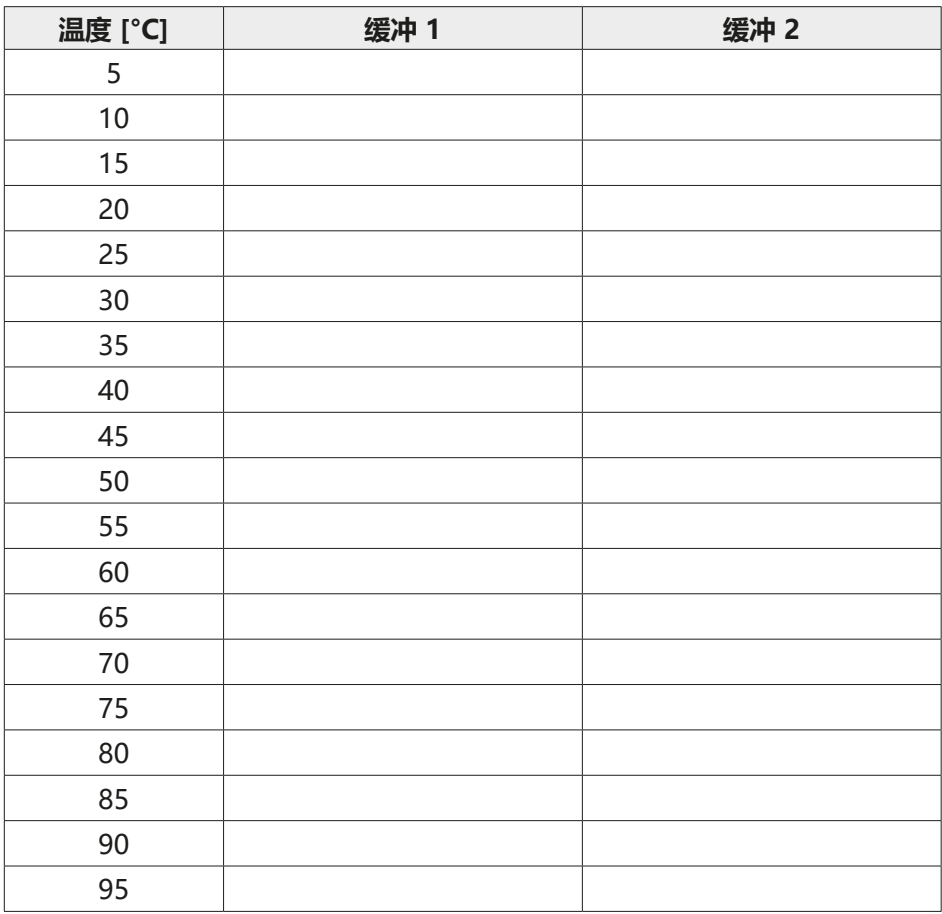

# **318 校准溶液**

## **Cond**

### **氯化钾溶液**

(电导率单位 mS/cm)

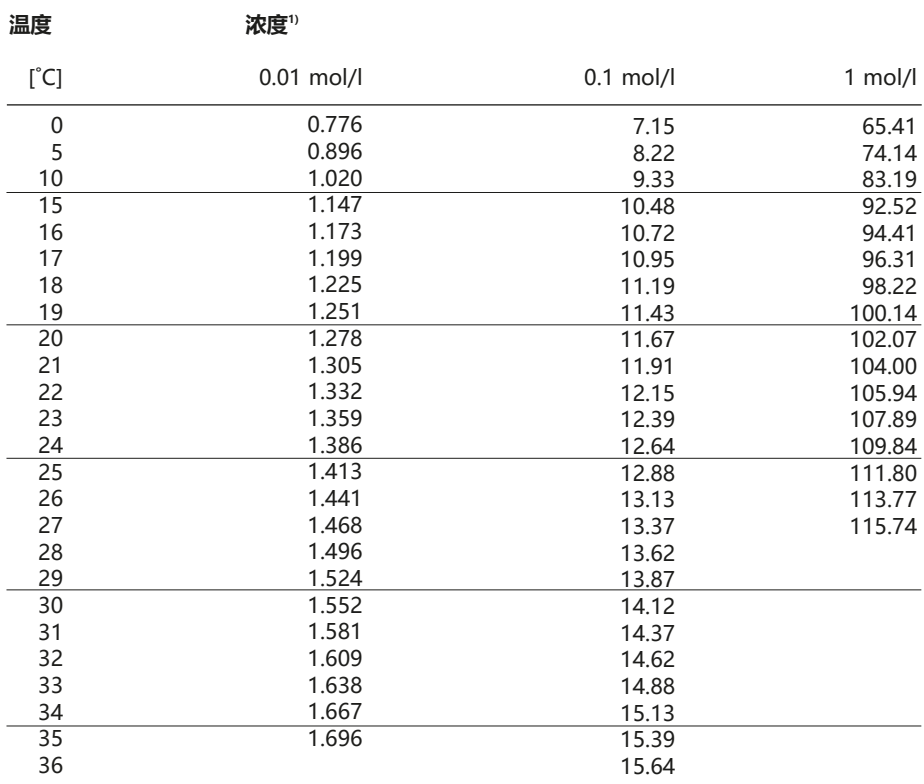

<sup>1)</sup> 数据源:K. H. Hellwege(主编),H. Landolt,R. Börnstein:Zahlenwerte und Funktionen ...,第 2 册,第 6 分册

**校准溶液 319**

**Cond** 

### **氯化钠溶液**

(电导率单位 mS/cm)

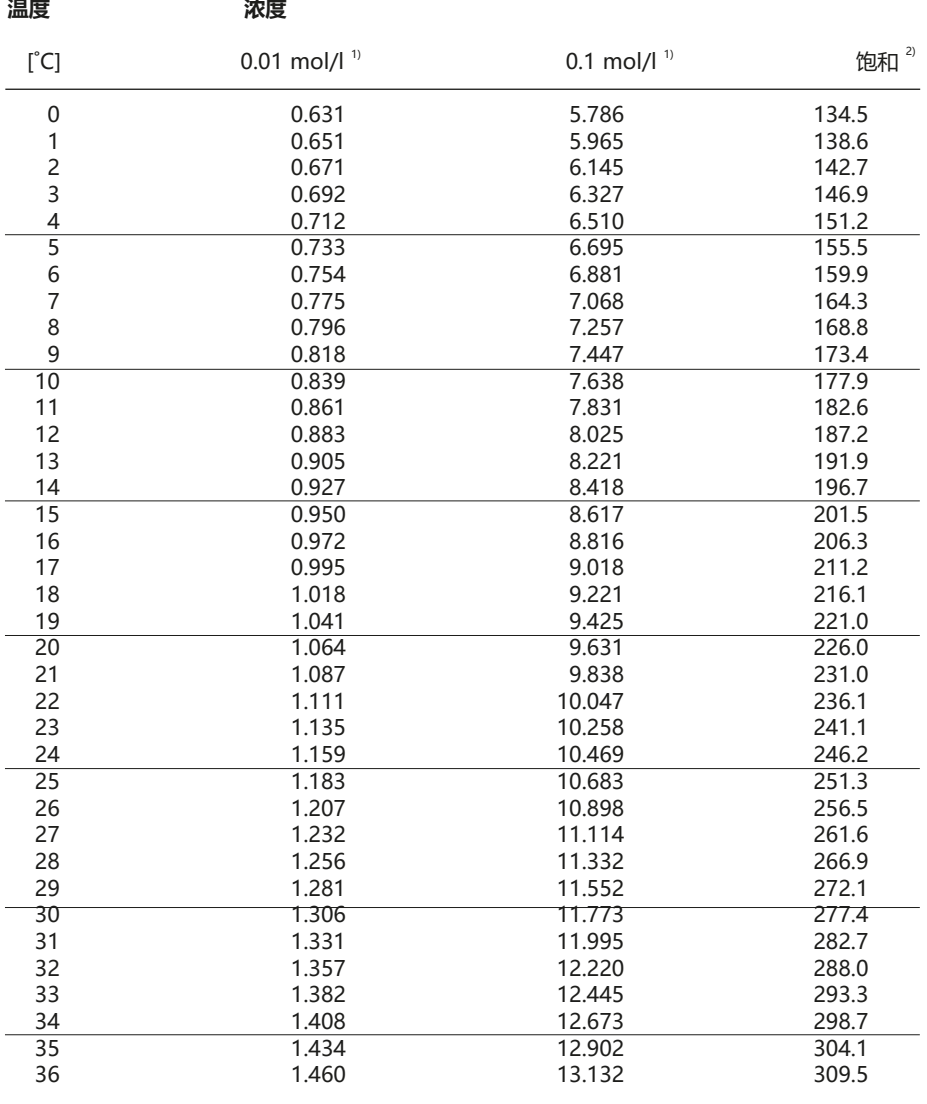

1) 数据源:测试溶液按照 DIN IEC 746 第 3 部分要求计算

<sup>2)</sup> 数据源: K. H. Hellwege (主编), H. Landolt, R. Börnstein: Zahlenwerte und Funktionen ..., 第 2 册, 第 6 分册

## **320 夜度测量**

Cond

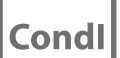

### **测量范围**

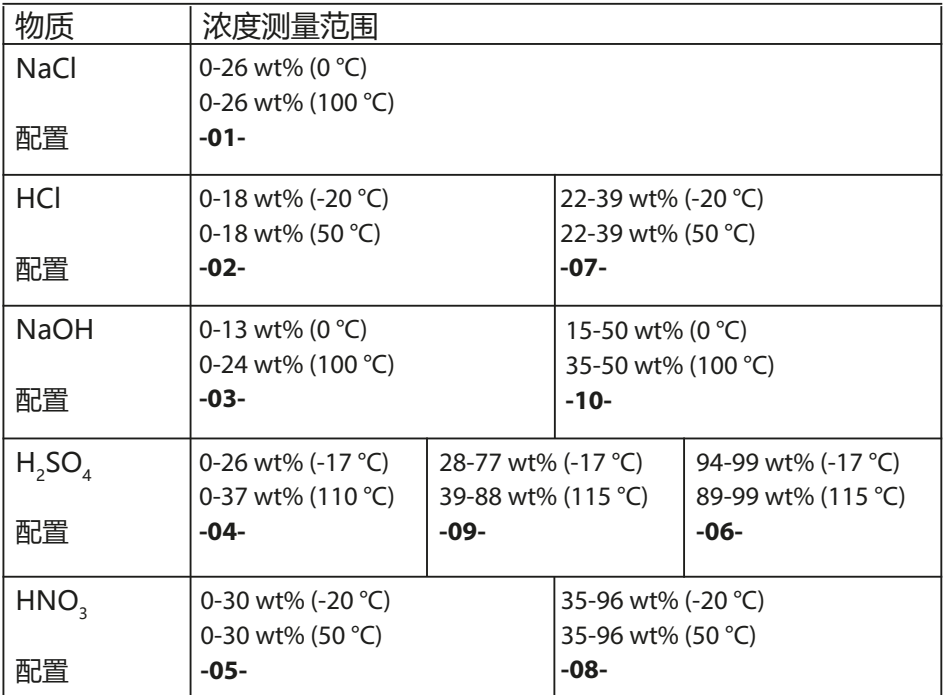

对于以上列出的溶液,设备可以根据测得的电导率和温度值求得以 wt% 为单位 的物质量浓度。测量误差由电导率和温度测量时的测量误差之和与设备内存储 的浓度变化曲线的精确度构成。建议使用传感器对设备进行校准,例如直接在 浓度上运用 CAL CELL 方法。如需获得精确的温度测定值, 则可能有必要进行 一次温度传感器调整。在温度快速变化的测量过程中,应单独使用一个具有快 速响应性能的温度探头。

**浓度变化曲线 321**

Cond Condl

### **-01- 氯化钠溶液 NaCl**

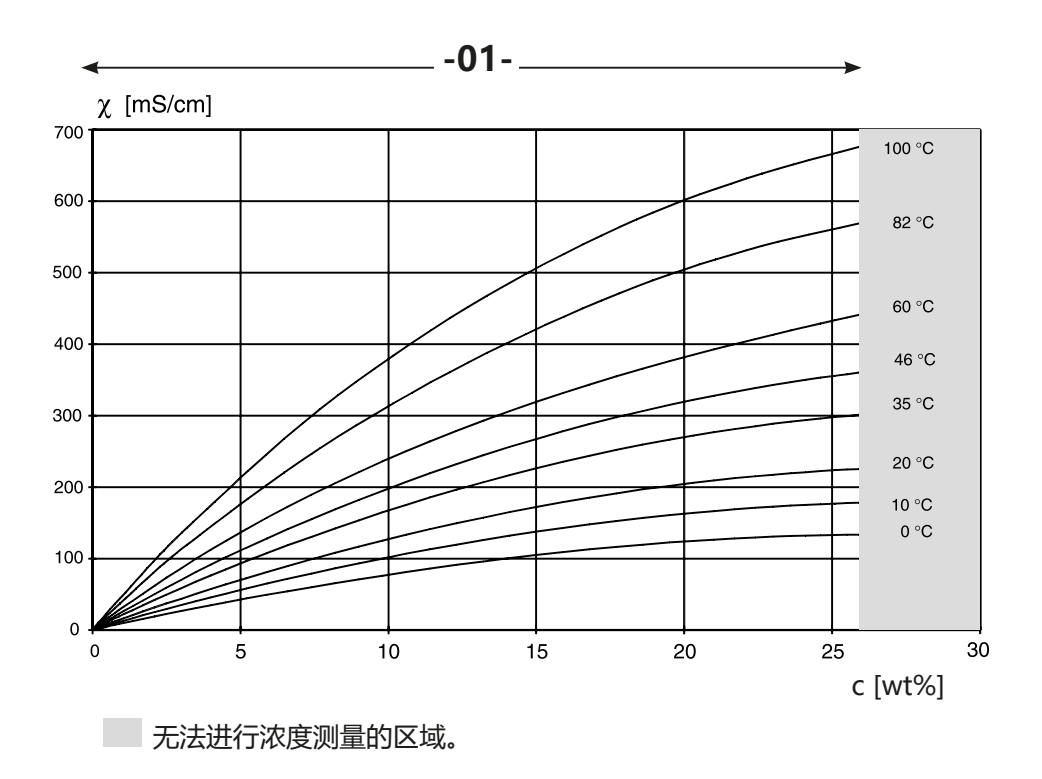

电导率取决于氯化钠溶液 (NaCl) 的物质量浓度和介质温度

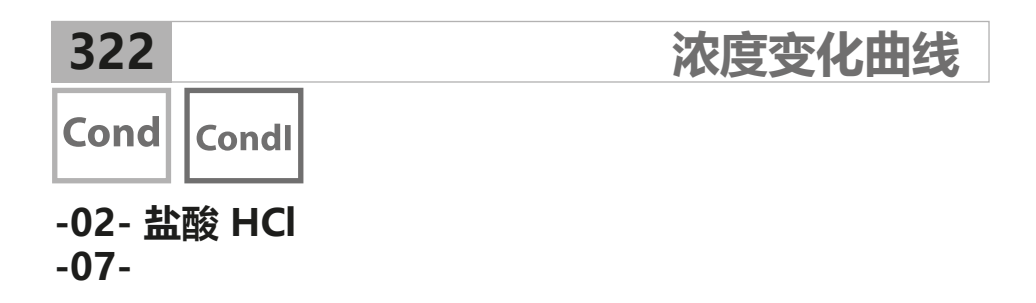

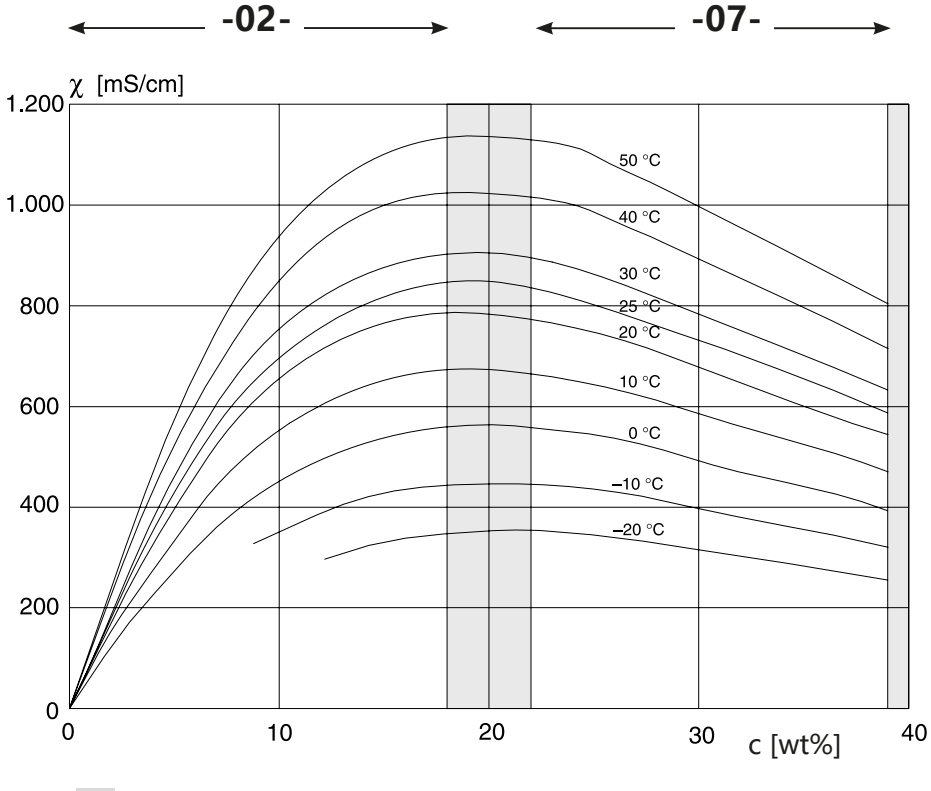

无法进行浓度测量的区域。

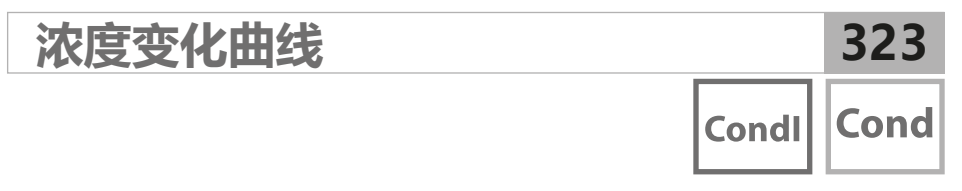

### **-03- 氢氧化钠溶液 NaOH -10-**

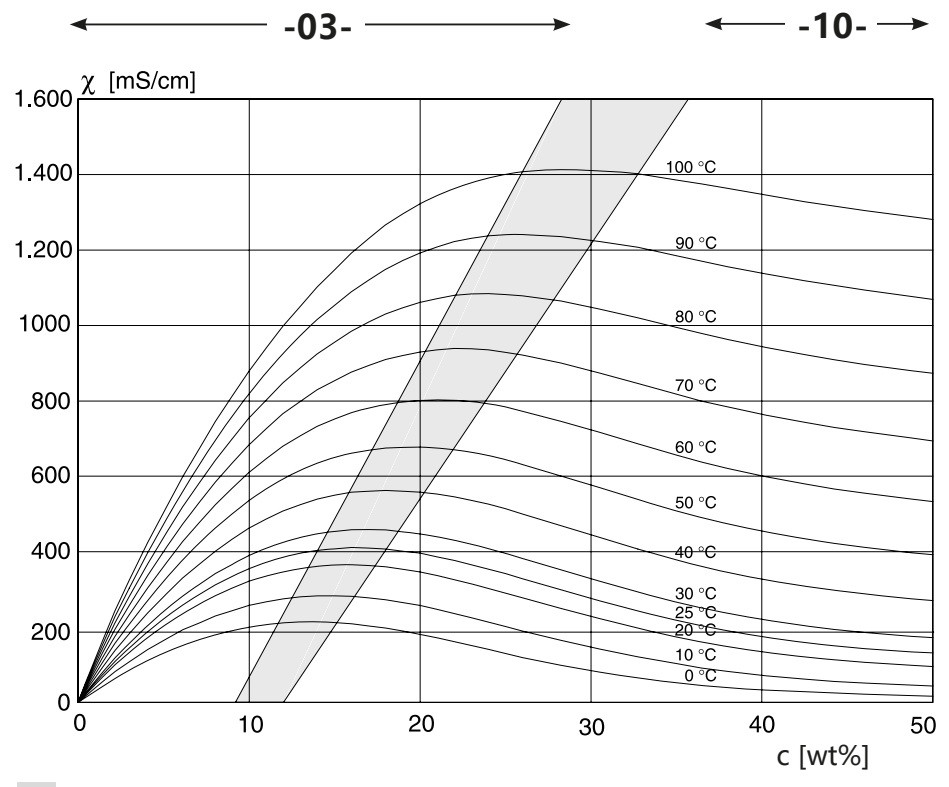

无法进行浓度测量的区域。

电导率取决于氢氧化钠溶液 (NaOH) 的物质量浓度和介质温度

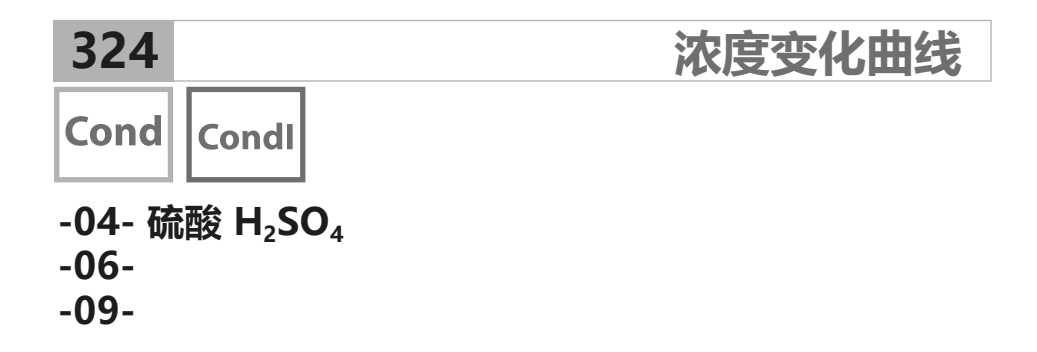

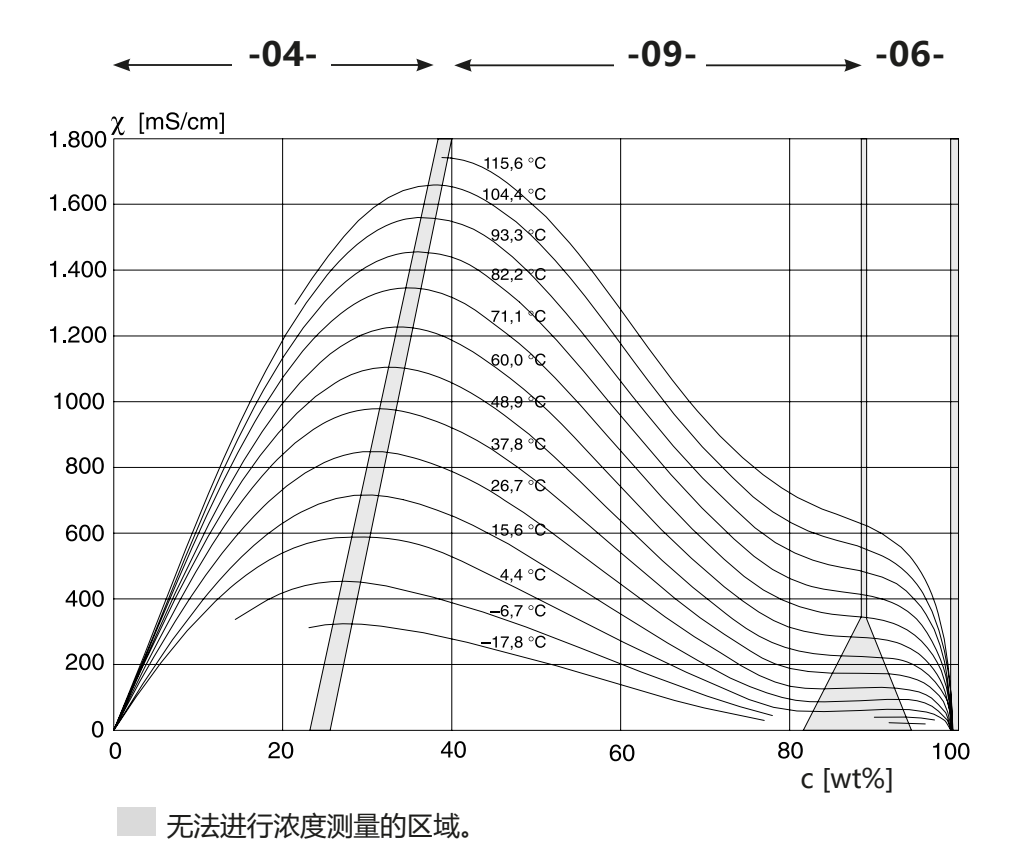

电导率取决于硫酸 (H2S04) 的物质量浓度和介质温度 平等:WWS WEAK TERRITAL MONTERN ROOM
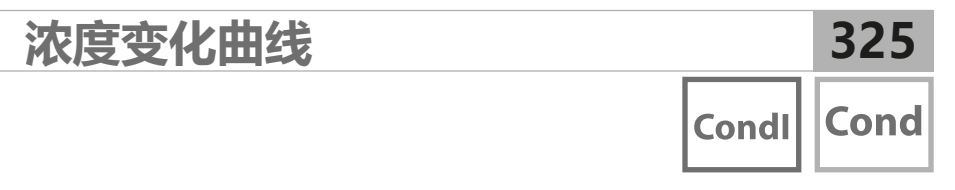

### **-05- 硝酸 HNO<sup>3</sup> -08-**

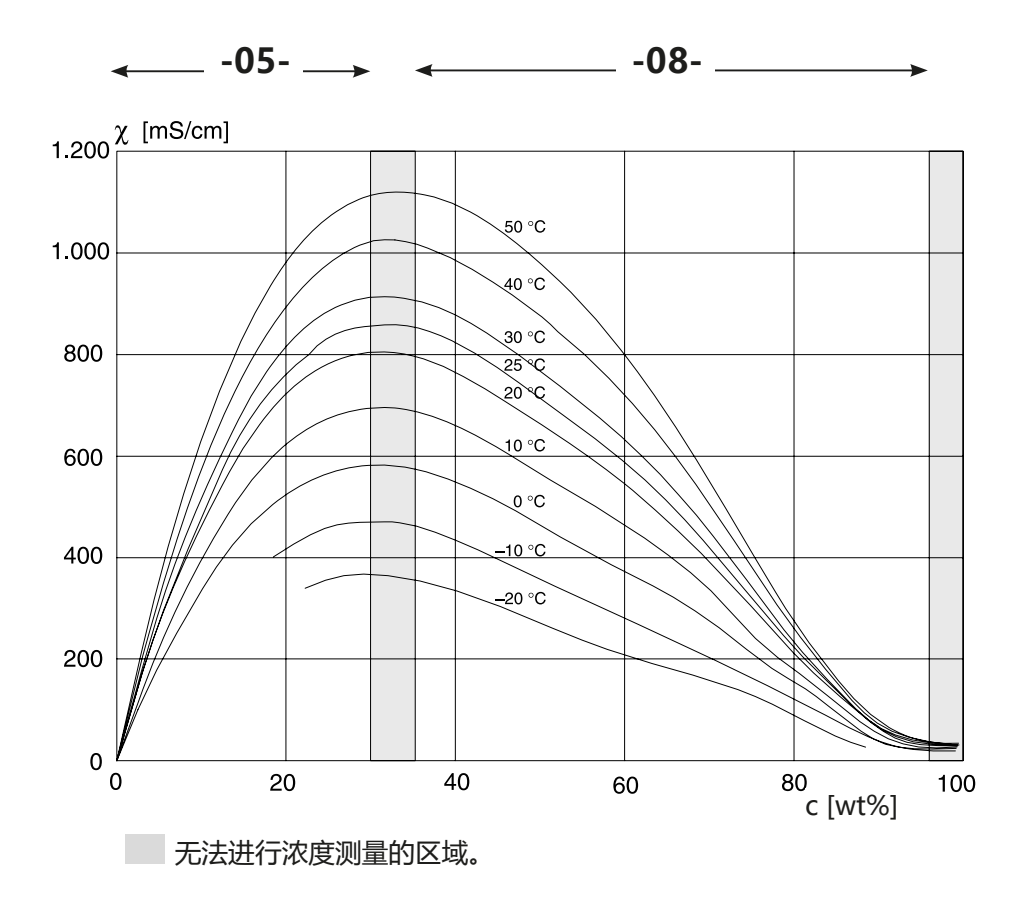

电导率取决于硝酸 (HN0<sub>3</sub>) 的物质量浓度和介质温度 来源: Haase/Sauermann/Dücker; Z. phys. Chem. Neue Folge, 第 47 期 (1965)

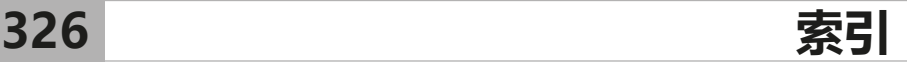

主测定值,显示 [155](#page-154-0) 产品校准 [136](#page-135-0) 产品校准,PROFIBUS [254](#page-253-0) 传感器接口,Cond-Cond 接线示例 [285](#page-284-0) 传感器接口,CondI 接线示例 [279](#page-278-0) 传感器接口, Cond 接线示例 [271](#page-270-0) 传感器监控,显示当前运行的测定值 [160](#page-159-0) 传感器监控,服务模式 [162](#page-161-0) 传感器连接长度,最大值 (Cond-Cond) [108](#page-107-0) 供货范围,总体 [15](#page-14-0) 供货范围,文档 <mark>7</mark> 信号颜色 [32](#page-31-0) 信息文本 [164](#page-163-0) 偏移校正,LDO [149](#page-148-0) 停用 [176](#page-175-0) 光学传感器 (LDO) 接线示例 [269](#page-268-0) 光学传感器,接线示例 [269](#page-268-0) 光学氧传感器,校准 [143](#page-142-0), [144,](#page-143-0) [146,](#page-145-0) [148](#page-147-0) 出厂设置 [163](#page-162-0) 切换标识号 [207](#page-206-0) 初始调试 [206](#page-205-0) 单元因数,CondI 配置 81 单元因数, Cond 配置 67 压力单位,Oxy 配置 [107](#page-106-0) 压力,显示 [155](#page-154-0) 压力校正 (Oxy) [106](#page-105-0) 双元电导率测量 [111](#page-110-0) 可输入缓冲集 -U1- [315](#page-314-0) 在 N2 中进行 LDO 零点校准 [148](#page-147-0) 在 PROFIBUS 上的调试 [206](#page-205-0) 在易爆区域使用 [255](#page-254-0) 在水中进行 LDO 斜率校准 [146](#page-145-0) 在空气中进行 LDO 斜率校准 [144](#page-143-0) 基本结构,PROFIBUS [181](#page-180-0) 外壳部件 [15](#page-14-0) 安全提示 7 安装图 [16](#page-15-0) 安装更换模块 [17](#page-16-0) 安装,端子分配 [255](#page-254-0) 安装附件 [16](#page-15-0) 安装附件,供货方案 [177](#page-176-0), [178](#page-177-0) 密码丢失 [163](#page-162-0) 导线横截面 [23](#page-22-0)

**索引**

将斜率换算为 mV [133](#page-132-0) 尺寸 [16](#page-15-0) 工作模式,简介 [33](#page-32-0) 废弃处理 [176](#page-175-0) 循环数据传输 [195](#page-194-0) 循环数据通信,表格 [213](#page-212-0) 总线终端器,PROFIBUS DP [183](#page-182-0) 恢复出厂设置 [163](#page-162-0) 技术数据 [292](#page-291-0) 报错 [164](#page-163-0) 换算传感器零点的不对称电位 [133](#page-132-0) 控制图纸 7 插入模块 [17](#page-16-0) 操作,一般性 [28](#page-27-0) 数字传感器 (CondI),选择传感器类型 95 数字传感器 (Cond),选择传感器类型 67 数字传感器 (Oxy),选择传感器类型 95 数字传感器 (pH), 选择传感器类型 [45](#page-44-0) 数字传感器,校准和维护 [21](#page-20-0) 数据记录器,显示条目 [159](#page-158-0) 数据记录器,说明 [12](#page-11-0) 文档 7 斜率校准,LDO(水介质) [146](#page-145-0) 斜率校准,LDO(空气介质) [144](#page-143-0) 斜率校准,Oxy(水介质) [141](#page-140-0) 斜率校准,Oxy(空气介质) [140](#page-139-0) 斜率校准,Oxy(选择校准介质) 97 斯特恩 -沃尔默常数,LDO 校准 [143](#page-142-0) 日志 [159](#page-158-0) 日期,显示 [155](#page-154-0) 时间,显示 [155](#page-154-0) 显示 [30](#page-29-0) 显示传感器数据 [157](#page-156-0) 显示屏 [30](#page-29-0) 显示屏上的颜色 [30](#page-29-0) 显示屏测试 [158](#page-157-0) 显示屏背光 [32](#page-31-0) 显示屏,选择主显示屏 [31](#page-30-0) 显示序列号 [160](#page-159-0) 显示时间 /日期 [155](#page-154-0) 显示校准数据 [157](#page-156-0) 显示测定值,传感器监控 [160](#page-159-0) 显示设备类型 [160](#page-159-0) 显示软件版本 [160](#page-159-0)

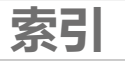

更换传感器 [39](#page-38-0) 更改测量程序 [17](#page-16-0) 服务,传感器监控 [162](#page-161-0) 服务,出厂预设置 [163](#page-162-0) 服务,增加高压灭菌计数器读数 [162](#page-161-0) 服务,密码 [163](#page-162-0) 服务密码丢失 [163](#page-162-0) 服务模式 [161](#page-160-0) 服务,重置 TTM 间隔时间 [162](#page-161-0) 极化电压,测量 /校准 95 标准 Transducer Block (TB) 总线参数 [224](#page-223-0) 校准 [124](#page-123-0) 校准 (Cond) [150](#page-149-0) 校准 (CondI) [152](#page-151-0) 校准 (LDO) [143](#page-142-0) 校准 (Oxy) [138](#page-137-0) 校准 (pH) [125](#page-124-0) 校准 (pH),输入经过预测量的传感器数据 [132](#page-131-0) 校准 (pH),零点偏移 [127](#page-126-0) 校准定时器,Oxy 配置 97 校准定时器,pH 配置 49 校准,氧化还原校准 [134](#page-133-0) 校准,温度检测,pH 配置 [47](#page-46-0) 校准溶液 [318](#page-317-0) 校正 (Oxy) [106](#page-105-0) 模块,供货方案 [177](#page-176-0), [178](#page-177-0) 模块,概览 [18](#page-17-0) 模块测试 [158](#page-157-0) 模块端子板 [18](#page-17-0) 模拟量输入 (AI) [188](#page-187-0) 模拟量输出 (AO) [192](#page-191-0) 欧盟符合性声明 <mark>7</mark> 氧化还原校准 (ORP) [134](#page-133-0) 氧,校准 [138](#page-137-0) 氧模块,概览 [18](#page-17-0) 氧,配置 90 氯化钠溶液,表格 [319](#page-318-0) 氯化钾溶液,表格 [318](#page-317-0) 流量,显示 [155](#page-154-0) 流量测量 [118](#page-117-0) 测定值模式,PROFIBUS [196](#page-195-0) 测试报告 2.2 7 测量工作模式 [28](#page-27-0)

**索引**

测量模式 [155](#page-154-0) 测量模式下的屏幕显示 [31](#page-30-0) 测量点,排布 (Cond-Cond) [108](#page-107-0) 浓度变化曲线 [321](#page-320-0) 浓度测量,客户特定 (Cond) 69 浓度测量,客户特定 (CondI) 83 浓度测量,测量范围 [320](#page-319-0) 浓度测量范围 [320](#page-319-0) 温度单位, Condl 配置 84 温度单位, Cond 配置 71 温度单位,Oxy 配置 97 温度单位,pH 配置 [45](#page-44-0) 温度探头类型,CondI 配置 81 温度探头类型,Cond 配置 71 温度探头类型,Oxy 配置 95 温度探头类型,pH 配置 [45](#page-44-0) 温度检测,CondI 配置 85 温度检测, Cond 配置 71 温度检测,pH 配置 [46](#page-45-0) 温度补偿 (Cond) 74 温度补偿 (CondI) 88 温度补偿 (pH) 58 激活 Sensocheck [121](#page-120-0) 电导率,校准 [150](#page-149-0) 电导率模块,概览 [19](#page-18-0) 电导率,配置 62 盐度,Oxy 配置 [107](#page-106-0) 盐度校正 (Oxy) [106](#page-105-0) 相位,LDO 校准 [143](#page-142-0) 相对于标准氢电极测量时常用参考系统的温度依赖性 [134](#page-133-0) 确定 PROFIBUS 地址 [207](#page-206-0) 离子交换剂 [109](#page-108-0) 离子交换剂消耗量计算 [109](#page-108-0) 离子交换剂,重置消耗量计算 [163](#page-162-0) 空气 /水校准模式,Oxy 配置 97 符号 [30](#page-29-0) 符合 NIST 的专业技术缓冲液,缓冲表 [308](#page-307-0) 线性温度补偿 (Cond) 75 线性温度补偿 (pH) 59 综合状态,PROFIBUS [198](#page-197-0) 缓冲表 [305](#page-304-0) 缓冲集 U1 配置数据 [317](#page-316-0) 背光 [30](#page-29-0)

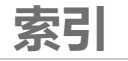

膜片补偿, Oxy 配置 95 自动校准, pH [128](#page-127-0) 自适应校准定时器 ACT (ISM) ,Oxy 配置 98 自适应校准定时器 ACT (ISM) ,pH 配置 50 自适应维护定时器 TTM (ISM) ,Oxy 配置 100 自适应维护定时器 TTM (ISM) ,pH 配置 52 菜单 [37](#page-36-0) 补充提示 [2](#page-1-0) 警报, Sensocheck [121](#page-120-0) 警报和 HOLD 消息 [36](#page-35-0) 警报,延迟时间 [120](#page-119-0) 警报,描述 [36](#page-35-0) 计算 (CALC), 设备类型 Cond-Cond [109](#page-108-0) 计算,显示 [155](#page-154-0) 订货编号 [177](#page-176-0), [178](#page-177-0) 认证, PROFIBUS [180](#page-179-0) 设备主文件(GSD 文件) [206](#page-205-0) 设备类型 Cond-Cond [108](#page-107-0) 设备类型 CondI,配置 80 设备类型 Cond,配置 66 设备类型 Oxy, 配置 94 设备类型 pH, 配置 [44](#page-43-0) 设备自检 [158](#page-157-0) 设置密码 [163](#page-162-0) 设置日期 [122](#page-121-0) 设置时间和日期 [122](#page-121-0) 设置测量程序(设备类型) [162](#page-161-0) 设置用于温度检测的测量模式 [47](#page-46-0) 设置输出电压 (POWER OUT) [163](#page-162-0) 诊断,传感器数据 [157](#page-156-0) 诊断,传感器监控 [160](#page-159-0) 诊断,日志 [159](#page-158-0) 诊断,校准数据 [157](#page-156-0) 诊断模式 [156](#page-155-0) 诊断,设备版本和软件版本 [160](#page-159-0) 诊断,设备自检 [158](#page-157-0) 调试 10 调试,测量程序 [27](#page-26-0) 转移率, Condl 配置 81 软件,概览 [194](#page-193-0) 辅助测定值,显示 [155](#page-154-0) 输入值 [35](#page-34-0) 连接 Memosens 传感器 [22](#page-21-0)

**索引**

连接 Memosens 传感器, 端子分配 [22](#page-21-0) 连接 Memosens 传感器,菜单 [38](#page-37-0) 连接值,接口 [292](#page-291-0) 退返 [176](#page-175-0) 选择传感器类型,Cond 67 选择传感器类型,CondI 81 选择传感器类型,Oxy 95 选择传感器类型,pH [45](#page-44-0) 选择工作模式 [34](#page-33-0) 选择氧化还原测量 [45](#page-44-0) 选择测量模式,Cond 67, 81 选择测量模式,Oxy 95 选择测量模式, pH [45](#page-44-0) 选择测量范围,Cond 67 选择测量范围,CondI 81 选择缓冲集 [47](#page-46-0) 通过取样进行校准 [136](#page-135-0) 通过校准溶液进行校准 (Cond) [151](#page-150-0) 通过校准溶液进行校准 (CondI) [153](#page-152-0) 通过设定缓冲液进行手动校准 [130](#page-129-0) 通过输入单元因数进行校准 [153](#page-152-0) 通道选择与显示排布 (Cond-Cond) [108](#page-107-0) 配置 (Cond) 66 配置 (Cond-Cond) [113](#page-112-0) 配置 (CondI) 80 配置 (CondI),概览 76 配置 (Cond),概览 62 配置 (Oxy) 94 配置 (Oxy),概览 90 配置 (pH) [44](#page-43-0) 配置 (pH),概览 [40](#page-39-0) 配置数据,PROFIBUS [212](#page-211-0) 配置校准模式 (pH) [47](#page-46-0) 配置,警报 [120](#page-119-0) 键盘 [29](#page-28-0) 键盘锁 [187](#page-186-0) 门触点 [12](#page-11-0) 附件 [177](#page-176-0), [178](#page-177-0) 零点校准 (CondI) [154](#page-153-0) 零点校准 (LDO) [148](#page-147-0) 预设置 pH 校准 [125](#page-124-0) 额定工作条件,Stratos Evo A451N [293](#page-292-0) 额定工作条件, Stratos Pro A221N/A221X [292](#page-291-0)

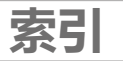

高压灭菌计数器,ISM 传感器 (Oxy) [104](#page-103-0) 高压灭菌计数器, ISM 传感器 (pH) 56 默认初始化 [207](#page-206-0)

#### **A**

A221(N/X) 信号分配 [25](#page-24-0) A221(N/X) 接线盒 [25](#page-24-0) A221(N/X) 用途说明 8 A221N 端子板 [23](#page-22-0) A221N 铭牌 [23](#page-22-0) A451N 供电 [26](#page-25-0) A451N 信号分配 [26](#page-25-0) A451N 接线盒 [26](#page-25-0) A451N 用途说明 9 A451N 端子板 [24](#page-23-0) A451N 铭牌 [24](#page-23-0) ACT,自适应校准定时器 (ISM) ,Oxy 配置 98 ACT,自适应校准定时器 (ISM),pH 配置 50 AI-Block Cond [190](#page-189-0) AI-Block Cond-Cond [191](#page-190-0) AI-Block CondI [190](#page-189-0) AI-Block Oxy [189](#page-188-0) AI-Block pH [189](#page-188-0) AI Function Block Parameter [216](#page-215-0) AI Function Block 参数 [216](#page-215-0) Ambulance-TAN,密码丢失情况 [163](#page-162-0) AO Function Block Parameters [218](#page-217-0) AO Function Block 参数 [218](#page-217-0)

#### **B**

Block 模型 [186](#page-185-0) Block 类型示意图,PROFIBUS [184,](#page-183-0) [185](#page-184-0)

### **C**

Ciba (94) 缓冲液,缓冲表 [307](#page-306-0) CIP (CondI 配置) 87 CIP (Cond 配置) 73 CIP (Oxy 配置) [103](#page-102-0) CIP (pH 配置) 55 CIP 清洁循环,CondI 配置 87 CIP 清洁循环,Cond 配置 73 CIP 清洁循环,Oxy 配置 [103](#page-102-0) CIP 清洁循环,pH 配置 55 Cond-Cond 接线示例 [285](#page-284-0) Cond-Cond 配置复制模板 [116](#page-115-0)

**索引**

CondI 接线示例 [279](#page-278-0) CondI,校准 [152](#page-151-0) CondI,温度补偿 88 CondI,配置 80 CondI 配置复制模板 78 Cond 接线示例 [271](#page-270-0) Cond,校准 [150](#page-149-0) Cond 模块,概览 [19](#page-18-0) Cond,温度补偿 74 Cond,配置 66 Cond 配置复制模板 64 CONTROL 输入配置 [118](#page-117-0)

#### **D**

Data Input (pH 校准) [132](#page-131-0) DEVICE LOCK, 参数 [187](#page-186-0) Device Type, 设置设备类型(测量程序) [162](#page-161-0) DIAGNOSIS\_EXTENSION 概览表 [202](#page-201-0) DI-Block [192](#page-191-0) DI Function Block Parameters [220](#page-219-0) DI Function Block 参数 [220](#page-219-0) DIN 19267 缓冲液,缓冲表 [314](#page-313-0) DO-Block [193](#page-192-0) DO Function Block Parameters [222](#page-221-0) DO Function Block 参数 [222](#page-221-0) DP A451N 供货方案 [178](#page-177-0)

### **E**

EEPROM 测试,设备自检 [158](#page-157-0) ERR,报错 [164](#page-163-0)

#### **F**

FISCO [181](#page-180-0) FLASH 测试 [158](#page-157-0) Function Block (FB) [188](#page-187-0)

#### **H**

HACH 缓冲液,缓冲表 [310](#page-309-0) Hamilton Duracal 缓冲液,缓冲表 [312](#page-311-0) HOLD 状态, 配置 [121](#page-120-0)

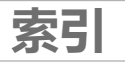

#### **I**

I&M 功能 [180](#page-179-0) ISFET 传感器上的零点偏移 [126](#page-125-0) ISM 传感器 (Oxy), 配置自适应校准定时器 98 ISM 传感器 (Oxy),配置自适应维护定时器 100 ISM 传感器 (Oxy), 配置高压灭菌计数器 [104](#page-103-0) ISM 传感器 (pH), 配置自适应校准定时器 50 ISM 传感器 (pH),配置自适应维护定时器 52 ISM 传感器 (pH),配置高压灭菌计数器 56

#### **K**

Knick CaliMat,缓冲表 [306](#page-305-0)

#### **L**

LDO 偏移校正 [149](#page-148-0) LDO,光学氧传感器 [269](#page-268-0) LDO 校准, 提示 [143](#page-142-0)

#### **M**

MAIN DISPI AY [31](#page-30-0) Memosens CondI,选择传感器类型 81 Memosens Cond,接线示例 [276](#page-275-0) Memosens Cond, 选择传感器类型 67 Memosens Oxy,选择传感器类型 95 Memosens pH 接线示例 [289](#page-288-0) Memosens pH, 接线示例 [289](#page-288-0) Memosens pH, 选择传感器类型 [45](#page-44-0) Memosens 传感器,更换传感器 [39](#page-38-0) Memosens,校准和维护 [21](#page-20-0) MemoSuite 软件 [21](#page-20-0) Mettler-Toledo,缓冲表 [305](#page-304-0)

#### **N**

NIST 标准缓冲液,缓冲表 [309](#page-308-0) NLF,对天然水的温度补偿 (Cond) 75 NLF,对天然水的温度补偿 (CondI) 89

#### **O**

ORP 校准 [134](#page-133-0) ORP,选择测量模式 [45](#page-44-0) Oxy 接线示例 [266](#page-265-0) Oxy,接线示例 [266](#page-265-0) Oxy,校准 [138](#page-137-0) Oxy 模块, 概览 [18](#page-17-0) Oxy,配置 94 Oxy 配置复制模板 92

## **索引**

#### **P**

PA A221(N/X) 供货方案 [177](#page-176-0) Pfaudler 传感器, 说明与技术数据 60 Pfaudler 传感器,连接 [264](#page-263-0) Physical Block [187](#page-186-0) Physical Block (PB),参数 [215](#page-214-0) Physical Block 参数 [215](#page-214-0) pH 值计算 [111](#page-110-0) pH,手动校准 [130](#page-129-0) pH 接线示例 [258](#page-257-0) pH 模块,概览 [18](#page-17-0) pH, 经过预测量的传感器 [132](#page-131-0) pH, 自动校准 [128](#page-127-0) pH,配置 [44](#page-43-0), 94 pH 配置复制模板 [42](#page-41-0) POWER OUT, 设置输出电压 [163](#page-162-0) PROFIBUS DP 引线分配 [183](#page-182-0) PROFIBUS PA/DP, 区别 [181](#page-180-0) PROFIBUS PA 引线分配 [182](#page-181-0) PROFIBUS 地址,CondI 配置 81 PROFIBUS 地址, Cond 配置 67 PROFIBUS 地址, Oxy 配置 95 PROFIBUS 地址, pH 配置 [45](#page-44-0) PROFIBUS,导言 [179](#page-178-0) PROFIBUS 电缆 [182](#page-181-0) PROFIBUS, 诊断 [195](#page-194-0) PROFIBUS,调试 [206](#page-205-0) PROFIBUS 软件,概览 [194](#page-193-0)

#### **R**

RAM 测试 [158](#page-157-0) Reagecon 缓冲液,缓冲表 [313](#page-312-0)

#### **S**

SE 655 / SE 656 电缆准备 [278](#page-277-0) SE 740, 光学氧传感器 [269](#page-268-0) Sensocheck [175](#page-174-0) Sensoface [175](#page-174-0) SIP (CondI 配置) 87 SIP (Cond 配置) 73 SIP (Oxy 配置) [103](#page-102-0) SIP (pH 配置) 55 SIP 灭菌循环,CondI 配置 87 SIP 灭菌循环,Cond 配置 73 SIP 灭菌循环,Oxy 配置 [103](#page-102-0)

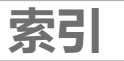

SIP 灭菌循环,pH 配置 55 Slot 模型 [212](#page-211-0) STANDARD 氧,接线示例 [266](#page-265-0) Stratos Evo A451N 应用示例 [14](#page-13-0) Stratos Pro A221(N/X) 应用示例 [13](#page-12-0) SUBTRACES 氧(超痕量),接线示例 [268](#page-267-0)

#### **T**

TRACES 氧(痕量),接线示例 [267](#page-266-0) TRACES,测量氧痕量 [267](#page-266-0) Transducer Block (TB) [187](#page-186-0) Transducer Block (TB),总线参数 [224](#page-223-0) TTM,自适应维护定时器 (ISM),Oxy 配置 100 TTM, 自适应维护定时器 (ISM), pH 配置 52

#### **U**

U1 可输入缓冲集 [315](#page-314-0)

#### **W**

WTW 专业技术缓冲液,缓冲表 [311](#page-310-0)

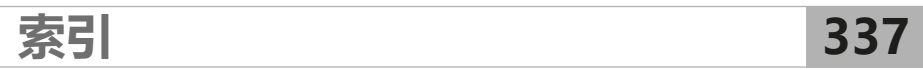

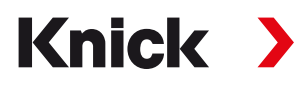

**Knick Elektronische Messgeräte GmbH & Co. KG**

#### **总部**

Beuckestraße 22 • 14163 Berlin 德国 电话:+49 30 80191-0 传真:+49 30 80191-200 info@knick.de www.knick.de

**地区代表** www.knick-international.com

原版操作说明书 Copyright 2022 • 保留更改权利 版本:2 本文件发布于 2022 年 10 月 17 日。 您可以在我们网站的相应产品下方找到最新下载文件。

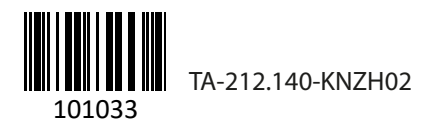